**«TASDIQLAYMAN»**

**O'quv ishlar bo'yicha prorektor \_\_\_\_\_\_\_\_\_F.Sh.Ro'ziqulov "\_\_\_" \_\_\_\_\_\_\_\_\_\_\_2018 yil** 

## **O'ZBEKISTON RESPUBLIKASI OLIY VA O'RTA MAXSUS TA'LIM VAZIRLIGI**

**SAMARQAND DAVLAT CHET TILLAR INSTITUTI**

**«Axborot texnologiyalari» kafedrasi**

# **«AXBOROT TEXNOLOGIYALARI» FANI BO'YICHA O'QUV-USLUBIY MAJMUA**

**SAMARQAND – 2018**

Ushbu o'quv-uslubiy majmua O'zbekiston Respublikasi Oliy va o'rta maxsus ta'lim vazirligining 2018 yil 5 iyuldagi buyrug'i bilan tasdiqlangan fan dasturi asosida ishlab chiqilgan.

#### **Tuzuvchilar:**

**Dulan Tugalovich Eshonqulov** - "Axborot texnologiyalari" kafedrasi mudiri, iqtisod fanlari nomzodi

**Fotima Urazaliyevna Anarbayeva** – "Axborot texnologiyalari" kafedrasi o'qituvchisi

#### **Taqrizchi:**

**Adham Kamolovich Amonov -** al-Xorazmiy nomidagi TATU SF «Telekommunikatsiya inginiring» kafedrasi dotsenti, fiz.-mat.f.n.

**Rinat Faridovich Burnashev -** SamDCHTI "Axborot texnologiyalari" kafedrasi katta o'qituvchisi

Ushbu o'quv-uslubiy majmua Samarqand davlat chet tillar instituti Ilmiy kengashida 2018 yil "\_\_" avgust oyidagi \_\_ - sonli yig'ilishida ko'rib chiqildi va ishlatishga tavsiya etildi.

### **MUNDARIJA**

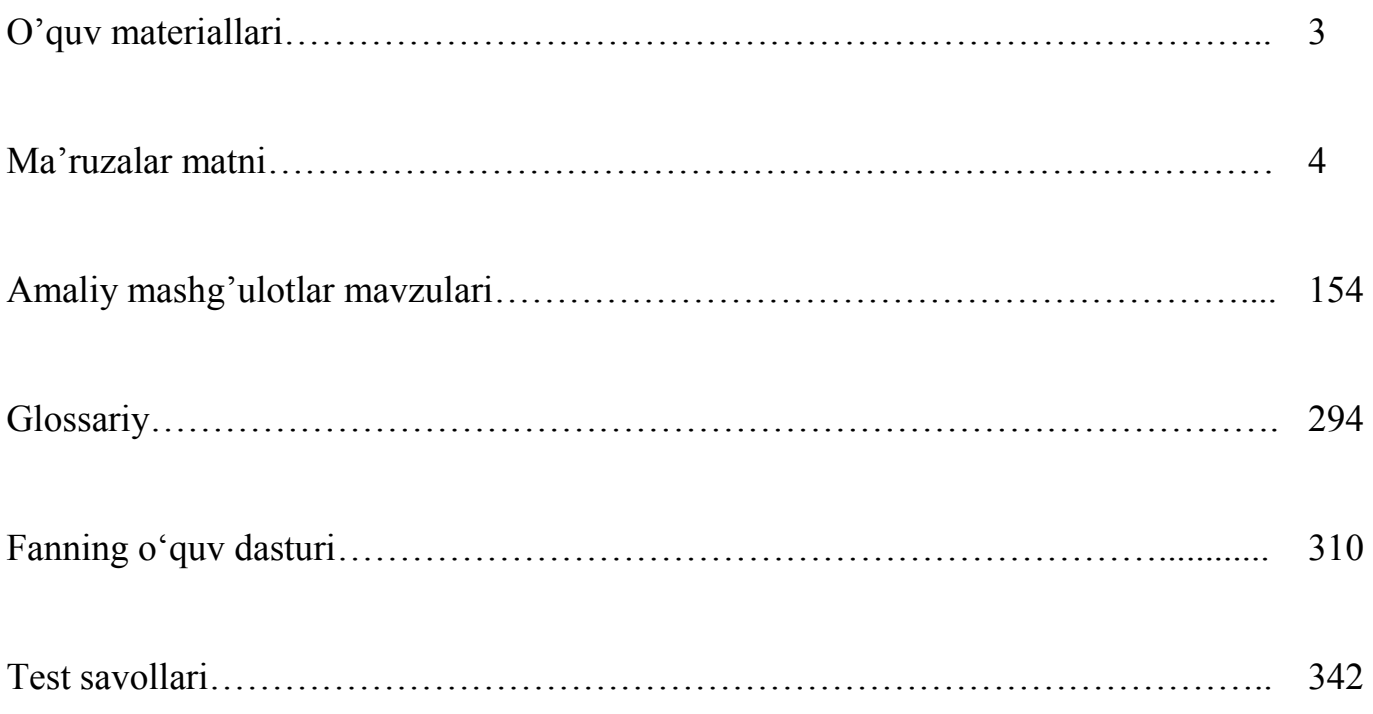

## **O'QUV MATERIALLAR**

## **MA'RUZALAR MATNI**

## **1-MODUL. AKTNI TA'LIMDA QO'LLANILISHI KONSEPSIYALARI. 1-ma'ruza. Kursning maqsadi va vazifalari. AKTni ta'limda qo'llanilishi konsepsiyalari, ilg'or texnologiyalari tavsifi va rivojlanish omillari.**

#### **Reja:**

- 1. Kursning maqsadi va vazifalari.
- 2. AKTni ta'limda qo'llanilishi konsepsiyalari, ilg'or texnologiyalari tavsifi va rivojlanish omillari.

#### **Kursning maqsadi va vazifalari.**

AKTni rivojlantirishdan maqsad nima? Nima uchun gumanitar fanlarni o'qitishda AKTni rivoji muhim omil hisoblanadi? AKTni joriy qilish va rivojlantirish uchun quyidagi omillarga e'tibor qaratish lozim bo'ladi.

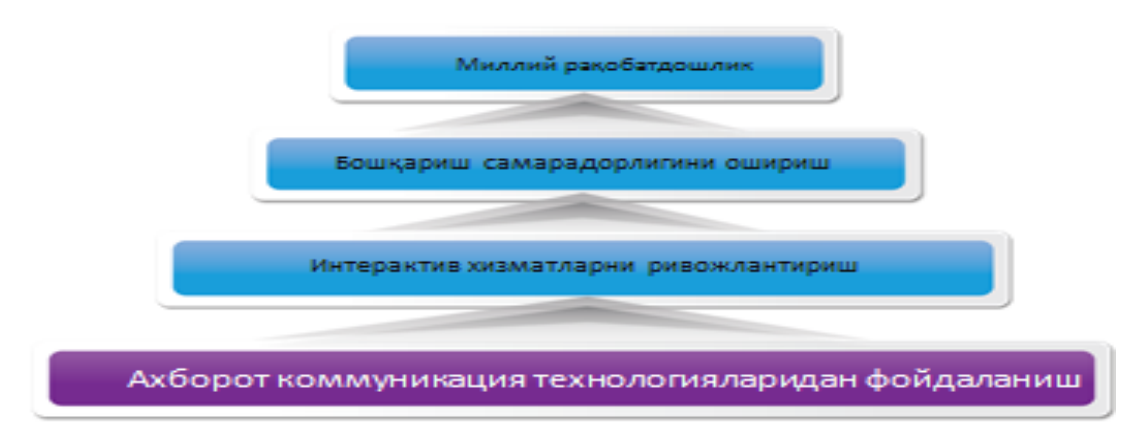

Chet tillarini o'qitishda AKTni rivojlantirishning turli omillari mavjud, ulardan biri talabalarni zamonaviy axborot-texnologiyalari asoslari bilan tanishtirish, erishilgan yutuqlar va axborot texnologiyalarining imkoniyatlari mohiyatini tushuntirish va ularni ta'lim olish hamda ish faoliyati jarayonida amaliy qo'llay olishga o'rgatishdir.

Fanning vazifasi va mutaxassis tayyorlashdagi tutgan o'rni quyidagilarda o'z aksini topgan:

- til o'rganish samaradorligini oshirishda zamonaviy axborot texnologiyalaridan foydalanish asoslari;

- elektron hujjatlar yaratish va ishlov berish vositalari;

- faoliyat doirasida taqdimot yaratish vositalari bilan ishlash;

- grafik axborotlarga ishlov berishning zamonaviy vositalaridan foydalanish;

- o'quv animatsion lavhalarni tayyorlashning zamonaviy vositalari;

- o'quv audio va video materiallarini yaratish va ishlov berish vositalari;

- ta'limda WEB-texnologiyalar usul va vositalaridan foydalanish;

- on-Line o'quv kurslarni ishlab chiqishning zamonaviy vositalaridan foydalanish;

- o'qitishni boshqarish tizimlari bilan ishlash;

- til kompetensiyasini rivojlantirishda AKTni o'rni va mohiyati;

- o'zlashtirishni nazorat qilishda AKTni qo'llash usul va vositalari;

- CEFR talablari bo'yicha matn qiyinlik darajasini aniqlash;

- e-portfolio yaratish;

- tinglab tushinishga qaratilgan resurslar (audio va video materriallar) bilan ishlash;

- turli dasturlar asosida talaffuz ustida ishlash;

- ochiq ta'lim manbalari, masofaviy, virtual, yuzma -yuz va masofaviy ta'lim integratsiyasi;

- tilga oid ma'lumotlarini Internet tarmog'idan izlash texnikalari;

- onlayn va oflayn til o'rganish manbalari;
- onlayn chet tilidagi muhokamalarni tashkil etish;

- mobil va planshet dasturlar orqali til o'rganish bo'yicha nazariy- amaliy bilimlarni uzviylik va uzluksizlikda o'rgatish.

Ba'zi mamlakatlarda AKT strategiyalari aholining axborotdagi ishtirokini yanada rivojlantirish orqali shakllangan. Masalan, Singapurning 2007-2010 yillarga mo'ljallangan AKT strategiyasiga quyidagi 5 ta tamoyilni islox etish orqali mamlakatning AKT sohasi yuqori darajada rivojlandi:

 Davlatning telekommunikatsiya ta'minoti pochta infratuzilmasi (telefon va telegrafik aloqalar);

- $\triangleright$  AKT ning barcha uchun ochiqligi;
- $\triangleright$  Bilim olish davomiyligi va ta'lim uchun AKT;
- $\triangleright$  Sog'liqni saqlash uchun AKT;

 $\triangleright$  Sanoat va innovatsiya uchun AKT.

O'zbekiston Respublikasi aloqa va axborotlashtirish sohasidagi bajarilishi lozim bo'lgan vazifalar quyidagilardan iborat:

- Me'yoriy-me'yoriy xujjatlar va qonunchilikni mukammalashtirish;
- $\triangleright$  Telekommunikatsiya infrastrukturasini rivojlantirish;
- AKT va internet tarmog'ida milliy segmentini rivojlantirish;
- AKTni rivojlantirishga qaratilgan investitsiyalarni ko'paytirish;
- AKT sohasida kadrlarni tayyorlash va malakasinin oshirish;
- Qishloq va chekka xududlarda AKTni rivojlantirish istiqbollari.

Ko'rishimiz mumkinki, birinchi navbatda AKT sohasida me'yoriy-me'yoriy xujjatlar va qonunchilikni mukammalashtirish lozim. O'zbekiston Respublikasi Konstitutsiyasida ham har bir fuqarolarning axborotni izlash, olish va uni tarqatish bo'yicha konstitutsiyaviy huquqlari ta'minlab berilgan. Ularni quyidagi moddalarda ko'rishimiz mumkin:

O'zbekiston Respublikasi Konstitutsiyasi, 29-modda:

- Har kim fikrlash, so'z va e'tiqod erkinligi huquqiga ega.
- Har kim o'zi istagan axborotni izlash, olish va uni tarqatish huquqiga ega.
- O'zbekiston Respublikasi Konstitutsiyasi, 30-modda:

O'zbekiston Respublikasining barcha davlat organlari, jamoat birlashmalari va mansabdor shaxslari fuqarolarga ularning huquq va manfaatlariga daxldor bo'lgan hujjatlar, qarorlar va boshqa materiallar bilan tanishib chiqish imkoniyatini yaratib berishi lozim.

O'zbekiston Respublikasi Konstitutsiyasi, 35-modda:

Har bir shaxs bevosita o'zi va boshqalar bilan birgalikda vakolatli davlat organlariga, muassasalariga yoki xalq vakillariga ariza, taklif va shikoyatlar bilan murojaat qilish huquqiga ega.

Hozirgi kunga qadar axborot texnologiyalaridan foydalanish sohasini tartibga soluvchi quyidagi asosiy me'yoriy-huquqiy hujjatlar mavjud:

- O'zbekiston Respublikasining **13 ta** Qonuni;
- O'zbekiston Respublikasi Prezidentining 5 **ta** Farmoni;

• O'zbekiston Respublikasi Prezidenti va O'zbekiston Respublikasi Vazirlar Mahkamasining **40 dan** ortiq qarorlari hamda **1000 ga yaqin** sohaga oid me'yoriy hujjatlar ishlab chiqilgan.

## **AKTni ta'limda qo'llanilishi konsepsiyalari, ilg'or texnologiyalari tavsifi va rivojlanish omillari**

XXI-asr axborot texnologiyalari asridir. Axborot texnologiyalari hayotimizning barcha jabhalariga kirib kelgan va mustahkam joy olgan. Hozirda qanday soha bo'lmasin, uni axborot texnologiyalarisiz tasavvur qilib bo'lmaydi. Xo'sh, axborot texnologiyalari o'zi nima?

**Axborot texnologiyasi** – bu obyekt, jarayon yoki hodisalar holati haqidagi ma'lumotlarni bir ko'rinishdan ikkinchi, sifat jihatdan mutloq yangi ko'rinishga keltiruvchi ma'lumotlarni to'plash, qayta ishlash, uzatishning vosita va usullari majmuasidan foydalanish jarayonidir. Bu, albatta, keng ma'nodagi ta'rifdir, chunki evolyusiya jarayonida insonlar bir-biri bilan aloqaga kirish uchun turli bosqichlarda muayyan aloqa vositalaridan foydalanganlar. Lekin hozirgi kunda barchamiz kompyuter, mobil aloqa vositalari, internet va telekommunikasiya vositalaridan foydalanar ekanmiz ushbu texnologiyalarining markaziy qismi hisoblash mashinasi bo'lganligi sababli axborot texnologiyalarini torroq ma'noda, kompyuter axborot texnologiyalari ma'nosida ishlatganimiz ma'qulroq. Shundan kelib chiqqan holda, **zamonaviy axborot texnologiyalari** – bu kompyuter yordamida axborotni qabul qilish, saqlash, qayta ishlash va uzatish usul va uslublaridir.

Axborot texnologiyasining vujudga kelishi va rivojlanishini belgilovchi ichki va tashqi omillar mavjud bo'lib, ularni quyidagicha tavsiflash mumkin:

**Ichki omillar** - bu axborotning paydo bo'lishi (yaratilishi), turlari, xossalari, axborotlar bilan turli amallarni bajarish, ularni jamlash, uzatish, saqlash imkoniyatidir.

**Tashqi omillar** - bu axborot texnologiyasining texnika-uskunaviy vositalari orqali axborotlar bilan turli vazifalarni amalga oshirishni bildiradi.

Axborot texnologiyalarining jadal rivojlanishiga bir tomondan ularning texnik va dasturiy yechimlarida yangidan yangi g'oyalar bo'lsa, boshqa tomondan foydalanuvchilarga ularning ma'qul kelishi sabab bo'lmoqda. Masalan, mobil aloqa.

Hozirgi kunda mobil aloqa vositalari ekranga va virtual klaviaturaga ega bo'lib, kompyuter, faks apparati, telefon apparati, qaydlar kitobchasi vazifalarini bajaruvchi ko'p maqsadli abonent tizimiga aylanmoqda, ularning imkoniyatlari kundan-kunga kengaymoqda, mobil aloqa vositalariga xizmat qiluvchi tizimlar jadal suratlarda rivojlanib bormoqda. Mobil aloqa vositalalari rivojlanishi bilan birga mobil aloqa muhiti ham rivojlanib bormoqda.

**Mobil aloqa muhiti–** tayanch stansiyalar va bir guruh abonentlar tizimidan iborat bo'lib, abonentlarning bir-birlari bilan o'zaro axborot almashinuvini ta'minlovchi texnik-dasturiy vositalar majmuasidir.

**Mobil aloqa xizmati operatorlari** – abonentlar (mijozlar) uchun mobil aloqa xizmatlarini taklif qiluvchi tashkilotdir. Operatorlar vazifasiga radio chastotadan foydalanish va xizmat ko'rsatish uchun kerakli hujjatlarni olish, o'zining mobil tarmog'ini tashkil qilish, foydalanish, xizmat shartlarini ishlab chiqarish, xizmat to'lovlarini yig'ish va texnik xizmat ko'rsatish kiradi. Hozirgi paytda O'zbekiston hududida 5 ta mobil aloqa operatori xizmat ko'rsatmoqda, ular - UMS, Bilayn, Ucell, Perfektum Mobayl, O'zbektelekom Mobayl. Ushbu 5 ta mobil operator tomonidan bugungi kunda mobil so'zlashuv, SMS, MMS, GPRS, Internet va boshqa turli xizmatlar ko'rsatilmoqda.

Hozirgi kunda mobil telefonlarning va boshqa mobil aloqa vositalarining shunaqa turlari ishlab chiqarilmoqda-ki, ular funksional vazifalari jihatidan shaxsiy kompyuterdan qolishmaydi. Bunday mobil aloqa vositalari yordamida hujjatlar bilan ishlash, musiqa tinglash, videoklip tomosha qilish, o'yinlar o'ynash, hatto radioeshittirish va televideniyedan ham bahramand bo'lish mumkin. Foydalanishda esa hajmi kichikligi va bejirimligi tufayli kompyuterdan ancha afzaldir. Ularning ba'zi turlarini ko'rib chiqaylik:

**Smartfon (***smartphone*) inglizchadan «aqlli telefon» ma'nosini anglatadi. Funksionalligi jihatidan cho'ntak shaxsiy kompyuteriga yaqin bo'lgan mobil telefon. Unda cho'ntak kompyuterining barcha imkoniyatlari mujassam topgan.

**iPhone**- to'rt diapazonli multimediyali smartfonlar. iPhone o'zida telefonning asosiy vazifalaridan tashqari kommunikator va internet planshetlarning asosiy vazifa(funksiya)larini ham qamrab olgan.

**Internet planshetlar**– bu maxsus mobil qurilma bo'lib, shaxsiy kompyuterning klassik namunasidir. Planshetlar (masalan: iPad) tashqi ko'rinish jihatidan kompyuterdan butunlay farq qiladi. Planshetlar faqatgina ekrandan tashkil topgan bo'lib, boshqa qo'shimcha qurilmalar (sichqoncha, klaviatura) virtual ko'rinishda tashkil etilgan. Planshetlar to'liqligicha mobil aloqa muhiti orqali Internet xizmatlaridan foydalanishga va hujjatlar bilan ishlashga ixtisoslashgan.

Axborotlarni uzatish yaqin patylargacha Bluetooth, SMS va MMS texnologiyalari yordamida amalga oshirilgan bo'lsa, hozir asosan Messengerlardan, ayniqsa ommalashib ketgan Telegrammdan foydalnilmoqda. Mana shu misol ham axborot texnologiyalari xizmatlari tez rivojlaniyotganligidan dalolat beradi.

Axborot texnologiyalarining rivojlanishi foydalanuvchilar auditoriyasiga ta'sir etishini Web-texnologiyalari misolida ko'rishimiz mumkin. Masalan, Web.1 muhitida foydalanuvchilar Internetdagi ma'lumotlarni faqat o'qishi (yoki ko'chirib olishi) mumkin edi. Web.2 muhitida esa foydalanuvchi o'zi forum yoki konferensiyalar tashkil etishi, o'zining blogini e'lon qilishi, elektron resurslarni yaratib (m-n, rasmlar) Internetda joylashtirishi, muloqotdoshlari bilan birgalikda ijtimoiy tarmoqlar yaratishi mumkin. Hozirgi kunda har qanday davlatning qudrati qandaydir ma'noda Internet makonida milliy Internet-resurlarining ko'lami bilan, boshqa milliy resurslarga nisbatan ko'proq bo'lishi, kezi kelsa, butun jahon tarmog'ida taniqliroq bo'lishi bilan bog'liq bo'lib qoldi. Web.2 texnologiyalar mavjudligi tufayli elektron resurslar shunchalik ko'payib ketdiki, sifatli elektron resurslarni tez ajratib olish katta muammoga aylandi. Kerak bo'lsa, Internet – ong uchun kurash maydoniga aylandi. Ayniqsa yoshlarning endi shakllanib borayotgan ongiga internet orqali ta'sir ko'rsatish g'arazli kuchlarga juda qo'l kelmoqda. Bizning mentalitetimizga zid bo'lgan ommaviy madaniyat yoki terrorizmga da'vatlar shular qatoridadir. Shuning uchun, bir tomondan, foydalanuvchilarda yovuz ta'sirlarga qarshi immunitetni shakllantirish muhum bo'lsa, boshqa tomondan milliy internet resurslarni yetarli darajada ko'paytirish zarurdir.

Sifatli elektron resurslarni saralab beruvchi tizimlar (miksherlar) hozirgi kunda Web.3 muhitining qiyofasini belgilab bermoqda. Bundan kelib chiqmodaki, zamonaviy internet foydalanuvchisi - bu sifatli elektron resurslarni yaratuvchi va internetga joylashtiruvchi shaxs deb qaralishi kerak.

Elektron resurs axborot texnologiyalarida hujjat deb nomlanadi.

**Hujjat** -matn, tovush yoki tasvir shaklida yozilgan axborot bo'lib, zamon va makonda uzatish hamda saqlash va jamoat tomonidan foydalanish uchun mo'ljallangan moddiy obyektdir.

Hujjatlarni shakliga ko'ra quyidagi turlarga ajratish mumkin:

- Matnli hujjatlar - qog'ozga qo'l yoki kompyuter vositalari yordamida tushirilgan qandaydir ma'no beruvchi so'zlar ketma-ketligi.

- Tovushli hujjatlar - ovoz yozish vositalari yordamida yozib olingan tovushli axborot.

- Tasvirli hujjatlar - fotosurat, rang tasvir mahsuli.

- Elektron hujjat **-** elektron shaklda qayd etilgan, elektron raqamli imzo bilan tasdiqlangan va elektron hujjatni identifikasiya qilish (tanib olish) imkoniyatini beradigan boshqa rekvizitlariga (ma'lumotlarga) ega bo'lgan axborot.

Elektron hujjat texnika vositalaridan va axborot tizimlari xizmatlaridan hamda axborot texnologiyalaridan foydalanilgan holda yaratiladi, ishlov beriladi va saqlanadi. Bunda bir tomondan maxsus amaliy dasturlar qo'l keladigan bo'lsa, boshqa tomondan internetda axborot tizimlarining o'zida bunday imkoniyatlar mavjud. Bunga Googledagi masalan test yaratish va ishlatish imkoniyatlari va unga o'xshash tizim xizmatlari yaqqol misol bo'laoladi.

Elektron hujjat elektron hujjat aylanishi ishtirokchilarining mazkur hujjatni idrok etish imkoniyatini inobatga olgan holda yaratilishi kerak.

Elektron hujjat almashish tizimlari O'zbekiston Respublikasining «Elektron hujjat aylanishi to'g'risida»gi 2004 yil 29 apreldagi 611-P son Qaroriga binoan quyidagicha ta'riflanadi va faoliyat yuritadi.

**Elektron hujjat almashish tizimlari** – elektron hujjatlarni axborotkommunikasiya tizimi orqali jo'natish va qabul qilish jarayonlari yig'indisidir.

Internet tarmog'ida nafaqat hujjat almashinuvini, balki tijorat ishlarini ham yo'lga qo'yilgan. Elektron tijorat Internet tarmog'idagi tijorat sohasiga oid faollikni, unda oldi-sotdini amalga oshirilishini ifodalash uchun qo'llaniladi. U kompyuter tarmog'idan foydalangan holda harid qilish, sotish, servis xizmatini ko'rsatishni amalga oshirish, marketing tadbirlarini o'tkazish imkoniyatini ta'minlaydi. Elektron tijorat faoliyati O'zbekiston Respublikasining «Elektron tijorat to'g'risida»gi 2004 yil 29 apreldagi 613-P son Qonuni bilan belgilanadi va amalga oshiriladi.

O'zbekistondaAKT sohasida O'zbekiston Respublikasining 11 ta qonuni, O'zbekiston Respublikasi Prezidentining 3 ta Farmoni va O'zbekiston Respublikasi Prezidenti va O'zbekiston Respublikasi Vazirlar Mahkamasining 40 dan ortiq qarorlari hamda 1000 ga yaqin sohaga oid me'yoriy hujjatlar ishlab chiqilgan.

Quyidagi jadvalda axborotlashtirish sohasidagi asosiy me'yoriy-huquqiy hujjatlar keltirilgan:

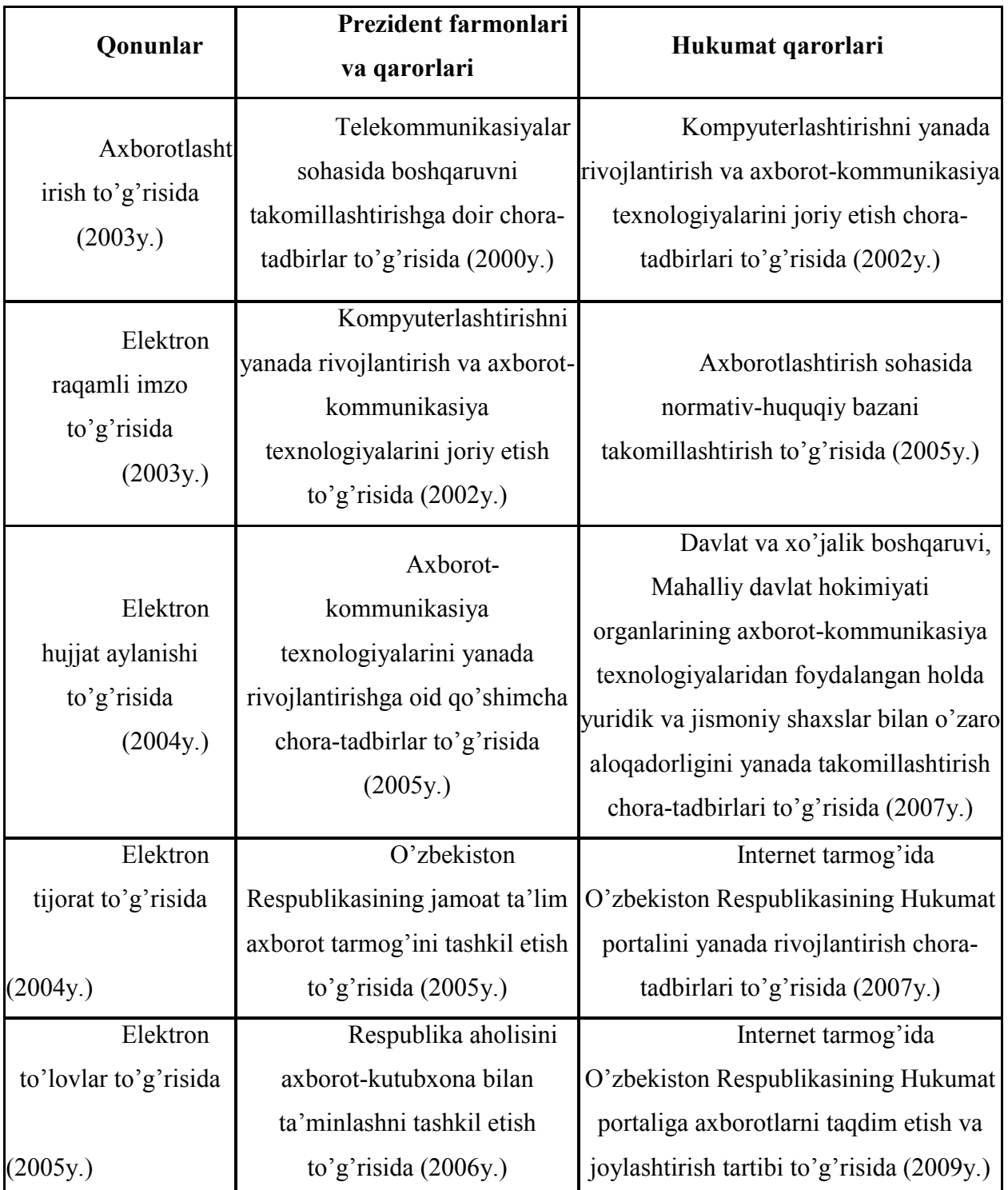

O'zbekiston Respublikasi Prezedentining «Kompyuterlashtirishni yanada rivojlantirish va axborot-kommunikasiya texnologiyalarini joriy etish to'g'risidagi» 2002 yil 30 maydagi PF–3080 sonli farmoni e'lon qilindi. Bu farmon iqtisodiyotning turli tarmoqlari, boshqaruv, biznes, fan va ta'lim sohalariga axborot texnologiyalarini keng joriy etish hamda aholining turli qatlamlariga zamonaviy kompyuter va axborot tizimlaridan keng foydalanishlari uchun qulay shart-sharoit yaratib berishda asosiy qadam bo'ldi.

Bu farmonni bajarish yuzasidan va axborot kommunikasiya texnologiyalari sohasida strategik ustivor vazifalarni amalga oshirishga doir amaliy chora-tadbirlarni ta'minlash maqsadida O'zbekiston Respublikasi Vazirlar mahkamasining 2002 yil 6 iyunda qarori qabul qilindi. Mazkur qarorda 2002-2010 yillarda kompyuterlashtirish va axborot texnologiyalarini rivojlantirish dasturi ishlab chiqildi va ulkan ishlar amalga oshirildi. Jumladan, XTVdagi umumta'lim maktablar kompyuter bilan ta'minlandi, darsliklar chiqarildi, malaka oshirish mutaxassislarining har 3 yilda axborot-kommunikasiya bo'yicha malaka oshirishi ta'minlandi. Bundan tashqari ushbu hujjat asosida quyidagi ishlar amalga oshirildi:

-AKTni rivojlantirish va joriy etish masalalari belgilandi;

-O'zbekiston Respublikasi Vazirlar Mahkamasi huzuridagi Kompyuterlashtirish va AKTni rivojlantirish bo'yicha Muvofiqlashtiruvchi Kengash tashkil etildi;

-Sohada tashkiliy o'zgartirishlar amalga oshirildi (O'zAAA, AKTni rivojlantirish Jamg'armasi, TATU tashkil etildi.

O'zR Vazirlar Mahkamasining «Internet tarmog'ida O'zbekiston Respublikasining Hukumat portalini yanada rivojlantirish chora-tadbirlari to'g'risida» 2007 yil 17 dekabrdagi 259-son qaroriga asosan Hukumat portali Internet tarmog'ida O'zbekiston Respublikasi Hukumatining rasmiy davlat axborot resursi hisoblanadi. Bu bilan Hukumat portalida chop etilgan axborot, ommaviy axborot vositalarida chop etilgan axborot bilan teng kuchga ega ekanligi belgilab berilgan.

O'tgan vaqt mobaynida Portal yangi ma'lumotlar bilan to'ldirilib kengaytirib borildi. Portalning funksional imkoniyatlarni mukammallashtirish, foydalanuvchilar qulayligi uchun do'stona interfeys yaratish hamda davlat hokimiyati va boshqaruv organlari faoliyati to'g'risida dolzarb va tezkor ma'lumotlarni joylashtirish bo'yicha ishlar olib borildi.

O'zbekiston Respublikasi Prezidentining 2009 yil 20 yanvardagi «Ishlab chiqarish va ijtimoiy infratuzilmani yanada rivojlantirish yuzasidan qo'shimcha chora-

tadbirlar to'g'risida» PQ – 1041 – sonli qaroriga asosan «Qo'shimcha modullar (G to V va G to S) kiritilgan yangi platformadagi yangi Hukumat portalini ishga tushirish» loyihasini amalga oshirish maqsadida O'zbekiston Respublikasi Hukumat portalining yangi versiyasi ishlab chiqildi va 2009 yil 1- oktyabrdagi Internet tarmog'ida asosiy domen **[www.gov.uz](http://www.gov.uz/)** manzili bo'yicha joylashtirildi.

Kadrlar tayyorlash milliy dasturining sifat bosqichida mamlakatimizda axborot kommunikasiya texnologiyalarini keng joriy etish, ta'lim tizimiga horijiy ilg'or tajribalarni, texnologiyalarni jalb etish va ulardan amalda foydalanish ta'lim sohasining muhim vazifalardan biri deb sanaladi. Masalan, Toshkent axborot texnologiyalari universiteti va uning filiallariga videokonferensiya aloqa terminallarining o'rnatilishi yuqori malakali professor-o'qituvchilarining ma'ruzalarini tinglash, unda filial talabalarining virtual tarzda ishtirok etishini ta'minlash, amaliy mashg'ulotlarni birgalikda bajarish, ilmiy-amaliy konferensiya, semenar, treninglar, vertual ko'rgazmalarni hamkorlikda o'tkazish imkonini berdi. Ayni vaqtda filial professor-o'qituvchilari va talabalari VPN tarmog'i orqali xohlagan axborot resurslaridan foydalanish imkoniyatiga ega bo'ldilar.

Ma'lumki, O'zbekiston Respublikasida ta'limga juda katta ahamiyat berib kelinmoqda. Darxaqiqat, har qanday davlat ravnaqini belgilab beradigan eng asosiy omil – kadrlar deb hisoblanadi. "Ta'lim to'g'risida"gi qonun va kadrlar tayyorlash milliy dasturi asosida izchil olib borilayotgan islohatlar bunga yaqqol misol bo'la oladi. O'sib kelayotgan barkamol, har tomonlama rivojlangan, keng tafakkurga ega bo'lgan avlodni tarbiyalash hamda jahon hamjamiyatiga integrasiya qilish maqsadida chet tillarni o'qitish hozirgi kunda davlatimizning ustivor vazifalaridan deb hisoblanadi. O'zbekiston Respublikasi Prezidentining 2012-yildagi 1875-sonli "Chet tillarni o'qitish tizimini yanada takomillashtirish chora-tadbirlari" to'g'risidagi farmoni ushbu yo'nalishdagi vazifalarni belgilab berdi. Jumladan, yuqori malakali chet tili o'qituvchilarini tayyorlash, ta'limida axborot va media-texnologiyalaridan keng foydalanish, darsda interfaol metodlarni qo'llash kabi vazifalar shular sirasidandir.

O'zbekiston Respublikasi Prezidentining 2013 yil 23 maydagi PQ-1971-sonli "O'zbekiston davlat jahon tillari universitetining faoliyatini takomillashtirish chora-

tadbirlari to'g'risida"gi qarorida O'zbekiston davlat tillari universitetiga chet tillari o'qitishning zamonaviy pedagogik va axborot-kommunikasiya texnologiyalaridan foydalanish malakasiga ega bo'lgan umumiy o'rta, o'rta maxsus, kasb-xunar ta'lim muassasalari uchun chet tillari bo'yicha yuqori malakali o'qituvchilarni tayyorlash vazifasi yuklatilgan. "Axborot texnologiyalari til o'qitishda" fanining maqsadi aynan mana shu ustivor vazifalarni amalga oshirishga qaratilgan.

Xorijiy tillarni samarali o'qitishda axborot texnologiyalarining imkoniyatlari juda katta va shuning uchun pedagog kadrlarni tayyorlashda uning o'rni alohida. Xorijiy tillarni o'qitishda qo'llaniladigan axborot texnologiyalari, texnik va dasturiy vositalarni bilish bilan birga xorijiy tillarni o'qitishda multimedia resurslarini yaratish va ishlov berish texnologiyalari, shaxsiy elektron ta'lim resurslarini shakllantirish, xorijiy tillarni o'qitish bo'yicha elektron o'quv kurslarini loyihalashtirish, o'quvchilar bilimini baholash tizimlari, xorijiy tillarni o'qitishda internet texnologiyalari, masofaviy o'qitish texnologiyalari va uni tashkil qilish usullaridan foydalanish, video konferensiya, ommaviy on-line ochiq kurslar(Coursera, edX, Khan Academy, MIT Open Course Ware)ni tashkil etish kabi malakalar muhim ahamiyat kasb etadi.

Axborot texnologiyalarining ta'limga chuqur ta'siri natijasida pedagogika (ta'lim-tarbiya to'g'risidagi fan)ning tarkibiy qismi sifatida elektron pedagogika kirib kelmoqda. Unda pedagogik jarayonda axborot-kommunikasiya va interaktiv texnologiyalaridan, ta'limda Internet resurslaridan foydalanish, Internet tarmog'ining asosiy xizmatlari, jumladan Ziyonet.uz va boshqa ta'lim portallari resurslari bilan ishlash, Internet tarmog'ida pedagoglarning, talabalarning elektron muloqot muhitida jamoa bo'lib ishlash, blog, forum va tematik chatlarni tashkil etish, pedagoglarning tarmoqdagi hamkorligi bilan bir qatorda pedagogning shaxsiy, kasbiy axborot maydonini tashkil etish, axborot texnologiyalari vositasida pedagogning elektron portfoliosini shakllantirish, elektron axborot-ta'lim muhitida pedagogik jarayonni loyihalashtirish, ta'limni boshqarish tizimi LMS MOODLE tizimida ishlash nazarda tutiladi.

Pedagogik faoliyatda amaliy dasturiy vositalardan foydalanish, ular yordamida elektron darsliklar, trenajyorlar, virtual laboratoriya mashg'ulotlarini yaratish

usullarini bilish, MisrosoftWord, Excel, Power Point va boshqa dasturlarida elektron o'quv-metodik materiallarini yaratish usullariga ega bo'lish bilan birga Web 2.0/3.0 texnologiyalari yordamida elektron didaktik materiallarni yaratish va ta'lim jarayonida qo'llash chet tili o'qituvchisi mahoratini belgilashning muhim omillaridan deb hisoblanadi.

#### **2-MODUL. ZAMONAVIY O'QUV-TEXNIK VOSITALAR**

**2-ma'ruza. Zamonaviy axborot texnologiyalari o'quv-texnik vositalari: multimediali proektorlar, elektron doska, Smart mobil qurilmalar hamda ular bilan ishlash usul va vositalari, turli tizimli va boshqa ko'rinishdagi** 

#### **ilovalar tasnif va tavsifi, foydalanish tartibi. .**

#### **Reja:**

- 1. Kompyterning apparat ta'minoti
- 2. Interfaol tehnik vositalar va ularning tahlili

#### **Kompyuterning apparat ta'minoti**

Bugungi kunda, o'qish-o'qitish jarayonini yangi ahborot tehnologiyalarni qo'llanilishi siz tasavvur qilib bo'lmaydi. Bu o'z navbatda: programmalashtirilgan o'qitish (bilimlarni o'zlashtirish dajarasnini avtomatlashtirilgan dastur asosida boshqarish yo'li bilan o'qitish), interfaol o'qitish, multimedia taqdimotlar, Internet resurslar, dasturiy vositalar va x.k.larni o'z ichiga olgan. Yuqorida keltirilganlarni, amaliyotga samarali joriy etish jarayoni ishlatilayotgan tehnik vositalar bilan bevosita bog'liq. Ular bilan tanishib chiqamiz.

Kompyuterlar katta kompyuterlar va kichik kompyuterlar sinfiga bo'linadi. Katta kompyuterlar sinfiga serverlar va superkompyuterlar kiradi. Kichik kompyuter sinfiga esa shaxsiy kompyuterlar (ShK), portativ kompyuterlar kiradi.

**Server kompyuteri** deb kompyuter tarmog'ida asosiy axborotlar bazasini saqlovchi maxsus ajratilgan kompyuterga aytiladi.

**Superkompyuterlar** – juda katta tezlikni talab qiladigan va katta hajmdagi masalalarni yechish uchun mo'ljallangan kompyuterlardir. Ular oddiy shaxsiy kompyuterlarga nisbatan bir necha yuz barobar tez ishlaydi va maxsus amallarni bajaradi.

**Shaxsiy kompyuterlar** (ShK) hammabop va qo'llashda turli xil talablarni qondiruchi, bir kishi foydalanadigan kompyuterlardir. Shaxsiy kompyuterlarga kundalik ishlarimizda qo'llaydigan, uyda, ish joylarida joylashgan kompyuterlar, masalan, Pentium tipidagi kompyuterlar kiradi.

**Portativ kompyuterlar** yo'lda olib yurishga mo'ljallangan ko'chma shaxsiy kompyuterlardir. Portativ kompyuterlarga Lap Top, Note Book, Palm Top, Elektron kotiblar (PDA), organizer kabi kompyuterlarni kiritishimiz mumkin.

**«Lap Top»** turidagi portativ kompyuterlar «diplomat» hajmidagi kichiq chemodanchalar ko'rinishida tayyorlanadi. Apparat va dasturiy ta'minot ularning eng yaxshi ko'chmas ShKlar bilan muvaffaqiyatli raqobatlashishiga imkon beradi.

**Kompyuter-bloknotlar** (Note Book va Sub Note Book, shuningdek, ularni Omni Book – «har yerda hozir» deb ham atashadi) stolda foydalaniladigan ShKlarning barcha vazifalarini bajaradi. Ular uncha katta bo'lmagan kitob hajmidagi chemodancha ko'rinishida tayyorlanadi. O'z xususiyatlariga ko'ra ko'p jihatdan Lap Topga mos keladi, faqat o'lchami va bir qator kichik hajmdagi operativ va diskli xotirasi bilan farqlanadi.

Kompyuter-bloknotlarning ko'pgina modellari aloqa kanaliga va shunga muvofiq hisoblash tarmog‗iga ulanish uchun modemlarga egaaloqani ta'minlaydi. Ular uncha katta bo'lmagan hajmdagi suyuq kristalli monoxrom va rangli displeylarga ega. Klaviaturasi har doim qisqa, Tpack Point va Tpack Pad turidagi manipulyatorlarga ega.

**Cho'ntak kompyuterlari** (Palm Top, bu «kaftdagi» degan ma'noni bildiradi) 300 gramm og'irlikka ega. Ular to'laqonli shaxsiy kompyuterlar bo'lib, mikroprotsessor, operativ va doimiy xotira, odatda monoxrom suyuq kristalli displey, ixcham klaviatura, ko'chmas ShKgaaxborot almashuv maqsadlarida ulanish uchun port bo'limlariga ega.

**Elektron kotiblar** (PDA-Personal Digital Assistent, ularni ba`zan Hand Help – qo'l yordamchisi deb atashadi) cho'ntak kompyuteri shakliga ega (og'irligi 0,5 kg dan ortiq emas), biroq Palm Topga nisbatan keng funksional imkoniyatlarga ega (xususan: nomlar, manzilgohlar va telefon raqamlarini saqlovchi elektron ma'lumotnomalar, kun tartibi va uchrashuvlar, joriy ishlar ro'yxatlari, harajatlar yozuvlari va boshqalar haqidagi axborotni tashkil qilishga yo'naltirilgan apparat va maxsus dasturiy ta'minot), maxsus matnli, ba`zan esa grafik muharrirlik, elektron jadvallar tayyorlaydi.

Elektron yozuv daftarchalari (organizer – organayzerlar) ixcham kompyuterlarning «eng yengil sinfi»ga kiradi (bu sinfga ulardan tashqari kalkulyatorlar, elektron tarjimonlar va boshqalar kiradi); ularning og'irligi 200 grammdan oshmaydi. Organayzerlar foydalanuvchi tomonidan dasturlashtirilmaydi, biroq sig'imli xotiraga ega. Unga zarur axborotni yozish va uning yordamida maxsus matnni tahrir qilish, ish xatlari, bitim, shartnomalar matnlari, kun tartibi va ish uchrashuvlariga tegishli matnlar saqlanishi mumkin.

Kompyuter ikkita tarkibiy qismdan iborat. Ular asosiy va qo'shimcha qurilmalardir.

**Shaxsiy kompyuterning** asosiy qurilmalari quyidagicha.

- 1. Tizimli blok (Protsessor).
- 2. Ekran (Monitor).
- 3. Klaviatura.
- 4. Sichqoncha.

**Tizimli (Sistemaviy) blok** (Protsessor) – kompyuterning asosiy qismi bo'lib, o'z ichiga quyidagi elementlarni jamlaydi. Ona plata, mikroprotsessor, qattiq disk (vinchester), Operativ xotira (OZU), CD-ROM (CD-RW), DVD-ROM, (DVD-RW), tashqi qurilmalar kontrolleri, shinalar, elektr ta'minoti bloki va boshqalar.

**Ona plata** – asosiy elektron sxema bo'lib, unga tashqi qurilmalar kontrollerlari shina orqali ulanadi, unga mikroprotsessor, BIOS, operativ xotira, tizimli plataning mikrosxemalar to'plami, ikkinchi pog'ona kesh-hotira (kesh L2), shina razyomlari, tizimli soat hamda CMOS uchun elektr manbai (batareya), kiritish-chiqarish mikrosxemasi kabi elementlar tikiladi va tashqi qurilmalar kontrollerlari o'rnatiladi.

**Mikroprotsessor (CPU)** arifmetik-mantiqiy qurilma bo'lib, kompyuterning «yuragi» hisoblanadi.

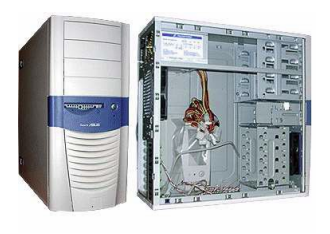

Dastur yordamida berilgan ma'lumotlarni o'zgartiradigan, hamma hisoblash jarayonlarini boshqaradigan hamda hisoblash ishlariga tegishli moslamalarning o'zaroaloqasini o'rnatadigan qurilma –

mikroprotsessor deb ataladi. Arifmetik va mantiqiy amallarni bajarish, hotiraga

murojaat qilish, dasturdagi ko'rsatmalarning berilgan ketma-ketlikda bajarilishini boshqarish va boshqaamallar mikroprotsessor zimmasidadir.

Kompyuterlarda INTEL, AMD, IBM va boshqa firmalarning mikroprotsessorlari ishlatilmoqda.

**Qattiq disk (HDD)** tashqi xotira hisoblanib, kompyuterda asosiy axborot saqlovchi qurilmadir. Unda barcha dastur va ma'lumotlar saqlanadi. Qattiq disklarda tashuvchilar aylanadigan ferromagnetik qatlam bilan qoplangan alyuminiyli va karamikali disklardan iborat bo'lgani uchun ko'pincha qattik disk deb ataladi. Qattiq disk o lchamlari turlicha bo'lishi mumkin. Hozirgi kunda vinchesterlarning 80-1000 Gb dan 1 Tb gacha bo'lgan o'lchamdagi turlari mavjud.

**Operativ (tezkor) xotira** (DDR) - bu protsessorning ishchi sohasidir. Unda ish vaqtidagi barcha dastur va ma'lumotlar saqlanadi. Operativ xotira kopincha vaqtinchalik xotira deb ham ataladi, chunki undagi dastur va ma'lumotlar faqat kompyuter yoqiqligida yoki kompyuter qayta yuklangunicha saqlanadi. Kompyuter ochirilishidan yoki qayta yuklanishidan oldin barcha ma'lumotlar saqlab qoyilishi lozim. Operativ xotiraning 256, 512 Mb, 1 Gb, 2 Gb li turlari mavjud.

**CD-ROM (Compact Disk) va DVD-ROM (Digital Versatile Disk).**  Disklardagi ma'lumotlarni o'qish va ularga ma'lumotlar yozish uchun xizmlat qiluvchi qurilma. Dastlab bunday tashuvchilar ma'lumotlarni faqat o'qish uchun mo'ljallangan bo'lib, ulardagi ma'lumotlarni o'zgartish va qaytadan yozish imkoniyati yo'q edi. Hozir disk va disk yurituvchilarning ma'lumotlarni yozadigan (writeable) va ko'p marotaba yozadigan (rewriteable) modellari mavjud.

Kompyuterning qo shimcha qurilmalari quyidagilardan iborat:

**Skaner** bu ma'lumotlarni qog'ozli hujjatdan bevosita kompyuterga kiritish qurilmasidir. Matnlar, sxemalar, rasmlar, grafiklar, fotografiyalar va boshqa grafik axborotni kiritish mumkin.

Skaner nusxa ko'chirish apparatiga o'xshab qog'ozli hujjatning tasviri nusxasini qog'ozda emas, balki elektron ko'rinishda yaratadi - tasvirning elektron nusxasi yaratiladi.

Skanerlar hujjatlarni qayta ishlash elektron tizimining muhim bo'g'ini va istalgan «elektron stol» ning kerakli elementidir.

Skanerlar ishlash prinsipiga qarab quyidagi turlarga bo'linadi:

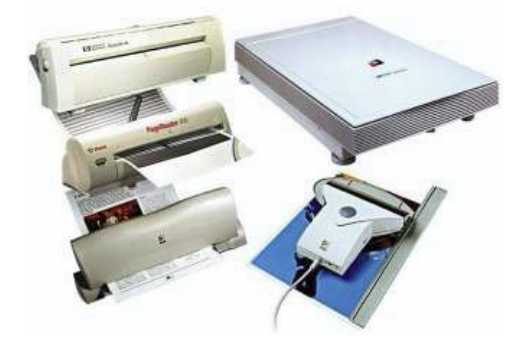

Dastakli skanerlar

Planshetli skanerlar

Rolikli skanerlar.

*Dastakli skanerlarning* tuzulishi juda oddiydir: ular qo'l bilan tasvir bo'ylab siljitiladi. Ular yordamida bir marta o'tishda tasvir satrlarining

ozgina miqdori kiritiladi (ularning qamrab olishi odatda 105 mm dan oshmaydi). Dastaki skanerlarda qayd qiluvchi chiroq bo'lib, u skanerlashning ruxsat etiladigan tezligi oshganligini operatorga bildirib turadi.

*Planshetli skanerlar* eng ko'p tarqalgan; ularda skanerlovchi kallak asl nusxaga nisbatan avtomatik siljiydi; ular ham varaqli, ham risolalangan hujjatlarni (kitoblarni) skanerlash imkonini beradi. Skanerlash tezligi: bir betga (A4 o'lchamli) 2- 10 sekund.

*Rolikli skanerlar* eng avtomatlashtirilgandir; ularda asl nusxa skanerlovchi kallakka nisbatan avtomatik siljiydi, ko'pincha hujjatlar avtomatik beriladi, lekin skanerlanadigan hujjatlar faqat varaqli.

**Modem** *(Modulyator-Demodulyator) –* telefon tarmog'i orqali boshqa kompyuterlar bilan axborot almashishni ta'minlaydi.

Modem - aniq bir aloqa kanalida ishlatish uchun qabul qilingan signallarni to'g'ri (modulyator) va teskari (demodulyator) o'zgartirish qurilmasidir.

Modem – axborotni uzatishda raqamli signalni analogli signalga, axborotni qabul qilishda esa analogli signalni raqamli signalga o‗zgartiradi.

Ko'pgina modemlar ma'lumotlarni uzatish jarayonini ta'minlashdan tashqari,

telekommunikatsiya tizimlarida bir qator boshqa foydali vazifalarni ham bajaradi, jumladan:

tovushni raqamlash va raqamlangan tovushni qayta tiklash operatsiyalari;

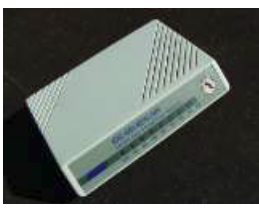

- faksimil axborotlarni qabul qilish va uzatish;
- chiqarayotgan abonentning nomerini avtomatik aniqlash (NAA);
- avtojavob beruvchi va elektron kotib vazifalari va b.

**Multimediya vositalari** – kompyuter yordamida musiqa va ovozli ma'lumotlarni ko rsatishni ta'minlaydi.

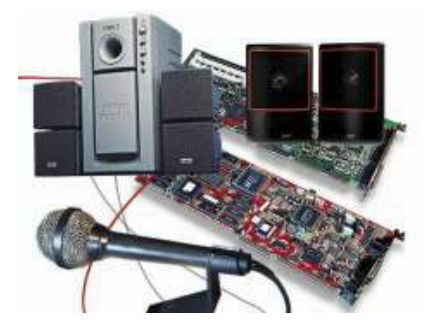

Multimediya vositalari - bu kompyuter texnologiyasining turli xil fizik ko'rinishga ega bo'lgan (matn, grafika, rasm, tovush, animaciya (xayvonlar tasviri), video va sh.o'.) va yoki turli xil tashuvchilarda mavjud bo'lgan (magnit va optik disklar, audio- va

video-lentalar va h.k.) axborotdan foydalanish bilan bog'liq sohasidir.

*Multimediya vositalariga* quyidagilar kiradi: ma'lumotlarni audio - (nutqli) va videokiritish va chiqarish qurilmalari; yuqori sifatli tovushli (sound) va video - (video) platalar, videoqamrash platalari (video grabber), ular videomagnitofondan yoki videokameradan tasvirni oladi va uni kompyuterga kiritadi; yuqori sifatli kuchaytirgichli, tovush kolonkali, katta videoekranli akustik va videoqabul qiladigan tizimlar, naushnik, mikrofon, proyektor, videoglaz, Web-kamera.

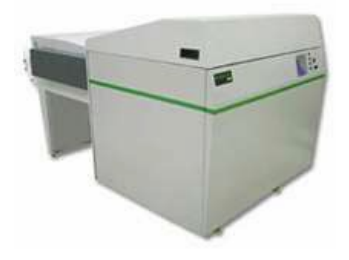

**Plotterlar** - grafik axborotni (chizmalar, sxemalar, rasmlar, diagrammalar va b.) kompyuterdan qog'ozli yoki boshqacha ko'rinishdagi tashuvchiga chiqarish qurilmasidir. Ish tamoyili bo'yicha plotterlar *peroli, purkagichli, lazerli, termografik, elektrostatik* bo'ladi.

**Planshet** – kompyuterga biror chizma va tasvirni maxsus qalam yordamida kirituvchi qurilma.

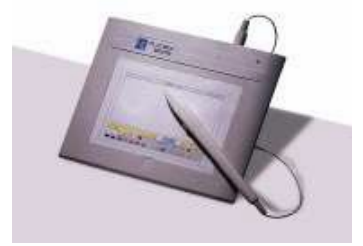

#### **Interfaol tehnik vositalar va ularning tahlili.**

Kompyuter va mobil qo'rilmalar bilan birgalikda, ta'lim jarayonida zamonaviy (interfaol) o'qitish tehnik vositalari keng qullanib kelmoqda. Interfaol vositalar yordamida, yangi mavzuni o'rganishda, talabalar bilimini mustahkamlashda va tekshirishda, grafika, tovush va zamonaviy texnologiyalari bo'yicha yaratilgan mul'timedia mahsulotlaridan maksimal darajada unumli foydalanish mumkin. Bunda bilim olish jarayoni qiziqarli va kreativ tus oladi.

Zamonaviy o'qitish tehnik vositalarini o'rganib chiqamiz.

**ACTIVboard** (interfaol doska) bu – kompyuter va proektor bilan birgalikda ishlaydigan ta'lim berishning zamonaviy texnik vositasidir. *Interaktiv doska tarkibiga interaktiv doskaning o'zidan tashqari maxsus elektron qalam (stilus), dasturiy ta'minot vositalari (interaktiv doskaning drayveri va maxsus grafik muharrir) hamda USB* 

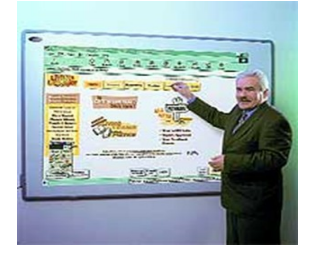

*kabel kiradi.*

Tegishli sozlash amallari bajarilib interaktiv doska ishchi holatga keltirilgach, proektor yordamida interaktiv doska yuzasiga tushirilayotgan tasvirlar bilan interfaol usulda ishlash mumkin. Ya'ni, elektron qalam yordamida kompyuterning grafik

interfeysini boshqarish, turli ob'ektlarni yaratish, oldin yaratilgan ob'ektlarni ochish, ularga tegishli o'zgartirishlar kiritish va h.k. Kiritilgan barcha o'zgartirishlar va yaratilgan yangi ob'ektlarni, ularga kelgusida qo'shimcha ishlov berish uchun kompyuter xotirasiga yozib qo'yish yoki tashqi axborot tashuvchi vositalarga ko'chirib olish mumkin. Interfaol doska maxsus elektron qalam orqali, shuningdek qo'l barmoqlari bilan ham boshqarilishi mumkin, bu interfaol doskanining qaysi texnologiyalardan foydalanib ishlab chiqilganligiga bog'liq bo'ladi. Bunda, maxsus elektron qalam yoki qo'l barmoqlari kompyuter sichqonchasi kabi ishlaydi.

Ta'lim jarayonida *interaktiv doskadan ikki rejimda foydalanish mumkin: birinchi rejimda elektron qalam faqat kompyuter sichqonchasining vazifasini bajaradi, ikkinchi rejimda esa u maxsus dasturiy ta'minotning barcha uskunalari vazifasini bajaradi (masalan - oddiy qalam, marker, mo'yqalam, o'chirgich, qaychi, lupa va boshqalar)*.

Elektron qalamning doska yuzasidagi holati va harakatlariga oid ma'lumotlar elektron doskadan USB kabel orqali kompyuterga uzatiladi va ushbu ma'lumotlar qayta ishlanib elektron qalamning harakatiga mos amallar bajariladi.

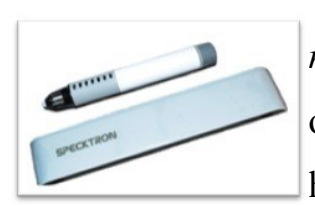

**Interfaol qurilma –** bu proektsion doskaga (*magnitli doska, marker doskasi, sinf doskasi, sinf devori*) yoki proektorning o'ziga o'rnatiladigan va har qanday tekis, silliq ishchi yuzani interaktiv holatga keltiradigan elektron qurilmadir. Ular uchun alohida

maxsus doska talab etilmaydi.

Interaktiv qurilmalar tarkibiga qurilmaning o'zi, ya'ni maxsus elektron qalamdan chiqayotgan signalni qabul qiluvchi moslama, ushbu qabul qiluvchi moslamaga infraqizil yoki ultratovushli signallarni yuboruvchi elektron qalam, interaktiv qurilma va kompyuterning o'zaro aloqasini ta'minlovchi USB kabelyoki simsiz qabul qilgich uskunasi, dasturiy ta'minot vositalari kiradi. Ular infraqizil yoki ultratovushli texnologiyalar asosida ishlaydi.

Interaktiv qurilmalar bajaradigan vazifasiga ko'ra interaktiv doskalarga to'liq mos keladi. Lekin, ulardan farqli ravishda mobil qurilma hisoblanadi. Ixcham va yengil bo'lganligi uchun ularni bir xonadan ikkinchisiga tez olib o'tib o'rnatish mumkin, bu o'z navbatida bunday qurilmalardan samarali foydalanish imkoniyatini beradi. Darsdan keyin esa interaktiv qurilmani yig'ishtirib mas'ul xodimga topshirish yoki o'qituvchilar xonasidagi belgilangan maxsus joyga olib qo'yish mumkin.

Interaktiv qurilmalar kompyuterga to'g'ridan-tog'ri USB kabel orqali yoki simsiz qabul qilgich uskunasi yordamida ulanishi mumkin. Interaktiv rejimda, o'qituvchi, huddi interaktiv doskadagi kabi keng imkoniyatlarga ega bo'ladi. hususan:

• kompyuterni doska oldida turib boshqarish imkoniyati: Microsoft Office dasturlari bilan ishlash, dars jarayonini oldindan tayyorlangan taqdimotlar, videofragmentlar, tasvirlar, chizmalar bilan nomoyish etish;

• interaktiv qurilma dasturiy ta'minotining uskunalari yordamida ekrandagi tasvir ustiga yoki yangi varaq (slayd) ustiga chizish, bo'yash, rasm solish, yozish, tayyor ob'ektni o'rnatish, ob'ektlarni kattalashtirish, kichiraytirish, boshqa joyga ko'chirish, ma'lum bir qismini belgilash imkoniyatlari;

• doskada bajarilgan ishlarni fayl ko'rinishida kompyuter xotirasida saqlash yoki doskada amalga oshirilayotgan barcha jarayonlarni videofayl formatida yozib olish;

•o'zining shaxsiy interaktiv dars ishlanmalarini yaratish, bunda interaktiv qurilmaning dasturiy ta'minot kutubxonasidagi mavjud shablon va tasvirlardan foydalanish;

•interaktiv qurilmaning dasturiy ta'minoti tarkibiga kiruvchi tasvirlar kutubxonasini o'zi tayyorlagan yangi materiallar bilan boyitib borishi va boshqa imkoniyatlar.

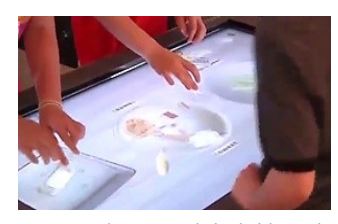

**ActivTable (**interfaol stol) – o`z aktiv yuzasiga ega qurilma sanaladi. Unga foydalanuvchi talabidan kelib chiqib dasturiy ta`minotlarni yuklab olish mumkin. Bu ta`lim olish, ta`lim berish va turli xil tadbirlar uchun zamonaviy uskunadir.

Bu uskuna kishilarda kuchli va qiziq shaklda aks ettirilgani tufayli kuchli taassurot tug`diradi. Bu stolni didga ko`ra 32 dan 55 dyungacha razmerlarda tanlash mumkin. Interaktiv stolning barcha turlari aviatsion alyuminiydan qilinadi va sensorli yuza 6 mm qalinlikdagi shisha bilan qoplanadi. Interaktiv stolning eng muhim komponenti yorqin sensorli ekran sanaladi. Multitach ekran hattoki yorug`likda ham a`lo darajada ko`rishni ta`minlaydi. Barcha modellarida kuchli quvvatlagich o`rnatilgan bo`lib, musiqaning va ovozli xabarlarning baland ovozda va ravshan eshitilishini ta`minlaydi. Bu stolning ishga tushirilishi juda ham oddiy bo`lib, yon tomonida joylashgan tugmacha orqali yoqish va o`cherish amalllari bajariladi. Ushbu turdagi stolning bolalar uchun mo`ljallangan turlari ham mavjud bo`lib, unga ko`plab rasmlarni o`rnatish va bir vaqtning o`zida 4 ta o`rganuvchi foydalanishi mumkin.

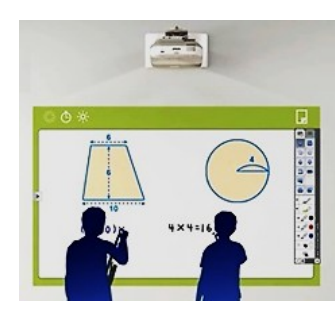

**Interfaol proektor -** bu - o'zida interkativ doskaning imkoniyatlarini mujassam etgan proektordir. Bunday proektorlar uchun alohida maxsus doska sotib olish talab etilmaydi, tasvirlar proektsiyasi oddiy sinf doskasiga, marker doskasiga yoki sinf devoriga ham tushirilishi mumkin. Oddiy

proektordan farqli ravishda interaktiv proektorlar kompyuterdan tegishli signallarni

qabul qilib tasvirlarni ekranga namoyish qilish bilan bir qatorda, elektron qalamning ekrandagi joriy holati va harakatlari to'g'risidagi ma'lumotlarni ham aniqlab kompyuterga yuboradi va kompyuter bilan ikki tomonlama aloqani o'rnatadi.

**Overhed-proektor** - A4 formatli shaffof plenkalarga qayd etilgan tasvirlarni yoritib berishda foydalaniladi. Oqirligi va hajmiga qarab, apparatlar portativ, yarimportativli va ko'zg'almas modellarga bo'linadi. Portativli overhed-proektorlari 7 kg oshmaydigan yig'ma tuzilishga ega. Oddatda, bunday modeldagilar oson yig'ilishi bilan juda qulay bo'lib, ko'chirish uchun mahsus jamlanish sumkachalar to'plamiga ega. Odatda qo'zg'almas overhed-proektorlari 8 kgdan 17 kggacha og'irlikda bo'lib, auditoriyada doimiy ravishda o'rnatilib qo'yishga mo'ljallangan. Modellerdagi proekciyalashni umumiy hususiyatlarga ko'ra overhed-proektorlari nur o'tqazuvchi va nurni o'zida aks ettiruvchi turlarga bo'linadi.

**Hujjat-kameralar** - uncha katta bo'lmagan, vizual tasvirni yoritib beruvchi fotosurat,slaydlar, hujjatlarni asl nushasini elektron tasvirini tez fursat ichida namoyon qilib beruvchi oddiy qurilma.

Tuzilishi jihatidan: mahsus sharnirda yoki «egiluvchan bo'yin» aylantirish imkoni bo'lgan miniatyurali kamerali boshchadan iborat. Videokonferenciyalar vaqtida, kamerali boshchasiga bevosita mikrofon o'rnatiladi, bunday o'lchamlarda rang muvozanatlantiruvchi avtomatik ravishda amalga oshiriladi, tasvirni keskinligini oshirish ho'lda bajariladi. Boshlang'ich darajali kameralarda 5-ta videosignal va kompozit chiqish mavjud. Bazi modellar foydalanish qo'llamini kengaytiruvchi: mikroskoplar, 35-mm slaydlar uchun adapterlar to'plamlaridan iborat. Murakab tuzilgan hujjat-kameralarida mahsus funkciya ko'zda tutilgan bo'lib, rang muvozanatlantiruvchi ham avtomatik ravishda ham ho'lda amalga oshiriladi.

## **3-MODUL. KOMPYUTER LINGAFON SINFLARI: TURLARI VA ULARDA ISHLASH USULLARI**

**3-ma'ruza. Kompyuter lingafon sinflari chet tilini o'rgatishning asosiy texnik vositasi sifatida. Zamonaviy kompyuter lingafon sinflari turlari.** 

**Kompyuter lingafon sinflarida qo'llanaladigan dasturiy vositalar. Kompyuter lingafon sinflarida bajariladigan mashg'ulotlar turlari va ularni boshqarish** 

#### **usullari.**

#### **Reja:**

1. Lingafon kabineti

2. Lingafonlarning paydo bo'lish tarixi

3. Lingafon kabineti moslamalari

4. Lingafon kabinet turlari

5. Rinel-Lingo SX108 Audio lingafon kabineti

#### **Lingafon kabineti**

"Lingafon" so'zi ikkita lotincha lingua — til va yunoncha phone — ovoz, nutq so'zlaridan olingan.

Lingafon sinfi – bu talabalarga chet tili og'zaki nutqini, ona tilining adabiy nutqini, mutaxassislik bo'yicha kasbiy ko'nikmalarni va b. larni o'rgatish uchun eng ma'qul yo'lni audiovizual metodlar bilan yaratishga ruxsat beradigan video-, audio- va multimediya apparatlari to'plami bilan jihozlangan maxsus auditoriyadir. Zamonaviy ta'lim jarayonida lingafon kabinetlarni qo'llash muntazam kengayib bormoqda.

Zamonaviy lingafon kabinetlari ishlatishga qulay bo'lib, lingafon kabinetga xizmat qiladigan xodimlarning malakasini oshirish, o'qituvchi va talabalarga qo'shimcha bilimlar berish shart emas.

Ko'pincha lingafon kabinetlar chet tillarini o'rgatish uchun ixtisoslashgan bo'ladi. Biroq hozirgi kunda nafaqat xorijiy til bo'yicha lingafon kabinetlar, balki kimyo, fizika, biologiya, rus tili va adabiyoti va b.lar bo'yicha ham lingafon kabinetlari mavjud.

Lingafon kabinetda mashg'ulot o'tish o'rganilgan materialni mustahkamlash uchun hamda talaffuz va intonastiya ustida ishlashda juda samarali hisoblanadi.

Lingafon orqali o'tiladigan dars maqsadi quyidagilardan iborat:

- Ijodiy muhitni yaratish;

- Turli o'zlashtirishga ega maktab o'quvchilarini o'qitishda moslashuvchan yondashuv;

- Olingan topshiriq bo'yicha mustaqil ishlash ko'nikmalarini shakllantirish.

Bundan quyidagi masalalar echiladi:

- o'qituvchi tomonidan va o'z-o'zini nazorat qilinishi orqali horijiy nutqni talaffuz qilish va intonastiyani qayta ishlash;

- o'quvchilar bilimi darajasini nazorat qilish;

- bolalarni muloqot rejimida o'qitish;

- o'tilgan nazariy materialni mustahkamlash;

- grammatik materialni takrorlash va tekshirish;

- bolalarni topshiriqlarni mustaqil bajarish va ularni baholashga o'ragtish;

- she'rlarni o'qishda intonastiyalarni qayta ishlash.

#### **Lingafonlarning paydo bo'lish tarixi**

Birinchi lingafon qurilmalar 30 yil avval paydo bo'lgan va ularning tarqalishi ta'limning audiovizual usullarining paydo bo'lishi bilan yuzaga kelgan. Bu qurilmalar lingafon deb atalib, o'sha vaqtning o'zida ularning ko'pchiligi o'z ichiga ovoz apparatlari (magnitofon, elektroproigrыvatel) kabi, proekstion apparatlarni (dia- va kinoproektorlar) ham olar edi.

Xorijiy tillarni o'qitish jarayonida ekranli qurilmalar qiymati shu darajada oshdiki, qurilmalar xarakteri o'zgarib bordi va 60-yillar boshida kundalik hayotga "til laboratoriyasi" tushunchasi kirib keldi. Til laboratoriyalarida nafaqat lingafon qurilmalar, balki to'liq proekstion qurilmalar ham joylashgan edi. Shunday qilib, metodikaga ikkita tushuncha – umumiy (til laboratoriyasi) va yanada tor (lingafon qurilmasi) tushunchalari kirib keldi.

Vaqti bilan kundalik hayotga darslarni o'tish, ulaga tayyorgarlik ko'rish va sinfdan tashqari ishlarni tashkillashtirish uchun zarur bo'lgan nafaqat ovoz texnikasi va proekstion apparatura, balki boshqa o'quv qurilmalarini ham o'z ichiga oladigan "xorijiy til kabineti" tushunchasi kirib keldi.

Ammo hammasi murakkablasha bordi. Agar lingafon kabinet yuqori aktivlikda ishlatilsa, lingafon mashqlarni o'tkazish uchun maxsus darslar ham ko'rib o'tiladi. Agar bunday darslar ko'proq o'tilgan taqdirda lingafon mashqlari butun xorijiy tilni o'qitish tizimining asosini tashkil etadigan ta'limning lingafon metodiga o'tilgan hisoblanadi.

"Lingafonli portlash" deb ataluvchi davrda xorijda hodisalar xuddi shu tartibda rivojlangan edi. Ixtisoslashgan o'quv muassasalarida til laboratoriyalarining, ya'ni lingafon kabinetlarining paydo bo'lishi lingafon metodlarining paydo bo'lishiga olib keldi. Natijalar juda yomon edi. Lingafon usuli bilan o'qitilgan o'quvchilar chet tilini o'rganishni davom ettirishga tayyor emas edi. Umumta'lim maktablariga lingafonning umuman zarur emasligi haqida fikrlar bildirilgan edi

Lingafondan foydalanishning boqa usulini taklif qilish uchun ko'p yillar talab qilingan. Lingafon an'anaviy, ya'ni lingafon bo'lmagan ta'lim metodikasiga kiritilgan. Lingafon mashqlari faqat lingafonlar yordamisiz bajarish mumkin bo'lmagan o'quv mashqlarini bajarish uchun qo'llanila boshlangan.

Lingafon kabineti xorijiy til kabinetining bir qismi bo'lib, boshqa ta'lim vositalari bilan mos tushishi kerak. Boshqa qurilmalar kabi lingafonni ham zarur bo'lgan hollardagini ishlatish kerak.

#### **Lingafon kabineti moslamalari**

Lingafon kabineti quyidagi standart moslamalarni o'z ichiga oladi:

- O'qituvchining ish joyi (o'qituvchi konsoli);
- O'quvchilar ish joyi;
- Tarmoq uskunalari, boshqaruv tizimi;

- Lingafon maqsad va vazifalarini amalga oshiradigan dasturiy ta'minot.

Bundan tashqari, moslama tarkibiga qo'shimcha komponentalarni, masalan: interaktiv doska, videokameralarni kiritish mumkin.

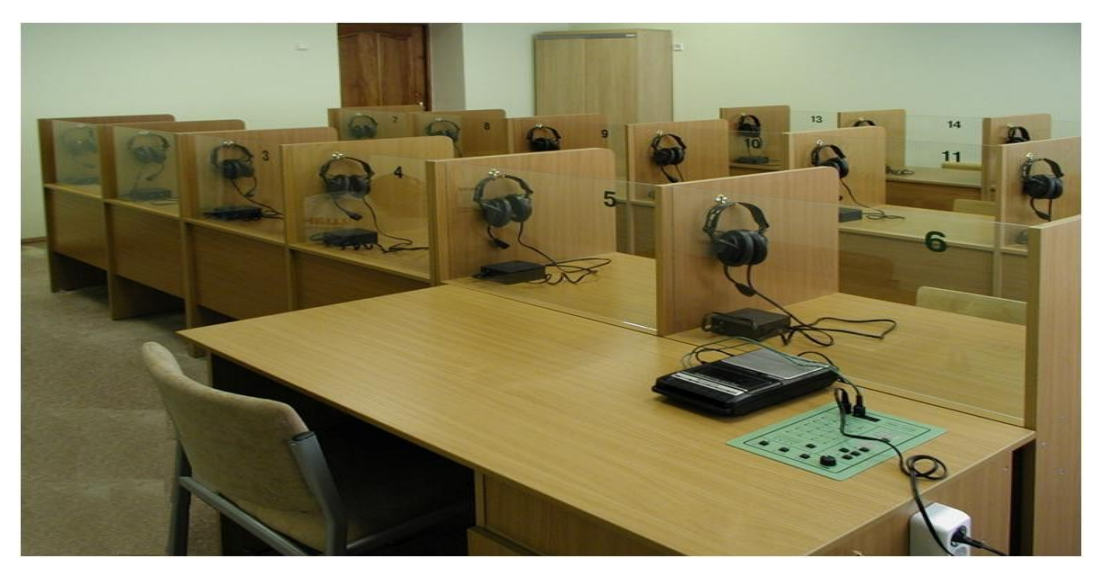

Ish joyi o'zida tarmoqqa birlashtirilgan kompyuterlarni oladi. Bundan tashqari, har bir ish joyi tarkibiga tovush va ovoz yozish qurilmalari kiradi. Ko'pincha bu mikrofonli naushnikdir.

O'qituvchi konsoli tarkibiga o'qituvchiga o'quvchilarni guruhlarga bo'ladigan

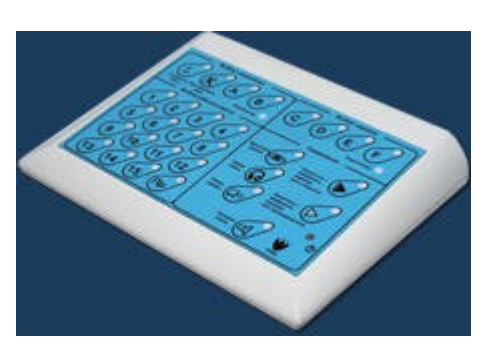

va birlashtiradigan, monitor orqali har bir o'quvchini boshqaradigan va boshqa ishlarni tashkillashtirishga ruxsat beradigan boshqaruv paneli ham kiradi.

O'qituvchining konsulidan tashqari lingafon moslamasi o'quvchi ish joylarini ham o'z ichiga oladi. Ish joylari soni o'qitishning maqsadi va ta'lim

muasssasasining shartlari bilan belgilanadi. Lingafon moslamalar 10-20 ish joyiga mo'ljallangan bo'ladi. Lingafon moslamalar xarakteriga bog'liq holda quyidagi us sxemaning biri bilan jihozlangan bo'ladi: audio passiv, audioaktiv yoki audio komparativ.

Audio passiv qurilmalar o'quvchilarga o'qituvchi pultiga o'rnatilgan magnitofonlardan fonogrammalarni eshitish imkonini beradi; bunda o'quvchilar hech narsa gapirishmaydi. Audio passiv qurilmalar ish joyi minigarnituralar bilan jihozlangan bo'lib, o'quvchilarni begona tovushlardan (shovqinlardan) ajratish uchun qattiq sintetik material izolyatorlari bilan jihozlangan. Minigarnituralardan tashqari ish joylari ko'pincha o'quvchilar o'zi istagancha ishlatishi mumikn bo'lgan ovoz kuchaytirgich regulyatorlari bilan jihozlangan bo'ladi.

Audio faol qurilmalar audio passiv qurilmalrdan farqli ravishda, nafaqat tovushlarni eshtishga, balki baland ovozda mashq qilishga ham ruxsat beradi. Qurilma 10-20 ish joyiga ega bo'lgani uchun, baland oozda o'nlab o'quvchilar mashq qilishadi. Shuning uchun bunda vazifa shundan iboratki, o'quvchi boshqalarning emas, balki faqat o'zining ovozini eshitishi kerak. Bunday vazifaning echish uchun audio passiv qurilmali ish joylariga o'rnatilgan qurilmalardan ham murakkabroq qurilma kerak bo'ladi.

Minigarnituralar o'rniga har bir ish joyi past sezgirlik va yo'nalishli harakat mikrofonli telefonli mikrofon garniturasi bilan jihozlanadi. Yo'nalishli harakat mikrofoni faqatgina aniq burchak bo'yicha mikrofonga yo'naltirilgan tovush to'lqinlariga javob beradi. Ish joyiga o'rnatilgan mikrofon shu stolda o'tirgan o'quvchi tovushini qabul qiladi. Telefon-mikrofonli garnitura kuchaytirgich bilan birlashtirilgan. O'quvchi ovozi mikrofondan kuchaytirgich "вход" iga beriladi, keyin esa kuchaytirgich "выход" idan o'quvchi minigarniturasiga beriladi. Shunday qilib, o'quvchi telefon trubkasiga gapirayotgan o'z ovozini eshitadi. Aynan shunday konstrukstiya barcha o'quvchilar bir-biriga halal bermasdan gapirishiga ruxsat beradi, ya'ni qurilma audio aktiv hisoblanadi.

Audio komparativ qurilmalar o'quvchiga o'zini nutqini yozib olishga, so'ngra uni namunadagi ovoz bilan solishtirishga ruxsat beradi. Audio komparativ qurilma ish joyi audio aktiv qurilmalar jihozlangan telefon-mikrofonli garnituradan iborat. O'quvchi mikrofondan foydalanib o'zining nutqini yozib oladi. O'quvchiga telefon topshiriq kabi, o'zining nutqini eshitish uchun ham kerak. O'quvchi o'zining yozuvini o'qituvchiga tekshirish uchun yuborishi mumkin.

Ba'zi o'quvchilar ish joylaridagi individual ovoz yozish qurilmali qurilmalarni ikki guruhga bo'lishni taklif etadi – translyastiya qiladigan va translyastiya qilmaydigan.

Birinchi holda umumiy fonogramma individual qurilmalarga yuboriladi va ularning har birida yoziladi. Fonogramma to o'quvchi tayyor bo'lgancha qo'yiladi.

Translyastiya qilinmaydigan qurilmalarda individual qurilmalarda barcha uchun umumiy emas, balki faqat o'zining fonogrammasiq qo'yiladi.

Bunday holda biz qurilmalar klassifikastiyasi bilan emas, balki bitta qurilmaning turli ko'rinishlarini ishlatish bilan ish ko'ramiz. Agar faqat qurilmalar konstrukstiyasi haqida gap ketsa, u holda umumiy dasturni translyastiya qilish imkoniyati ko'rib chiqilmagan ovoz yozish qurilmalari bilan jihozlangan ish joyiga ega qurilmaning bitta turi bor. Bu oliy ta'lim muassasasalaridagi fonozallardir. Bunday fonozallarning har birida o'nlab, ba'zan yuzlab ish joylari o'rnatilgan bo'lib, ular individual konsultastiyalar uchun mo'ljallangan.

Yarim kabinali (polukabina) lingafon kabinetlari yopiq va ochiq turdagi kabinetlarga bo'linadi.

Yarim kabinalar ovoz ajratish uchun mo'ljallanmagan. Zamonaviy tor yo'naltirilgan mikrofonlar ovozni kabinalarsiz ham amalga oshiradi. Bu mikrofonlar har bir ish joyining avtonomligini to'liq ta'minlaydi, boshqacha aytganda barcha o'quvchilar bir-biriga halal bermasdan bir vaqtda gapirishi mumkin.

Unda ish joylarida yarim kabinalar nima uchun kerak? Yarim kabinalar "kutubxonali" deb ataladigan lingafon moslamalarda paydo bo'lgan. Kutubxonali qurilmalar o'quvchilarning mustaqil ishlashi uchun kerak bo'lib, bunda o'qituvchi konsultant roli beriladi. Bu holda har bir o'quvchi individual ishlagani uchun yarim kabinalar juda foydali, biroq ular psixologik funkstiyalarni bajaradi. Boshqalardan ajralgan holda boshqa o'quv materiali ustida ishlayotgan o'quvchi og'zaki mashqlarni hotirjam bajarish imkoniga ega bo'ladi. Boshqa o'quvchining borligi unga halaqit bermaydi va u xjolat tortmaydi. Bu holat ish og'zaki olib borilayotganda juda muhim.

Shu bilan birgalikda o'quv jarayoniga yarim kabinalarni o'rnatishga cheklovlar ham mavjud. Chunki bunda dars o'tish, ta'limning jamoaviy shkali yo'qoladi. Oxirgi holatda yarim kabinalar juda zararli hamdir. Shuning uchun ham ochiq turdagi lingafon qurilmalari keng tarqalgan. Ochiq turdagi qurilmalarda kuchatirgichli telefonmikrofonli garnituralar o'quvchiga audio aktiv mashqlarni og'zaki bajarishida zarur ovozni ajratib beradi, bu esa dars o'tishga umuman halaqit bermaydi.

#### **Lingafon kabinet turlari**

Lingafon kabinetlarning bir nechta turlari mavjud. Bular Sanako, Technilab, Rinel, Dialog, Atanor kabinetlari. Bu laboratoriyalarning yaratuvchilari xorijiy va Rossiya mutaxassislari hisoblanishadi. Har bir kompaniya bitta lingafon kabinet emas, balki seriyali kabinetlarni ishlab chiqarmoqda. Masalan, Rinel kompaniyasi Rinel-Lingo L200, Rinel-Lingo L300, Rinel-Lingo SX108 Audio lingafon kabinetlarini ishlab chiqargan. Bu kabinetlar tarkibi, ish joylari soni, bahosi bilan farq qiladi. Bundan tashqari, dasturiy va apparat ta'minoti yangilanib boradi.

Oxirgi vaqtlarda kompyuter texnikasi juda rivojlanib bormoqda. Ko'pgina lingafon kabinetlari komyuterlar asosida qurilgan uchun, ular doimiy yangilanib va takomillashib turmoqda.

Turli ishlab chiqaruvchilar tomonidan ishlab chiqarilgan lingafon kabinetlarining ko'pchiligi bitta texnologiyaga asoslanadi: ta'lim jarayoni o'quvchilar uchun aniq ish joylari soni va o'quv jarayonini tashkillashtiradigan va topshiriqlar bajarilishini nazorat qiladigan o'qituvchi ish joyidan iborat kompyuter tarmog'i bazasida quriladi. Har bir ish joyi mikrofon-telefonli garnitura bilan jihozlangan. Bundan tashqari, lingafon kabinetda qo'shimcha qurilmalar bo'lishi mumkin: interaktiv doska, videokamera va boshqalar.

Har bir kompaniya o'zining ta'lim modeli, elektron o'quv kurslarini yaratish va ko'rish sohasini yaratadi. Shuning uchun, mos holda, turli lingafon kabinetlar turli ishlash imkoniyatlariga va turli xil variantlariga ega.

Masalan, Sanako Lab 100 lingafon kabinetida faqatgina o'qituvchi ish joyi kompyuter bilan jihozlangan, o'quvchilar ish joyi esa magnitofonlar bilan jihozlangan. Bundan ko'rinib turibdiki, bu lingafon kabineti tinglash va gapirish ko'nikmalarini rivojlantirish uchun mo'ljallangan bo'lib, o'qish va yozish uchun umuman ishlatish mumkin emas. Biroq uning afzalligi boshqa lingafon kabinetlaridan arzonligi hisoblanadi. Uni axborotni vizual emas, balki audio ko'rinishda qo'llashda ishlatish qulay.

Rinel-Lingo kabinetlari ko'proq multimediya imkoniyatlariga ega. Har bir o'quvchining ish joyi kompyuter va garnitura bilan jihozlangan. Bu ta'limni nutq, jumladan o'qish va yozish, hamda nazorat va o'z-o'zini nazorat qilish orqali tashkillashtirishga ruxsat beradi.

Lingafon kabinetning yangi texnika bilan ta'minlanishi va didaktik imkoniyatlarini ko'rib chiqamiz.

#### **Rinel-Lingo SX108 Audio lingafon kabineti**

Rinel-Lingo SX108 Audio multimedia-lingafon kabineti xorijiy tillarni o'rganish uchun zarur bo'lgan yangi texnikalar bilan ta'minlangan standart o'quv kompyuter sinfi uchun mo'ljallangan.

Bu lingafon kabineti quyidagi fanlarni o'rgatish uchun qo'llaniladi: informatika, geografiya, biologiya va boshqalar. Biroq uning imkoniyatlari ko'proq xorijiy tillarni o'rganish uchun amalga oshiriladi.

Uning to'plami tarkibiga quyidagilar kiradi:

-Rinel-Lingo SX108 Audio audiokommutatori;

- har bir ish joyi uchun Lingo Card platasi;

-RS-232 boshqarish kabeli;

-Rinel Lingo dasturiy ta'minoti;

- hujjatlashtirish.

Berilgan lingafon kabineti asosiy imkoniyati o'qituvchining barcha o'quvchilar yoki o'quvchilar (guruhda 8 o'quvchigacha) guruhi bilan hamda guruhlarga o'zaro birlashgan o'quvchilar ovoz va videoaloqasi hisoblanadi. Sinf guruh qatnashchilari orasida faol nutqiy harakatni talab qiladigan guruhdagt ishning turli yangiliklarini rivojlantirish uchun ishlatilishi mumkin.

Berilgan lingafon kabineti tarkibiga kiruvchi apparat va dasturiy vositalarga ishlarning quyidagi variantlarini qo'llaniladi:

1. O'qituvchi mikrofonga gapiradi va uning nutqi barcha o'quvchilar garniturasi hamda ovoz kuchaytirgichli aloqaga translyastiya qilinadi. O'quvchilar ekranining tasviri o'quchilar monitoriga yuborilishi mumkin.

2. O'qituvchi o'quvchilar bilan ishlagan holda ular bilan nutqiy aloqaga kiradi va uning ekranining tarkibini o'zining monitorida ko'radi, hamda uning kompyuter ekranini o'zining klaviaturasi va sichqonchasi bilan boshqarishi mumkin. Berilgan
imkoniyat o'qituvchiga o'quvchi bilan o'z ish joyini tark etmagan holda ishlashiga ruxsat beradi.

3. O'qituvchi o'quvchilar guruhi bilan ishlaydi. 1 variantdan quyidagilar bilan farq qiladi: translyastiya ovoz kuchaytirgich aloqa orqali berilmaydi, butun guruh bilan emas, balki aniq guruh bilan ish olib boriladi.

4. O'quvchilar o'zining ekrani tarkibini guruh o'quvchilarining monitorlariga taqdim etadi, bu esa sinfni virtual auditoriyalarga bo'lishga olib keladi. Virtual auditoriyalarda bir vaqtning o'zida bir nechta o'quvchilar o'tilgan materialga javob berishi mumkin yoki dasturni namoyish qilish orqali masalalarni birgalikda echishi, chet tili darslarida matni o'qishi yoki muloqot olib borishi mumkin.

Barcha yuqoridagi variantlar garnitura bilan ishlashi yoki ishlamasligiga bog'liq bo'lmagan holda ishlatilishi mumkin, chunki o'qituvchi ovozi va uning kompyuteridan beriladigan ovoz o'quvchilarga ovozkuchaytirgich orqali ham, naushnik orqali ham beriladi. O'quvchilar o'zining kompyuterida sintezlanadigan aralash ovozni va o'qituvchi va o'qituvchi kompyuteridan chiqadigan ovozni eshitadi.

Lingafon kabinetida ovozni uzatish kompyuterlarning hisoblash resurslari va lokal tarmoq ishlatilmagan apparatlar yordamida amalga oshirilgani uchun ixtiyoriy dasturiy ta'minot tezligi va sifatiga bog'liq bo'lmaydi.

Videoaloqa deganda o'quvchilar ekranining o'qituvchilar monitorida, o'qituvchi ekranining o'quvchilar monitorida (o'quvchilar guruhi), o'quvchilar ekranining boshqa o'quvchilar monitorida (o'quchilar guruhi) ko'rinishiga aytiladi. Ekran ko'rinishi passiv kabi, aktiv ham bo'lishi mumkin. Ekranning passiv ko'rinishi – bu kompyuter ekranida boshqa ish joyining tasvirini ko'rsatish. Ekranning aktiv ko'rinishi – bu kompyuter ekranida boshqa ish joyining tasvirini klaviatura va sichqoncha yordamida boshqargan holda ko'rsatish.

Sinfda videoaloqa kompyuterning hisoblash resurslari va lokal tarmoqlarini ishlatgan holda Rinel-Lingo dasturiy ta'minotida sozlangan qo'shimcha dasturiy vositalar yordamida dastur bilan ta'minlanadi.

### **Ingliz tilini o'qitishda Rinel Lingo lingafoni**

Lingafon kabineti, birinchi navbatda, fonetik, leksik va grammatik ko'nikmalarni shakllantirish va rivojlantirishga yo'naltirilgan mashqlarni bajarish va xorijiy nutqni talaffuz qilishni o'qituvchi yordamida va mustaqil ravishda mashq qilish uchun mo'ljallangan.

Lingafon kabinetlar ko'pgina imkoniyatlarga ega: adaptivlik, interaktivlik, o'quvchilarni baholash imkoniyati, ishning individuallashgan shaklda berish imkoniyati, "tenglik" asosida ta'lim olish imkoniyati, mustaqil ta'lim, bilimlarni baholash uchun nazorat qiluvchi o'quv sohasi.

Lingafon kabinet jihozlari o'qituvchiga lingafon kabinetlarida ta'lim sifatini oshirishga moslashgan o'z mualliflik metodikasi bo'yicha qo'shimcha ta'lim dasturlarini yaratishga imkon beradi.

Lingafon kabinetlar yordamida nutqni va tilning aspektlarini shakllantirish va takomillashtirish mumkin.

Bilimlarni o'zlashtirishning lingafon shakli an'anaviy ta'limdan farq qiladi, klassik o'quv mashg'ulotlariga turli ko'rinishlarni kiritadi va uyga vazifalarni tayyorlashni shakllantirishga moslashadi.

# **4-MODUL. TA'LIM JARAYONIDA QO'LLANILADIGAN DASTURIY VOSITALAR**

# **4-ma'ruza. Ta'limda qo'llaniladigan elektron o'quv vositalari turlari va tavsifi**

#### **Reja:**

- 1. Elektron darsliklar
- 2. Elektron qo'llanmalarning xususiyatlari va ularni yaratishga qo'yiladigan talablar
- 3. Elektron darsliklar yaratish texnologiyasi
- 4. Elektron qo'llanmalar yaratishning didaktik shartlari
- 5. Elektron qo'llanma yaratishning asosiy tamoyillari

#### **Elektron darsliklar**

Milliy istiqlol g'oyasiga sodiq, etarli intellektual salohiyatga ega, ilm-fanning zamonaviy yutuqlari asosida mustaqil fikr va mushohada yurita oladigan kadrlarni tarbiyalash o'quv adabiyotlarining yangi avlodini yaratish masalasini keltirib chiqardi.

Uzluksiz ta'lim tizimi uchun o'quv adabiyotlarining yangi avlodini yaratish konsepsiyasida kadrlar tayyorlash milliy modeliga muvofiq uzluksiz ta'lim tizimida o'quv adabiyotlari ta'lim turlari uchun tasdiqlangan davlat ta'lim standartlari (yoki davlat talablari) va fanlar bo'yicha uzviy bog'langan o'quv dasturlari asosida tayyorlanishi, bunda muayyan fanning o'quv adabiyotlari mazkur ta'lim turida o'qitiladigan boshqa fanlar bilan bog'liqligi, boshqa ta'lim turlarida ushbu fanning o'quv dasturlaridagi uzviylikning ta'minlanishi hamda o'quv adabiyotlarning belgilangan tartibda har tomonlama ekspertizadan o'tkazilishi nazarda tutilgan.

Uzluksiz ta'lim tizimi uchun o'quv adabiyotlarining yangi avlodini yaratish konsepsiyasida quyidagilar keltirilgan:

 **O'quv adabiyotlari** - muayyan ta'lim turi (yo'nalishi yoki mutaxassisligi) o'quv rejasida qayd etilgan fanlar bo'yicha tegishli o'quv dasturlari asosida zarur bilimlar majmuasi keltirilgan, o'zlashtirish uslublari va didaktikasi yoritilgan (shu jumladan, xorijiy tajribalar) manba bo'lib, ikki xil shaklda tayyorlanadi:

 **An'anaviy (bosma) o'quv adabiyotlar** – ta'lim oluvchilarning yoshi va psixo-fiziologik xususiyatlari, ma'lumotlar hajmi, shriftlari, qog'oz sifati, muqova turi va boshqa ko'rsatkichlarni hisobga olgan holda qog'ozda chop etiladigan manba;

 **Elektron o'quv qo'llanmalar** – zamonaviy axborot texnologiyalari asosida ma'lumotlarni jamlash, tasvirlash, yangilash, saqlash, bilimlarni interaktiv usulda taqdim etish va nazorat qilish imkoniyatlariga ega bo'lgan manba.

Hozirgi kunda uzluksiz ta'lim tizimining barcha turlarida fundamental bilimlar bo'yicha o'quv adabiyotlari asosan an'anaviy bosma shaklda tayyorlanmoqda.

**Elektron qo'llanma** (EQ) larga keladigan bo'lsak, ular bilim oluvchilarning tasavvurini kengaytirish, dastlabki bilimlarini rivojlantirish va chuqurlashtirish, qo'shimcha ma'lumotlar bilan ta'minlashga mo'ljallangan bo'lib, imkoniyat darajasida ularning hamma fanlar bo'yicha yaratilishi maqsadga muvofiqdir.

O'quv adabiyotlarning mazmuni bilim oluvchilarda mustaqil va erkin fikrlash, olingan bilimlarni bosqichma-bosqich boyitish, mukammallashtirib borish, mustaqil ta'lim olish, yangi bilimlarni o'quv adabiyotlardan izlab topish, ko'nikmalar hosil qilish bilan bir qatorda, bilim olish jarayonida zamonaviy axborot vositalarining imkoniyatlariga ham e'tibor qaratilgan bo'lishi kerak.

# **Elektron qo'llanmalarning xususiyatlari va ularni yaratishga qo'yiladigan talablar**

O'quv jarayonida o'quv materiallaridan foydalanish uchun keng imkoniyatlar yaratadigan o'quv vositasi sifatida EQ ning alohida o'rni bor.

Tajribadan ma'lumki, insonning eshitish a'zolariga nisbatan ko'rish a'zolari yordamida 5 marotaba ko'p ma'lumotlarni eslab qolish mumkin. Sababi eshitish a'zolariga nisbatan ko'rish a'zolaridan olinayotgan ma'lumotlar qayta kodlashtirilmay, to'g'ridan-to'g'ri xotiraga o'tadi va saqlanadi.

An'anaviy darslikka nisbatan o'quv materiallarini namoyish qilish uchun EQ keng imkoniyatlar yaratadi. EQ o'quvchilarning ko'proq mustaqil ishlashlari uchun mo'ljallangan didaktik funksiyalarni bajarish bilan bir qatorda, u o'quv jarayoniga qo'yilgan barcha talablarga javob berishi kerak.

40

Shuni e'tibordan chiqarmaslik lozimki, bunday vositalarning ko'p darajada (miqdorda) bo'lishi insonning sog'ligiga ta'sir ko'rsatadi. EQ ni yaratishda yana bir muhim muammo, bu foydalanuvchilarga qancha hajmdagi ma'lumot berish mumkinligini aniqlash bilan bog'liq. Odatda, inson organizmi tashqaridan kelayotgan ma'lumotlarga nisbatan moslashishni talab etadi. SHu sababli EQ lar bilan ishlashda ulardan mashq qilish rejimida yoki ko'proq mustaqil ishlash soatlarida foydalanish maqsadga muvofiq. Ma'lumki, axborotlarning me'yoridan ortiq darajada qabul qilinishi o'quvchilar diqqatining sustlashishga yoki, umuman, jalb qilmay qo'yishlariga olib keladi.

Bu muammolarni echish uchun EQ da berilayotgan ma'lumotlarning sifatini oshirish, parametrlarni o'zgartirish, masalan, ovozni o'chirib qo'yish, pasaytirish, ko'tarish, ranglarni o'zgartirish kabi imkoniyatlar bo'lishi lozim.

SHunday qilib, EQ larni o'quv jarayoniga qo'llashda ularning pedagogik tomonlaridan tashqari psixologik va gigienik tomonlarini ham e'tiborga olish talabalarning bu jarayonda faol ishtirokini ta'minlaydi.

Oddiy darslikdan elektron qo'llanmaning afzalligi uning «intellektual» kuchga ega bo'lishi bilan bir qatorda ma'lumotlarni o'z vaqtida va kerakli «joyi»ni taqdim etish imkoniyati bilan bog'liqdir. Ma'lum bir predmet bo'yicha elektron qo'llanma tegishli o'quv materiallarini o'zida ifoda etgan bo'lishi kerak. Uning intellektual darajada bo'lishi esa o'z navbatida oddiy darslikka nisbatan bir qator afzalliklarni tug'diradi. Masalan, ma'lumotlarni tez izlab topish, mavzularni o'zlashtirish darajasini multimedia hamda grafika elementlari yordamida amalga oshirish va hokazo.

Har bir elektron qo'llanma alohida ko'rinishda bo'lishi va ma'lum bir standart talabiga javob berishi lozim. Elektron qo'llanma to'rt toifaga bo'linishi mumkin:

 **1-toifa**: o'quv materialini faqat verbal (matn) ko'rinishda taqdim etadigan;

 **2-toifa**: o'quv materialini verbal (matn), ikki o'lchamli grafik shaklida taqdim etilgan;

41

 **3-toifa**: «multimedia» (multtimedia – ko'p muhitli) qo'llanmasi, ya'ni ma'lumot uch o'lchamli-grafik ko'rinishda, ovozli, video, animatsiya va qisman verbal (matn) shaklida taqdim etiladigan multimediali elektron qo'llanma;

 **4-toifa**: o'quv materiali ovozli va uch o'lchamli fazoviy ko'rinishda bo'lib qolmasdan, taktik (his qilinuvchi, seziladigan) xususiyatli ma'lumotlar vositasida bayon qilinib, o'rganuvchini «ekran olamida» stereo nusxasi tasvirlangan real olamga kirish va undagi ob'ektlarga nisbatan harakatlanish tasavvuri yaratiladigan elektron qo'llanma.

Barcha toifadagi elektron qo'llanmalar o'quv jarayonining samaradorligini oshirishda va talabalarning mustaqil bilim olishlari hamda masofadan o'qitishning o'quv materiallari bazasini tashkil qilish uchun katta imkoniyatlar yaratadi.

### **Elektron qo'llanmadan foydalanishdan asosiy maqsad**:

 $\checkmark$  vangi axborot – ta'lim mazmunini shakllantirish, zamonaviy axborot va kompyuter texnologiyalarini qo'llash orqali ta'lim jarayonining sifati va samaradorligini oshirish;

 $\checkmark$  uzluksiz ta'lim tizimida zamonaviy o'quv axborot manbalarini elektrono'quv qo'llanmalarini keng qo'llash, ularning kutubxonalarini tashkil etish, ta'limning masofadan o'qitish usullarini amalda joriy etish va umumjahon elektron o'quv tizimiga kirish.

 $\checkmark$  Elektron qo'llanma shakllari va xususiyatlariga quyidagilar kiradi:

 $\checkmark$  o'quv materialini multimedia, ya'ni ma'lumot berishning vizual, gipermatn, ovoz shakllaridan foydalangan holda taqdim etilishi;

 $\checkmark$  turli o'quv adabiyotlari – darslik, lug'at, masalalar to'plami va amaliylaboratoriya mashg'ulotlari uchun tegishli barcha o'quv qo'llanmalarining bir joyda jamlanishi;

 $\checkmark$  o'rganuvchi va o'rgatuvchi o'rtasida o'zaro bevosita aloqa o'rnatilishi;

 $\checkmark$  o'qituvchining o'quv jarayonini boshqarish va nazorat qilish bo'yicha vazifalarining ma'lum qismi kompyuterli o'quv vositalari zimmasiga yuklatilishi;

 $\checkmark$  o'quvchi tomonidan qabul qilinadigan – maslahat, tushuntirish, ma'lumotni izlash bo'yicha savol-javob va bilimni o'zlashtirish darajasini nazorat qilishning tezkor uslubiga o'tish imkoniyati;

 $\checkmark$  kompyuter vizualizatsiyasi orqali o'rganilayotgan ob'ektning kompyuterdagi imitatsiya modellaridan foydalanish;

 $\checkmark$  o'quv materialiga nisbatan engil o'zgartirishlar kiritilishi va takomillashtirish imkoniyatlarining yaratilishi;

 $\checkmark$  o'quv materialini yaratish va adadlashning arzonligi;

 $\checkmark$  o'quvchi faolligining oshirilishi;

 $\checkmark$  ta'limda masofadan o'qitish uslubini tashkil qilish imkoniyati;

 $\checkmark$  an'anaviy o'quy adabiyotlari (masalan, qog'ozli) bilan birgalikda kompleks holda foydalanish imkoniyati va buning afzalligi.

### **Elektron darsliklar yaratish texnologiyasi**

Elektron darsliklarni yaratishda ularga qo'yiladigan talablarni asosan ikki guruhga ajratish mumkin:

### **Didaktik talablar**:

 $\checkmark$  ilmiylik, o'zlashtirishning engilligi, muammoni qo'yish va har tomonlama asosli tarzda bilim olish;

 $\checkmark$  o'qish jarayonida o'quvchining faol va ongli ishtiroki;

 $\checkmark$  bilim olishning tizimli va bosqichma-bosqich amalga oshirilishi;

 $\checkmark$  bilimni mustahkam o'zlashtirishning ta'minlanishi;

 $\checkmark$  o'rganuvchi uchun o'qish mustaqil holda bo'lishining ta'minlanishi;

 $\checkmark$  o'qitishning interaktivligi;

 $\checkmark$  o'qitish uyg'unligini ta'minlash;

 $\checkmark$  o'quv materialini taqdim etishga tizimli yondoshish.

### **Psixologik talablar**:

Elektron qo'llanmalarning samaradorligiga erishish kompyuter bilan o'zaro muloqotning psixologik tomonlarini hisobga olish asosida amalga oshirilib, ularga:

 elektron qo'llanmalardagi o'quv materialini taqdim etish, anglash (kognitiv) jarayonining verbal – mantiqiy, sensor – perseptiv (his qilish, sezish) va ifodalanish darajasiga mos kelishi kerak. SHuningdek, anglash bilan bog'liq psixologik jarayonlarga axborotni qabul qilish (asosan, ko'rish hamda eshitish, his qilish), e'tibor qilish (uning turg'unligi, jamlanishi, bir narsadan ikkinchisiga o'tishi, taqsimlash va e'tibor darajasi), fikrlash (nazariy tushuncha, amaliy ko'rgazmali va amaliy harakatli), tasavvur qilish, xotira va boshqalar;

 elektron qo'llanma undan foydalanuvchi uchun qulay, fanni o'zlashtirishga ijodiy yondoshish va sihat-salomatligi uchun maqbul mehnat sharoitlarini yaratish kabi asosiy talablar kiradi.

#### **Elektron qo'llanmalar yaratishning didaktik shartlari**

Har bir fanni o'qitish uchun, odatda, belgilangan maqsadga ko'ra uning mazmuni tanlanadi. Uni o'zlashtirish uchun o'qitish maqsadiga muvofiq ravishda ta'lim metodlari, o'quv vositalari va nihoyat, o'qitish shakllari saralanadi.

Ta'limda uzluksizlikni ta'minlash, **pedagogik tizim** deb ataluvchi tizimning maqsad, mazmun, jarayon, natija, metod, vosita, shakl kabi tarkibiy qismlari orasidagi uzviy aloqalarga bog'liq. Ta'limda hamma vaqt mazmun va metodlar muammosi mavjud bo'lib, bu muammolar bir-biri bilan uzviy bog'langan. O'qitish metodlaridagi muammolar «kimni qanday o'qitamiz?» degan savol bilan bog'liq bo'lib, bunda ta'lim metodlarini ishlab chiqish uning mazmuniga bog'liq ekanligidan kelib chiqadi.

Talabalarning psixologik tayyorgarliklari, fikrlash darajalari yoki bilimlarni o'zlashtirish darajalariga qarab, har bir ta'lim bosqichi uchun mos mazmun va metodlar tanlanadi. Har bir bosqichning mazmuniga mos ta'lim metodlari va usullari mavjud.

O'qitishning interfaolligini ta'minlash, o'quv fanlarini o'qitishning o'ziga xos tomonlarini inobatga olgan holda, ma'lum bir tartibda bajarilishi kerak. Faol o'quv muloqoti asoslarini tashkil etish, bunda muloqot ishtirokchilari o'rtasidagi o'zaro bevosita aloqani, bog'liqlikni hisobga olgan holda darslik tayyorlanishi maqsadga muvofiq.

**Interfaol o'quv muloqot**ning asosiy tashkil qiluvchisi o'qitish ta'siri, unga mos holda, o'rganuvchi faoliyatining turi, mazkur faoliyat bajarilishini nazorat qilish va uning natijasiga ko'ra o'qitish jarayoniga tegishli o'zgartirishlar kiritish – aks ta'sirni amalga oshirish kerak bo'ladi.

Elektron qo'llanma o'rganuvchiga o'quv – mashq amallarini takroriy bajarish va nazorat qilishning turli xil imkoniyatlarini yaratishi lozim. Elektron qo'llanma yordamida amalga oshiriladigan interfaol elektron muloqotni tashkil etish tadbirlariga asosan quyidagilarni kiritish mumkin:

- $\checkmark$  o'rganuvchining o'qish faoliyatini shakllantirish;
- $\checkmark$  o'rganuvchi o'qish faoliyatini nazorat qilish;
- $\checkmark$  tanlangan javoblarning ma'qulligini tekshirish;
- $\checkmark$  amaliy mashgʻulot shaklida oʻqitish jarayonini shakllantirish;
- $\checkmark$  matematik hisob-kitoblarning to 'g'riligini tekshirish;
- $\checkmark$  grafik ma'lumotlarning kiritilishini nazorat qilish;
- $\checkmark$  cheklanmagan shaklda analitik ifoda kiritilishini nazorati qilish.

## **Elektron qo'llanma yaratishning asosiy tamoyillari**

 $\checkmark$  Elektron qo'llanma yaratishning yaxlit ilmiy-uslubiy asoslari va texnikaviy talablarini ishlab chiqish;

 $\checkmark$  elektron qo'llanmalar varatilishi zarur bo'lgan birinchi galdagi ustuvor fanlarni aniqlash;

 $\checkmark$  ta'lim muassasalarini zamonaviy kompyuter texnikasi bilan jihozlash, Internet/Intranet kompyuter tarmog'iga kirish;

 $\checkmark$  ta'lim muassasalarida elektron qo'llanmalar yaratish bo'yicha jamoalar tashkil etish;

 $\checkmark$  elektron qo'llanmalar yaratuvchilarning mualliflik huquqlarini muhofazalash mexanizmini ishlab chiqish;

 $\checkmark$  elektron qo'llanmalar mualliflari va ularni o'quv jarayoniga tatbiq qiluvchi professor-o'qituvchilar, mutaxassis-xodimlarni moddiy rag'batlantirish mexanizmlarini yaratish;

 $\checkmark$  elektron qo'llanmani standartlash va sertifikatsiyalashning tashkiliyhuquqiy asoslarini barpo etish;

 $\checkmark$  eng yaxshi elektron qo'llanmalarni yaratish va qo'llash bo'yicha tanlovlar uyushtirish, mavjud muammolar bo'yicha ilmiy-amaliy seminar, konferensiya va boshqa anjumanlar uyushtirish;

 $\checkmark$  elektron qo'llanmalarni yaratuvchi o'qituvchilar, mutaxassis-xodimlar malakasini oshirishni tashkil etish;

 $\checkmark$  oliy ta'lim muassasalari va ulararo elektron qo'llanmalar jamg'armakutubxonasini barpo qilish;

 $\checkmark$  elektron qo'llanmalarni yaratishda rivojlangan, ilg'or mamlakatlar tajribalaridan foydalanish;

 $\checkmark$  butun dunyo virtual universitetlariga kirib borish va birgalikda faoliyat ko'rsatish.

Ushbu talablar asosida elektron qo'llanma yaratish ta'lim tizimida o'z samarasini beradi va pedagog xodimlar hamda talabalar uchun rivojlangan, ilg'or mamlakatlarning tajribalaridan foydalanishga keng imkoniyatlar yaratadi.

### **5-ma'ruza. Ispring Suite asbob uskunalari orqali elektron darslik va video ma'ruzalar yaratish**

### **Reja:**

- **1.** iSpring Suite dasturi
- **2.** Slaydlar o'zgarishi
- **3.** Windows Flashni amaliyotda qo'llash
- **4.** My computer taqdimoti

### **iSpring Suite dasturi**

iSpring Suite – bu PowerPoint dasturida elektron o'quv kurslarini yaratuvchi professional vosita hisoblanadi. iSpring dasturi yordamida foydalanuvchi bir nechta bosqichdagi o'quv kurslarini yaratishi va nashr qildirishi mumkin:

- a) Power Point- taqdimotlar bazasida o'quv kurslarini yaratish;
- b) Audio va video fayllarni birlashritish;
- c) Interaktiv testlar yaratish;
- d) Interaktiv bloklar yaratish;
- e) Masofaviy ta'lim tizimi uchun ma'lumotlar tayyorlash.

iSpring Suite dasturi o'zida iSpring Pro, iSpring QuizMaker va iSpring Kinetics dasturlarini jamlagan. iSpring dasturini uskunalari PowerPiont dasturining menyular satriga sozlanadi.

iSpringning o'rnatilishi muvofaqqiyatli bajarilgandan so'ng ,Power Point ga iSring insturimental qatori qo'shiladi. iSpringning funksiyalaridan tayyorlangan fayli Flash formatga o'ziga xos playback (boshqarilish)ni yuzaga keltiradi. Audio va videolar bilan Flahda tayyorlangan fayl yaxshiroq bo'ladi. Eslatma, aytish kerakki iSpringProga qo'shiladigan har bir ma'lumot Windows uchun o'ziga xos ahamiyatga ega.

iSpring Pro yordamida:

- $\triangleright$  Windowsda Flashni muomilaga chiqarish;
- $\triangleright$  Prezentatsiyani tadqiq etish;
- $\triangleright$  Window bilan bog'lanish;
- $\triangleright$  Windowni taqdim etish;
- $\triangleright$  Windowda audio yozish;
- $\triangleright$  Windowda vidio yozish;
- $\triangleright$  Windowda sinxron qilish;
- $\triangleright$  Windowga so'rovlar qo'yish;
- Windowni Flashga kiritish mumkin.

<Quick Publish> tugmasini bir marta bosish orqali yuqori darajadagi Flash movie o'rnatiladi. iSpring Quick Publishning o'ziga xos xususiyatlaridan biri taqdim etiladigan prezentatsiyada ortiqcha o'zgarishlarga yo'l qo'ymaydi.

iSpringPro 180 dan ortiq effektlarga ega. Bu ko'rsatkich Power Point 2007 dagi barcha effektlar kombinatsiyasidan iboratligi, ko'plab harakatlarni o'z ichiga olganligi hamda shu ko'rsatkich bo'yicha harakatlarni mukammallashtirganligi bilan tasvirlanadi.

iSpring quyidagi imkoniyatlari mavjud:

• tаqdimot fayllarini bir necha (exe, swf, html) formatlarda konvertatsiyalash imkoniyati;

• taqdimot kontentiga tashqi resurslarni (audio, video yoki flash fayllarni) kiritish imkoniyati;

• taqdimot kontentini muhofaza qilish: parol yordamida ko'ra olish, taqdimotga «himoya belgi»si qo'yish, taqdimotni faqat ruxsat etilgan domenlardagina «aylantirilishi»;

• video qo'shish va uni animatsiyalar bilan sinxronlashtirish;

• elektron test(nazorat)larini yaratish va natijalarini elektron pochtaga yoki masofaviy o'qitish tizimiga (LMS) uzatib berish imkoniyatini beradigan interaktiv matnlar yaratish uchun vosita o'rnatilgan (Quiz tugmachasi);

• masofaviy o'qitish tizimida foydalanish uchun SCORM/AICC — mos keluvchi kurslarini yaratish;

• taqdimot dastur darajasida aylantirish uchun ActionScript API;

• videotasvirni yozish va uni taqdimot bilan sinxronlashtirish;

48

• YouTube'ga joylashtirilgan roliklarni taqdimot tarkibiga kiritish imkoniyati.

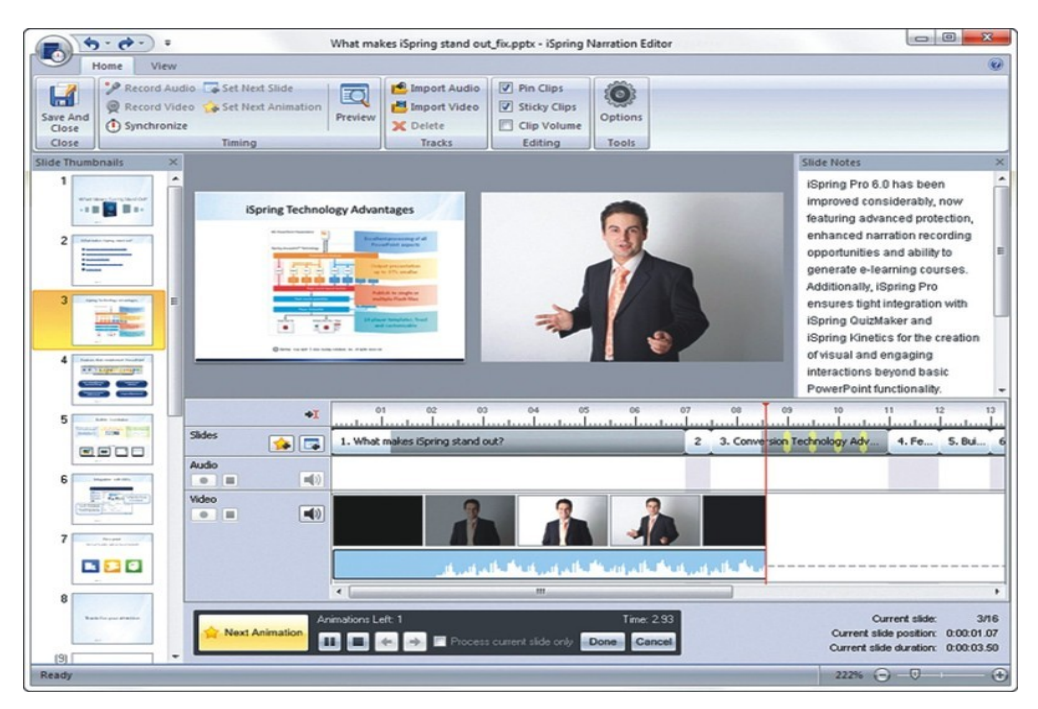

1-rasm. iSpring dasturining interfeysi

EAT resurslari ichida kiruvchi ma'lumotnomalar va lug'atlarni yaratish uchun iSpring Kinetics dasturini keltirish mumkin.

iSpring Kineticsning quyidagi asosiy imkoniyatlari mavjud:

• birоr-bir fan bo'yicha elektron ko'rinishdagi qulay bo'lgan glossariy, ma'lumotnoma yoki lug'at yaratish;

- vaqt shkalasini yaratish;
- 3 o'lchovli kitob yaratish;
- FAQ yaratish mumkin.

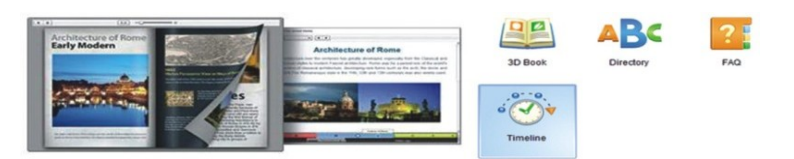

2-rasm . iSpring Kinetics dastur imkoniyatlari

## **Slaydlar o'zgarishi**

iSpring Pro barcha slaydlar Power Point 2003, Power Point 2007, Power Point 2010 da slaydlar o'zgarishi harakatlarini qo'llab-quvvatlaydi. Power Pointdagi barcha harakatlarni nomlari bilan keltirilgan.

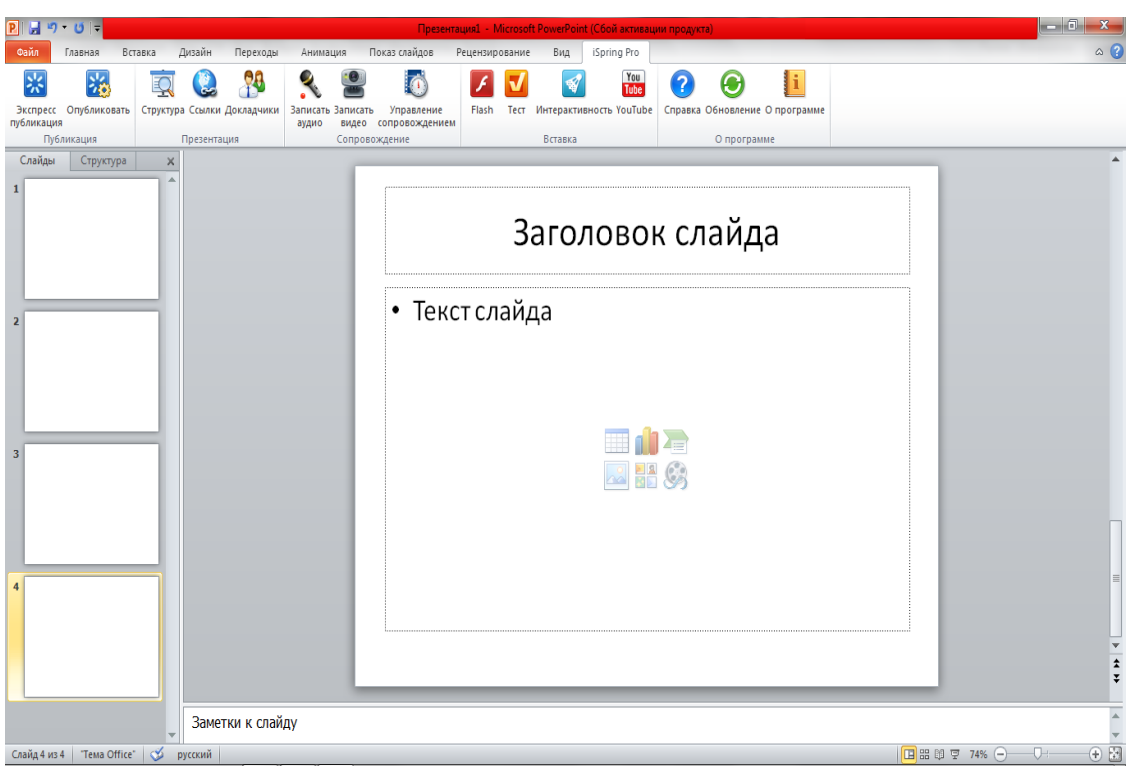

# 4-rasm. iSpring Pro dasturining interfeysi

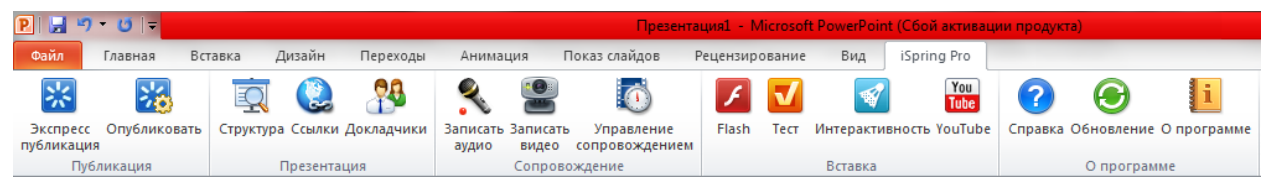

5-rasm. iSpring Pro dasturining ish qurollari

## **Power Point dastur muhitida iSpring dasturi paketi**

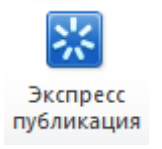

*Экспресс публикация* –tez publikatsiyalash (jamlash). Bunda jimlik yoki joriy holatdagi sozlash asosida slaydlar yagona faylga jamlanadi

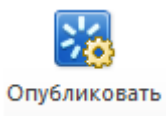

*Опубликовать*- publikatsiyalash (jamlash). Bunda foydalanuvchiga alohida oynada taqdimotning xususiyatlarini sozlash taklif etiladi.

## **Windows Flashni amaliyotda qo'llash**

Window Flash tayyor prezentatsiyaning barcha turdagi qismlarini Flash formatga o'tkazish uchun ishlatiladi. Foydalanuvchilar yangi saqlangan taqdimotdan foydalanadilar.

Amaliyotdagi Window prezentatsiyalarining tezkor natijalaridan foydalanish, asosan 4 ta qismda ifodalanadi.

**Web-** taqdimotga taqdim qilinadigan tanlangan taqdimotni local kompyuterda yoki tarmoq bo'ylab taqdim etishi mumkin.

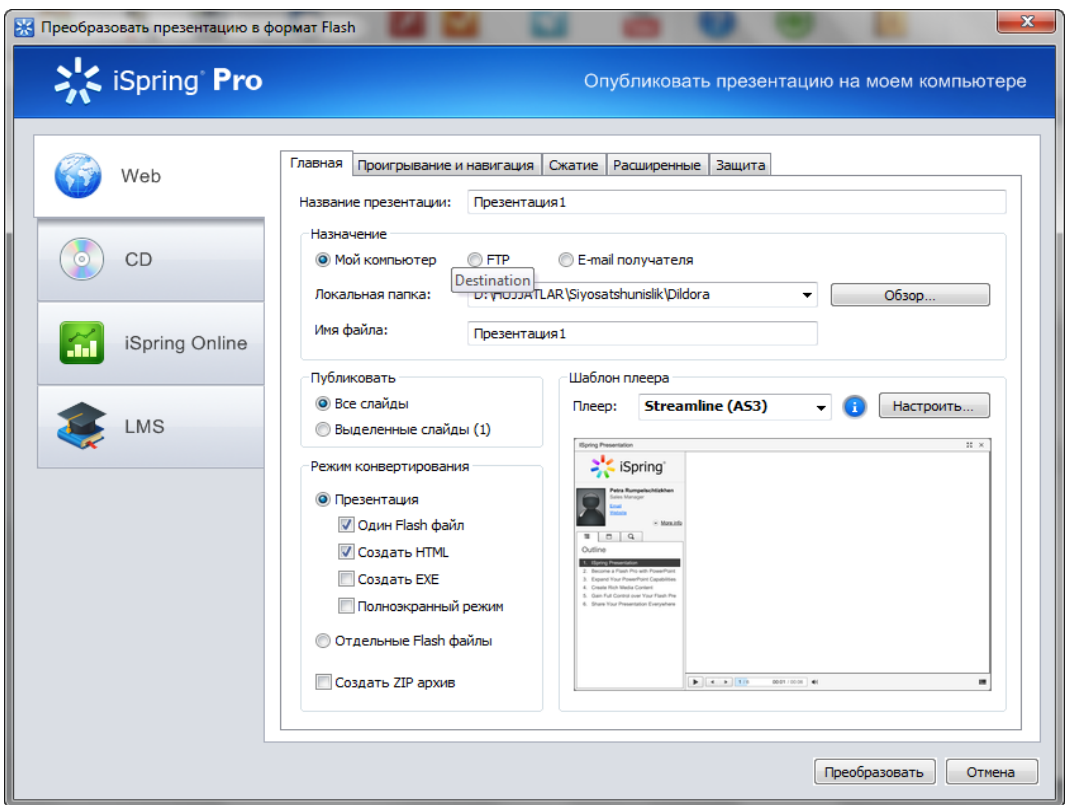

3-rasm. iSpring Pro dasturini Publicatsiya oynasining Web bo'limi

**1) Главная** – *Flash* taqdimotning chiqarish usullari.

Bu bo'lim quyidagi bandlardan iborat.

**Название презентации-** bu bandga yaratgan mahsulotimizni ishga tushirganimizda sarlavha satri nomini kiritishimiz mumkin yaratgan dasturimiz ishga tushganda huddi shu nom bilan ishga tushadi

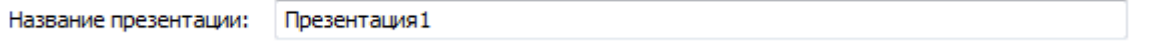

**Назначение** - bu bandda biz taqdimotni 3 xil holatda saqlashimiz uchun kerakli bandlar ko'rsatilgan.

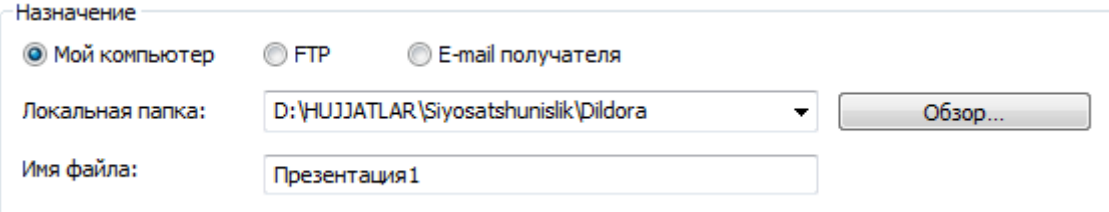

**Мой компьютер, FTP, E-mail получателя** bo'limlaridir. Ular bilan tanishib chiqamiz.

**Публиковать** –bu bandda biz yaratgan taqdimotimizni barchasini yoki o'zimiz tanlagan slaydlarni taqdim etishimiz mumkin.

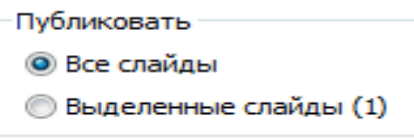

**© Презентация** 

Режим конвертирования **Режим конвертирования** – bu bandda taqdimotni formatini ko'rsatishimiz mumkin. Bir vaqtda V Один Flash файл √ Создать HTML Flash formatda hamda HTML yoki EXE formatlarda ■Создать ЕХЕ **V** Полноэкранный режим saqlashimiz va to'liq ekran rejimini aktivlashtirishimiz © Отдельные Flash файлы mumkin yoki Alohida Flash fayl holatda saqlashimiz va **Создать ZIP архив** ZIP arxivini hosil qilishimiz mumkin.

**Шаблон плеера** *–* bu bandda biz taqdimotimiz dizayniga etibor berishimiz

mumkin.

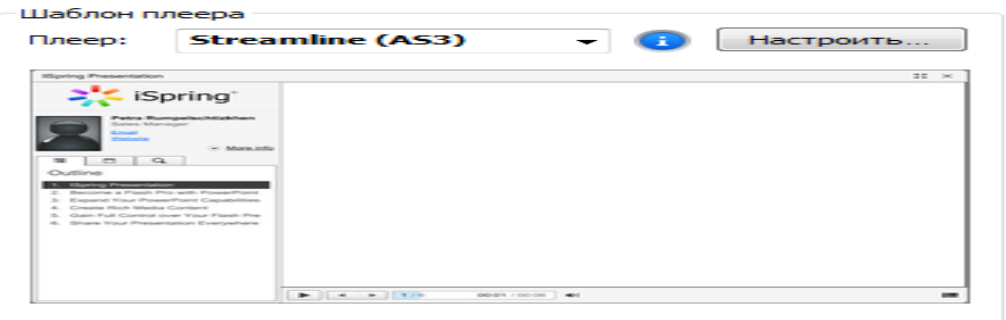

Ular bilan tanishib chiqamiz.

**a) Мой компьютер –** Mening kompyuterim taqdimotini lokal kompyuterda yoki tarmoq bo'ylab ulangan kompyuter xotirasida saqlash mumkin (yuqoridagi rasmga qarang).

**b) FTP** bo'limi orqali FTP adresga jo'natish mumkin.

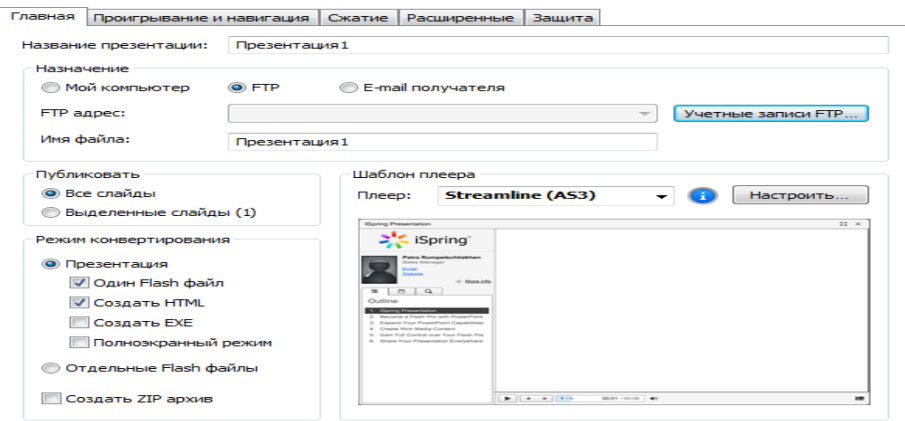

52

**Учетние записи FTP** tugmasini bosish orqali quyidagi muloqot oyna xosil

bo'ladi.

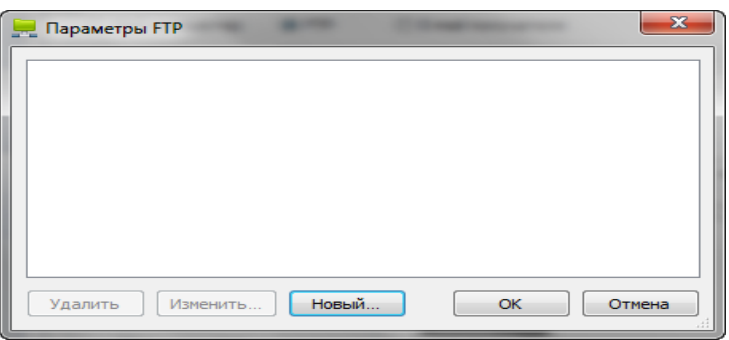

### **Новый** bandi tanlanadi va

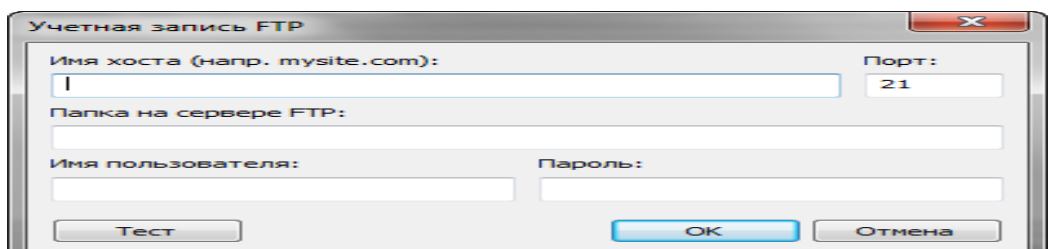

Имя хоста bo'limiga kerakli IP adres kiritiladi Port tanlanadi va OK tugmasi bosiladi (Misol uchun 127.0.0.1:8888 ) va quyidagi muloqot oyna hosil bo'ladi.

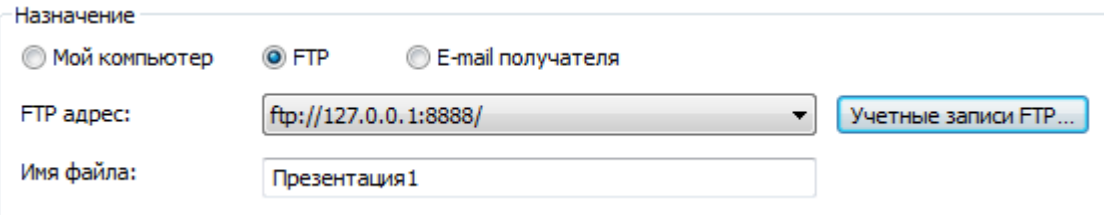

**Имя файла** bandiga yaratilgan prezentatsiyamizga nom yoziladi va **Режим конвертирования** bo'limidan yaratgan prezentatsiyamizning o'zimizga kerakli bandlarini tanlaymiz

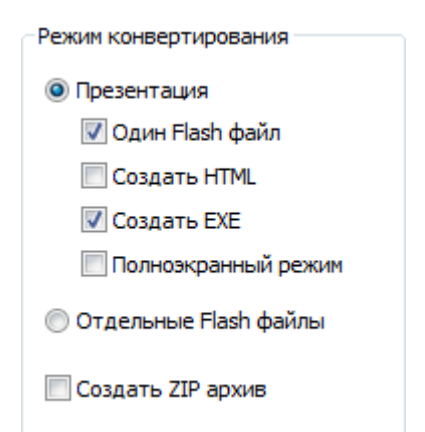

Flash formatli, HTML formatli, EXE formatli taqdimotlar yaratish shuningdek taqdimotni arxiv holatini yaratish mumkin. Shundan so'ng **Переобразовать** tugmasi tanlanadi.

**2)**

**3) Проигрывание и навигация** – taqdimotga profil saqlash,taqdimotni avtomatik ishga tushirish, qadamlarni belgilash, uni boshqarish, yaratilishi va navigatsiyasi.

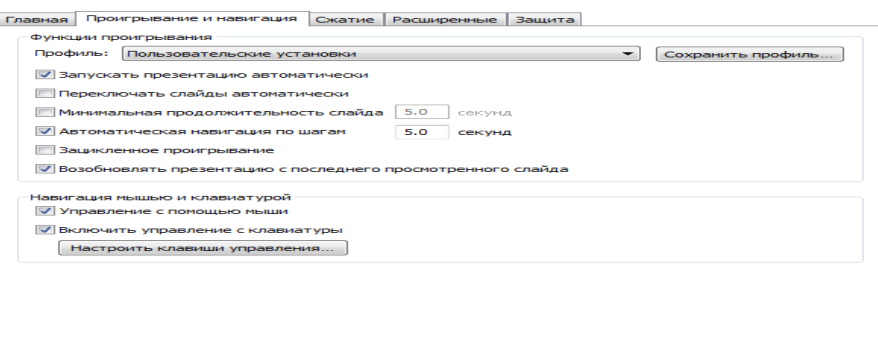

## **4) Сжатие** - tanlangan rasmlar, video hamda audiolarni chiqarish,

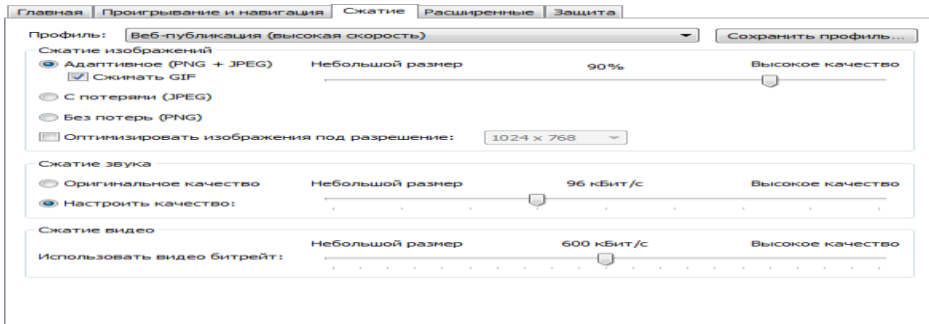

Rasm, audio, vidiolarni razmerini belgilash mumkin.

**5) Расширенные** – bunda taqdimotning ekran o'lchamini belgilash yuklash holatini ko'rinishini belgilashimiz mumkin.

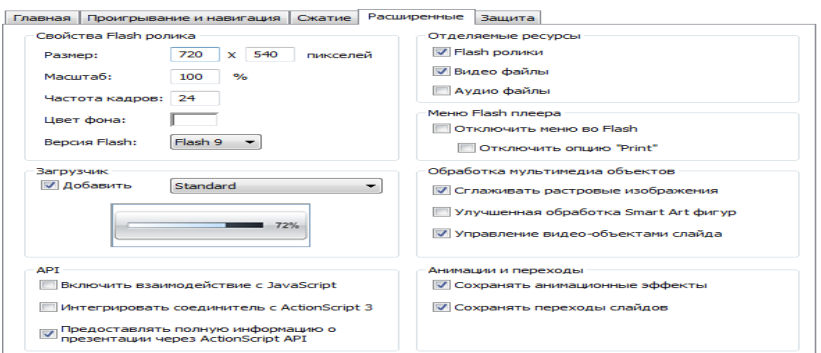

**6) Himoya** – *Flash* taqdimotingizning mualliflik huquqini himoya qilish.

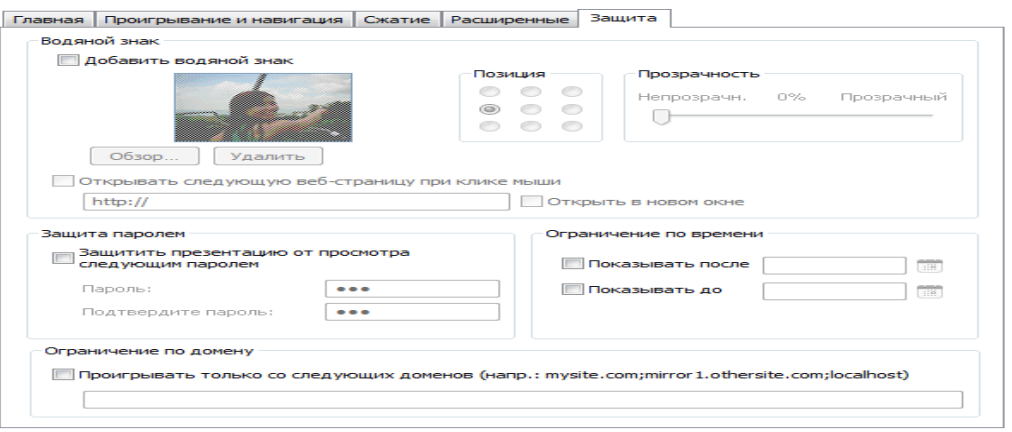

**1. CD-** bo'limi bu bo'limning web bo'limidan farqi shundan iboratki

**Главная** bo'limi hisoblanadi. Chunki bu bo'limda faqat **Мой компьютер** bo'limi faol xolatda bo'ladi, qolgan bo'limlardan foydalanish imkoniyati mavjud emas.

**2.** Taqdimotdagi **iSpring Online** imkoniyati – taqdimotingizdan online (to'g'ridan-to'g'ri ) tarzda foydalanishga ruxsat etadi.

**3.** Taqdimotdagi **LMS** imkoniyati taqdimotni FTP server orqali murojatga ruxsat etadi.

**Publish** Windowsda taqdimotning xususiyatlarini boshqarish mumkin:

Agar iSpring Pro haqida savollar tug'ilsa, unda Windowsning yordam tugmachasini bosish orqali ma'lumotnomaga murojat qilish mumkin.

### **My computer taqdimoti**

Mening kompyuterim taqdimotini lokal kompyuterda yoki tarmoq bo'ylab ulangan kompyuter xotirasida saqlash mumkin.

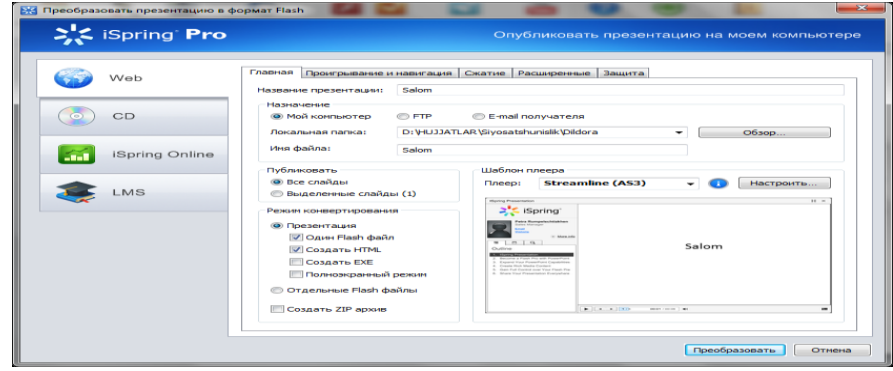

# **6-ma'ruza. QuizMarker orqali elektron nazorat testlari, so'rovnomalar yaratish.**

O'quv maqsadlarining, erishiladigan natijasi aniq va osonroq ifodalaydigan shakllardan biri - test topshiriqlaridir. Testlarni turkmlashda ularni qo'llash maqsadi va vazifalariga asoslanib, psixologik testlardan boshqa barcha testlarni quyidagi uch guruhga ajratish mumkin:

- intellektual rivojlanish darajasini aniqlashtiruvchi testlar;
- pedagogik testlar;
- muayyan kasbga yaroqliligini aniqlovchi testlar.

Pedagogik testlarni kompyuter yordamida avtomatlashtirilgan holda o'tkazish uning asosiy afzalliklaridandir. Kompyuter yordamida onlayn taqdimotlar va elektron o'quv kurslarini yaratuvchi zamonaviy dasturlardan biri iSpring Suite dasturlar to'plamidir.

iSpring Suite dasturlar paketiga iSpring Pro, iSpring QuizMaker, iSpring Kinetics jamlangan. Bu dasturlardan iSpring QuizMaker dasturi audio, video fayllar, tasvir va formulalar yordamida interaktiv testlar va anketalar yaratadi. Interaktiv testlarni iSpring QuizMaker dasturi yordamida tuzish uchun kompyuterga iSpring Suite dasturi bilan Adobe Flash (operasion tizim razryadiga ko'ra 32 va 64 bitli) dasturi o'rnatilishi talab etiladi. Dastur o'rnatib bo'lingach **Пуск** menyusidan **Все программы** bo'limida iSpring Suite tanlanadi va natijada quyidagi rasmdagi oyna paydo bo'ladi.

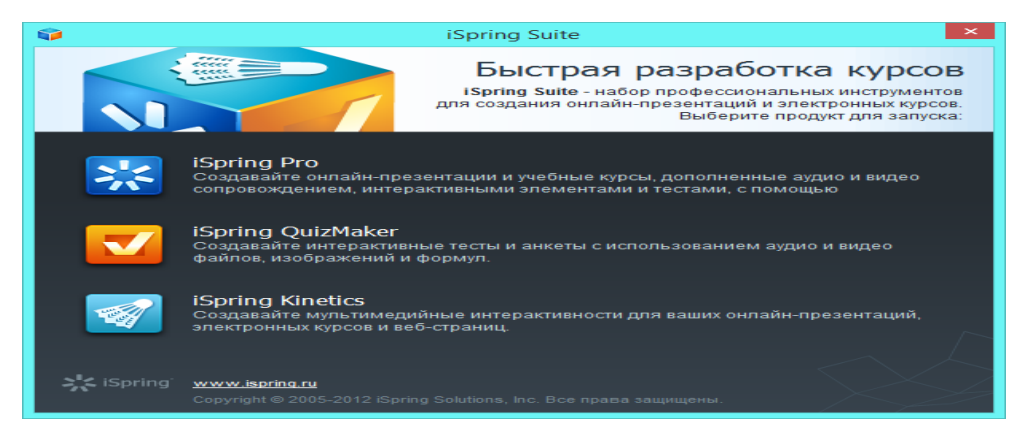

9-rasm. iSpring Suite oynasi

Bundan iSpring QuizMaker dasturi tanlanishi bilan 10-rasmdagi oyna ochiladi.

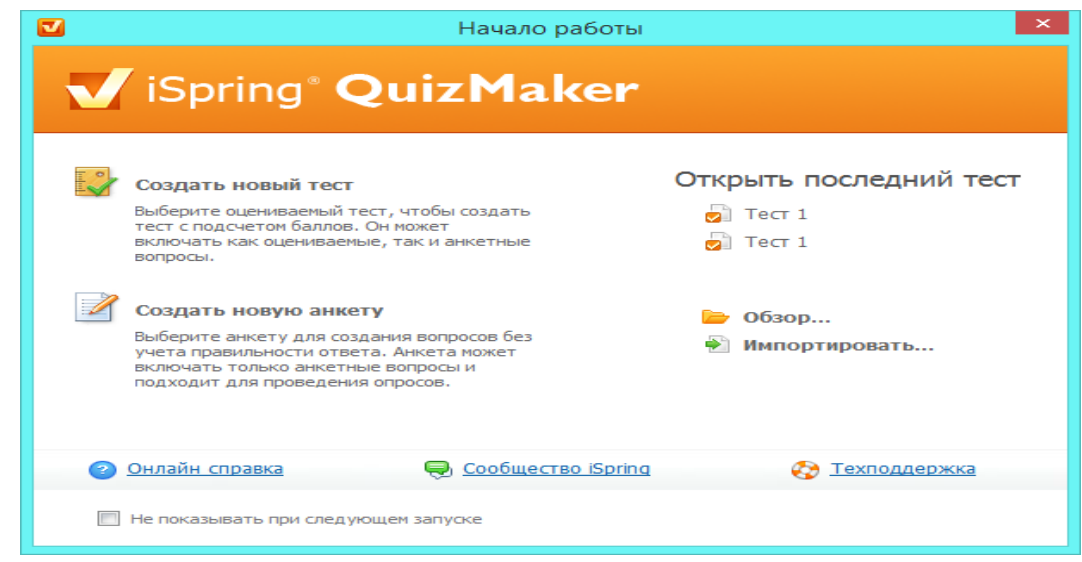

10-rasm iSpring QuizMarker oynasi

Bu oynadan **Создать новый тест** bo'limini tanlasak pedagogik testlarni tuzish uchun oyna ochiladi (11-rasm).

| $\Box$<br>$\times$<br>$\mathbf{B} \cdot \mathbf{B} \cdot \mathbf{H}$<br>Tect 1 - iSpring QuizMaker |                                                                     |                                                   |                                                                                     |                                      |                                   |                                             |                                    |                                |                                 |  |
|----------------------------------------------------------------------------------------------------|---------------------------------------------------------------------|---------------------------------------------------|-------------------------------------------------------------------------------------|--------------------------------------|-----------------------------------|---------------------------------------------|------------------------------------|--------------------------------|---------------------------------|--|
| Главная                                                                                            | Помощь                                                              |                                                   |                                                                                     |                                      |                                   |                                             |                                    |                                |                                 |  |
| <b>Публиковать</b><br><b>ОВ</b> Настройки<br><b>В</b> Предпросмотр<br>Тест                         | <b>У Вырезать</b><br><b>В Копировать</b><br>Вставить<br>Инструменты | П Инфо слайд<br><b>2. Дублировать</b><br>→ Импорт | Верно/Неверно [t] Ввод строки ≥ Ввод числа<br><b>©</b> Один. выбор<br>● Множ. выбор | C Соответствие T Пропуски<br>Порядок | • Влож. ответы<br>Добавить вопрос | <b>T</b> Банк слов<br><b>Ф</b> Акт. область | $\mathscr{A}$<br>Bonpoc<br>анкеты» | Уведомление: Нет<br>Ветвление: | <b>Отключено</b><br>Уведомление |  |
| Вопросы                                                                                            |                                                                     |                                                   |                                                                                     |                                      |                                   |                                             |                                    |                                |                                 |  |
|                                                                                                    |                                                                     |                                                   |                                                                                     |                                      |                                   |                                             |                                    |                                |                                 |  |
| Всего баллов: 0<br>Всего вопросов: 0<br>Удалить выбранное                                          |                                                                     |                                                   |                                                                                     |                                      |                                   |                                             |                                    |                                |                                 |  |

11-rasm. iSpring QuizMarker ishchi oynasi

Bu oyna dasturning ishchi oynasi hisoblanadi. Ishchi oynaning **Добавить тест** bo'limidan test yaratish amali boshlanadi. Ushbu bo'limda pedagogik testlar turlarining 11ta turi keltirilgan. Ularni kerakligini tanlab test tuzishimiz mumkin. Ular quyidagilar:

1. **Верно/неверно** (to'g'ri/noto'g'ri) test turi - bunda savol berilib to'g'ri yoki noto'g'ri javobini tanlanadi;

2. **Одиночный выбор** ( bitta javobni tanlash) - bir necha variatdan kerakli javobni tanlash;

3. **Множественный выбор** (bir necha javobni tanlash);

4. **Ввод строки** (satr kiritish) - javobni satrga kiritish yo'li bilan javob berish;

5. **Соответствие** (mos keltirish) - savollarni javoblariga mos keltirib qo'yish orqali javob berish;

6. **Порядок** (tartib) - javobni kerakli tartibga keltirib javob berish;

7. **Ввод числа** (sonni kiritish) - satrga savol javbiga mos sonni kiritib javob berish;

8. **Пропуски** (tushirib qoldirilgan) - tushirib qoldirilgan so'zlarni kerakli joyga qo'yib yozish;

9. **Вложенные ответы** (jamlagan javoblar) - jamlangan javoblar ichidan to'g'ri javobni tanlash orqali javob berish;

10. **Банк слов** (so'zlar ombori) - so'zlar omboridan kerakli so'zlarni to'g'ri ketma-ketlikda qo'yish orqali javob berish. Bunda so'zlar omboriga so'zlarni ham kiritish kerak bo'ladi;

11. **Активная область** (faol soha) - rasmda aktiv sohani tanlab javob beriladi. Bunda rasmning biror sohasini tanlash kerak bo'lgan savol kiritiladi. Test tuzishda ana shu testlar turini tanlab unga mos savollar berib, javobini ham kiritish kerak bo'ladi.

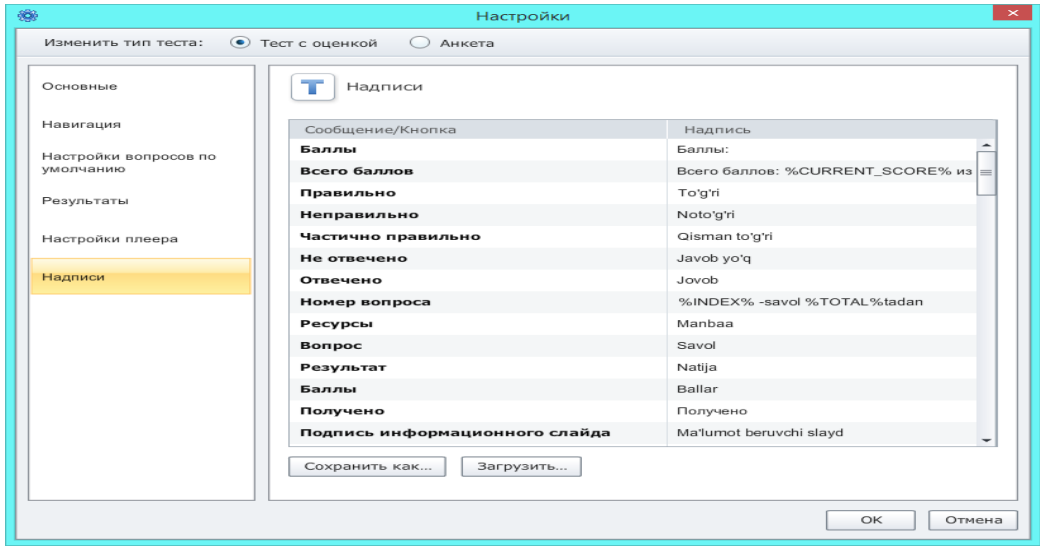

12-rasm. iSpring QuizMarker Nastroyka bo'limi

Birinchi qadam biz ko'rib turganimizdek dasturda hamma so'zlar ruschada berilgan. Ularni o'zbekchaga o'tkazib olishimiz ham mumkin. Dasturni ishchi oynasida **Тест** bo'limidan **Настройки** bandini tanlaymiz. Shunda oyna ochiladi (13-

rasm). Oynaning chap bo'lmidan **Надписи** bandini tanlaymiz. **Сообщение/кнопка** ustuniga tegmagan holda **Надпись** ustuniga birinchi ustunga berilgan so'zlarni mosiga o'zbekcha so'zlarni kiritib tahrirlashimiz mumkin. Natijada testimiz o'zbekcha ko'rinishga keladi. Ikkinchi qadamda kerakli test turini **Добавить вопрос** bo'limidan tanlaymiz. Misol uchun **верно/неверно** turi. Shunda dastur oynasi quydagicha ko'rinishga keladi(13-rasm).

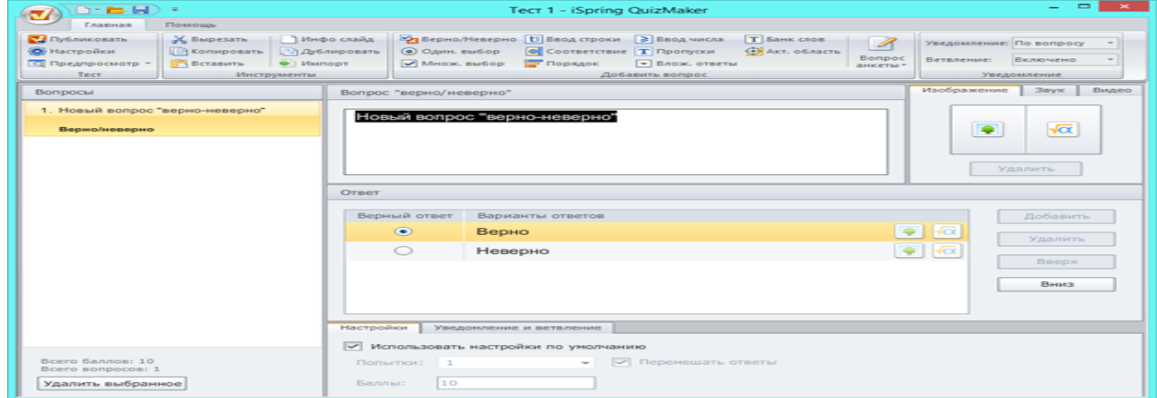

13-rasm. iSpring QuizMarker savollar bo'limi

Ushbu oynaning **вопрос** oynachasiga savol kiritib, unga ko'ra **Ответ** oynasiga ikkita javob kiritib, savolga mos to'g'ri javobni tanlab qo'yiladi. Dastur oynasining o'ng qismida **Изображение, Звук, Видео** yozuvi turibdi, shular yordamida fayllardan tasvir, formula, ovoz, videolar tanlab savollar ham tuzish imkoniyati mavjud. Shu tarzda har xil test turlaridan tanlab testlarni yaratish mumkin. Uchinchi qadam. Test tuzib bo'lingandan so'ng uni sozlash kerak bo'ladi. Umumiy ball berish, har bir savolga necha ball berish, testni davomiyligi va h.k.

Buning uchun yana **Настройки** bo'limiga kiramiz (12-rasm). Bu oynaning chap oynasidagi bo'limlarga kirib testerimizni sozlab olamiz.

To'rtinchi qadam dastur oynasining **Тест** bo'limidan **Публиковать** bandini tanlaymiz va natijada oyna ochiladi (14-rasm).

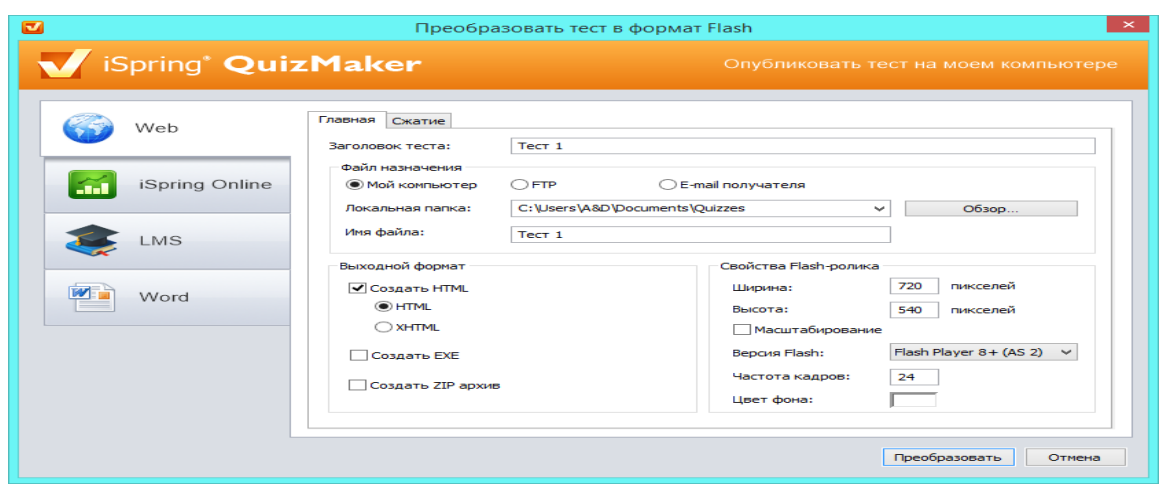

14-rasm. iSpring QuizMarker Publikatsiya bo'limi

Yaratgan testimizni to'rt xil ko'rinishda yaratishimiz mumkin. Web sahifa, iSpring Onlain, LMS, Word sahifasi. Undan keyin test formatini HTML, exe, Zip arxivni tanlashimiz, tester nomi, qo'llanish ko'lami, saqlanadigan o'rni, fayl nomi va fleshrolik xususiyatlarini tanlab **Публиковать** tugmasini bosamiz.

Yuqorida keltirilgan testdan ko'rinib turibdiki, bu test an'naviy testlarga qaraganda bu testda bir xillik bo'lmaydi va talabalarga bir muncha qiziqarliroq tarzda testlar beriladi. Undan tashqari bu interaktiv testlarni rasm, ovoz va formulalar yordamida testlarni tuzish imkoniyati mavjudligi ularni yanada qiziqarli va qolaversa talabani katta intuziazm bilan ishlashga chorlaydi. Oddiy testlardan chegaralangan yo'nalishlar foydalanib test nazorati o'tkazishi mumkin edi, misol uchun musiqa yo'nalishi talabalari uchun faqat nazariyadan savollar berish mumkin edi, bu dasturda esa ovozlar qo'yish yordamida test tuzish imkoniyati borligi biror bir musiqadan parcha qo'yib savollar tuzish imkoniyatini yaratadi. Boshqa yo'nalishlar informatika, matematika, fizika, biologiya, geografiya va h.k. lar uchun ham juda qiziqarli, interaktiv testlar tuzish imkoniyati mavjud.

Undan tashqari testni kompyuter tarmoqlari orqali ham o'tkazish imkoniyati va elektron pochta orqali yo'llab yuborish imkoniyatlari mavjudligi hozirgi zamonaviy ta'lim talablariga ham javob bera oladi.

# **7-ma'ruza. Elektron darsliklar yaratish dasturiy vositalari. CourseLab dasturlari va uning imkoniyatlari**

### **Reja:**

- 1. Courselab дастури имкониятлари. Электрон ўқув курслари тахрирлагичи CoursеLаb имкониятлари
- 2. Courselab дастурида электрон таълим ресурсларини яратиш

### **Courselab дастури имкониятлари. Электрон ўқув курслари тахрирлагичи CoursеLаb имкониятлари.**

Бошланғич шартлар

CoursеLаb - бу кучли ва шу билан бирга фойдаланувчига оддий бўлган, интернет тармоғида масофавий таълим таълим тизимида, компакт диск ёки бошқа ташувчиларда фойдаланишга мўлжалланган интерактив ўқув материаллари (электрон курслар) ни яратиш воситасидир.

CoursеLаbнинг имкониятлари:

WYSIWYG – принципи асосида ўқув материалларини яратиш ва тахрирлаш, ―Нима кўрсангиз натижа шундай бўлади;

Ўқув материали муаллифидан инглиз ёки қанакадир бир дастурлаш тилини билиш талаб қилинмайди;

Объектли ёндошиш – амалда ҳар қандай мураккаб бўлган ўқув материалларини болалар кубикларидек осон тузишга имкон яратади;

Сценарийлардан фойдаланиш мураккаб кўп объектли ўзаро боғликликларни анча соддалаштириш имконини беради;

Механизм ўз ичига тест тузишни ҳам олади;

Фойдаланувчи томонидан яратилган очиқ кодли интерфейс ва шаблонлар кутубхонасини осон кенгайтиришга имкон беради;

Курсга Mаcromеdiа® Flаsh®, Shockwаvе®, Jаvа®, турли хил форматдаги видеолардан иборат бўлган ҳар қандай Rich-медиани киритиш имкониятининг борлиги;

Товушни баравар бирга олиб борилишини киритиш ва синхронизациялаш оддий механизмининг мавжудлиги;

Microsoft® PowеrPoint® форматидаги тақдимотли ўқув материалини импорт қилиш имконияти;

Харакатларни тавсифлашнинг оддий тили;

Таҳрирлагич тажрибали фойдаланувчининг тўғридан тўғри JаvаScript нинг қўшимча имкониятларидан фойдаланишни тақдим қилади;

Электрон ўқув курсини намойиш қилишда JаvаScript нинг мавжудлигини талаб қилмайди.

Wеbsoft CoursеLаb масофавий таълимда қандай ўрин эгаллайди?

Электрон ўқув курси бошидан оҳиригача Wеbsoft CoursеLаb таҳрирлагичида ишлаб чиқилиши мумкин. Тайёр ўқув курси курснинг тузилмаси ҳақидаги маълумотлар сақланадиган маҳсус файллар яратиш ёрдамида масофавий таълим тизимида импорт қилиниши мумкин.

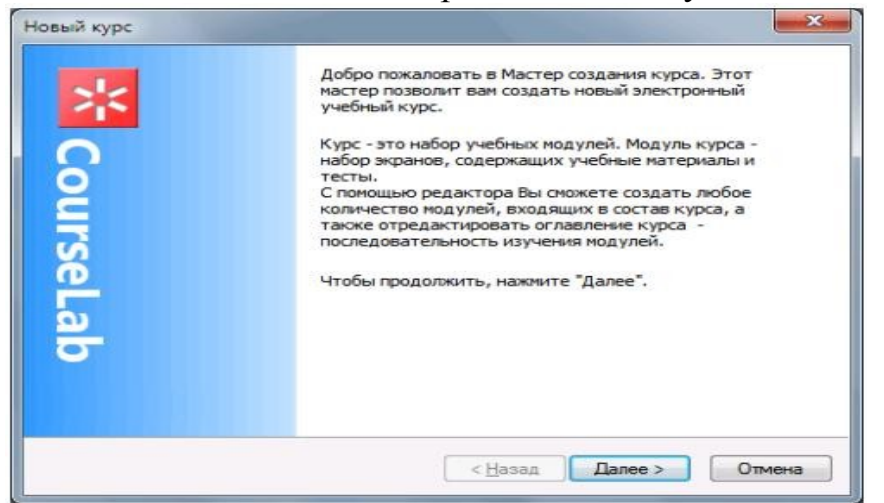

1– расм. CourseLab тизимининг ишга туширилиши

Янги лойихани яратиш файл менюси ёрдамида ёки бош сахифадан янги лойиҳа ойнасини очиш орқали амалга оширилади.

Файл менюси орқали

Файл – >Создать – >Kурс 2-расмда кўрсатилган.

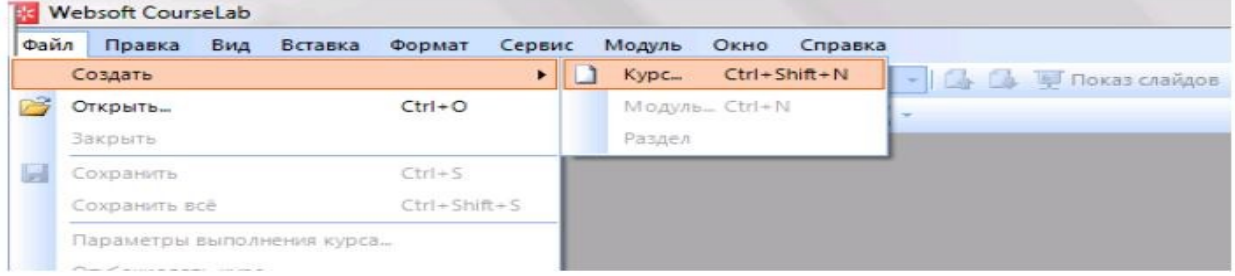

2 – расм. ―CourseLab тизимида янги курс ҳосил қилиш

Янги лойиҳа ойнасида (2-расм) лойиҳа номи, шаблонларини танлаш ва қаерга сақланишини кўрсатиш керак.

Биз керакли ойналарга маълумотларни киритамиз ва Далее тугмасини босамиз. Натижада 3 – расмдаги ойна ҳосил бўлади.

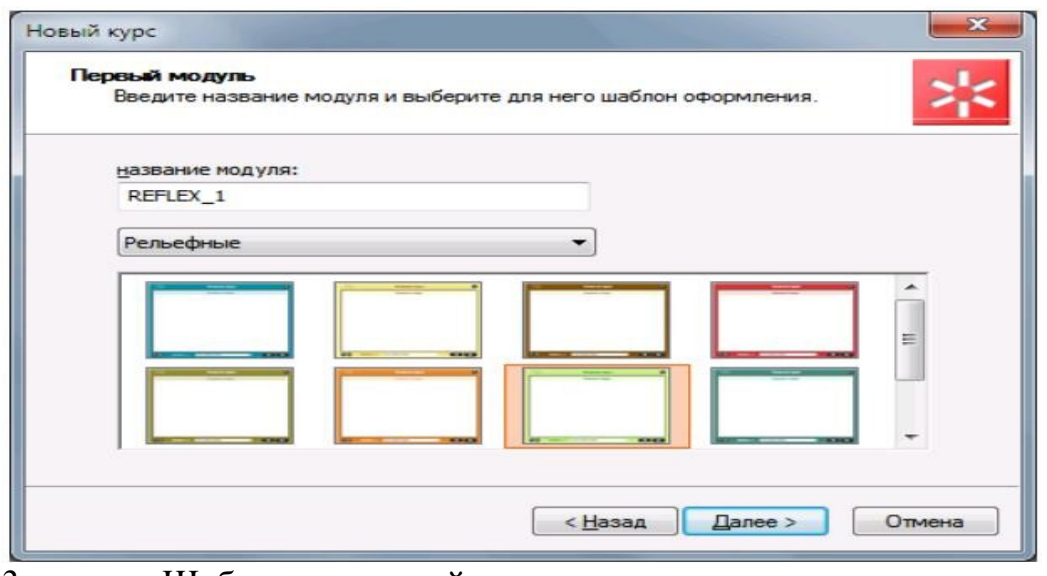

3. – расм. Шаблон танлаш ойнаси

Бу ойнада маъқул топилган шаблон олинади. Далее тугмасини босамиз ва 4–расмдаги ойна очилади. Очилган ойнада лойиҳанинг хусусиятлари кўрсатилади, Готово тугмасини босамиз.

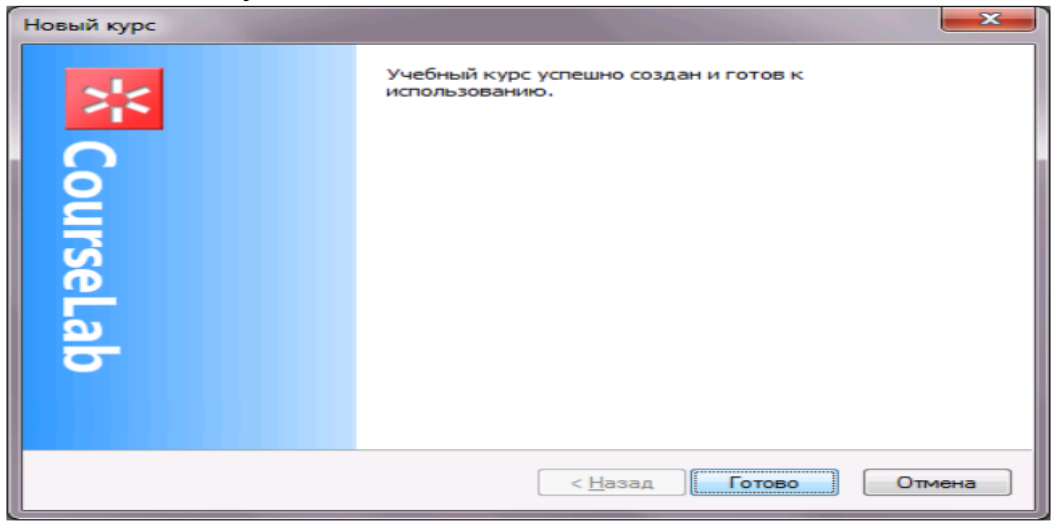

4–расм. Курс яратилганлиги ҳақида маълумот

Аввало биз яратаётган дастуримизнинг ―masterини тайёрлаймиз.

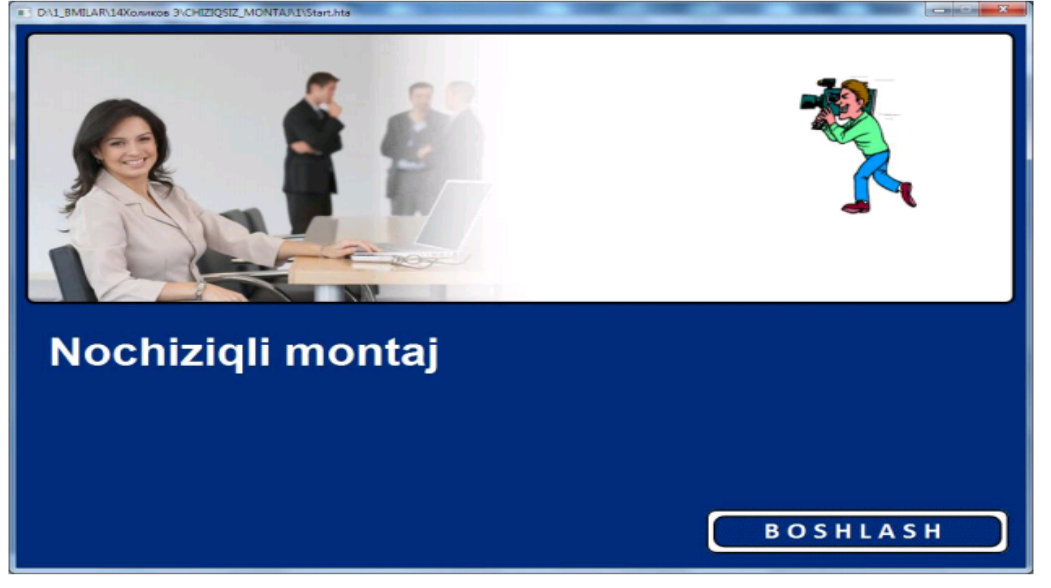

Сценарий асосида тайёрланган объектларни ва дастур қисми кўрсатилган ойнага киритамиз ва шу файлда сақланади. Ўқув материали киритилади ва тахрирланади. Айрим диалог ва интерактив машқларни бажариш учун махсус алгоритм тузилади.

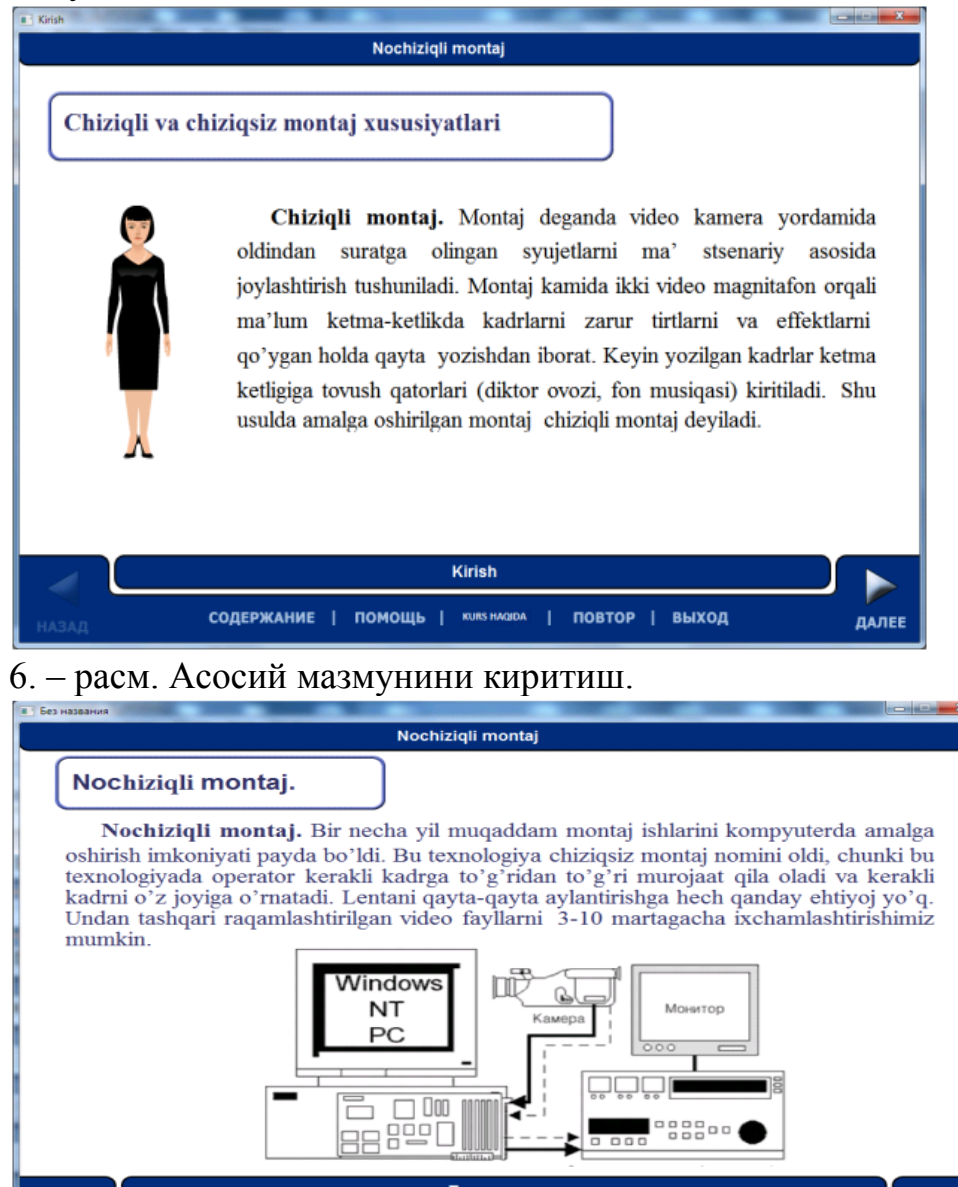

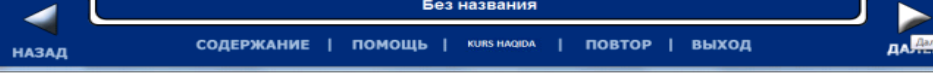

7. – расм. Асосий мазмунини киритиш

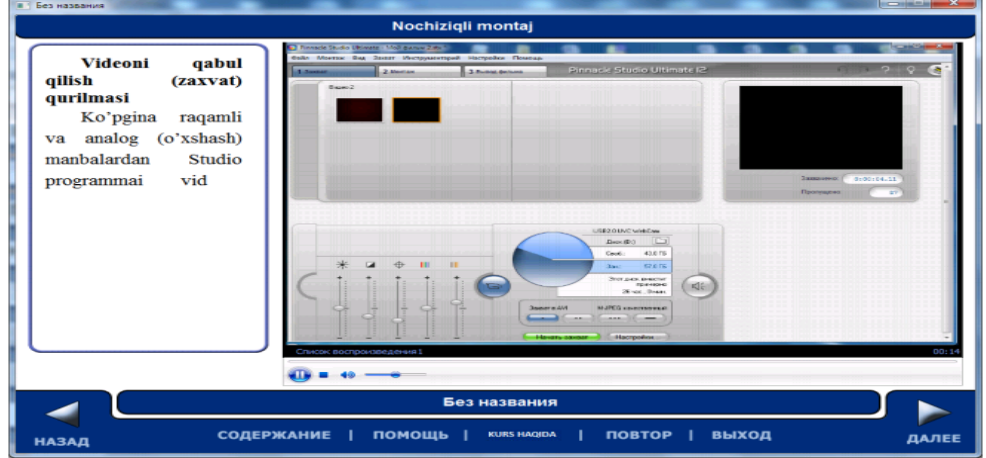

8–расм. Асосий мазмунини киритиш.

Courselab тизимида тайёрланган курсни MOODLE тизимига ўрнатиш мумкин (CDO форматида).

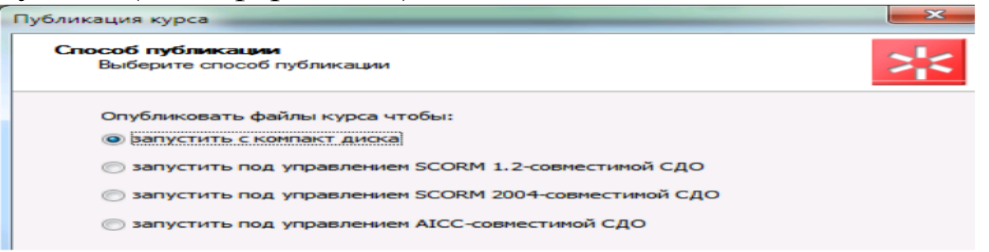

### 9. – расм. Курс форматини бериш

Дастурий таъминотни яратишда қўлланилган тизимда қуйидаги имкониятлар жамланган: ўқув материалларини яратиш ва тахрирлаш, нима кўринса, натижадa шунга эга бўлади; Ўқув материали муаллифидан бир дастурлаш тили талаб қилинмайди; объектли ёндошиш – амалда ҳар қандай мураккаб бўлган ўқув материалларини болалар кубикидек осон тузишга имкон яратади; Courselab инструментал тизими асосида ўқув-методик мажмуаларни яратиш қулай ва мақсадга мувофиқдир. Таълим жараёнини индивидуаллаштириш ва дифференциялаш, талабанинг ўқув фаолиятини ўзи назорат қилишини тўғри йўналтириш, компьютернинг хисоблаш имкониятларидан фойдаланиш туфайли ўқув вақтини тежаш, ўқув материалларини визуаллаштириш, ҳодиса ва жараёнларни моделлаштириш, уларни имитация қилиши, турли педагогик вазиятларда оптимал қарор қабул қилиш малакасини шакллантириш каби имкониятларни беради.

Таҳрирлаш ойнаси. «Янги курс» мастури тугалланиши билан таҳрирлаш ойнаси қуйидагича кўринишга эга бўлади.

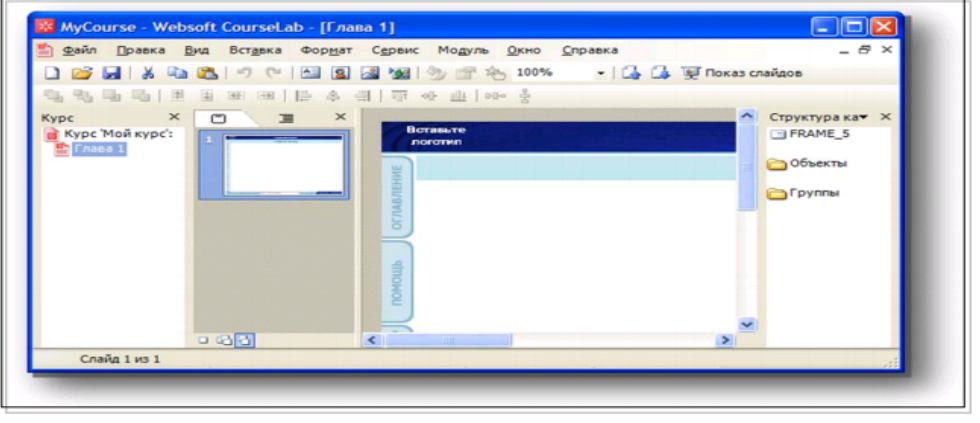

#### 10-расм. Таҳрирлаш ойнаси

Таҳрирлаш ойнаси ҳар бири муайян топшириқни бажариш учун хизмат қиладиган панелларга бўлинган.

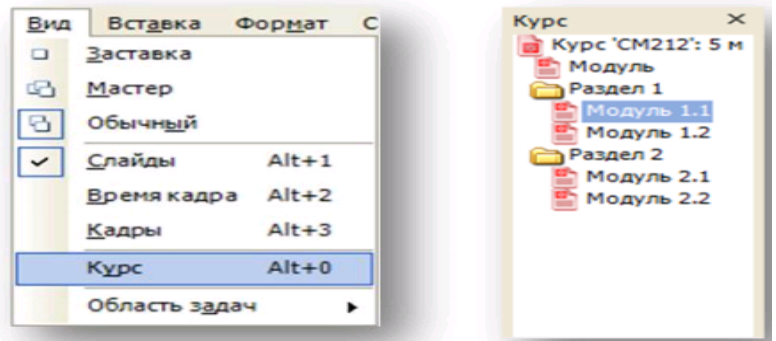

11-расм. Таҳрирлаш ойнаси

**«Курс» панели** 

Таҳрирлаш ойнасининг чап томонида «Курс» панели жойлашган. «Курс» панелида ўқув курсининг мундарижаси кўрсатилади. Ўқув курси масофавий таълим тизимида oчилганда ҳудди шу мундарижа кўринади. Мундарижа курс номи, бўлимлар ва модуллар номларидан тузилган бўлади. «Курс» панелидаги контекстли менюдан модул ҳосил қилиш мастурини ишга тушириш, янги бўлим ҳосил қилиш, мундарижа элементларини номлаш ва очиш мумкин.

## **Courselab дастурида электрон таълим ресурсларини яратиш**

Янги ўқув курси ҳосил қилиш.

CoursеLаb дастури ишга туширилади. «Создать новых курс» («янги курс яратиш») мурожаати танланади

Мастернинг кейинги ойнаси:

- Курс номи берилади,

- Курс папкаси номи берилади,

- Папка ҳосил бўлиш жойи танланади ва «Далее» («кейинги») тугмаси босилади.

Mаstеrнинг кейинги саҳифаси :

- Биринчи модул номи киритилади,

- унинг учун безак шаблон киритилади ва «Далее» тугмаси босилади.

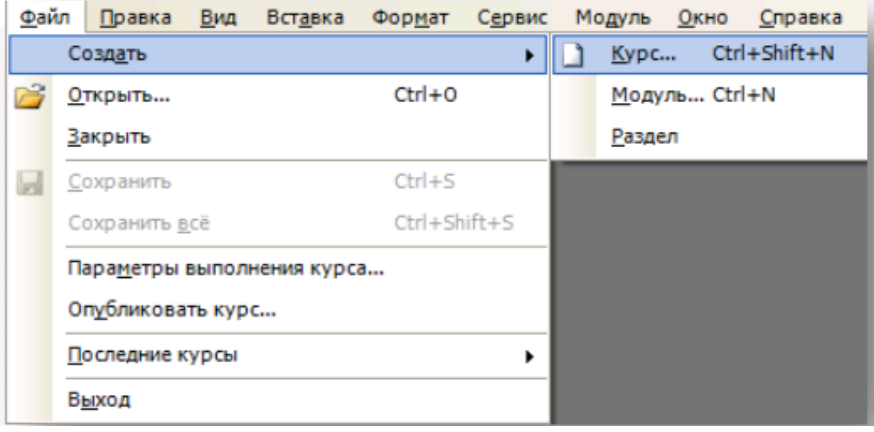

**"Янги курс" мастери**

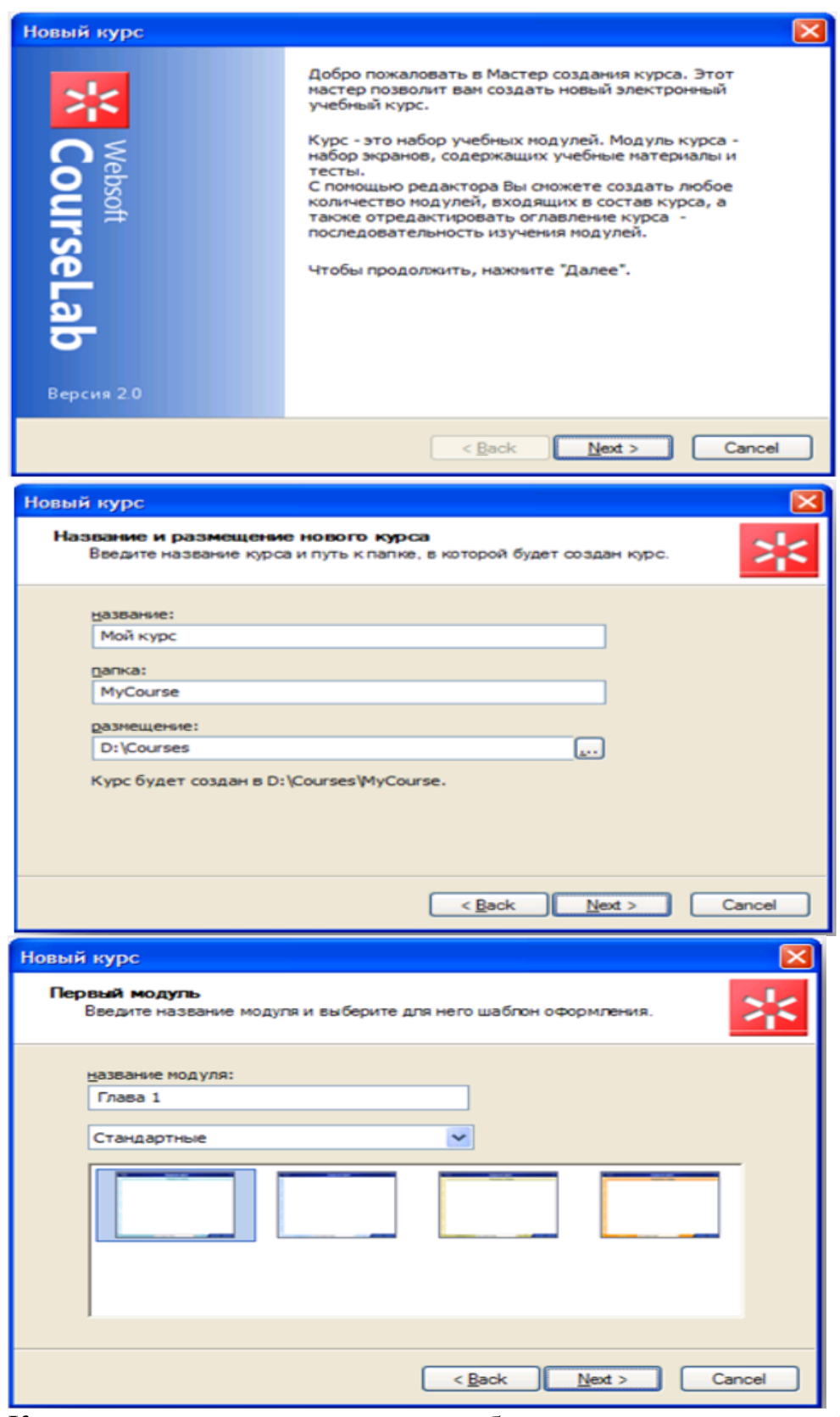

Курс номи, курс папкаси номи берилади, папка ҳосил бўлиш жойи танланади. Амалда курс битта модул билан яратилади. Бириnчи модул номи киритилади, унинг учун безак шаблон танланади. Ҳосил қилинган курсга қанча зарур бўлса шунча модул қўшиш мумкин.

Курс ҳосил қилинди. «Новый курс» мастери ишини тугаллаш учун «Закрыть» тугмаси босилади.

Модулни таҳрирлаш

Модулни таҳрирлаш ўз ичига қуйидагиларни олади: Заставкани таҳрирлаш Слайд-мастерини таҳрирлаш Слайдларни таҳрирлаш Дастлабки кўриш Слайдлар қўшиш **Заставкани таҳрирлаш** 

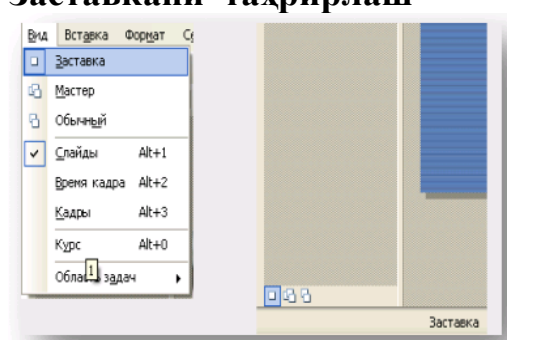

 Заставкани таҳрирлаш режимига ўтиш учун менюдан Вид -> Заставка буйруғидан, ёки слайдлар панелидан тезкор ўтиш тугмасидан. Агар лозим бўлса заставкада расмларни алмаштириш, логотиплар қўйиш, модул номи қўйиш, модулни кўрсатишни олдиндан ҳабар берадиган кўрсатмалар қўйиш ва ҳ.к. мумкин. Зарур бўлганда модулни ишга тушириш тугмаларини ташқи кўринишини ўзгартириш мумкин.

Слайдлар мастерини таҳрирлаш

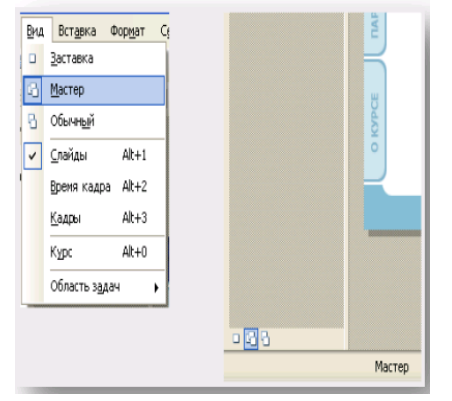

Слайдлар мастерини таҳрирлаш режимига ўтиш учун менюдан Vid -> Mаstеr буйруғи, ёки слайдлар панелида тезкор ўтиш тугмасидан фойдаланилади. Агар лозим бўлса, слайдлар мастерида расмни ўзгартириш, логотиплар қўйиш, модул номини киритиш ва ҳ.к. лар мумкин.

#### **Слайдларни таҳрирлаш**

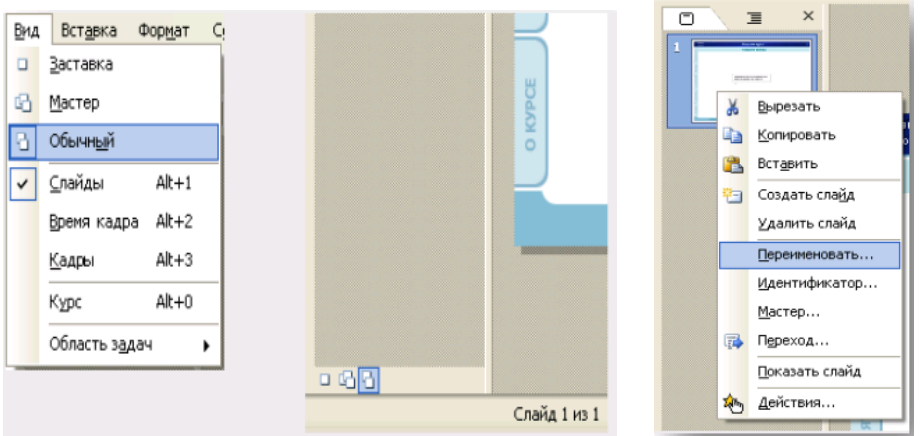

Оддий слайдни таҳрирлаш режимига ўтиш учун менюдан Вид- >Обычний буйруғидан, ёки слайдлар панелидан тезкор ўтиш тугмасидан фойдаланилади. Слайдни таҳрирлаш жараёнида қуйидагиларни ўзгартириш мумкин:

- Слайд номи
- Слайд мастерига боғлаб қўйиш
- Слайд таркиби
- Кейинги слайдга ўтиш

Слайд номи

Слайд номида (сарловҳа) бу слайд аталган мавзу акс эттирилади. Слайд номи слайднинг ҳар бир кадрида намоён бўлади. Бундан ташқари, бу ном модул мундарижасида қатнашади, ҳаттоки бу ном слайднинг ўзида кўринмаса ҳам.

Слайд таркиби

Кадрга расмлар, матн ва объектлар киритиш мумкин, бунинг учун менюдан Вставка -> Рисунок, Вставка -> Надпись ва Вставка -> Объект> ёки инструментлар панелидан мос тугмани босиш керак. Мураккаб объектлар шунингдек бевосита кутубхона объектларидан танланган объектга сичқонча тугмасини икки марта босиш билан ёки ишчи доирага олиб ўтказиш усули билан қўйилиши мумкин.

Объектлар

Объект – CoursеLаb дастурида базавий элемент. Хилма хил объектлардан фойдаланиш ва улар ўртасида алоқани шакллантириш билан ҳар қандай мураккабликдаги ўқув модулини қуриш мумкин. Кадрларга жойлаштириладиган объектлар қандай шаклда бўлмасин ўлчамини ўзгартириш мумкин бўлган соҳада жойлашади. CoursеLаb ўқув модулини қуриш учун иккита асосий типдан фойдаланилади: ички ва мураккаб.

Ички объектлар - бу бахзавий объектлар бўлиб, кўпинча CoursеLаb дастурини ўзини ҳам қуришда фойдаланилади. Аслида, фақатгина бу объектлардан фойдаланган ҳолда мукаммал ўқув модулини яратиш мумкин. Улар қаторига қуйидагилар киради:

- Матн ва жадвал;
- Расмлар ;

Мадомики, бу объектлар кўп ишлатилади, бундай объектларни қўйиш механизми соддалаштирилган – уларни таҳрирлагич менюсидаги мос буйруқлар орқали қўйиш мумкин, уларни қўйиш тугмалари эса инструментлар панелига қўйилган.

Мураккаб объектлар – CoursеLаb га очиқ объектли интерфейс орқали юкланадиган, объектлар кутубхонасидаги қолган барча объектлар. Дастурий таъминот ишини намойиш қилишда шунингдек махсус курсoр объектидан фойдаланиш мумкин.

Ташқи элементлар:

- саволлар;
- Қалқиб чиқадиган ойналар;
- Изоҳли лавҳалар;
- дизайн элементлар;
- заставкалар;
- медиа объектлар;
- навигация;
- персонажлар;
- рўйҳатлар;
- тестлар;
- симуляция;

Форма элементлари.

Саволлар

- Бир танловли саволлар;
- Кўп танловли саволлар;
- Вариантлар тартиблаштириладиган саволлар;
- Сон киритиладиган саволлар;
- Матн киритиладиган саволлар;
- Жуфтли мосланган саволлар.

Бир танловли савол (multiplе choicе) таълим олувчига жавоб сифатида бир нечта таклиф қилинган вариантлардан бирини фақат бирини танлашга имкон беради.

# **5-MODUL. ANIMATSION LAVHALARNI YARATISHNING ZAMONAVIY VOSITALARI**

#### **8-ma'ruza. Ikki o'lchamli kompyuter animatsiyasi tushunchasi.**

Flash texnologiyasiga - ShockWave Flash (SWF) formatli vektorli grafikdan foydalanishga asoslangan texnologiyadir. Bu format eng samarali grafik formatlardan bo`lmasada, SWF formati foydalanuvchilarga grafik imkoniyatlari cheklanmagan grafiklar bilan ishlovchi vositalar va natijani Web- brouzerlarda, kerakli muxarrirlarda foydalanish imkoniyatilari mavjud. Flash texnologiyasining imkoniyatlardan yana biri - bu uning moslashuvchanligidir, ya'ni bu format barcha platformalarda (MacOS tizimli Macintosh kompyuterlari yoki Windows tizimli kompyuterlarida) ishlatilishi mumkin. Yana bir qulay imkoniyati uning yordamida yaratilgan tasvirlar nafaqat animatsiyali bo`lishi, balki interfaol elementlar va tovush bilan boyitilishi hamda dasturlash orqali boshqarilishi mumkin. Flash texnologiyasining mosalashuvchanlik va interfaol multimediya dasturlar yaratish imkoniyati ko`pchilik Web-dizaynerlar o`rtasidagi bahslarga sabab bo`lib, uni mashhurligini oshishiga imkoniyat berdi. Shuning uchun bu texnologiyaning yaratilishi bilan bir vaqtda Macromedia kompaniyasi tomonidan ikki asosiy web-brouzerlari, Internet Explorer va Netscape Communicatorlar uchun elementlar Plug-In yaratildi. Bu esa, o`z navbatida Flash texnologiyasini Internetda yana ham keng tarqalishiga olib keldi. Natijada ushbu webbrouzerlar yaratuvchilari swf formatini o`z dasturlarini asosiy formatlar bazasiga qabul qildi. Bunday usulni boshqa yirik dasturiy ta'minot yaratuvchilar (masalan, Adobe firmasi) ham qo`llay boshladi. Macromedia kompaniyasi swf formatini juda oddiy va qulay uskunalar bilan ta'minlaganligi bu formatdan ko`p muxlislarning foydalanishiga olib keldi. Shuni aytish kerakki, hozirgi vaqtda ushbu uskunalarni bir qancha to`liq to`plamlari ham mavjud. Ushbu uskunalarni bir turi Macromedia Director Shockwave Studio - multimediya taqdimotlarni yaratish, Macromedia FreeHand va Macromedia Fireworks - grafik tasvirlar muharriri, Macromedia Authorware va Macromedia CourseBuilder - interfaol o`rgatuvchi kurslarni yaratish muharriri va boshqalarni misol qilib olish mumkin. Web-sahifa yaratuvchilar orasida eng ko`p ishlatiladigani bu Macromedia Flash dasturidir, chunki ushbu dastur ixtiyoriy Web-sahifaga mashhurlik

olib keluvchi banner va animatsiya, interfaol lavhalar yaratish imkonini beardi. Balki shuning uchundir swf formatini oddiy qilib Flash deb atalish odatga kirib kolgan. Flash texnologiyalar tarkibining elementlari: vektorli grafika; animatsiyani bir qancha usullarda ishlash; interfeysda interfaol elementlarini yaratish; sinxron ovoz qo`shish; HTML formati va boshqa internetda foydalaniladigan barcha formatlarga o`tkazishni ta'minlash; mustaqil platformali; Flash-roliklarni avto rejimda ham, Web - brouzer yordamida ham ko`rish imkoniyati mavjud; vizual uskunalari mavjudligi Flash-rolik yaratuvchilarini ko`plab murakkab amallardan xalos etadi, shuningdek Flashtexnologiyalarning texnik asnektlarni o`rganishni talab etmaydi.

Hozirgi vaqtda Web-sahifalarni yaratishda birinchi o`rinlardan birini rastrli grafika egallaydi. Rastrli formatlardan GIF (Graphics Interchange Format ma'lumotlar almashuvi uchun grafik format), JPEG (Join Photographic Experts Group – tasvir bo`yicha mutaxassislar birlashgan guruhi) va PNG (Portable Network Graphics- ko`chirma grafik format) va boshqa formatlarni keltirish mumkin. Rastrli grafikani ishlatishda tasvir nuqtalar majmuasi (piksellar – inglizca pixels) dan iborat bo`ladi. Bu nuqtalar bir - biri bilan bog`liq bo`lmaganligi uchun ushbu nuqtalarni har birga rangi va koordinatasi berilishi kerak. Oddiy holda, agar ikki xil rangli tasvir ishlatilsa (masalan, oq-qora), u holda har bir pikselni ta'riflash uchun bitta ikkili razryad (0- qora, 1- oq) ta'riflash etarli bo`ladi. 256 - rangli rasm uchun har bir pikselga bunday razryadlardan 8 ta kerak bo`ladi (256=2 8 ). Juda ham murakkab fotorealistik rangli tasvirlar 1 pikselga 24 razryad talab qiladi. Natijada rastr tasvirli fayllar o`lchami tasvirni rang chuqurligi o`sgani sari oshib boradi. Rastrli tasvirlarni yana bir kamchiligi shundan iboratki, tasvir sifati piksel o`lchamiga bog`liq, u esa o`z navbatida monitorni imkoniyati bilan belgilanadi. Shuning uchun bir xil rasm turli monitorlarda har xil ko`rinishga ega bo`lishi mumkin. Rastrli tasvir o`lchamini o`zgartirish juda ham murakkab ishdir. Chunki bunday tasvirni kattalashtirish piksellar sonini o`sishiga olib keladi. Kompyuter grafikasi sohasidagi mutaxassislar tomonidan juda murakkab rastrli tasvirlar piksellar «ko`chirish» yoki "o`chirish (agar tavirni kichraytirish kerak bo`lsa)" algoritmlari ishlab chiqilgan, lekin ular doim ham ushbu masalani oqilona bajara olmaydi. Web-sahifalarni yaratishda birinchi o`rinlardan birini
vektorli grafika ham egallaydi. Bu tasvirni rasmdagi joylashuvi matematik formulalar bilan berilgan egri chiziqlar majmuasi yordamida namoyish etish usulidir. Masalan, istalgan doirani tasvirlash uchun uch-to`rt raqam kerak bo`ladi: radius, markaz koordinatalari va chiziq qalinligi. Shuning uchun, vektorli grafika rastrli grafikaga nisbatan bir qancha afzalliklarga ega: · vektorli tasvirlarni belgilovchi matematik formulalar kompyuter xotirasida rastrli tasvir piksellariga qaraganda kamroq joy egallaydi; tasvir (yoki uning ayrim qismlarini) sifatini yuqotmasdan chegaralanmagan kattalashtirish imkoniyati mavjudligi; tasvirni bir platformadan ikkinchisiga ko`chirishning qulayligi. Albatta, vektorli tasvirlarni o`z kamchiliklari ham mavjud. Masalan, fotorealistik tasvirni vektorli formatda namoyish qilish murakkabroq. Flash yaratuvchilari bunga echimni tonishgan. Flash yordamida Web – sahifalar tuzishda siz nafaqat vektorli balki rastrli tasvirlarni ishlatishingiz ham mumkin.

#### **Flash dasturi bilan ishlash asoslari**

Flash dasturida ishlashni o`rganish uchun avvalo uning interfeysi bilan tanishish lozim. Agar Macromedia firmasi tomonidan yaratilgan biror-bir dasturiy ta'minotlar (masalan, Dreamweaver muxarriri) bilan tanish bo`lsangiz Flashni interfeysini o`zlashtirish unchalik murakkab bo`lmaydi. Agar Macromedia tomonidan yaratilgan uskunalarni o`zlashtirishni aynan Flash dasturidan boshlasangiz, u holda uning menyulari, uskunalari va ob'ekt xususiyatlar paneli va boshqalarning ko`rinishi Windowsning amaliy dasturlarinikidan fraq qiladi. Masalan, aksariyat Windowsdagi amaliy dasturlarda (ofis majmuasi) uskunalar paneli tarkibini boshqarish buyruqlari "View" menyusiga kiradi. Flash dasturida esa bu buyruqlar "Window" menyusida joylashtirilgan. Tahrirlanayotgan obyekt xususiyatlar panelining ko`rinishi ham Flash dasturiga xosdir. Lekin bu turdagi yangiliklar unchalik ham qiyinlik tug`dirmaydi. Muharrirning foydalanuvchi interfeysini tashkil etilishi umumiy holda Windows dasturlar kabi standart ko`rinishga egadir, oynaning yuqori qismida sarlavha, menyular to`plami, asosiy buyruqlar joylashtirilgan uskunalar paneli va boshqalar. Muharrirda yangi vaqt diagrammaning ko`rinishi mavjud. Muxarrirni ilk bor ishga tushirganda asosiy oyna ustidan qo`shimcha muloqot oynasi naydo bo`ladi. Bu oyna sizga ish boshlashni o`zinigiz xohishingiz bo`yicha sozlash imkonini beradi. Bu muloqot

oynasida 3 ta Open a Recent Item (oxirgi flash faylni ochish), Create NEW (yangi fayl yaratish), Create form Template (shablondan foydalanib fayl yaratish) bo`limlari bor. Bu muloqot oynasidan keraklisini tanlab olish mumkin. Aksiryat holatlarda Create NEW -> Flash document bandi tanlanadi va ekranga Flash dasturining asosiy oynasi hosil bo`ladi.

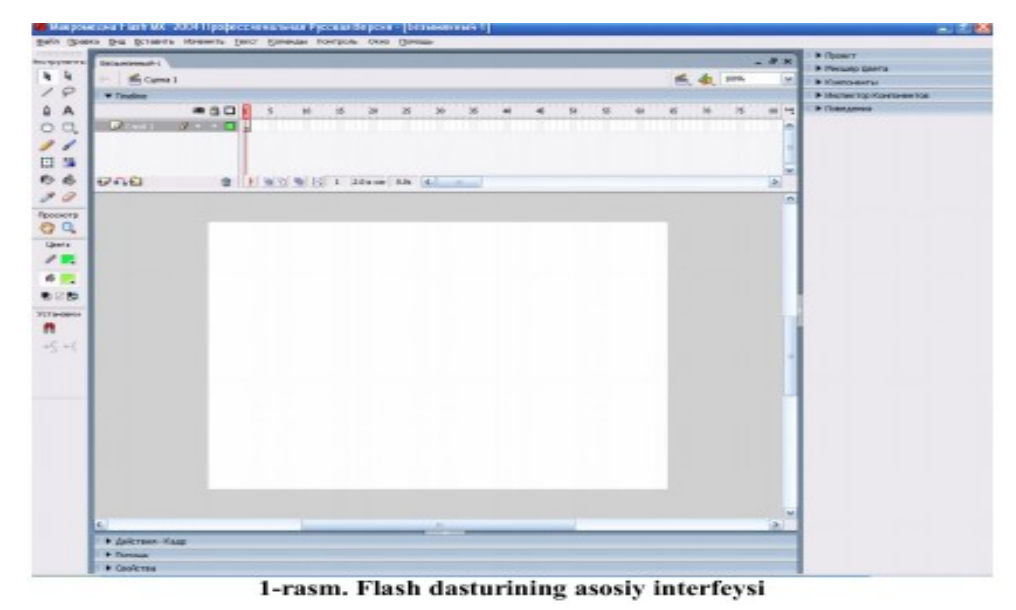

Flash dasturining asosiy oynasi menyular, uskunalar, obekt xususiyatlar va qo`shimchalar, ishchi maydon kabi 4 ta asosiy sohalardan iborat. Flash dasturining menyusi 10 bo`limdan iborat.

## **9-ma'ruza. Flash texnologiyasi. Dasturning asosiy ish sohalari va tushunchalari.**

Flash dasturining uskunalar paneli tasvirlarni yaratish va tahrirlash kabi amallarni bajarishga yordam beradi. Uning tarkibiga quyidagi jadvalda keltirilgan uskunalar kiradi. Tahrirlash uskunalari paneli asosiy ekranni chan tomonida joylashadi. Unda asosan grafik obyektlar yaratish va tahrirlash uchun mo`ljallangan uskunalar joylashtirilgan. Bu uskunalarning ko`chiligi foydalanuvchiga grafik muxarrirlari (masalan, Paint) bilan ishlash jarayonidan tanishdir. Foydalanuchvchiga qulaylik tug`dirish uchun uskunalar paneli to`rt qismga bo`lingan. Tools (Instrumentы) – bu qismda aniq uskunalar joylashtirilgan. Bu uskunalarni tanlash va chizish uskunalari tashkil etadi. View (Просмотр) – ish stolidagi tasvirni ko`rishni boshqarish vositalari joylashtirilgan. View ikki uskunadan iborat:

**Hand Tool**- bu uskuna tanlanganda maxsus rejim yoqiladi, bu rejimda sichqoncha yordamida ish maydonini turli yo`nalish bo`yicha siljitish mumkin;

**Zoom Tool** – bu uskuna tanlanganda ish maydonidagi tasvirni tez masshtablash rejimi yoqiladi. Bu rejim yoqilganda Options maydonida ikki qo`shimcha uskunasi naydo bo`ladi, bu uskunalar masshtablash yo`nalishini (kattalashtirish yoki kichiklashtirish) o`zgartirish imkonini beradi. Colors (Sveta) – bu yerdagi uskunalar chegara va maydon asosining rangini bir-biridan alohida o`zgartirish imkonini beradi. Options (Ustanovki) – tanlangan uskuna uchun qo`shimcha parametrlarni o`rnatish elementlari joylashtirilgan. Qo`shimcha parametrlari bo`lmagan uskunalar uchun Options maydoni bo`sh qoladi. Flashni avvalgi variantlariga nisbatan, chizish uskunalarini ayrim parametrlarini o`rnatish xususiyatlar inspektori paneli yordamida ham amalga oshirish mumkin. Har bir uskunani sozlashni o`ziga xos tomonlari keyingi mavzularda ko`rib o`tiladi. Agar zaruriyat tug`ilsa uskunalar panelini oynadan «uzish» va istalgan joyga joylashtirish mumkin.

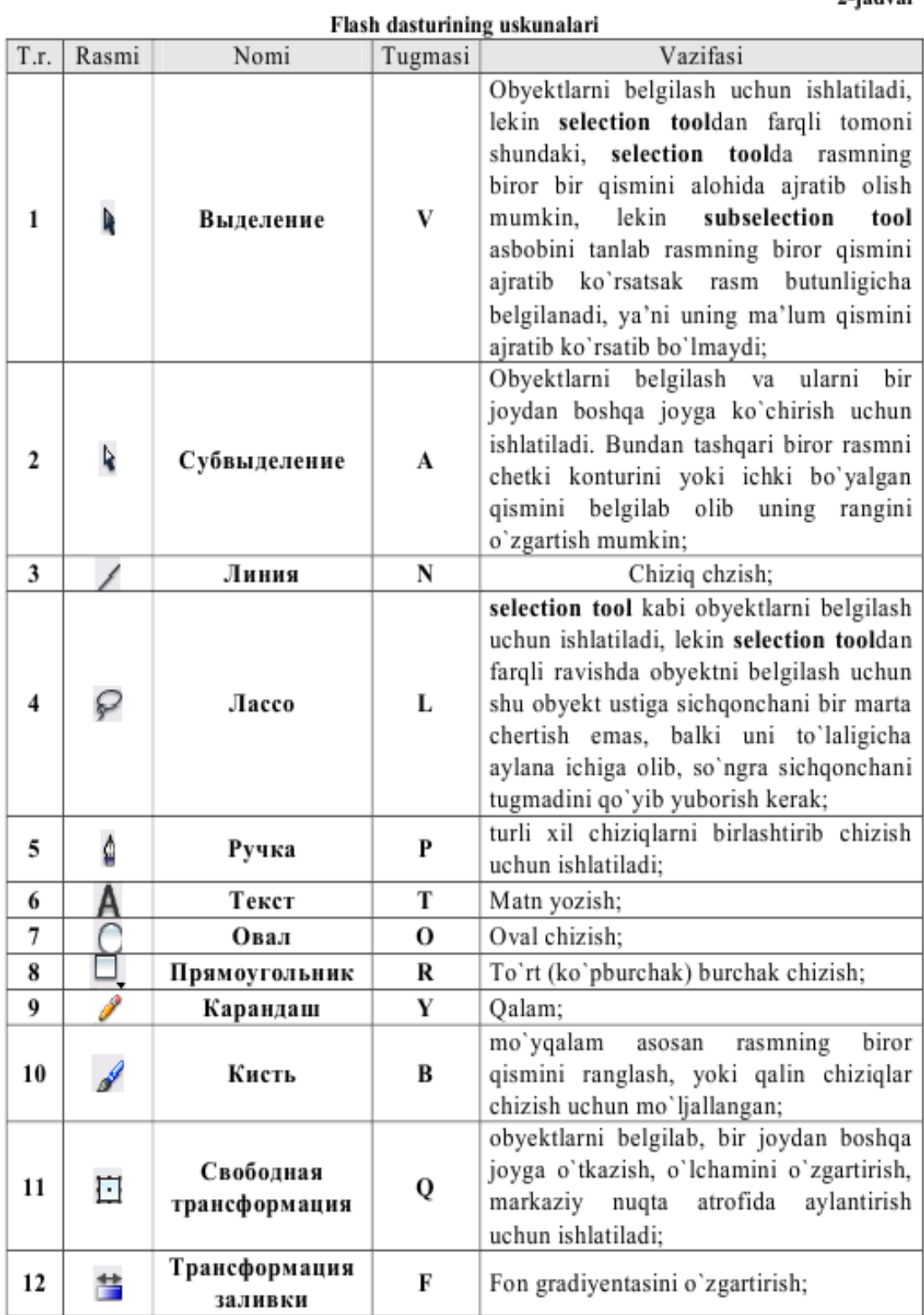

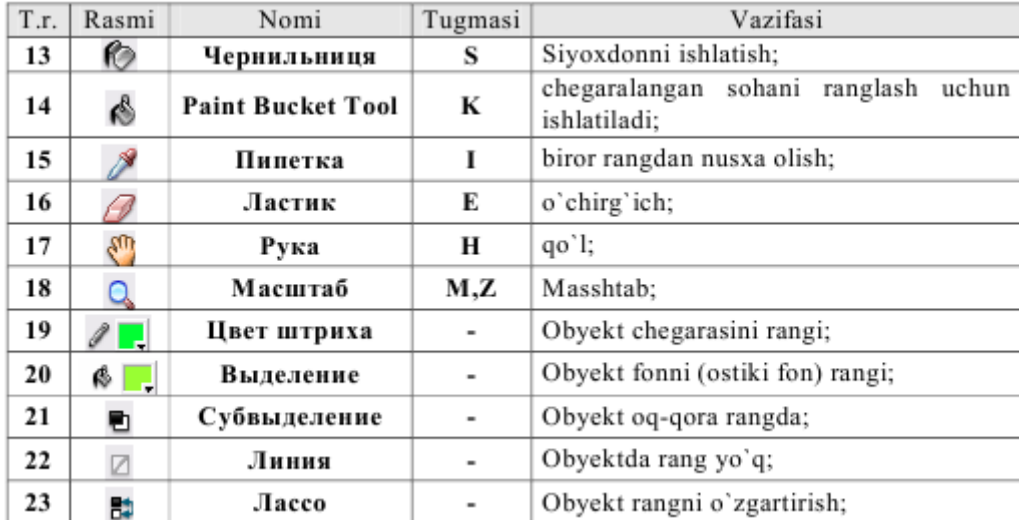

#### **Macromediya Flash da animatsiya yaratish.**

Macromedia Flash dasturida animatsiya ikki usulda yaratiladi: kadrli (покадровое создание) va avtomatik (автоматическое создание промежуточных кадров).

Avtomatik animatsiya shakllar geometriyasini uzgarishi (shape tweening) yoki boshqaruv kadrlar o`zgarishi (motion tweening) asosidagi animatsiya turlarga bo`linadi.

Boshqaruv kadrlar o`zgarishi (motion tweening) asosidagi yaratilgan animatsiya. Shu turdagi animatsiyani yaratish uchun biz bitta boshqaruv kadrni yaratamiz va unga belgi qo`shamiz. Masalan, boshqaruv kadrda biror bir shakl (aylana) chiziladi va u grafik tasvir belgi turiga «Vstavit» menyusida «Preobrozovat v simvol (Convert to Symbol)» buyrig`i yordamida (F8 tugmasi) o`tkaziladi. Yoki «Vstavit» menyusida «Новый символ (New symbol)» buyrig`ini (Ctrl+F8 tugmachalar majmuasi) tanlab yangi belgi yaratamiz va belgilar kutubxonasi yordamida uni boshqaruv kadrga qo`shamiz. Ob'ektning chegarasini rangini tanlash uchun uskunasidan, asosni ranglash uchun uskunasidan, - chegara va asos rangini almashtirish, o`zaro rang almashish uskunalaridan foydalanamiz.

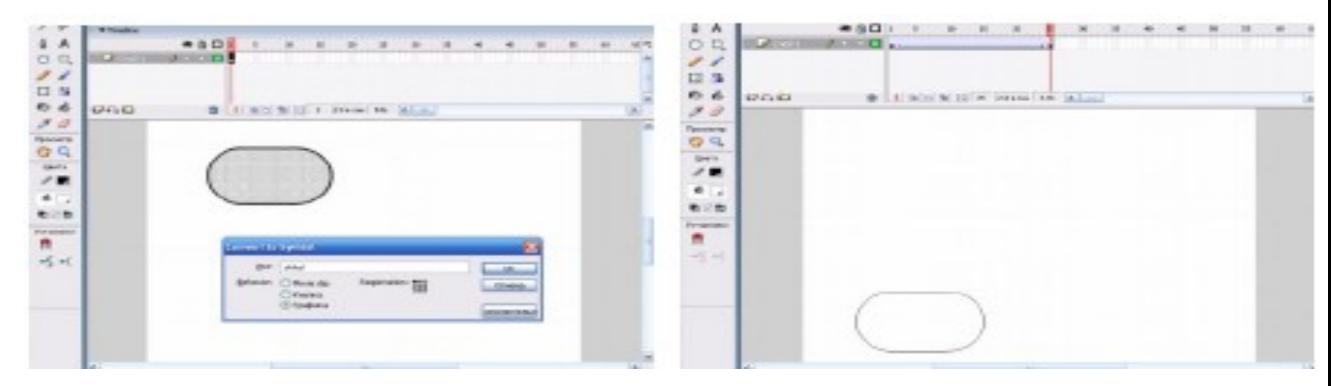

Endi belgi joylashgan boshqaruv kadrni sichqonchaning o`ng tomondagi tugma yordamida tanlab «Creat motion tweening» nomli buyrug`ini tanlaniladi. Shu harakatlar natijasida boshqaruv kadr rangi ko`k rangga o`zgaradi. Endi sichqoncha bilan yangi kadrni tanlaniladi, (masalan 25-chi kadrni) va F6 yoki Вставка menyusida klyuchevoy kadr (Insert keyframe) aktiv qatlamda keyingi boshqaruv kadrini yaratish buyrug`ini tanlaymiz. Natijada 25-chi kadrda ko`k rangli boshqaruv kadr hosil qilinadi va shu kadrgacha birinchi boshqaruv kadrdan strelka hosil bo`ladi. Birinchi boshqarish kadrdan ikkinchi boshqarish kadrgacha kadrlar ko`k rangda avtomatik xosil qilinadi. Oxirgi xarakatimiz - bu ikkinchi boshqarish kadrdagi belgini o`zgartirish (cho`zish, aylantirish, kattalashtirish, kichkinalashtirish yoki kadrdagi joylanishini o`zgartirish). Endi klaviaturadagi Enter tugmasini bosamiz va yaratilgan animatsiyani ko`rishingiz mumkin. Swf formatga o`tkazib, ko`rish uchun [Ctrl] + [Enter] tugmachalar majmuasi bosiladi. Bu animatsiyadan foydalanish uchun «1-animatsiya.swf» fayli hosil bo`ladi. Shakllar geometriyasini o`zgarishi «shape tweening» asosidagi yaratilgan animatsiyadir. Bu turdagi animatsiyani yaratish uchun boshqaruv kadrlar o`zgarishi «motion tweening» asosidagi yaratilgan animatsiya xosil qilinadi. Faqat endi oxirida ikkinchi qatlamdagi belgini butunlay o`chirib, uning o`rniga kvadrat chizamiz. Shu xarakatdan keyin kadrlar rangi o`rta rangga qaytadi. Keyin birinchi va ikkinchi boshqaruv kadrlardagi grafik tasvir belgini [Ctrl]+[B] («izmenit» menyusidagi «razdelit otdelno (Breack appartack)» buyrug`i yordamida alohida shakllarga bo`lib chiqamiz. Endi avval birinchi boshqaruv sichqoncha chap tugmasi bilan tanlab «Svoystva (Proprties)» yoki [Ctrl]+[F3] yoki Okno menyusining shu nomli buyrug`ini tanlaymiz. Natijada muloqot oynasi hosil qilinadi va unda Tweening sohasida Motions o`rniga Shape holatini tanlaymiz. Shu natijasida boshqaruv kadr rangi yashil rangga

o`zgaradi. Endi iikinchi boshqaruv kadrni ham sichqoncha bilan tanlab animatsiya turini Motions dan Shapega o`zgartiramiz va oxirida klaviaturadagi [Enter] tugmasini bosamiz va biz yaratgan animatsiyani ko`rishimiz mumkin. Yuqoridagi ikkala animatsiyalarda ham ikkita boshqarish kadrlar o`rtasidagi masofa kadrlarni kompyuter o`zi avtomatik yaratdi va animatsiya to`g`ri chiziq bo`yicha harakatlandi. Ammo agar bizga harakat biror bir traektoriya bo`yicha bajarilishi kerak bo`lsa, u holda bunday animatsiyalarni hosil qilish uchun qatlam ustida maxsus xarakat traektoriya qatlamini yaratish kerak bo`ladi. Shu katlamda qalam bilan kerakli traektoriya chizig`i chiziladi. Natijani ko`rish uchun [Enter] tugmasini bosamiz. Shu bilan birga avtomatik animatsiyalarda foydalanish mumkin bo`lgan yana bir effekt mavjud - bu maska qatlami. Maska qatlami uchun asosiy qatlam ustida yangi bo`sh katlam yaratamiz. Shu qatlamni sichqonchaning chan tugmasi bilan bosib Maska - Mask buyrugini tanlaymiz. Natijada qatlam ko`k rangga o`zgaradi va ikkala qatlamlar o`zgarishlardan ximoyalanadi. Maska qatlamdan shu himoyani uchirib, boshkaruv kadrda bir nechta to`rtburchaklar chizamiz. Keyin yana maska qatlamning himoyasini yoqib klaviaturadagi [Enter] tugmasini bosamiz va natijani ko`ramiz. Maska qatlamdagi boshqaruv kadrni motion tweening animatsiyalashtirilsa harakatlanish efekti yanada chiroyli bo`ladi. Flashdagi animatsiya multirolikda ishlatiladigan obyektlarning xossalarini o`zgartirishga asoslangan. Masalan, obyektlar yo`qolishi yoki naydo bo`lishi, joylashuvini, ko`rinishini, rangi va boshqalarni o`zgartirishi mumkin. Flashda obyektlarni animatsiyalashni uchta turli usuli ko`zda tutilgan: kadrma-kadr («klassik») animatsiya, bu usulda muallif bo`lgusi «multi - rolik»ni har bir kadrini o`zi yaratadi yoki boshqa joydan qabul qiladi va namoyish ketma- ketligini o`zi o`rnatadi; avtomatik animatsiya (tweened-animatsiya), bu usulda muallif multi – rolik kadrlarini faqat birinchi va oxirgisini yaratadi, oraliq kadrlarni esa Flash avtomatik tarzda o`zi yaratadi; tweened-animatsiyani ikki xil turi mavjud: obyektni ko`chirishga asoslangan animatsiya (motion animation) va obyektni transformatsiya (ko`rinishini o`zgartirish)siga asoslangan animatsiya (shape animation); senariyga asoslangan animatsiya; senariy - Flashning dasturlash tilida (bu til Actionscript deb nomlanadi) obyektni hatti- harakatini berilishidir. Bu tilni sintaksisi Web-xujjatlarda ishlatiladigan boshqa senariy tillariga (masalan, JavaScript va VBScript) o`xshab ketadi. Ushbu usullarning har birining o`ziga yarasha afzalliklari va kamchiliklari bor. Masalan, tweened-animatsiya ikki afzallikga ega: birinchidan, muallif har bir kadrni alohida yaratish zaruratidan qutulgan; ikkinchidan, bunday multi – rolikni namoyish etish uchun Flashga faqat birinchi va so`nggi kadrni saqlash kifoya, bu esa uz navbatida bunday rolikni hajmini kam bo`lishini ta'minlaydi. Shu bilan birga, tweenedanimatsiyani faqat obyekt xossalari bir tekisda o`zgaradigan sodda roliklar yaratish uchun ishlatsa bo`ladi.

# **10-ma'ruza. O'quv materiallarini tayyorlashda animatsion lavha effektlari va harakatlarini tayyorlash vositalari**

### **Tasvirlarni chizish va ajratish («Lasso», «Line») uskunalari bilan ishlash.**

Macromedia Flash dasturini ishga tushiring

File ► New (Ctrl+N) buyrug'i yordamida yangi xujjat yarating

Document Properties dialog oynasini ishga tushiring. Size buyrug'i yordamida

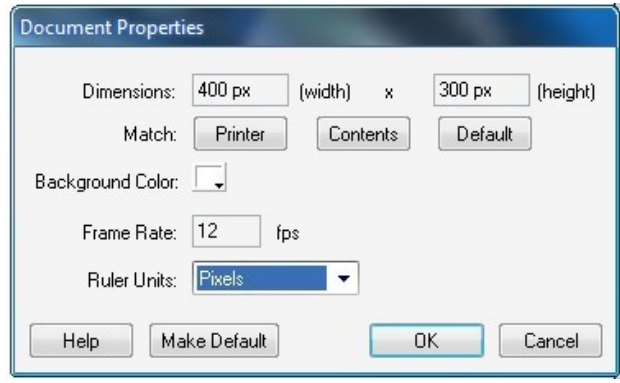

xujjatning o'lchamini: 400 Х 300 pikselda deb tastiqlang.

Xujjatni aks etishida shunday masshtabni tanlang-ki u ishchi maydonda to'liq aks etsin.

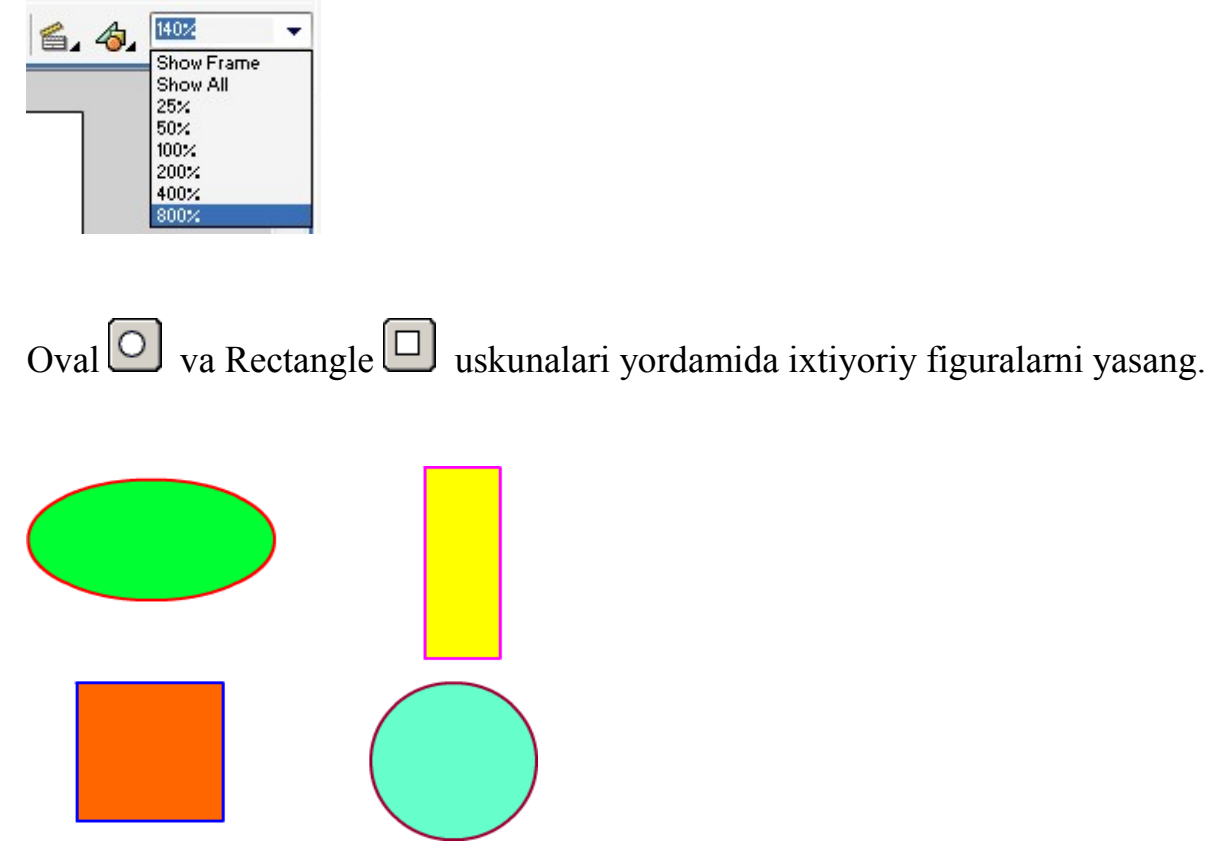

Uskunalar panelidagi Lasso **P** uskunasini tanlab sichqonchaninig chap tugmasini bosib ob'ekt atrofida ixtiyoriy chegarani chizing:

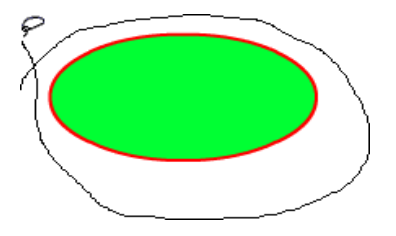

Tugmachani qo'yib yuboring, ob'ekt ajraladi:

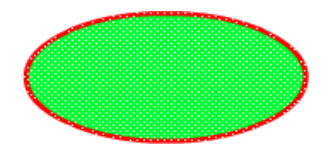

Arrow yordamida ajratilgan ob'ektning joyini o'zgartiring:

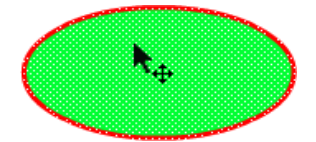

Lasso  $\bigcirc$  yordamida ob'ektning ichki qismida ixtiyoriy sohani belgilang:

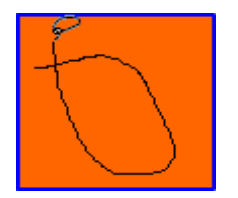

Belgilangan soha ajraladi:

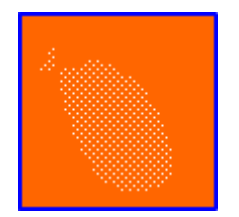

Eyedropper  $[$  yordamida ixtiyoriy rangni tanlang, ajratilgan qism rangi tanlangan rangga o'zgaradi

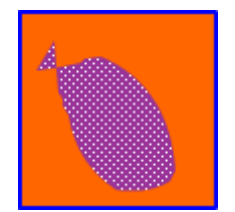

Tools panelidan Line uskunasini tanlang, sichqon ko'rsatgichini ob'ektning konturi ichida yoki tashqi tamoniga o'rnatib ob'ektni ajratuvchi chiziqni tushiring:

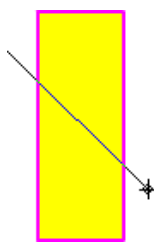

Arrow uskunasini tanlab ob'ektning tanlangan qismi ustida sichqoncha korsatgichini ikki marta bosing:

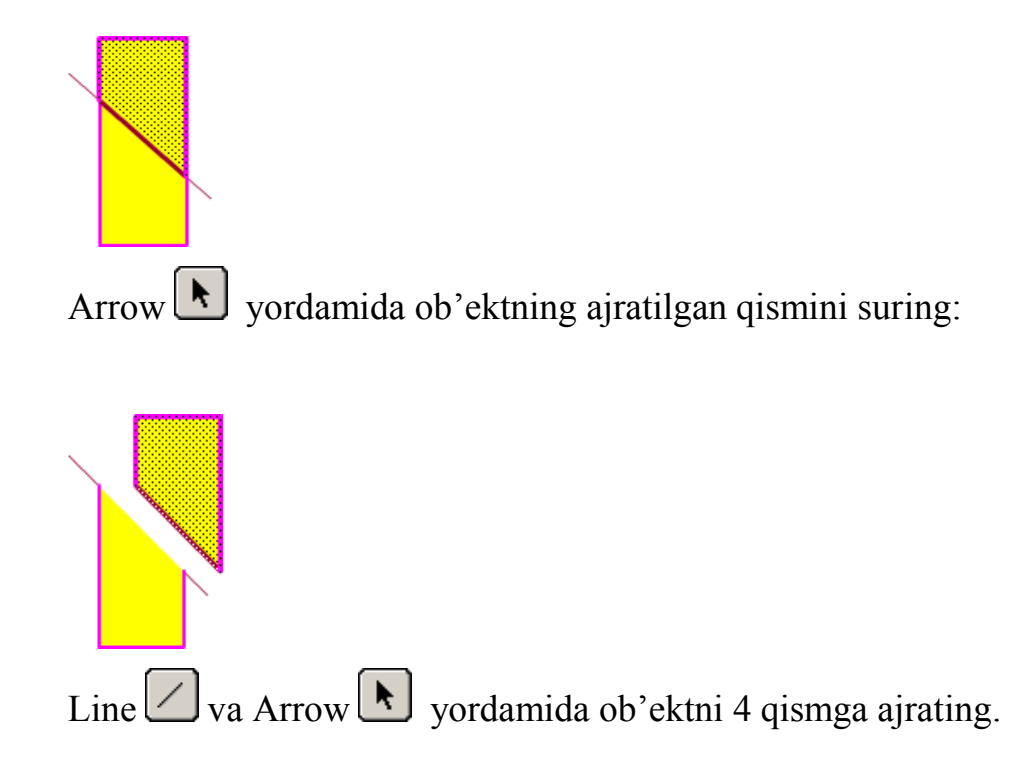

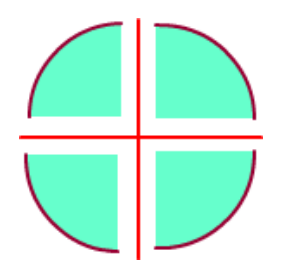

Tayyor bo'lgan tasvirlarni o'zingizning papkangizga \*.fla formatida saqlang.

Topshiriq

Tasvirlarni tahrirlashdagi asosiy amallar

Tasvirlarni chizish va ajratish «Free Transform» uskunalari bilan ishlash.

Macromedia Flash dasturini ishga tushiring

File ► New (Ctrl+N) buyrug'i yordamida yangi xujjat yarating

Document Properties dialog oynasini ishga tushiring. Size buyrug'i yordamida

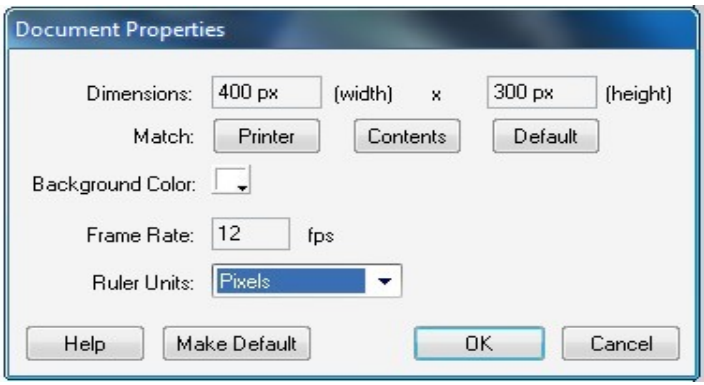

xujjatning o'lchamini: 400 Х 300 pikselda deb tastiqlang.

Hujjatni aks etishida shunday masshtabni tanlang-ki u ishchi maydonda to'liq aks etsin.

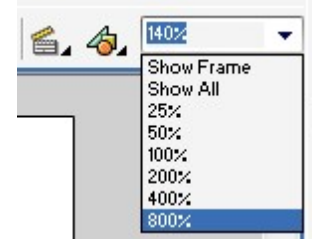

Rectangle uskunasi yordamida ixtiyoriy 6 dona figuralarni chizing

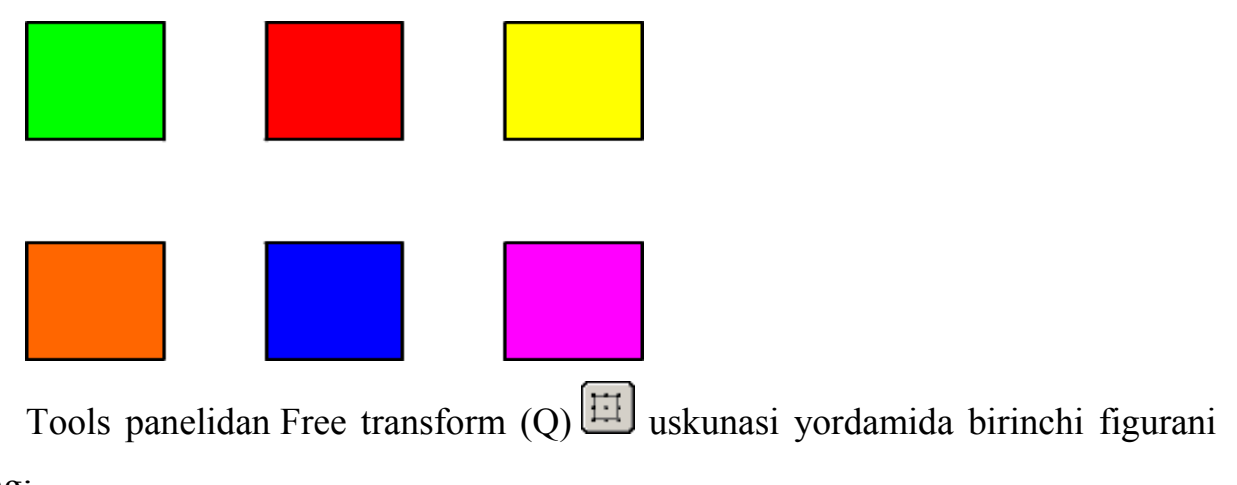

tanlang:

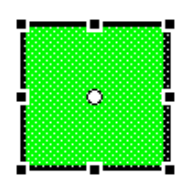

Options panelidan Scale (masshtab) bo'limini tanlang

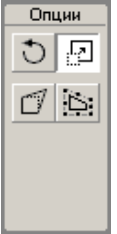

Ajralgan ramkadagi markerlar yordamida ob'ektning masshtabini o'zgartiring:

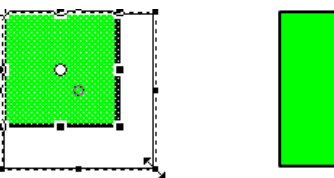

Free transform (Q)  $\boxed{\Box}$  uskunasi yordamida keying figurani tanlang:

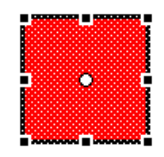

Options panelidan Rotate and Skew  $\Box$  erkin aylantirish va egish bo'limini tanlang

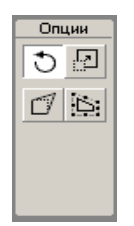

Ajralgan ramkadagi markerlar yordamida, ob'ektni 45° burchak ostida aylantiring:

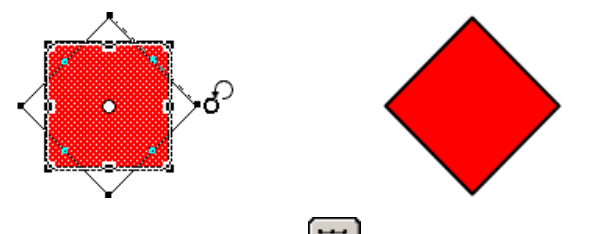

Free transform  $(Q)$   $\overline{H}$  uskunasi yordamida keying figurani tanlang:

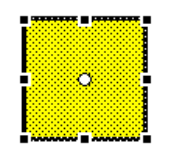

Options panelidan Rotate and Skew  $\overline{O}$  erkin aylanish va egish modifikatorini tanlang

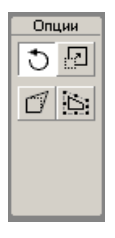

Ajralgan ramkadagi markerlar yordamida, figurani biror bir o'qi bo'ylab eging:

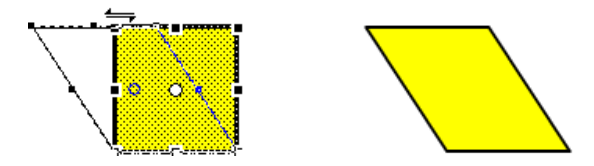

Free transform (Q) uskunasi yordamida keying figurani tanlang:

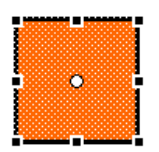

Options panelidan Distort (Искажение) modifikatorini tanlang

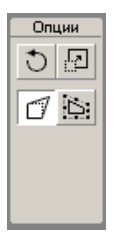

Ajralgan ramkadagi markerlar yordamida, figuraning ko'rinishini o'zgartiring:

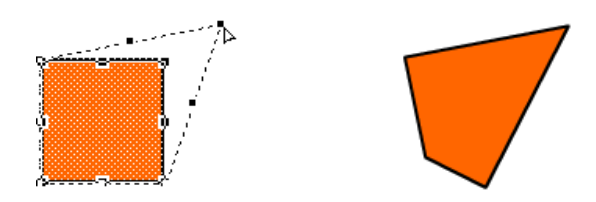

Free transform  $(Q)$   $\overline{H}$  uskunasi yordamida keying figurani tanlang:

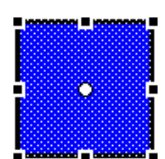

Options panelidan Envelope egri chiziq modifikatorini tanlang

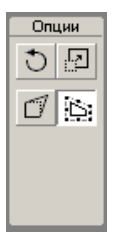

Ajralgan ramkadagi markerlar yordamida, figuraning ko'rinishini o'zgartiring:

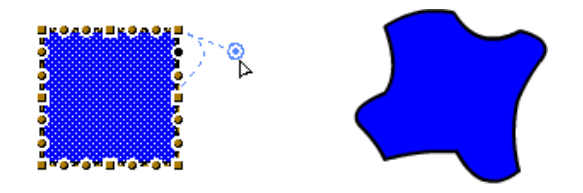

Free transform  $(Q)$   $\boxed{11}$  uskunasi yordamida keying figuraning ham ko'rinishini o'zgartiring:

Tayyor bo'lgan tasvirlarni o'zingizning papkangizga \*.fla formatida saqlang

## **Kadrlar animatsiyasi**

«Sharning tushishi»

Macromedia Flash dasturini ishga tushiring

File ► New (Ctrl+N) buyrug'i yordamida yangi xujjat yarating

Document Properties dialog oynasini ishga tushiring. Size buyrug'i yordamida

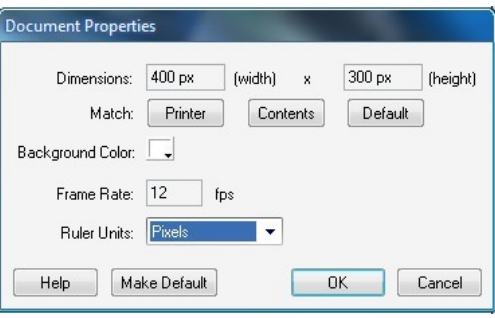

hujjatning o'lchamini: 400 Х 300 pikselda deb tastiqlang. Shu holatni o'zingizning papkangizga \*.fla formatida saqlang

Hujjatni aks etishida shunday masshtabni tanlang-ki u ishchi maydonda to'liq aks etsin.

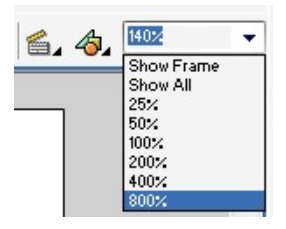

Ish maydoninig yuqori qismida shar tasvirini kontursiz yasang:

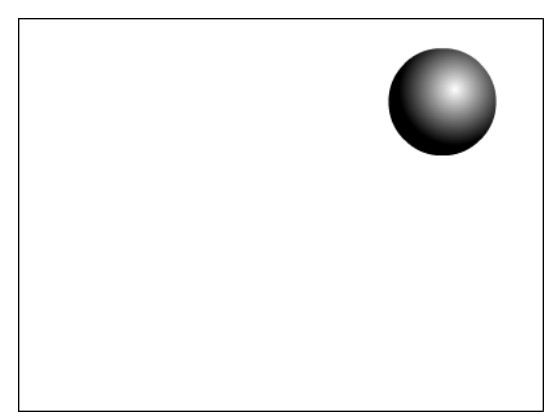

Shu holatda brinchi kadr vaqt shkalasida kalit kadri sifatida belgilanadi:

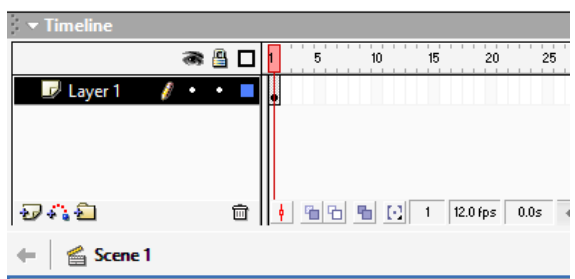

Ikkinchi kadr shkalasida sichqonchaning o'ng tugmasini bosib hosil bo'lgan konteks menyudan Insert Keyframe (kalit kadrini qoyish) komandasini tanlang:

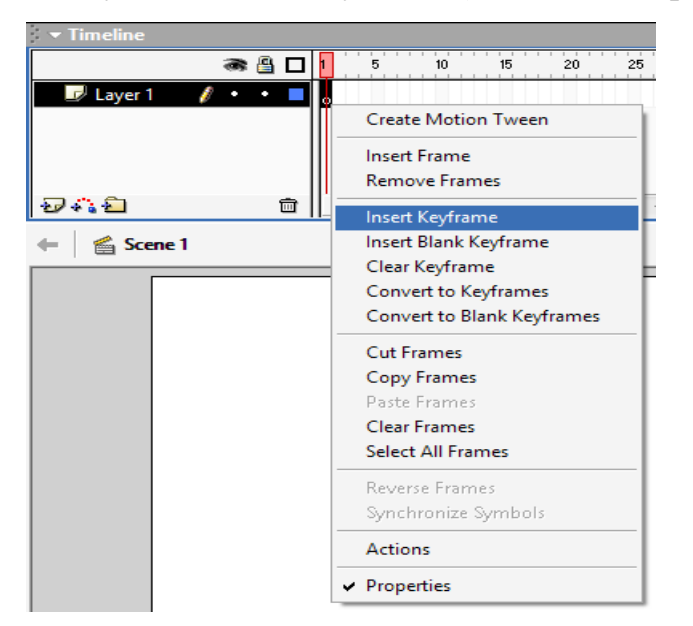

Vaqt shkalasida rolikning ikkinchi kadri paydo bo'ladi:

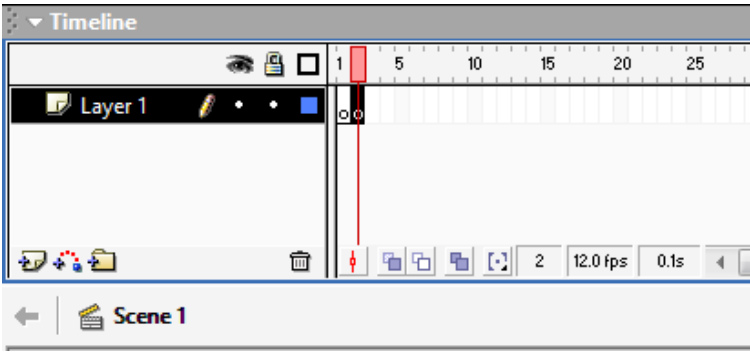

Endi sharni ishchi maydonning pastki qismiga suring:

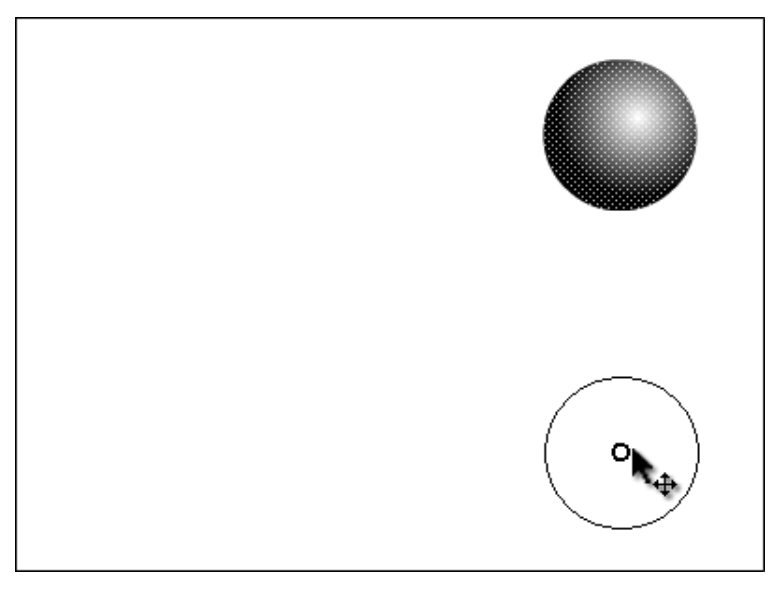

Uchunchi kalit kadrini qo'shing. Bu erda sharning bir qismi sinib tushgani aks etsin:

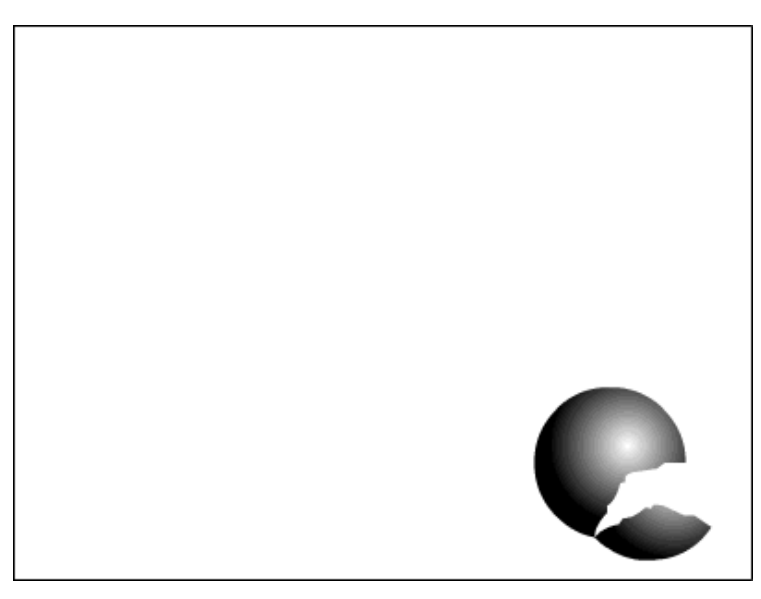

To'rtinchi kalit kadrini qo'shganingizda sharning yana bir qismi sinib tushsin:

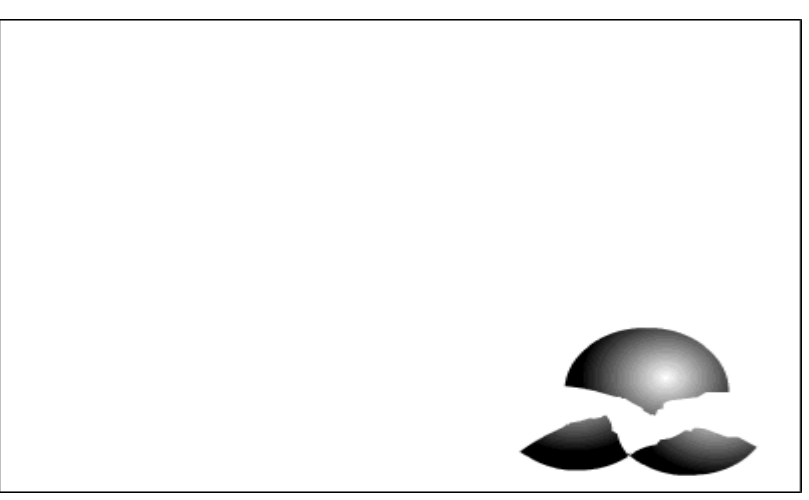

Beshinchi kadrni qo'shganingizda shar batamom sinib yotganini tasvirlang:

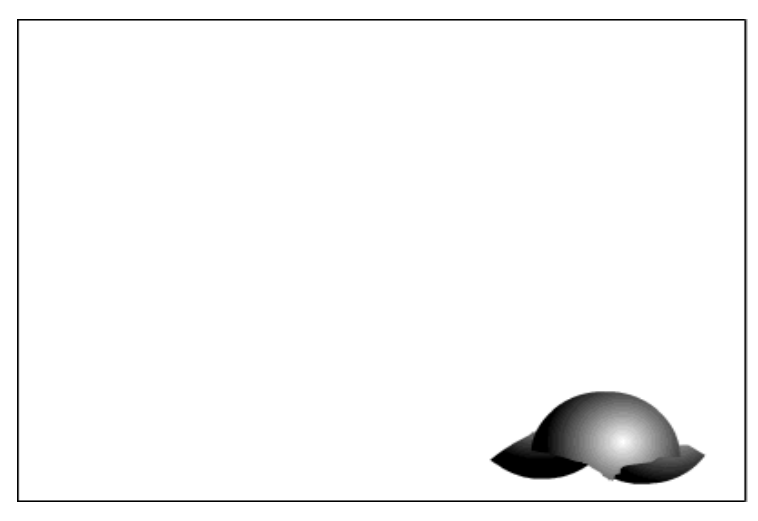

Document Properties dialog oynasini ishga tushiring. Size buyrug'i yordamida

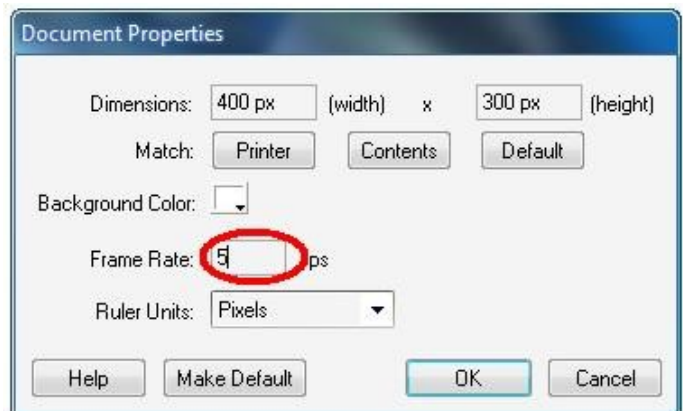

Frame Rate bo'limini 1 soniyada 5 dona kadr ko'rsatgichida belgilang.

Tayyor rolikni Ctrl+Enter klavishalari majmui yordamida ko'ring.

Tayyor bo'lgan rolikni o'zingizning papkangizga \*.fla formatida saqlang

### **Kadrlar animatsiyasi**

«Singan sharni qaytarish»

Macromedia Flash dasturini ishga tushiring

(1\_4-Topshiriq)dagi Sharning tushishi roligini oching.

Vaqt shkalasida hamma kadrlarni belgilang, kontekst menyusi yordamida Reverse Frames buyrug'ini bajaring:

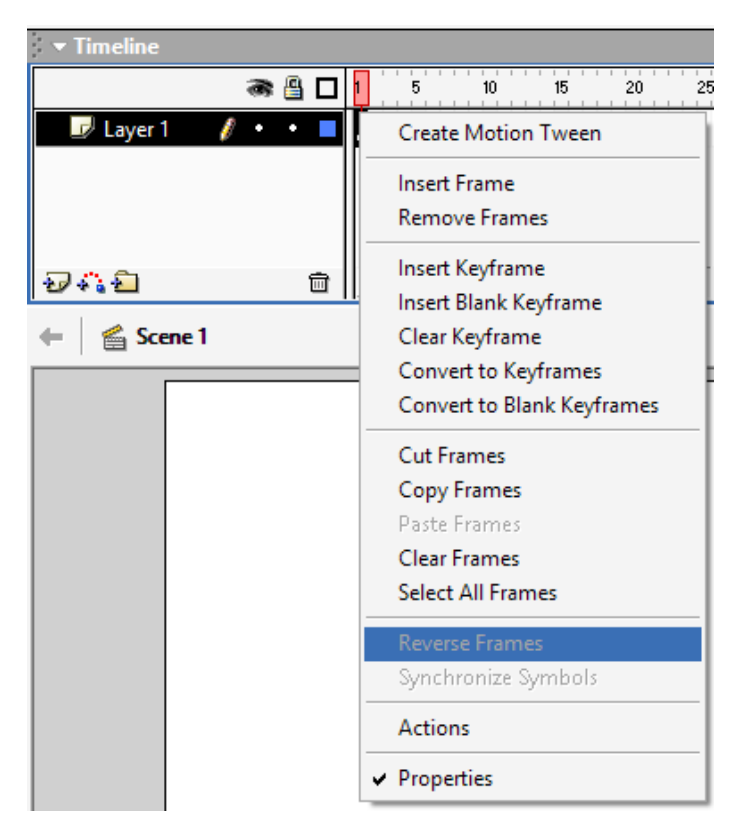

Tayyor rolikni Ctrl+Enter klavishalari majmui yordamida ko'ring.

Tayyor bo'lgan rolikni o'zingizning papkangizga \*.fla formatida saqlang.

Kadrlar ustidan bajariladigan asosiy amallar

[F7] yoki Vstavka menyusida Vstavit pustoy klyuchevoy kadr (Insert blank keyfrme) - aktiv qatlamda yangi bo'sh boshqaruv kadr yaratish.

[F6] yoki Vstavka menyusida Klyuchevoy kadr (Insert keyframe) - aktiv qatlamda keyingi boshqaruv kadrini yaratish.

[Shift]+[F6] yoki Vstavka menyusida Ochistit klyuchevoy kadr (Clear keyframe) - aktiv qatlamda tanlangan boshqaruv kadrini tozalash.

[F5] yoki Vstavka menyusida Kadr (Insert frame) - aktiv qatlamda bush kadrini yaratish.

[Shift]+[F5] yoki Vstavka menyusida Udalit kadr (Remove frames) - aktiv qatlamda tanlangan kadrini tozalash.

### **Vaqt diagrammasida kadrlar tasvirlash formatlari**

Ko'chish tweened-animasiyasi uchun asosiy kadrlar (klyuchevыye kadrы) strelkali chizik bilan birlashtirilgan kora nuqtalar bilan belgilanadi, nuqtalar orasidagi masofa och-kuk fonda bo'ladi (strelkali chizik barcha oralik kadrlarni almashtiradi).

Transformasiya tweened-animasiyasi uchun asosiy kadrlar strelkali chizik bilan birlashtirilgan kora nuqtalar bilan belgilanadi, nuqtalar orasidagi masofa och-zangor fonda bo'ladi (strelkali chizik barcha oralik kadrlarni almashtiradi). Punktirli chiziq oxirgi (yakunlovchi) kadr yukligini bildiradi. Qora nuqta va undan keyin kulrang kadrlar ketma-ketligi bo'lgan yakka asosiy kadr ushbu asosiy kadrni o'zgarmsiligini bildiradi va bu holda yakunlovchi kadr bush to'rtburchak bilan belgilanadi.

Kichik «a» harfi bu kadrga Actions (Deystviya) paneli yordamida biror- bir amal berilganligini bildiradi. Kizil bayrokcha bu kadr belgi (metka) yoki izox berilganligini bildiradi. Kora nuqtalar bilan tasvirlangan Asosiy kadrlarning o'zilmas ketma-ketligi kadrma-kadr animasiyani bildiradi.

Sariq belgicha bu kadr film kadrlari o'rtasida navigasiya qilish uchun ishlatiladigan nomlangan belgini o'z ichiga olishini bildiradi, agar diagrammada joy yetarli bo'lsa u holda sariq belgicha yonida uning nomi ko'rinib turadi.

Vaqt diagrammasini ko'rinishi kadrlarni tanlangan formatiga ham bog'liq bo'ladi. Bu formatlarni tanlash Frame View menyusi yordamida amalga oshiriladi. Bu menyu buyruqlari vaqt diagrammasining barcha kator (kavat) lariga taaluklidir. Menyu punktlari to'rtta guruhga bo'lingan (1-rasm)

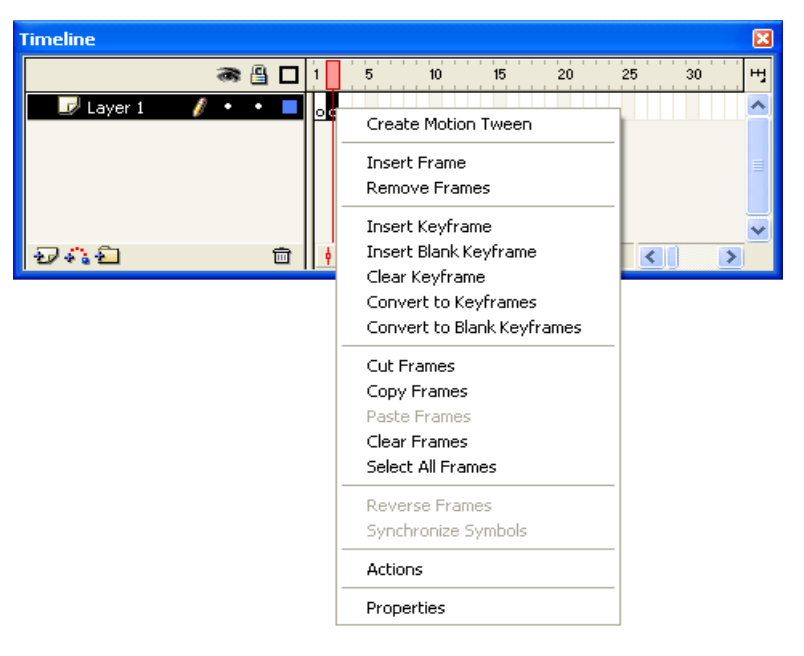

Birinchi guruhdagi buyruqlar kadr yacheykasi o'lchamini gorizontal yunalishda o'rnatilishini bildiradi, quyidagi variantlar mavjud:

Tiny (Juda mayda); Small (Mayda); Normal (Oddiy); Medium (Urta); Large (Yirik).

Large formatini tovush parametrlarini kurish uchun ishlatish maksadga muvofik. Ikkinchi guruhga yagona buyruq kiradi- Short (Kiska). Bu buyruq kadr yacheykasi o'lchamini vertikal yunalish bo'yicha kichiklashtirishni bildiradi. Bunday o'zgarish vaqt diagrammasining chap qismi formatiga taysi qiladi (bu qismda kaatlar ta'rifi joylashgan).

Uchinchi guruhga ham yagona buyruq kiritilgan- Tinted Frames (Buyalgan kadrlar). Ushbu punkt tanlanganda animasiyani turli xillari uchun kadrlarning rangli indikasiyasi ishlatiladi.

| <b>Timeline</b>                    |         |   |                       |                                     |      |    |   |
|------------------------------------|---------|---|-----------------------|-------------------------------------|------|----|---|
|                                    | ₽<br>æ, |   | 15<br>-60             | 20                                  | 25   | 30 | H |
| $\mathcal{L}$ Layer 2              |         | ю |                       |                                     |      |    |   |
| Layer 1<br>$\overline{\mathbf{z}}$ | ٠<br>٠  |   |                       | o ololololololololololo o o o o o c |      |    |   |
|                                    |         |   |                       |                                     |      |    |   |
|                                    |         |   |                       |                                     |      |    |   |
|                                    | 靣       | 머 | - E1 <br>로<br>$_{-9}$ | 12.0 fps                            | 0.7s |    |   |

2-rasm. Short buyrug'dan so'ng vaqt diagrammasi formatining o'zgarishi

So'nggi, to'rtinchi guruh ikki buyruqdan iborat:

Preview (Avvaldan kurish-Predvaritelnыy prosmotr)-bu buyruq qo'llanilganda vaqt diagrammasida animasiyani asosiy kadrlarni kichik ko'rinishiin namoyon bo'ladi;

Preview In Context (Predvaritelnыy prosmotr v kontekste)- bu buyruqni agar har bir asosiy kadrda ikki va undan ortik obyektlar o'zgarib tursa ishlatilishi maksadga muvofik, negaki bu buyruq vaqt diagrammasida kadr yacheykasiga sahnani barcha joyini topshiriladi, leknn bu holda kadr tasviri Preview buyrug'i ishlatilgandagindan ham kichikrok bo'ladi.

Xususiyatlar inspektori

Ish sohasidan pastki qismda xususiyatlar inspektori paneli joylashgan. Agar ish sohasida biror-bir obyekt tanlanmagan bo'lsa yoki obyektlar umuman bo'lmasa, u holda xususiyatlar inmpektori faqat filmning umumiy xosslarini ko'rsatadi. Biror-bir obyektni tanlanganda xususiyatlar inspektori formati avtomatik ravishda o'zgaradai.

Bu holda xususiyatlar inspektori paneli quyidagi elementlardan tashkil topgan bo'ladi:

Document (Xujjat) matn maydoii, bu maydonda taxrirlanayotgan fayl nomi aks ettiriladi;

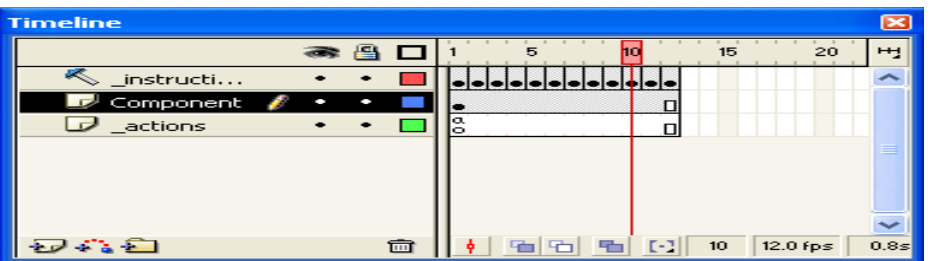

3-rasm. Preview (yuqorida) va Preview In Context (pastda) buyruqlarini qo'llanilgandagi natija

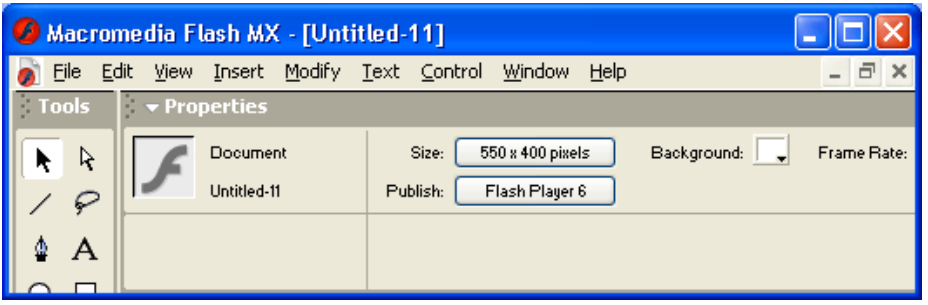

4-rasm. Xujjatning xususiyatlari ispektori

Size (O'lcham) tugmasi, bu tugma ish stolini(ya'ni, Flash-filmni kurishuchun «ekran» o'lchami) joriy o'lchamini ko'rsatadi. Bu tugma bosilganda qo'shimcha Document Properties (Xujjat xossalari) dialog oynasi ochiladi, uning yordamida ish stoli o'lchamini o'zgartirish va boshqa qo'shimcha parametrlarni o'rnatish mumkin (7 rasm);

Publish (Publikasiya) tugmasi, bu tugma bosilganda filmni avval o'rnatilgan parametrlari bilan birga publikasiyasi (namoyishi) amalga oshiriladi. Filmni publikasiyasi Flash-filmini FLA-formatidan SWF-formatiga konvertasiya qilishdan iboratdir, bundan tashqari avtomatik ravishda filmdan iborat Web-sahifa (HTML-fayl) yaratiladi. Tugmada publikasiyani asosiy parametrlaridan biri- Flash-pleyer versiyasi aks ettiriladi;

Background (Fon) tugmasi, bu tugma bosilganda film foni (ya'ni, ish stoli rangi)ni tanash uchun rang palitrasi oynasi ochiladi;

Frame Rate (Kadrlar tezligi) matn maydoni. Bu maydon yordamida animasiyani kadrlari almashish chastotasini o'rnatilishi mumkin(chastota sekund/kadrframe per second, fps bilan ulchanadi);;

surok belgisi (?) tasviri tushirilgan tugma, HTML-xujjat formatidagi kontekst ma'lumotnomani (spravka) chakirish uun xizmat qiladi;

yuldo'zcha tasviri tushirilgan tugma, bu tugma bosilganda Accessibility (Dostupnost) paneli ochiladi, bu panel filmning barcha elementlariga qo'shimcha parametrlar (jismoniy imkoniyatlari chegaralangan insonlar uchun qo'layliklar yaratishni)ni o'rnatish uchun xizmat qiladi.

Shuni ham aytib o'tish lozimki, xususiyatlar inspektori ham boshqa panellar ham kontekst-bog'langandir. Ya'ni ular yordamida boshqa obyekt haqida ma'lumot olish uchun ularni yangidan ochish shart emas- muharrir oynasida sizga kerakli obyektni tanlasangiz bas.

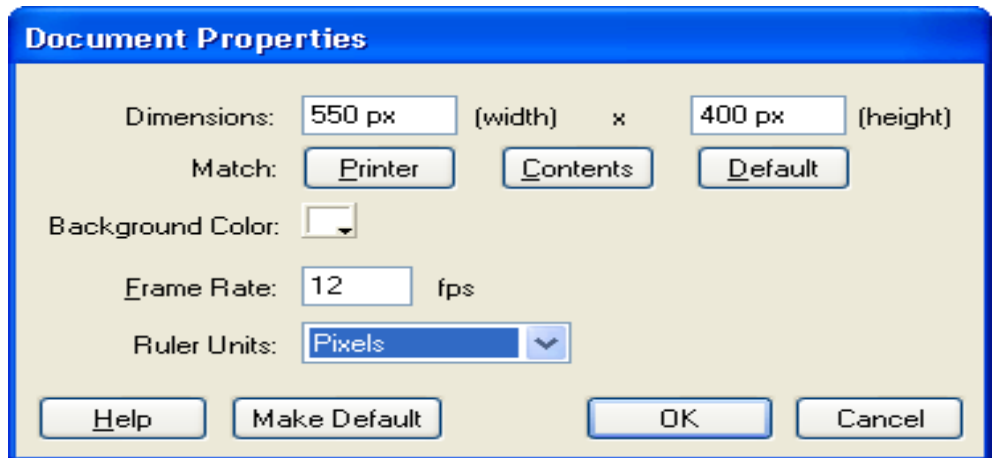

Flash 5-rasm. Document Properties diolog oynasi ming turli ming turli

bo'limalirga kiruchi buyruqlar bilan siz film yaratishning etaplarini o'rganish mobaynida tanishasiz.

**Vaqt shkalasi yordamida Kadrlar animatsiyasi**

«Soat»

Macromedia Flash dasturini ishga tushiring

Document Properties dialog oynasini ishga tushiring. Size buyrug'i yordamida

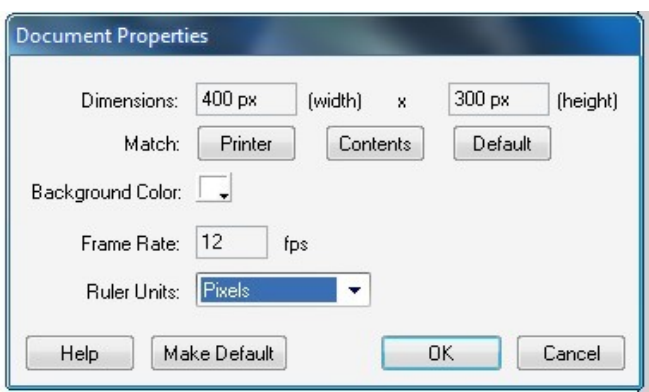

hujjatning o'lchamini: 200 Х200 pikselda deb tastiqlang. Shu holatni o'zingizning papkangizga \*.fla formatida saqlang

Vaqt diagrammasida Insert Layer **v**uskunasi yordamida ikkita sloy qo'shing va ularni tsiferblat, katta strelka va kichik strelka deb nomlang:

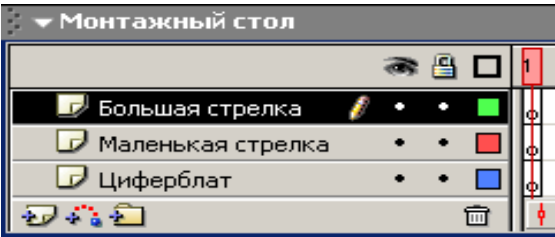

Brinchi sloyda bo'lg'usi soatning asosini yasang:

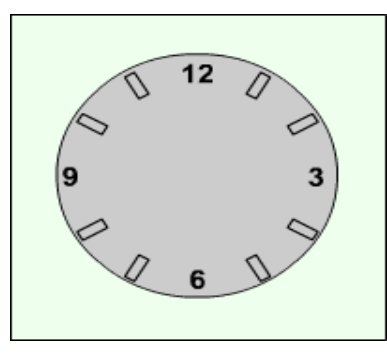

Sloylarning birinchi kadrlarida kichik va katta strelkalarni chizing:

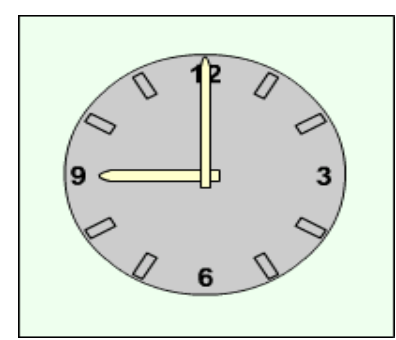

Barcha sloylarda ikkinchi kadrlarni belgilab sichqonning o'ng tugmasini bosingva Insert Keyframe (kalit kadrini joylang) buyrug'ni bosing:

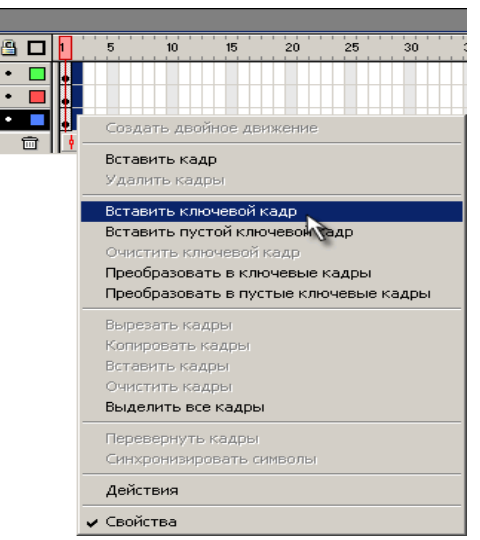

Ikkinchi kadrda katta strelkani tanlab Tools panelidan Free transform  $(Q)$ uskunasining Rotate and Skew  $\Box$  buyrugi yordamida 300ga buring.

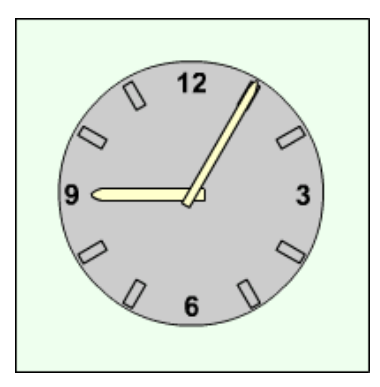

Xuddi shu buyruqlar yordamida ikkinchi kadrda kichik strelkani 10 soniga qarab 2,5° ga burib qo'ying:

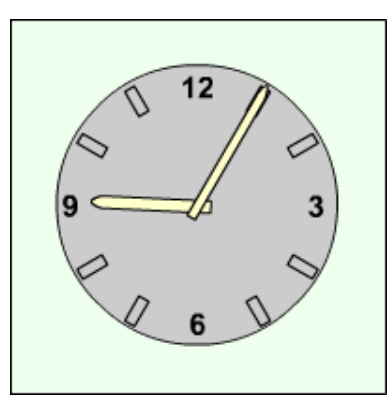

Har safar yangi kalit kadrini qo'shganda katta va kichik strelkalarni surish yoli bilan katta strelkaning to'liq aylanishiga erishamiz. Bu holatga 13 ta kadrda erishish lozim:

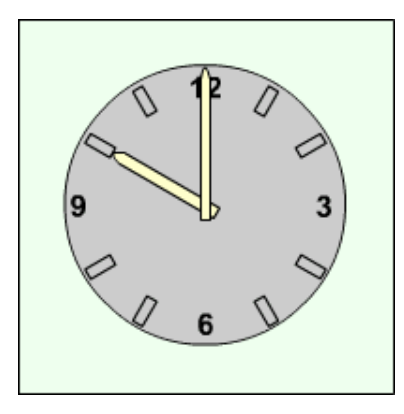

Kadrlar almashinish chastotasini 1 soniyada 1ta kadr ko'rsatgichiga qo'ying . Tayyor rolikni Ctrl+Enter klavishalari majmui yordamida ko'ring.

Tayyor bo'lgan rolikni o'zingizning papkangizga \*.fla formatida saqlang.

### **Harakat animatsiyasi**

«Harakatlanuvchi shar »

Macromedia Flash dasturini ishga tushiring

File ► New (Ctrl+N) buyrug'i yordamida yangi xujjat yarating Ish maydoninig yqorgi chap qismida shar tasvirini yasang:

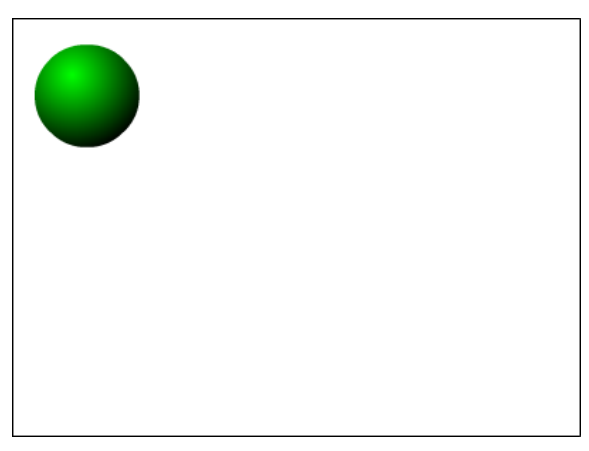

Vaqt diagrammasida birinchi kadr kalit kadri (qora nuqta yordamida) deb belgilanadi.

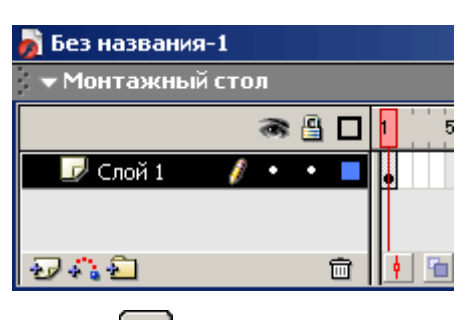

Arrow yordamida sharni ajratib bosh menyudagi Modify ►Group (Ctrl+G) buyrug'i yordamida gruhlang. Shar ko'kimtir ajratilgan ramka olingan ko'rinishga o'tadi:

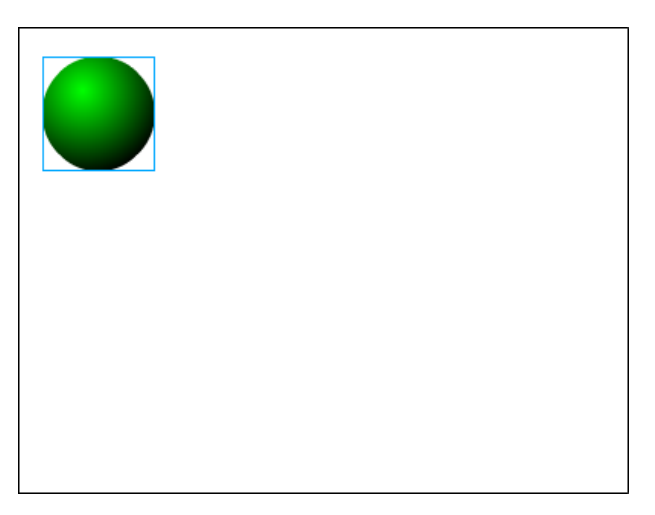

Sichqonning o'ng tugmasi yordamida animatsiyaning oxirgi nuqtasi, misol uchun 36- kadr tanlanib Insert Keyframe buyrug'ini tanlang:

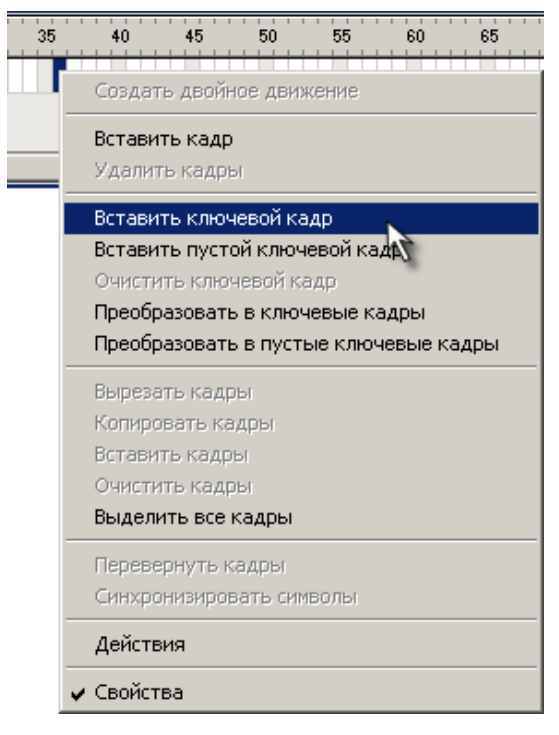

Natijada birinchi va oxirgi kadr oralig'i rangi bir xil, och kulrang tusidagi oddiy kadrlar ko'rinishiga o'zgaradi:

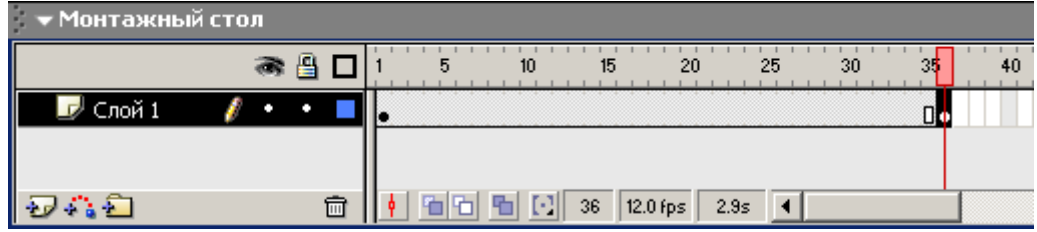

36- kadrda Shift knopkasi yordamida sharni ish maydonining ong tamoniga suring:

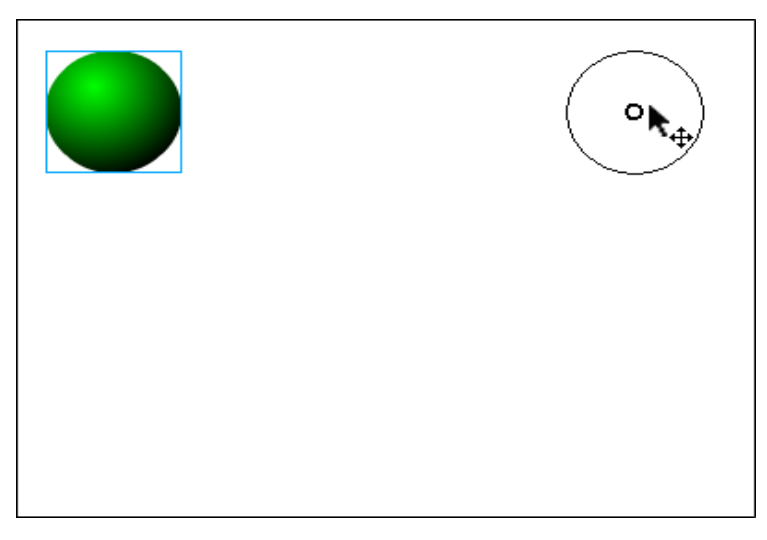

1- kalit kadriga sichqonning chap tugmasini bosing, natijada shar birinchi holatga keladi va format holat inspectori panelida 1- kadr parametrini tanlash imkonini beruvchi Frame Label paneli paydo bo'ladi.

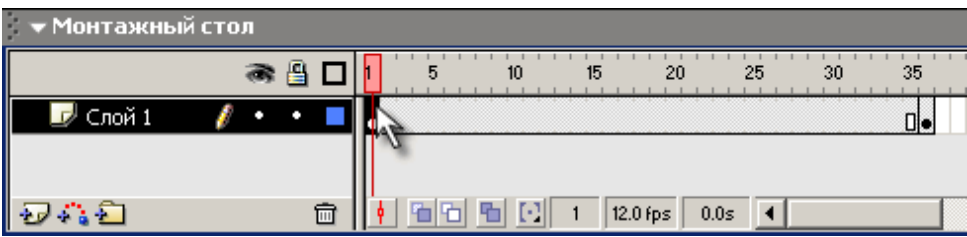

Frame Label panelidagi Tween bo'limidan Motion holatini tanlang:

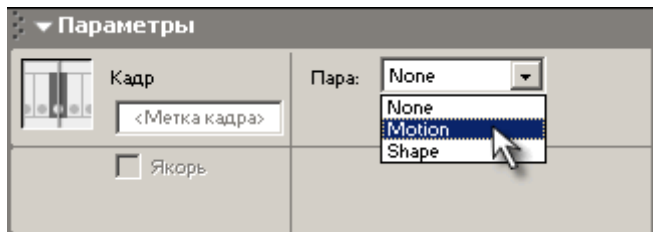

Agar panel o'zgaradi unda animatsiya parametrlarini tanlash intrfeysi elementlari paydo bo'ladi va birinchi va oxirgi kadrlar o'rtasida kul rangda strelka paydo bo'lsa, demak animatsiya muvofaqiyatli yakunlangan bo'ladi:

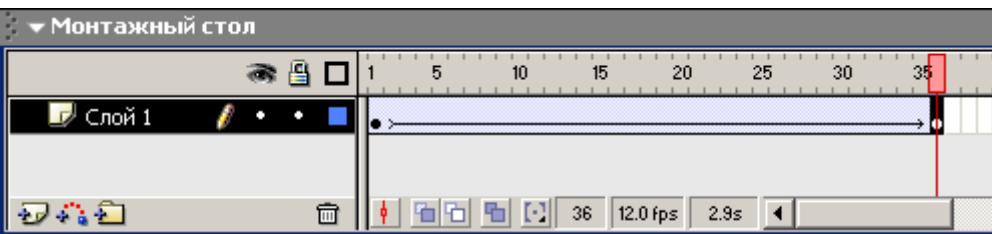

Tayyor rolikni Ctrl+Enter klavishalari majmui yordamida ko'ring.

Tayyor bo'lgan rolikni o'zingizning papkangizga \*.fla formatida saqlang.

Topshiriq

Harakat animatsiyasi

«Harakatlanuvchi matn»

Macromedia Flash dasturini ishga tushiring

File ► New (Ctrl+N) buyrug'i yordamida yangi xujjat yarating

Text Tool  $(T)$   $\boxed{A}$  yordamida Ishchi maydonning pastki chap qismiga matn yozing:

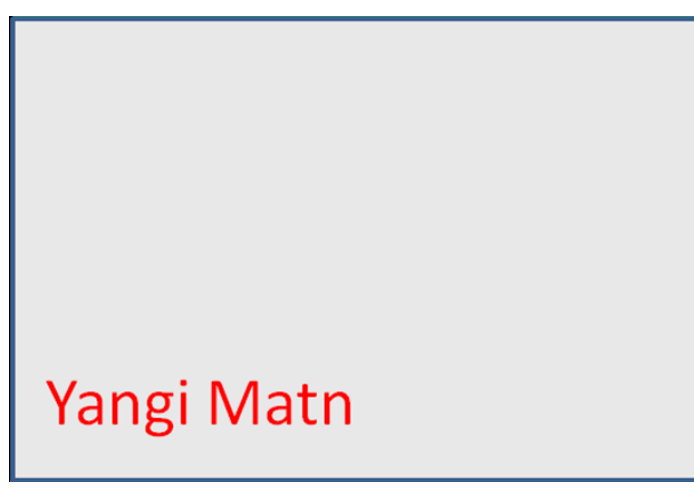

Birinchi kadrda o'ng tugmacha yordamida context menyudan Create Motion Tween buyrug'ini kiriting:

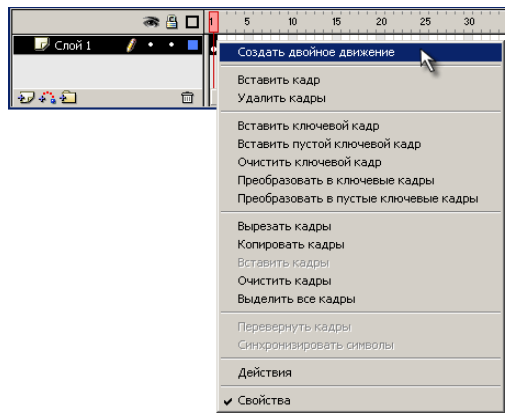

Vaqt diagrammasining 10- shkalasida o'ng tugmani bosamiz kontekst menyudan Insert Frame buyrug'ini tanlang:

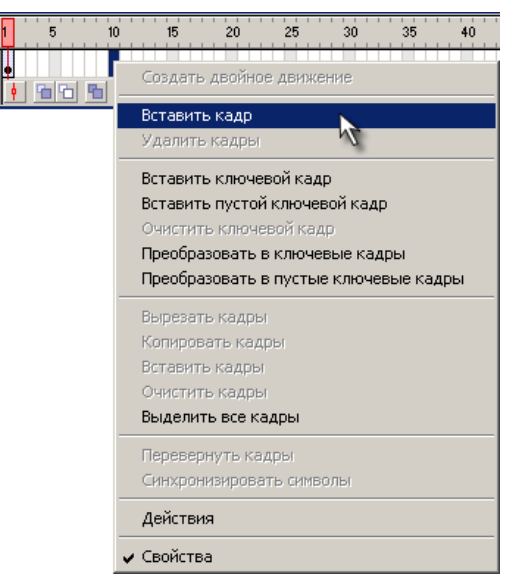

10- kadrda matnni yangi pozitsiyaga suring:

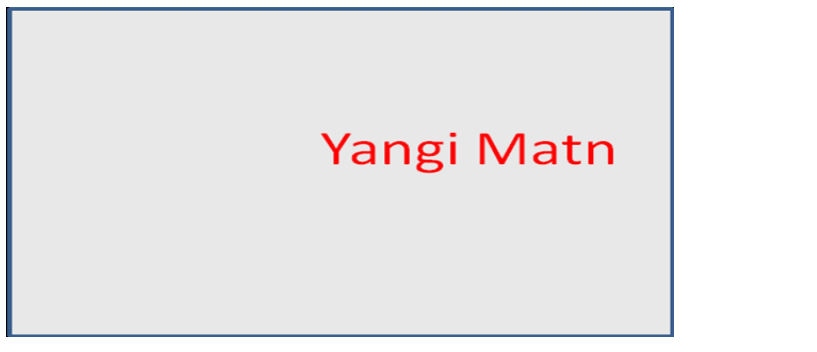

Tools panelidan Free transform  $(Q)$   $\boxed{\Box}$  uskunasining Rotate and Skew  $\boxed{\Box}$ buyrugi yordamida 1800ga buring:

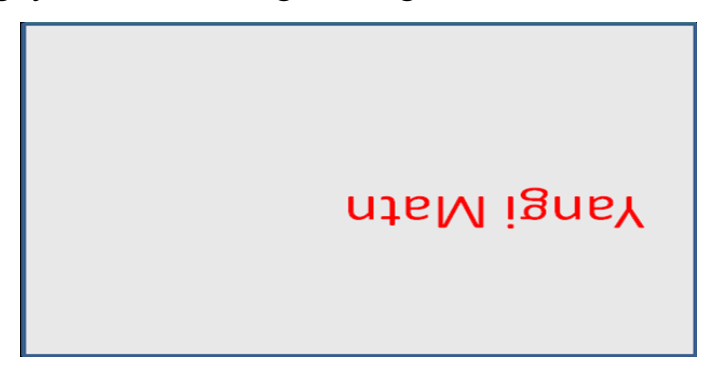

Tayyor rolikni Ctrl+Enter klavishalari majmui yordamida ko'ring.

Tayyor bo'lgan rolikni o'zingizning papkangizga \*.fla formatida saqlang.

# **6-MODUL. O'QUV AUDIO VA VIDEO MATERIALLARINI YARATISH VA ISHLOV BERISH**

# **11-ma'ruza. Ovoz yozuvchi va ularga ishlov beruvchi dasturlar (Sound Forge).**

Ovozni yozish va qayta ishlashning asosiy uskunalarini o'z ichiga olgan dasturiy vositalar mavjud bo'lib, ulardan biri Sound Forge dasturi hisoblanadi.

Sound Forge 9 dasturi bo'sh audiomaterialni tugallangan audiodiskka aylantirishga ruxsat berish uchun mo'ljallangan professional raqamli ovoz yozishni bajarish uchun qo'llaniladigan vositalar to'plamini o'z ichiga oladi. Bu dasturni ishlatib nafaqat stereofonik, balki ko'p kanalli ovozli fayllarni tez va sifatli yozish imkoni yaratish mumkin. Dasturda ovozni tahlil qilish, yozish va tahrirlash uchun; eski fonogrammalarni raqamli ko'rinishga keltirish va restavratsiya qilish uchun; atrofdagi akustik xususiyatlarni modellashtirish uchun; multimediya-dasturlar uchun ovozni loyihalash uchun; diskni ko'paytirish uchun samarali vositalar mavjud.

#### **Xususiyatlari**

Sound Forge uchun ovozni qayta ishlashning yuqori sifati, bajarish tezligi va algoritmlar aniqligi xarakterli hisoblanadi. Dastur barcha funksiyalarga sozlangan uskunalar paneli orqali ruxsatli kirish, tahrirlash va eshitish jarayonida to'lqinli shaklning sifatli grafik tasvirlanish (signalogramma) kabi qulay foydalanuvchi intefeysiga ega.

Sound Forge MIDI-kontrollerlar bilan ko'pgina funksiyalarni boshqarish imkonityaiga ega, boshqa dasturlar va qurilmalar bilan sinxronizatsiyani ta'minlaydi, amalni bekor qilishning cheklanmagan darajasiga ega.

Dastur oddiy tizim talablariga turg'un va tizimda kuchli yuklanish bo'lganda ham ishlaydi, katta o'lchamdagi fayllar bilan bemalol ishlaydi.

Dastur fonogrammani keraksiz shovqinlar, chertkilar, o'zgarvchan tok fonidan tozalash va restavratsiya qilish uchun kuchli vositalarga ega.

Sound Forge butun fayl yoki ajratilgan qismning spektral kartinasini ko'rsatib ovozni spektral tahlil qiladi. Ovozni eshtish vaqtida spektr o'zgarishini kuzatish imkonini beradi. Signal spektri oddiy amplituda-chastotali spektral funksiya, bir

qancha bir vaqtda tasvirlanadigan sloylar (vaqt shkalasiga birlashtirilgan bir lahzali spektrlar) yoki rangli grafika - sonogramma ko'rinishida berilishi mumkin. Sound Forge berilgan chastota, amplituda va davomlilik hamda shovqinning sinusoidali, to'g'ri burchakli, arra ko'rinishli, uchburchak ko'rinishlarinining oddiy to'lqinlarini sintez qilish vositalariga ega. Sound Forge keyinchalik semplerlarda ishlatish mumkin bo'lgan semplarni tahrirlashni ta'minlaydi. Dastur videoroliklarni ochishga, ovozli yo'lakni qo'shish va tahrirlashga, tasvirli ovozni sinxronizatsiya qilishga ruxsat beradi.

Sound Forge 9 da ovoz yozish uchun zarur dasturiy vositalar mavjud. Ovozli karta yordamida ixtiyoriy manbadan kelayotgan ovoz yozishni bajarish mumkin. Bundn tashqari, yozuvni "qo'l" orqali boshqarib, avtomatik yozuvning turli rejimlarini bajarish mumkin. Masalan, ovozni yozish seansining boshlanish/tugash sanasi va vaqtini oldindan berish mumkin, yoki dasturni kutish rejimiga o'tkazish mumkin – audiosignal paydo bo'lganda yozuv avtomatik boshlanadi va signal yo'qolganda to'xtaydi.

Stereofonik va ko'p kanalli audiofayllarni yuqori aniqlik bilan tahrirlash mumkin.

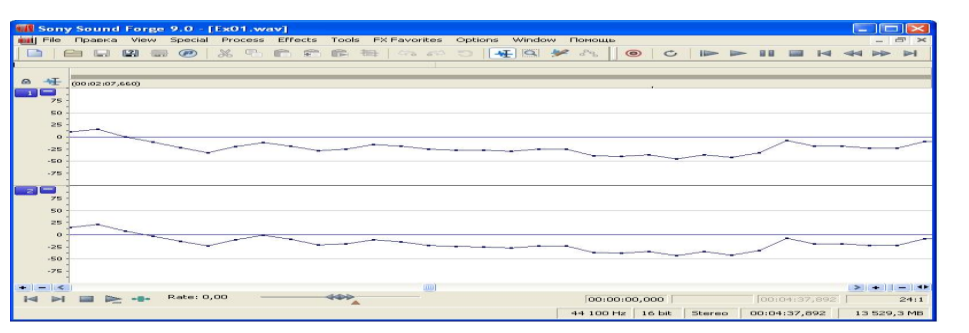

1-rasm. Alohida ovozli hisoblarni qaytadan chizish

Tahrirlashda kesib olish (vыrezaniya), nusxa olish (kopirovaniya), qo'yish (Вставка), ovozli ma'lumotlarni mikshirlash (mikshirovaniya) qo'llaniladi. Dasturda kanallar va fayllar orasidagi ma'lumotlarni qulay o'tkazish uchun Drag and Drop texnologiyasi qo'llaniladi.

Sound Forge 24 bitgacha ruxsat berilgan va 192 kilogersgacha semplashtirish chastotasida suzuvchi nuqtali 32/64 bit ovozli ma'lumotlarni tasvirlashga ruxsat beradi, bu raqamli ovozni yuqori aniqlakda eshitishga ruxsat beradi. YOzuvda musiqali asboblar va vokalning juda past ovozi saqlanib qolinadi.

Dasturga kuchli va moslashuvchan virtual effekt-protsessor o'rnatilgan. Unda 40 dan ziyod professional studiya effektlari mavjud, ularga quyidagilarni keltirish mumkin: normalizatsiya, ekvalayzer, diley, xorus, universal dinamik ishlov, geyt, ton balandligini o'zgartirish, flenjer va vibrato. Sound Forge da aniq chatota polosalarida signalning dinamik diapazoniga samarali ta'sir etishga ruxsat beradigan ko'p polosali kompressor o'rnatilgan.

Sound Forge 9 tushunarli audioeffektlar sonini cheksiz ko'paytiradigan DX- i VST-plaginlarni ishlatadi. Audiofayllarning kattagina qismini avtomatik paketli ishlov berish rejimida ixtiyoriy murakkablikdagi bir turli algoritm bo'yicha o'zgartirish mumkin.

Sound Forge 9 AVI, WMV, MPEG-1 va MPEG-2 kabi videoformatlarni qo'llaydi, tasvir va ovozni kadrosti sinxronizatsiyasini ta'minlaydi. Dasturga MPEG-2 va WMV-kodlashtirish formatida fayllarni yozish uchun shablonlar kiritilgan. Sound Forge 9 ko'p kanalli WMA-audiofayllarni yuklash va tahrirlashga, Dolby Digital AC-3sozlangan plaginni ishlatib AC-3 formatli surround-fayllarga ko'p kanalli audiofayllarni eksport qilishga ruxsat beradi.

Sound Forge 9 dasturining xarakterli xususiyatlari:

- Microsoft Windows Vista platformasi bilan to'liq moslanganligi.
- Foydalanuvchining sozlangan interfeysi.
- Gracenote MusicID Media Recognition Service ni qo'llash.
- Sony Music Studios Internet Mastering (SIM) ga ruxsatli kirish.

24 bitgacha ruxsat berilgan va 192 kilogersgacha semplashtirish chastotasida suzuvchi nuqtali 32/64 bit ovozli ma'lumotlarni tasvirlashni qo'llash.

In-place texnologiyasi bo'yicha Regions List va Playlist oynalari regionlarini tezkor tahrirlash va sortirovka qilish.

Tez qidiruv, Media Explorer oynasi orqali media-fayllarni ko'rish va oldindan eshitish.

Sound Forge 9 ning yangi elementlari ko'p kanalli ovozga bevosita munosabatda bo'ladi. ularga quyidagilar kiradi:

Ovozni ko'p kanalli yozish;

- Multichannel Windows Media formatni ishlatish;
- Ko'p kanalli audiofayllar uchun konvertor;
- Spektrning Spectrum Analysis ko'p kanalli analizatori;
- Dolby Digital AC-3 da eksport qilish uchun koder.

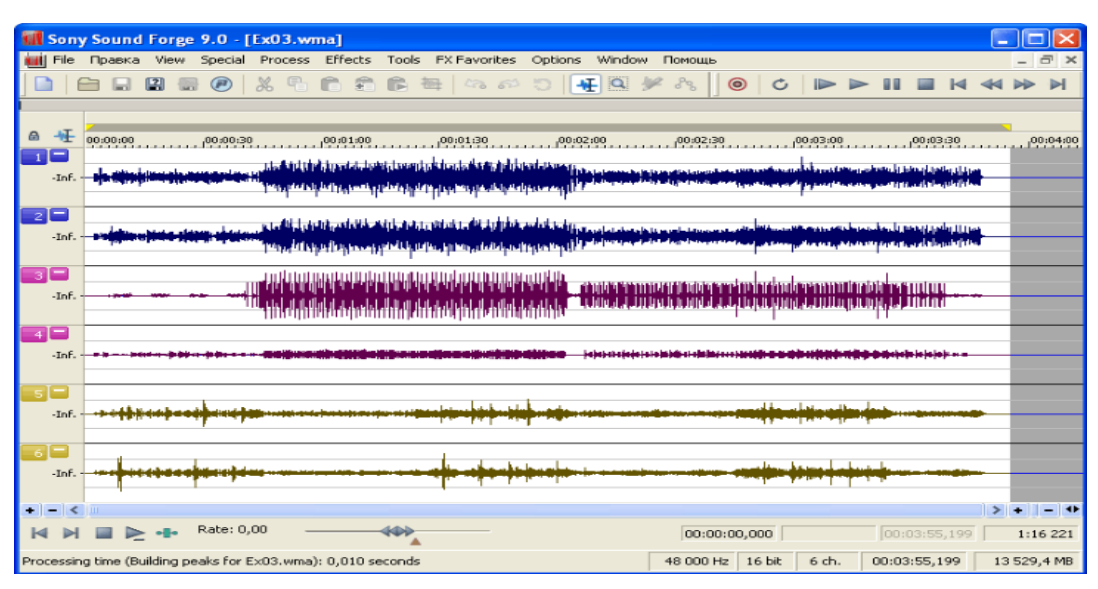

2-rasm. Ko'p kanalli ovozni qo'llash

### **Ovozni tahlil qilish va tahrirlash**

Dastur tarkibiga Process menyusi orqali amalga oshiriladigan tahrirlashning quyidagi qo'shimcha funksiyalari to'plami kiradi:

Auto Trim/Crop – berilgan shartlarga mos holda jimlik fragmentlarini avtomatik o'chirish.

Bit-Depth Converter – audioma'lumotlarni tasvirlash razryadligini o'zgartirish.

- Channel Converter audiofayllardagi kanallar sonini o'zgartirish.  $\bullet$
- DC Offset audiosignaldan doimiy ulamalarni olib tashlash.

EQ – ekvalayzer audiosignallarini qayta ishlovchi quyidagi buyruqlardan iborat qismiy menyu:

- Graphic EQ grafik;
- Paragraphic EQ parametrik;
- Parametric EQ paragrafik.

Fade – audiosignal darajalarini boshqaruvchi quyidagi buyruqlardan iborat qismiy menyu:

- Graphic audiosignal darajasi grafik bilan mos ravishda o'zgarishi;  $\bullet$
- Fade In Fade In (ovoz balandligining ko'tarilishi) amalining bajarilishi;  $\bullet$

Fade Out – Fade Out (ovoz balandligining pasayishi) amalining bajarilishi;

- Insert Silence jimlik fragmentini qo'yish.
- Invert/Flip audiosignalni invertirlash.  $\bullet$
- Mute audiosignal fragmentini jimlik fragmenti bilan almashtirish.  $\bullet$
- Normalize audiosignalni normallashtirish.  $\bullet$

Pan/Expand – ovoz manbasini panoramalashtirish, steromaydon  $\bullet$ kengligini o'zgartirish.

Resample – audioma'lumotlarning diskretizatsiyalash chastotasini  $\bullet$ o'zgartirish.

Reverse – audiofaylni eshitish yo'nalishini o'zgartirish.

Smooth/Enhance – yuqori chastotali audiosignal spektrlarini  $\bullet$ korreksiyalash.

Time Stretch – ton balandligini o'zgartirmasdan fonogramma uzunligini  $\bullet$ o'zgartirish.

Volume - audiosignal darajasini o'zgartirish.  $\bullet$ 

Effects menyusida effektlar va qayta ishlov berish uchun qo'llaniladigan  $\bullet$ buyruqlar joylashgan:

- Acoustic Mirror juda aniq reverberator;  $\bullet$
- $\bullet$ Amplitude Modulation - amplitudali modulyasiya (amplitudali vibrato,

tremolo);

- Chorus xorus;  $\bullet$
- Multi-Tap kechikishning ko'p tarmoqli chizig'i;  $\bullet$
- Simple diley;  $\bullet$
- Distortion distoshn;  $\bullet$
- Graphic grafik boshqariladigan dinamik protsessor;  $\bullet$
- Multi-Band ko'p polosali dinamik protsessor;  $\bullet$
- Envelope amplitudali egiluvchanlikni shakllantirish;
- Flange/Wah-wah flenjer, feyzer va vau-vau;

Gapper/Snipper – absolyut jimlik fragmentlarini davriy qo'yish va fonogramma fragmentlarini o'chirish;

- Noise Gate geyt;
- Bend berilgan grafikka mos holda tovush balandligining siljishi;  $\bullet$
- Shift yozilgan intervalda tovush balandligining siljishi;  $\bullet$
- Reverb reverberatsiya;  $\bullet$
- Vibrato chastotali vibrato;  $\bullet$

 $\bullet$ Wave Hammer – kompressor va maksimayzerdan iborat virtual asboblar to'plami.

Sound Forge da plaginlarni qo'llaydigan vosita va texnologiyalar ko'rib chiqilgan:

FX Favorites – plaginlarni guruhlash uchun qo'llaniladigan menyu;

Plug-In Manager – kompyuterga o'rnatilgan plaginlarga ruxsatli kirishni  $\bullet$ boshqarishga va plaginlardan iborat papkalar tizimini tartiblashga ruxsat beradigan menyu;

Audio Plug-In Chainer – plaginlar zanjirini yaratish uchun oyna.  $\bullet$ 

Plaginlar paremetrlarini egiluvchilar (vaqt bo'yicha parametr qiymatlarining o'zgarishi qonunini tasvirlaydigan grafika, 3-rasm) yordamida avtomatlashtirish mumkin. Sound Forge da DX-plaginlarni va VST-plaginlarni avtomatlashtirishi mumkin. Dasturda qo'llaniladigan modullarning ichidan 15 tasi avtomatlashtiriladi. Ulardan 13 tasi effekt va ishlov berish uchun (Sony Amplitude Modulation, Sony Chorus, Sony Distortion, Sony Flange/Wah-wah, Sony Graphic Dynamics, Sony Multi-Band Dynamics, Sony Reverb, Sony Simple Delay, Sony Smooth/Enhance, Sony Track Compressor, Sony Track EQ, Sony Track Noise Gate, Sony Vibrato), qolgan 2 tasi ovoz balandligi va panoramani o'zgartirish uchun (Sony Volume va Sony Pan).

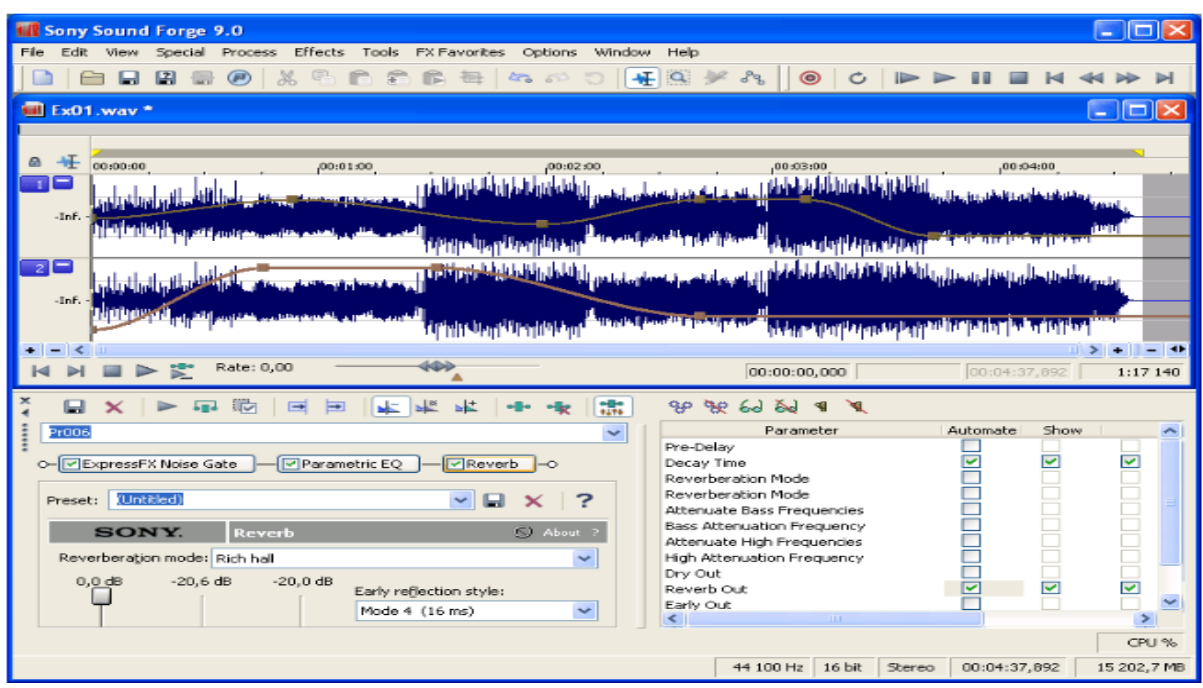

3-rasm. Harakatda effekt parametrlarinin avtomatlashtirish

Paketli ishlov berish – bu ssenariyaga mos ravishda bir nechta audiofayllarga navbat bilan avtomatik ishlov berishdir. Sound Forge da paketli ishlov berish audiofayllar to'plami formatlarini konvertirlamoq uchun; bir nechta plaginlardan iborat fayllar to'plamiga zanjirlar bilan ishlov berish uchun; olingan fayllarni qayta nomlash uchun; faylga qo'shimcha ma'lumot kiritish uchun qo'llanilishi mumkin. Paketli ishlov berish ishlov berish ssenariylarini tuzishga ruxsat beradigan Batch Converter oynasi yordamida amalga oshiriladi.

Dasturda takomillashgan virtual o'lchash asboblari mavjud.

Dasturning apparatlarini va tajriba tadqiqotlarini nazorat qilish uchun turli strukturali test signallari bo'lishi kerak. Sound Forge da test signallarining bir nechta generatorlari sozlangan: ohanglar to'plamidan iborat ovozlar generatori (DTMF/MF Tones); chastota modulyasiyasidan iborat generator (FM Synthesis); turli strukturali, jumladan shovqinli strukturadan iborat signallar generatori (Simple Synthesis).

Sound Forge foydalanuvchilari tahlil qilishning quyidagi vositalariga ega:

- $\bullet$ yozuv monitoringi;
- audiosignal xususiyatlarini statistik baholash;  $\bullet$

yozilgan audiosignalning to'lqinli shakli va darajasi parametrlarini sonli tahlil qilish;

audiosignallarning stereofonik xususiyatlari va mosligini vizual tahlil  $\bullet$ qilish;

audiosignal spektrini sifatli va sonli tahlil qilish.  $\bullet$ 

# **12-ma'ruza. Tovush fayl formatlarini zichlashtirish. Raqamli video. Videofayllar. Analogli va raqamli video**

Hozirgi kunda video ma'lumotlarning ikki tipi mavjud: analogli va raqamli. Analogli video videosignallarni uzatishning dastlabki usuli bo'lib, analogli usuldagi birinchi video formatlardan biri kompozit videosignal hisoblanadi. Kompozit analogli video barcha videokomponentlarni (yorqinlik, rang, sinxronlik va hk) bir signalga birlashtiradi. Bu elementlarni bir signalga birlashtirish hisobiga kompozit video sifati mukammal bo'la olmaydi. Natijada biz aniq bo'lmagan ranglar uzatilishiga, tasvirning yetarli bo'lmagan aniqligiga va boshqa sifat yo'qotish faktorlariga ega bo'lamiz. Shu sababli kompozit video turli video komponentlari mustaqil signallar sifatida namoyon bo'luvchi komponentli videoga tezda yo'l bo'shatib berdi. Gap shundaki, inson ko'zi yuqori yoritilganlikda ham aktiv va tayanch ranglar (R, G, B) ni qabul qiluvchi yorug'lik sezuvchan elementlardan tashqari deyarli to'liq qorong'ulikda ham aktiv va yoritilgan ob'ektnigina qayd qiluvchi elementlarga ega. Buning natijasida ranglar xususiyatidan ko'ra ob'yekt yorqinlgi qabul qilish uchun muhimroq hisoblanadi. Bundan tashqari uzatilayotgan axborot hajmi ham qiymatga ega: hajm qancha kichik bo'lsa, uzatuvchi tizim ham shuncha arzon va sodda bo'ladi.

### **Analogli video haqida qisqacha ma'lumot**

**Analogli video** – Televidenieda qo'llaniladigan video tipi. Ekrandagi tasvir lyuminofor material bilan qoplangan, ma'lum to'lqin uzunligida, ya'ni aniq bir rangda nur tarqatuvchi ekran bo'ylab elektron nurlarning harakati davomida hosil qilinadi. Bu jarayon skanerlash deb ataladi va qatorlar (gorizontaliga) hamda kadrlar (vertikaliga) bo'yicha o'tkaziladi. Harakatli video hosil bo'lishi uchun sekundiga bir nechta kadrni skanerlash zarur. Televizorlarda kadrlar sekundiga bir necha o'nlab chastotada almashadi.

#### **Television standartlar**

Hozirgi kunda uchta asosiy rangli televidinie standarti mavjud:

- **NTSC** (National Television Standard Committee – milliy television standartlar komiteti) amerika standarti, kadrdagi satrlar soni 525, chastotota 60 GGs;

- **PAL** (Phase Alternation Line – o'zgaruvchan fazali satrlar) nemis standarti, kadrdagi satrlar soni 625. chastota 50 GGs;

- **SECAM** (Séquentiel couleur avec mémoire – xotirali ranglar ketma-ketligi) fransuz standarti, kadrdagi satrlar soni 525, chastota 50 GGs.

Standartlar qo'llanilayotgan modulyatsiya va chastota qiymatlari bilan birbiridan farq qiladi.

### **Raqamli video haqida qisqacha ma'lumot**

Raqamli video – ma'lumot raqamli ko'rinishda saqlanuvchi tasvir yoki tasvirlar to'plami. Unda raqamli signallar va xalqaro television va analogli videoda qo'llaniladigan tasvirni ekranga chiqarish standartlardan farq qiluvchi standartlar qo'llaniladi. Raqamli video analogli videoga nisbatan quyidagi ustunliklarga ega: bu texnologiya tasvir namoyishidagi to'siq va buzilishlarni minimallashtirib, tasvirlardan nusxa olishdagi sifatni saqlaydi, sifatli ovoz yozadi, tasvirdagi piksellar miqdori ikki marta ko'proq bo'ladi, videoyozuvlarni tezkor va oson tahrirlash imkoniyatiga ega va hk.

Zamonaviy texnikalarda qabul qilingan videoni raqamlashtirishni 10 bitli raqamlash, 13.5 MGs chastotali yorqin signallar diskretizatsiyasi, 6.75 MGs chastotali ikkita xilma-xil rangli kanallar diskretizatsiyasi tashkil qiladi. Oxirgi vaqtlarda television va kompyuter videolarini birlashtirish tendensiyalari kuzatilmoqda. Analogli videotasvirlarni raqamli shaklga o'tkazish maxsus platalar yordamida amalga oshirilmoqda. Raqamli va analogli videoning bir-biriga yaqinlashtirilishi analogli signalarning multimedia kompyuterlari bilan o'rin almashishiga olib keladi. Dastlab video analogli formatdan raqamli formatga o'tkazilib, kompyuterning xotira qurilmalaridan biriga yoziladi. Bu qattiq disk, CD, DVD yoki ixtiyoriy boshqa qurilma bo'lishi mumkin. Bunda videoni kompyuterdagi dasturlar yordamida namoyish etish imkoniyati paydo bo'ladi. Raqamli videoga qo'yilgan oxirgi qadamlar ham aynan raqamli va analogli videolar yaqinlashtirilishini ta'minlovchi DVD-Video va HDTV (High Definition TV – yuqori rezresheniedagi televidenie, bir qator davlatlar tomonidan ishlab chiqilayotgan yangi format) standartlarining yaratilishi bo'ldi.

#### **Video-ma'lumotlarni saqlash formatlari**

**CD AVI** (Audio Video Interleave – audio va video almashinuvi) – videoni saqlash va Windows muhitida namoyish etish uchun Microsoft tomonidan yaratilgan format, tasvir va ovozning bir vaqtda saqlanish imkoniyatini beradi. Bu formatdagi video yozilishida avval kadr, so'ngra shu kadrga mos ovoz navbatma-navbat yoziladi. Videokadrlarga bo'linishi tabiiy, lekin ovoz uzluksiz oqimga ega bo'lib, sun'iy ravishda kadrlarga mos fragmentlarga bo'lib olinadi. Agar ovozni ham videoni ham videokiritish qurilmasida yozilsa hech qanday muammo yuzaga kelmaydi, agar ovoz ovoz kartasi yordamida yozilsa, video bilan ovozning aniq sinxronligi buziladi, ba'zan ovoz tasvirdan "qochadi". Bu formatdagi videoyozuvlarda odatda turlicha formatdagi video siqishlar (kompressiya) qo'llaniladi: Microsoft Video (8- va 16-bitli ranglarda), Motion JPEG, Microsoft RLE (8-bitli ranglarda), Indeo va hk. Dastlab video olish va namoyish etish uchun Microsoft tomonidan yaratilgan Video for Windows dasturiy to'plami qo'llanilgan, lekin hozirgi kunda foydalanuvchida buning uchun juday qulay imkoniyatlar ham mavjud. Bu imkoniyatlarni hisobga olgan holda Microsoft companiyasi AVI formatni almashtirishga mo'ljallangan ikki yangi format ASF (Advanced Streaming Format – mukammallashgan potoklar formati) va AAF (Advanced Authoring Format) formatlarni ishlab chiqish haqida qaror qildi. Bunda eski AVI formati ham qo'llanishda davom etib, AVI, ASF va AAF formatlarini birbiriga aylantirish uchun vositalar yaratilishi rejalashtirilmoqda.

**Quick Time Movie** (.gt. .mov) – Adobe firmasi tomonidan Quick Time texnologiyalari asosida yaratilgan video yozish va namoyish etish uchun keng tarqalgan formatlardan biri. Turli videolarni ciqish formatini podderjka qiladi, shu jumladan MPEG va Indeo formatlarini ham, shuningdek, uzining xususiy kompressiya uslubiga ham ega. Mustaqil "yo'lakchalar"ga (video va audio) ma'lumot yozish imkoniyati mazkur formatning muhim jihati hisoblanadi. Videoma'lumotlar turli yo'lakchalarda turli chastotalarga va razresheniyaga, audioma'lumotlar – turlicha formatga ega bo'lishi mumkin va hk.

**MPEG** (Motion JPEG) (.mpg, .mpeg, .dat) – Harakatli tasvirlar bo'yicha ekspertlar guruhi (MPEG – Moving Picture Expert Group) tomonidan video yozish va namoyish etish uchun ishlab chiqilgan format. O'zining xususiy kompressiya algoritmiga ega. Hozirgi kunda raqamli videolarni yozish uchun faol qo'llanilayotgan MPEG-4 algoritmi ishlab chiqilgan.

**Digital Video** (.DV) – Raqamli videokamera va videomagnitofonlar uchun yaratilgan format. Aslida bu format emas balki DV firmasi tomonidan ishlab chiqilgan siqish diapazoni, kodlash standarti kabi xususiyatlarni aniqlovchi spessifikatsiya. Signal tarkibiy qismli, MJPEG siqish metodi 5:1 koeffitsiyentli.

### **Videoma'lumotlarni siqish**

Videoma'lumotlarni siqishning asosiy ko'rinishlari:

- oddiy, real vaqt rejimida;

- simmetrik va asimmetrik;

- sifat yo'qotish yoki yo'qotmaslik holatida;

#### **Videopotokni siqish yoki kadrlar bo'yicha siqish.**

### **1. Oddiy siqish (real vaqt rejimida).**

Ko'pchilik tizimlar videoni raqamlashtirish bilan bir qatorda ularni siqadi ham. Bu operatsiyani sifatli bajarish uchun maxsus quvvatli prossessor talab qilinadi, shu sababli ko'pchilik kompyuterlardagi video kiritish/chiqarish platalari to'liq metrajli videolarni tahrirlash imkoniyatiga ega emas va ko'pincha kadrlarni o'tkazib yuboradi. O'tkazib yuborilgan kadrlar videotasvirlar silliqligini buzadi. Bundan tashqari kadrlar o'tkazib yuborilishi ovoz va tasvir sinxronligini buzilishiga olib keladi. Shu sababli raqamlashtirishda qo'llanuvchi videoplata sekundiga 24 kadrdan kam bo'lmagan tezlikni ta'minlashi va kadr o'tkazib yubormasligi zarur. Bu tasvir buzilishiga yo'l qo'ymaydi.

#### **2. Simmetrik va asimmetrik siqish.**

Farq videoni siqish va dekompressiya uslubi bilan bog'liq. Simmetrik siqish 640x480 razresheniya bilan sekundiga 30 kadr tezlikda videofragmentni namoyish etishni taqozo etadi, agar uni raqamlashtirish va yozish xuddi shu parametrlar bilan bajarilgan bo'lsa. Asimmetrik siqish – bu yetarlicha kattaroq vaqtda sekundiga videoni qayta ishlash jarayoni. Asimmetriklik darajasi odatda nisbat ko'rinishida beriladi. 150:1 nisbat siqilgan videoning bir minuti real vaqtdagi taxminan 150 minutga to'g'ri kelishini bildiradi. Asimmetrik siqish sifatli videoga va uning namoyishi tezligidagi optimallikka erishish uchun juda qulay va samarali uslub hisoblanadi. Lekin bu uslubda to'liq metrajli rolikni kodlash juda ko'p vaqt olishi mumkin, shu sababli ham bu kabi jarayonlar ixtisoslashtirilgan kompaniyalar tomonidan bajariladi.

### **3. Sifat yo'qotiladigan yoki yo'qotilmaydigan siqish.**

Sifat yo'qotmasdan siqish usullari ko'p emas: ko'p uchraydigan baytlar kombinatsiyasi kichikroq bitlilariga yoki aniq qiymatlar ketma-ketligi kodlarga almashtiriladi. Siqish darajasi fayl tipi va uzunligiga juda bog'liq bo'ladi. Ixtiyoriy holatda ma'lumotlarga dekompressiya (manba ma'lumotlarini tiklash) uchun ma'lumotlar qo'shiladi. Shu sababli agar fayldagi ma'lumotlar tanlangan algoritmda yomon siqilsa, fayl hajmi hatto oshishi mumkin. Hatto muvaffaqiyatli holda ham sifat yo'qotishsiz kompressiyaning darajasi uncha yuqori bo'lmaydi. Ikki marta siqishning o'zi muvaffaqiyat. Shu sababli odatda video uchun sifat yo'qotish holati qo'llaniladi, go'yoki ko'zga sezilmas ma'lumotlar tashlab yuboriladi. Siqish koeffitsiyenti qancha yuqori bo'lsa, video sifati shuncha zarar ko'radi. Barcha siqish uslublari ba'zi sifat yo'qtishlarga olib keladi. Hatto ular ko'zga sezilarli darajada bo'lmasada, manba va siqilgan material orasida doim farq bo'ladi. Raqamli video bilan ishlashda professionallar siqish koeffitsiyentiga alohida e'tibor qaratishadi. Uni asimmetrik siqish koeffitsiyenti bilan chalkashtirmaslik kerak.

Bundan tashqari, video sifati faqatgina siqish algoritmiga bog'liq emas, sifat raqamli videoplata parametrlariga, kompyuter konfiguratsiyasiga va hatto dasturiy ta'minotga bog'liq bo'ladi. Videotasvirlarni raqamlashtirish uchun plata tanlanayotganda raqamli video parametrlarini boshqarish imkoniyatiga alohida e'tibor qaratish kerak. Videolarni raqamlashtirish va siqish uchun mo'ljallangan yaxshi tizim videotizimning texnik va dasturiy qismlari uchun muhim parametrlari ustida amallar bajara olishi kerak. Ko'pchilik hollarda videoning namoyish etish tezligi (kadrlar chastotasi/s) hal qiluvchi qiymatga ega bo'ladi, lekin bunday hollarda to'liq ekranli rejimda ishlashni rad etishga to'g'ri keladi. Boshqa hollarda esa sekundiga 15 kadrli tezlik yetarli bo'ladi, lekin bunda kadrlar sifati ideal bo'lishi lozim. Videolarni raqamlashtirish va siqish qurilmalari va dasturiy ta'minoti bu operatsiyalarni boshqara olishi kerak. Siqish uslublari juda ko'pchilikni tashkil qilishiga qaramasdan videolarni

siqishning faqat MPEG (MPEG-1, MPEG-2 va MPEG-4) xalqaro standarti tan olingan.

**4. MPEG** texnologiyasida potokli video siqish uslubi qo'llaniladi, bunda har bir kadr alohida qayta ishlanmaydi, video fragmentlarning dinamik o'zgarishlari tahlil qilinadi va ortiqcha ma'lumotlarni yo'qotish amalga oshiriladi. Ko'pchilik fragmentlarda tasvir foni yetarlicha stabil qoladi, harakat esa oldingi fonda amalga oshiriladi. Shu sababli MPEG algoritmi siqishni manba (kalit) kadrini yaratishdan boshlanadi. Qolgan tasvirlarni tiklashda tayanch kadr vazifasini o'tagan holda ular navbati bilan har 10-15 kadrga ko'chirib boriladi. Faqat ular orasida joylashgan ba'zi tasvir fragmentlari o'zgarishga duch keladi. Aynan ana shu farq siqishda saqlanib qoladi. MPEG-texnologiyasini qo'llash natijasida ba'zi sifat yo'qotishga olib kelsada, 200:1 dan ham yuqori siqish koeffitsiyentiga ega bo'lsih mumkin.

#### **Videomontaj texnologik jarayonlari haqida**

Shaxsiy kompyuterlarda videomontaj jarayoni hozirgi vaqtda uchta asosiy operatsiyani o'z ichiga oladi: raqamlashtirish, raqamlashtirilgan videoni qandaydir axborot tashuvchida saqlash va raqamlashtirilgan tasvirlarni dasturiy vositalar yordamida o'zgartirish.

Raqamlashtirish – bu analogli manba (masalan, videokamera) signalini raqamli shaklga aylantirish hisoblanadi. Raqamli videokameradan foydalanilganda bu operatsiyaga hojat qolmaydi, chunki bunda raqamlashgan signalga ega bo'lamiz. Almashtirish aniqligi ikkita asosiy xarakteristika: raqamlashtirish darajasi va diskretizatsiya chastotasiga bog'liq bo'ladi. Raqamlashtirish darajasi deganda kiruvchi signallar bo'linadigan amplitudalar bo'yicha darajalar soni tushuniladi. 256 darajaga bo'linganida ma'lumot yo'qotilmasligi aniqlangan. Diskretizatsiya chastotasiga raqamlanayotgan tasvir razresheniyasi bog'liq bo'ladi. Masalan, 720x576 razresheniyeda diskretizatsiya chastotasi 13.5 MGsni tashkil qiladi.

Ikkinchi amal – raqamlangan tasvirning qaysidir axborot tashuvchida saqlanishi bo'lib, texnik tomondan jarayondagi eng murakkab amal hisoblanadi. Buning uchun turlicha ma'lumotlarni siqish texnik-dasturiy uslublar qo'llaniladi.

Uchinchi amal – raqamlashtirilgan va siqilgan tasvir va ovozni dastiy vositalar yordamida o'zgartirish bo'lib, bu jarayon yakunida olingan natijani qiyinchiliksiz axborot tashuvchilarda saqlash mumkin bo'ladi. Bu amallar asosan kompyuter qurilmalari yordamida bajariladi.

# **Windows muhitida:**

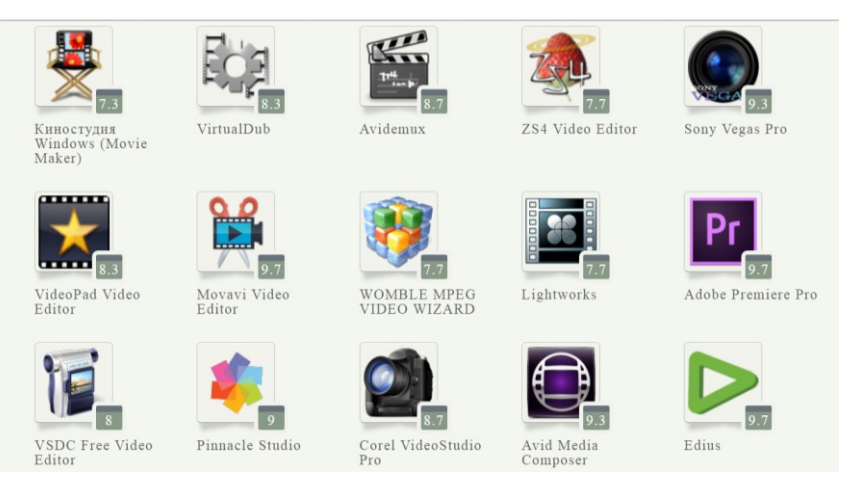

# **Android operatsion tizimida**

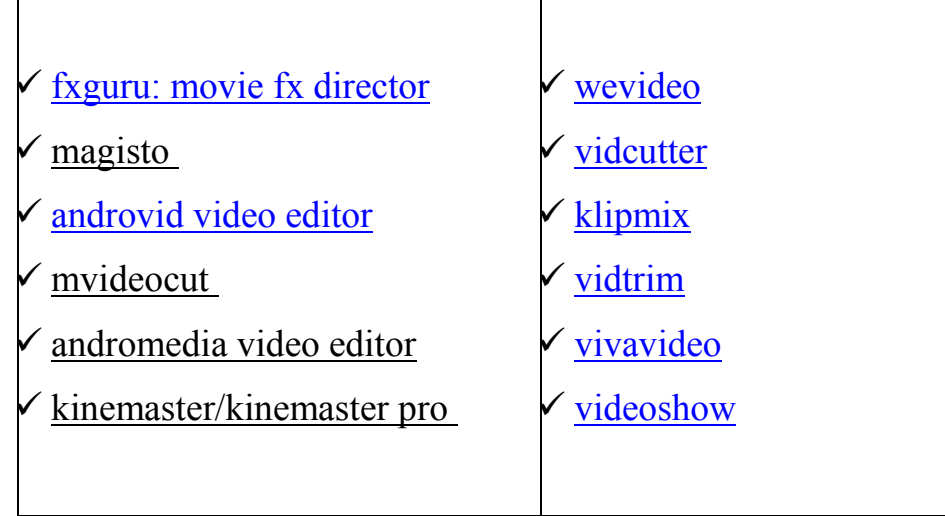

# **iOS operatsion tizimida**

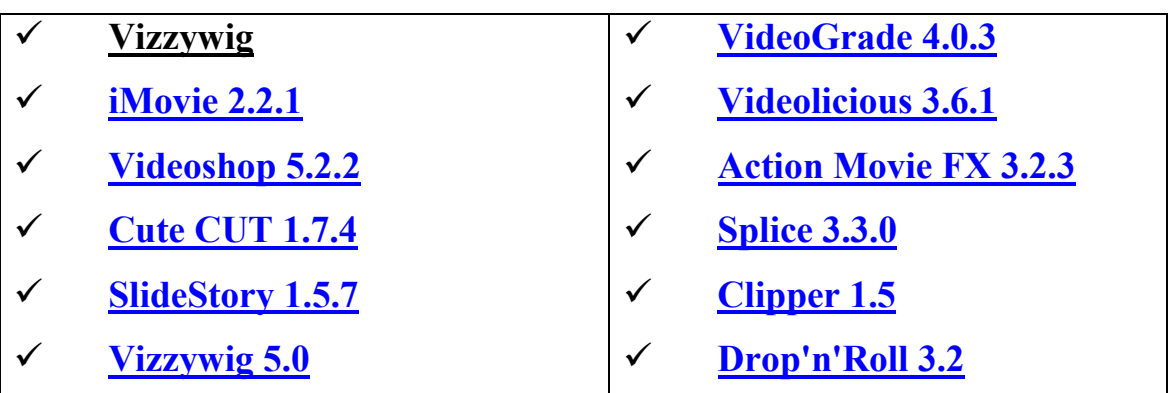

**[Pinnacle Studio](http://soft.mydiv.net/ios/download-Pinnacle-Studio.html) 5.4.9**

Quyida keltirilayotgan jadval Windows muhitidagi video tahrirlagichlarning o'rtasida imkoniyat darajasi qiyoslash ifodalangan:

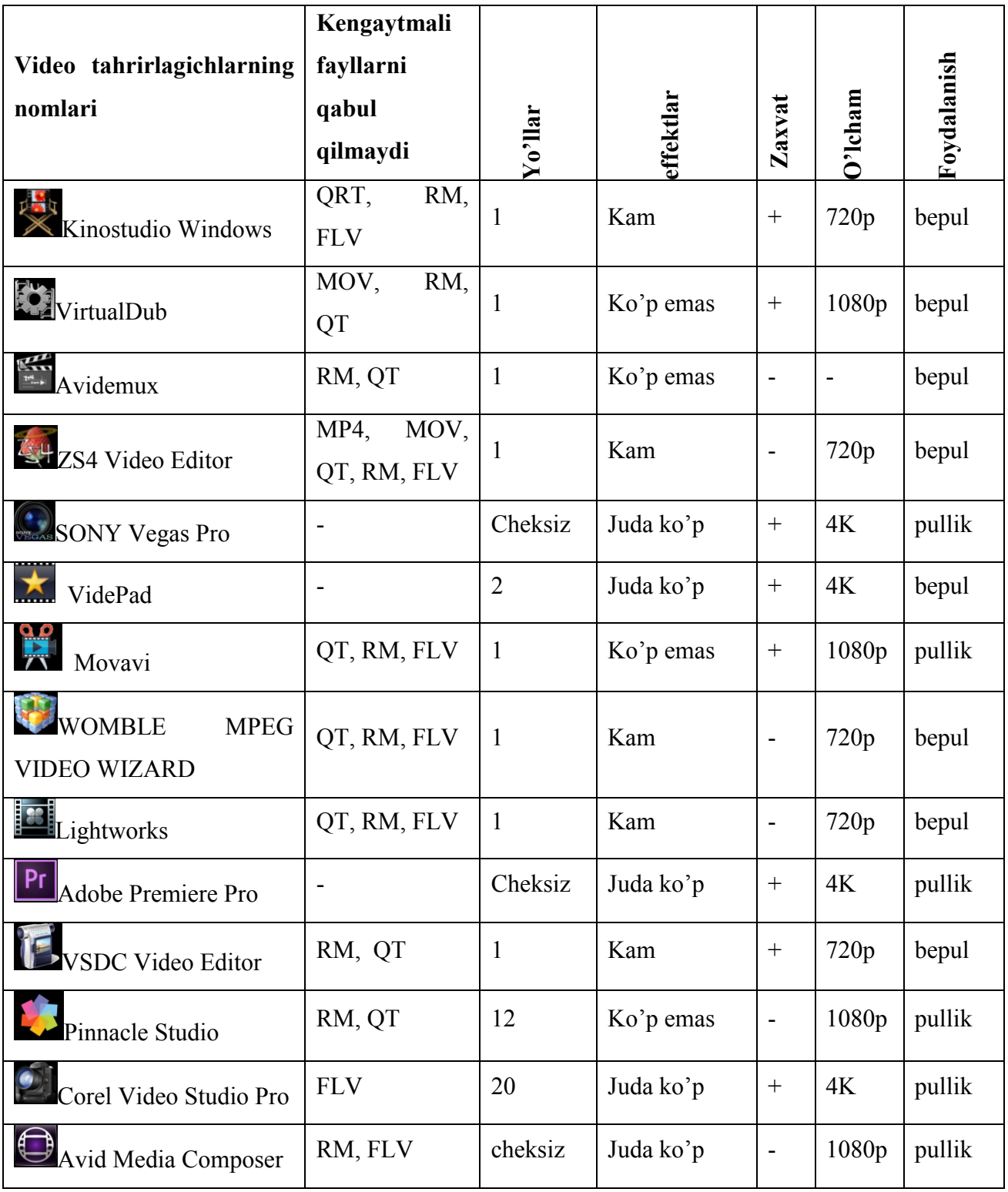

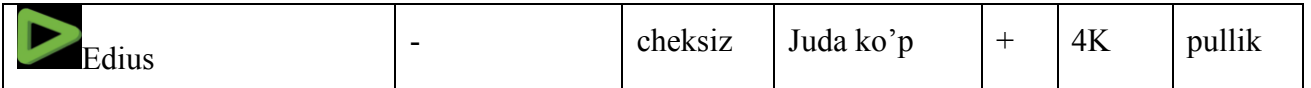

Video fayllarga ishlov berish uchun maxsus dasturlar kerak bo'ladi. Windows operatsion tizimida o'zining standart **Windows Movie Maker** dasturidan foydalanish mumkin. Uni ishga tushirish 5 – rasmdagi ketma – ketlik ("Пуск" – "Все программы" – "Windows Movie Maker") orqali bajariladi:

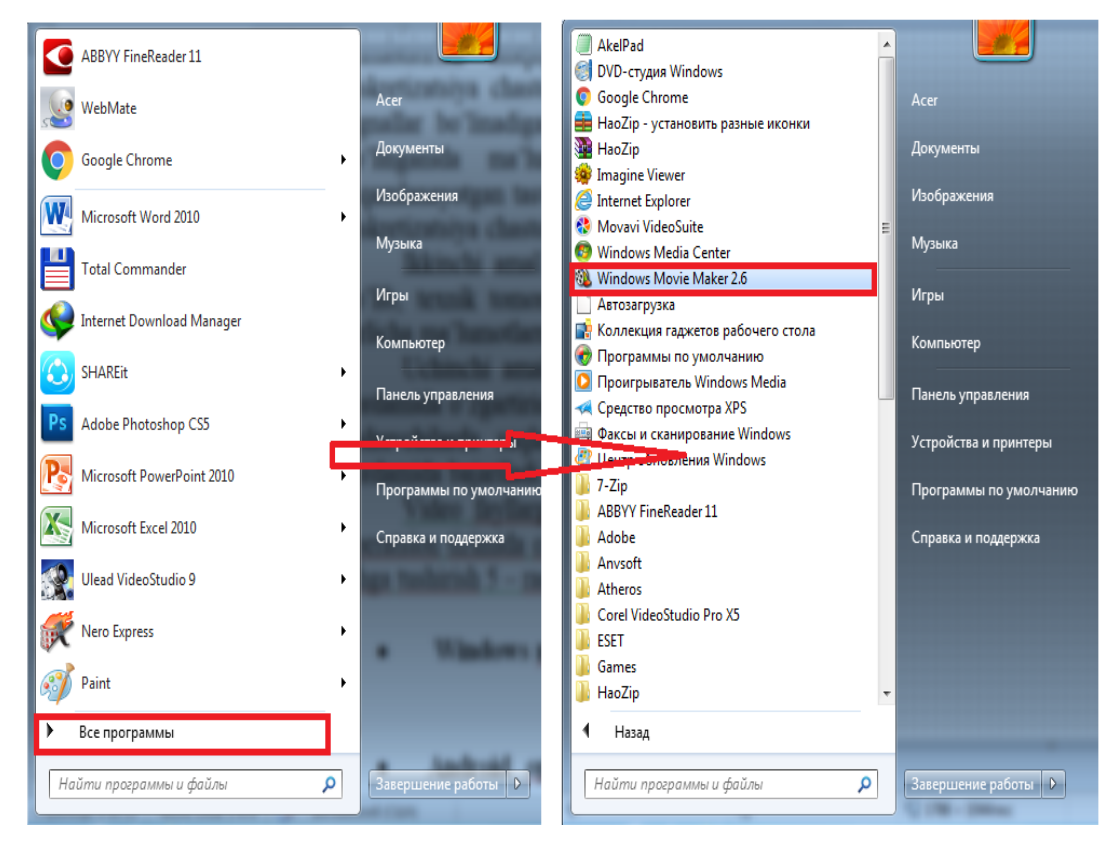

Dastur ishga tushirilgandan so'ng uning ishchi maydoni hosil bo'ladi. Ishchi maydon quyidagi oynadan iborat:

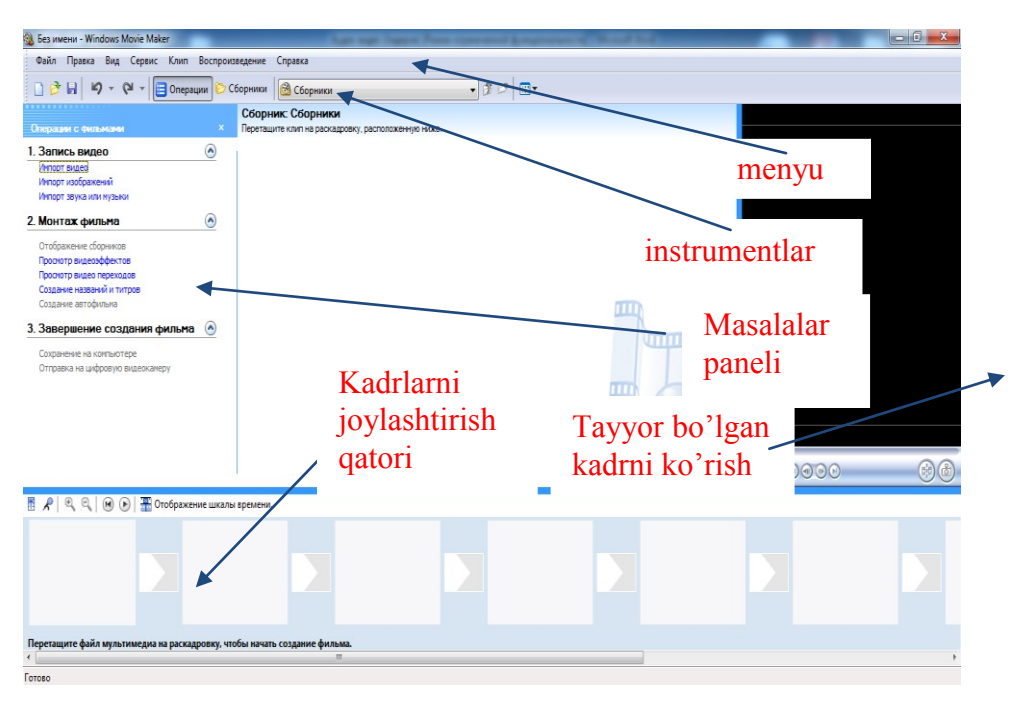

"1. Запись видео" – mavjud video, rasm va ovozli fayllarni ish maydoniga joylashtirish;

"2. Монтаж фильма" – video effekt, kadrlar orasidagi animatsiyalarni va yozuvlarga animatsiyalarni joylashtirish;

"3. Завершение создания фильма" – tayyor bo'lgan materialni kompyuter xotirasiga, yoki ko'rsatilgan manzilda saqlash

Odatda **Windows Movie Maker** video tahrirlagich dasturida yaratilgan materiallar (.wmv) kengaytma bilan saqlanadi. Ushbu dastur .wav; .aif; .aiff; .aifc; .snd; .mp3 va hakazo kabi fayllar bilan ishlaydi. Ayrim .avi, .MPEG4, .mov, .HD kengaytmali video fayllarni qabul qilmaydi. Bu kengaytmali videodan foydalanish lozim bo'lsa, unda uning kengaytmasini maxsus **video converter** dasturlaridan foydalangan holda o'zgartirish kerak bo'ladi.

### **Video konverterlar.**

Video konverterlarning asosiy vazifasi bu video yoki audio fayllarning kengaytmalarini o'zgartirishdan iboratdir. Uning uchun konvertorlarning birortasinin kompyuterga o'rnatish kerak bo'ladi. Shunday konvertorlardan biri **Any Video Converter**dir.

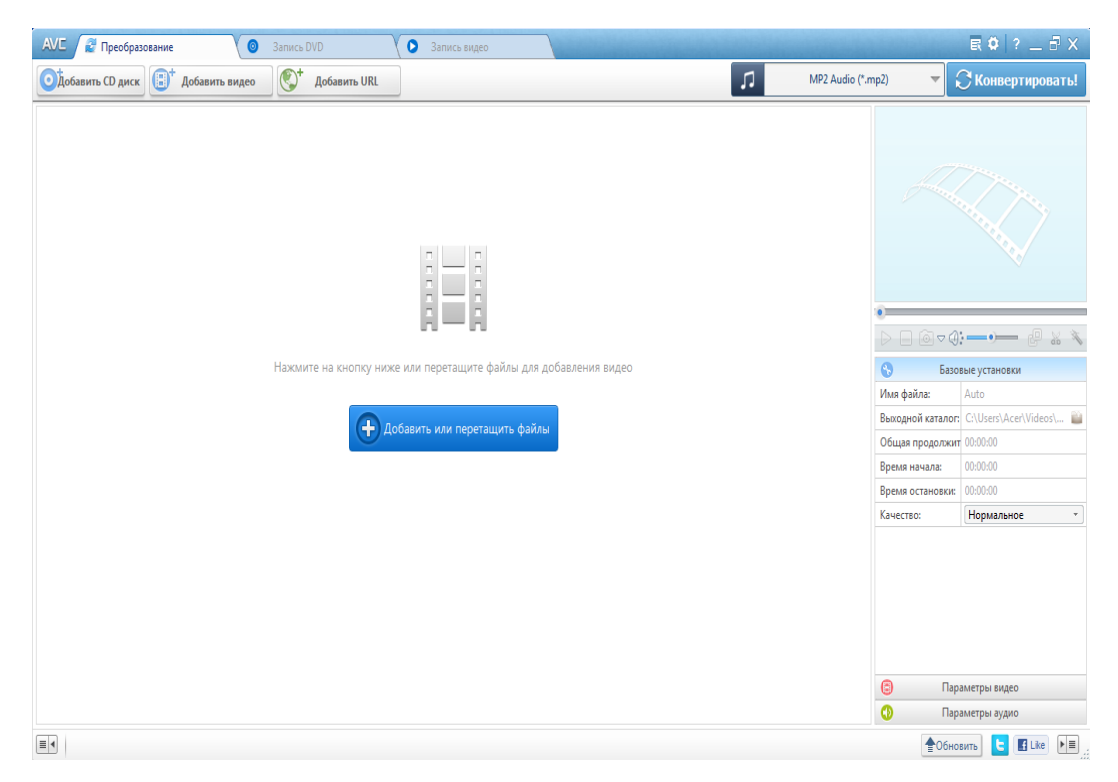

Yuqoridagi oyna convertorning umumiy ko'rinishi bo'lib, undan foydalanish uchun quyidagi ketma – ketlikni bajarish kerak bo'ladi:

1 – qadam.  $\bullet$  ADGABNTL BWAGCO – kengaytmasi o'zgartirilishi kerak bo'lgan video faylni tanlanadi:

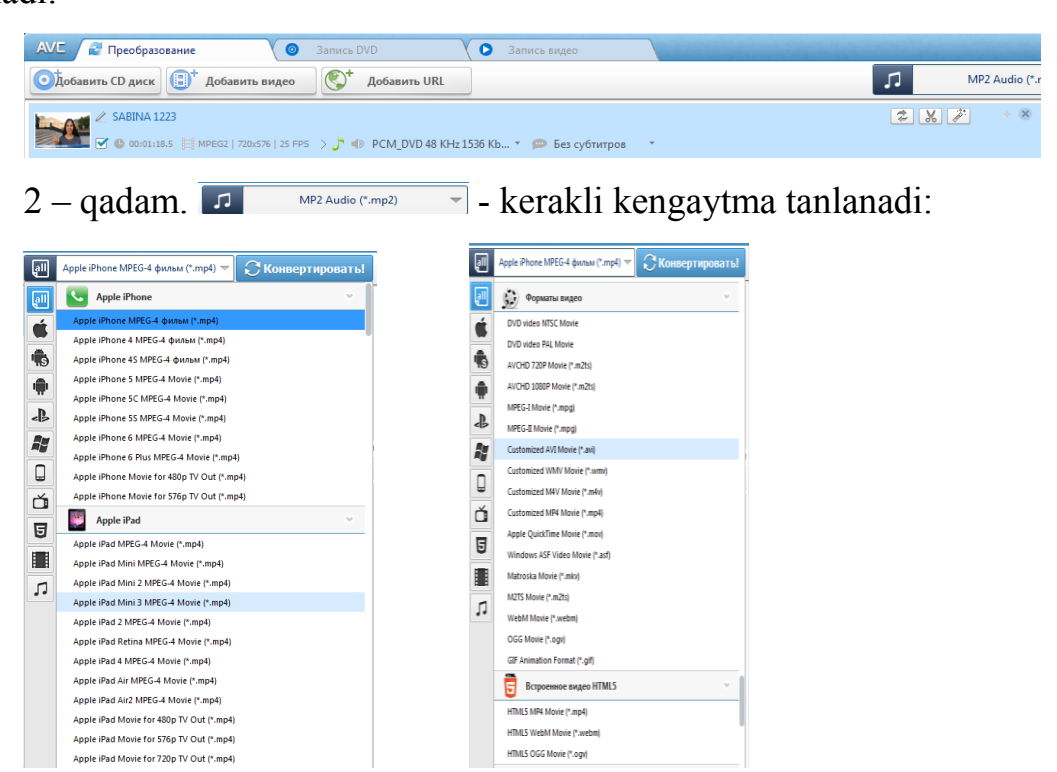

3 – qadam. Quyidagi oynadan ayrim sozlanmalarni: video o'lchamini tanlash, gengaytmasi o'zgartirilgan videoni istalgan nomini ham o'zgartirib saqlash joyini ko'rsatish, ovozlarini sozlash, kerak bo'lganda videoni qirqish va yozuvlar ham qo'yish imkonini beradi.

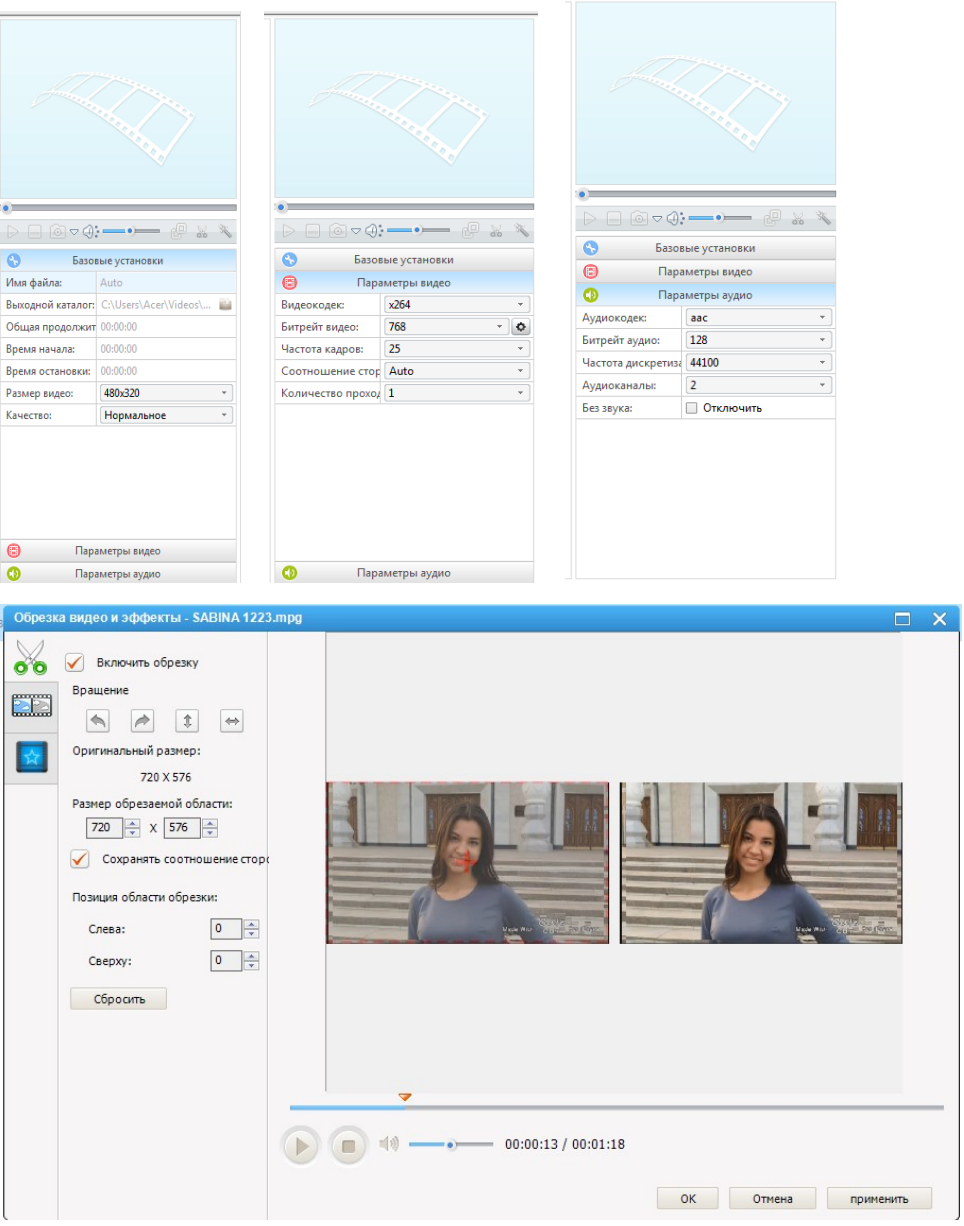

4 – qadam. **CKOHBeptiqosaris!** - konverterlash tugmasi bosiladi. Va quyi oynadagi jarayon tugallanishi kerak.

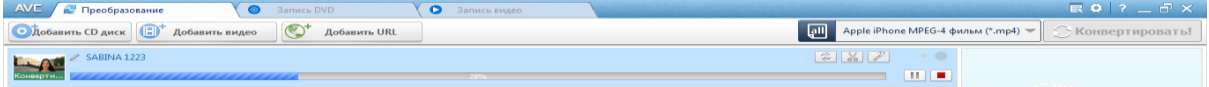

Shu kabi boshqa konverterlarda ham ketma – ketlikni bajarib video faylning kengaytmasini o'zgartirish mumkin bo'ladi.

Endi **Windows Movie Maker** video tahrirlagich dasturidan qanday foydalanish haqida qisqacha tanishamiz.

Dasturda asosan barcha sozlanmalar "kadrlarni joylashtirish qatori" da bajariladi. Unda kadrlarni birlashtirish, filtrlar qo'yish, kadlar orasisiga effektlar, perexodlar joylashtirish mumkin bo'ladi.

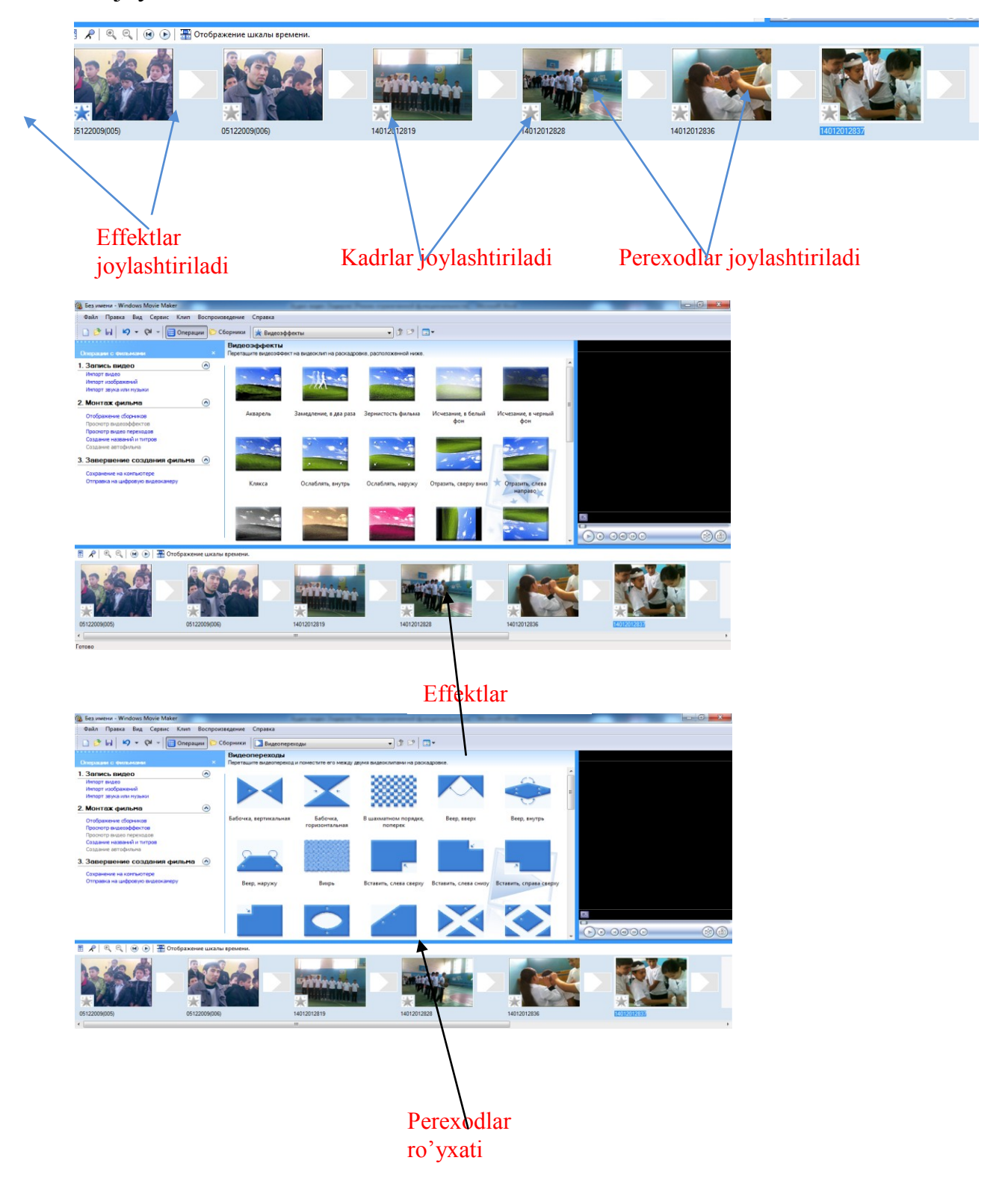

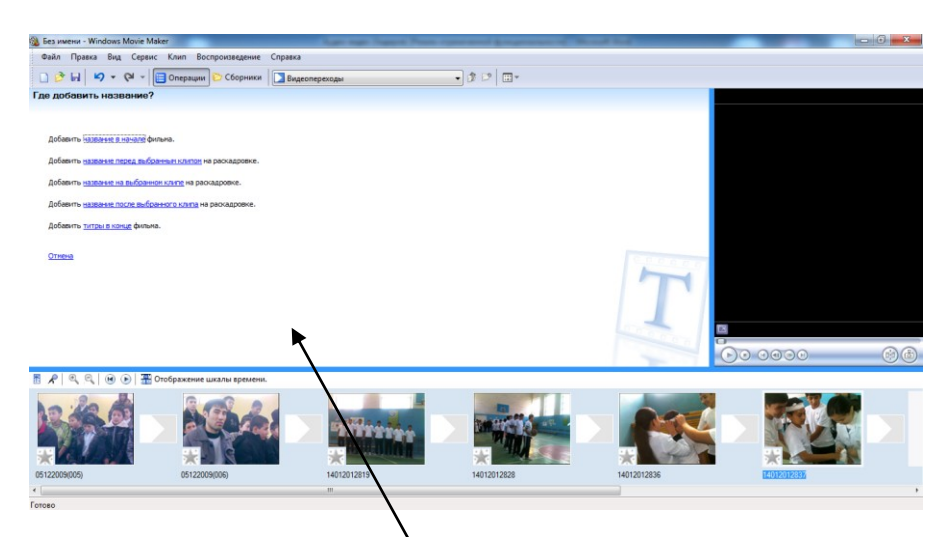

Tayyor materialga nom berish, kadrlarga matn qo'yish va tugatishni ifodalash kabi matnlar joylashtirish

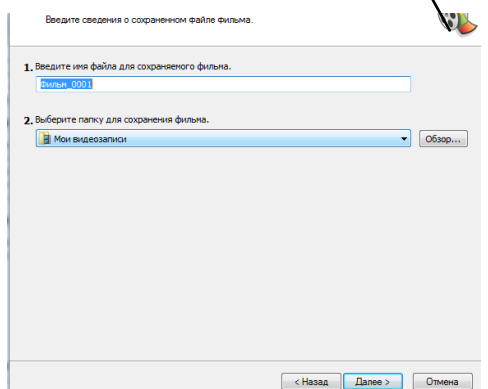

Tayyor bo'lgan video materialni ushbu oyna orqali ko'rsatilgan manzilda kerakli nom bilan saqlash mumkin.

**Windows Movie Maker** dasturi yordamida video fayllar yaratish mumkinligini ko'rib chiqdik, ma'lum bo'ldiki uning imkoniyatlari qisman chegaralangan ekan. Shunday video fayllarni yaratishga to'g'ri keladiki, uning uchun professional video tahrirlagichlar kerak bo'ladi. Ma'ruzamizning yuqori qismida bunday tahrirlagichlardan bir nechtasini keltirib ular orasidagi farqlanish tafovutlarini ham sanab o'tdik. Shunday tahrirlagichlardan biri **Corel Video Studio Pro** video tahrirlagichi bilan qisqacha tanishib chiqamiz.

# **7-MODUL. O'QUV WEB-KONTENTLARI YARATISHNING DASTURIY VOSITALARI**

# **13-ma'ruza. O'quv jarayonida axborot-kommunikatsiya va interaktiv texnologiyalardan foydalanish**

#### **Ta'lim tizimida axborot-kommunikatsiya texnologiyalari**

Hozirgi kunda ta'lim jarayoniga axborot-kommunikatsiya texnologiyalari (AKT) shiddat bilan kirib kelishi bilan birga, u ta'limning samaradorligini oshirishda eng qulay omillardan biri bo'lib qolmoqda. SHuning uchun ham ilg'or mamlakatlar ta'lim tizimida kompyuter texnikasidan, zamonaviy axborot-kommunikatsiya texnologiyalaridan unumli foydalanishga qaratilgan izlanishlar to'xtovsiz kechmoqda.

Maktab ta'limini rivojlantirish Davlat umummilliy dasturining amalga oshirilishi natijasida 2009 yilga kelib, barcha maktablarni kompyuter texnikasi bilan ta'minlash imkoniyati yaratildi va ta'lim jarayonida ulardan samarali foydalanish masalasi kun tartibiga qo'yildi. O'z navbatida, bu holat ta'limni boshqarish organlari, ta'lim muassasalari pedagogik jamoalar oldiga tegishli tayyorgarlik ishlarini amalga oshirish talabini qo'ydi.

O'zbekiston Respublikasi Vazirlar Mahkamasi tomonidan zamonaviy kompyuter texnologiyalaridan samarali foydalanishga doir bir qator qarorlar qabul qilindi. Ularda asosan, yoshlarimizga berilayotgan bilim va ko'nikmalarni yangicha usullarda tushuntirish nazarda tutilgan. Ayni chog'da yosh pedagoglardan ish faoliyatini puxta rejalashtirishi, qo'yilgan masalaning to'laqonli echimini topishi uchun zarur bo'lgan axborotlarni tezkor topa olishi, o'rganilayotgan ob'ekt yoki jarayonning modelini ko'ra bilishi hamda yangi texnologiyalardan unumli foydalana olishi uchun etarli malakalarga ega bo'lishi talab etilmoqda.

#### **Lokal va global kompyuter tarmoqlari**

Kompyuterlar orasida ma'lumot almashish va umumiy masalalarni birgalikda echish uchun komyuterlarni bir-biri bilan bog'lash ehtiyoji paydo bo'ladi. Kompyuterlarni bir-biri bilan bog'lashda ikki xil usuldan foydalaniladi:

1. Kabel yordamida bog'lash. Bunda kompyuterlar bir-biri bilan koaksial, o'ralgan juftlik kabeli (UTP) yoki shisha tolali kabellar orqali maxsus tarmoq plata yordamida bog'lanadi.

2. Simsiz bog'lanish. Bunda kompyuterlar bir-biri bilan simsiz aloqa vositalar yordamida, ya'ni radio to'lqinlar, infraqizil nurlar, WiFi va Bluetooth texnologiyalari yordamida bog'lanadi.

Bir-biri bilan bog'langan kompyuterlarning bunday majmuasi kompyuter tarmog'ini tashkil etadi.

**Tarmoq tushunchasi va uning ahamiyati**. Tarmoq - kompyuterlar, terminallar va boshqa qurilmalarning ma'lumot almashishni ta'minlaydigan aloqa kanallari bilan o'zaro bog'langan majmui. Kompyuterlar aro ma'lumotlarni almashishni ta'minlab beruvchi bunday tarmoqlar kompyuter tarmoqlari deb ataladi.

Tarmoq orqali axborotlarni uzoq masofalarga uzatish imkoniyati qujudga keldi. Tarmoq axborotlarni uzatish, alohida foydalanilayotgan kompyuterlarni birgalikda ishlashini tashkil qilish, bitta masalani bir nechta kompyuter yordamida echish imkoniyatlarini beradi. Bundan tashqari har bir kompyuterni ma'lum bir vazifani bajarishga ixtisoslashtirish va kompyuterlarning resurslaridan (ma'lumotlari, xotirasi) birgalikda foydalanish, hamda butun dunyo kompyuterlarini o'zida birlashtirgan Internet tarmog'iga bog'lanish mumkin.

**Tarmoq taqdim etadigan hizmatlar**. Kompyuter tarmoqlari axborotlarni elektr signallari ko'rinishida uzatish va qabul qilishga ixtisoslashgan muhit. Tarmoqlar biror maqsadga erishish uchun quriladi, ya'ni bog'langan kompyuterlar orqali biror masalalarni echish uchun ixtisoslashtiriladi. Tarmoq xizmatlariga quyidagilarni misol tariqasida keltirish mumkin:

 **Fayl server xizmati**. Bunda tarmoqdagi barcha kompyuterlar asosiy kompyuterning (server) ma'lumotlaridan foydalanish yoki o'z ma'lumotlarini asosiy kompyuter xotirasiga joylashtirish mumkin;

 **Print-server xizmati**. Bunda tarmoqdagi barcha kompyuterlar o'z ma'lumotlarini xizmat joriy qilingan kompyuter boshqaruvi orqali qog'ozga chop qilishi mumkin;

 **Proksi-server xizmati**. Bunda tarmoqqa ulangan barcha kompyuterlar xizmat joriy qilingan kompyuter boshqaruvi orqali bir vaqtda Internet yoki boshqa xizmatlardan foydalanishi mumkin;

 **Kompyuter va foydalanuvchi boshqaruvi xizmati**. Bunda tarmoqqa ulangan barcha kompyuterlarning va ularda qayd qilingan foydalanuvchilarning tarmoqda o'zini tutishi hamda faoliyat yuritishi belgilanadi va nazorat qilinadi.

**Axborotni uzatish va qabul qilish.** Tarmoq har doim bir nechta komp'yuterlarni birlashtiradi va ulardan har biri o'z axborotlarini uzatish va qabul qilish imkoniyatiga ega. Axborot uzatish va qabul qilish kompyuterlar o'rtasida navbat bilan amalga oshiriladi. SHuning uchun har qanday tarmoqda axborot almashinuvi boshqarib turiladi. Bu esa o'z navbatida komp'yuterlar o'rtasidagi axborot to'qnashishi va buzilishini oldini oladi yoki bartaraf qiladi.

Kompyuterlar tarmoqlari tashkil etilgandan so'ng undagi barcha kompyuterlarning manzillari belgilanadi. CHunki axborotlarni tarmoq orqali bir kompyuterdan boshqasiga uzatish kompyuter manzillari orqali amalga oshiriladi. Jo'natilayotgan axborotga oddiy hayotimizdagi xat jo'natish jarayoni kabi uzatuvchi va qabul qiluvchi manzillari ko'rsatiladi va tarmoqqa uzatiladi. Har bir kompyuter kelgan axborotdagi qabul qiluvchi manzilini o'zining manzili bilan solishtiradi, agar manzillar mos kelsa, u holda axborotni qabul qilib oladi va uzatuvchiga qabul qilib olganligi to'g'risida tasdiq yo'llaydi. Xuddi shu tariqa kompyuterlararo axborot almashiniladi.

### **Lokal, mintaqaviy va global kompyuter tarmoqlari.**

Hududiy taqsimlanishi jihatidan kompyuter tarmoqlarini uch guruhga ajratish mumkin.

- $\bullet$ Lokal tarmoqlar (LAN –Local Area Network)
- Mintaqaviy tarmoqlar.  $\bullet$
- Global tarmoqlar (Wide Area Networks)

**Lokal tarmoqlar** (LAN –Local Area Network) – bir korxona, muassasaning bir yoki bir nechta yaqin binolardagi ob'ektlarni bog'laydi. Lokal tarmokdagi

kompyuterlar orasidagi masofa uncha katta emas, agar radiokanal aloqasidan foydalansa 20 kmni tashkil qiladi.

Lokal tarmokda kompyuterlarni birlashtiruvchi sim (kabel) sifatida qalin koaksil, ingichka koaksil, juft-juft qilib o'ralgan (tokinq Rihq «vitaya para») optik to'qima (tola) simlari ishlatilishi mumkin.

Kompyuter tarmog'i maxsus operatsion tizim boshqaruvida ishlaydi. Hozir ko'p ishlatilayotgan Windows operatsion tizim tarkibida lokal tarmokda ishlash imkonini beruvchi dasturlar mavjud.

Lokal kompyuter tarmoqlari boshqa kompyuter tarmoqlari turlaridan quydagi xususiyatlari bilan farq qiladi:

- 1. O'zining o'lchamlari;
- 2. Axborot almashish texnologiyasi bilan;
- 3. Topologiyasi (tuzilishi) bilan

**Lokal kompyuter tarmog'ining o'lchamlari** uncha katta bo'lmaganligi sababli, ular o'ziga xos dizayniga ega bo'lishi mumkin. Ko'p hollarda ular bitta kabeldan tashkil topgan axborot tashish texnologiyasiga ega bo'ladi. Lokal kompyuter

tarmog'ining axborot uzatish tezligi 10 Mb/sek dan 100 Mb/sek gacha bo'ladi.

Lokal kompyuter tarmog'ining topologiyasi haqida – ko'p hollarda bu kompyuter tarmog'i quyidagi ikki ko'rinishga ega bo'ladi: **to'g'ri chiziqli topologiya va aylana ko'rinishli topologiya**.

Lokal kompyuter tarmog'idan foydlanishda hozirda Wi-Fi texnologiyasi ham mavjud.

**Wi-Fi** (Wireless Fidelity) — ingliz tili so'zlaridan tashkil topgan bo'lib, «simsiz vafolik» ma'nosini anglatadi. Wi-Fi texnologiyasi hozirgi kunga kelib kompyuter olamida eng perspektiv kompyuter tarmoq tarmoqlaridan biri hisoblanadi. Wi-Fi texnologiyasi deb raqamli ma'lumotlarni radiokanallar orqali jo'natish turlaridan biridir.

Bizga ma'lumki, kabelli tarmoqli kompyuter tarmog'ini yaratish uchun bir necha ming kabel tarmog'ini qo'lda o'rnatish hamda maxsus tarmoq topologiyasini o'rnatish talab qilinadi. Wi-Fi – radiochastotalarning qisqartirilgan boshqaruv

chastotalarida ishlovchi simsiz ma'lumot almashinish standartlashtirilgan texnologiyasi. Odatda Wi-Fi tarmog'i orqali WLAN (Wireless Local Area Network – Simsiz Lokal Tarmoq) tarmoqlar yaratiladi. Ushbu tarmoqda albatta yuqori radioto'lqinlar orqali aloqa tashkil qilinuvchi hamda ma]lumot almashinishini ko'rish mumkin bo'ladi. Bu tizim kabelli tarmoqni kengayishi yoki unga alternativ sifatida bitta ofis, butun bir bino yoki bir maydon territoriyasida ishlatiladi. Simsiz tarmoqlar o'z-o'zidan kabelli tarmoqlardan ishonchliroq hisoblanadi. Ko'pchilik WLAN tarmoqlarini diapazoni yoki qoplash maydoni 160 metrni tashkil qiladi, bu albatta uning yo'lidagi to'siqlarning qanaqaligiga va qanchaligiga bog'liq bo'ladi.

**Mintaqaviy tarmoqlar** uncha katta bo'lmagan mamlakat shaharlari, viloyatlardagi foydalanuvchilаrni birlаshtirаdi. Аloqa kanali sifatida ko'pincha telefon tarmoqlaridan foydalaniladi.Tarmoq uzellari orasidagi masofa 10-1000 kilometrni tashkil etadi.

Mahalliy tarmoqlar bir korxona, muassasaning bir yoki qancha yaqin binolardagi abonentlarni bog'laydi. Mahalliy tarmoqlar juda keng tarqalgan. CHunki 80-90% axborot o'sha tarmoq atrofida aylanib yuradi. Mahalliy tarmoqlar har qanday strukturaga ega bo'lishi mumkin. Lekin undagi kompyuterlar yuqori tezlikka ega yagona axborot uzatish kanali bilan bog'langan bo'ladi.

**Global tarmoqlar** – bir necha mamlakatlarda joylashgan va territorial tarmoqlarni birlashtirib yaratilgan tarmoq. U ko'p sonli foydalanuvchilarga tarmoq xizmatlarini va resurslarini taqdim qilish maqsadida yaratiladi. O'zining katta o'lchamlari tufayli har bir global tarmoq o'z foydalanuvchilariga minglab ma'lumotlar bazalarini, qit'alararo elektron pochtani, amalda ixtiyoriy mutaxassislik bo'yicha ta'lim olishni taqdim etadi. Bunday tarmoqqa misol Internetdir.

Internet – kompyuterlar orqali aloqa o'rnatuvchi halqaro tarmoq. U ko'p kompyuter tarmoqlarini birlashtiradi va TSR/IP qaydnomalarini ishlaydi va kompyuter tarmoqlarini tarmoqlararo interfeys – GATEWAY (shlyuz) orqali birlashtiradi. Bu tarmoq turli davlat korxonalari, o'quv yurtlari, xususiy korxonalar va shaxslarning yangi kompyuter texnologiyalari yaratish, joriy qilish va ularning shu sohadagi harakatlarini birlashtirish uchun xizmat qiladi. Hozirda u butun dunyo qit'alarini

o'ziga birlashtiradi. Internet tarkibidagi ba'zi kompyuter tarmoqlari CSHET, NSFNET – o'z navbatida katta-katta tarmoqlar bo'lib, o'zlari ham birnecha tarmoqlardan tashkil topgan. Internetning ishini koordinatsiya qilishni NIC (Network InFormation Centre) Stenfort universitetidagi SRI (Stanfort Researsh Institute), ko'pincha SRI-NIC deb yuritiluvchi markaz tomonidan boshqariladi. Hozirgi kunda Internet butun dunyoni qamrab olgan global kompyuter tarmog'i bo'lib 150 dan ortiq mamlakatda 100 millionlab abonentlarga ega. Internetning erkin kiriladigan arxivida insoniyat faoliyatining barcha jabhalarini qamrab oladigan axborotlarga, yangi ilmiytexnologiyalardan tortib, to ertangi kungi ob-havo ma'lumotigacha bilib olish mumkin. Ayniqsa, kundalik kommunikatsiyaga muhtoj shaxslar, tashkilotlar, muassasalar uchun ko'pincha telefon orqali to'g'ridan-to'g'ri aloqaga nisbatan Internet infrastrukturasidan foydalanish anchagina arzon tushadi. Bu narsa, ayniqsa, xorijiy mamlakatlarda firmalari mavjud bo'lgan shaxslar uchun juda qulaydir. Bundan tashqari, yaqindan bosma nashrlarni kompyuter tarmog'i orqali tarqatish keng yo'lga qo'yildi. YAngi-yangi elektron usulda chop etilgan jurnallar soni ko'payib bormoqda.

Internetda kompyuter tarmoqlari uning manzili yoki aniqrog'i IP manzilini belgilash bilan aniqlanadi. IP manzili 32 bit uzunlikda va har biri 8 bitdan iborat 4 qismdan tashkil topgan va har bir qismi 0 dan 255 gacha bo'lgan qiymatlarni qabul qiladi. Qismlar bir-biridan nuqta orqali ajratiladi. Masalan, 232.25.234.456 yoki 147.120.3.28 lar IP da ikkita har xil manzilni belgilaydi. IP manzili 2 qismdan iborat bo'ladi: tarmoq manzili va uning xost manzili. IP manzilning ushbu tuzilishiga asosan har xil tarmoqlardagi kompyuter raqamlari bir xil bo'ladi. SHuni aytish joizki, manzillarni raqamlar bilan belgilash kompyuter uchun tushunarli, ammo foydalanuvchi uchun aniq ma'lumotni bermaydi. SHuni nazarda tutib odatda adreslashning domen usuli qo'llaniladi. Masalan, samdchti.uz, samdu.uz.

**Axborot muhitida tezlik tushunchasi, birliklari va axborot kanallari sig'imi**. Ma'lum vaqt oralig'ida aloqa muhitlari orqali uzatiladigan axborot hajmi uning uzatilish tezligini belgilaydi.

Har qanday harakatlanuvchi jism va modda uchun tezlik tushunchasi va uning o'lchov birliklari mavjud bo'lganidek, axborotning ham uzatish tezligi hamda o'lchov birliklari mavjuddir, bular:

**Bit/sekund** – bir soniyada aloqa muhiti orqali uzatiladigan bitlar soni;

**Kbit/sekund** – bir soniyada aloqa muhiti orqali uzatiladigan minglab yaxlitlangan bitlar soni;

**Mbit/sekund** – bir soniyada aloqa muhiti orqali uzatiladigan millionlab yaxlitlangan bitlar soni;

**Gbit/sekund** – bir soniyada aloqa muhiti orqali uzatiladigan milliardlab yaxlitlangan bitlar soni.

Axborot kanallarining sig'imi ular orqali ma'lum vaqt oralig'ida uzatiladigan axborot hajmi bilan belgilanadi. Bu o'z navbatida axborot kanallarining o'tkazish qobilyatini anglatadi.

### **Internet manzillari, qaydnomalari**.

Internet manzili – sahifa, fayl yoki boshqa resursning Internetda joylashishini aniqlovchi noyob manzil.

Internetdagi manzil URL (Uniform Resource Locator – resurslarni unifikatsiyalangan ko'rsatkichlari) manzili deb ham ataladi.

URL ning umumiy formati quyidagicha:

 $\langle$  bayonnoma > : //  $\langle$  server  $\rangle$  lokal adres  $\langle$ 

Bayonnoma sifatida ko'pincha http, ftp, gopher ( ko'rsatiladi ) olinadi. Lokal adres sifatida esa yo sahifagacha bo'lgan yo'lni (http uchun ) yo faylgacha bo'lgan yo'l (ftp uchun) ko'rsatiladi. Agar aniq bir sahifaga yo'l ko'rsatilgan bo'lmasa, u holda sayt yoki Web serverning boshlang'ich sahifasi tushuniladi. Agar faylga yo'l ko'rsatilmagan bo'lsa, u holda FTP-serverning ildiz katalogi tushuniladi.

Tarmoqda qat'iy adreslashga misol keltiramiz ( fayl aniqligida ):

http://www.sirena.ru/info/job.htm.

ftp://ftp.Citfprum.ru/pub/bach.zip

URL formatdagi adreslar tarmoq navigatsiyasida aniq ko'rsatiladi hamda ular Web-sahifalarining gipermatni jo'natmalariga o'rnatiladi.

Web- sahifalar, saytlar va Web cerverlar hammasi bir butun bo'lib, xalqaro axborot tarmog'ini (WWW) tashkil etadi.

Domenning eng yuqorisi pog'onasidagi so'z (org) uning sinfini aniqlaydi. Bu esa xizmat turi yoki geografik joylanishiga qarab belgilanadi. Masalan:

edu –ta'lim muassasalari,

com –tijorat muassasalari,

org – davlat muassasalari,

net– telekommunikatsiya muassasalari,

int – xalqaro muassasalar,

mil – harbiy muassasalarga oid ma'lumotlar.

Bundan tashqari, mamlakatlar uchun belgilangan domenlar ham mavjud, masalan,

uz – O'zbekiston,

ru – Rossiya,

ua – Ukraina,

**14-ma'uza. Web-1, WEB 2.0 va WEB 3.0 texnologiyalari, veb-servislar, AJAX, veb-sindikatsiya (RSS va Atom texnologiyalari asosida), veb mash-up**

**(iste'molchi meshaplar, ma'lumotlar meshapi, biznes-meshaplar), teglar,** 

### **folksonomiya, Popfly Space, Microsoft Silverlight.**

**Web 2.0** atamasi WWW texnologiyalarida foydalanuvchilarning ijodiy imkoniyatlarini, axborot almashuvining havfsizligini va foydalanuvchilar orasidagi muloqatni kengaytirishga qaratilgan yangi yo'nalashlarni belgilash uchun ishlatiladi.

Bunda ijtimoiy veb-tarmoqlarni, ya'ni *blog, videoblog, folksonomiya, vikipediya*  va boshqalarni shakllantirishga yo'naltirilgan saytlarga asosiy urg'u beriladi.

Web 2.0 atamasi 2004 yilda Web 2.0 Media konferensiyasidan keyin dasturiy ta'minotni ishlab chiquvchilar va foydalanuvchilar orasidagi Web muhitdagi munosabatlarining yangi uslubini ifoda etish maqsadida Tim O'Reyli tomonidan ilk bor ishlatilgan. Web 2.0 ideologiyasining asosiy tamoyili "Internet – bu platforma" iborasida o'z aksini topgan.

Web 2.0 ga Web muhitidagi tizimlarni shakllantirishga mo'ljallangan yondashuv sifatida ham qaralishi mumkin. Bunda qancha ko'proq foydalanuvchilar ishtirok etsa, ushbu tizimlar shunchalik yaxshilanib boraveradi.

Amalda Web 2.0 veb-saytlarning axborotni to'siq yig'uvchilaridan bog'langan dasturiy platformalarga o'tish deb tushiniladi va foydalanuvchilar uchun barcha amallar uning kompyuterida bajarilayotganday tuyuladi.

Web 2.0 saytlari foydalanuvchilarga quyidagi imkoniyatlarni beradi:

- axborotlarni nafaqat qabul qilish, balki dasturlarni faqat brauzerlar orqali bajarish;

- o'zining ma'lumotlarini joylashtirish va ularni boshqarish.

Web 2.0 uchun quyidagi texnologiyalar asosiy deb hisoblanadi:

- Veb-servislar – bu shunday dasturlarki, ularga kirish HTTP orqali, ma'lumotlarning almashishi esa XML formatida amalga oshiriladi. Veb-servis uni yaratgan kompaniyaning serverida amalga oshiriladi va foydalanuvchi har qachon yangi ma'lumotlarga ega bo'lishlari mumkin.

- AJAX - JavaScript va XML ni ishlatish metodikasi. U veb-sahifani ma'lumotlar bilan "og'irlashtirmasdan" foydalanuvchining harakatlariga qarab kerakli ma'lumotlarni yuklab beradi. Google o'zining Gmail va Google Maps saytlarini yaratishda AJAX ni faol ishlatganidan keyingina u ommalashib ketdi.

- Veb-sindikasiya (RSS va Atom texnologiyalari asosida ) – axborot (audio- va video shular qatorida)ning turli sahifa va veb-saytlarga bir vaqtning o'zida tarqalishi.

- Veb mash-up – boshqa manbalardagi axborotlarni to'liq yoki qisman jalb etgan holda foydalanuvchiga yangi imkoniyatlar beruvchi servis. Shu bilan birga Veb mashup boshqa Veb mash-up servislar uchun ham manba bo'lishi mumkin. Bunda bir biriga bog'langan va bir biri bilan integrasiyalashgan to'r xosil bo'ladi.

- Teglar – ko'rilayotgan obyektni ta'riflovchi yoki uni biron kategoriyaga kirituvchi kalit so'zlar. Ularga obyektning boshqa obyektlar qatorida o'rnini ko'rsatuvchi belgi sifatida ham qarash mumkin.

- Folksonomiya – Inglizcha folk – (xalq) + taxonomy – (taksonomiya) so'zlaridan kelib chiqqan. Teg orqali veb-sayt axborotini (ishorat, surat, video va h.k.) turlash.

- Ijtimoiy tarmoq dasturiy ta'minoti – Veb foydalanuvchilarga axborot almashish va birgalikda ishlash imkoniyatini beruvchi dasturlar ko'lami.

Web 2.0 ning kamchiliklari:

- Internetga doimo ulangan bo'lishi;

- Saytlarning imkoniyatlari ularni yaratgan kompaniyalarga bog'liqligi;

- Servislarning ish sifati boshqa ko'plab kompaniyalarga bog'liqligi;

- Mavjud veb-infrastrukturalarining murakkab hisob-kitob vazifalarni bajarishdagi imkoniyatlarining cheklanganligi;

- Boshqa serverda saqlanayotgan shaxsiy ma'lumotlarga ruxsat so'ramasdan egalik qilish.

#### **Meshaplar**

Meshap ( Mashup ) - yagona integrasiyalashgan instrumentlar doirasida bir nechta manbalardan olingan ma'lumotlarni birlashtiruvchi gibrid veb-ilova. Meshap kontentni odatda tashqaridan ochiq interfeyslar, veb-servislar, veb-manbalardan

(masalan, RSS yoki Atom) yoki boshqa dasturlar tomonidan generasiyalashtiriladigan hujjatlarni tahlil etish orqali oladi.

Odatda meshaplar Amazon, eBay, Flickr, Google, Microsoft, Yahoo va YouTube larning dasturiy interfeysarini ishlatadi.

Meshap arxitekturasi 3 qismdan iborat:

- kontent provayderi – ma'lumotlar manbayi;

- meshapning o'zi – unga tegishli bo'lmagan manbalardin foydalangan holda yangi imkoniyatlarni beruvchi veb-ilova;

- kliyent – meshapning veb-sahifasini aks ettiruvchi veb-brauzer.

Turli meshaplar RSS, veb-servislar, pochta xabarlari generasiya qilishi mumkin.

Microsoft kompaniyasi foydalanuvchilarga maxsus Microsoft Popfly saytini taqdim qiladi. Bu sayt foydalanuvchilarga veb-sahifalarni yaratish, dastur kodi fragmentlarini (qayta ishlatish uchun) va Microsoft Silverlight ko'magida ishlaydigan ilovalarni ishlab chiqish paketi yordamida meshaplarni yaratish imkonini beradi.

Saytda Microsoft Silverlight ga asoslangan to'rtta instrument mavjud:

- O'yinlar ishlab chiquvchilar
- Meshaplarni ishlab chiquvchilar
- Veb-sahifa ishlab chiquvchilar

- Popfly Space – foydalanuvchilar uchun tayyor meshap va veb-sahifalarni joylashtirish mumkin bo'lgan makon.

### **Ijtimoiy tarmoqlar uchun ilovalar**

"Ijtimoiy Veb" (Social Web) tushunchasi WWW tarmog'i yordamida foydalanuvchilarning bir-biri bilan muloqoti va ularning hamkorligi tushuniladi. Foydalanuvchilarning birlashishiga ularning turlicha qiziqishlari asos bo'lib xizmat qiladi.

Ijtimoiy dasturiy ta'minot – bu foydalanuvchilarning hamkorligini va ma'lumot almashishiga imkoniyat beruvchi keng miqyosdagi dasturlar tizimi. Bu kompyuter vositaligidagi ijtimoiy hamkorlik usuli ayniqsa MySpace, Facebook, Odnoklassniki, v kontakte.ru ijtimoiy saytlar, Flickr va YouTube media saytlar, eBay tijorat saytlari kabi ijtimoiy saytlarning paydo bo'lishidan keyin ommalashib ketdi.

Bunday ilovalarning ko'pi umumiy xususiyatlarga ega: ochiq API, servisga yo'naltirilgan dizayn, masofadan turib ma'lumotlarni kiritish imkoniyati va h.k.z. Bunday ilovalarni Veb 2.0. tizimiga mansub deb qaralishi qabul qilingan.

Ijtimoiy dasturiy ta'minot ichida ikki guruh instrumentlarini ajratish mumkin: kommunikasion va interaktiv:

- Kommunikativ instrumentlar matn, audio va video formatdagi ma'lumotlarni yozib olish, saqlash va taqdim qilish uchun ishlatiladi.

- Interaktiv instrumentlar asosiy urg'uni foydalanuvchilar orasidagi aloqaga va ular orasidagi muloqot mexanizmiga beradi.

Kommunikativ instrumentlar asinxron bo'ladi, interaktiv instrumentlar esa sinxron bo'lib, real vaqt rejimida foydalanuvchilarning hamkorligini ta'minlaydi (mn, internet-telefoniya, videochatlar va boshqalar).

Ijtimoiy dasturiy ta'minotga dasturiy tizimlarni misol qilib keltirish mumkin:

- Tezkor ma'lumotlar bilan almashish tizimi ( IM - Instant messaging ) tarmoq orqali boshqa foydalanuvchilar bilan real vaqtda muloqotda bo'lish imkoniyatini beradi (nisbatan muhofaza qilingan rejimda). Ularning omaboplari - Skype, ICQ, Yahoo! Messenger, MSN Messenger, AOL Instant Messenger, Miranda IM. Biznesga yo'naltirilgan tizimlar - IBM Lotus Sametime, Microsoft Messenger, Jabber.

- Internet-chatlar ( IRC - Internet Relay Chat ) bir nechta foydalanuvchilarga barovariga real vaqtda muloqot qilish imkoniyatini beradi.

- Internet-forumlar elektron konferensiyalarning o'rniga kelib, foydalanuvchi boshqalar uchun yangi mavzular yaratishi mumkin. Foydalanuvchilar mavzuni ko'rib chiqib o'zining fikr-mulohazalarini yozishi mumkin.

- Veb-bloglar ( web logs ), yoki qisqacha "bloglar", ba'zi foydalanuvchilarning shaxsiy on-layn jurnallari sifatida etirof etiladi. Blog egasi xabarlarni o'zining jurnaliga joylashtirishi mumkin, foydalanuvchilar esa ularga o'zining munosabani sharh (kommentariy) sifatida berishi mumkin.

- Viki-ma'lumotnomalar ( wiki ), yoki vikilar, - bu aslida veb-saytlar bo'lib, uning mazmuni unga kirgan foydalanuvchilar tomonidan o'zgartirib borilishi mumkin. Bunga eng yaqqol misol – Vikipediya.

- Ijtimoiy servis tarmoqlari foydalanuvchilarga umumiy qiziqishlari atrofida onlayn rejimda birlashish imkoniyatlarini berishi mumkin. Masalan, ba'zi saytlar servislari hamkorlik qidirish maqsadida shaxsiy ma'lumotlarni ommalashtirish imkoniyatini beradi. Masalan, LinkedIn, V kontakte.

- Qaror qabul qilish ijtimoiy tarmoqlari – qaror qabul qilish uchun muhokamalar uchun mo'ljallangan veb-saytlar. Mas'ul shaxslarning hukumat vakillari bilan doimo muloqatda bo'lish uchun o'rnatiladi.

- Tijorat ijtimoiy tarmoqlar asosan biznes bilan bog'liq jo'natmalar, muayyan maxsulotga bo'lgan ijobiy fikrni shakllantirish, uni yaxshilash va h.k.z. Bu orqali maxsulot to'g'risida ma'lumotni iste'molchiga to'liq yetkazish imkonini beradi, maxsulotning bozorga kirib kelishi, iste'molchining maxsulot sotilishidagi ishtirokini ta'minlaydi.

- Ijtimoiy zakladkalar (social bookmarking) – ba'zi veb-saytlar foydalanuvchilarga boshqalar uchun ommabop veb-saytlar ro'yxatini taqdim qilish imkonini beradi. Masalan, del.icio.us.

- Ijtimoiy katalogalar (social *cataloging*) – akademik sohaga yo'naltirilgan bo'lib, ilmiy maqolalardagi sitatalar bilan ishlashga mo'ljallangan. Masalan, Academic Search Premier, LexisNexis Academic University, CiteULike, Connotea.

- Ijtimoiy kutubxonalar – bu ilovalar bo'lib, foydalanuvchilar unda kolleksiya, kitob, audio, video resurslarga ega bo'lish imkonini beruchi ishoralar joylashtiriladi. Masalan, discogs.com, imdb.com.

- Ko'p foydalanuvchilarga mo'ljallangan tarmoq o'yinlari (Massively Multiplayer Online Games) ochkolar, daraja, musobaqadorlik, yutganlar va yutqizganlarni hisob-kitob qilib beruvchi virtual dunyoni imitasiya qilish tizimi. Masalan, World of Warcraft.

#### **Folksonomiya**

- Folksonomiya (folksonomy) – bu teglar orqali veb-sayt axborotini (ishorat, surat, video va h.k.) hamkorlikda turlash usuli va amaliyoti. U kontent tashkil qilish maqsadida shakllangan odamlar guruhining tasodifiy hamkorliki negizida asos topadi. Odatda bunday fenomen barcha kirishi mumkin bo'lgan veb-saytlarda vujudga keladi.

Folksonomiyaning ishtirokchilari odatda uning iste'molchilari ham bo'lganligi tufayli folksonomiya uslubiyati butun guruhning hamkorlikdagi konseptual modelining natijalariga olib keladi.

Natijalarga ta'sir etuvchi folksonomiyaning asosiy mummolariga quyidagilar kiradi:

- Ko'psonli shakllarning mavjudligi.
- Polisemiya.
- Sinonimiya.
- Ishlatilayotgan teglarning hususiyati.

Folksonomiya Semantik veb-tarmoqlar rivojlanishining asosiy elementi sifatida qaralishi mumkin. Bunda hamma veb-sahifalar mashinaning hisoblashiga mo'ljallangan meta ma'lumotlarga ega bo'lishlari kerak. Veb-sahifa mualliflari ishning muvofiqlashtirish maqsadida metama'lumot standartlaridan foydalanish tavsiya etiladi, masalan Dublin yadrosidan (Dublin Core).

**Semantik veb-tarmoq** (Semantic Web) – Internet tarmog'i rivojlanish konsepsiyasining bir qismi bo'lib, uning maqsadi mashina tomonidan WWW dagi axborotni qayta ishlash imkoniyatlarini amalga oshirishdan iborat. Unda asosiy urg'u hozirgi paytda ishlatilayotgan matnlarning tahliliga emas, balki resurslarning hususiyati va mazmunini ifodalovchi metama'lumot bilan ishlash konsepsiyasiga qaratiladi.

Semantik veb-tarmoqlarda resurslarning universal identifikatorlari (URI) hamda metama'lumotlar tasvirining ontologiya va tillariga e'tibor qaratiladi.

#### **Ontologiya**

Ontologiya – bu konseptual sxema yordamida muayyan bilim sohasini keng, lekin shu bilan birga juda mayda qismlarga ajratib formallashtirishga intilishdir. Odatda bunday sxema ma'lumotlarning iyerarxik strukturasidan iborat bo'lib, u barcha obyektlarning relevant (bog'liq) sinflarini, ularning bog'lanishini va qoidalar(teorema, cheklanishlar)ni o'z ichiga oladi.

Zamonaviy ontologiyalar odatda namuna, tushuncha, atribut (xususiyat) va munosabatlardan iborat bo'ladi.

Web ontologiyasini tasvir etish uchun XML asosida qurilgan OWL (Web Ontology Language) deb nomlanadigan maxsus til yaratilgan. OWL tilidan ontologiya sinflarini va ular orasidagi munosabatlarni tasvirlashda foydalanish mumkin. Ushbu til negizida "obyekt-hususiyat" ma'lumotlar modelidagi voqyelikning tasviri yotadi. Bu til nafaqat veb-sahifalarni, balki atrof muhitdagi har qanday obyektlarni tasvirlash imkonini beradi va Semantik veb-tarmoqlarni yaratishda fundamental texnologiyalardan biri deb hisoblanadi.

#### **Semantik web-servislar**

Resurs va ularning metama'lumotlariga semantik to'rning statik qismi deb qaraladigan bo'lsa, semantik veb-servislar uning dinamik qismini tashkil etadi. Semantik veb-servislar – bu aniq tasvirlangan semantikani Vebda qidirib topish, kompozisiyalash va bajarish imkonini beruvchi dasturiy mantiqning yakunlangan elementlaridir.

Texnik nuqtai nazardan semantik veb-servislar oddiy veb-servislardan nafaqat interfeys, ma'lumot turlarining yoritilishi, balki uning barcha hususiyatlarini ta'rifi bilan farq qiladi.

Uning amaliy ahamiyati - avtomatlashgan holda to'g'ri keladigan servis xizmatlarini topib, ular yordamida foydalanuvchi tomondan qo'yilgan muayyan masalani yechishdan iboratdir.

# **8-MODUL. INTERNET TA'LIM UCHUN WEB-MAYDONCHALAR – MUSTAQIL TA'LIMNING ASOSIY ELEMENTI SIFATIDA**

**15-ma'ruza. Google va Microsoft vositalari va xizmatlaridan foydalangan holda o'quv jarayonini va axborot ta'lim maydonini loyihalash. Veb muhitida Google apps (Google Disk, Google hujjatlar (matn, elektron jadval, taqdimotlar, grafik muharirlari), Google taqvim (kalendar), Google Hangouts (messenjer) Google+, Google Blogger (saytlar yaratish) va Google Scholar orqali o'quv**

### **jarayonini tashkillashtirish va boshqarish).**

**Google Apps -** [Google](https://ru.wikipedia.org/wiki/Google_(%D0%BA%D0%BE%D0%BC%D0%BF%D0%B0%D0%BD%D0%B8%D1%8F)) kompaniyasi tomonidan hamkorlikda ishlash uchun tavsiya qilingan bulutli xizmatlar va dasturlar paketi. Paketga Google ning [Gmail,](https://ru.wikipedia.org/wiki/Gmail) [Google](https://ru.wikipedia.org/wiki/Google_%D0%94%D0%B8%D1%81%D0%BA) Disk, Google [Hangouts,](https://ru.wikipedia.org/wiki/Google_Hangouts) [Google](https://ru.wikipedia.org/wiki/Google_%D0%9A%D0%B0%D0%BB%D0%B5%D0%BD%D0%B4%D0%B0%D1%80%D1%8C) Taqvim va [Google](https://ru.wikipedia.org/wiki/Google_%D0%94%D0%BE%D0%BA%D1%83%D0%BC%D0%B5%D0%BD%D1%82%D1%8B) Hujjatlr vebdasturlari kiradi. Google Apps bulutli tizim bo'lgani uchun undagi foydalanuvchilar ro'yxati Google ning himoyalangan data-markazlarida saqlanadi. Google ma'lumotlariga ko'ra Google Apps jahonning 5 million tashkilotida ishlatiladi.

### **Gmail**

Gmail pochta servisi 2004 yil 1 aprelda ishga tushirilgan. 2007 yilgacha u faqat taklifnoma bo'yicha ochiq edi. Hozirda u juda ommabop pochta xizmati hisoblanadi.

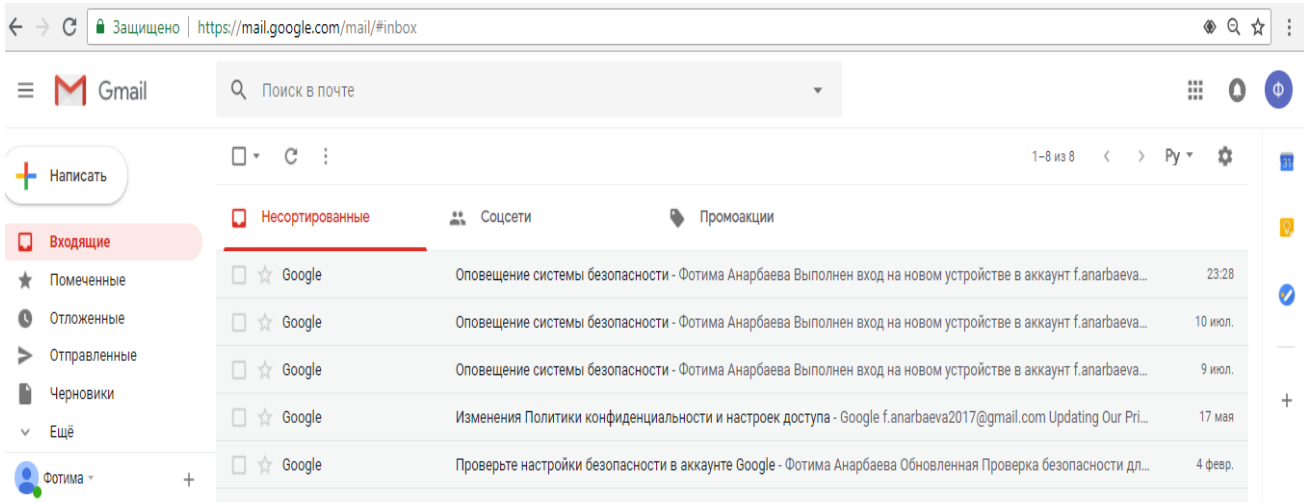

Google Apps tarkibidagi Gmail qo'shimcha imkoniyatlarga ega. Ularga quyidagilar kiradi.

- kompatiya domenidagi electron pochta manzili;
- uzluksiz ishlashiga kafolat berish;  $\bullet$

30 ГБ или неограниченное пространство для хранения почты и файлов на Google Диске (зависит от тарифного плана);

Google Diskda pochta va fayllarni saqlash uchun 30 gb yoki chegaralanmagan joy (tariff rejasiga ko'ra);

- reklamaning yo'qligi;  $\bullet$
- sutka davomida ish rejimida bo'lish:

Google Apps Sync for Microsoft Outlook sinxronizatsiya asbobi.  $\bullet$ 

# **Google Disk**

Fayllarni saqlash va sinxronizasiya qilish uchun Google servisi rasmiy ravishda 24 aprel 2012 yilda namoyish qilingan edi, lekin u haqida ma'lumotlar 6 yil oldin ma'lum edi. Kompaniya blogida Disk fayllarni yaratish va saqlashga ruxsat beradigan, ular ustida ish olib boriladigan va boshqa foydalanuvchilar ruxsatli kirishiga ruxsat beradigan servis sifatida yoritilgan.

Google Diskda ixtiyoriy formatdagi fayllarni yuklash, ularni turli qurilmalarda, ShK, planshet va smartfonlarda ochish va tahrirlash, hamda ulardan boshqa foydalanuvchilar foydalanishiga ruxsat berilishi mumkin. Mac OS va Windows uchun "Disk" dasturi mavjud. Uni kompyuterda yuklashda maxsus papka yaratiladi va undagi barcha o'zgarishlar barcha qurilmalarda sinxronizatsiya qilinadi. Bepul versiyasida foydalanuvchiga Gmailda pochtani, Diskda fayllarni va Google+ da rasmlarni saqlash uchun 15 GB beriladi.

Google tarkibidagi Disk qo'shimcha imkoniyatlarga ega. Ularga quyidagilar kiradi:

Gmailda pochtani va Diskda fayllarni saqlash uchun 30GB yoki chegaralanmagan joy (tarif rejasiga muvofiq holda);

- 24 soat mobaynida muntazam ishlash;
- ko'rish va tahrirlash uchun ruxsatli kirish sozlanmasi;
- Audit va hisobotlarni shakllantirish uchun kengaytirilgan funksiyalar.

# **Google hujjatlar, jadvallar, taqdimotlar va shakllar**

Google Apps paketi tarkibiga matnli hujjatlar, electron jadvallar, taqdimotlar va so'rovlar bilan ishlash uchun onlayn-muharrirlar kiradi. Ular 11 oktyabr 2006 yilda "Google hujjatlari va jadvallari" nomi ostida taqdim qilingan edi.

Google hujjatlar, jadvallar, taqdimotlar va shakllar Internetga ulangan ixtiyoriy brauzer va barcha mobil telefonlarda ishlaydi. Fayllarga ruxsatli kirish, ularni izohlash va aniq vaqt rejimida boshqa foydalanuvchilar bilan birgalikda tahrirlash mumkin. Qo'shimcha imkoniyatlariga hujjat mavjud bo'lgan davrda o'zgarishlari tarixini kuzatish va fayllarga offlayn kirishni kiritish mumkin.

2014 yil 25 iyunda Microsoft Officening tahrirlash imkoniyatining sozlangan formatini qo'llash qo'shilgan.

# **Google Saytlar**

28 fevral 2008 yilda HTML va veb-dizayn bilan tanish bo'lmagan foydalanuvchilarga ham veb-sahifalarni yaratish va tahrirlashga ruxsat beradigan Google Sayt ishga tushdi. Saytlarni noldan yoki shablon asosida yaratish, ularga rasm va videolarni yuklsh hamda korishga va alohida sahifalarini tahrirlashga ruxsat berishni o'rnatish mumkin.

Avvaliga Google Sayt Google Appsning pullik versiyasi hisoblanib, keyinchalik ochiq holda tarqatila boshlandi. Kompaniyalarda bu xizmat turi loyihalar saytlarini, korporativ tarmoqlar veb-saytlarini yaratish uchun qo'llaniladi

## **Google Taqvim**

Google kompaniyasi 13 aprelda Gmail asosida ishlaydigan onalyn-taqvimni taqdim etdi. U [iCal](https://ru.wikipedia.org/wiki/ICal) stantarti asosida ishlaydi va boshqa electron taqvimlar bilan mos ishlaydi.

Google Taqvim boshidan birgalikda ishlash uchun yaratilgan edi, shuning uchun unda umumiy ruxsatli kirish va integratsiya funksiyalari kiritilgan. Taqvimni uning sozlanmalari va ishiga ruxsatli kirishga ega boshqa foydalanuvchiga yo'naltirish mumkin. Shuningdek Google Taqvimda tadbirlar uchun konferens-zal va boshqa resurslarni bron qiladigan funksiya mavjud.

Google Taqvim funksiyalari o'z ichiga quyidagilarni oladi:

xodimlarga foydalanuvchining bandligini ko'rsatuvchi taqvimga ruxsatli kirishni berish;

bir nechta taqvimlarda berilgan tadbirlarni bitta taqvimga oson bo'lishi uchun tasvirlash;

mobil dasturni o'rnatish imkoniyati yoki Google Taqvim ni mobil qurilmaning sozlangan taqvimi bilan moslashtirish;

taqvimlarni Internetda chop etish va Google Sayt bilan integratsiya;

ma'lumotlarni Exchange, Outlook, iCal taqvimlardan yoki ICS va CSV fayllardan oddiy o'tkazish;

tadbirlar va boshqa resurslarni rezervlash.

# **Google Hangouts**

15 may 2013 yilda Google Hangouts xizmati [Google Talk,](https://ru.wikipedia.org/wiki/Google_Talk) [Google Voice](https://ru.wikipedia.org/wiki/Google_Voice) va Google+ VideoUchrashuv ni o'rnini egalladi. U matnli va ovozli chat hamda videokonferensiyani birlashtirdi. Hangouts kompyuterlar va mobil qurilmalarda ishlaydi. Bepul versiyasida videouchrashuvga 10 tagacha, pulli versiyasida 15 tagacha odam qo'shilishi mumkin. Hamsuhbatlarda boshqa foydalanuvchilarga o'zining ekranini ko'rsatish hamda eslatma va hujjatlarni birgalikda tahrirlash imkoni mavjud. "Hangouts jonli efirda" xizmati videoni Google+, YouTube va real vaqt rejimidagi veb-saytlarga yuborishga ruxst beradi.

Google Apps tarkibidagi Hangouts 15 ishtirokchi uchun videuchrashuv o'tkazadi. Bunda administrator tashqi domen foydalanuvchilariga qo'shilishga ruxsat bermaydi.

Hangoutsda foydalanuvchilar almashadigan xabarlar Internetda saqlanadi, chat tarixini yozish mumkin. Xizmat Google+ bilan integrallashgani uchun hamsuhbatlar almashinadigan barcha rasmlr Google+ ning yopiq albomida saqlanadi.

30 iyul 2014 yildan boshlab Hangouts ruxsatli kirish Google Apps ning barcha mijozlariga, ularda Google+ profile bo'lmasa ham taqdim etiladi. Servis Blue Jeans Network va Intercall kabi dasturchilarning chatlari bilan integrallanadi. Bundan tashqari, Google kompaniyasi Hangouts Google Apps ning boshqa mahsulotlari kabi sharoitlarga ega bo'ladi: foydalanuvchilarga telefonda kun bo'yi gaplashish imkoni, cheksiz ishlash vaqti beriladi hamda ISO27001 va SOC 2 standartlarga mos keladi.

# **Google+**

Google+ ijtimoiy tarmog'i 28 iyun 2011 yilda paydo bo'ldi va avval faqat taklifnomalar bo'yicha taklif qilingan. Google+ Tvitterdan o'tib ketgan bo'lsa ham Facebook dan keyingi ijtimoiy tarmoq hisoblanadi.

27 oktyabr 2011 yildan boshlab Google+ xizmati Google Appsdan foydalanuvchilar uchun ishlatish ruxsat berildi.

29 avgust 2012 yilda Google kompaniyasi Googlr+ xizmatini tashkilotlar uchun ham ishlab chiqara boshladi. Unda kompaniya ichida content bilan almashish va tashqi foydalanuvchilarni profil va yozuvlarga ruxsatli kirishini cheklash imkoni paydo bo'ldi.

5 noyabr 2013 yilda yana bir havfsizlik darajasi yaratildi – faqatgina tashkilot hodimlari ruxsatli kirishi mumkin bo'lgan yopiq xizmatlar. Tashqi foydalanuvchilar unga administrator ruxsati bilan qo'shilishi mumkin.

**Blogger** — bloglarni yuritish uchun veb-servis bo'lib, ixtiyoriy foydalanuvchi uning yordamida dasturlashtirishsiz va dasturiy ta'minotni o'rnatish va sozlashlarsiz o'zining blogini yaratishi mumkin bo'ladi. Blogger hozirgi kunda Google kompaniyasi egalik qilayotgan [Pyra Labs](https://en.wikipedia.org/wiki/Pyra_Labs) kompaniyasi tomonidan yaratilgan.

1 may 2010 yilgacha Blogger postlari [FTP](https://ru.wikipedia.org/wiki/FTP) va [SFTP](https://ru.wikipedia.org/wiki/SFTP) yordamida blog egasining xostingiga avtomatik o'tishi mumkin edi.

**Google Scholar** —Ilmiy nashrlarning barcha format va fanlardan to'liq matnlar bo'yicha bepul qidiruv tizimi.
### **16-ma'ruza. Ta'lim uchun Internet tarmog'i resurslaridan foydalanish.**

### **(coursera.org, khanacademy.org va udemy.org)**

Bugungi kunda butun dunyo bo'yicha yirik universitetlar (AQSH va Buyuk Britaniya) xususiy MOOC kurslarini tuzishmoqda, o'qitishning yangi usullarini tadqiq qilishmoqda, alohida kurslarda o'qitiladigan muzokarali forumlar uchun kraudsorsing texnologiyalarini qo'llashmoqda, professorni onlayn-ma'ruzalarni o'qiganligi uchun rag'batlantirilmoqda va xodimlarga talabalar bilan hamkorlik qilishda ish vaqti ajratilmoqda. Universitetlar «ta'lim kontenti»ni etkazish uchun provayderlar tomonidan ishlab chiqilgan umumiy infratuzilmandan foydalaniladi.

cMOOC kurslarda o'quv maqsadi o'quvchilar tomonidan belgilanadi. Bunday kurslar muayyan tayyorgarlikka ega bo'lgan materialni mustaqil o'rganishga mo'ljallangan tinglovchilarga mos keladi. sMOOC kurslardan asosiy va eng samarali usullarni qo'llash uzluksiz ta'lim shakli va malakani oshirish hisoblanadi. task-based MOOC kurslarda (topshiriqlarga asoslangan kurslar) tasdiqlashga asoslanadi, bunda tinglovchi topshiriqlarning muayyan to'plamini bajaradi. Bundan tashqari, topshiriqlar boshqa tinglovchilar bilan jamoa bo'lib bajarilishi mumkin.

xMOOC kurslar – yirik xalqaro universitetlardagikurslar hisoblanadi. Bunday kurslarni ishlab chiqishda malakali o'qituvlar va ekspertlar ishtirok etishadi. Bunday kurslar aniq o'quv grafikka, dars jadvali va tinglovchilarni turlicha attestatsiyadan o'tkazish tadbirlariga ega. Bunday kurslarga har qanday omillardan qat'i nazar har bir shaxs yozilishi mumkin. MOOS kurslarni yaratish sohasida eng ilg'or deb tan olinganlar qatoriga quyidagilar kiradi (1-rasm)

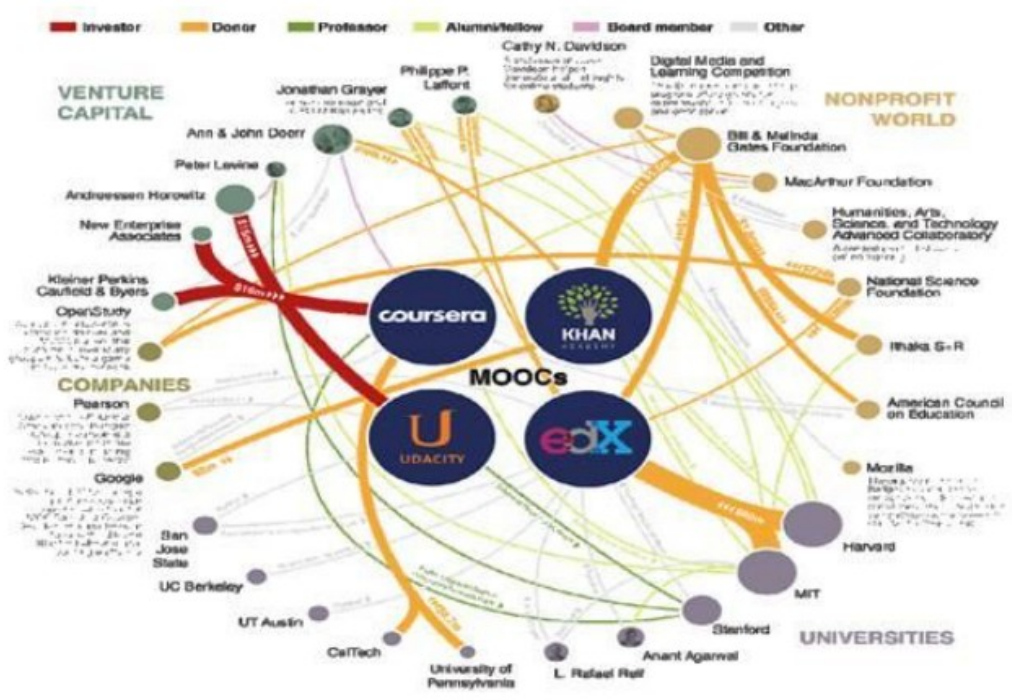

1-rasm. Massive Open Online Courses – umumiy ochiq onlayn kurslarning rivojlanishi

Khan Academy – videota'lim asoschisi Salman Xan. Maktab dasturning turli fanlari bo'yicha 1500 dan ortiq videoroliklarni yaratgan va Internet tarmog'ida joylashtirilgan.

Coursera – bugungi kunda 2012 yil avgustda asos solingan, MOOS xizmatlarini ko'rsatish bo'yicha yirik platformalardan biri hisoblanadi. Ish boshlaganidan keyin bir necha oy o'tkandan keyinuning xizmatlaridan millionlab foydalanuvchilar foydalana boshlashgan, o'n ming foydalanuvchilar 200dan ortiq qulay kurslarda tinglovchi bo'lish uchun har oyda loyihaga qo'shilib borishgan. Bir yildan kam vaqt davomida platforma venchur investorlardan 20 milliondan ortiq AQSH dollarini yig'di. Udacity millionga yaqin inson qo'llaydi, ishlash davomida bir necha oyda loyiha moliyalashtirishning 15 million AQSH dollarini jalb qilishga erishildi.

Harvard va MIT 30 millionni edX loyihani (bu yagona non-for-profit – loyiha) rivojlantirishga sarfladi.

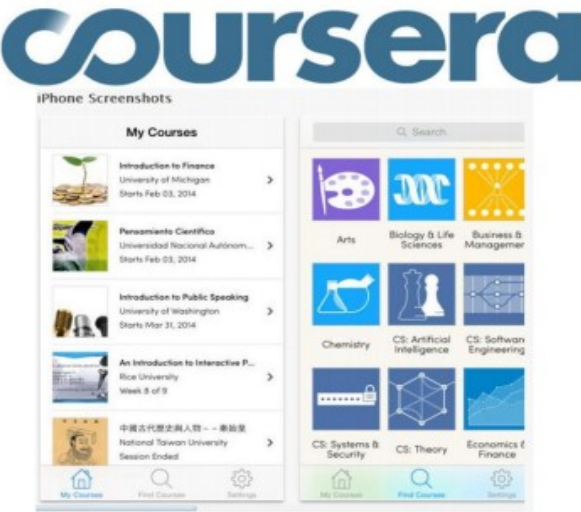

EDX – Garvard universiteti tomonidan, Massachuset texnologiya instituti va Berklidagi Kaliforniya universiteti tomonidan asos solingan. EDX asos solingan kundan boshlab 55 ta kursni taklif etdi. Bunda, kursning video, matn va MOOCs kursining uy vazifalari kabi an'anaviy materiallarga qo'shimcha tarzda talabalar va o'qituvchilarning o'zo'zini o'qitish jamiyatini yaratishga yordam beradigan foydalanuvchilar forumidan foydalaniladi. Dastlabki investitsiyalar 60 million AQSH dollarini tashkil etdi.

Udacity - Stenford professor Sebastyan Tran tomonidan asos solingan notijorat MOOCs hisoblanadi. 2013 yil mart oyida Udacity platforma venchur investitsiyalarni 21 milliondan ortiq AQSH dollari jalb qildi. 26 ta kurslar taklif etildi. 0,3 milliondan ortiq ishtirokchilar ro'yxatga olindi. Asoschilarning fikricha, loyihaning maqsadi bo'lib ta'limni demokratlashtirish hisoblanadi. Udacity platformadagi barcha elektron kurslar bepul va Internet orqali barcha qiziquvchilarga qulaydir. Foydalanuvchilarga avval faqat 6 kurs taklif etilgan. 2015 yil aprel oyiining boshidagi holatiga ko'ra, Udacity platformadagi kurslarning umumiy soni 76tani, ta'lim oluvchilarning (o'qishni tugatganlar) soni o'n ming kishini tashkil etdi. Kurslar 3 ta: «Beginner» (dastlabki daraja), «Intermediate» (oraliq daraja), «Advanced» (rivojlangan daraja) darajaga ajratilgan. Kurslar, asosan, ingliz tilida o'qitiladi.

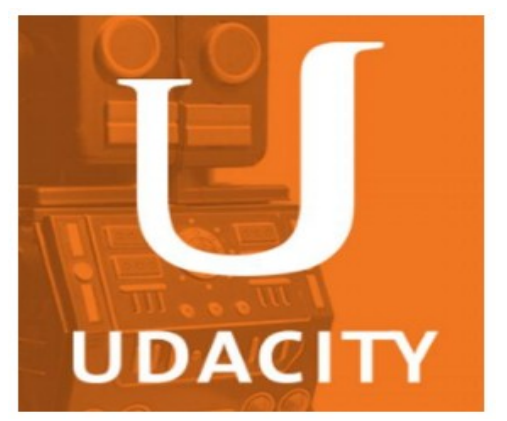

Misol uchun Stanford, Duke, California Institute of Technology, University of Illinois at Urbana-Champaign, Berklee College of Music kurslar Coursera negizida ishlaydi, boshqa universitetlar MOOS kursini (MIT, Narvard va University of California at Berkeley uchun edX loyiha) keng yoyish uchun xususiy platformani yaratishdi. Udacity platformasini yaratuvchilari boshqa usuldan foydalanishdi va kurslarni joriy etishga universitetning, hamda Google va Microsoft kabi yirik kompaniyalarning yuqori malakali mutaxassislarini jalb qilishdi.

### **9-MODUL. AKT NI RIVOJLANTIRISH ISTIQBOLLARI**

**18-ma'ruza. Elektron o'qitish muhiti, elektron o'quv hamjamiyati,** 

**elektron o'quv muhitining boshqa elektron muhitlar bilan bog'lanishi, Smart-**

**kitob, elektron darslik, Smart-o'quv jarayoni, Onlayn Smart o'qitish muhiti,** 

# **Smart texnologiyalari, elektron o'qitish muhitini yaratish va foydalanish tartibi.**

# **Elektron o'qitish muhiti, elektron o'quv hamjamiyati**

**Elektron o'qitish** – bu tez rivojlanuvchi soha hisoblanadi, uning rivojlanishi 1980 yillardan keyingi yillardan (masofadan o'qitish va televizion kurslar shaklida) boshlangan.

Texnologiya shunchalik tez rivojlandiki, geografik farqini o'zingizni auditoriya ichida his qiladigan darajada namoyon qiladigan instrumentlar yordamida ko'rish mumkin. Elektron ta'lim video, slayd-shou, Word va PDF hujjatlari ko'rinishidagi turli formatdagi materiallar bilan tanishish imkonini beradi. Vebinarlarni o'tkazish va o'qituvchilar bilan muloqotda bo'lish foydalanuvchilarning o'zaro hamkorlikda faoliyat olib borish imkoniyatlaridan biri bo'lgan chat va forumlar orqali amalga oshiriladi.

Elektron o'qitishning zamonaviy muhitida, qoidaga ko'ra, sinxron va asinxron toifalarga bo'linadi. Ikkala toifa o'zining afzalligi va kamchiliklariga ega va talabalar uchun mos keladigan metod ma'lum darajada axborotni o'zida mujassam qiladigan usulga bog'liq bo'ladi.

*Sinxron o'qitish***.** Sinxron o'qitishga misol qilib onlayn chat va videokonferenstiyani keltirishimiz mumikn. Real vaqt rejimida ishlaydigan, xabarlar juda tez almashinadigan o'qitishning istalgan instrumenti o'qituvchilarga savollarni 27 ash u 27 a 27 talabalarga javob berish imkoniyatini tez, ya'ni sinxron amalga oshirish imkonini beradi. Talabalarning sinxron o'qitish kurslarida ishtirok etish davomida mashg'ulotlarda boshqa talabalar va o'qituvchilar bilan birgalikda ishlash imkoniga ega bo'lishadi. Sinxron o'qitishning asosiy afzalligi bu butun o'qitish davomida boshqa insonlar bilan muloqotga kirisha olish imkoniyatiga ega bo'lganligi sababli o'zlarini ajralib qolgandek his qilmasliklari hisoblanadi. Biroq sinxron o'qitish vaqtga nisbatan qat'iy belgilanmagan, talabalar real vaqt rejimida o'qitishning jonli sessiyasida yoki onlayn kursida ishtirok etishi uchun muayyan vaqtni belgilashlari kerak bo'ladi.

*Asinxron o'qitish***.** Asinxron o'qitish, boshqa tomondan, o'quvchi yoki o'qituvchi ishtirok emagan holatda ham amalga oshirilishi mumkin. O'quvchilarga veb, elektron pochta va xabarlar orqali etkaziladigan, birlashma forumlarda jo'natiladigan kurs ishlari va xabarlar asinxron elektron o'qitishga misol bo'ladi. Ushbu holatlarda, qoidaga ko'ra, talabalar mashqlarni o'zlari bajarishlari va mashg'ulot o'tkazilishini ta'minlab turish uchun instrument sifatida Internetdan foydalanishlari mumkin. Talaba nizolar kelib chiqishidan xavotirlanmagan holda, mashg'ulotlarni o'z imkoniyatlari doirasida bajarish bilan o'quv rejaga rioya qilishi mumkin. Bu usul o'quv rejada mashg'ulotlarning turli rejalarini mustaqil trazda o'rganishni afzal ko'radigan foydalanuvchilar uchun yaxshi hisoblanadi. Shu bilan birga, kurs ishlarini mustaqil bajara olish uchun motivastiya etishmaydiganlar uchun

asinxron o'qitishga nisbatan foyda olinmasligini aniqlashlari mumkin. Asinxron o'qitish real interaktiv ta'lim muhiti bo'lmaganligi sababli o'zlarini ajralib qolgandek his qilishlari mumkin. Elektron o'qitishning samarali kurslari tarkibiga asinxron va sinxron o'qitish tadbirlari kirishi kerak. Bu talabalarga va o'qituvchilarga dars jadvalidan yoki o'qitishning eng maqbul metodlaridan qat'i nazar etkazishning turli formatlaridan foyda olish imkoniyatini beradi. Bunday yondashuv talabalarga zarur bo'lganda zudlik bilan yordam bera olish, shu bilan birga o'z o'rganish templarida o'qish imkoniyatiga ega.

Elektron o'qitish ko'pgina texnologiyalardan foydalanishni o'z ichiga oladi – ulardan ayrimlari ushbu texnologiyalar uchun maxsus ishlab chiqilgan, shu vaqtda boshqa texnologiyalar o'qitish jarayonini odatda to'ldirib turadi, masalan, kompyuter o'yinlari. Kommunikastiya texnologiyalari elektron o'qitish sohasida keng qo'llaniladi. Elektron pochtadan foydalanishdan va xabarlar juda tez almashinishdan boshlab xabarlar forumlari va ijtimoiy tarmoqlarda ko'pgina instrumentlarni ko'ramiz, ular yordamida har qanday internet foydalanuvchi har qanday holatda foydalanishi mumkin.

Boshqa dasturiy ta'minot bilan o'zaro to'ldiruvchi asosida ishlaydigan ayrim texnologiyalar ham mavjud va yangi funkstiyalarga, masalan, dasturiy ta'minotga ega. Ushbu funkstiya yordamida boshqa shaxslar ishlayotgan vaqtida o'zgartirish kiritish uchun, shuningdek prezentastiyani namoyish etish davomida fikr-mulohazalarni kiritish va mikrofondanni ishga tushirish imkonini beradigan namoyish uchun yoki ekrandan birgalikda foydalanish uchun siz va hamkasbingizga imkoniyat beradigan instrument sifatida videokonferenstiya davomida interaktiv doskadan foydalaniladi.

Elektron o'qitish ma'lumotlar bazasi va CMS (Content Management System) texnologiyadan samarali foydalanish imkonini beradi.

Ma'lumotlar bazasi va CMS texnologiya kursning kontentini, test natijalari va talabalar yozishmalarini saqlash uchun birgalikda ishlaydi. Axborot ma'lumotlar bazasi va CMS texnologiyada saqlanadi va ma'lumotlarni qo'shish, yangilash va o'chirib tashlash uchun foydalanuvchi interfeysini taqdim etadi. Yaxshi LMS ko'p hollarda, ishning borishi to'g'risidagi hisobotlarni shakllantirish va saqlash uchun hisobot instrumentini o'z ichiga oladi.

Tarkibining sifatini yaxshilash uchun texnologiyalar turlichadir. Flash, va PowerPoint kabi dasturiy ta'minot prezentastiyani silliq va qiziqarli, yuqori sifatli, grafik jihatdan tarkibi boyitilgan holda bajarilishiga yordam beradi. Matnlarni qayta ishlash paketlari mavjud va matni yoki veb-sahifalarni formatlaydigan HTML redaktorlardan foydalanish qulaydir. Shuningdek kurslar uchun viktorina va o'yinlar kabi interaktiv elementlarni yaratish uchun foydalaniladigan qulay ko'plab onlaynservislar mavjud.

**Smart-o'quv jarayoni, Onlayn Smart o'qitish muhiti, Smart texnologiyalari**

SMART prinstipi boshqaruv ishining eng yangi vositalaridan biri hisoblanadi. Bu konstepstiya qo'yilgan maqsadlar bo'yicha ishlarni olib borishga ruxsat beradi.

SMART abbreviviaturasi quyidagicha o'qiladi:

S – Self-Directed (o'zini nazorat qiluvchi, o'zini boshqaruvchi);

M – Motivated (asoslangan);

A – Adaptive (adaptiv, moslashuvchan);

R – Resource-enriched (turli variantli resurslar bilan boyitilgan);

T – Technological (texnologik).

SMART-jamiyat, o'zaro jips bog'langan uchta yo'nalish rivojlanii asosida shakllanadi. Bu avvalombor SMART-o'qitish. Ikkinchisi – SMART-boshqaruv. Bu boshqaruv kraudsorsing, bilimlarni boshqarish, Big Data kabi intellektual va jamoaviy texnologiyalarni ishlatish orqali amalga oshiriladi. Uchinchisi – bu "aqlli shahar" yoki SMART-olam. Bunga Internet, energiyani iqtisodiy tejovchi texnologiyalar, hisoblash tarmoqlari va b. Larni o'z ichiga oladigan turli intellektual vositalar kiradi.

SMART-o'qitish konstepstiyasi – katta hajmli manbalarga moslashuvchanlik, multimediyalar (audio, video, grafika) ni ko'proq ishlatish, ta'lim oluvchining darajasi va talabiga tez va oson moslashish hisoblanadi.

SMART-o'qitishning zamonaviy vositalariga quyidagilar kiradi:

- Web 2.0 kompleksli yondashuv.
- Web 3.0 semantik Web.  $\bullet$
- Bulutli tizimlar.

SMART-o'qitishning asosiy maqsadi insonni rivojlanish zamonida bilim asosida hayotga tayyorlab berish hisoblanadi.

## **Masofadan o'qitish tizimlari.**

Yigirmanchi asrning oxirlarida ta'lim, ishlab chiqarish va kishilik jamiyatining turli jabhalariga yangi axborot-kommunikatsiya texnologiyalari, vositalari kirib kela boshladi. Internet global kompyuter tarmog'ining rivojlanishi butun dunyo ta'lim tizimini takomillashtirishning yangi yo'nalishlarini ochilishiga sabab bo'ldi. Birinchidan, o'quv muassasalari texnik ta'minotining keskin o'zgarishi, dunyoviy axborot resurslarga keng yo'l ochilishi o'qitishning yangi shakl va usullaridan foydalanish zaruratini keltirib chiqardi.

Zamonaviy axborot va kommunikatsiya texnologiyalari vositalarini ta'lim jarayoniga kirib kelishi an'anaviy o'qitish usullariga qo'shimcha ravishda yangi o'qitish shakli – masofaviy o'qitish yaratilishiga omil bo'ldi.

Masofaviy ta'limda talaba va o'qituvchi fazoviy bir-biridan ajralgan holda o'zaro maxsus yaratilgan o'quv kurslari, nazorat shakllari, elektron aloqa va Internetning boshqa texnologiyalari yordamida doimiy muloqotda bo'ladilar. Internet texnologiyasini qo'llashga asoslangan masofaviy o'qitish jahon axborot ta'lim tarmog'iga kirish imkonini beradi, integratsiya va o'zaro aloqa tamoyiliga ega bo'lgan muhim bir turkum yangi funksiyalarni bajaradi.

**Masofaviy o'qitish** – eng yaxshi an'anaviy va innovatsion metodlar, o'qitish vositalari va formalarini o'z ichiga olgan sirtqi va kunduzgi ta'lim singari axborot va telekommunikatsiya texnologiyalariga asoslangan ta'lim formasidir.

U ta'lim oluvchiga ma'lum standartlar va ta'lim qonun-qoidalari asosida o'quv shart-sharoitlari va o'qituvchi bilan muloqotni ta'minlab berib, o'quvchidan ko'proq mustaqil ravishda shug'ullanishni talab qiluvchi tizimdir. Bunda o'qish jarayoni ta'lim oluvchini qaysi vaqtda va qaysi joyda bo'lishiga bog'liq emas.

**Masofaviy ta'lim** – masofadan turib o'quv axborotlarini almashuvchi vositalarga asoslangan, o'qituvchi maxsus axborot muhit yordamida, aholining barcha qatlamlari va chet ellik ta'lim oluvchilarga ta'lim xizmatlarini ko'rsatuvchi ta'lim

kompleksidir. Demak masofaviy o'qitish masofaviy ta'lim kompleksidagi jarayon ekan. Masofaviy o'qitishning va masofaviy ta'limning o'ziga xos xususiyatlari, pedagogik tizimi, zarurligi va maqsadi mavjud.

Masofaviy ta'lim an'anaviy ta'lim turidan quyidagi xarakterli xususiyatlari bilan farqlanadi.

 **Moslashuvchanlik** – Ta'lim oluvchiga o'ziga qulay vaqt, joy va tezlikda ta'lim olish imkoniyati mavjudligi.

 **Modullilik** – Bir biriga bog'liq bo'lmagan mustaqil o'quv kurslari to'plamidan – modullardan individual yoki guruh talabiga mos o'quv rejasini tuzish imkoniyati mavjudligi.

 **Parallellik** – O'quv faoliyatini ish faoliyati bilan birga parellel ravishda, ya'ni ishlab chiqarishdan ajralmagan holda olib borish imkoniyati mavjudligi.

 **Keng qamrovlilik** – Ko'p sonli o'quvchilarning bir vaqtning o'zida katta o'quv (elektron kutubxona, ma'lumotlar va bilimlar bazasi va boshqalar) zahiralariga murojaat qila olishi. Bu ko'p sonli o'quvchilarning kommunikatsiya vositalari yordamida o'zaro va o'qituvchi bilan muloqotda bo'lish imkoniyati.

 **Iqtisodiy tejamkorlik** – O'quv maydonlari, texnika vositalari, transport vositalari va o'quv materiallaridan samarali foydalanish, o'quv materiallarini bir joyga yig'ish, ularni tartiblangan ko'rinishga keltirish va bu ma'lumotlarga ko'p sonli murojaatni tashkil qilib bera olish mutaxassislarni tayyorlash uchun ketadigan xarajatlarni kamaytiradi.

 $\triangleright$  **Ijtimoiy teng huquqlilik** – Ta'lim oluvchining yashash joyi, sog'lig'i va moddiy ta'minlanish darajasidan qat'iy nazar hamma qatori teng huquqli ta'lim olish imkoniyati.

 **Internatsionallilik** – Ta'lim sohasida erishilgan jahon standartlariga javob beradigan yutuqlarni import va eksport qilish imkoniyati.

 **O'qituvchining yangi roli** – Masofaviy o'qitish o'qituvchining o'qitish jarayonidagi rolini yanada kengaytiradi va yangilaydi. Endi o'qituvchi o'zlashtirish jarayonini muvofiqlashtirishi, yangiliklar va innovatsiyalarga mos ravishda berayotgan fanini muntazam mukammallashtirishi, saviya va ijodiy faoliyatini yanada chuqurlashtirishi talab etiladi.

 **Sifat** – Masofaviy o'qitish usuli ta'lim berish sifati bo'yicha kunduzgi ta'lim turidan qolishmaydi. Balki, mahalliy va chet ellik dars beruvchi kadrlarni jalb qilib, eng yaxshi o'quv-metodik darsliklar va nazorat qiluvchi testlardan foydalangan holda o'quv jarayonini tashkil etish sifatini oshirishi mumkin.

Masofaviy o'qitish quyidagi asosiy elementlardan iborat bo'ladi:

 **Ma'lumot uzatish va qabul qilish vositalari** (radio, televideniya, kompyuter, internet, elektron pochta, axborot kommunikatsiya tarmoqlari);

 $\checkmark$  o'quv-uslubiy, ilmiy-uslubiy va boshqa ma'lumotlar, bilimlar bazalari hamda masofadan o'qitish jarayonini amalga oshiradigan **dasturiy vositala**r;

 masofadan o'qitishni tashkil etuvchi huquqiy, malakali, uslubchi **kadrlar ta'minoti**.

### **Masofaviy ta'lim modellari.**

Masofaviy ta'lim (MT) - bu o'qituvchi va o'quvchi bir biri bilan masofa yoki vaqt orqali ajratilgan sababli, informatsion texnologiyalardan fodalanilgan ta'lim turi.

Bu ta'lim turining bir necha modellari mavjud, ular masofaviy ta'lim tashkil qilinishiga sabab bo'lgan vaziyatlari bilan farqlanadi: geografik sabablar (mamlakat maydoni, markazlardan geografik uzoqlashgan regionlar mavjudligi), mamlakatni kompyuterlashtirish va axborotlashtirish darajasi, transport va kommunikatsiyalar rivojlanish darajasi, masofaviy ta'lim uchun mutaxasislar mavjudligi, ta'lim sohasida informatsion va kommunikatsion texnologiyalardan foydalanish darajasi, mamlakatning ta'lim sohasidagi odatlari.

 **Birlamchi model**. Ushbu model faqat masofaviy o'qiydiganlar bilan ishlash uchun yaratiladi. Ularning har bittasi virtual o'qituvchiga biriktirilgan bo'linadi. Konsultatsiyalar va yakuniy nazoratlarni topshirish uchun esa mintaqaviy bo'limlar bo'lishi shart. SHunday o'quv kurslarda o'qituvchi va o'quvchilarga o'quv shaklini va formasini tanlashda katta imkoniyatlar va ozodliklar beriladi. Bu modelga misol qilib Buyuk Britaniyaning Ochiq Universitetidagi [\(http://www.ou.uk\)](http://www.ou.uk/) ta'limni olish mumkin.

 **Ikkilamchi model**. Ushbu model masofaviy va kunduzgi ta'lim o'quvchilari bilan ishlash uchun yaratiladi. Ikkala guruhda bir xil o'quv dasturi va darslar jadvali, imtixonlar va ularni baxolash mezonlari mavjud. SHunday o'quv muassasalarda kunduzgi kurslarning soni masofaviylarga qaraganda ko'p. Ushbu masofaviy kurslar pedagogika va uslubiyotdagi yangi yo'nalishlarning izlanishlarida qo'llaniladi.

Bu modelga misol qilib YAngi Angliya va Avstraliya Universitetidagi (http://www.une.edu.au) ta'limni olish mumkin.

 **Aralashgan model**. Ushbu model masofaviy va kunduzgi ta'lim turlarini integratsiyalashtirish uchun yaratiladi. O'quvchilar o'quv kursning bir qismini kunduzgi, boshqa qismini esa masofadan o'qiydi. SHu bilan birga bu ta'lim turiga virtual seminar, prezentatsiyalar va leksiyalar o'tkazish ham kiradi. Bu modelga misol qilib YAngi Zelandiyadagi Massey Universitetidagi (http://www.massey.as.nz) ta'limni olish mumkin.

 **Konsorsium**. Ushbu model ikkita universitetlarni bir-biri bilan birlashishini talab qiladi. Ushbu muassasalardan biri o'quv kurslarni tashkil qilib, ishni ta'minlasa, ikinchisi esa ularni tasdiqlab, kurslarga o'quvchilarni ta'minlaydi. SHu bilan birga, bu jarayonda butun universitet emas, balki bitta kafedra yoki markaz yoki universitet o'rnida ta'lim sohasida ishlaydigan korxonalar ham qatnashishi mumkin. Ushbu modelda o'quv kurslarni doimiy ravishda nazorat qilish va muallif xuquqlarini tekshirish zarur bo'ladi. Bu modelga misol qilib Kanadadagi Ochiq O'quv Agentligidagi (http://www.ola.bs.ca) ta'limni olish mumkin.

 **Franchayzing**. Ushbu model ikkita universitetlar bir-biri bilan o'zlari yaratgan o'quv kurslar bilan almashishadi. Masofaviy ta'lim sohasida etakchi bo'lgan o'quv muassasa bu sohada ilk qadam qo'yadigan muassasaga o'zining o'quv kurslarni takdim qiladi. Ushbu modelda ikkala muassasa o'quvchilari bir xil ta'lim va diplomlar olishadi.

Bu modelga misol qilib Ochik Universitet Biznes maktabi va SHarqiy Evropa Universitetlari bilan bo'lgan hamkorligi bo'lishi mumkin.

 **Validatsiya**. Ushbu model universitet va uning filiallari bilan bo'lgan munosabatlariga o'xshash. Bu modelda bitta universitet o'quv kurs, diplomlarlarni kafolatlasa, qolgan bir nechta universitetlar o'quvchilarni ta'minlaydi.

 **Uzoqlashgan auditoriyalar**. Ushbu modelda informatsion va kommunikatsion imkoniyatlar keng foydalaniladi. Bitta o'quv muassasada bo'lib o'tgan o'quv kurslar videokonferensiyalar, radiotranslyasiyalar va telekomunakatsion kanallar orqali sinxron teleko'rsatuvlar ko'rinishida boshqa auditoriyalarga uzatiladi. Aralashgan model bilan farqi shundaki, bu modelda o'quvchilar kunduzgi ta'limda qatnashmaydi.

Bu modelga misol qilib AQSH ning Viskonsing Universitetidagi va Xitoyning markaziy radio va televidenie Universitetidagi ta'limni olish mumkin.

 **Proektlar**. Ushbu model davlat yoki ilmiy izlanish maqsadidagi dasturlarni bajarish uchun yaratiladi. Asosiy ish masofaviy ta'lim mutaxassislari va pedagoglar to'plangan ilmiy-metodik markazga tushadi. Ushbu modelda yaratilgan kurslar aholining katta qismiga namoyish qilinib, o'z vazifasini bajargandan keyin to'xtatiladi.

Bu modelga misol qilib, Afrika, Osiyo va Lotin Amerikadagi rivojlanmagan mamlakatlarida o'tkazilgan qishloq xujaligi, soliqlar va ekologiya haqidagi o'tkazilgan har xil kurslar bo'lishi mumkin.

### **Masofaviy ta'limning yutuqlari va kamchiliklari**.

Masofaviy ta'limning metodik, iqtisodiy, sotsial yutuqlar va afzalliklari, hamda kamchilik va salbiy tomonlari mavjud.

### **Metodik yutuqlar va afzalliklarga quyidagilarni kiritish mumkin**:

 Dars jadvalining qulayligi. O'quvchi o'ziga ma'qul bo'lgan vaqtda o'quv jarayoniga qatnashishi mumkin.

 Qulay foydalanish manzillari. O'quvchi internet kafe, uy, mexmonxona, ish joyida va boshqa joylardan o'quv jarayoniga qatnashishi mumkin.

 Qulay o'qish tempi. Ta'lim, o'quvchilar yangi bilimlarni tushunish tempida o'tkaziladi.

 Qulay o'quv reja. O'quv rejani talabalarga individual va davlat ta'lim talablariga mos holatda tashkil qilish mumkin.

 Ma'lumotlar bazasini to'planishi. Oldingi o'qigan talabalar bilimlarini to'plash va undan foydalanish imkoniyati.

 Kurgazmali qulayliklari. Multimediya imkoniyatlaridan to'lik foydalanish imkoniyati.

Malakali o'qituvchilarni tanlab ta'lim jarayoniga jalb qilish.

### **Iqtisodiy yutuqlar va afzalliklarga quyidagilarni kiritish mumkin**:

 CHeksiz masofaga ta'lim berish. O'qituvchi va o'quvchilar o'rtasidagi masofa hech qanday ahamiyatga ega emas.

 Ish jarayoniga xalaqit bermasligi. O'quvchi ishdan ajralmas holatda ta'lim oladi.

 O'quvchilar sonini oshirilishi. Masofaviy ta'lim texnologiyalarni to'lik qullagan o'quv muassasa talabalar soni 2-3 barobar oshishi mumkin.

 Narxi. Masofaviy ta'lim kurslari 2 va 3 barobar oddiy kurslarga qaraganda arzon.

### **Sotsial yutuqlar va afzalliklarga quyidagilarni kiritish mumkin**:

Ijtimoiy guruhlarga ajratish yo'qligi.

 Masofaviy ta'lim kursida ikkinchi oliy yoki qo'shimcha ma'lumot oluvchilar,

 malaka oshirish va qayta tayyorgarlik o'tash istagida bo'lganlar;

 $\checkmark$  ikkinchi paralel ma'lumot olishni xohlagan talabalar;<br> $\checkmark$  markazdan uzooda kam o'zlashtirilgan mintaqalar ah

 $\checkmark$  markazdan uzoqda, kam oʻzlashtirilgan mintaqalar aholisi;<br> $\checkmark$  iismoniy nuqsonlari boʻlgan shaxslar:

jismoniy nuqsonlari bo'lgan shaxslar;

 $\checkmark$  armiya xizmatida boʻlgan shaxslar;

 $\checkmark$  erkin ko'chib yurishi cheklangan shaxslar va boshqalar qatnashishi mumkin.

 YOsh cheklanishlari yo'qligi. O'qishga jalb qilinuvchilarning yosh cheklanishlarini istisno qilinadi.

### **Ammo masofaviy ta'limda salbiy tomonlari ham borligi haqida aytish lozim. Ularga quyidagilarni kiritishimiz mumkin**:

 $\checkmark$  Elektron holatdagi ta'lim va muloqot jarayonlarga ishonchsizlik. Ushbu sababdan talabalar asosan virtual holatdagi ta'lim turida emas, balki oddiy (kunduzgi va sirtqi) ta'lim turlarida o'qish istagida bo'lishadi.

 Davlat masofaviy ta'lim standartlari yo'qligi va natijada davlat nusxasidagi diplom berilmasligi. SHu sababdan ko'pgina masofaviy ta'lim kurslari bitiruvchilariga faqat ushbu kursni bitirganligi haqida sertifikat yoki guvoxnomalar berishadi.

 Virtual muhit va texnika ta'minot bilan bog'liqligi. Masofaviy ta'lim internet borligi, undan foydalanish narxi, tezligi va servislar mavjudligiga, maxsus kommunikatsion texnikalar mavjudligi va ular ishlashiga taalluqli.

# **AMALIY MASHG'ULOTLAR MAVZULARI**

# **1-amaliy mashg'ulot. Kompyuterning apparat va dasturiy ta'minoti Mashg'ulotining maqsadi:** Kompyuterning apparat ta'minoti bilan tanishish

va tizimni sozlash asoslarini amalda o'rganish

### **Kompyuterning apparat ta'minoti**

Bugungi kunda, o'qish-o'qitish jarayonini yangi ahborot tehnologiyalarni qo'llanilishi siz tasavvur qilib bo'lmaydi. Bu o'z navbatda: programmalashtirilgan o'qitish (bilimlarni o'zlashtirish dajarasnini avtomatlashtirilgan dastur asosida boshqarish yo'li bilan o'qitish), interfaol o'qitish, multimedia taqdimotlar, Internet resurslar, dasturiy vositalar va x.k.larni o'z ichiga olgan. Yuqorida keltirilganlarni, amaliyotga samarali joriy etish jarayoni ishlatilayotgan tehnik vositalar bilan bevosita bog'liq. Ular bilan tanishib chiqamiz.

Kompyuterlar katta kompyuterlar va kichik kompyuterlar sinfiga bo'linadi. Katta kompyuterlar sinfiga serverlar va superkompyuterlar kiradi. Kichik kompyuter sinfiga esa shaxsiy kompyuterlar (ShK), portativ kompyuterlar kiradi.

**Server kompyuteri** deb kompyuter tarmog'ida asosiy axborotlar bazasini saqlovchi maxsus ajratilgan kompyuterga aytiladi.

**Superkompyuterlar** – juda katta tezlikni talab qiladigan va katta hajmdagi masalalarni yechish uchun mo'ljallangan kompyuterlardir. Ular oddiy shaxsiy kompyuterlarga nisbatan bir necha yuz barobar tez ishlaydi va maxsus amallarni bajaradi.

**Shaxsiy kompyuterlar** (ShK) hammabop va qo'llashda turli xil talablarni qondiruchi, bir kishi foydalanadigan kompyuterlardir. Shaxsiy kompyuterlarga kundalik ishlarimizda qo'llaydigan, uyda, ish joylarida joylashgan kompyuterlar, masalan, Pentium tipidagi kompyuterlar kiradi.

**Portativ kompyuterlar** yo'lda olib yurishga mo'ljallangan ko'chma shaxsiy kompyuterlardir. Portativ kompyuterlarga Lap Top, Note Book, Palm Top, Elektron kotiblar (PDA), organizer kabi kompyuterlarni kiritishimiz mumkin.

**«Lap Top»** turidagi portativ kompyuterlar «diplomat» hajmidagi kichiq chemodanchalar ko'rinishida tayyorlanadi. Apparat va dasturiy ta'minot ularning eng yaxshi ko'chmas ShKlar bilan muvaffaqiyatli raqobatlashishiga imkon beradi.

**Kompyuter-bloknotlar** (Note Book va Sub Note Book, shuningdek, ularni Omni Book – «har yerda hozir» deb ham atashadi) stolda foydalaniladigan ShKlarning barcha vazifalarini bajaradi. Ular uncha katta bo'lmagan kitob hajmidagi chemodancha ko'rinishida tayyorlanadi. O'z xususiyatlariga ko'ra ko'p jihatdan Lap Topga mos keladi, faqat o'lchami va bir qator kichik hajmdagi operativ va diskli xotirasi bilan farqlanadi.

Kompyuter-bloknotlarning ko'pgina modellari aloqa kanaliga va shunga muvofiq hisoblash tarmog iga ulanish uchun modemlarga egaaloqani ta'minlaydi. Ular uncha katta bo'lmagan hajmdagi suyuq kristalli monoxrom va rangli displeylarga ega. Klaviaturasi har doim qisqa, Tpack Point va Tpack Pad turidagi manipulyatorlarga ega.

**Cho'ntak kompyuterlari** (Palm Top, bu «kaftdagi» degan ma'noni bildiradi) 300 gramm og'irlikka ega. Ular to'laqonli shaxsiy kompyuterlar bo'lib, mikroprotsessor, operativ va doimiy xotira, odatda monoxrom suyuq kristalli displey, ixcham klaviatura, ko'chmas ShKgaaxborot almashuv maqsadlarida ulanish uchun port bo'limlariga ega.

**Elektron kotiblar** (PDA-Personal Digital Assistent, ularni ba`zan Hand Help – qo'l yordamchisi deb atashadi) cho'ntak kompyuteri shakliga ega (og'irligi 0,5 kg dan ortiq emas), biroq Palm Topga nisbatan keng funksional imkoniyatlarga ega (xususan: nomlar, manzilgohlar va telefon raqamlarini saqlovchi elektron ma'lumotnomalar, kun tartibi va uchrashuvlar, joriy ishlar ro'yxatlari, harajatlar yozuvlari va boshqalar haqidagi axborotni tashkil qilishga yo'naltirilgan apparat va maxsus dasturiy ta'minot), maxsus matnli, ba`zan esa grafik muharrirlik, elektron jadvallar tayyorlaydi.

Elektron yozuv daftarchalari (organizer – organayzerlar) ixcham kompyuterlarning «eng yengil sinfi»ga kiradi (bu sinfga ulardan tashqari kalkulyatorlar, elektron tarjimonlar va boshqalar kiradi); ularning og'irligi 200 grammdan oshmaydi. Organayzerlar foydalanuvchi tomonidan dasturlashtirilmaydi, biroq sig'imli xotiraga ega. Unga zarur axborotni yozish va uning yordamida maxsus matnni tahrir qilish, ish xatlari, bitim, shartnomalar matnlari, kun tartibi va ish uchrashuvlariga tegishli matnlar saqlanishi mumkin.

Kompyuter ikkita tarkibiy qismdan iborat. Ular asosiy va qo'shimcha qurilmalardir.

**Shaxsiy kompyuterning** asosiy qurilmalari quyidagicha.

- 1. Tizimli blok (Protsessor).
- 2. Ekran (Monitor).
- 3. Klaviatura.
- 4. Sichqoncha.

**Tizimli (Sistemaviy) blok** (Protsessor) – kompyuterning asosiy qismi bo'lib, o'z ichiga quyidagi elementlarni jamlaydi. Ona plata, mikroprotsessor, qattiq disk (vinchester), Operativ xotira (OZU), CD-ROM (CD-RW), DVD-ROM, (DVD-RW), tashqi qurilmalar kontrolleri, shinalar, elektr ta'minoti bloki va boshqalar.

**Ona plata** – asosiy elektron sxema bo'lib, unga tashqi qurilmalar kontrollerlari shina orqali ulanadi, unga mikroprotsessor, BIOS, operativ xotira, tizimli plataning mikrosxemalar to'plami, ikkinchi pog'ona kesh-hotira (kesh L2), shina razyomlari, tizimli soat hamda CMOS uchun elektr manbai (batareya), kiritish-chiqarish mikrosxemasi kabi elementlar tikiladi va tashqi qurilmalar kontrollerlari o'rnatiladi.

**Mikroprotsessor (CPU)** arifmetik-mantiqiy qurilma bo'lib, kompyuterning «yuragi» hisoblanadi.

Dastur yordamida berilgan ma'lumotlarni o'zgartiradigan, hamma hisoblash jarayonlarini boshqaradigan hamda hisoblash ishlariga tegishli moslamalarning o'zaroaloqasini o'rnatadigan qurilma – mikroprotsessor deb ataladi. Arifmetik va mantiqiy amallarni bajarish, hotiraga murojaat qilish, dasturdagi ko'rsatmalarning

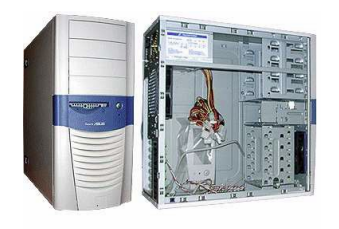

berilgan ketma-ketlikda bajarilishini boshqarish va boshqaamallar mikroprotsessor zimmasidadir.

Kompyuterlarda INTEL, AMD, IBM va boshqa firmalarning mikroprotsessorlari ishlatilmoqda.

**Qattiq disk (HDD)** tashqi xotira hisoblanib, kompyuterda asosiy axborot saqlovchi qurilmadir. Unda barcha dastur va ma'lumotlar saqlanadi. Qattiq disklarda tashuvchilar aylanadigan ferromagnetik qatlam bilan qoplangan alyuminiyli va karamikali disklardan iborat bo'lgani uchun ko'pincha qattik disk deb ataladi. Qattiq disk o‗lchamlari turlicha bo'lishi mumkin. Hozirgi kunda vinchesterlarning 80-1000 Gb dan 1 Tb gacha bo'lgan o'lchamdagi turlari mavjud.

**Operativ (tezkor) xotira** *(DDR)* - bu protsessorning ishchi sohasidir. Unda ish vaqtidagi barcha dastur va ma'lumotlar saqlanadi. Operativ xotira kopincha vaqtinchalik xotira deb ham ataladi, chunki undagi dastur va ma'lumotlar faqat kompyuter yoqiqligida yoki kompyuter qayta yuklangunicha saqlanadi. Kompyuter ochirilishidan yoki qayta yuklanishidan oldin barcha ma'lumotlar saqlab qoyilishi lozim. Operativ xotiraning 256, 512 Mb, 1 Gb, 2 Gb li turlari mavjud.

**CD-ROM (Compact Disk) va DVD-ROM (Digital Versatile Disk).**  Disklardagi ma'lumotlarni o'qish va ularga ma'lumotlar yozish uchun xizmlat qiluvchi qurilma. Dastlab bunday tashuvchilar ma'lumotlarni faqat o'qish uchun mo'ljallangan bo'lib, ulardagi ma'lumotlarni o'zgartish va qaytadan yozish imkoniyati yo'q edi. Hozir disk va disk yurituvchilarning ma'lumotlarni yozadigan (writeable) va ko'p marotaba yozadigan (rewriteable) modellari mavjud.

Kompyuterning qo\_shimcha qurilmalari quyidagilardan iborat:

**Skaner** bu ma'lumotlarni qog'ozli hujjatdan bevosita kompyuterga kiritish qurilmasidir. Matnlar, sxemalar, rasmlar, grafiklar, fotografiyalar va boshqa grafik axborotni kiritish mumkin.

Skaner nusxa ko'chirish apparatiga o'xshab qog'ozli hujjatning tasviri nusxasini qog'ozda emas, balki elektron ko'rinishda yaratadi - tasvirning elektron nusxasi yaratiladi.

Skanerlar hujjatlarni qayta ishlash elektron tizimining muhim bo'g'ini va istalgan «elektron stol» ning kerakli elementidir.

Skanerlar ishlash prinsipiga qarab quyidagi turlarga bo'linadi:

Dastakli skanerlar

Planshetli skanerlar

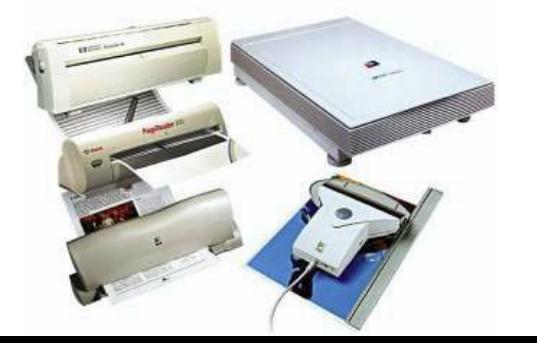

Rolikli skanerlar.

*Dastakli skanerlarning* tuzulishi juda oddiydir: ular qo'l bilan tasvir bo'ylab siljitiladi. Ular yordamida bir marta o'tishda tasvir satrlarining ozgina miqdori kiritiladi (ularning qamrab olishi odatda 105 mm dan oshmaydi). Dastaki skanerlarda qayd qiluvchi chiroq bo'lib, u skanerlashning ruxsat etiladigan tezligi oshganligini operatorga bildirib turadi.

*Planshetli skanerlar* eng ko'p tarqalgan; ularda skanerlovchi kallak asl nusxaga nisbatan avtomatik siljiydi; ular ham varaqli, ham risolalangan hujjatlarni (kitoblarni) skanerlash imkonini beradi. Skanerlash tezligi: bir betga (A4 o'lchamli) 2- 10 sekund.

*Rolikli skanerlar* eng avtomatlashtirilgandir; ularda asl nusxa skanerlovchi kallakka nisbatan avtomatik siljiydi, ko'pincha hujjatlar avtomatik beriladi, lekin skanerlanadigan hujjatlar faqat varaqli.

**Modem** *(Modulyator-Demodulyator) –* telefon tarmog'i orqali boshqa kompyuterlar bilan axborot almashishni ta'minlaydi.

Modem - aniq bir aloqa kanalida ishlatish uchun qabul qilingan signallarni to'g'ri (modulyator) va teskari (demodulyator) o'zgartirish qurilmasidir.

Modem – axborotni uzatishda raqamli signalni analogli signalga, axborotni qabul qilishda esa analogli signalni raqamli signalga o‗zgartiradi.

Ko'pgina modemlar ma'lumotlarni uzatish jarayonini ta'minlashdan tashqari,

telekommunikatsiya tizimlarida bir qator boshqa foydali vazifalarni ham bajaradi, jumladan:

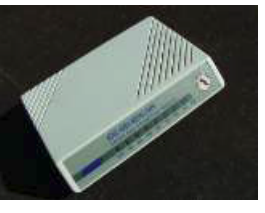

tovushni raqamlash va raqamlangan tovushni qayta tiklash operatsiyalari;

> faksimil axborotlarni qabul qilish va uzatish;  $\equiv$

chiqarayotgan abonentning nomerini avtomatik aniqlash (NAA);  $\overline{\phantom{0}}$ 

avtojavob beruvchi va elektron kotib vazifalari va b.  $\equiv$ 

**Multimediya vositalari** – kompyuter yordamida musiqa va ovozli ma'lumotlarni ko\_rsatishni ta'minlaydi.

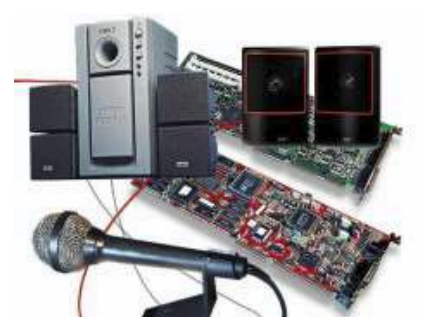

Multimediya vositalari - bu kompyuter texnologiyasining turli xil fizik ko'rinishga ega bo'lgan (matn, grafika, rasm, tovush, animaciya (xayvonlar tasviri), video va sh.o'.) va yoki turli xil tashuvchilarda mavjud bo'lgan (magnit va optik disklar, audio- va

video-lentalar va h.k.) axborotdan foydalanish bilan bog'liq sohasidir.

*Multimediya vositalariga* quyidagilar kiradi: ma'lumotlarni audio - (nutqli) va videokiritish va chiqarish qurilmalari; yuqori sifatli tovushli (sound) va video - (video) platalar, videoqamrash platalari (video grabber), ular videomagnitofondan yoki videokameradan tasvirni oladi va uni kompyuterga kiritadi; yuqori sifatli kuchaytirgichli, tovush kolonkali, katta videoekranli akustik va videoqabul qiladigan tizimlar, naushnik, mikrofon, proyektor, videoglaz, Web-kamera.

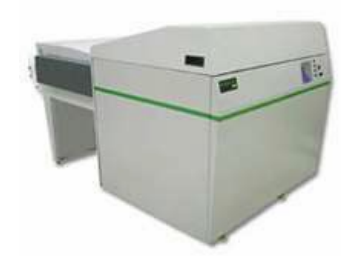

**Plotterlar** - grafik axborotni (chizmalar, sxemalar, rasmlar, diagrammalar va b.) kompyuterdan qog'ozli yoki boshqacha ko'rinishdagi tashuvchiga chiqarish qurilmasidir.

Ish tamoyili bo'yicha plotterlar *peroli, purkagichli, lazerli, termografik, elektrostatik* bo'ladi.

**Planshet** – kompyuterga biror chizma va tasvirni maxsus qalam yordamida kirituvchi qurilma.

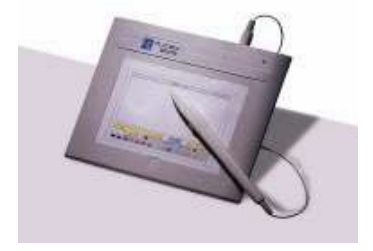

**2-amaliy mashg'ulot. Zamonaviy axborot texnologiyalari o'quv-texnik vositalari: multimediali proektorlar, elektron doska, Smart mobil qurilmalar hamda ular bilan ishlash usul va vositalari, turli tizimli va boshqa ko'rinishdagi ilovalar tasnif va tavsifi, foydalanish tartibi Mashg'ulotining maqsadi:** Zamonaviy axborot texnologiyalari o'quv-texnik

vositalari bilan tanishish va tizimni sozlash asoslarini amalda o'rganish.

### **Amaliy mashg'ulotning nazariy qismi.**

Kompyuter va mobil qo'rilmalar bilan birgalikda, ta'lim jarayonida zamonaviy (interfaol) o'qitish tehnik vositalari keng qullanib kelmoqda. Interfaol vositalar yordamida, yangi mavzuni o'rganishda, talabalar bilimini mustahkamlashda va tekshirishda, grafika, tovush va zamonaviy texnologiyalari bo'yicha yaratilgan mul'timedia mahsulotlaridan maksimal darajada unumli foydalanish mumkin. Bunda bilim olish jarayoni qiziqarli va kreativ tus oladi.

Zamonaviy o'qitish tehnik vositalarini o'rganib chiqamiz.

**ACTIVboard** (interfaol doska) bu – kompyuter va proektor bilan birgalikda ishlaydigan ta'lim berishning zamonaviy texnik vositasidir. *Interaktiv doska tarkibiga interaktiv doskaning o'zidan tashqari maxsus elektron qalam (stilus), dasturiy ta'minot vositalari (interaktiv doskaning drayveri va maxsus grafik muharrir) hamda USB* 

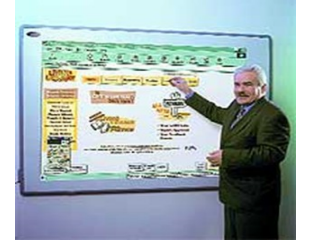

### *kabel kiradi.*

Tegishli sozlash amallari bajarilib interaktiv doska ishchi holatga keltirilgach, proektor yordamida interaktiv doska yuzasiga tushirilayotgan tasvirlar bilan interfaol usulda ishlash mumkin. Ya'ni, elektron qalam yordamida kompyuterning grafik

interfeysini boshqarish, turli ob'ektlarni yaratish, oldin yaratilgan ob'ektlarni ochish, ularga tegishli o'zgartirishlar kiritish va h.k. Kiritilgan barcha o'zgartirishlar va yaratilgan yangi ob'ektlarni, ularga kelgusida qo'shimcha ishlov berish uchun kompyuter xotirasiga yozib qo'yish yoki tashqi axborot tashuvchi vositalarga ko'chirib olish mumkin. Interfaol doska maxsus elektron qalam orqali, shuningdek qo'l barmoqlari bilan ham boshqarilishi mumkin, bu interfaol doskanining qaysi texnologiyalardan foydalanib ishlab chiqilganligiga bog'liq bo'ladi. Bunda, maxsus elektron qalam yoki qo'l barmoqlari kompyuter sichqonchasi kabi ishlaydi.

Ta'lim jarayonida *interaktiv doskadan ikki rejimda foydalanish mumkin: birinchi rejimda elektron qalam faqat kompyuter sichqonchasining vazifasini bajaradi, ikkinchi rejimda esa u maxsus dasturiy ta'minotning barcha uskunalari vazifasini bajaradi (masalan - oddiy qalam, marker, mo'yqalam, o'chirgich, qaychi, lupa va boshqalar)*.

Elektron qalamning doska yuzasidagi holati va harakatlariga oid ma'lumotlar elektron doskadan USB kabel orqali kompyuterga uzatiladi va ushbu ma'lumotlar qayta ishlanib elektron qalamning harakatiga mos amallar bajariladi.

**Interfaol qurilma –** bu proektsion doskaga (*magnitli doska,* 

*marker doskasi, sinf doskasi, sinf devori*) yoki proektorning o'ziga o'rnatiladigan va har qanday tekis, silliq ishchi yuzani interaktiv

holatga keltiradigan elektron qurilmadir. Ular uchun alohida

maxsus doska talab etilmaydi.

Interaktiv qurilmalar tarkibiga qurilmaning o'zi, ya'ni maxsus elektron qalamdan chiqayotgan signalni qabul qiluvchi moslama, ushbu qabul qiluvchi moslamaga infraqizil yoki ultratovushli signallarni yuboruvchi elektron qalam, interaktiv qurilma va kompyuterning o'zaro aloqasini ta'minlovchi USB kabelyoki simsiz qabul qilgich uskunasi, dasturiy ta'minot vositalari kiradi. Ular infraqizil yoki ultratovushli texnologiyalar asosida ishlaydi.

Interaktiv qurilmalar bajaradigan vazifasiga ko'ra interaktiv doskalarga to'liq

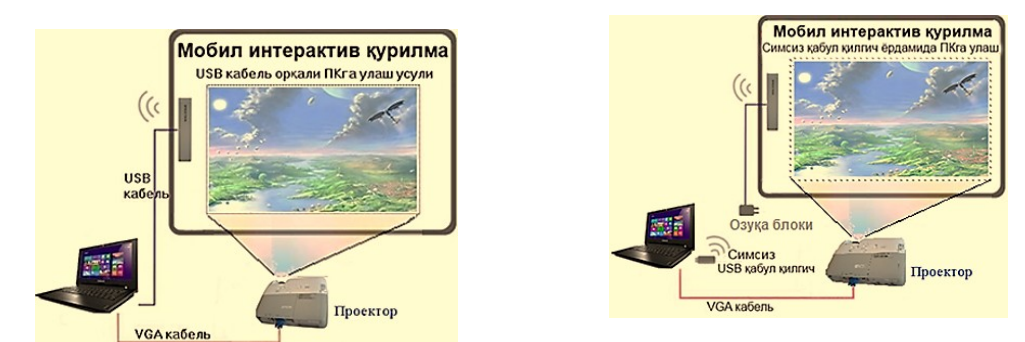

mos keladi. Lekin, ulardan farqli ravishda mobil qurilma hisoblanadi. Ixcham va yengil bo'lganligi uchun ularni bir xonadan ikkinchisiga tez olib o'tib o'rnatish mumkin, bu o'z navbatida bunday qurilmalardan samarali foydalanish imkoniyatini beradi. Darsdan keyin esa interaktiv qurilmani yig'ishtirib mas'ul xodimga topshirish yoki o'qituvchilar xonasidagi belgilangan maxsus joyga olib qo'yish mumkin.

Interaktiv qurilmalar kompyuterga to'g'ridan-tog'ri USB kabel orqali yoki simsiz qabul qilgich uskunasi yordamida ulanishi mumkin. Interaktiv rejimda, o'qituvchi, huddi interaktiv doskadagi kabi keng imkoniyatlarga ega bo'ladi. hususan:

• kompyuterni doska oldida turib boshqarish imkoniyati: Microsoft Office dasturlari bilan ishlash, dars jarayonini oldindan tayyorlangan taqdimotlar, videofragmentlar, tasvirlar, chizmalar bilan nomoyish etish;

• interaktiv qurilma dasturiy ta'minotining uskunalari yordamida ekrandagi tasvir ustiga yoki yangi varaq (slayd) ustiga chizish, bo'yash, rasm solish, yozish, tayyor ob'ektni o'rnatish, ob'ektlarni kattalashtirish, kichiraytirish, boshqa joyga ko'chirish, ma'lum bir qismini belgilash imkoniyatlari;

• doskada bajarilgan ishlarni fayl ko'rinishida kompyuter xotirasida saqlash yoki doskada amalga oshirilayotgan barcha jarayonlarni videofayl formatida yozib olish;

•o'zining shaxsiy interaktiv dars ishlanmalarini yaratish, bunda interaktiv qurilmaning dasturiy ta'minot kutubxonasidagi mavjud shablon va tasvirlardan foydalanish;

•interaktiv qurilmaning dasturiy ta'minoti tarkibiga kiruvchi tasvirlar kutubxonasini o'zi tayyorlagan yangi materiallar bilan boyitib borishi va boshqa imkoniyatlar.

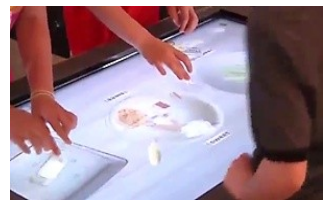

**ActivTable (**interfaol stol) – o`z aktiv yuzasiga ega qurilma sanaladi. Unga foydalanuvchi talabidan kelib chiqib dasturiy ta`minotlarni yuklab olish mumkin. Bu ta`lim olish, ta`lim berish va turli xil tadbirlar uchun zamonaviy uskunadir.

Bu uskuna kishilarda kuchli va qiziq shaklda aks ettirilgani tufayli kuchli taassurot tug`diradi. Bu stolni didga ko`ra 32 dan 55 dyungacha razmerlarda tanlash mumkin. Interaktiv stolning barcha turlari aviatsion alyuminiydan qilinadi va sensorli yuza 6 mm qalinlikdagi shisha bilan qoplanadi. Interaktiv stolning eng muhim komponenti yorqin sensorli ekran sanaladi. Multitach ekran hattoki yorug`likda ham a`lo darajada

ko`rishni ta`minlaydi. Barcha modellarida kuchli quvvatlagich o`rnatilgan bo`lib, musiqaning va ovozli xabarlarning baland ovozda va ravshan eshitilishini ta`minlaydi. Bu stolning ishga tushirilishi juda ham oddiy bo`lib, yon tomonida joylashgan tugmacha orqali yoqish va o`cherish amalllari bajariladi. Ushbu turdagi stolning bolalar uchun mo`ljallangan turlari ham mavjud bo`lib, unga ko`plab rasmlarni o`rnatish va bir vaqtning o`zida 4 ta o`rganuvchi foydalanishi mumkin.

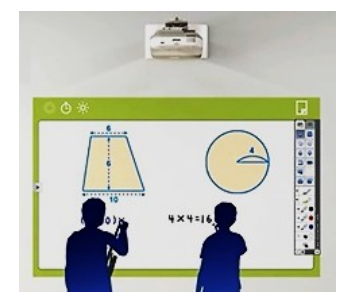

**Interfaol proektor -** bu - o'zida interkativ doskaning imkoniyatlarini mujassam etgan proektordir. Bunday proektorlar uchun alohida maxsus doska sotib olish talab etilmaydi, tasvirlar proektsiyasi oddiy sinf doskasiga, marker doskasiga yoki sinf devoriga ham tushirilishi mumkin. Oddiy

proektordan farqli ravishda interaktiv proektorlar kompyuterdan tegishli signallarni qabul qilib tasvirlarni ekranga namoyish qilish bilan bir qatorda, elektron qalamning ekrandagi joriy holati va harakatlari to'g'risidagi ma'lumotlarni ham aniqlab kompyuterga yuboradi va kompyuter bilan ikki tomonlama aloqani o'rnatadi.

**Overhed-proektor** - A4 formatli shaffof plenkalarga qayd etilgan tasvirlarni yoritib berishda foydalaniladi. Oqirligi va hajmiga qarab, apparatlar portativ, yarimportativli va ko'zg'almas modellarga bo'linadi. Portativli overhed-proektorlari 7 kg oshmaydigan yig'ma tuzilishga ega. Oddatda, bunday modeldagilar oson yig'ilishi bilan juda qulay bo'lib, ko'chirish uchun mahsus jamlanish sumkachalar to'plamiga ega. Odatda qo'zg'almas overhed-proektorlari 8 kgdan 17 kggacha og'irlikda bo'lib, auditoriyada doimiy ravishda o'rnatilib qo'yishga mo'ljallangan. Modellerdagi proekciyalashni umumiy hususiyatlarga ko'ra overhed-proektorlari nur o'tqazuvchi va nurni o'zida aks ettiruvchi turlarga bo'linadi.

**Hujjat-kameralar** - uncha katta bo'lmagan, vizual tasvirni yoritib beruvchi fotosurat,slaydlar, hujjatlarni asl nushasini elektron tasvirini tez fursat ichida namoyon qilib beruvchi oddiy qurilma.

Tuzilishi jihatidan: mahsus sharnirda yoki «egiluvchan bo'yin» aylantirish imkoni bo'lgan miniatyurali kamerali boshchadan iborat. Videokonferenciyalar vaqtida, kamerali boshchasiga bevosita mikrofon o'rnatiladi, bunday o'lchamlarda rang muvozanatlantiruvchi avtomatik ravishda amalga oshiriladi, tasvirni keskinligini oshirish ho'lda bajariladi. Boshlang'ich darajali kameralarda 5-ta videosignal va kompozit chiqish mavjud. Bazi modellar foydalanish qo'llamini kengaytiruvchi: mikroskoplar, 35-mm slaydlar uchun adapterlar to'plamlaridan iborat. Murakab tuzilgan hujjat-kameralarida mahsus funkciya ko'zda tutilgan bo'lib, rang muvozanatlantiruvchi ham avtomatik ravishda ham ho'lda amalga oshiriladi.

### **3-amaliy mashg'ulot. Kompyuter lingafon sinflaridan amaliy ishlash. Mashg'ulotning maqsadi:** Kompyuter lingafon sinflaridan amaliy ishlash

to'g'risida nazariy bilim olish va amaliyotda qo'llash.

"Lingafon" so'zi ikkita lotincha lingua — til va yunoncha phone — ovoz, nutq so'zlaridan olingan.

Lingafon sinfi – bu talabalarga chet tili og'zaki nutqini, ona tilining adabiy nutqini, mutaxassislik bo'yicha kasbiy ko'nikmalarni va b. larni o'rgatish uchun eng ma'qul yo'lni audiovizual metodlar bilan yaratishga ruxsat beradigan video-, audio- va multimediya apparatlari to'plami bilan jihozlangan maxsus auditoriyadir. Zamonaviy ta'lim jarayonida lingafon kabinetlarni qo'llash muntazam kengayib bormoqda.

Zamonaviy lingafon kabinetlari ishlatishga qulay bo'lib, lingafon kabinetga xizmat qiladigan xodimlarning malakasini oshirish, o'qituvchi va talabalarga qo'shimcha bilimlar berish shart emas.

Ko'pincha lingafon kabinetlar chet tillarini o'rgatish uchun ixtisoslashgan bo'ladi. Biroq hozirgi kunda nafaqat xorijiy til bo'yicha lingafon kabinetlar, balki kimyo, fizika, biologiya, rus tili va adabiyoti va b.lar bo'yicha ham lingafon kabinetlari mavjud.

Lingafon kabinetda mashg'ulot o'tish o'rganilgan materialni mustahkamlash uchun hamda talaffuz va intonastiya ustida ishlashda juda samarali hisoblanadi.

Lingafon orqali o'tiladigan dars maqsadi quyidagilardan iborat:

Ijodiy muhitni yaratish;

- Turli o'zlashtirishga ega maktab o'quvchilarini o'qitishda moslashuvchan yondashuv;

- Olingan topshiriq bo'yicha mustaqil ishlash ko'nikmalarini shakllantirish.

Bundan quyidagi masalalar echiladi:

- o'qituvchi tomonidan va o'z-o'zini nazorat qilinishi orqali horijiy nutqni talaffuz qilish va intonastiyani qayta ishlash;

o'quvchilar bilimi darajasini nazorat qilish;

- bolalarni muloqot rejimida o'qitish;

- o'tilgan nazariy materialni mustahkamlash;

- grammatik materialni takrorlash va tekshirish;

- bolalarni topshiriqlarni mustaqil bajarish va ularni baholashga o'ragtish;

- she'rlarni o'qishda intonastiyalarni qayta ishlash.

Birinchi lingafon qurilmalar 30 yil avval paydo bo'lgan va ularning tarqalishi ta'limning audiovizual usullarining paydo bo'lishi bilan yuzaga kelgan. Bu qurilmalar lingafon deb atalib, o'sha vaqtning o'zida ularning ko'pchiligi o'z ichiga ovoz apparatlari (magnitofon, elektroproigrыvatel) kabi, proekstion apparatlarni (dia- va kinoproektorlar) ham olar edi.

Xorijiy tillarni o'qitish jarayonida ekranli qurilmalar qiymati shu darajada oshdiki, qurilmalar xarakteri o'zgarib bordi va 60-yillar boshida kundalik hayotga "til laboratoriyasi" tushunchasi kirib keldi. Til laboratoriyalarida nafaqat lingafon qurilmalar, balki to'liq proekstion qurilmalar ham joylashgan edi. Shunday qilib, metodikaga ikkita tushuncha – umumiy (til laboratoriyasi) va yanada tor (lingafon qurilmasi) tushunchalari kirib keldi.

Vaqti bilan kundalik hayotga darslarni o'tish, ulaga tayyorgarlik ko'rish va sinfdan tashqari ishlarni tashkillashtirish uchun zarur bo'lgan nafaqat ovoz texnikasi va proekstion apparatura, balki boshqa o'quv qurilmalarini ham o'z ichiga oladigan "xorijiy til kabineti" tushunchasi kirib keldi.

Ammo hammasi murakkablasha bordi. Agar lingafon kabinet yuqori aktivlikda ishlatilsa, lingafon mashqlarni o'tkazish uchun maxsus darslar ham ko'rib o'tiladi. Agar bunday darslar ko'proq o'tilgan taqdirda lingafon mashqlari butun xorijiy tilni o'qitish tizimining asosini tashkil etadigan ta'limning lingafon metodiga o'tilgan hisoblanadi.

"Lingafonli portlash" deb ataluvchi davrda xorijda hodisalar xuddi shu tartibda rivojlangan edi. Ixtisoslashgan o'quv muassasalarida til laboratoriyalarining, ya'ni lingafon kabinetlarining paydo bo'lishi lingafon metodlarining paydo bo'lishiga olib keldi. Natijalar juda yomon edi. Lingafon usuli bilan o'qitilgan o'quvchilar chet tilini o'rganishni davom ettirishga tayyor emas edi. Umumta'lim maktablariga lingafonning umuman zarur emasligi haqida fikrlar bildirilgan edi

Lingafondan foydalanishning boqa usulini taklif qilish uchun ko'p yillar talab qilingan. Lingafon an'anaviy, ya'ni lingafon bo'lmagan ta'lim metodikasiga kiritilgan. Lingafon mashqlari faqat lingafonlar yordamisiz bajarish mumkin bo'lmagan o'quv mashqlarini bajarish uchun qo'llanila boshlangan.

Lingafon kabineti xorijiy til kabinetining bir qismi bo'lib, boshqa ta'lim vositalari bilan mos tushishi kerak. Boshqa qurilmalar kabi lingafonni ham zarur bo'lgan hollardagini ishlatish kerak.

Lingafon kabineti quyidagi standart moslamalarni o'z ichiga oladi:

- O'qituvchining ish joyi (o'qituvchi konsoli);
- O'quvchilar ish joyi;
- Tarmoq uskunalari, boshqaruv tizimi;

- Lingafon maqsad va vazifalarini amalga oshiradigan dasturiy ta'minot.

Bundan tashqari, moslama tarkibiga qo'shimcha komponentalarni, masalan: interaktiv doska, videokameralarni kiritish mumkin.

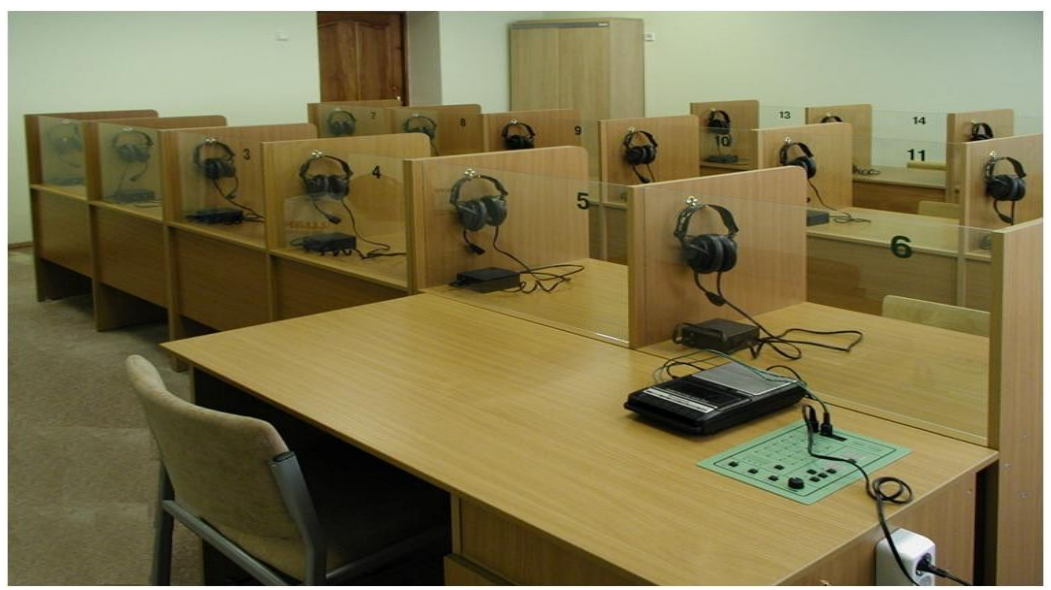

Ish joyi o'zida tarmoqqa birlashtirilgan kompyuterlarni oladi. Bundan tashqari, har bir ish joyi tarkibiga tovush va ovoz yozish qurilmalari kiradi. Ko'pincha bu mikrofonli naushnikdir.

O'qituvchi konsoli tarkibiga o'qituvchiga o'quvchilarni guruhlarga bo'ladigan

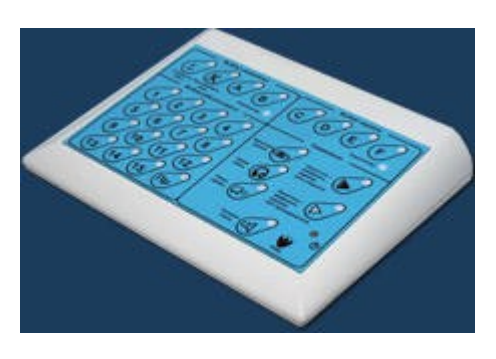

va birlashtiradigan, monitor orqali har bir o'quvchini boshqaradigan va boshqa ishlarni tashkillashtirishga ruxsat beradigan boshqaruv paneli ham kiradi.

O'qituvchining konsulidan tashqari lingafon moslamasi o'quvchi ish joylarini ham o'z ichiga oladi. Ish joylari soni o'qitishning maqsadi va ta'lim muasssasasining shartlari bilan belgilanadi. Lingafon moslamalar 10-20 ish joyiga mo'ljallangan bo'ladi. Lingafon moslamalar xarakteriga bog'liq holda

quyidagi us sxemaning biri bilan jihozlangan bo'ladi: audio passiv, audioaktiv yoki audio komparativ.

Audio passiv qurilmalar o'quvchilarga o'qituvchi pultiga o'rnatilgan magnitofonlardan fonogrammalarni eshitish imkonini beradi; bunda o'quvchilar hech narsa gapirishmaydi. Audio passiv qurilmalar ish joyi minigarnituralar bilan jihozlangan bo'lib, o'quvchilarni begona tovushlardan (shovqinlardan) ajratish uchun qattiq sintetik material izolyatorlari bilan jihozlangan. Minigarnituralardan tashqari ish joylari ko'pincha o'quvchilar o'zi istagancha ishlatishi mumikn bo'lgan ovoz kuchaytirgich regulyatorlari bilan jihozlangan bo'ladi.

Audio faol qurilmalar audio passiv qurilmalrdan farqli ravishda, nafaqat tovushlarni eshtishga, balki baland ovozda mashq qilishga ham ruxsat beradi. Qurilma 10-20 ish joyiga ega bo'lgani uchun, baland oozda o'nlab o'quvchilar mashq qilishadi. Shuning uchun bunda vazifa shundan iboratki, o'quvchi boshqalarning emas, balki faqat o'zining ovozini eshitishi kerak. Bunday vazifaning echish uchun audio passiv qurilmali ish joylariga o'rnatilgan qurilmalardan ham murakkabroq qurilma kerak bo'ladi.

Minigarnituralar o'rniga har bir ish joyi past sezgirlik va yo'nalishli harakat mikrofonli telefonli mikrofon garniturasi bilan jihozlanadi. Yo'nalishli harakat mikrofoni faqatgina aniq burchak bo'yicha mikrofonga yo'naltirilgan tovush

to'lqinlariga javob beradi. Ish joyiga o'rnatilgan mikrofon shu stolda o'tirgan o'quvchi tovushini qabul qiladi. Telefon-mikrofonli garnitura kuchaytirgich bilan birlashtirilgan. O'quvchi ovozi mikrofondan kuchaytirgich "vxod" iga beriladi, keyin esa kuchaytirgich "vыxod" idan o'quvchi minigarniturasiga beriladi. Shunday qilib, o'quvchi telefon trubkasiga gapirayotgan o'z ovozini eshitadi. Aynan shunday konstrukstiya barcha o'quvchilar bir-biriga halal bermasdan gapirishiga ruxsat beradi, ya'ni qurilma audio aktiv hisoblanadi.

Audio komparativ qurilmalar o'quvchiga o'zini nutqini yozib olishga, so'ngra uni namunadagi ovoz bilan solishtirishga ruxsat beradi. Audio komparativ qurilma ish joyi audio aktiv qurilmalar jihozlangan telefon-mikrofonli garnituradan iborat. O'quvchi mikrofondan foydalanib o'zining nutqini yozib oladi. O'quvchiga telefon topshiriq kabi, o'zining nutqini eshitish uchun ham kerak. O'quvchi o'zining yozuvini o'qituvchiga tekshirish uchun yuborishi mumkin.

Ba'zi o'quvchilar ish joylaridagi individual ovoz yozish qurilmali qurilmalarni ikki guruhga bo'lishni taklif etadi – translyastiya qiladigan va translyastiya qilmaydigan.

Birinchi holda umumiy fonogramma individual qurilmalarga yuboriladi va ularning har birida yoziladi. Fonogramma to o'quvchi tayyor bo'lgancha qo'yiladi.

Translyastiya qilinmaydigan qurilmalarda individual qurilmalarda barcha uchun umumiy emas, balki faqat o'zining fonogrammasiq qo'yiladi.

Bunday holda biz qurilmalar klassifikastiyasi bilan emas, balki bitta qurilmaning turli ko'rinishlarini ishlatish bilan ish ko'ramiz. Agar faqat qurilmalar konstrukstiyasi haqida gap ketsa, u holda umumiy dasturni translyastiya qilish imkoniyati ko'rib chiqilmagan ovoz yozish qurilmalari bilan jihozlangan ish joyiga ega qurilmaning bitta turi bor. Bu oliy ta'lim muassasasalaridagi fonozallardir. Bunday fonozallarning har birida o'nlab, ba'zan yuzlab ish joylari o'rnatilgan bo'lib, ular individual konsultastiyalar uchun mo'ljallangan.

Yarim kabinali (polukabina) lingafon kabinetlari yopiq va ochiq turdagi kabinetlarga bo'linadi.

Yarim kabinalar ovoz ajratish uchun mo'ljallanmagan. Zamonaviy tor yo'naltirilgan mikrofonlar ovozni kabinalarsiz ham amalga oshiradi. Bu mikrofonlar har bir ish joyining avtonomligini to'liq ta'minlaydi, boshqacha aytganda barcha o'quvchilar bir-biriga halal bermasdan bir vaqtda gapirishi mumkin.

Unda ish joylarida yarim kabinalar nima uchun kerak? Yarim kabinalar "kutubxonali" deb ataladigan lingafon moslamalarda paydo bo'lgan. Kutubxonali qurilmalar o'quvchilarning mustaqil ishlashi uchun kerak bo'lib, bunda o'qituvchi konsultant roli beriladi. Bu holda har bir o'quvchi individual ishlagani uchun yarim kabinalar juda foydali, biroq ular psixologik funkstiyalarni bajaradi. Boshqalardan ajralgan holda boshqa o'quv materiali ustida ishlayotgan o'quvchi og'zaki mashqlarni hotiriam bajarish imkoniga ega bo'ladi. Boshqa o'quvchining borligi unga halaqit bermaydi va u xjolat tortmaydi. Bu holat ish og'zaki olib borilayotganda juda muhim.

Shu bilan birgalikda o'quv jarayoniga yarim kabinalarni o'rnatishga cheklovlar ham mavjud. Chunki bunda dars o'tish, ta'limning jamoaviy shkali yo'qoladi. Oxirgi holatda yarim kabinalar juda zararli hamdir. Shuning uchun ham ochiq turdagi lingafon qurilmalari keng tarqalgan. Ochiq turdagi qurilmalarda kuchatirgichli telefonmikrofonli garnituralar o'quvchiga audio aktiv mashqlarni og'zaki bajarishida zarur ovozni ajratib beradi, bu esa dars o'tishga umuman halaqit bermaydi.

Lingafon kabinetlarning bir nechta turlari mavjud. Bular Sanako, Technilab, Rinel, Dialog, Atanor kabinetlari. Bu laboratoriyalarning yaratuvchilari xorijiy va Rossiya mutaxassislari hisoblanishadi. Har bir kompaniya bitta lingafon kabinet emas, balki seriyali kabinetlarni ishlab chiqarmoqda. Masalan, Rinel kompaniyasi Rinel-Lingo L200, Rinel-Lingo L300, Rinel-Lingo SX108 Audio lingafon kabinetlarini ishlab chiqargan. Bu kabinetlar tarkibi, ish joylari soni, bahosi bilan farq qiladi. Bundan tashqari, dasturiy va apparat ta'minoti yangilanib boradi.

Oxirgi vaqtlarda kompyuter texnikasi juda rivojlanib bormoqda. Ko'pgina lingafon kabinetlari komyuterlar asosida qurilgan uchun, ular doimiy yangilanib va takomillashib turmoqda.

Turli ishlab chiqaruvchilar tomonidan ishlab chiqarilgan lingafon kabinetlarining ko'pchiligi bitta texnologiyaga asoslanadi: ta'lim jarayoni o'quvchilar uchun aniq ish joylari soni va o'quv jarayonini tashkillashtiradigan va topshiriqlar bajarilishini nazorat qiladigan o'qituvchi ish joyidan iborat kompyuter tarmog'i bazasida quriladi. Har bir ish joyi mikrofon-telefonli garnitura bilan jihozlangan. Bundan tashqari, lingafon kabinetda qo'shimcha qurilmalar bo'lishi mumkin: interaktiv doska, videokamera va boshqalar.

Har bir kompaniya o'zining ta'lim modeli, elektron o'quv kurslarini yaratish va ko'rish sohasini yaratadi. Shuning uchun, mos holda, turli lingafon kabinetlar turli ishlash imkoniyatlariga va turli xil variantlariga ega.

Masalan, Sanako Lab 100 lingafon kabinetida faqatgina o'qituvchi ish joyi kompyuter bilan jihozlangan, o'quvchilar ish joyi esa magnitofonlar bilan jihozlangan. Bundan ko'rinib turibdiki, bu lingafon kabineti tinglash va gapirish ko'nikmalarini rivojlantirish uchun mo'ljallangan bo'lib, o'qish va yozish uchun umuman ishlatish mumkin emas. Biroq uning afzalligi boshqa lingafon kabinetlaridan arzonligi hisoblanadi. Uni axborotni vizual emas, balki audio ko'rinishda qo'llashda ishlatish qulay.

Rinel-Lingo kabinetlari ko'proq multimediya imkoniyatlariga ega. Har bir o'quvchining ish joyi kompyuter va garnitura bilan jihozlangan. Bu ta'limni nutq, jumladan o'qish va yozish, hamda nazorat va o'z-o'zini nazorat qilish orqali tashkillashtirishga ruxsat beradi.

Lingafon kabinetning yangi texnika bilan ta'minlanishi va didaktik imkoniyatlarini ko'rib chiqamiz.

Rinel-Lingo SX108 Audio multimedia-lingafon kabineti xorijiy tillarni o'rganish uchun zarur bo'lgan yangi texnikalar bilan ta'minlangan standart o'quv kompyuter sinfi uchun mo'ljallangan.

Bu lingafon kabineti quyidagi fanlarni o'rgatish uchun qo'llaniladi: informatika, geografiya, biologiya va boshqalar. Biroq uning imkoniyatlari ko'proq xorijiy tillarni o'rganish uchun amalga oshiriladi.

Uning to'plami tarkibiga quyidagilar kiradi:

- -Rinel-Lingo SX108 Audio audiokommutatori;
- har bir ish joyi uchun Lingo Card platasi;
- -RS-232 boshqarish kabeli;

-Rinel Lingo dasturiy ta'minoti;

- hujjatlashtirish.

Berilgan lingafon kabineti asosiy imkoniyati o'qituvchining barcha o'quvchilar yoki o'quvchilar (guruhda 8 o'quvchigacha) guruhi bilan hamda guruhlarga o'zaro birlashgan o'quvchilar ovoz va videoaloqasi hisoblanadi. Sinf guruh qatnashchilari orasida faol nutqiy harakatni talab qiladigan guruhdagt ishning turli yangiliklarini rivojlantirish uchun ishlatilishi mumkin.

Berilgan lingafon kabineti tarkibiga kiruvchi apparat va dasturiy vositalarga ishlarning quyidagi variantlarini qo'llaniladi:

1. O'qituvchi mikrofonga gapiradi va uning nutqi barcha o'quvchilar garniturasi hamda ovoz kuchaytirgichli aloqaga translyastiya qilinadi. O'quvchilar ekranining tasviri o'quchilar monitoriga yuborilishi mumkin.

2. O'qituvchi o'quvchilar bilan ishlagan holda ular bilan nutqiy aloqaga kiradi va uning ekranining tarkibini o'zining monitorida ko'radi, hamda uning kompyuter ekranini o'zining klaviaturasi va sichqonchasi bilan boshqarishi mumkin. Berilgan imkoniyat o'qituvchiga o'quvchi bilan o'z ish joyini tark etmagan holda ishlashiga ruxsat beradi.

3. O'qituvchi o'quvchilar guruhi bilan ishlaydi. 1 variantdan quyidagilar bilan farq qiladi: translyastiya ovoz kuchaytirgich aloqa orqali berilmaydi, butun guruh bilan emas, balki aniq guruh bilan ish olib boriladi.

4. O'quvchilar o'zining ekrani tarkibini guruh o'quvchilarining monitorlariga taqdim etadi, bu esa sinfni virtual auditoriyalarga bo'lishga olib keladi. Virtual auditoriyalarda bir vaqtning o'zida bir nechta o'quvchilar o'tilgan materialga javob berishi mumkin yoki dasturni namoyish qilish orqali masalalarni birgalikda echishi, chet tili darslarida matni o'qishi yoki muloqot olib borishi mumkin.

Barcha yuqoridagi variantlar garnitura bilan ishlashi yoki ishlamasligiga bog'liq bo'lmagan holda ishlatilishi mumkin, chunki o'qituvchi ovozi va uning kompyuteridan beriladigan ovoz o'quvchilarga ovozkuchaytirgich orqali ham, naushnik orqali ham beriladi. O'quvchilar o'zining kompyuterida sintezlanadigan aralash ovozni va o'qituvchi va o'qituvchi kompyuteridan chiqadigan ovozni eshitadi.

Lingafon kabinetida ovozni uzatish kompyuterlarning hisoblash resurslari va lokal tarmoq ishlatilmagan apparatlar yordamida amalga oshirilgani uchun ixtiyoriy dasturiy ta'minot tezligi va sifatiga bog'liq bo'lmaydi.

Videoaloqa deganda o'quvchilar ekranining o'qituvchilar monitorida, o'qituvchi ekranining o'quvchilar monitorida (o'quvchilar guruhi), o'quvchilar ekranining boshqa o'quvchilar monitorida (o'quchilar guruhi) ko'rinishiga aytiladi. Ekran ko'rinishi passiv kabi, aktiv ham bo'lishi mumkin. Ekranning passiv ko'rinishi – bu kompyuter ekranida boshqa ish joyining tasvirini ko'rsatish. Ekranning aktiv ko'rinishi – bu kompyuter ekranida boshqa ish joyining tasvirini klaviatura va sichqoncha yordamida boshqargan holda ko'rsatish.

Sinfda videoaloqa kompyuterning hisoblash resurslari va lokal tarmoqlarini ishlatgan holda Rinel-Lingo dasturiy ta'minotida sozlangan qo'shimcha dasturiy vositalar yordamida dastur bilan ta'minlanadi.

Lingafon kabineti, birinchi navbatda, fonetik, leksik va grammatik ko'nikmalarni shakllantirish va rivojlantirishga yo'naltirilgan mashqlarni bajarish va xorijiy nutqni talaffuz qilishni o'qituvchi yordamida va mustaqil ravishda mashq qilish uchun mo'ljallangan.

Lingafon kabinetlar ko'pgina imkoniyatlarga ega: adaptivlik, interaktivlik, o'quvchilarni baholash imkoniyati, ishning individuallashgan shaklda berish imkoniyati, "tenglik" asosida ta'lim olish imkoniyati, mustaqil ta'lim, bilimlarni baholash uchun nazorat qiluvchi o'quv sohasi.

Lingafon kabinet jihozlari o'qituvchiga lingafon kabinetlarida ta'lim sifatini oshirishga moslashgan o'z mualliflik metodikasi bo'yicha qo'shimcha ta'lim dasturlarini yaratishga imkon beradi.

Lingafon kabinetlar yordamida nutqni va tilning aspektlarini shakllantirish va takomillashtirish mumkin.

Bilimlarni o'zlashtirishning lingafon shakli an'anaviy ta'limdan farq qiladi, klassik o'quv mashg'ulotlariga turli ko'rinishlarni kiritadi va uyga vazifalarni tayyorlashni shakllantirishga moslashadi.

### **4--amaliy mashg'ulot. iSpringSuite asbob uskunalari orqali elektron darslik va video ma'ruzalar yaratish.**

**Mashg'ulotining maqsadi:** iSpringSuite asbob uskunalari orqali elektron darslik va video ma'ruzalar yaratish to'g'risida nazariy bilim olish va amaliyotda qo'llash.

### **Amaliy mashg'ulotning qisqacha bayon**

### **Amaliy mashg'ulotning nazariy qismi. iSpring dasturi haqida**

iSpring Suite - multimеdiali interaktiv elеktron o'quv kurslarni yaratish imkoniyatini bеruvchi pеdagogik dasturiy vositalar ichida eng yuqori rеytingga ega bo'lgan dastur bo'lib «**Richmedia**» kompaniyasi tayyorlangan taqdimotdan "Flashrolik" shakllantirish imkoniyatini beradigan dastur hisoblanadi.

Barcha fanlar va fan sohalari bo'yicha amaliy mashg'ulotlarni samarali o'tkazish, ular bo'yicha talabalar bilimini sinash uchun bir necha xil elektron o'quv resurslarini yaratish vositalaridan foydalaniladi. Bularga misol qilib easyQuizzy, MyTest, CorseLab, Ispring, Auto Play Media Studio kabi dasturlarni keltirish mumkin.

Biz bu amaliy mashg'ulotda Ispring dasturi bilan tanishamiz, uning imkoniyatlaridan foydalanib nazorat topshiriqlari, testlar yaritishni o'rganamiz.

Dastur Windows operatsion tizimi uchun mo'ljallangan bo'lib, tizimning 32 va 64 razryadli versiyalarida birday ishlaydi.

Dastlab dasturni kompyuterga o'rnatish jarayonini ko'rib chiqamiz. Bu jarayonni quyidagi qadamlar orqali tushuntiramiz.

1. Quyidagi oynadan birinchi faylni tanlab, uni ishga tushiramiz.

2. Hosil bo'lgan oynadan **Далее** tugmasini bosamiz.

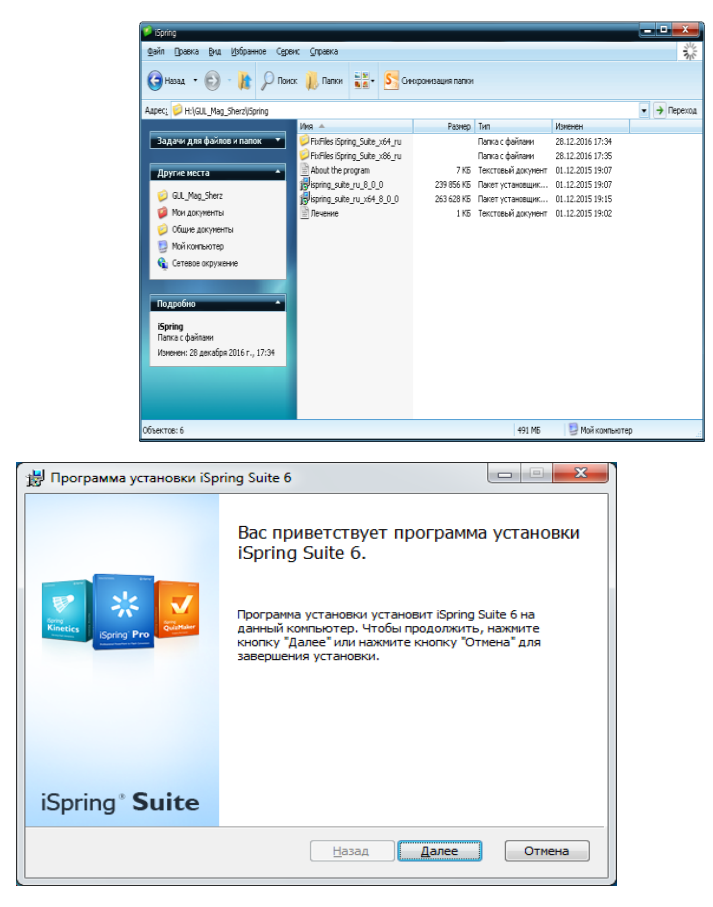

3. Keyingi hosil bo'lgan oynada *я принимаю условия лицензионного соглашения* ga √ belgini qo'yamiz. So'ng *Далее* tugmasi aktiv bo'ladi va uni bosamiz.

4. Navbatdagi oynada dastur fayllari o'rnatiladigan adres ko'rsatiladi (odatda bu *C:\Program Files\iSpring\* bo'ladi, siz buni o'zgartirishingiz mumkin). *Далее* tugmasi bosiladi.

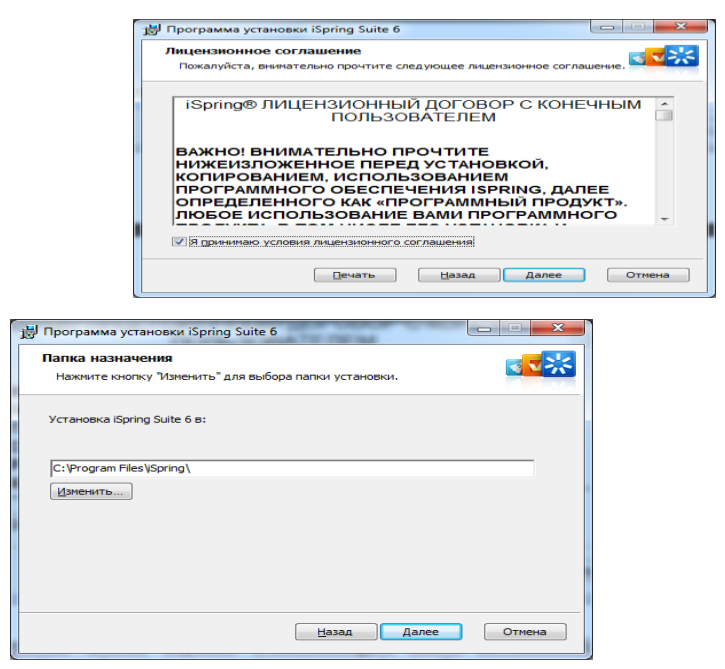

5. Natijada quyidagi oyna hosil bo'ladi. Undan *установить* tugmasi

bosiladi.

 $\mathbf{v}$ 

 $\overline{a}$ 

6. Oxirgi o'rnatish jarayoni tugagunicha kutamiz.

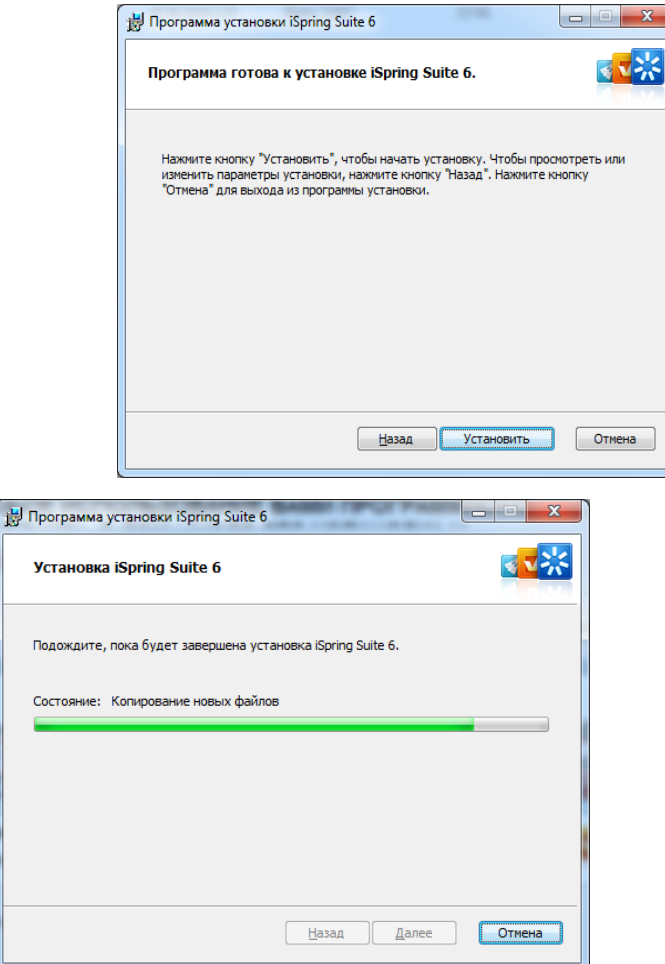

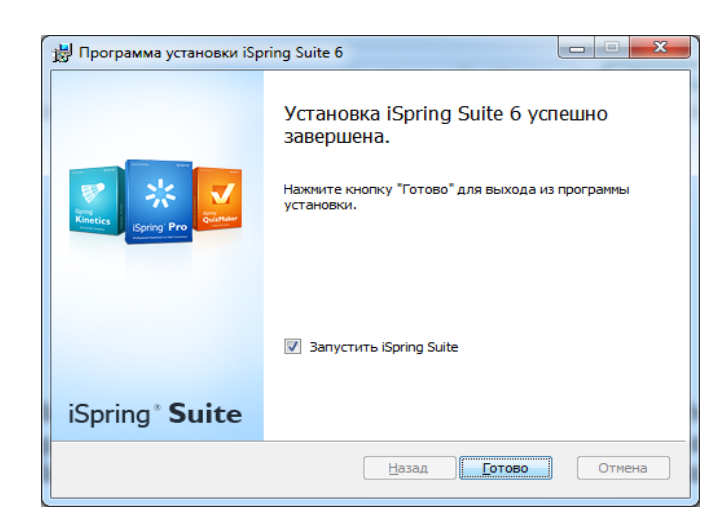

7. O'rnatishning oxirgi oynasi dasturni ishlatib ko'rish imkonini beradi.

iSpring Suite dasturi kompyuterga o'rnatilgandan so'ng Windows OT ishchi

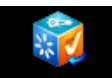

stolida dastur oynasini ishga tushuruvchi yorlig'i - <sup>ispring suite</sup> paydo bo'ladi. Dasturni birinchi marta ishlatishda quyidagi oyna chiqadi va rasmda ko'rsatilgan dastur ilovalarini tanlash imkoniyati mavjud bo'ladi.

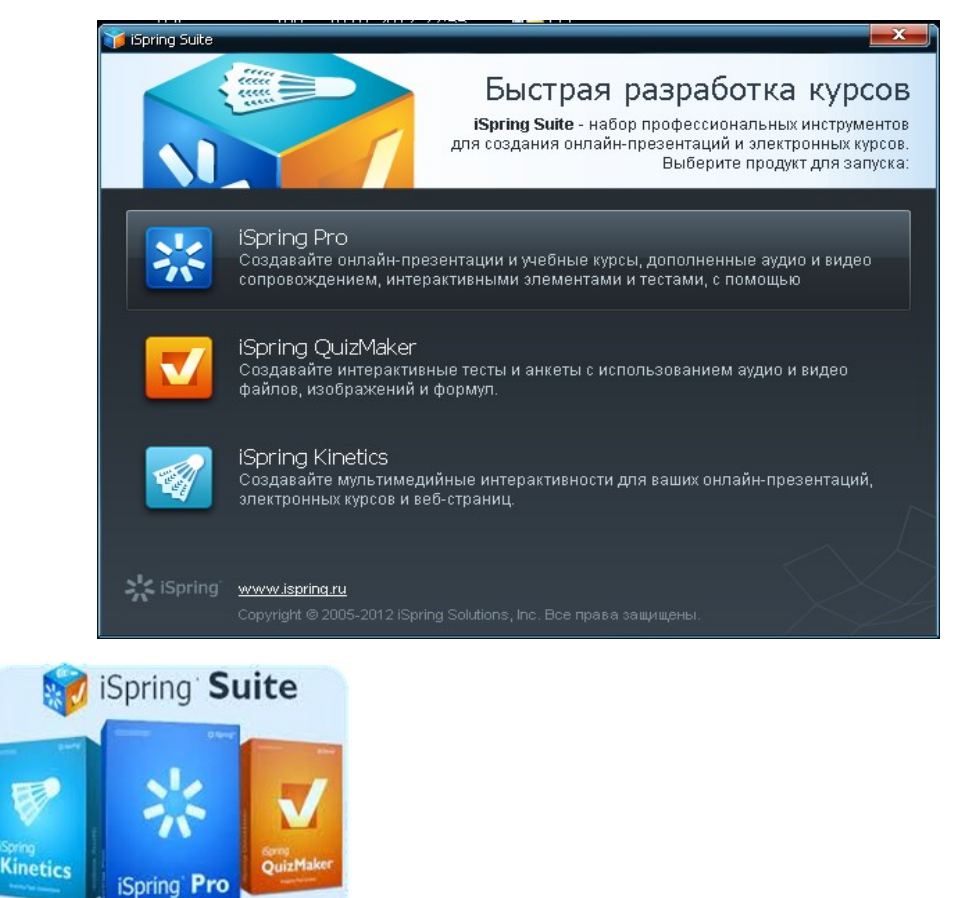

**iSpring PRO** ilovasini ishga tushurganda ushbu oynada "Запустить PowerPoint" tugmasini chertish kerak. Shunda PowerPoint dastiri ochiladi va integrallashga iSpring PRO lentasi kelib chiqadi. Ushbu bo'lim "Публикация", "Презентация", "Сопровождения", "Вставка", "О программе" qism(Вкладка) lardan iborat bo'lib, ular o'z navbatida ko'pligan buyruqlarni o'z ichiga oladi.

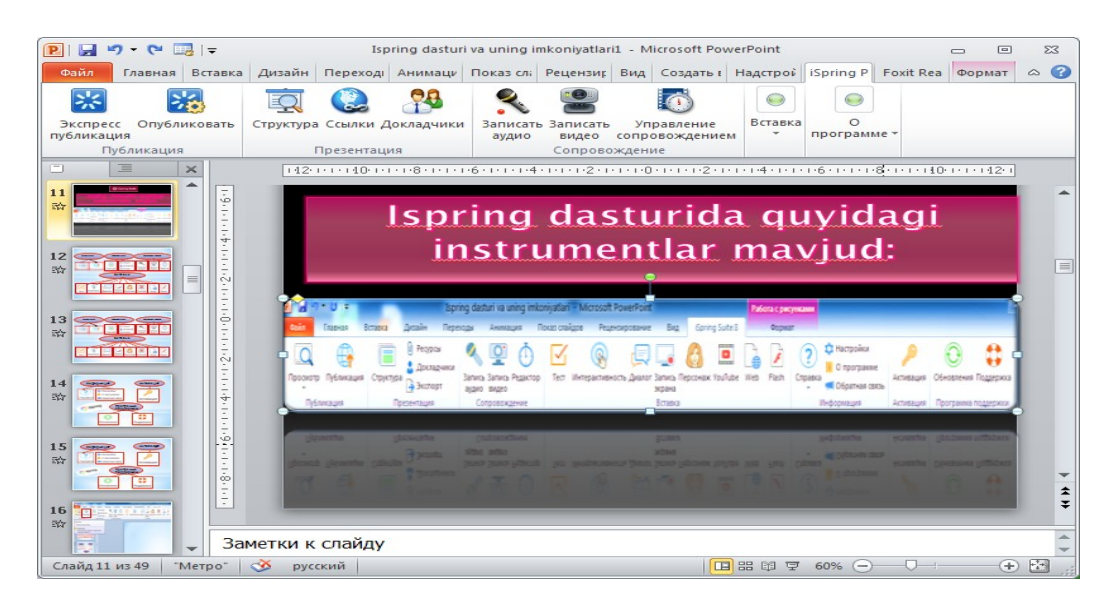

iSpring Suite asbob yskunalari orqali (QuizMaker, iSpring Visuals, iSpring DialogTrainer) elektron darsliklar, videoma'ruzalar, QuizMaker orqali elektron nazorat testlari, so'rovnomalar, iSpring DialogTrainer –tarmoqlangan dialogli elektron kurslarni va onlayn-perezentatsiyalarni yaratish mumkin. Yaratilayotgan elektron kursga audio va video fayllarni qo'shish, audio va videolarni yozish, taqdimot slaydlari bilan sinxronizatsiyalash, elektron kursning рar xil pleerlarini tanlash, taxrirlash, SCORM va TinCan standartlarida chop etish, .mp4 videoformatida eksport qilish imkoniyatlarini beradi.

# **iSpring dasturi elementlari bilan ishlash**

Quyidagi rasmda iSpring Suite 7 dasturi talqini lentasi ko'rinishi:

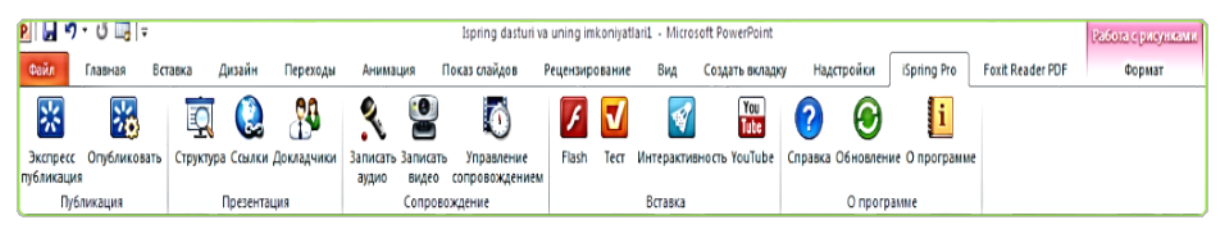

Quyidagi rasmda esa iSpring Suite 8 dasturi talqini lentasi ko'rinishi:

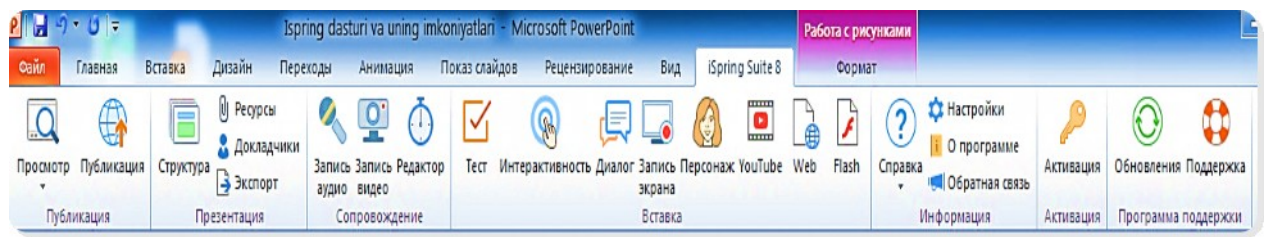

Bundan ko'rinib turibdiki oxirgi talqinda deyarli barcha qismlar bir necha buyriqlarga boyitilgandir.

iSpring Suite 8 dasturida PowerPoint da yaratilgan taqdimotni ".exe", ".swf",

".html" va Flash + HTML5 formatlarga konvertatsiya qilish imkoniyati mavjud bo'lib, undagi barcha animatsiyalarini, slaydan slaydga o'tish ("Переходы"), "Триггерlar" va boshqa murakkab bo'lgan effektlarni sifatli darajada qo'llab quvvatlaydi hamda ixtiyoriy kompyuterda (mobil qurilmalarda) namoyish eta oladi.

iSpring Suite 8 dasturi lentasi "Публикация", "Презентация", "Сопровождение", "Вставка" , "Информация", "Активация", "Программа поддержки" bo'lim(Vkladka)lardan tashkil topgan. Bu vkladkalar o'z navbatida bir nechta qismlardan iboratdir.

**"**Презентатция" bo'limi:

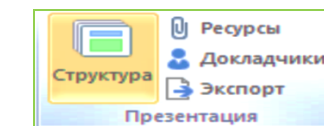

1. **Example 20 Final Constant Law Solim** tugmalarini quyidagicha izohlash

mimkin:

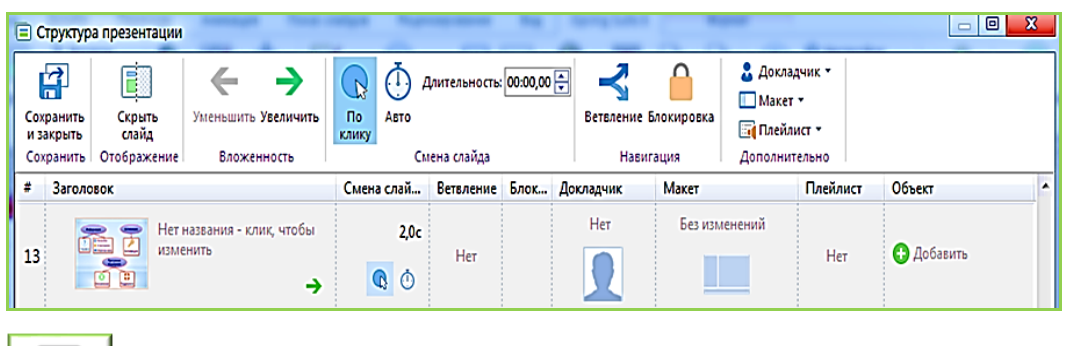

**СТРУКТУРА** "Структура" bo'limida o'z navbatida "Сохранить", "Отображения", "Вложенность", "Смена слайда", "Навигация", "Дополнительно" qismlardan iborat va undagi buyruqlar orqali slaydlar ustida quyidagi amallarni bajarish mumkin.

 $\triangleright$  "Сохранить"  $\rightarrow$  "Сохранить и закрыть" tugmasi yordamida xotiraga saqlash va сhiqib ketishlan iborat.

 $\triangleright$  "Отображения"  $\rightarrow$  "Скрыть слайд" buvrig'i istalgan slaydni berkitish mumkin.

> "Вложенность" → "Уменьшить" va "Увеличить" tugmasi yordamida esa slaydlarning namoyishi jarayonida ularni **kichraytirish** yoki **kattalashtirish** mumkin.

 $\triangleright$  "Смена слайда"  $\rightarrow$  "Авто" va "По клику" tugmalari yordamida slaydlarni avtomatik tarzda yoki ketma-ket o'tkazish orqali ko'rish mumkin.

 $\triangleright$  "Навигация"  $\rightarrow$  "Ветвление" buyrug'i orqali slaydlarni yig'ish yoki yoyish mumkin va "Блокировка" yordamida ba'zi slaydlarni blok qilib qo'yish (taqiqlash) mumkin.

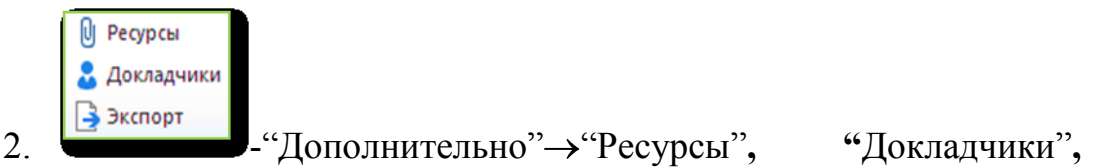

**"**Экспорт" optsiyalari orqali slaydlarga qo'shimcha ma'lumotlar qo'shish yoki ma'lum bir papkaga arxiv shaklida joylashtirish mumkin.

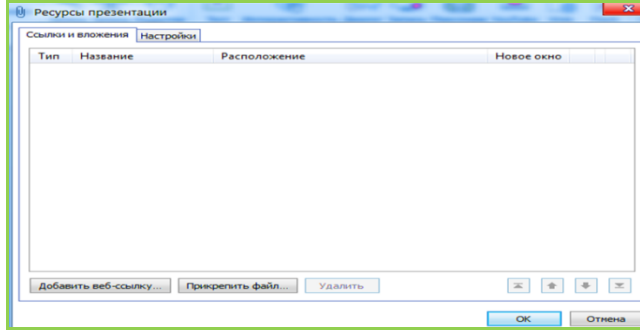

3. "Сопровождение" – Vkladkasi "Запись видео", "Запись аудио", "Редактор" qismlardan iborat:

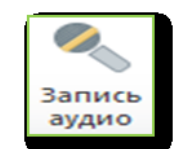

**аудио** "Запись аудио" opsiyasi orqali slaydga ovoz qo'shish

mumkin.

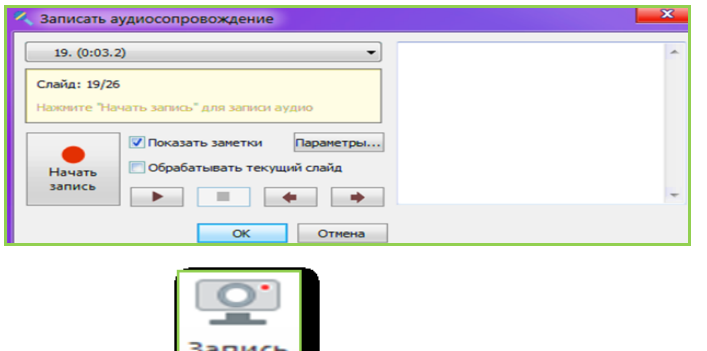

"Запись аудио" opsiyasi orqali video yozib joriy slaydga

joylashtirish mumkin va ushbu videoni faqat konvertatsiya qilimgandan keyin ko'rish mumkin.
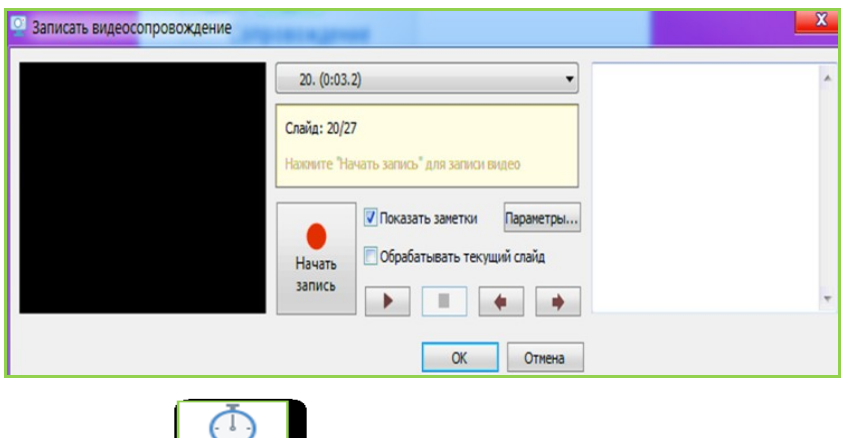

- PEДАКТОР "Редактор" opsiyasi orqali slaydga ishlov berish mumkin.
- 4. "Публикация" bo'limi  $\rightarrow$  "Просмотр", "Публикация" qismlardan

iborat:

- Bu menyuda yaratilgan prezentatsiyani ko'rib chiqish

mumkin.

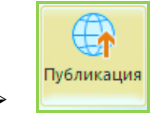

**-** Thy GANKALWAR - Yaratilgan prezentatsiyani "Публикация" bo'limida quyidagi manzillarda saqlash mumkin.

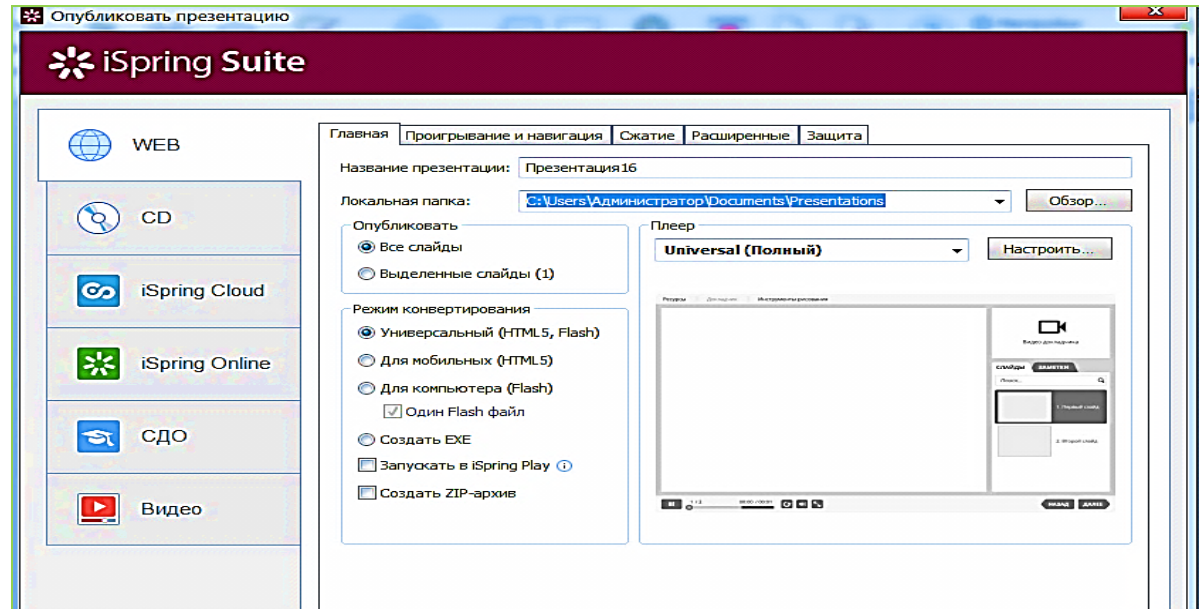

iSpring Suit dasturining eng asosiy buyruq (imkoniyat)lari mana shu bo'lim orqali amalga oshadi. Ushbu vkladka quyidagi bo'limlardan iborat:

1. "Web" bo'limi quyidagi qismlardan iborat –

a. "Главная"- publikatsiya bo'lgan faylga nom berish, uni Internet, e-mail yoki local diskda saqlash, slaydlar sonini sozlash, konvertatsiya rejimini berish kabi buyruqlarni o'z ichiga oladi.

b. "Проигрывание и навигация"- publikatsiya bo'lgan faylni ishga tushuruvchi playerni sozlash buyriqlari jamlangan.

c. "Сжатие"- veb publikatsiyani saqlash manzilini, ".jpg", ".png", ".gif", musiqa va video formatdagi ob'ektlarni siqish darajasini sozlash mumkin.

d. "Расширенные"- flash rolik hossalarini, flash player menyularini va boshqa amallarni sozlash mumkin.

e. "Защита" qismi- "Водяной знак", "Защита паролем", "Ограничение по времени" buyruqlarini emblem, parol va vaqtni sozlash mumkin.

2. "CD", "iSpring Cloud", "iSpring Online" bo'limlari publikatsiya bo'lgan faylni CD/DVD diskga yozish, cloudga jo'natish va Online rejimada ishlash bo'yicha xuddi "Web" bo'limi kabi sozlash buyruqlariga egadir.

3. "СДО"- da esa yuqorida ko'rsatilgan barcha buyriqlarni ishga tushurish bilan birga "Masofaviy ta'lim" ga SCORM resurslarni joylashtirish bo'yicha qo'shimcha buyriqlar mavjuddir. iSpring dasturi orqali yaratilgan kurslarni LMS lar bilan integratsiyalash imkoniyati mavjud. Buning uchun esa "Режим конвертирования" qismida "Создание Zip архив" maydonini belgilangan holda "Учебный курс" qismida "Информация о курсе" $\rightarrow$  "Тип курса" maydoni SCORM turini tanlash zarurdir.

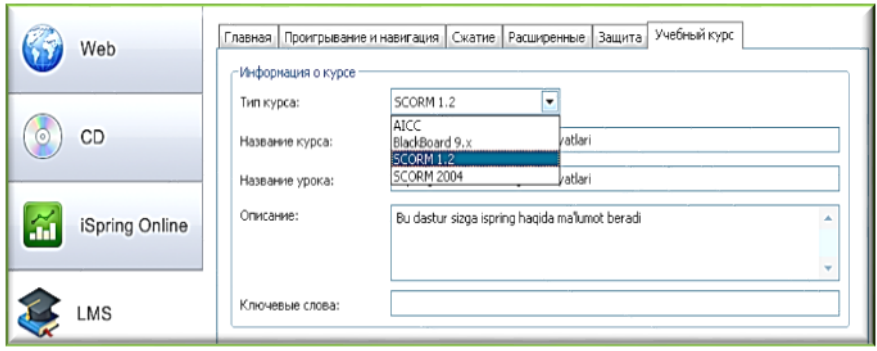

Misol: LMS MOODLE masofaviy ta'lim tizimiga iSpring dasturida yaratilgan o'quv kurslarni, mashqlarni SCORM zip fayl qilgan holda resurs sifatida joylashtirish mimkin

4. "Видео".

#### **3D - kitob yaratish. Ispring dasturida kitob yaratish**

iSpring Visuals orqali 3D kitoblar, vaqt shkalasi, glossariylar yaratish imkoniyati xam mavjud. Elektron kurslarni illyustrativ imkoniyatlarini oshirish uchun interaktiv elementlarni yaratish, (iSpring Kinetics) 3D - kitob yaratish mumkin.Интерактивности qismida 4 turdagi interaktiv elementlarni yaratish mumkin:

- $\checkmark$  kitob (Книга),
- $\checkmark$  glossariy yoki katalog (Каталог),
- $\checkmark$  savol-javob (Вопрос-ответ),
- $\checkmark$  vaqt shkalasi (Временная шкала).

Interaktiv elementlar yordamida ixtiyoriy matnli yoki grafik axborotlarni osonlik bilan tizimlashtirish mumkin.Interaktiv kitob yaratish uchun "Интерактивности" bo'limida "Книга" tanlanadi.

Dastur avtomatik tarzda 3D-kitob maketini yaratadi. iSpring dasturi interfeysi Microsoft Office dasturlarining interfeysiga o'xshash bo'lib, ekranning yuqori qismida lenta maydoni mavjud. Bu maydon to'rtta vkladkadan iborat: kniga, dizayn, vid va spravka. xar bir vkladka tarkibida shu vkladkaga mos buyruqlar mavjud.

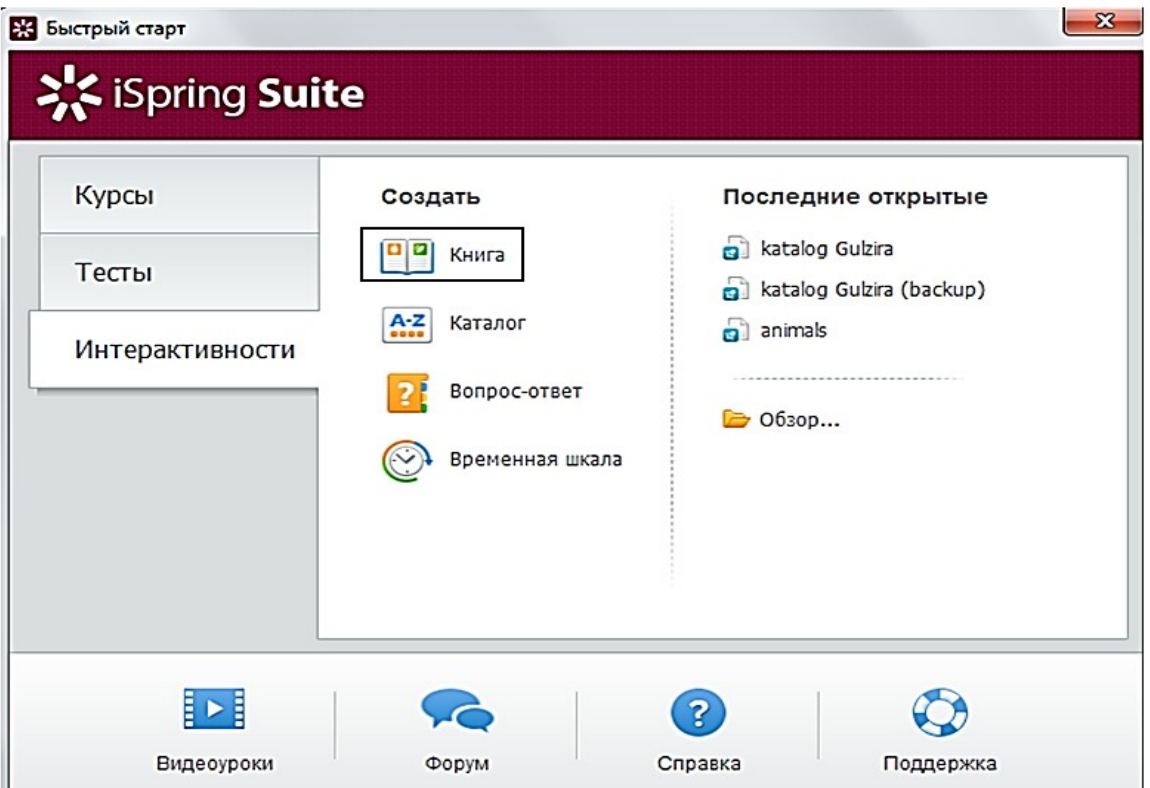

"Книга"- tanlangandan so'ng ushbu 5 ta menyu satri- "Файл", "Книга", "Дизайн", "Вид", "Справка" lardan iborat oyna ochiladi.:

| <b>The Part of the Second Spring Visuals</b><br>$\mathcal{L}$       |                                                             |                                                                                                    |                                                                                      |              |                    |                                      |                                               |
|---------------------------------------------------------------------|-------------------------------------------------------------|----------------------------------------------------------------------------------------------------|--------------------------------------------------------------------------------------|--------------|--------------------|--------------------------------------|-----------------------------------------------|
| Дизайн<br>Книга<br>œ<br>日回<br>Новый Дублировать Удалить<br>разворот | Вид<br>Справка<br>Arial<br>$B$ $I$<br>$\mathbf u$<br>亖<br>三 | $\boldsymbol{\Lambda}^{\!\!\hat{}}\!$<br>$\mathbf{A}^{\mathbf{v}}$<br>$\triangle$ -<br>清<br>$\equiv$ | $\blacktriangleright$<br>$ \mathbf{T} $<br>A<br>Рисунок Персонаж Надпись Упорядочить | $\mathbf{L}$ | ۱<br>Настройки     | G<br>$\Omega$<br>Просмотр Публикация |                                               |
| Страницы                                                            | Шрифт                                                       |                                                                                                    | Рисование                                                                            |              | <b>Инструменты</b> | Публикация                           |                                               |
| Страницы<br>1<br>$2 - 3$                                            |                                                             |                                                                                                    |                                                                                      |              |                    |                                      | $\sim$<br>$\mathbf{u}$<br>$\mathbf{1}$<br>-91 |
| $\ddot{ }$                                                          |                                                             |                                                                                                    |                                                                                      |              |                    |                                      |                                               |

"Книга" - vkladkasi 5 blokdan iborat.

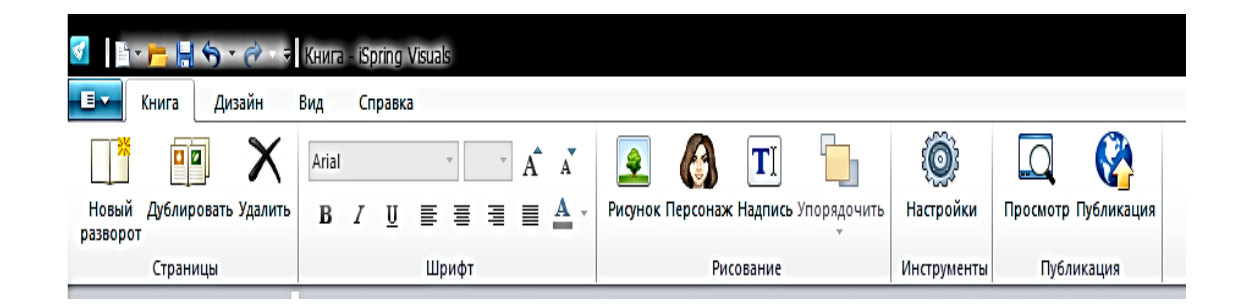

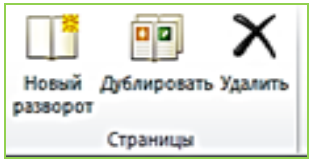

- "Страница" blokida "Новый разворот"- kitob sahifalarini yaratish, "Дублировать"- yaratilgan sahifalar nushasini ko'paytirish, "Удалить"- o'chirish tugmalari mavjud.

| Arial  | •      | • | •        | A        | A        |          |          |          |
|--------|--------|---|----------|----------|----------|----------|----------|----------|
| B      | I      | U | $\equiv$ | $\equiv$ | $\equiv$ | $\equiv$ | $\equiv$ | $\Delta$ |
| WDPQPT | WDPQTT |   |          |          |          |          |          |          |

- "Шрифт" bloki turli shriftlar, shrift o'lchovi, rangi, shrift stilidan foydalanish imkoniyatini beradi xamda matnni (avzatsni chap, o'rta, o'ng va ikki tomonlama) tekislash va taxrirlash uskunalaridan tarkib topgan.

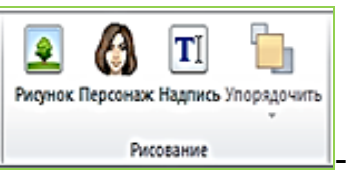

Рисование bloki "Рисунок", "Персонаж", "Надпись", "Упорядичить" yordamida mos buyruqlar yordamida kitob sahifalariga tasvir, personaj, yozuvlar qo'yish hamda tartiblash mumkin.

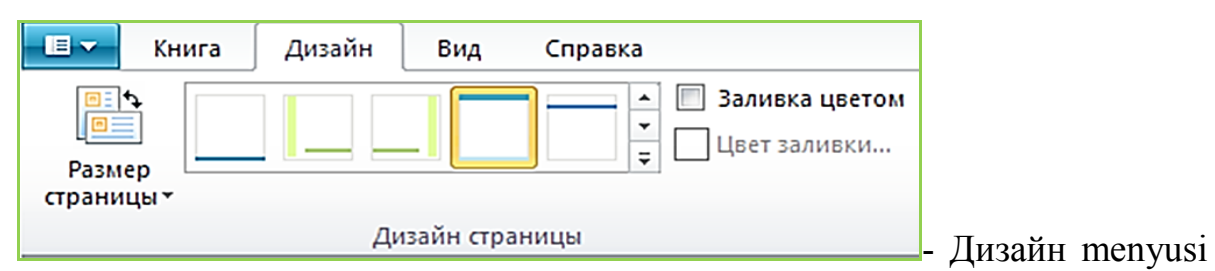

yordamida kitobning dizayni va shaklini o'zgartirish mumkin va Kitob sahifasi uchun rang tanlash imkoniyati xam mavjud.

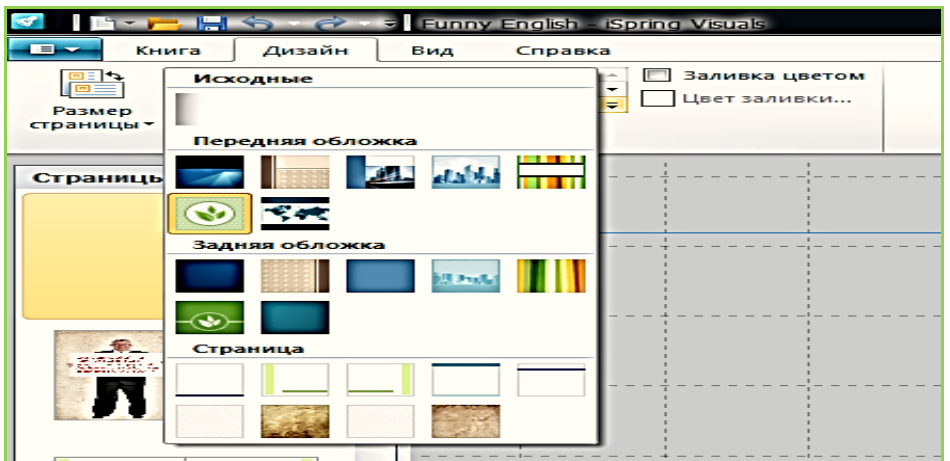

Вид менюсида китоб таҳрирлаш жараёнида китобнинг ҳолатини созлаш

#### мумкин.

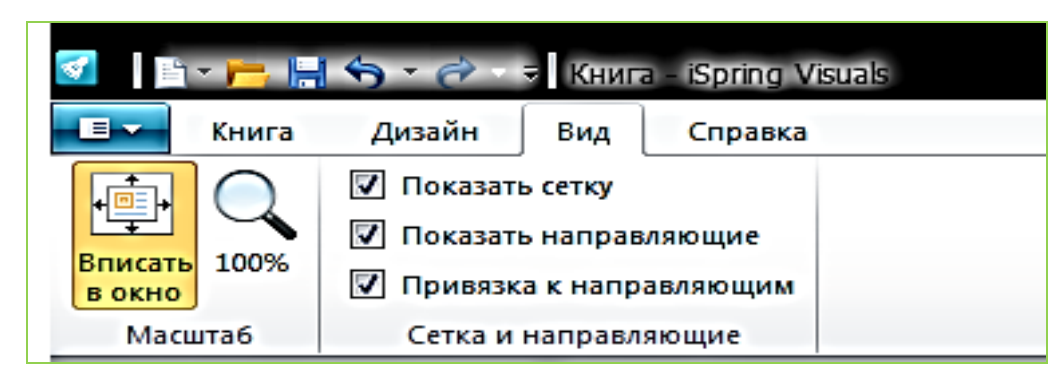

## "Справка" – menyusi:

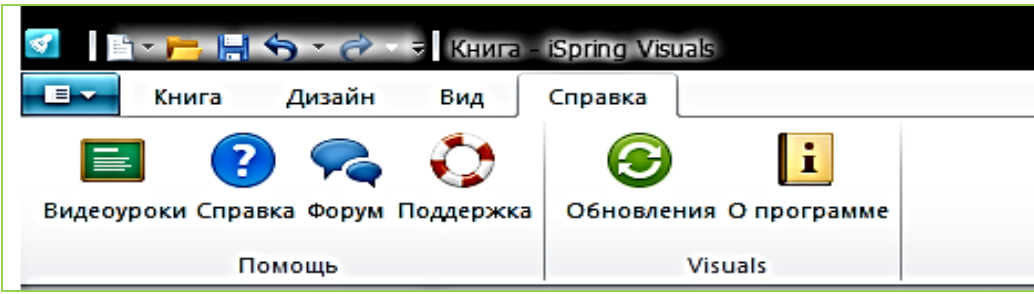

Публикация buyrig'ini amalga oshirish uchun "Файл" "Опубликовать" ni

tanlash kerak.

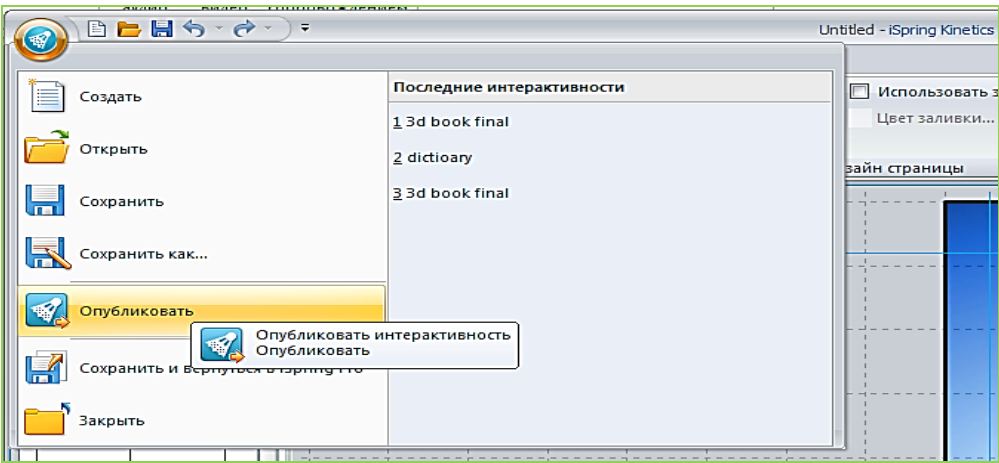

Сўнг "Публикация интерактивности" мулоқот ойнаси очилади. Ундаги Web бўлимининг "Главная", "Сжатие", "Расширенные" qismlarida interaktiv kitob nomi, ushbu kitobni saqlash kerak bo'lgan manzilni, faylni siqish metodini sozlash mumkin.

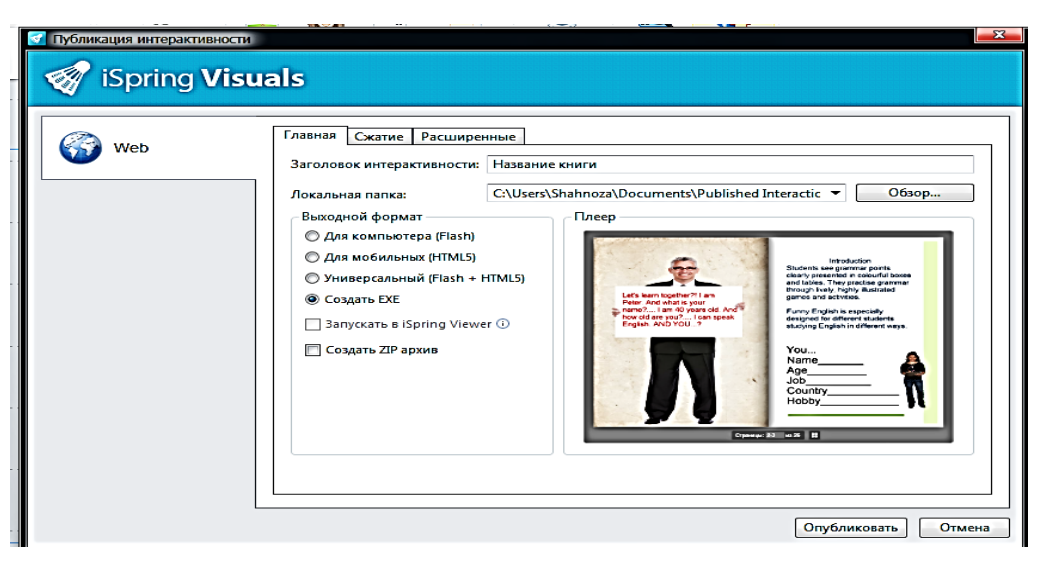

Kitobni nashr etgandan so'ng, kitobni brauzer oynasi yoki Adobe Flash Player yordamida ko'rish mumkin. Shundan so'ng 3D-kitobni internetga joylash va foydalanuvchilarga taqdim etish mumkin. Rasmda tayyor 3D-kitob keltirilgan.

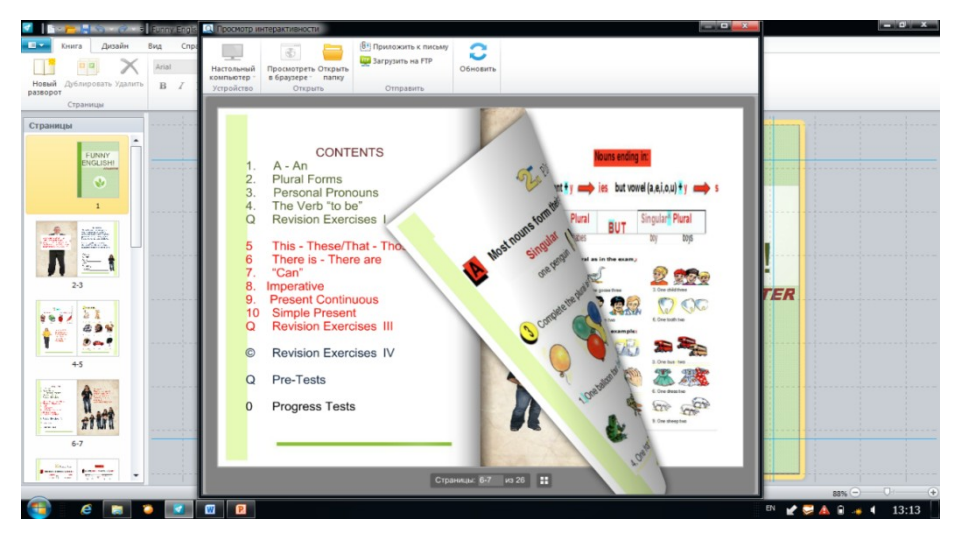

### **Glossariy yoki katalog yaratish**

Glossariy elektron axborot ta'lim resurslarining eng asosiy qismi xisoblanadi.

**iSpring Suite dasturi** "Интерактивности" vkladkasi "Каталог" bo'limida Glossariy yaratish mumkin.

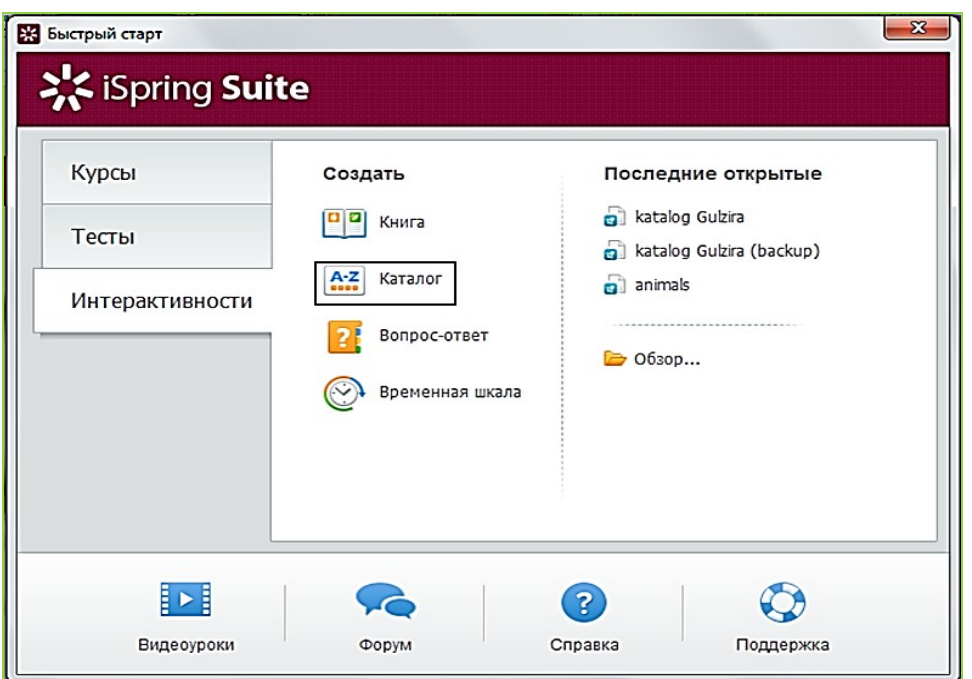

"Каталог" tanlaniladi va "Заголовок интерактивности" bo'limiga

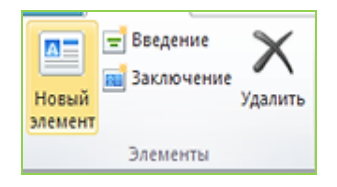

Arial

"Глоссарий" nomi kiritiladi. -Новый элемент yordamida xar bir termin uchun oyna ochiladi. Element qismida termin nomi va pastki maydonda uning izohi kiritiladi.

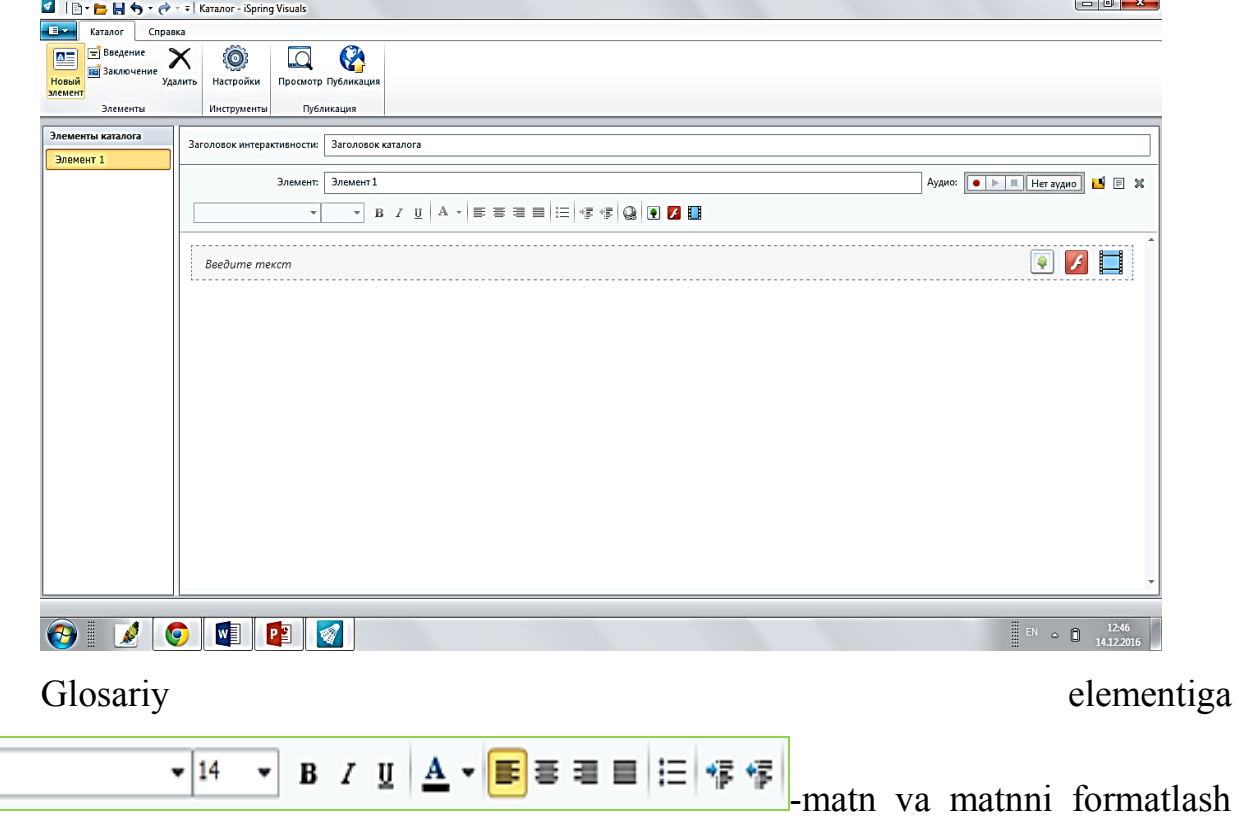

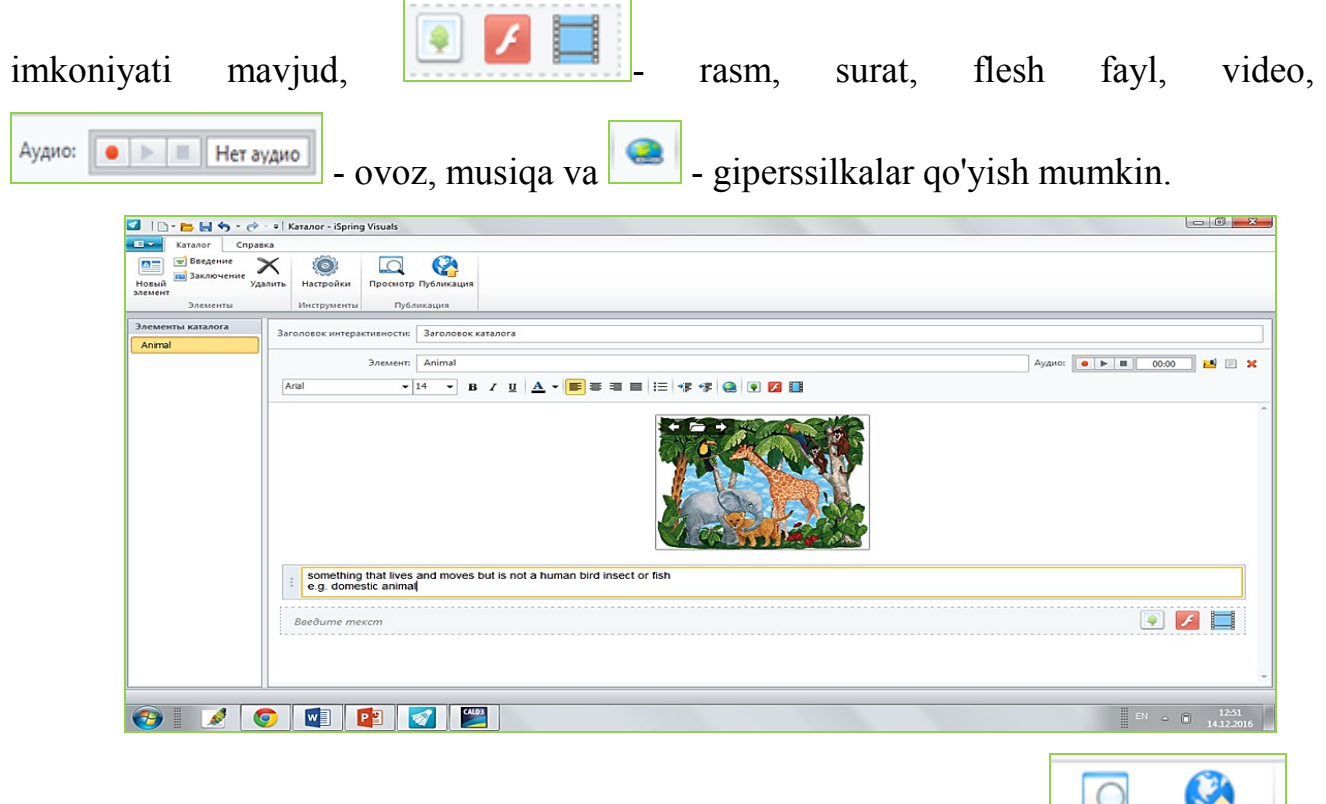

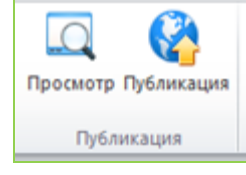

Barcha termin va uning izohlarini kiritib bo'lgandan so'ng  $\Box$  Dy6 AMKa44MR

Publikatsiya elementi yordamida glossariyni interaktiv ko'rinishga o'tkazish mumkin. "Publikatsiya interaktivnosti" muloqot oynasi yordamida "flash", "html5", "exe", "flash+html5", "zip" lar yaratish mumkin.

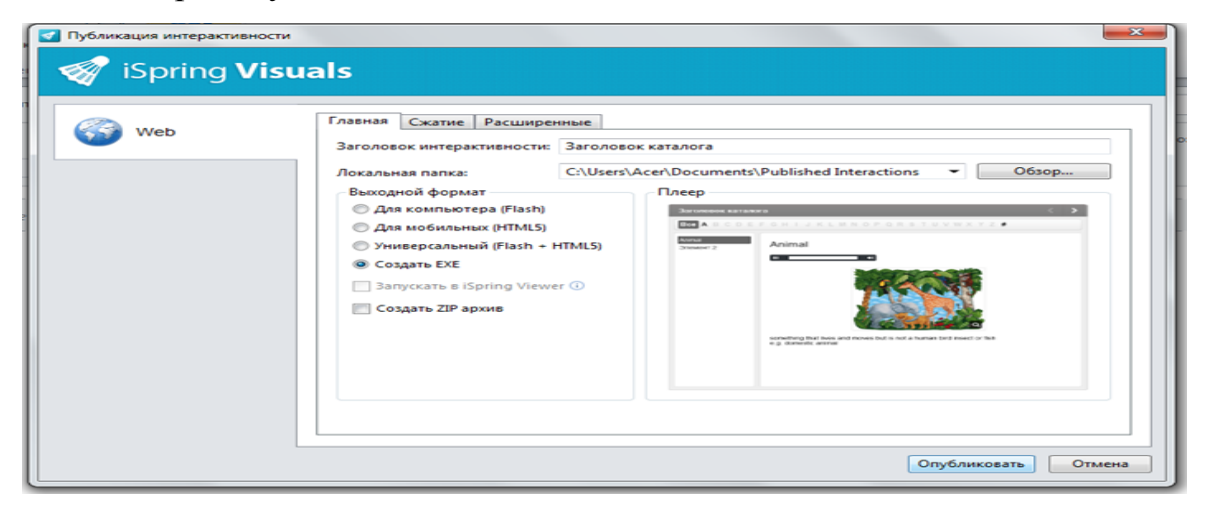

### **Topshiriq № 1**

- 1. iSpring dasturining biron bir talqini-versiyasini ornating:
	- a. iSpring suite 6 0 1.msi;
	- b. iSpring Suite 6 v6.0.0.3229\_x64.msi;
- c. iSpring Suite  $6 \text{ v}6.0.0$ .  $x32 \text{ msi}$ ;
- d. ispring suite ru 7 1 0.msi;
- e. ispring suite ru x64 7 1 0.msi;
- f. ispring\_suite\_ru\_8\_0\_0.msi;
- g. ispring suite ru x64\_8\_0\_0.msi;
- 2. O'rnatgandan so'ng PowerPoint dasturini ishga tushiring

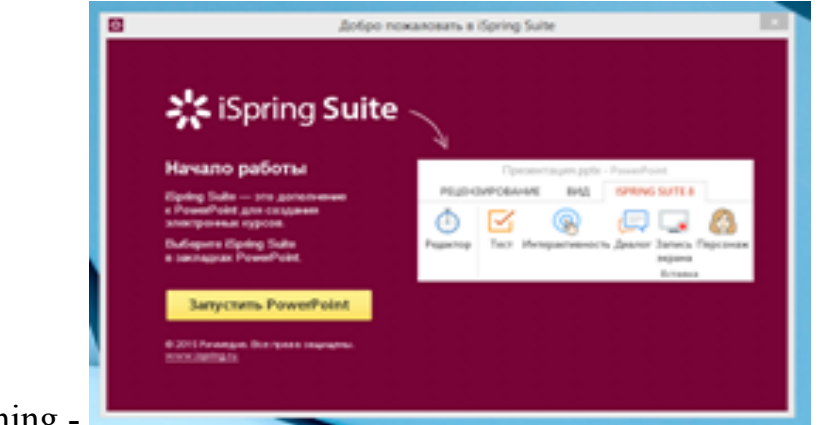

oching - .

3. Metodik jihatdan yaxshi tayorlangan biron-bir taqdimotni oching.

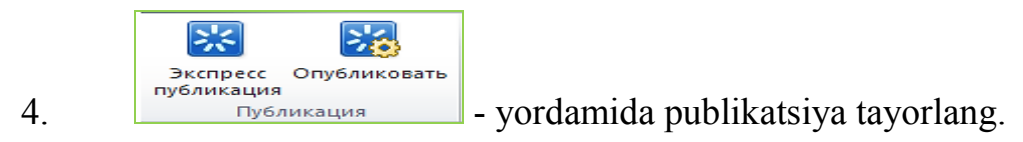

## **Topshiriq № 2**

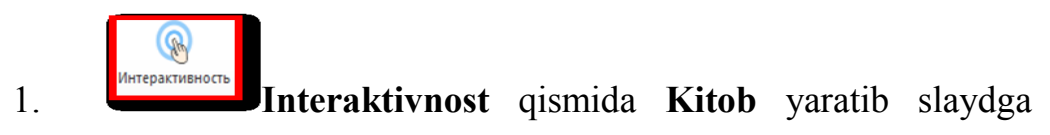

joylashtiring.

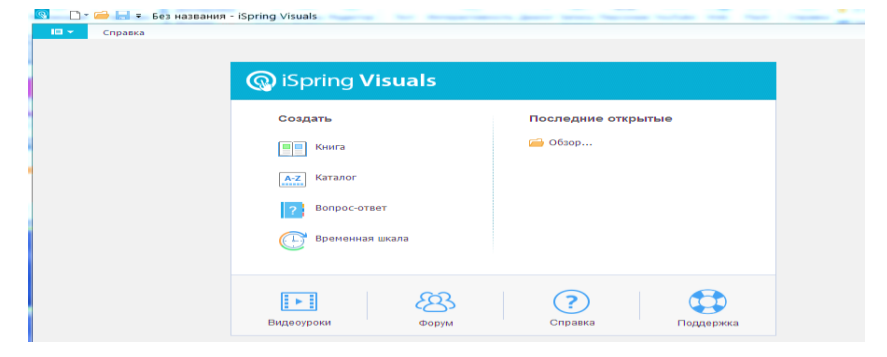

2. **Interaktivnost** qismida **Katalog** yaratib slaydga joylashtiring.

- 3. **Interaktivnost** qismida **Vopros-otvet** yarating.
- 4. **Interaktivnost** qismida **Vaqt shkalasi ni** yarating.

## **Topshiriq № 3**

1. *AMAROF* - **Dialog** opsiyasi yordamida dialog yaratib slaydga qoʻying.

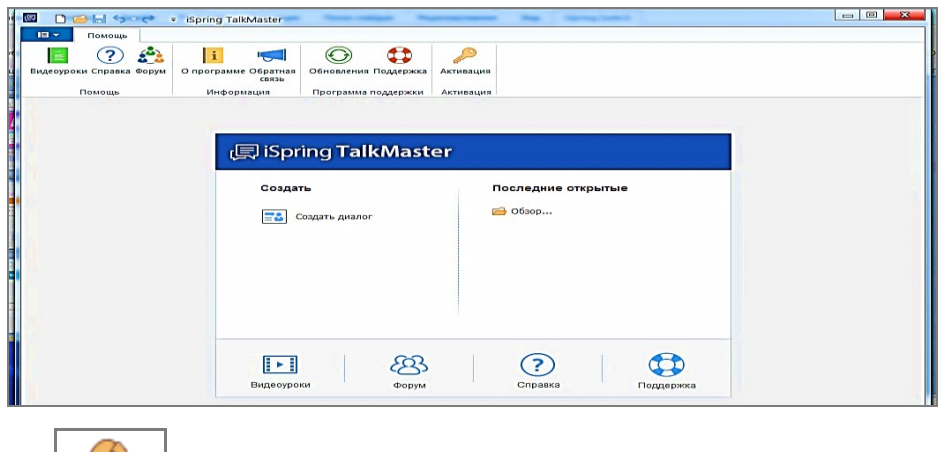

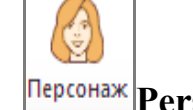

2. **Personai** bo'limida istalgan obrazni tanlab slaydga

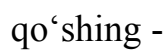

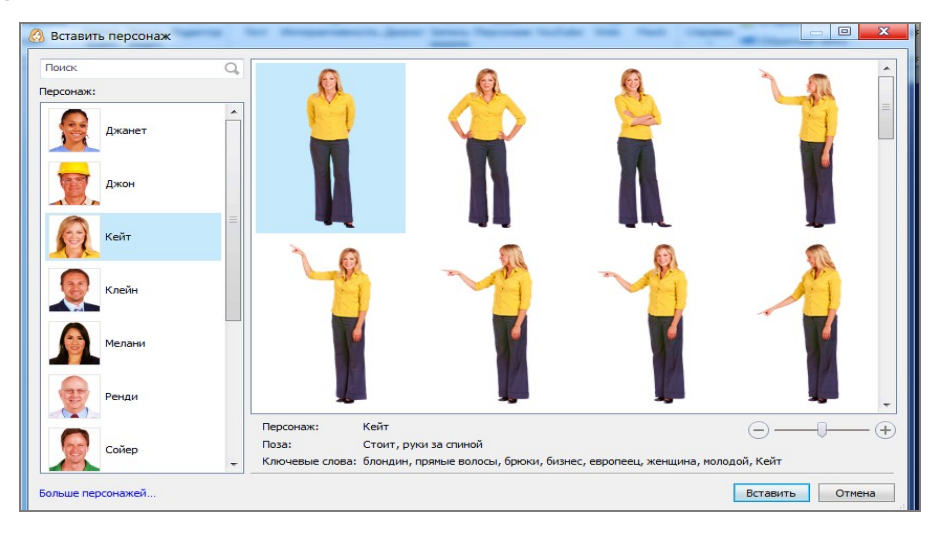

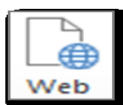

3. Web adresdan slaydga turli ob'ektlarni joylashtiring-

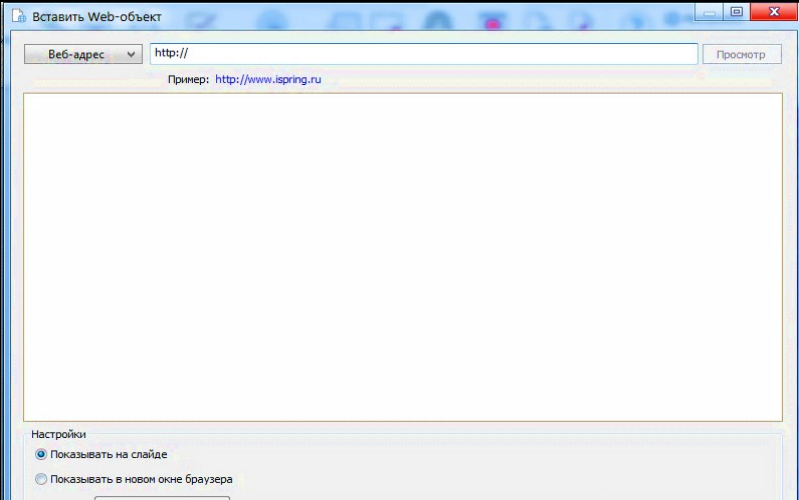

## **Topshiriq № 4**

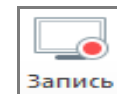

1. **BADING**<br>1. **BADING**<br>2. Zapis ekrana bo'limida prezentatsiyani tasvirga oling.

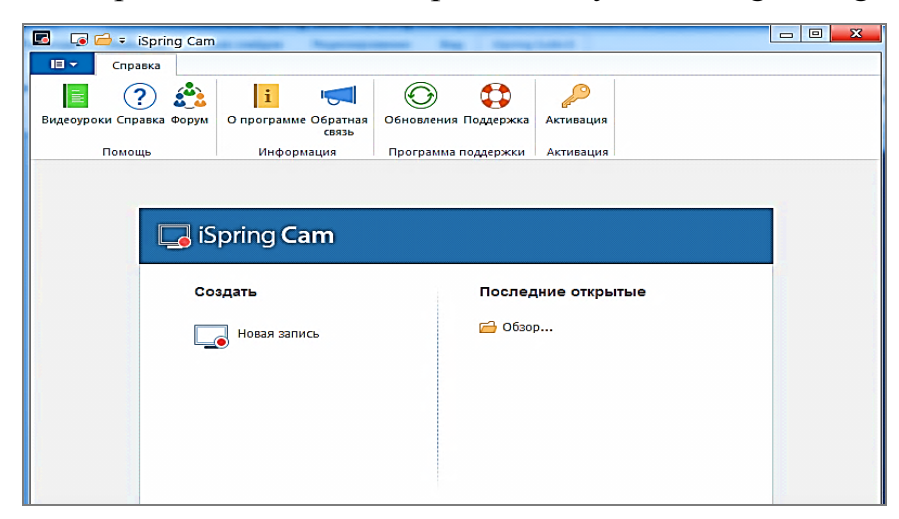

 $\overline{\mathbf{S}}$ 2. **YouTube** YouTube tugmasini bosish orqali YouTube dan video

qo'ying.

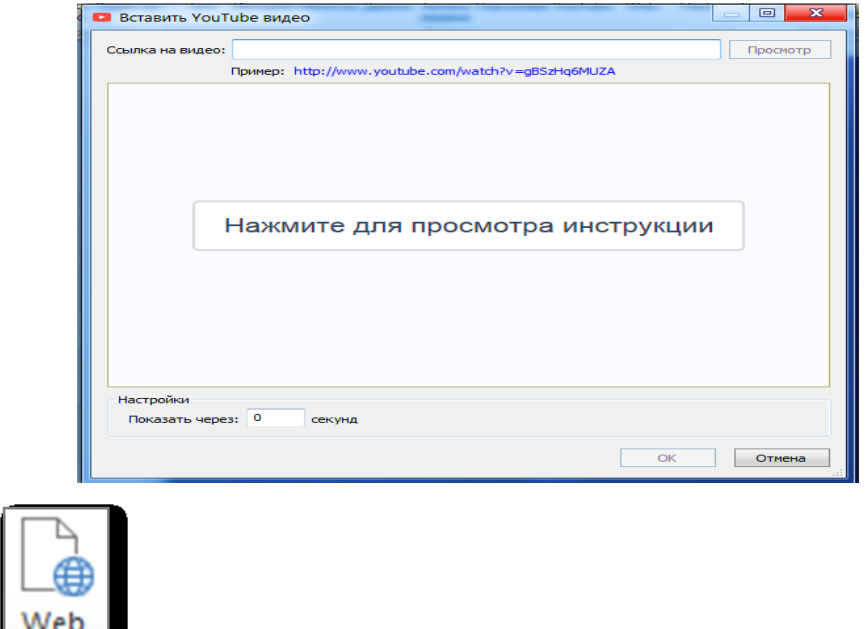

3. Web Web adresdan slaydga turli ob'ektlarni joylashtirish

mumkin

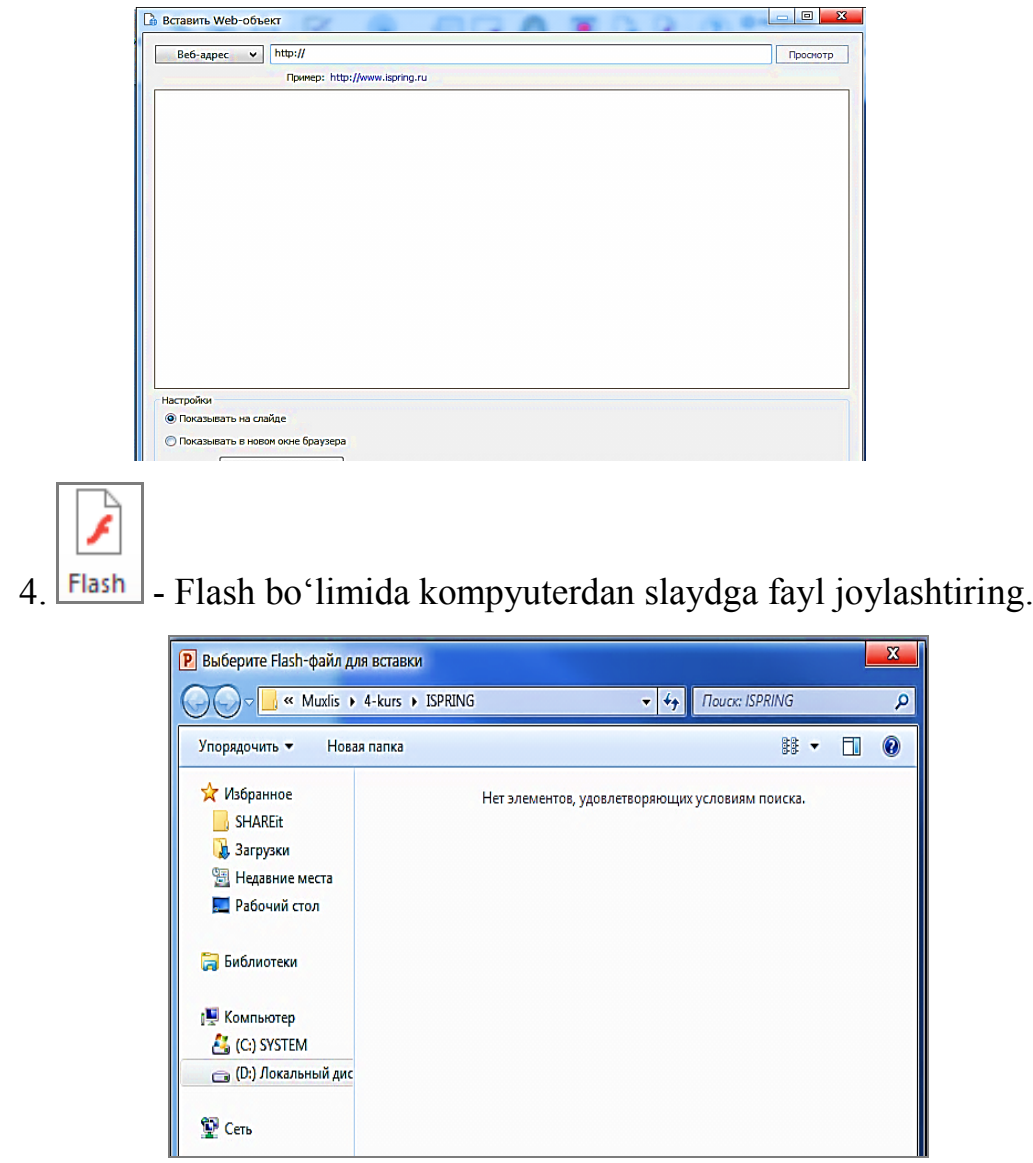

# **5-6-amaliy mashg'ulot. Mytest dasturi yordamida test yaratish va uni sozlash. Test jarayonini tashkil etish, tarmoqda sozlash, natijalarni olish va tahrirlash**

**iSpring QuizMaker** dasturi ishga tushirilganda "Начало работы**"** oynasi ochiladi. Unda baholanadigan yangi testlar, anketalarni yaratish yoki yaratilgan fayllarni ochish mumkin. Yangi test yaratish uchun "Создать новый тест**"** ochiladi va iSpring QuizMaker dasturining asosiy oynasi ochiladi.

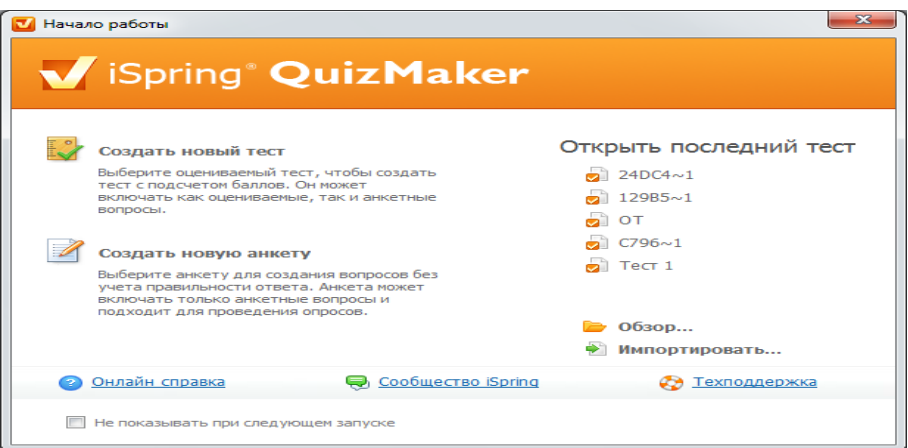

**iSpring QuizMaker** dasturining asosiy oynasi quyidagi qismlardan iborat:

- 1. iSpring QuizMaker tasmasi (Лента iSpring QuizMaker).
- 2. Savollar ro'yxati (Список вопросов).
- 3. Savollarni taxrir qilish paneli (Панель редактирования вопроса).

4. Mediaresurslarni boshqarish paneli (Панель управления медиаресурсами).

5. Javoblarni taxrir qilish tasmasi (Панель редактирования ответов).

6. Savol xususiyatlari paneli (Панель свойств вопроса)

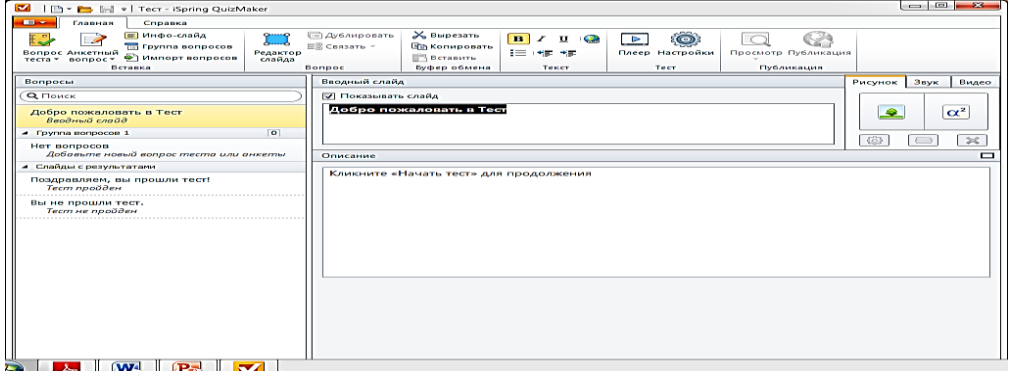

194

iSpring QuizMaker dasturi 11 xildagi test va 12 xildagi anketalarni yaratish imkonini beradi. Test tizishda nafaqat matn, balki multimediali ob'ektlarni ham

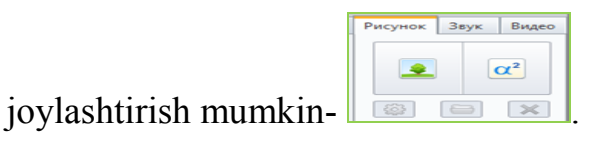

Rasmdan ko'rinib turibdiki "Рисунок"-rasm, surat, "Звук"- ivoz yoki musiqa, "Видео"- videolardir. Asosan testlar munyuda quyidagi tartibda ochiladi:

1. "Верно/Неверно". Javobning to'g'ri yoki noto'g'riligini tanlash (quyida chap tomondagi rasm test menyudan "Верно/Неверно" turini tanlash jarayoni, o'ngda esa test yaratish jarayoni)-

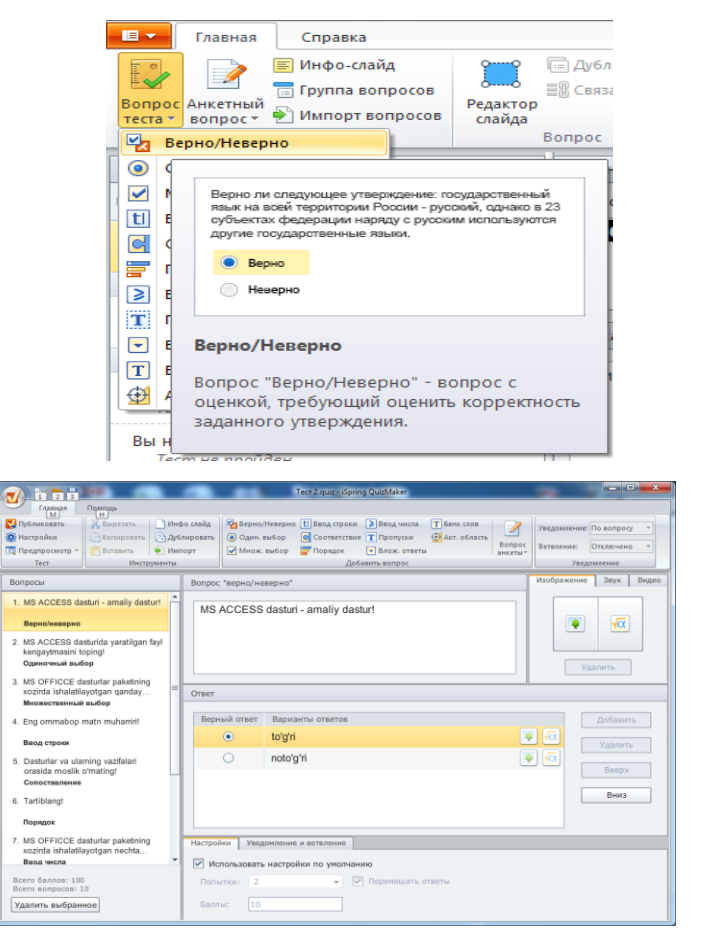

2. "Одиночный выбор". Eng to'g'ri javob variantini tanlash (quyida chap tomondagi rasm test menyudan "Одиночный выбор" turini tanlash jarayoni, o'ngda esa test yaratish jarayoni)-

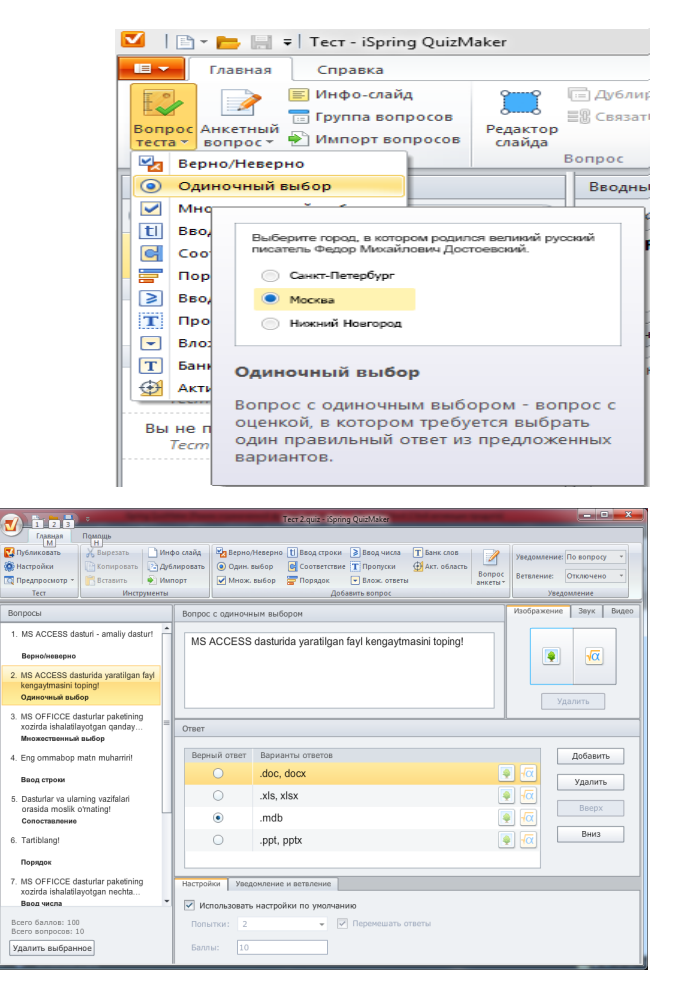

3. "Множественный выбор". Bir nechta to'g'ri javob variantini tanlash (quyida chap tomondagi rasm test menyudan "Множественный выбор" turini tanlash jarayoni, o'ngda esa test yaratish jarayoni)-

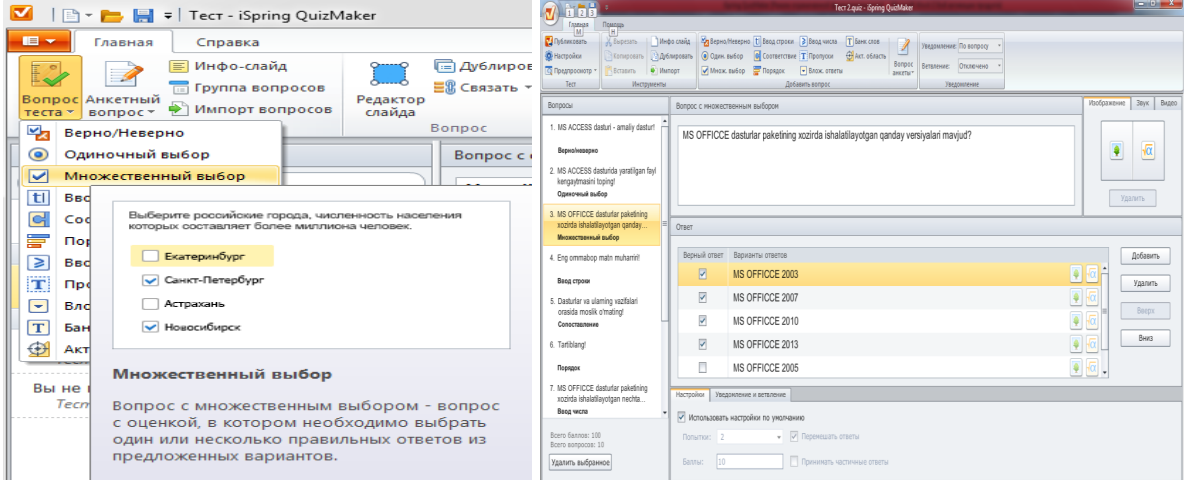

1. "Ввод строки". Maxsus maydonga savol javobini kiritish (quyida chap tomondagi rasm test menyudan "Ввод строки" turini tanlash jarayoni, o'ngda esa test yaratish jarayoni)-

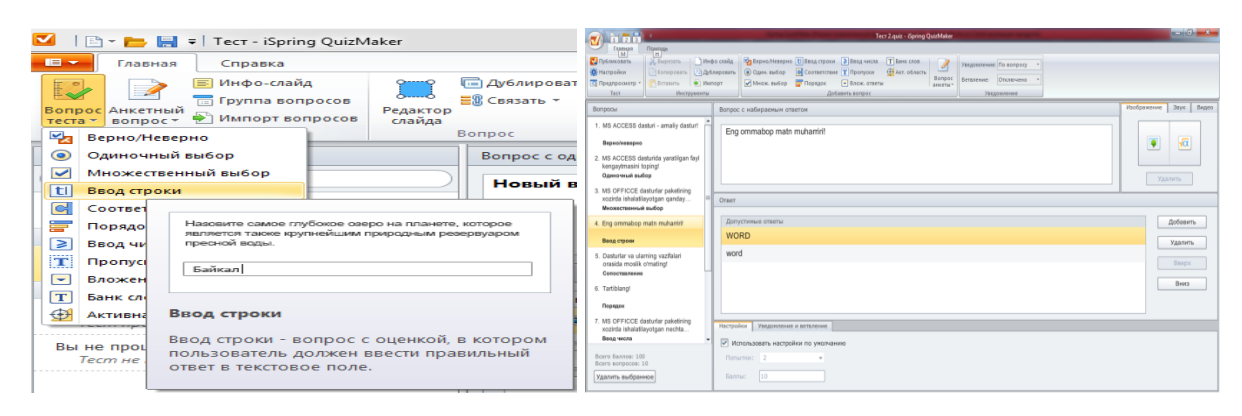

5. "Соответствие". Mos elementlarni qiyoslash, ya'ni moslashtirishga mo'ljallangan bo'lib, sichqoncha yordamida biron savol ro'yxati elementlarini boshqa ro'yxat elementlari bilan mos ravishda solishtirishga mo'ljallangandir. (quyida chap tomondagi rasm test menyudan "Соответствие " turini tanlash jarayoni, o'ngda esa test yaratish jarayoni)-

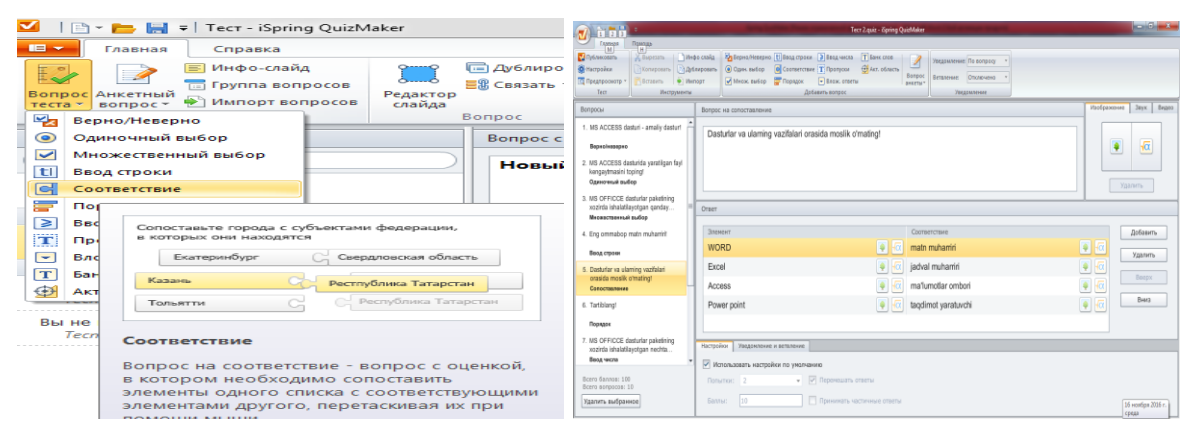

6. "Порядок". Berilgan variantlarni to'g'ri ketma-ketlikda joylashtirish (quyida chap tomondagi rasm test menyudan "Порядок" turini tanlash jarayoni, o'ngda esa test yaratish jarayoni) -

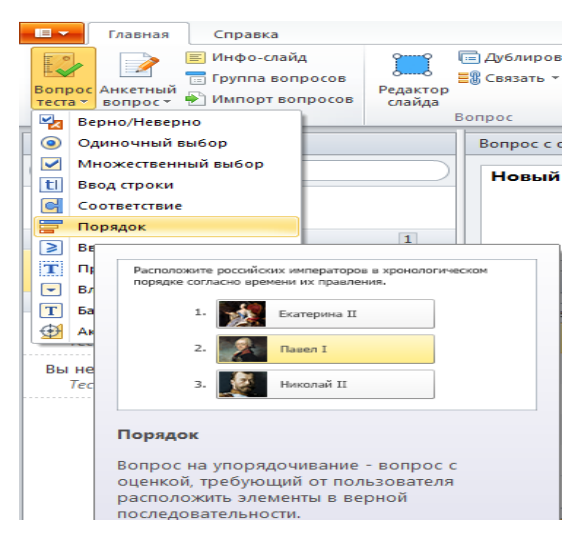

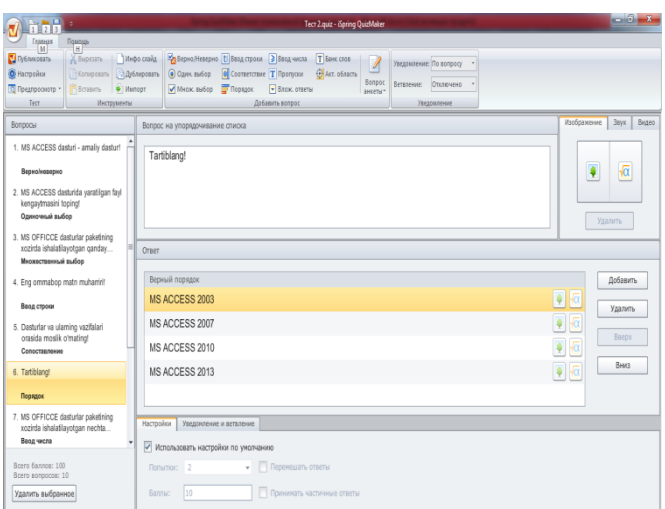

7. "Ввод числа". To'g'ri javob variantini son shaklda kiritish (quyida chap tomondagi rasm test menyudan "Ввод числа" turini tanlash jarayoni, o'ngda esa test yaratish jarayoni)-

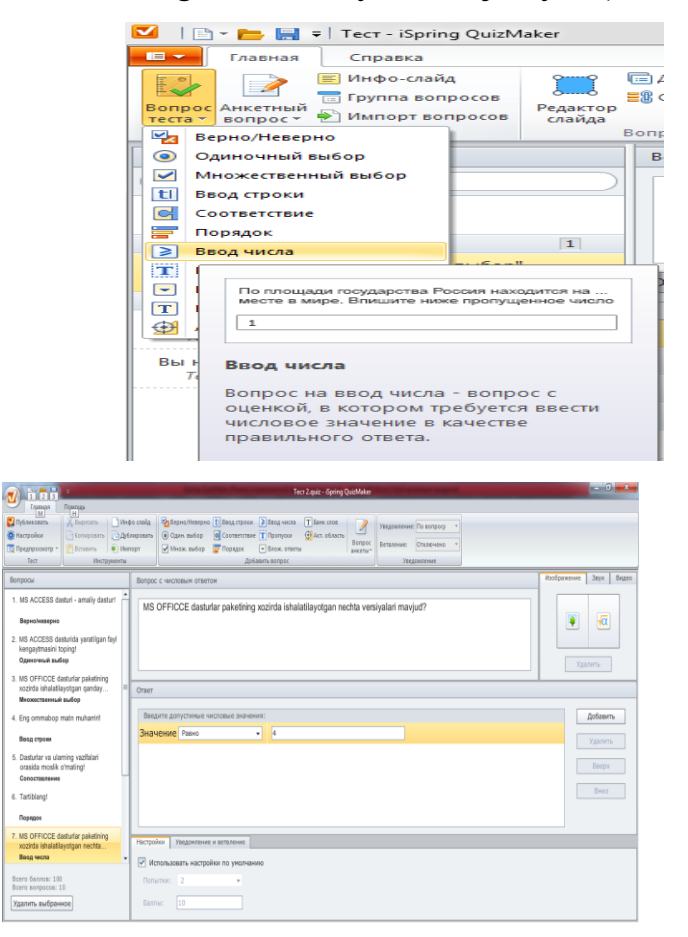

8. "Пропуски". Matn tarkibida bo'sh qolgan o'rinlarni mos javoblar bilan to'ldirish (quyida chap tomondagi rasm test menyudan "Пропуски" turini tanlash jarayoni, o'ngda esa test yaratish jarayoni)-

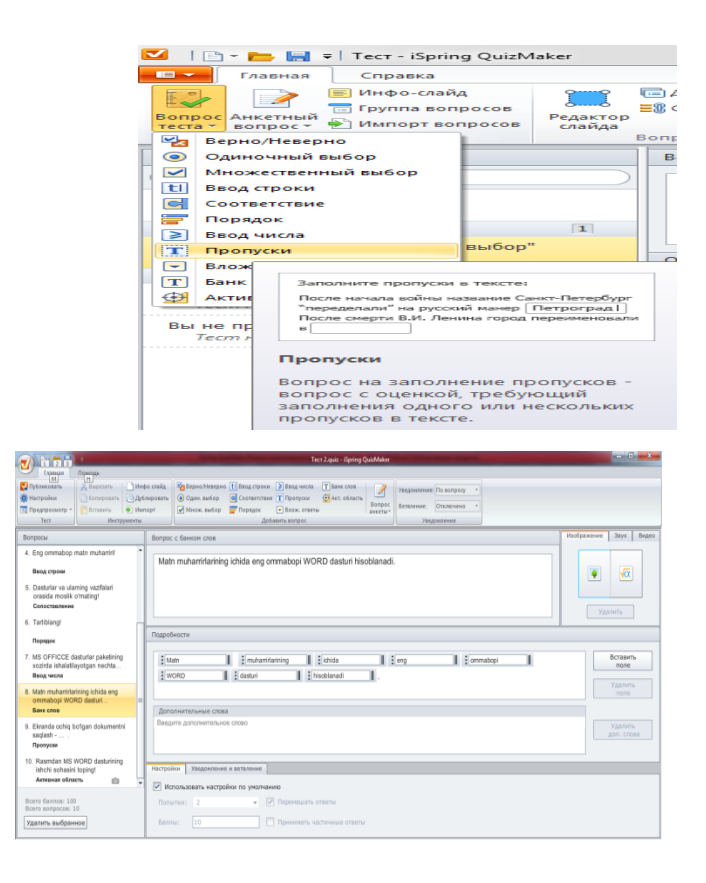

9. "Вложенные ответы". Ochiluvchi ro'yxatdan to'g'ri javob variantini tanlash (quyida chap tomondagi rasm test menyudan "Вложенные ответы" turini tanlash jarayoni, o'ngda esa test yaratish jarayoni)-

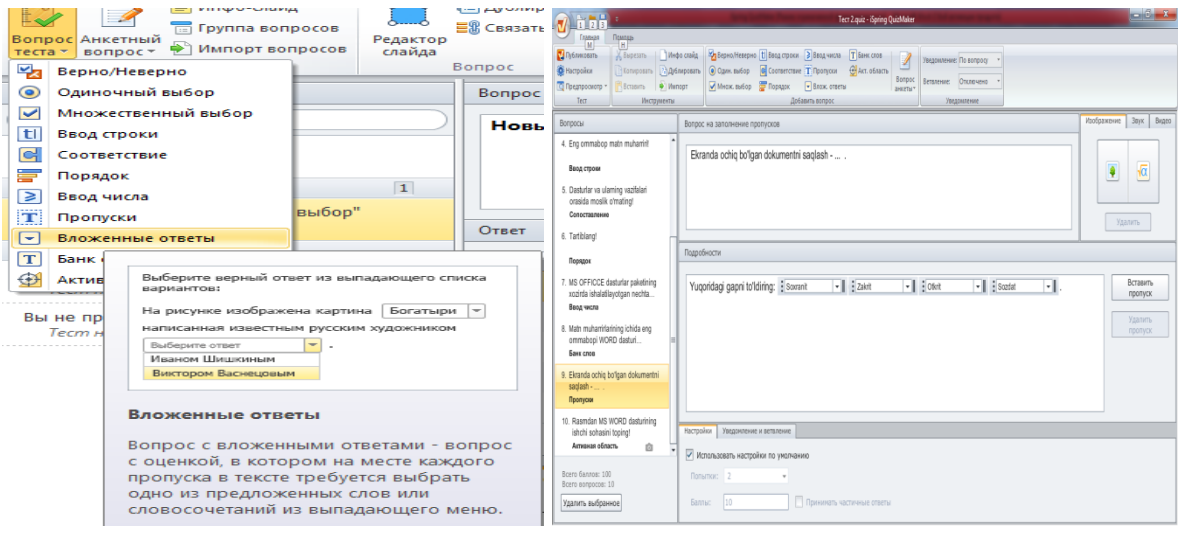

10. "Банк слов". Bo'sh qolgan o'rinlarni "Банк слов" tarkibidagi variantlar yordamida to'ldirish:

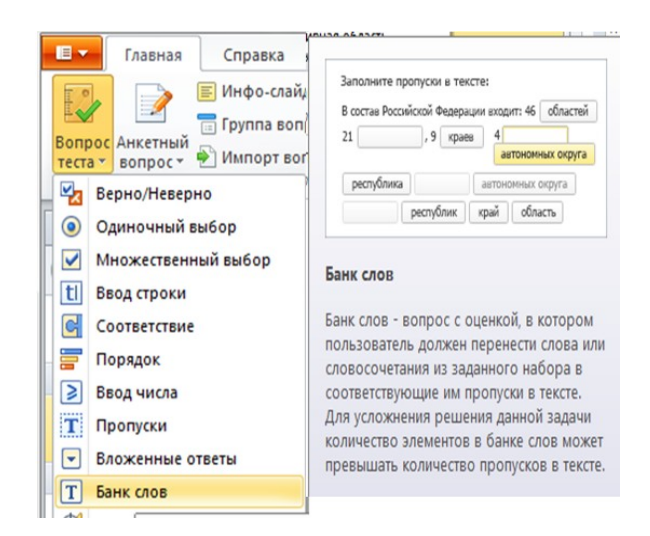

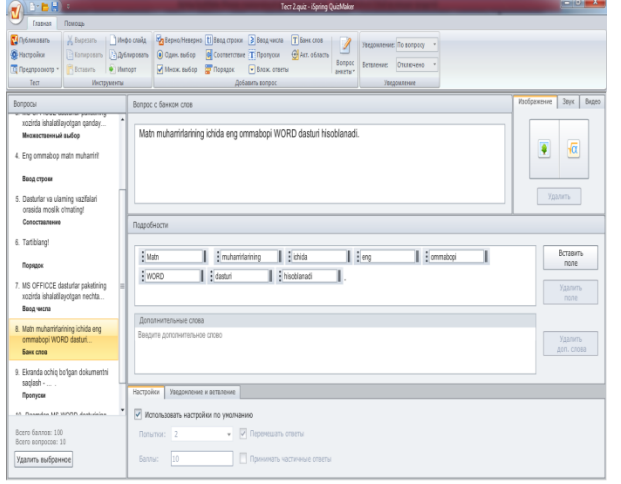

11. "Активная область". Tasvirdagi to'g'ri maydonni

#### ko'rsatish:

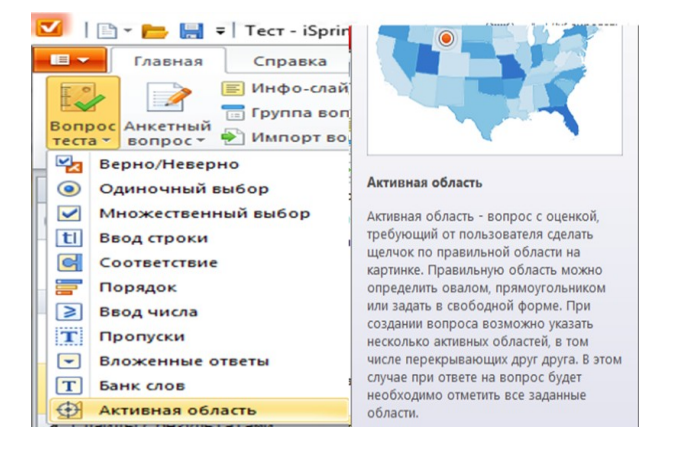

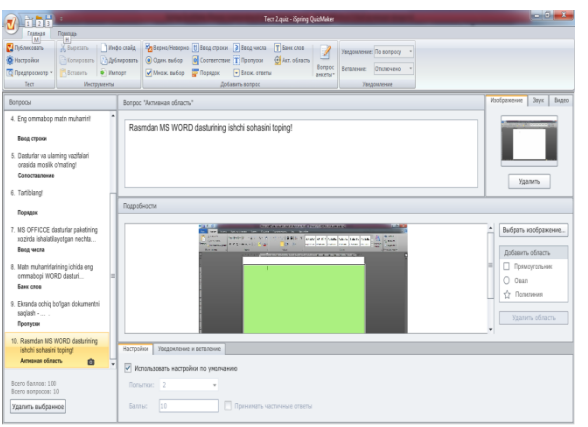

#### **Testlarni saqlash va eksport qilish**

Testlar ".quiz " tipidagi (kengaytgichga ega bo'lgan) faylda saqlanadi. Tayyor testni Сохранить yoki Сохранить как tugmalari yordamida joy belgilash orqali standart yo'l orqali saqlash mumkin. Lekin tayyorlangan quiz faylida testni ishlab bo'lmaydi. Bu fayl testni qayta tahrirlash yoki o'zgartirish uchun mo'ljallangan. Shuning uchun dasturning **Главная** menyusi **тест vkladkasidan Публиковать**  bo'limi yordamida tayyor testni .*html* va *.swf* formatida saqlaymiz. Bu fayllar testni ishlatib ko'rishga imkon beradi.

Taqdimotni eksport qilishda uni yoki dasturning o'zida, yoki PowerPoint Viewer utilita (yordamchi dastur)da, yoki Microsoft PowerPoint Web Apps onlayn versiyasida, yoki boshqa PPT formatini qo'llab-quvvatlovchi ilovalarda ko'rilishi inobatga olinadi.

Video lavxa orqali ham namoyish qilinishi mumkin, lekin bunda interfaollikni ishlatish mumkin bo'lmay qoladi. iSpring Suite orqali taqdimot nashr (publikatsiya) etilganda uni veb-saxifaga, blogga, masofaviy ta'lim tizimiga biriktirib qo'yish mumkin. Taqdimotning eksporti Adobe Flash formatida amalga oshiriladi.

iSpring Suiteda nashr qilishning 4 varianti taklif etiladi: Web, CD, iSpring Online ва Масофавий таълим тизими.

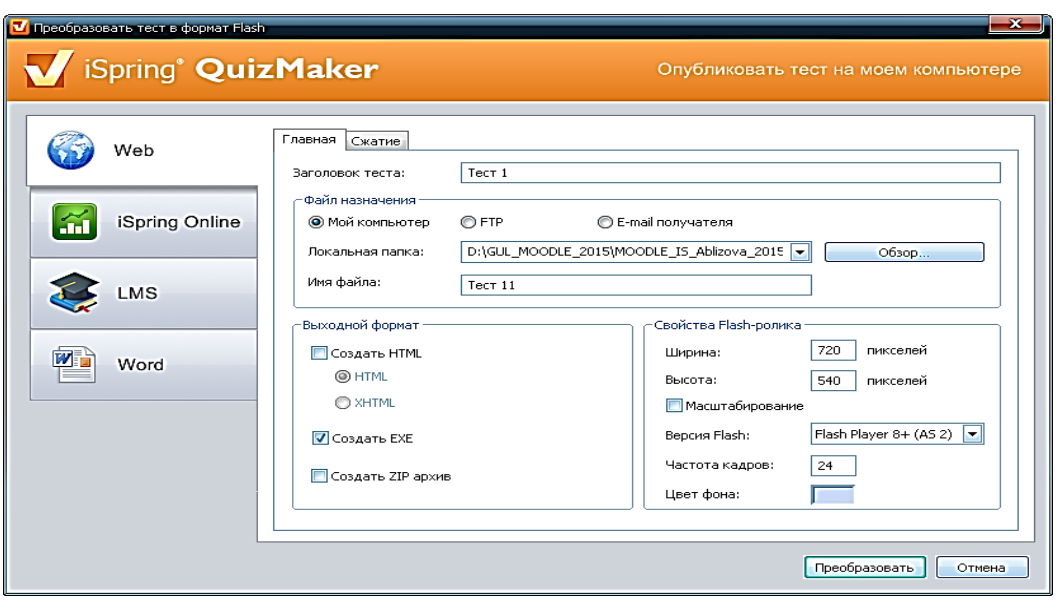

1. "Web" Internet muhitida ishlashi mumkin bo'lgan ".html" fayllardan iborat bo'lgan papka taqdim etiladi.

2. ".exe"| qobig'iga taqdimot flash-dasturi bilan birga kiritilgan bo'ladi. Foydalanuvchi MS Windows muhitida ushbu fayllarni bevositadi ishlata oladi.

3. "iSpring Online" orqali taqdimot namoyish etiladigan bo'lsa, servisda ro'yxatdan o'tish talab etiladi.

4. Masofaviy ta'lim tizimiga AICC, BlackBoard 9.x, SCORM 1.2 yoki SCORM 2004 formatlarining birida eksport qilinadi.

Bunda ham o'quv kurslarini yaratish bo'yicha o'tgan amaliy mashg'ulotlardagi "Publikatsiya" buyrig'i bajarilishi kabi amalga oshiriladi.

### **Topshiriq №1**

1. **iSpring Suite** dastur oynasida **"**Тесты" "Новый тест" tanlang va iSpring QuizMaker oynasini oching.

2. Berilgan mulohazalarni "Верно/Неверно" test turi bilan izohlang va tuzilgan savol to'g'ri/noto'g'ri ligini aniqliovchi test yarating.

3. "Одиночный выбор" test turini yarating va savolga ovoz hamda

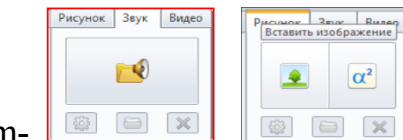

rasm-  $\boxed{\bullet\quad \bullet \times}$ ,  $\boxed{\bullet\quad \bullet \times}$ , varianlarning biriga esa faqat rasm

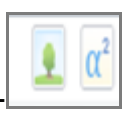

joylashtiring -

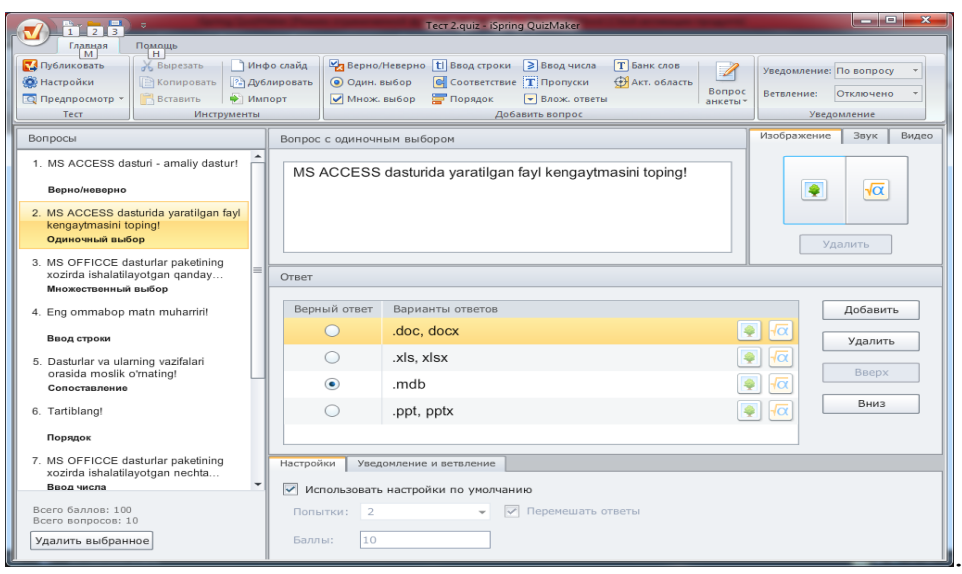

4. "Множественный выбор" test turini yarating va savolga ovoz

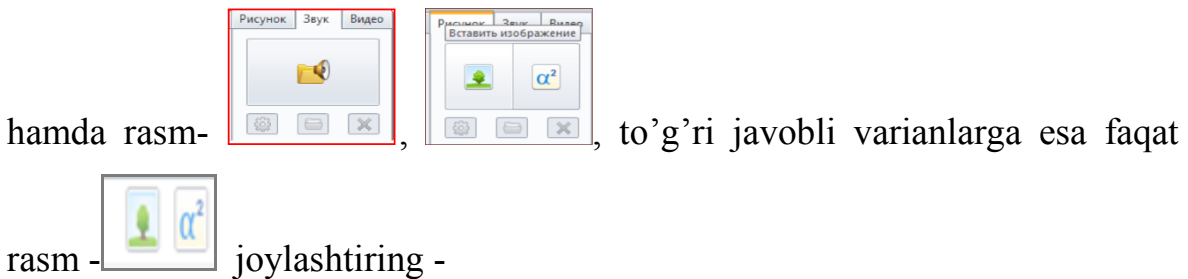

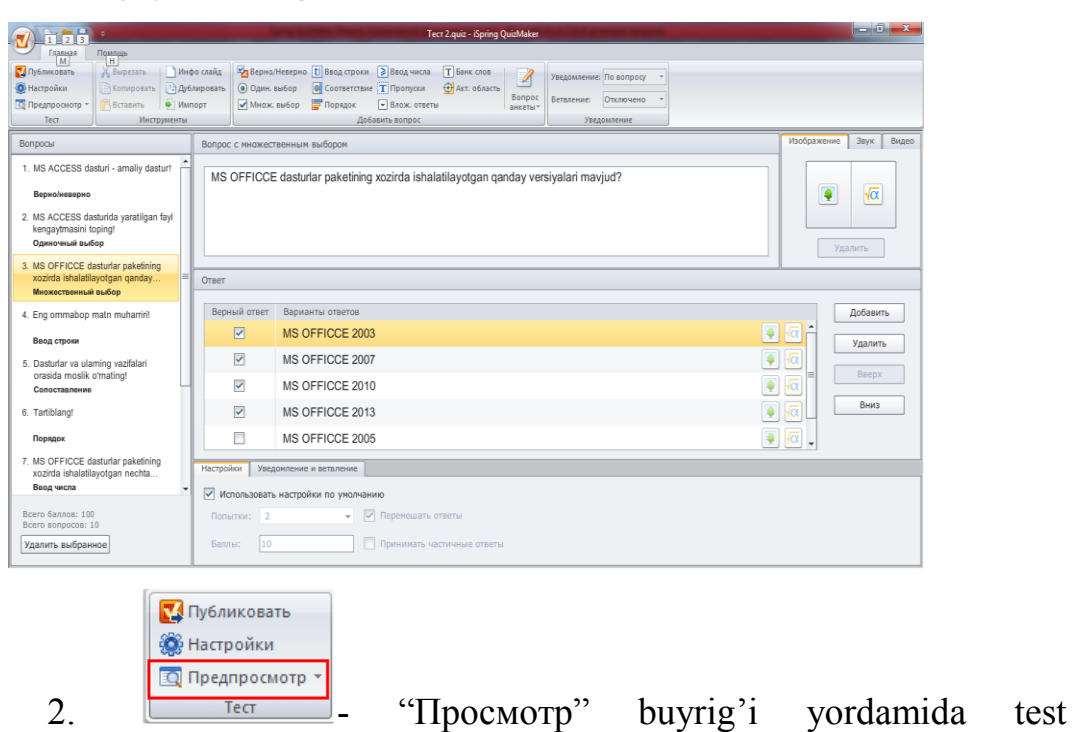

sinovlarini bajarib ko'ring.

### **Topshiriq №2**

1. iSpring QuizMaker dasturda "Ввод строки" turini tanlang, "Вопрос" maydonida matn tering va klaviaturadan to'g'ri javobli so'z uchun nuqtalar yo'rdamida joy qoldirib keting.

2. "Ответ" maydonida to'g'ri javobli so'z kiriting.

3. "Соответствие" turini tanlang. Mos elementlarni qiyoslash uchun "Вопрос" maydonida savol kiriting.

4. "Ответ" maydonida moslashtirish elementlarini rasmlar bilan kiriting.

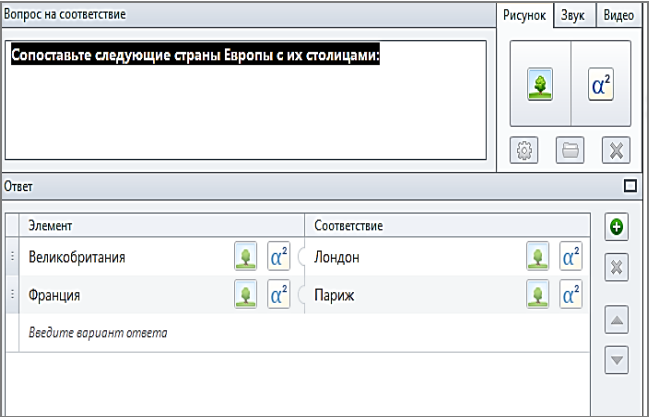

5. "Порядок" turini tanlang. Berilgan variantlarni to'g'ri ketmaketlikda joylashtirish bo'yicha test tuzing.

6.

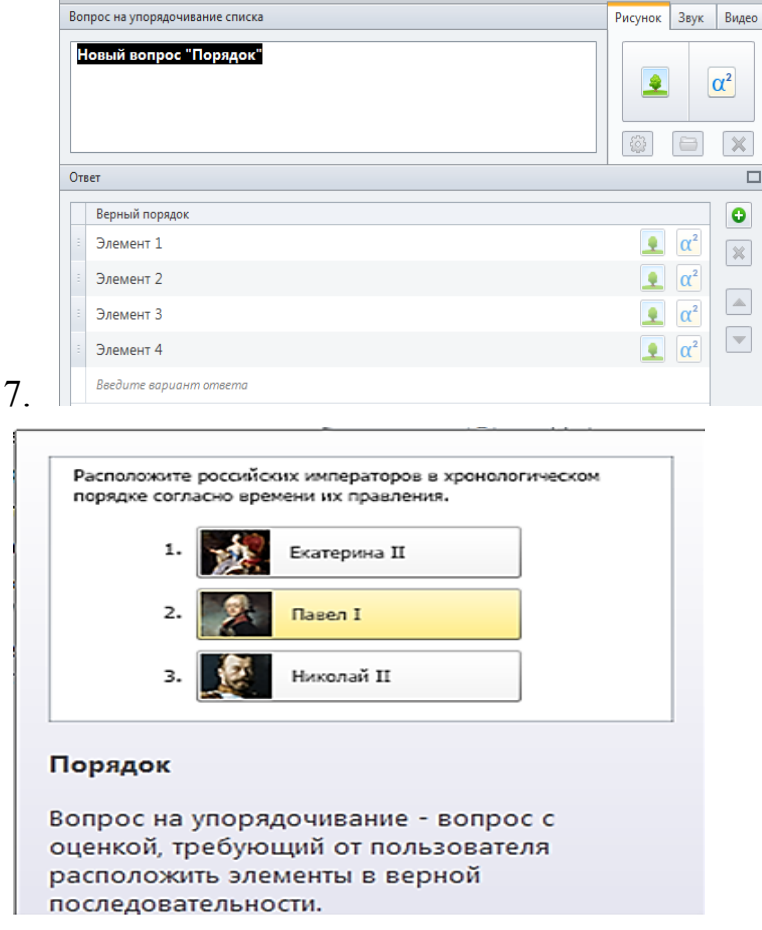

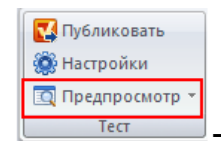

8. **- Theorem -** "Просмотр" buyrig'i yordamida test sinovlarini

bajarib ko'ring.

## **Topshiriq №3**

1. "Вложенные ответы" turini tanlang. Ochiluvchi ro'yxatdan to'g'ri javob variantini tanlash bo'yicha test tuzing-

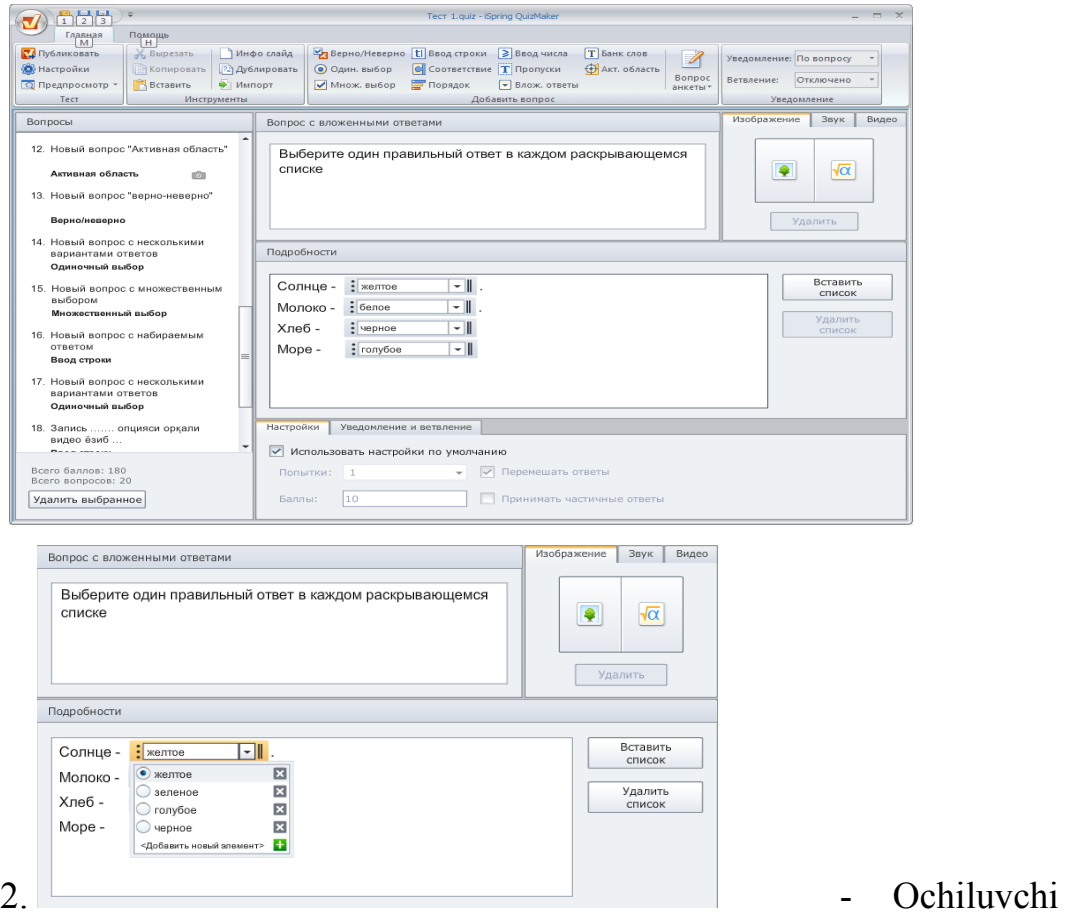

ro'yxatlarni har bir maydon uchun to'ldiring.

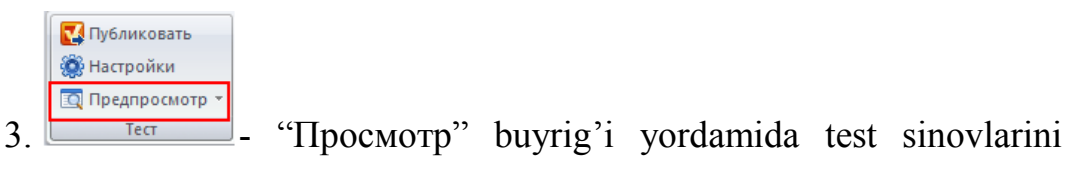

bajarib ko'ring.

### **Topshiriq №4**

1. "Банк слов" turini tanlang. Matn kiriting va bo'sh qolgan o'rinlarni "Банк слов" tarkibidagi bir necha variantlar yordamida to'ldiring.

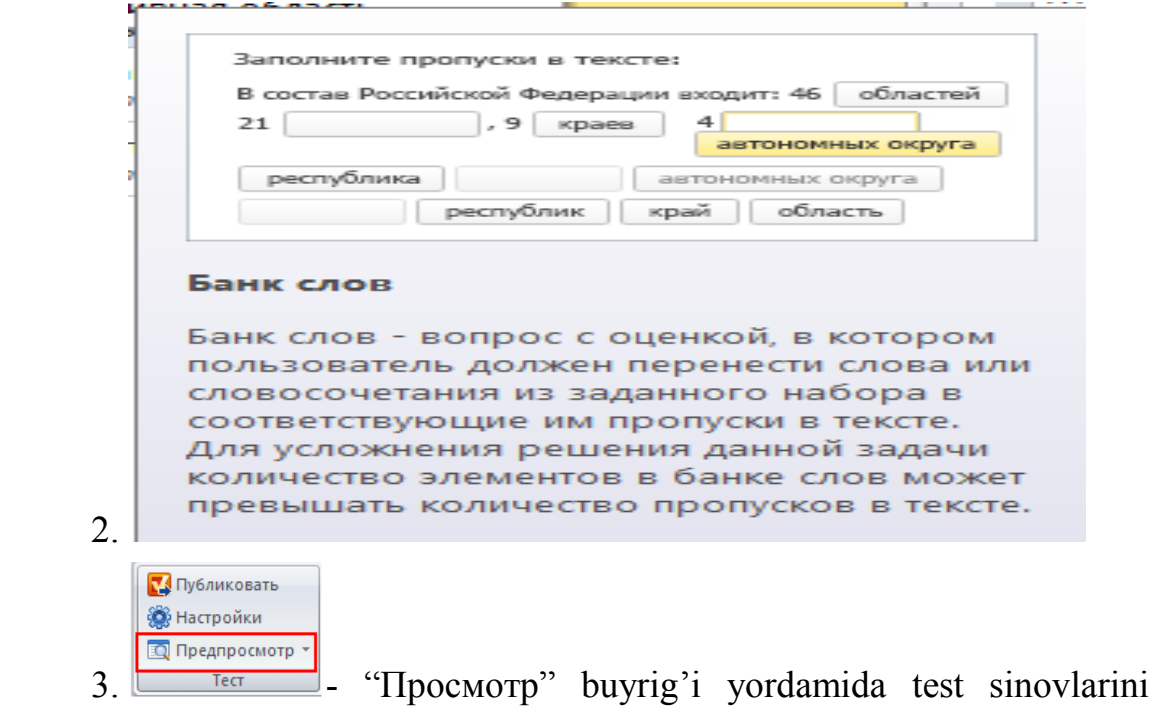

bajarib ko'ring.

## **7-amaliy mashg'ulot. CourseLab dasturi yordamida elektron darslik yaratish asoslarini o'rganish.**

**Mashg'ulotining maqsadi:** CourseLab dasturi yordamida elektron darslik yaratish asoslarini o'rganish to'g'risida nazariy bilim olish va amaliyotda qullash.

## **Amaliy mashg'ulotning qisqacha bayoni**

Электрон ўкув курси бошидан охиригача Websoft CourseLab таҳрирлагичида ишлаб чиқилиши мумкин. Тайёр ўқув курси курснинг тузилмаси ҳақидаги маълумотлар сақланадиган маҳсус файллар яратиш ёрдамида масофавий таълим тизимида импорт қилиниши мумкин.

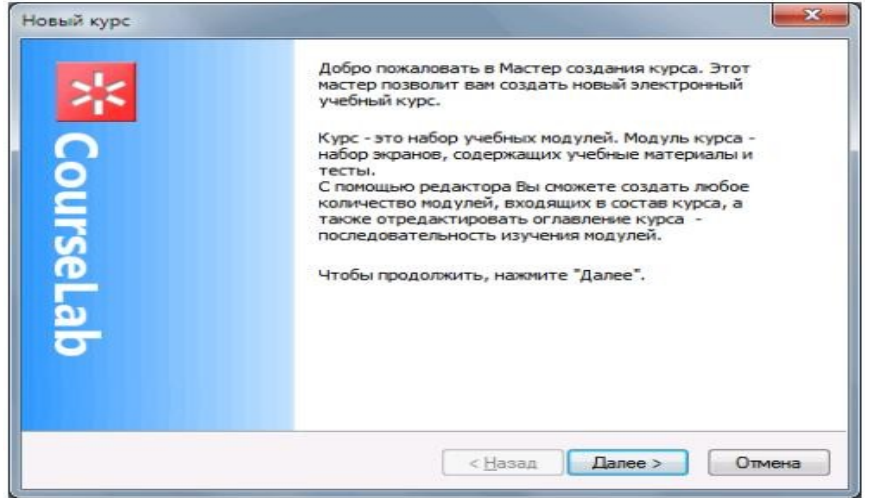

1– расм. CourseLab тизимининг ишга туширилиши

Янги лойиҳани яратиш файл менюси ёрдамида ёки бош саҳифадан янги лойиҳа ойнасини очиш орқали амалга оширилади.

#### Файл менюси орқали

Файл – >Создать – >Kурс 2-расмда кўрсатилган.

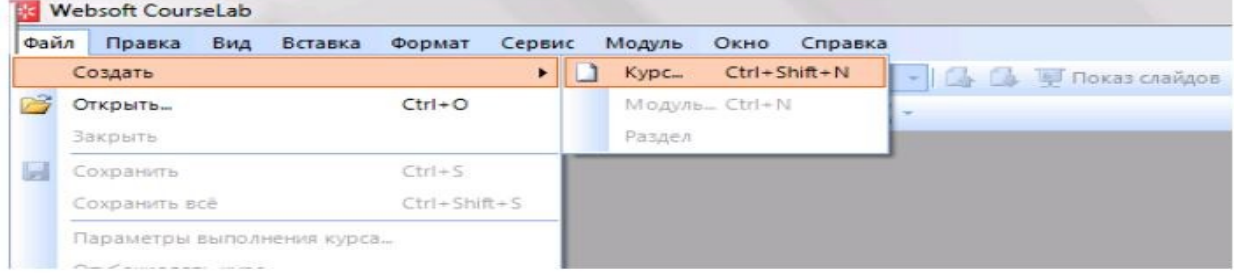

2 – расм. ―CourseLab тизимида янги курс ҳосил қилиш

Янги лойиҳа ойнасида (2-расм) лойиҳа номи, шаблонларини танлаш ва қаерга сақланишини кўрсатиш керак.

Биз керакли ойналарга маълумотларни киритамиз ва Далее тугмасини босамиз. Натижада 3 – расмдаги ойна ҳосил бўлади.

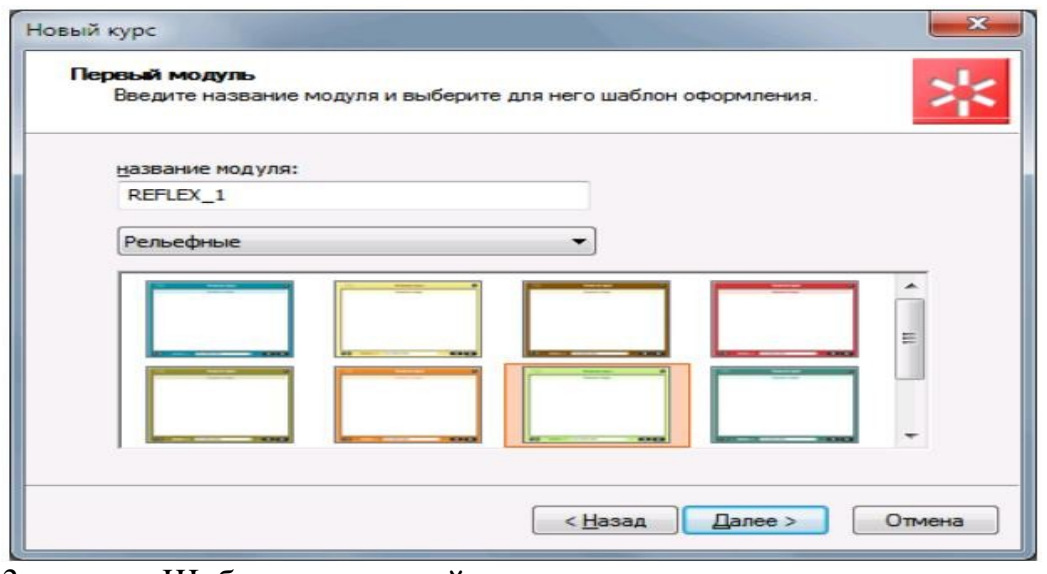

3. – расм. Шаблон танлаш ойнаси

Бу ойнада маъқул топилган шаблон олинади. Далее тугмасини босамиз ва 4–расмдаги ойна очилади. Очилган ойнада лойиҳанинг хусусиятлари кўрсатилади, Готово тугмасини босамиз.

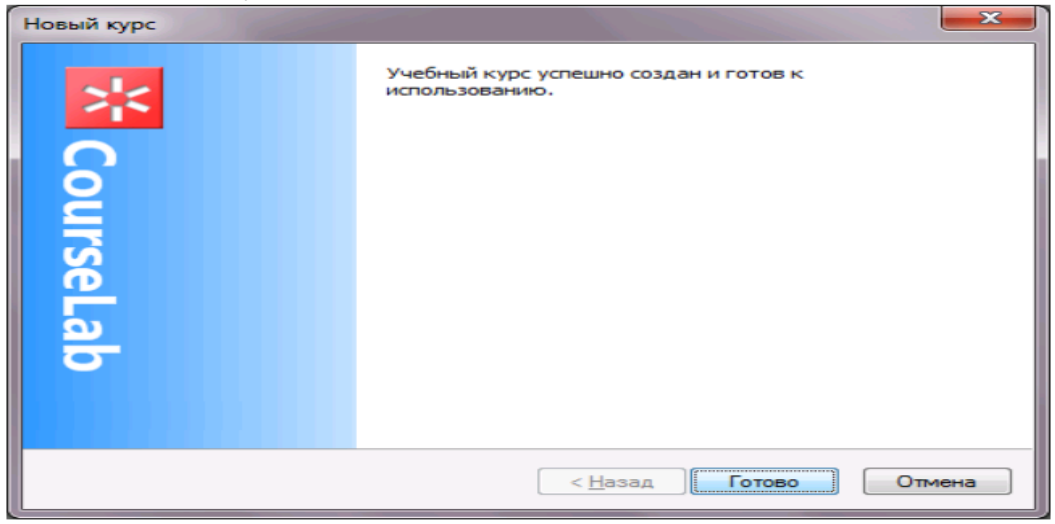

4–расм. Курс яратилганлиги ҳақида маълумот

Аввало биз яратаётган дастуримизнинг ―masterини тайёрлаймиз.

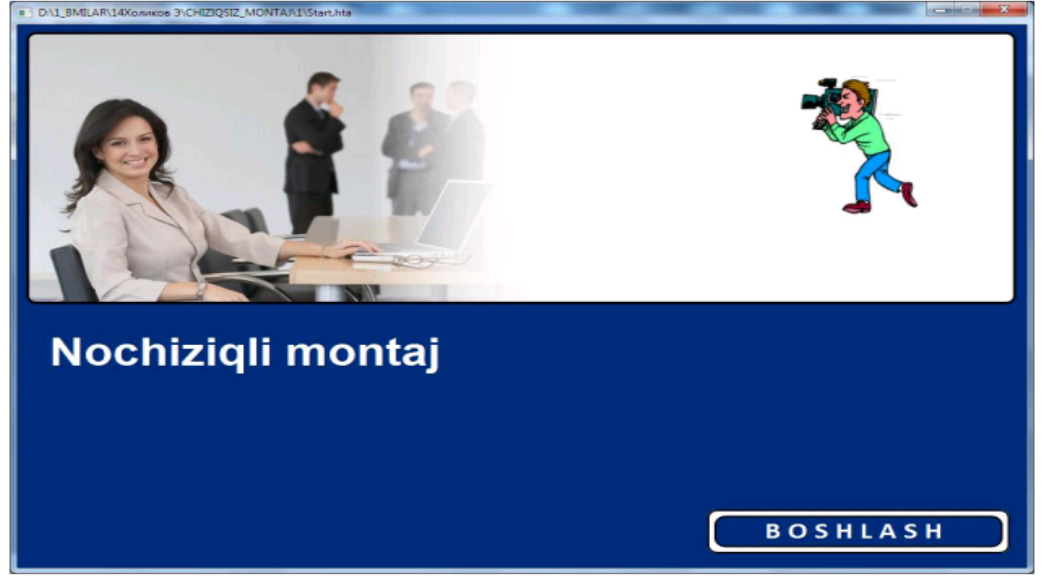

Сценарий асосида тайёрланган объектларни ва дастур қисми кўрсатилган ойнага киритамиз ва шу файлда сақланади. Ўқув материали киритилади ва тахрирланади. Айрим диалог ва интерактив машқларни бажариш учун махсус алгоритм тузилади.

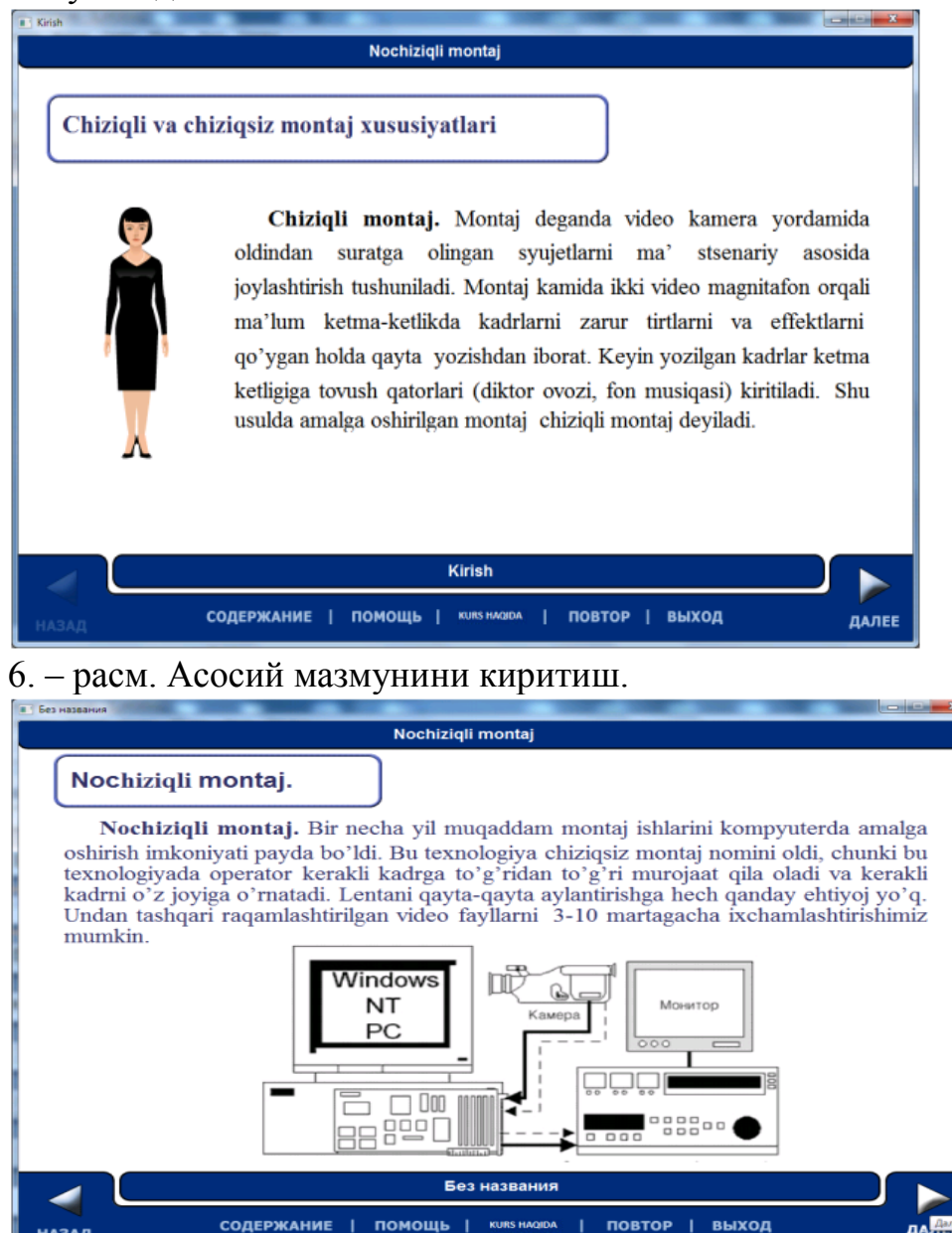

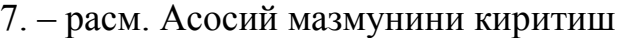

**HASAA** 

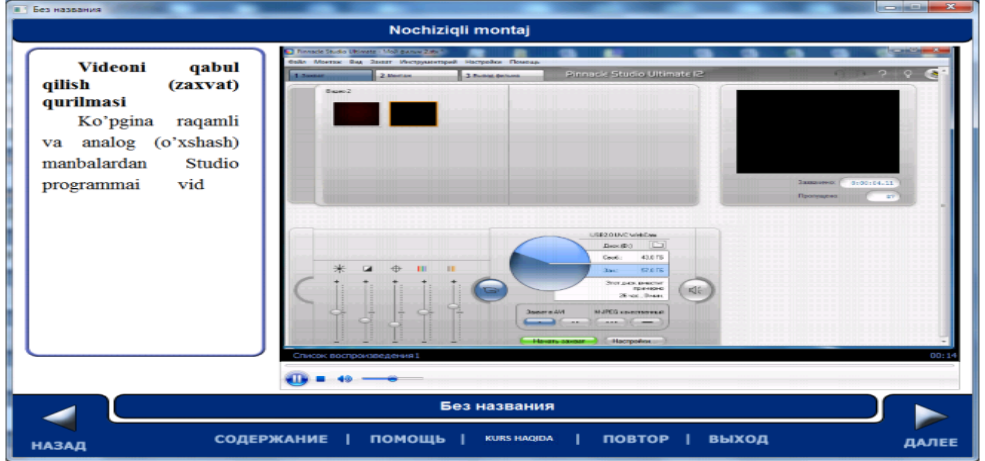

лд‼

8–расм. Асосий мазмунини киритиш.

Courselab тизимида тайёрланган курсни MOODLE тизимига ўрнатиш мумкин (CDO форматида).

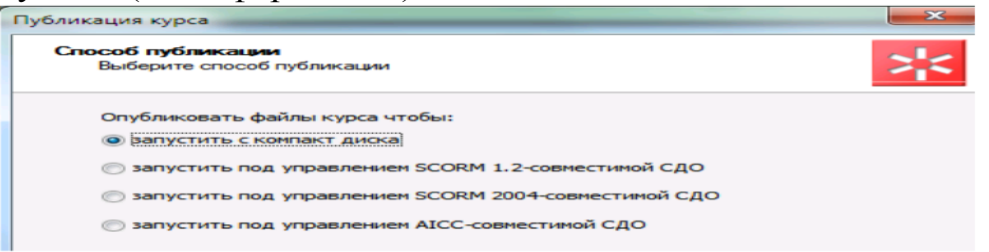

#### 9. – расм. Курс форматини бериш

Дастурий таъминотни яратишда қўлланилган тизимда қуйидаги имкониятлар жамланган: ўқув материалларини яратиш ва тахрирлаш, нима кўринса, натижадa шунга эга бўлади; Ўқув материали муаллифидан бир дастурлаш тили талаб қилинмайди; объектли ёндошиш – амалда ҳар қандай мураккаб бўлган ўқув материалларини болалар кубикидек осон тузишга имкон яратади; Courselab инструментал тизими асосида ўқув-методик мажмуаларни яратиш қулай ва мақсадга мувофиқдир. Таълим жараёнини индивидуаллаштириш ва дифференциялаш, талабанинг ўқув фаолиятини ўзи назорат қилишини тўғри йўналтириш, компьютернинг хисоблаш имкониятларидан фойдаланиш туфайли ўқув вақтини тежаш, ўқув материалларини визуаллаштириш, ҳодиса ва жараёнларни моделлаштириш, уларни имитация қилиши, турли педагогик вазиятларда оптимал қарор қабул қилиш малакасини шакллантириш каби имкониятларни беради.

Таҳрирлаш ойнаси. «Янги курс» мастури тугалланиши билан таҳрирлаш ойнаси қуйидагича кўринишга эга бўлади.

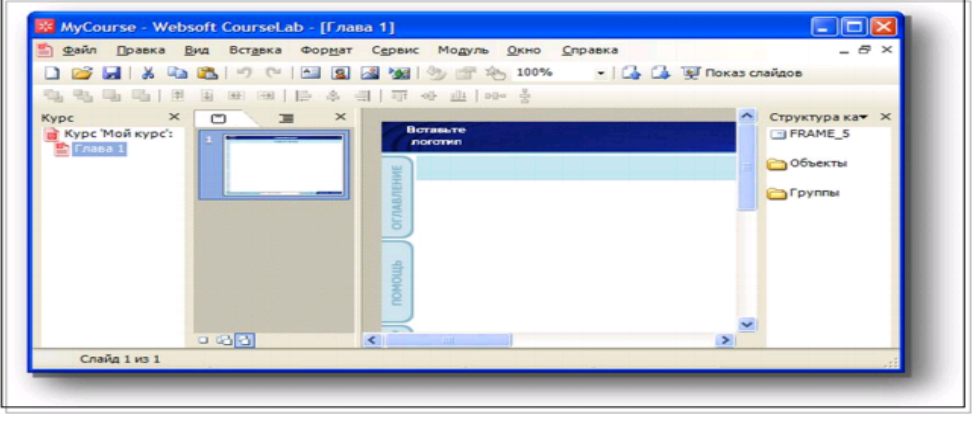

#### 10-расм. Таҳрирлаш ойнаси

Таҳрирлаш ойнаси ҳар бири муайян топшириқни бажариш учун хизмат қиладиган панелларга бўлинган.

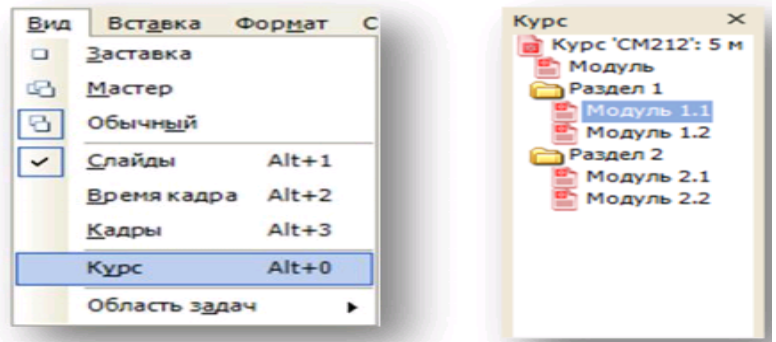

11-расм. Таҳрирлаш ойнаси

### **«Курс» панели**

Таҳрирлаш ойнасининг чап томонида «Курс» панели жойлашган. «Курс» панелида ўқув курсининг мундарижаси кўрсатилади. Ўқув курси масофавий таълим тизимида oчилганда ҳудди шу мундарижа кўринади. Мундарижа курс номи, бўлимлар ва модуллар номларидан тузилган бўлади. «Курс» панелидаги контекстли менюдан модул ҳосил қилиш мастурини ишга тушириш, янги бўлим ҳосил қилиш, мундарижа элементларини номлаш ва очиш мумкин.

### **Courselab дастурида электрон таълим ресурсларини яратиш**

Янги ўқув курси ҳосил қилиш.

CoursеLаb дастури ишга туширилади. «Создать новых курс» («янги курс яратиш») мурожаати танланади

Мастернинг кейинги ойнаси:

- Курс номи берилади,
- Курс папкаси номи берилади,

- Папка ҳосил бўлиш жойи танланади ва «Далее» («кейинги») тугмаси босилади.

Mаstеrнинг кейинги саҳифаси :

- Биринчи модул номи киритилади,

- унинг учун безак шаблон киритилади ва «Далее» тугмаси босилади.

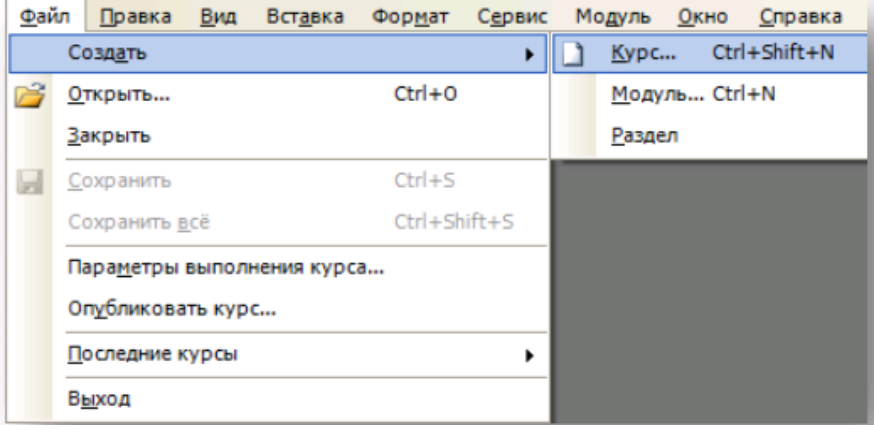

**"Янги курс" мастери**

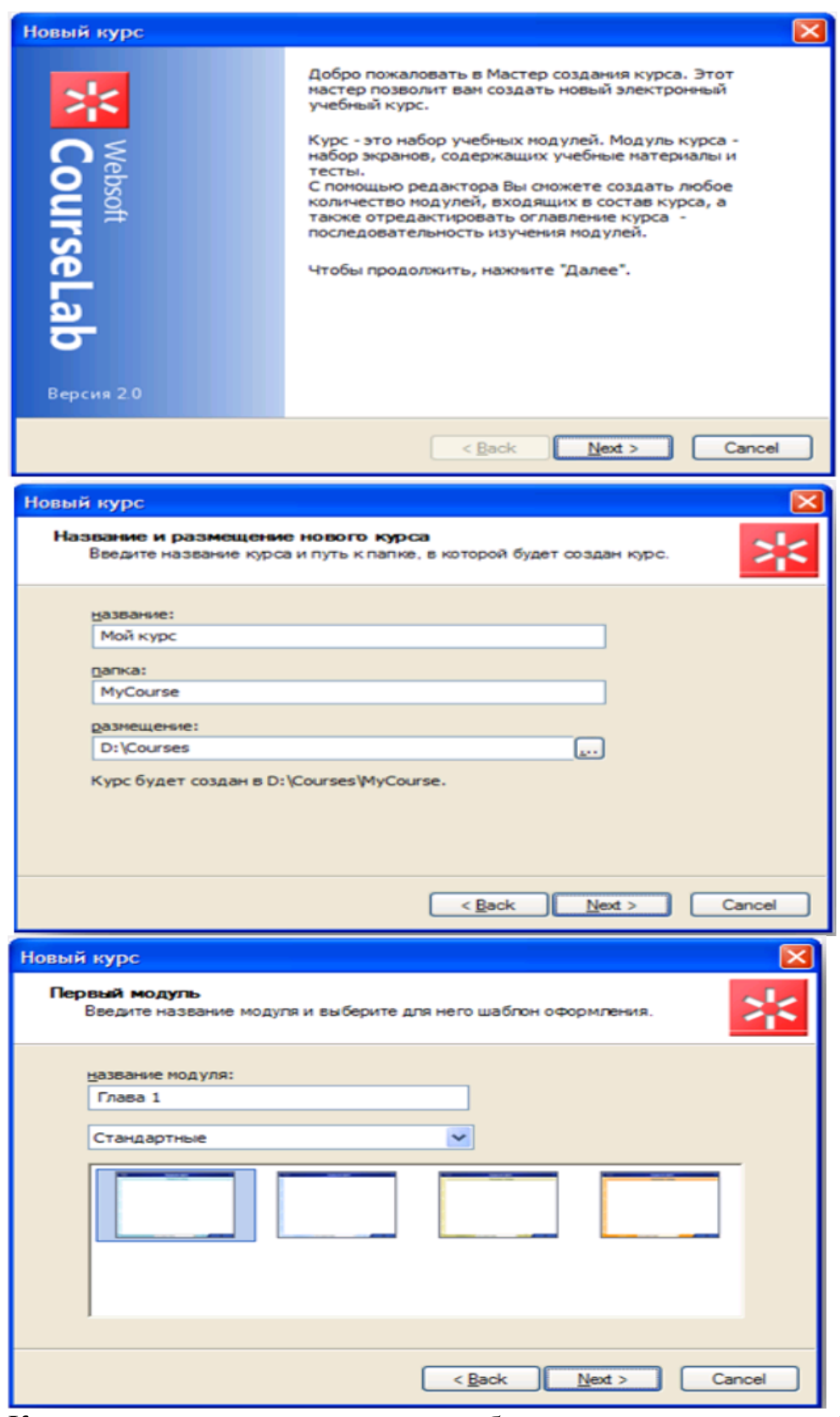

Курс номи, курс папкаси номи берилади, папка ҳосил бўлиш жойи танланади. Амалда курс битта модул билан яратилади. Бириnчи модул номи киритилади, унинг учун безак шаблон танланади. Ҳосил қилинган курсга қанча зарур бўлса шунча модул қўшиш мумкин.

Курс ҳосил қилинди. «Новый курс» мастери ишини тугаллаш учун «Закрыть» тугмаси босилади.

Модулни таҳрирлаш

Модулни таҳрирлаш ўз ичига қуйидагиларни олади: Заставкани таҳрирлаш Слайд-мастерини таҳрирлаш Слайдларни таҳрирлаш Дастлабки кўриш Слайдлар қўшиш **Заставкани таҳрирлаш** 

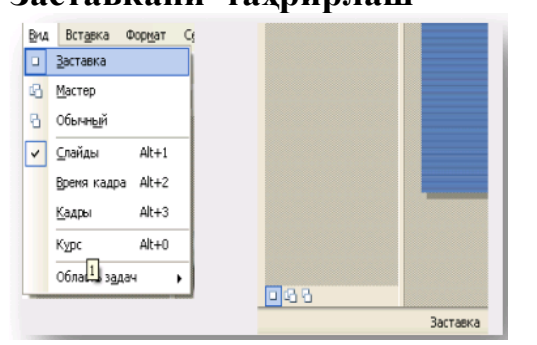

 Заставкани таҳрирлаш режимига ўтиш учун менюдан Вид -> Заставка буйруғидан, ёки слайдлар панелидан тезкор ўтиш тугмасидан. Агар лозим бўлса заставкада расмларни алмаштириш, логотиплар қўйиш, модул номи қўйиш, модулни кўрсатишни олдиндан ҳабар берадиган кўрсатмалар қўйиш ва ҳ.к. мумкин. Зарур бўлганда модулни ишга тушириш тугмаларини ташқи кўринишини ўзгартириш мумкин.

Слайдлар мастерини таҳрирлаш

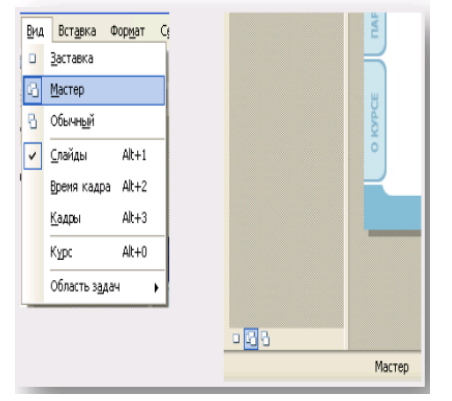

Слайдлар мастерини таҳрирлаш режимига ўтиш учун менюдан Vid -> Mаstеr буйруғи, ёки слайдлар панелида тезкор ўтиш тугмасидан фойдаланилади. Агар лозим бўлса, слайдлар мастерида расмни ўзгартириш, логотиплар қўйиш, модул номини киритиш ва ҳ.к. лар мумкин.

#### **Слайдларни таҳрирлаш**

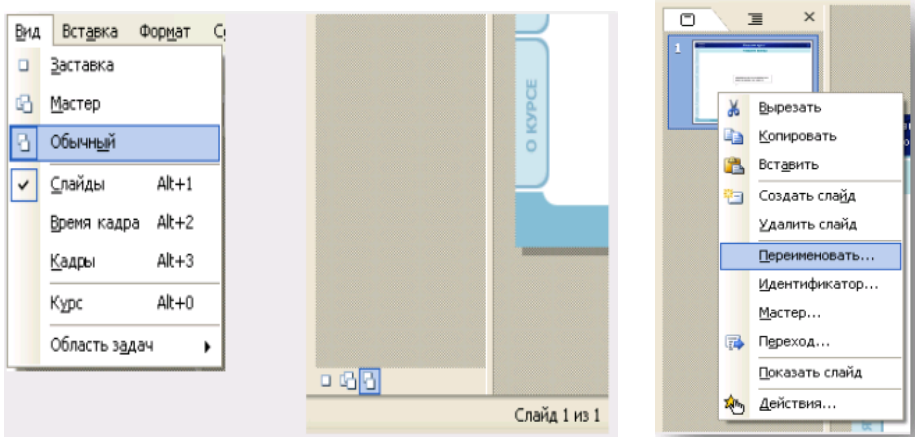

Оддий слайдни таҳрирлаш режимига ўтиш учун менюдан Вид- >Обычний буйруғидан, ёки слайдлар панелидан тезкор ўтиш тугмасидан фойдаланилади. Слайдни таҳрирлаш жараёнида қуйидагиларни ўзгартириш мумкин:

- Слайд номи
- Слайд мастерига боғлаб қўйиш
- Слайд таркиби
- Кейинги слайдга ўтиш

Слайд номи

Слайд номида (сарловҳа) бу слайд аталган мавзу акс эттирилади. Слайд номи слайднинг ҳар бир кадрида намоён бўлади. Бундан ташқари, бу ном модул мундарижасида қатнашади, ҳаттоки бу ном слайднинг ўзида кўринмаса ҳам.

Слайд таркиби

Кадрга расмлар, матн ва объектлар киритиш мумкин, бунинг учун менюдан Вставка -> Рисунок, Вставка -> Надпись ва Вставка -> Объект> ёки инструментлар панелидан мос тугмани босиш керак. Мураккаб объектлар шунингдек бевосита кутубхона объектларидан танланган объектга сичқонча тугмасини икки марта босиш билан ёки ишчи доирага олиб ўтказиш усули билан қўйилиши мумкин.

Объектлар

Объект – CoursеLаb дастурида базавий элемент. Хилма хил объектлардан фойдаланиш ва улар ўртасида алоқани шакллантириш билан ҳар қандай мураккабликдаги ўқув модулини қуриш мумкин. Кадрларга жойлаштириладиган объектлар қандай шаклда бўлмасин ўлчамини ўзгартириш мумкин бўлган соҳада жойлашади. CoursеLаb ўқув модулини қуриш учун иккита асосий типдан фойдаланилади: ички ва мураккаб.

Ички объектлар - бу бахзавий объектлар бўлиб, кўпинча CoursеLаb дастурини ўзини ҳам қуришда фойдаланилади. Аслида, фақатгина бу объектлардан фойдаланган ҳолда мукаммал ўқув модулини яратиш мумкин. Улар қаторига қуйидагилар киради:

- Матн ва жадвал;
- Расмлар ;

Мадомики, бу объектлар кўп ишлатилади, бундай объектларни қўйиш механизми соддалаштирилган – уларни таҳрирлагич менюсидаги мос буйруқлар орқали қўйиш мумкин, уларни қўйиш тугмалари эса инструментлар панелига қўйилган.

Мураккаб объектлар – CoursеLаb га очиқ объектли интерфейс орқали юкланадиган, объектлар кутубхонасидаги қолган барча объектлар. Дастурий таъминот ишини намойиш қилишда шунингдек махсус курсoр объектидан фойдаланиш мумкин.

Ташқи элементлар:

- саволлар;
- Қалқиб чиқадиган ойналар;
- Изоҳли лавҳалар;
- дизайн элементлар;
- заставкалар;
- медиа объектлар;
- навигация;
- персонажлар;
- рўйҳатлар;
- тестлар;
- симуляция;

Форма элементлари.

Саволлар

- Бир танловли саволлар;
- Кўп танловли саволлар;
- Вариантлар тартиблаштириладиган саволлар;
- Сон киритиладиган саволлар;
- Матн киритиладиган саволлар;
- Жуфтли мосланган саволлар.

Бир танловли савол (multiplе choicе) таълим олувчига жавоб сифатида бир нечта таклиф қилинган вариантлардан бирини фақат бирини танлашга имкон беради.

# **8-amaliy mashg'ulot. Macromedia Flash dasturining uskunalar paneli**

**sohasi**.

**Mashg'ulotning maqsadi:** Macromedia Flash dasturining uskunalar paneli sohasi to'g'risida nazariy bilim olish va amaliyotda qullash.

## **Amaliy mashg'ulotning qisqacha bayon**

Tasvirlarni tahrirlashdagi asosiy amallar

Tasvirlarni chizish va ajratish «Oval», «Rectangle», «Arrow» uskunalari bilan ishlash.

Macromedia Flash dasturini ishga tushiring

File ► New (Ctrl+N) buyrug'i yordamida yangi xujjat yarating

Document Properties dialog oynasini ishga tushiring. Size buyrug'i yordamida

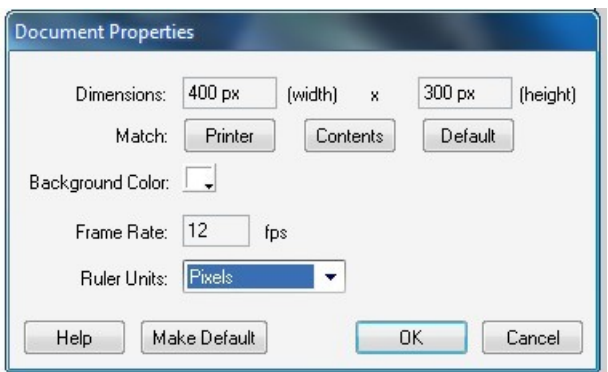

hujjatning o'lchamini: 400 Х 300 pikselda deb tasdiqlang.

Hujjatni aks etishda shunday masshtabni tanlang-ki u ishchi maydonda to'liq aks etsin.

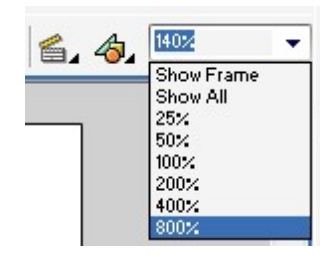

Uskunalar panelidan Ellips (Oval Tool) uskunasini tanlang Ranglar Palitrasidan (Color Mixer):

Shtrix rangi: Qizil \_\_

To'liq rangi : Yashil \_\_

Shtrix balandligi: 4
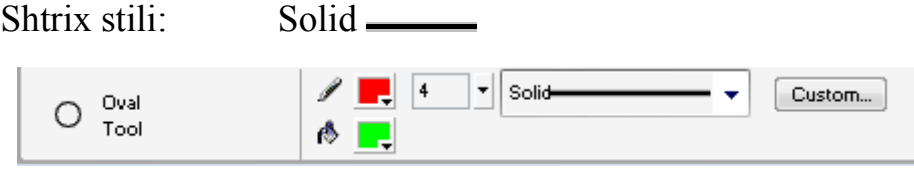

ko'rastigichlarni o'rnatgan holda

Aylana rasmini yasang

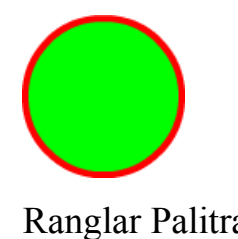

Ranglar Palitrasidan (Color Mixer):

Shtrix rangi: Ko'k

To'liq rangi: Malla \_\_

Shtrix balandligi: 4

Shtrix stili:

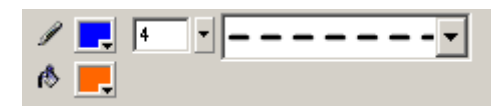

ko'rastigichlarni o'rnatgan holda

Yana bir aylana rasmini qo'shing

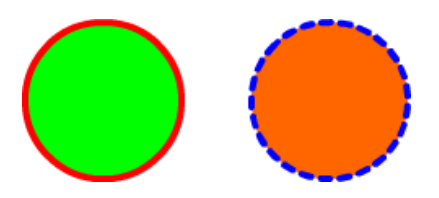

Uskunalar panelidan Ko'rsatgich (Arrow Tool (V)) uskunasini tanlang Ko'rsatgich yordamida malla aylanani tanlang. Tanlash uchun quyidagi buyruqlardan birini bajaring:

Ob'ekt ustida sichqonchaning chap tugmasini ikki marta bosing;

Sichqonchaninig ko'rsatgichini ob'ektning tashqi tamonida joylab, chap tugmachasinib bosib korsatgichni shunday yrgazing-ki, ob'ekt to'rt burchak shaklida ajratilgan sohaning ichida qolsin.

Ajratilgan ob'ekt mayda to'r ishida qolganday, konturi esa yuug'onlashgan kabi ko'rinish oladi.

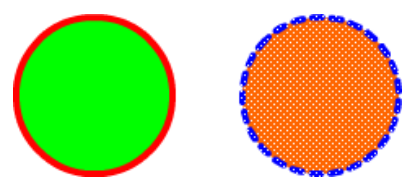

Ajratilgan tasvirni Edit ► Copy (Ctrl+C) burug' yordamida ko'chiring, va Edit ►Paste (Ctrl+V) buyrug'i yordamida joylang. Ajratilgan holatni o'zgartmasdan sichqonning ko'rsatgichi yordamida ko'rsatilgan joyga surib joylashtiring.

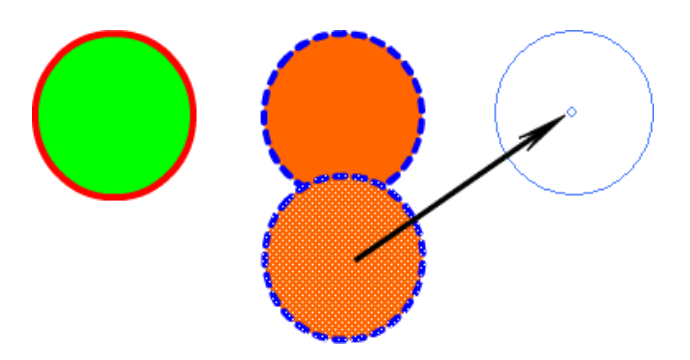

Ajratilgan sohani inkor qilmasdan uchinchi aylana uchun Ranglar Palitrasi Parametridan quyidagilarni belgilang:

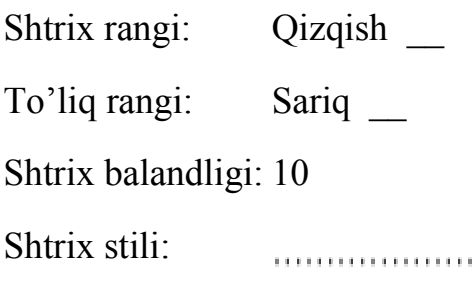

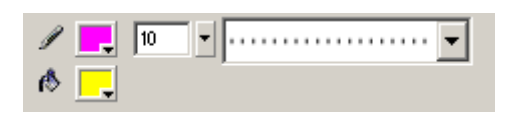

Shundan keyin ajratilgan soha belgisini sichqoncha ko'rsatgichini bo'sh sohada chap tugmasini bosib inkor qiling va quyidagi tasvirga ega bo'lamiz:

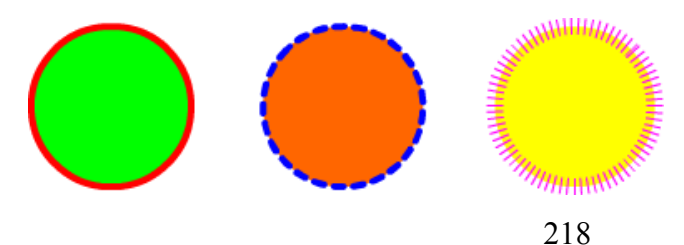

Yuqoridagi usullarni qo'llagan holda tasvirga to'gri to'rtburchaklarni qo'shing. To'g'ri to'rtburchaklarni qo'shishda To'rtburchak  $\Box$  (Rectangle Tool) uskunasidan foydalaninig:

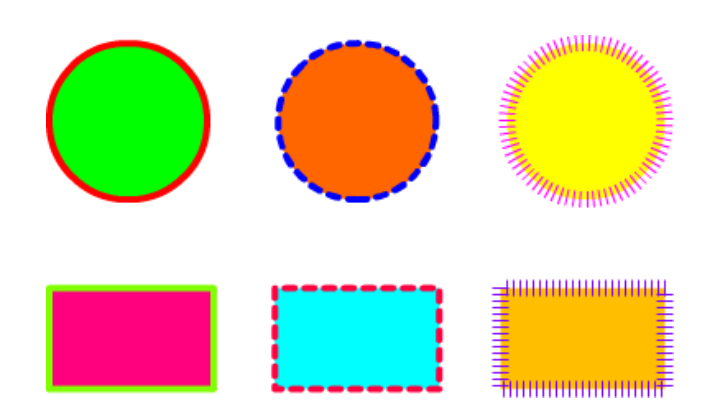

Uskunalar panelidan Ko'rsatgich (Arrow Tool (V)) uskunasini tanlang. Sichqoncha ko'rsatgichini Biror bir aylana o'rtasiga keltirib chab tugmasini bir marta bosing. Natijada aylananing faqat to'liq rangi ajraladi:

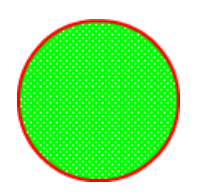

Shu uskuna yordamida ajratilgan sohani ozroq surasiz:

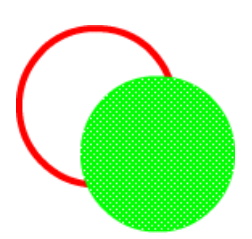

Uskunalar panelidan Rang quyish  $\left(\bigotimes_{i=1}^{\infty} \mathbb{R}^n\right)$  (Paint Bucket Tool (K)) uskunasi yordamida Ranglar palitrasida yashil rangni tanlab bo'sh joyni bo'yang:

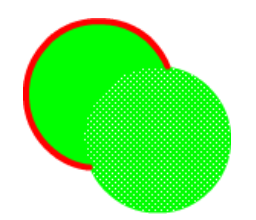

Yana Ko'rsatgich (Arrow Tool (V)) uskunasini tanlab tasvirning konturi ustida sichqonchaning chap tugmasini ikki marta bosing. Tasvirning faqat konturi ajraladi:

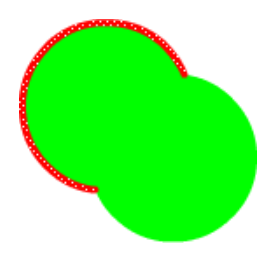

Klaviaturaninig Delete tugmasini yordamida tasvirning konturini o'chiring:

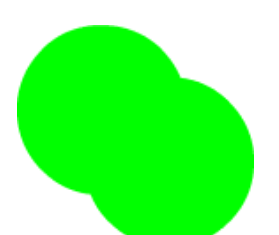

Uskunalar Panelidagi Ko'rsatgich (Arrow Tool (V)) uskunasi yordamida yana bir aylananing konturini ajrating:

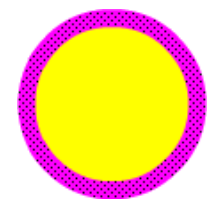

Shu uskuna yordamida konturni suring:

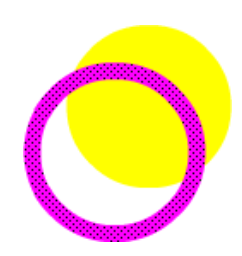

Uskunalar panelidan Rang quyish (Paint Bucket Tool  $(K)$ ) uskunasi yordamida Ranglar Palitrasidan ko'k -rangni tanlab bo'sh joyni bo'yang:

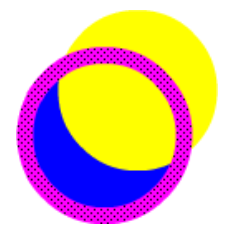

Yana K'rsatgich  $\left(\begin{matrix} \bullet \\ \bullet \end{matrix}\right)$  (Arrow Tool (V)) uskunasi yordamida konturdan tashqaridagi sohada sichqonninig chap tugmasini bosing natijada o'sh soha ajratiladi:

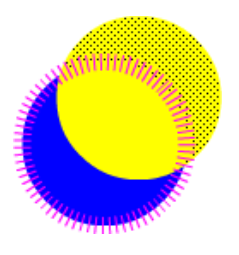

Klaviaturaninig Delete tugmasi yordamida ajratilgan sohani o'chiring. Natijada suratning ajratilgan sohasi o'chiriladi:

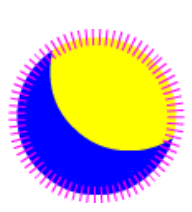

Uskunalar panelidan Ko'rsatgich (Arrow Tool (V)) uskunasini tanlang. Sichqoncha ko'rsatgichini keyingi aylananing konturi ustiga olib keeling. Ko'rsatgich yonida yarim aylanasimon tasvir hosil bo'ladi, bu ob'ekt zonasi aktivligini bildiradi:

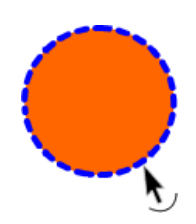

Sichqonchaninig chap tugmasini bosib qo'yib yubormasdan aylananing formasini o'zgartiring:

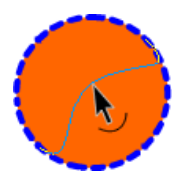

Tugmachani qo'yib yuboring, tasvir formasi o'zgaradi:

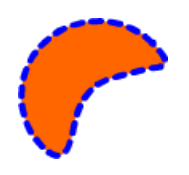

Ko'rsargich (Arrow Tool (V)) uskunasini to'rtburchaklar konturiga olib kelsangiz ko'rsatgich yonida burchak tasviri hosil bo'ladi, bu ob'ekt zonasi aktivligini bildiradi:

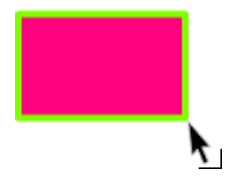

Chap tugmachani bosib to'rtburchakning formasini o'zgartiring:

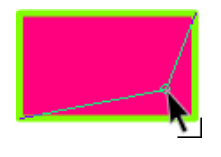

Tugmachani qo'yib yuboring, ob'ekt formasi o'zgaradi:

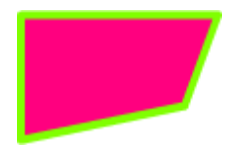

O'bekt formasini keyngi tasvir shakliga keltiring:

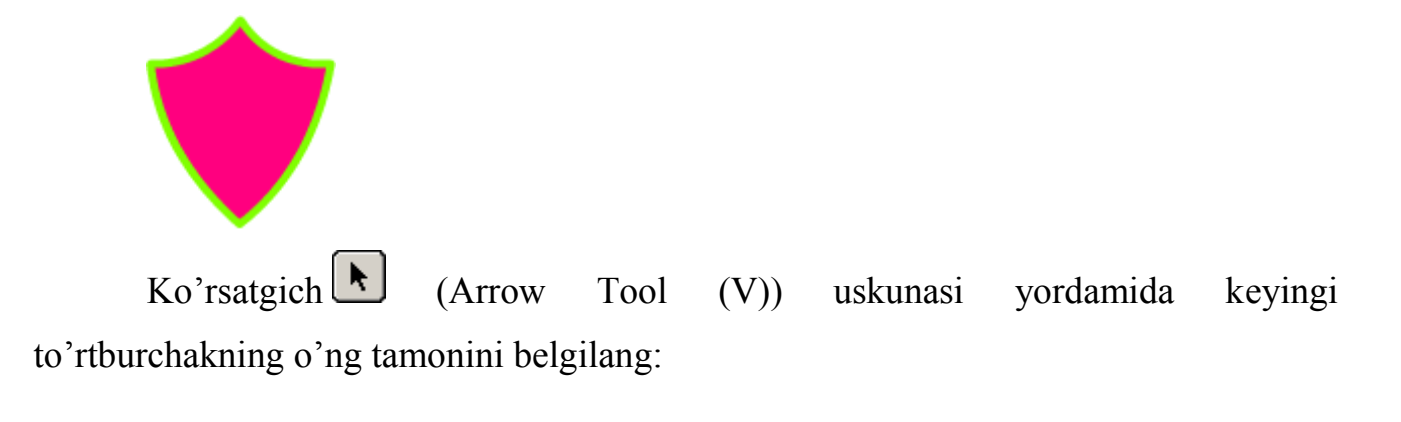

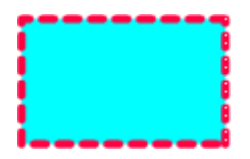

Shu uskuna yordamida ajratilgan tamonni ozgina chapga suring:

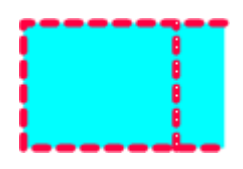

Qolgan tamonlarni ham belgilab surib chiqib keyingi tasvirni hosil qiling:

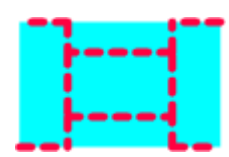

Ob'ekt formasini quyidagi ko'rinishga keltirishga harakat qiling:

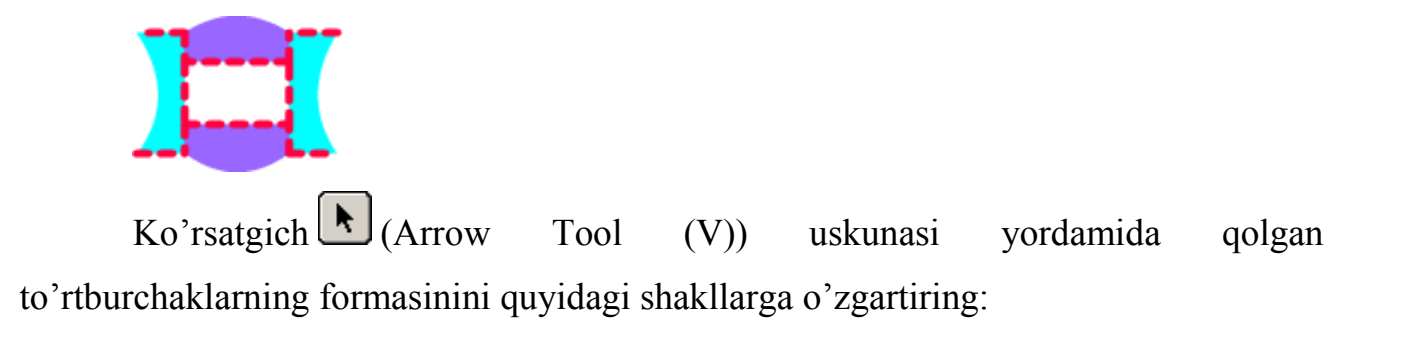

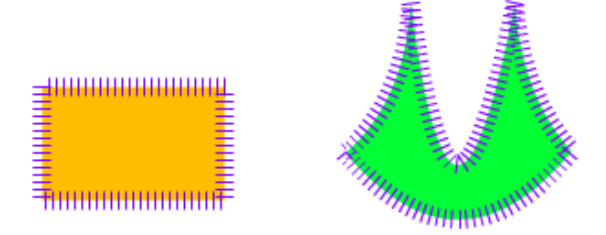

Tayyor bo'lgan tasvirlarni o'zingizning papkangizga \*.fla formatida saqlang.

# **9-10-amaliy mashg'ulot. Macromedia Flash dasturida animasion rolik yaratish. Onlayn animatsion lavhalar tayyorlash muhitlari bilan ishlash**

**Mashg'ulotning maqsadi:** Macromedia Flash dasturining uskunalar paneli sohasi to'g'risida nazariy bilim olish va amaliyotda qullash.

### **Amaliy mashg'ulotning qisqacha bayon**

Tasvirlarni chizish va ajratish («Lasso», «Line») uskunalari bilan ishlash.

Macromedia Flash dasturini ishga tushiring

File ► New (Ctrl+N) buyrug'i yordamida yangi xujjat yarating

Document Properties dialog oynasini ishga tushiring. Size buyrug'i yordamida

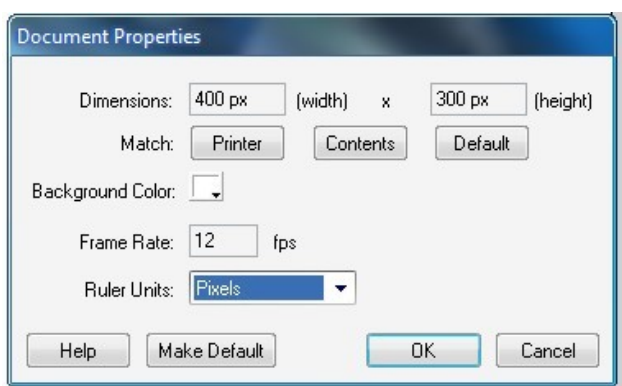

xujjatning o'lchamini: 400 Х 300 pikselda deb tastiqlang.

Xujjatni aks etishida shunday masshtabni tanlang-ki u ishchi maydonda to'liq aks etsin.

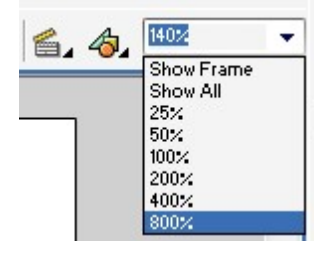

Oval uskunalari yordamida ixtiyoriy figuralarni yasang.

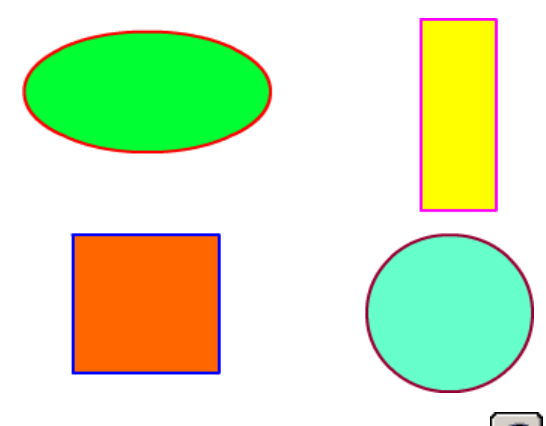

Uskunalar panelidagi Lasso uskunasini tanlab sichqonchaninig chap tugmasini bosib ob'ekt atrofida ixtiyoriy chegarani chizing:

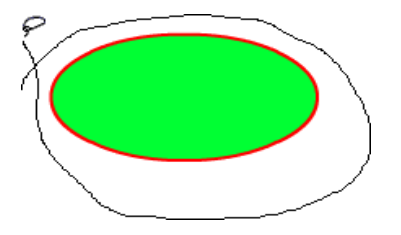

Tugmachani qo'yib yuboring, ob'ekt ajraladi:

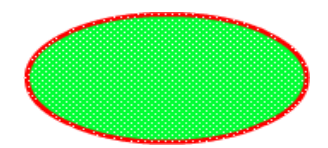

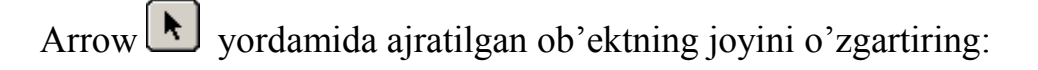

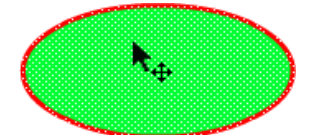

Lasso  $\circled{P}$ yordamida ob'ektning ichki qismida ixtiyoriy sohani belgilang:

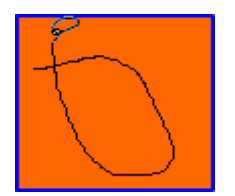

Belgilangan soha ajraladi:

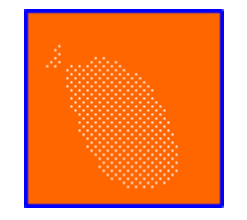

Eyedropper 9 yordamida ixtiyoriy rangni tanlang, ajratilgan qism rangi tanlangan rangga o'zgaradi

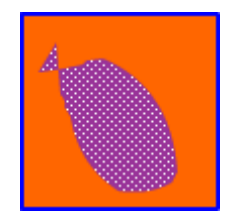

Tools panelidan Line uskunasini tanlang, sichqon ko'rsatgichini ob'ektning konturi ichida yoki tashqi tamoniga o'rnatib ob'ektni ajratuvchi chiziqni tushiring:

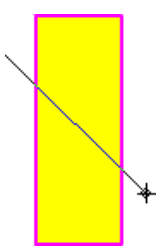

Arrow uskunasini tanlab ob'ektning tanlangan qismi ustida sichqoncha korsatgichini ikki marta bosing:

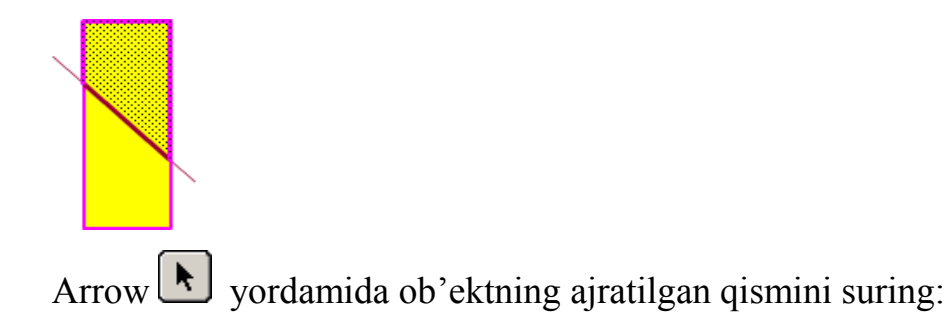

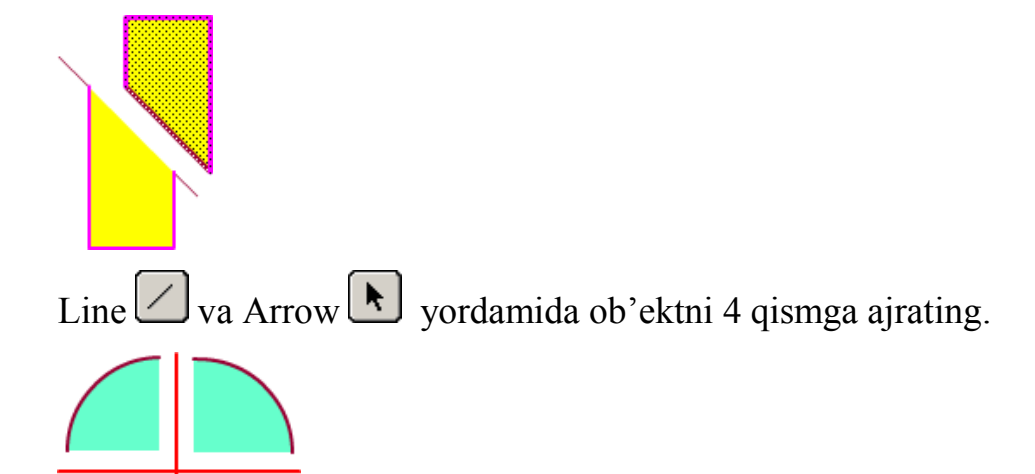

Tayyor bo'lgan tasvirlarni o'zingizning papkangizga \*.fla formatida saqlang. Topshiriq

Tasvirlarni tahrirlashdagi asosiy amallar

Tasvirlarni chizish va ajratish «Free Transform» uskunalari bilan ishlash.

Macromedia Flash dasturini ishga tushiring

File ► New (Ctrl+N) buyrug'i yordamida yangi xujjat yarating

Document Properties dialog oynasini ishga tushiring. Size buyrug'i yordamida

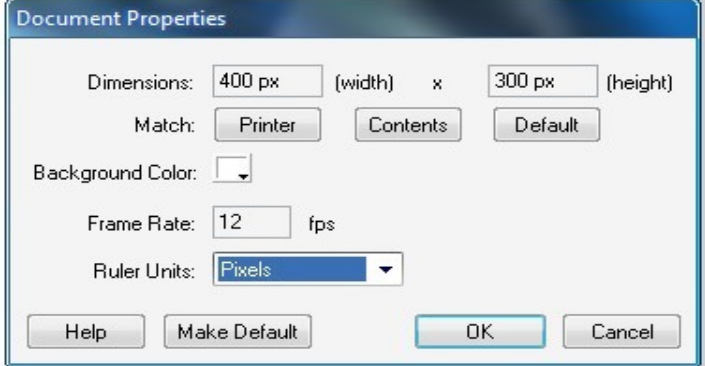

xujjatning o'lchamini: 400 Х 300 pikselda deb tastiqlang.

Hujjatni aks etishida shunday masshtabni tanlang-ki u ishchi maydonda to'liq aks etsin.

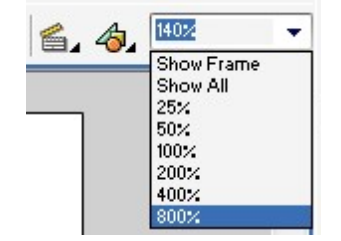

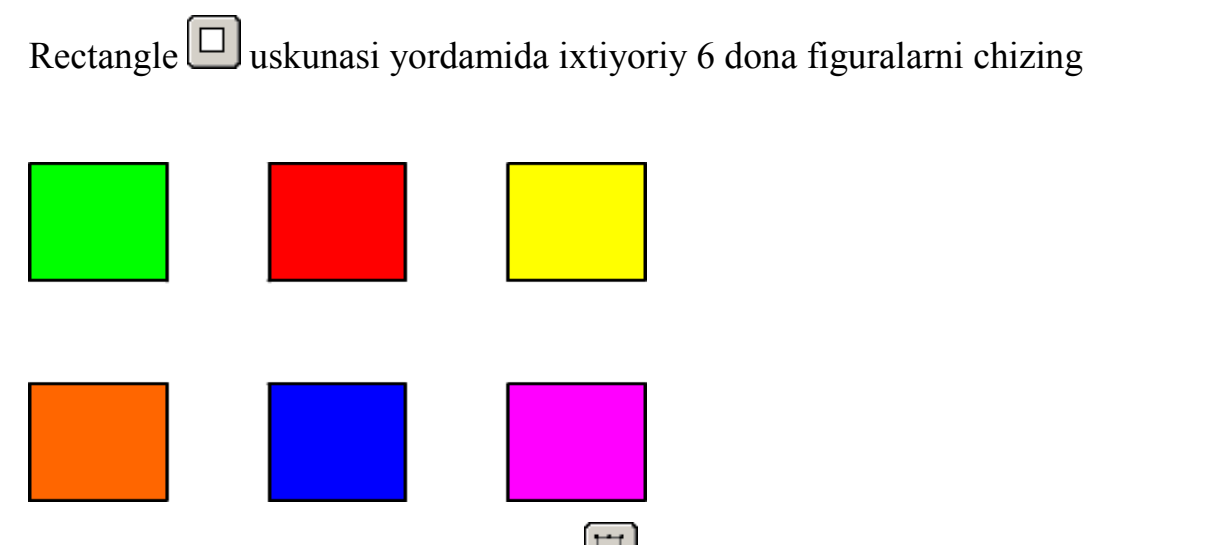

Tools panelidan Free transform  $(Q)$   $\boxplus$  uskunasi yordamida birinchi figurani tanlang:

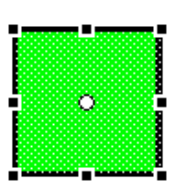

Options panelidan Scale (masshtab) bo'limini tanlang

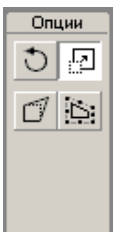

Ajralgan ramkadagi markerlar yordamida ob'ektning masshtabini o'zgartiring:

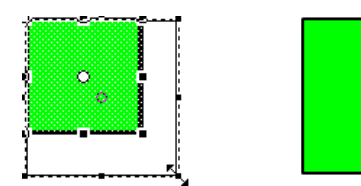

Free transform  $(Q)$   $\Box$  uskunasi yordamida keying figurani tanlang:

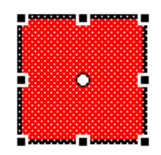

Options panelidan Rotate and Skew  $\Box$  erkin aylantirish va egish bo'limini tanlang

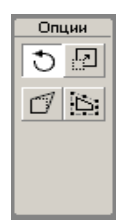

Ajralgan ramkadagi markerlar yordamida, ob'ektni 45° burchak ostida aylantiring:

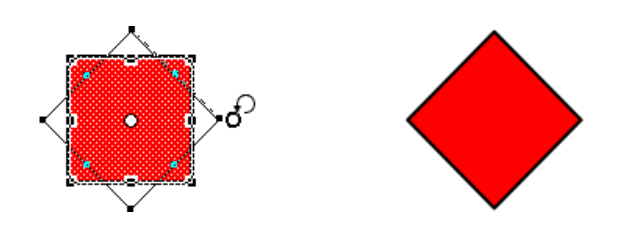

Free transform  $(Q)$   $\boxed{\Box}$  uskunasi yordamida keying figurani tanlang:

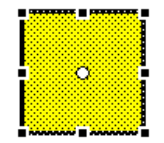

Options panelidan Rotate and Skew **b** erkin aylanish va egish modifikatorini tanlang

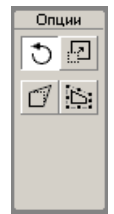

Ajralgan ramkadagi markerlar yordamida, figurani biror bir o'qi bo'ylab eging:

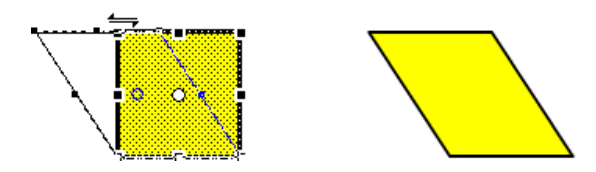

Free transform  $(Q)$   $\overline{H}$  uskunasi yordamida keying figurani tanlang:

Options panelidan Distort  $\Box$  (искажение) modifikatorini tanlang

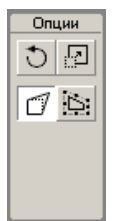

Ajralgan ramkadagi markerlar yordamida, figuraning ko'rinishini o'zgartiring:

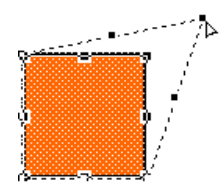

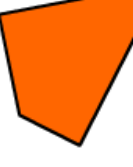

Free transform  $(Q)$   $\boxed{11}$  uskunasi yordamida keying figurani tanlang:

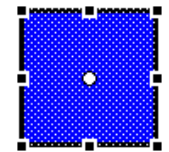

Options panelidan Envelope egri chiziq modifikatorini tanlang

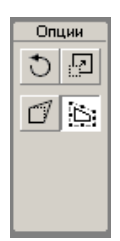

Ajralgan ramkadagi markerlar yordamida, figuraning ko'rinishini o'zgartiring:

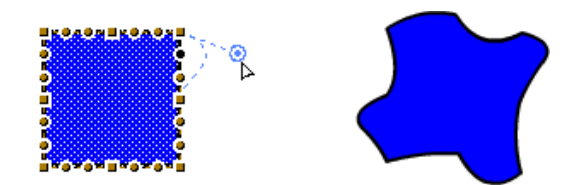

Free transform (Q) uskunasi yordamida keying figuraning ham ko'rinishini o'zgartiring:

Tayyor bo'lgan tasvirlarni o'zingizning papkangizga \*.fla formatida saqlang

#### **Topshiriq**

Kadrlar animatsiyasi

«Sharning tushishi»

Macromedia Flash dasturini ishga tushiring

File ► New (Ctrl+N) buyrug'i yordamida yangi xujjat yarating

Document Properties dialog oynasini ishga tushiring. Size buyrug'i yordamida

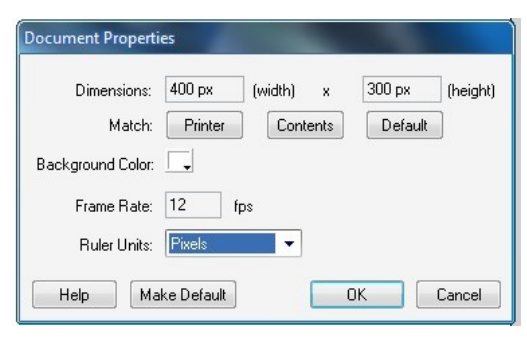

hujjatning o'lchamini: 400 Х 300 pikselda deb tastiqlang. Shu holatni o'zingizning papkangizga \*.fla formatida saqlang

Hujjatni aks etishida shunday masshtabni tanlang-ki u ishchi maydonda to'liq aks etsin.

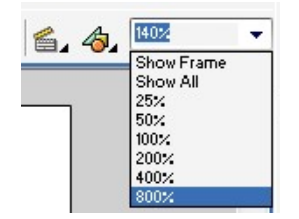

Ish maydoninig yuqori qismida shar tasvirini kontursiz yasang:

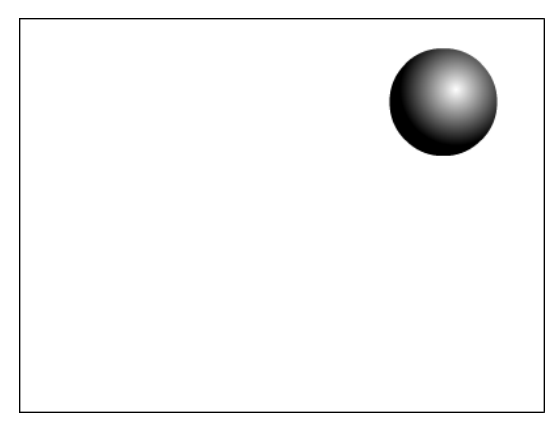

Shu holatda brinchi kadr vaqt shkalasida kalit kadri sifatida belgilanadi:

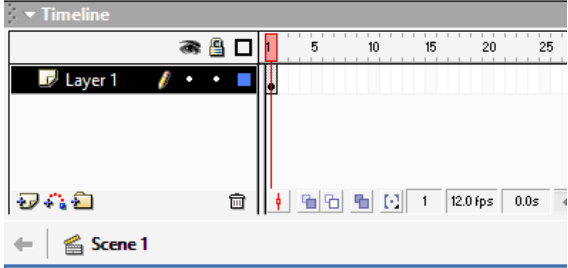

Ikkinchi kadr shkalasida sichqonchaning o'ng tugmasini bosib hosil bo'lgan konteks menyudan Insert Keyframe (kalit kadrini qoyish) komandasini tanlang:

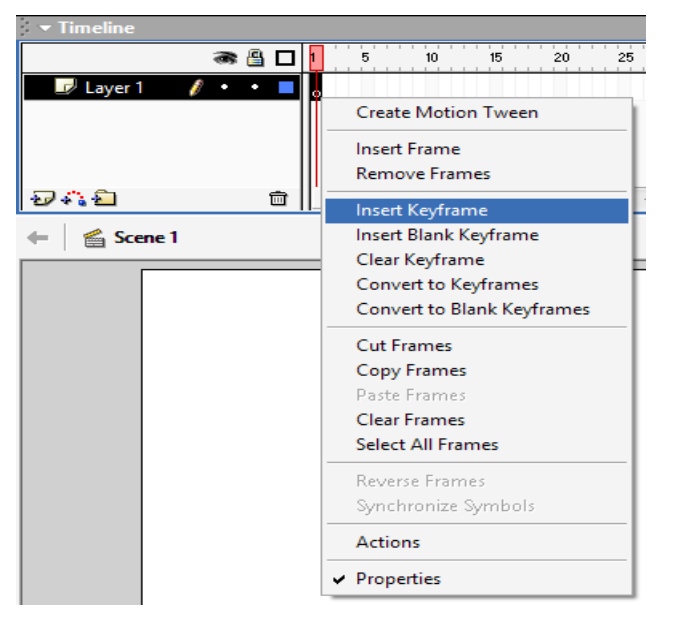

Vaqt shkalasida rolikning ikkinchi kadri paydo bo'ladi:

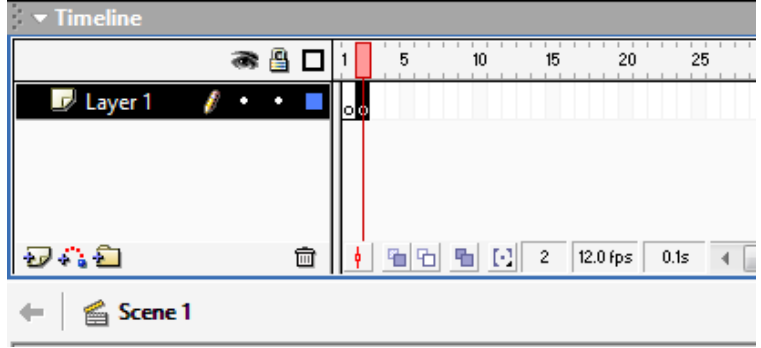

Endi sharni ishchi maydonning pastki qismiga suring:

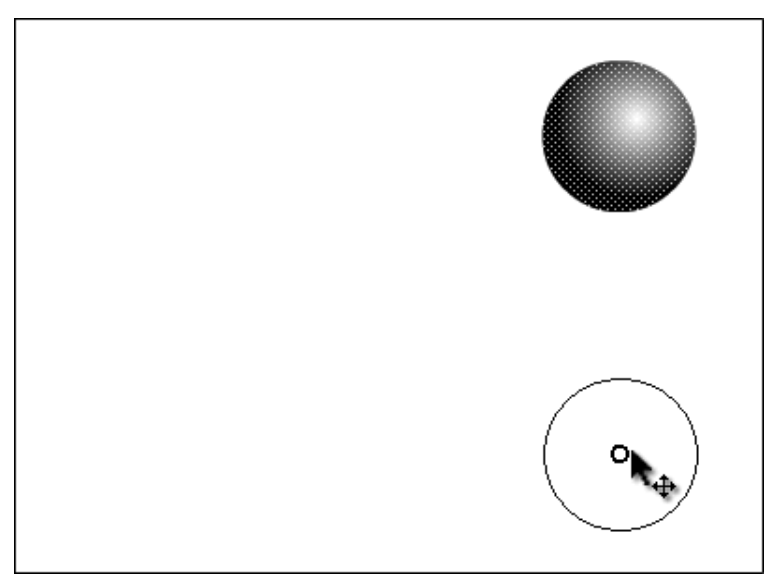

Uchunchi kalit kadrini qo'shing. Bu erda sharning bir qismi sinib tushgani aks etsin:

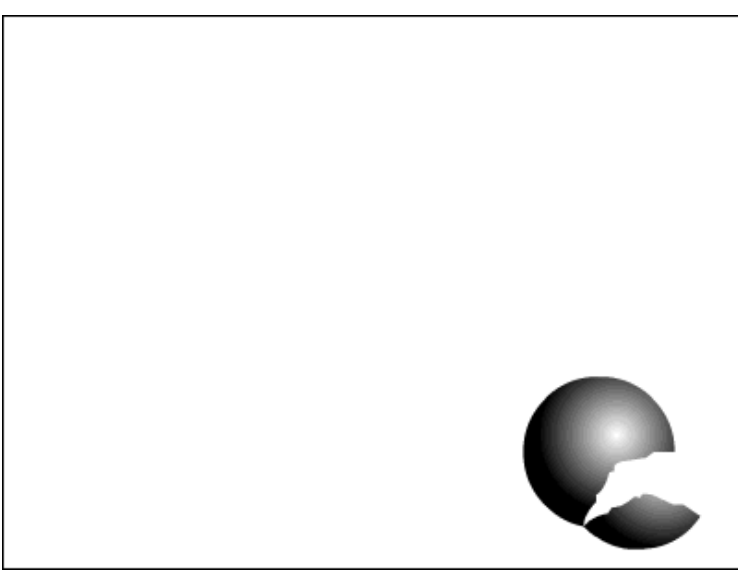

To'rtinchi kalit kadrini qo'shganingizda sharning yana bir qismi sinib tushsin:

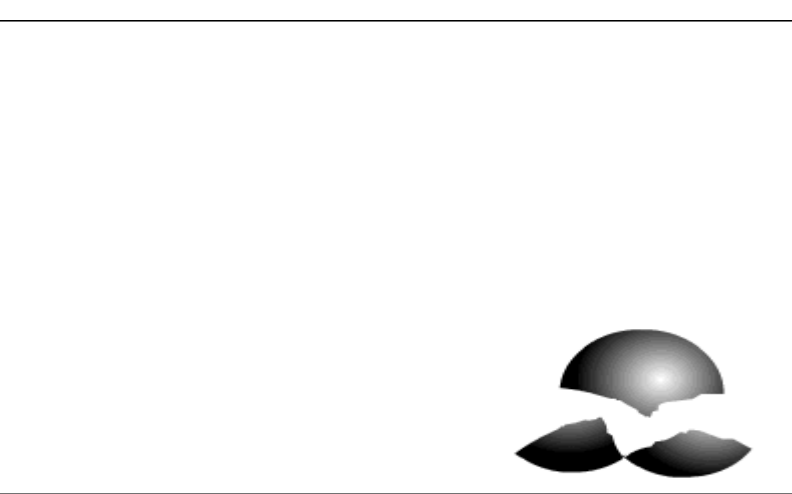

Beshinchi kadrni qo'shganingizda shar batamom sinib yotganini tasvirlang:

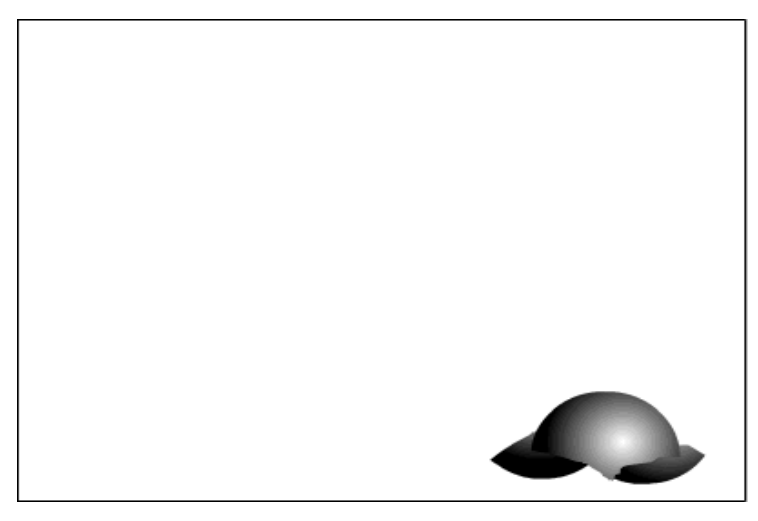

Document Properties dialog oynasini ishga tushiring. Size buyrug'i yordamida

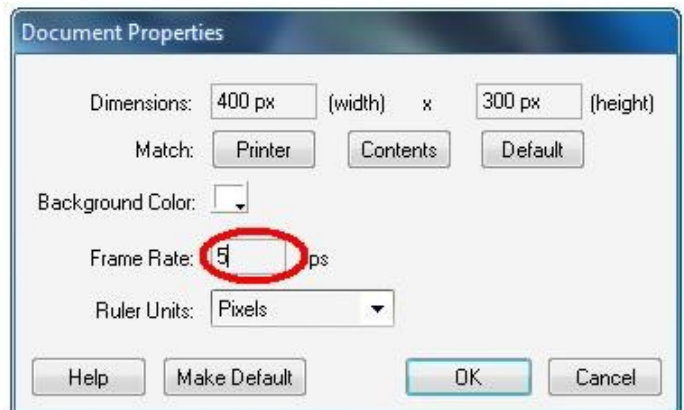

Frame Rate bo'limini 1 soniyada 5 dona kadr ko'rsatgichida belgilang.

Tayyor rolikni Ctrl+Enter klavishalari majmui yordamida ko'ring.

Tayyor bo'lgan rolikni o'zingizning papkangizga \*.fla formatida saqlang

Topshiriq

Kadrlar animatsiyasi

«Singan sharni qaytarish»

Macromedia Flash dasturini ishga tushiring

(1\_4-Topshiriq)dagi Sharning tushishi roligini oching.

Vaqt shkalasida hamma kadrlarni belgilang, kontekst menyusi yordamida Reverse Frames buyrug'ini bajaring:

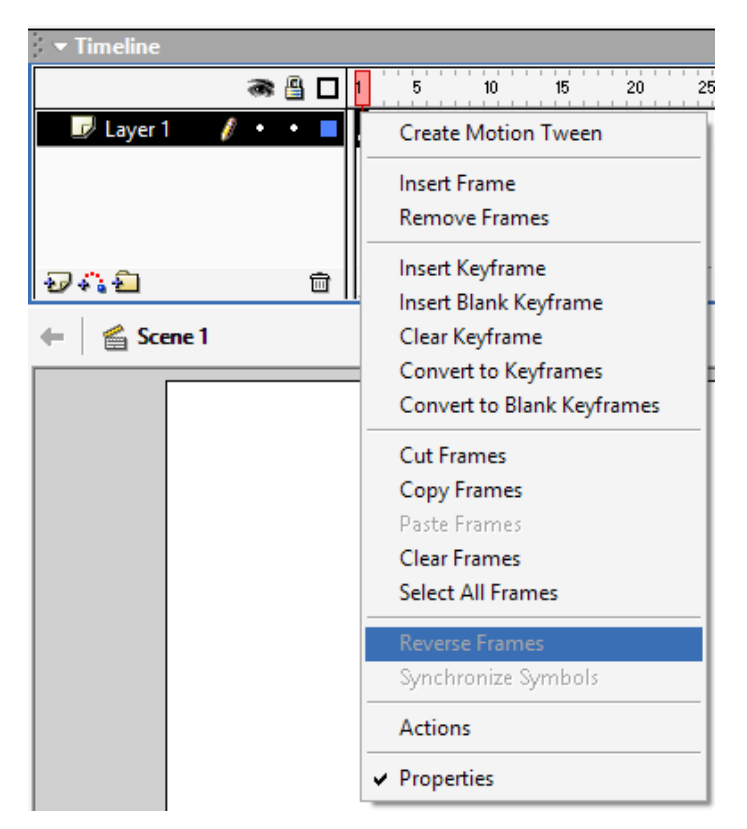

Tayyor rolikni Ctrl+Enter klavishalari majmui yordamida ko'ring.

Tayyor bo'lgan rolikni o'zingizning papkangizga \*.fla formatida saqlang.

Kadrlar ustidan bajariladigan asosiy amallar

[F7] yoki Vstavka menyusida Vstavit pustoy klyuchevoy kadr (Insert blank keyfrme) - aktiv qatlamda yangi bo'sh boshqaruv kadr yaratish.

[F6] yoki Vstavka menyusida Klyuchevoy kadr (Insert keyframe) - aktiv qatlamda keyingi boshqaruv kadrini yaratish.

[Shift]+[F6] yoki Vstavka menyusida Ochistit klyuchevoy kadr (Clear keyframe) - aktiv qatlamda tanlangan boshqaruv kadrini tozalash.

[F5] yoki Vstavka menyusida Kadr (Insert frame) - aktiv qatlamda bush kadrini yaratish.

[Shift]+[F5] yoki Vstavka menyusida Udalit kadr (Remove frames) - aktiv qatlamda tanlangan kadrini tozalash.

Vaqt diagrammasida kadrlar tasvirlash formatlari

Ko'chish tweened-animasiyasi uchun asosiy kadrlar (klyuchevыye kadrы) strelkali chizik bilan birlashtirilgan kora nuqtalar bilan belgilanadi, nuqtalar orasidagi masofa och-kuk fonda bo'ladi (strelkali chizik barcha oralik kadrlarni almashtiradi).

Transformasiya tweened-animasiyasi uchun asosiy kadrlar strelkali chizik bilan birlashtirilgan kora nuqtalar bilan belgilanadi, nuqtalar orasidagi masofa och-zangor fonda bo'ladi (strelkali chizik barcha oralik kadrlarni almashtiradi). Punktirli chiziq oxirgi (yakunlovchi) kadr yukligini bildiradi. Qora nuqta va undan keyin kulrang kadrlar ketma-ketligi bo'lgan yakka asosiy kadr ushbu asosiy kadrni o'zgarmsiligini bildiradi va bu holda yakunlovchi kadr bush to'rtburchak bilan belgilanadi.

Kichik «a» harfi bu kadrga Actions (Deystviya) paneli yordamida biror- bir amal berilganligini bildiradi. Kizil bayrokcha bu kadr belgi (metka) yoki izox berilganligini bildiradi. Kora nuqtalar bilan tasvirlangan Asosiy kadrlarning o'zilmas ketma-ketligi kadrma-kadr animasiyani bildiradi.

Sariq belgicha bu kadr film kadrlari o'rtasida navigasiya qilish uchun ishlatiladigan nomlangan belgini o'z ichiga olishini bildiradi, agar diagrammada joy yetarli bo'lsa u holda sariq belgicha yonida uning nomi ko'rinib turadi.

Vaqt diagrammasini ko'rinishi kadrlarni tanlangan formatiga ham bog'liq bo'ladi. Bu formatlarni tanlash Frame View menyusi yordamida amalga oshiriladi. Bu menyu buyruqlari vaqt diagrammasining barcha kator (kavat) lariga taaluklidir. Menyu punktlari to'rtta guruhga bo'lingan (1-rasm)

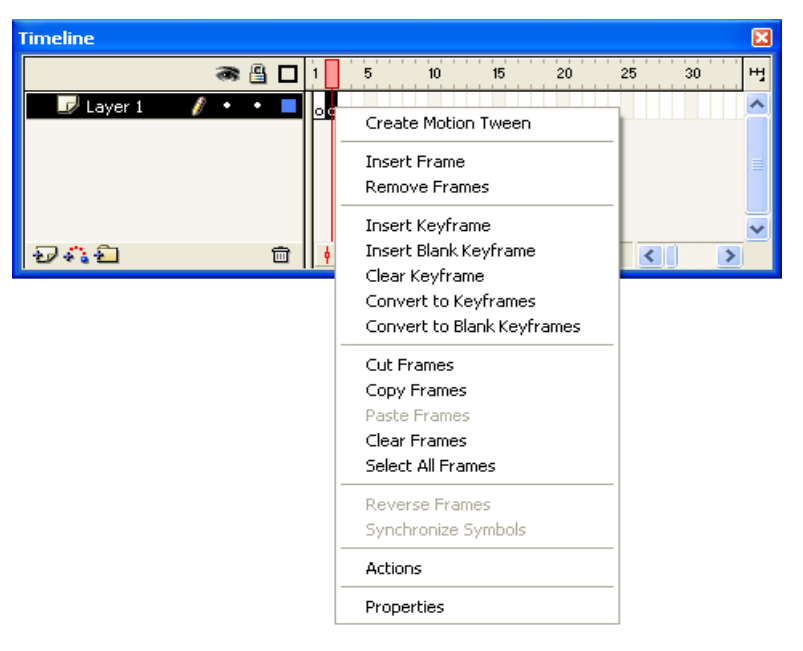

Birinchi guruhdagi buyruqlar kadr yacheykasi o'lchamini gorizontal yunalishda o'rnatilishini bildiradi, quyidagi variantlar mavjud:

Tiny (Juda mayda); Small (Mayda); Normal (Oddiy); Medium (Urta); Large (Yirik).

Large formatini tovush parametrlarini kurish uchun ishlatish maksadga muvofik. Ikkinchi guruhga yagona buyruq kiradi- Short (Kiska). Bu buyruq kadr yacheykasi o'lchamini vertikal yunalish bo'yicha kichiklashtirishni bildiradi. Bunday o'zgarish vaqt diagrammasining chap qismi formatiga taysi qiladi (bu qismda kaatlar ta'rifi joylashgan).

Uchinchi guruhga ham yagona buyruq kiritilgan- Tinted Frames (Buyalgan kadrlar). Ushbu punkt tanlanganda animasiyani turli xillari uchun kadrlarning rangli indikasiyasi ishlatiladi.

| <b>Timeline</b>      |    |   |                                                |                                     |      |    |                |
|----------------------|----|---|------------------------------------------------|-------------------------------------|------|----|----------------|
|                      | æ, |   | 15<br>-60                                      | 20                                  | 25   | 30 | H <sub>i</sub> |
| Layer 2              |    | ю |                                                |                                     |      |    |                |
| $\mathbb{Z}$ Layer 1 | ٠  |   |                                                | o olojojojojojojojojojo o o o o o c |      |    |                |
|                      |    |   |                                                |                                     |      |    |                |
|                      |    |   |                                                |                                     |      |    |                |
|                      |    |   |                                                |                                     |      |    |                |
| みな合                  | 靣  |   | $\begin{bmatrix} -1 \\ 3 \end{bmatrix}$ 3<br>로 | 12.0 fps                            | 0.7s |    |                |

2-rasm. Short buyrug'dan so'ng vaqt diagrammasi formatining o'zgarishi

So'nggi, to'rtinchi guruh ikki buyruqdan iborat:

Preview (Avvaldan kurish-Predvaritelnыy prosmotr)-bu buyruq qo'llanilganda vaqt diagrammasida animasiyani asosiy kadrlarni kichik ko'rinishiin namoyon bo'ladi;

Preview In Context (Predvaritelnыy prosmotr v kontekste)- bu buyruqni agar har bir asosiy kadrda ikki va undan ortik obyektlar o'zgarib tursa ishlatilishi maksadga muvofik, negaki bu buyruq vaqt diagrammasida kadr yacheykasiga sahnani barcha joyini topshiriladi, leknn bu holda kadr tasviri Preview buyrug'i ishlatilgandagindan ham kichikrok bo'ladi.

Xususiyatlar inspektori

Ish sohasidan pastki qismda xususiyatlar inspektori paneli joylashgan. Agar ish sohasida biror-bir obyekt tanlanmagan bo'lsa yoki obyektlar umuman bo'lmasa, u holda xususiyatlar inmpektori faqat filmning umumiy xosslarini ko'rsatadi. Biror-bir obyektni tanlanganda xususiyatlar inspektori formati avtomatik ravishda o'zgaradai.

Bu holda xususiyatlar inspektori paneli quyidagi elementlardan tashkil topgan bo'ladi:

Document (Xujjat) matn maydoii, bu maydonda taxrirlanayotgan fayl nomi aks ettiriladi;

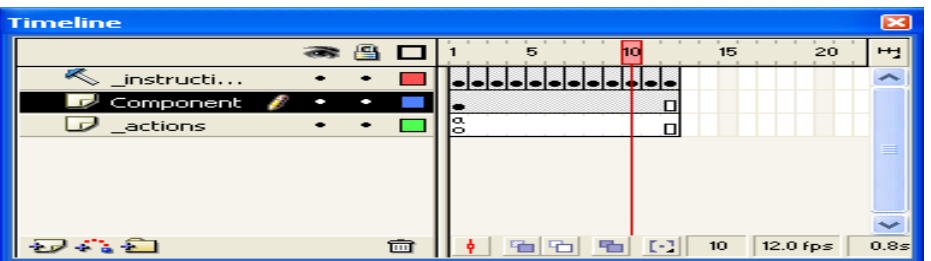

3-rasm. Preview (yuqorida) va Preview In Context (pastda) buyruqlarini qo'llanilgandagi natija

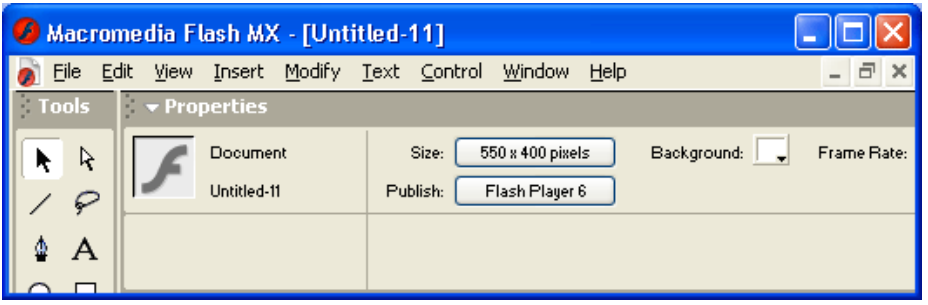

4-rasm. Xujjatning xususiyatlari ispektori

Size (O'lcham) tugmasi, bu tugma ish stolini(ya'ni, Flash-filmni kurishuchun «ekran» o'lchami) joriy o'lchamini ko'rsatadi. Bu tugma bosilganda qo'shimcha Document Properties (Xujjat xossalari) dialog oynasi ochiladi, uning yordamida ish stoli o'lchamini o'zgartirish va boshqa qo'shimcha parametrlarni o'rnatish mumkin (7 rasm);

Publish (Publikasiya) tugmasi, bu tugma bosilganda filmni avval o'rnatilgan parametrlari bilan birga publikasiyasi (namoyishi) amalga oshiriladi. Filmni publikasiyasi Flash-filmini FLA-formatidan SWF-formatiga konvertasiya qilishdan iboratdir, bundan tashqari avtomatik ravishda filmdan iborat Web-sahifa (HTML-fayl) yaratiladi. Tugmada publikasiyani asosiy parametrlaridan biri- Flash-pleyer versiyasi aks ettiriladi;

Background (Fon) tugmasi, bu tugma bosilganda film foni (ya'ni, ish stoli rangi)ni tanash uchun rang palitrasi oynasi ochiladi;

Frame Rate (Kadrlar tezligi) matn maydoni. Bu maydon yordamida animasiyani kadrlari almashish chastotasini o'rnatilishi mumkin(chastota sekund/kadrframe per second, fps bilan ulchanadi);;

surok belgisi (?) tasviri tushirilgan tugma, HTML-xujjat formatidagi kontekst ma'lumotnomani (spravka) chakirish uun xizmat qiladi;

yuldo'zcha tasviri tushirilgan tugma, bu tugma bosilganda Accessibility (Dostupnost) paneli ochiladi, bu panel filmning barcha elementlariga qo'shimcha parametrlar (jismoniy imkoniyatlari chegaralangan insonlar uchun qo'layliklar yaratishni)ni o'rnatish uchun xizmat qiladi.

Shuni ham aytib o'tish lozimki, xususiyatlar inspektori ham boshqa panellar ham kontekst-bog'langandir. Ya'ni ular yordamida boshqa obyekt haqida ma'lumot olish uchun ularni yangidan ochish shart emas- muharrir oynasida sizga kerakli obyektni tanlasangiz bas.

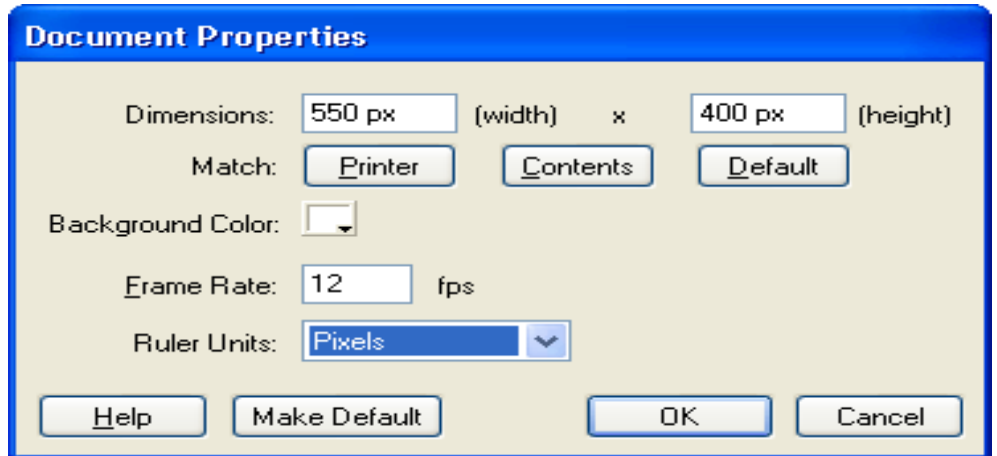

Flash 5-rasm. Document Properties diolog oynasi ming turli ming turli bo'limalirga kiruchi buyruqlar bilan siz film yaratishning etaplarini o'rganish mobaynida tanishasiz.

Topshiriq Vaqt shkalasi yordamidaKadrlar animatsiyasi «Soat»

Macromedia Flash dasturini ishga tushiring

Document Properties dialog oynasini ishga tushiring. Size buyrug'i yordamida

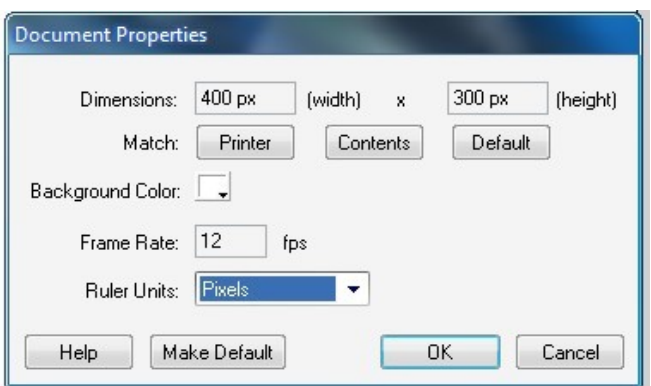

hujjatning o'lchamini: 200 Х200 pikselda deb tastiqlang. Shu holatni o'zingizning papkangizga \*.fla formatida saqlang

Vaqt diagrammasida Insert Layer **v** uskunasi yordamida ikkita sloy qo'shing va ularni tsiferblat, katta strelka va kichik strelka deb nomlang:

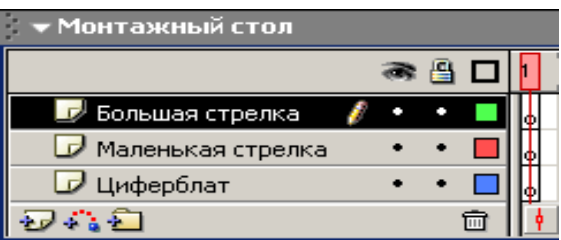

Brinchi sloyda bo'lg'usi soatning asosini yasang:

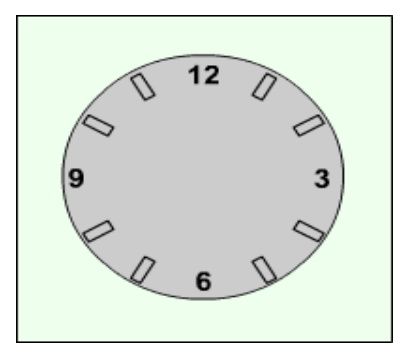

Sloylarning birinchi kadrlarida kichik va katta strelkalarni chizing:

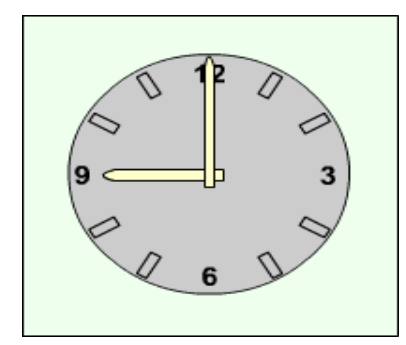

Barcha sloylarda ikkinchi kadrlarni belgilab sichqonning o'ng tugmasini bosingva Insert Keyframe (kalit kadrini joylang) buyrug'ni bosing:

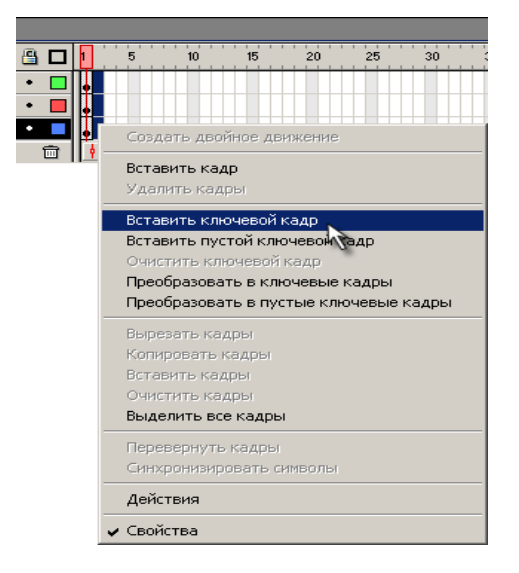

Ikkinchi kadrda katta strelkani tanlab Tools panelidan Free transform (O) uskunasining Rotate and Skew  $\Box$  buyrugi yordamida 300ga buring.

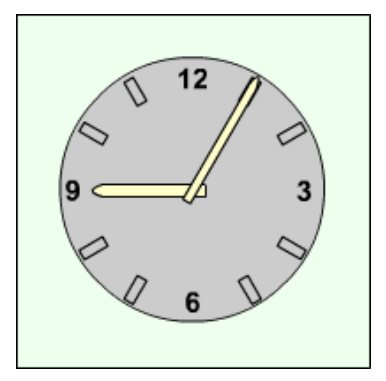

Xuddi shu buyruqlar yordamida ikkinchi kadrda kichik strelkani 10 soniga qarab 2,5° ga burib qo'ying:

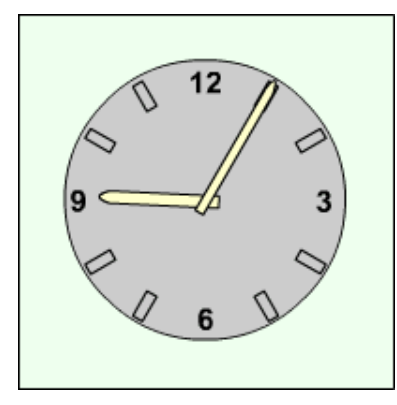

Har safar yangi kalit kadrini qo'shganda katta va kichik strelkalarni surish yoli bilan katta strelkaning to'liq aylanishiga erishamiz. Bu holatga 13 ta kadrda erishish lozim:

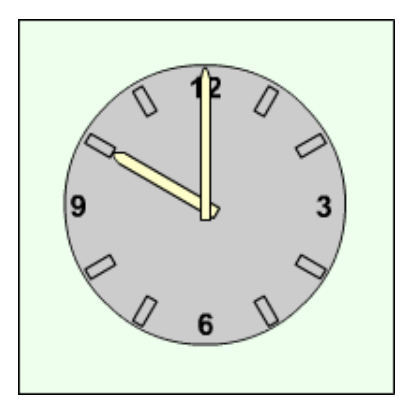

Kadrlar almashinish chastotasini 1 soniyada 1ta kadr ko'rsatgichiga qo'ying . Tayyor rolikni Ctrl+Enter klavishalari majmui yordamida ko'ring.

Tayyor bo'lgan rolikni o'zingizning papkangizga \*.fla formatida saqlang.

Topshiriq

Harakat animatsiyasi

«Harakatlanuvchi shar »

Macromedia Flash dasturini ishga tushiring

File ► New (Ctrl+N) buyrug'i yordamida yangi xujjat yarating

Ish maydoninig yqorgi chap qismida shar tasvirini yasang:

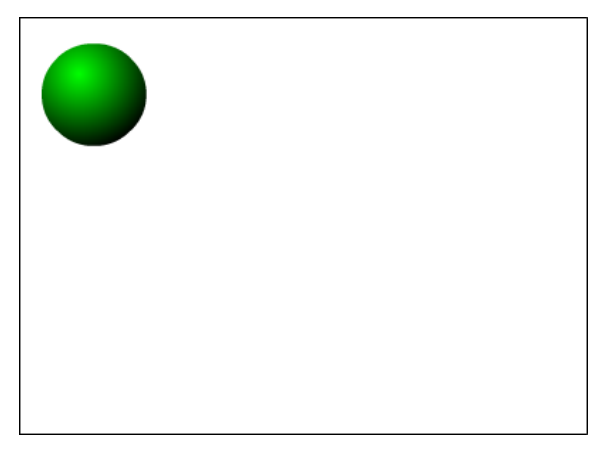

Vaqt diagrammasida birinchi kadr kalit kadri (qora nuqta yordamida) deb belgilanadi.

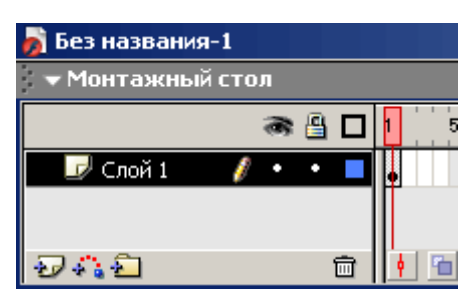

Arrow yordamida sharni ajratib bosh menyudagi Modify ►Group (Ctrl+G) buyrug'i yordamida gruhlang. Shar ko'kimtir ajratilgan ramka olingan ko'rinishga o'tadi:

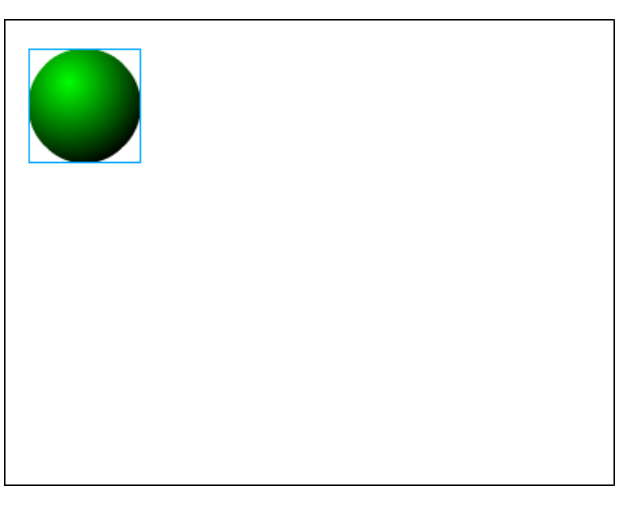

Sichqonning o'ng tugmasi yordamida animatsiyaning oxirgi nuqtasi, misol uchun 36- kadr tanlanib Insert Keyframe buyrug'ini tanlang:

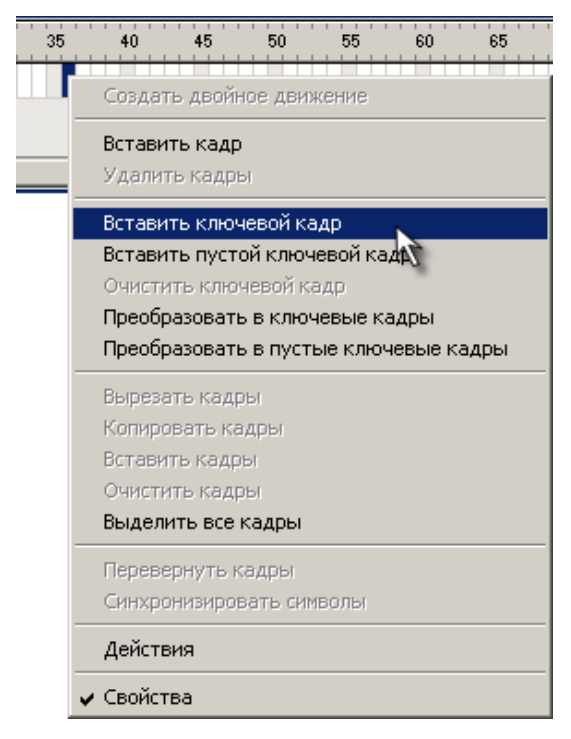

Natijada birinchi va oxirgi kadr oralig'i rangi bir xil, och kulrang tusidagi oddiy kadrlar ko'rinishiga o'zgaradi:

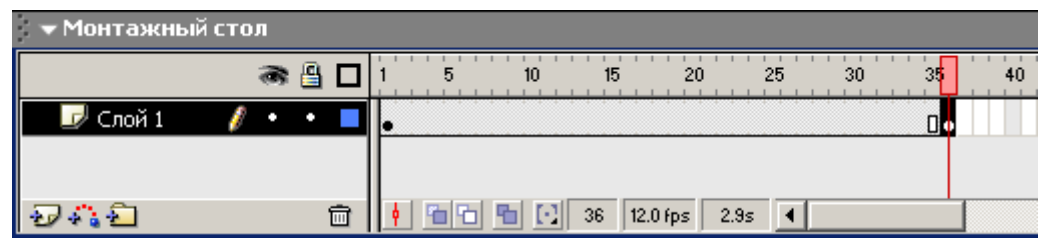

36- kadrda Shift knopkasi yordamida sharni ish maydonining ong tamoniga suring:

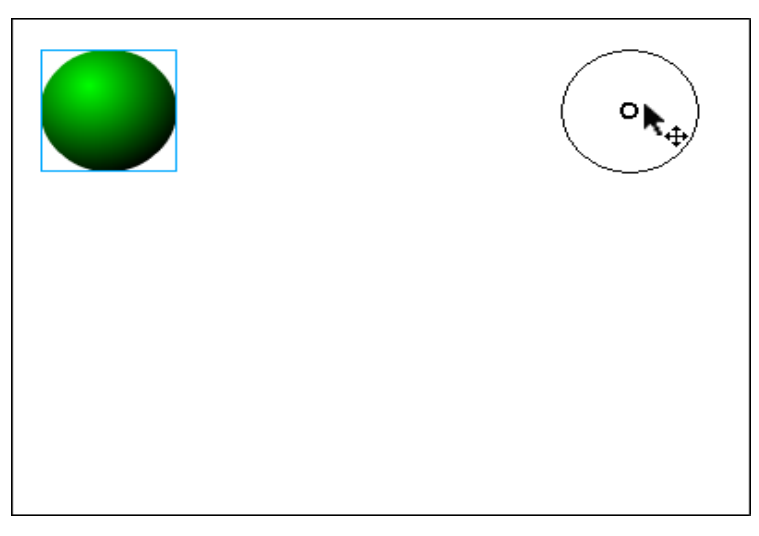

1- kalit kadriga sichqonning chap tugmasini bosing, natijada shar birinchi holatga keladi va format holat inspectori panelida 1- kadr parametrini tanlash imkonini beruvchi Frame Label paneli paydo bo'ladi.

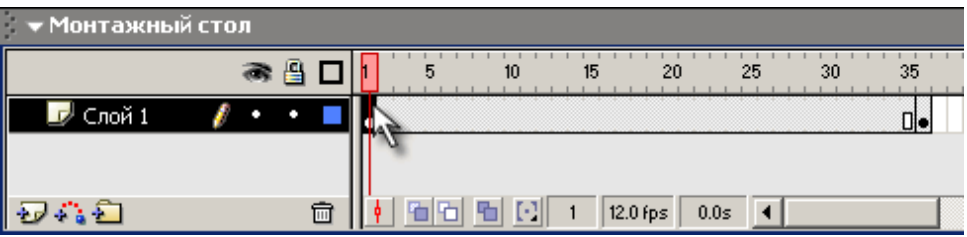

Frame Label panelidagi Tween bo'limidan Motion holatini tanlang:

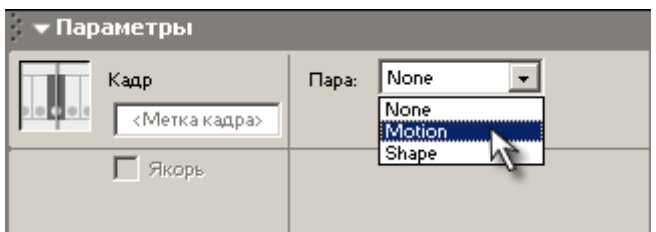

Agar panel o'zgaradi unda animatsiya parametrlarini tanlash intrfeysi elementlari paydo bo'ladi va birinchi va oxirgi kadrlar o'rtasida kul rangda strelka paydo bo'lsa, demak animatsiya muvofaqiyatli yakunlangan bo'ladi:

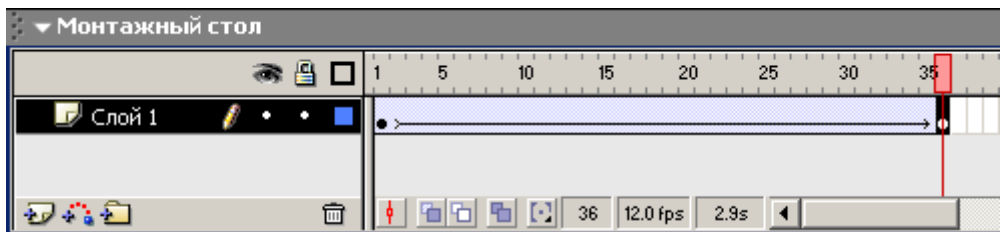

Tayyor rolikni Ctrl+Enter klavishalari majmui yordamida ko'ring.

Tayyor bo'lgan rolikni o'zingizning papkangizga \*.fla formatida saqlang.

Topshiriq

Harakat animatsiyasi

«Harakatlanuvchi matn»

Macromedia Flash dasturini ishga tushiring

File ► New (Ctrl+N) buyrug'i yordamida yangi xujjat yarating

Text Tool  $(T)$   $\boxed{A}$  yordamida Ishchi maydonning pastki chap qismiga matn yozing:

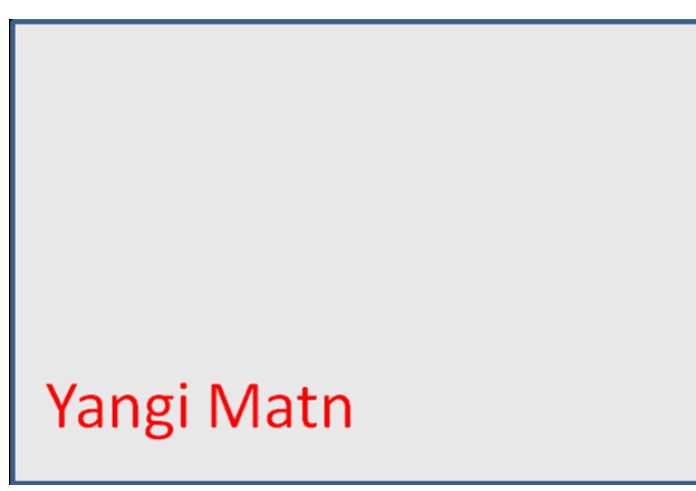

Birinchi kadrda o'ng tugmacha yordamida context menyudan Create Motion Tween buyrug'ini kiriting:

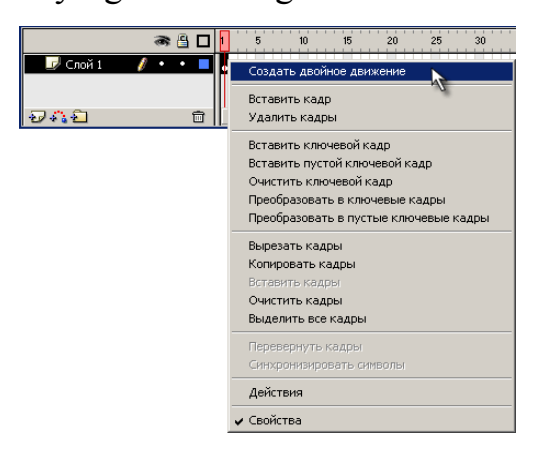

Vaqt diagrammasining 10- shkalasida o'ng tugmani bosamiz kontekst menyudan Insert Frame buyrug'ini tanlang:

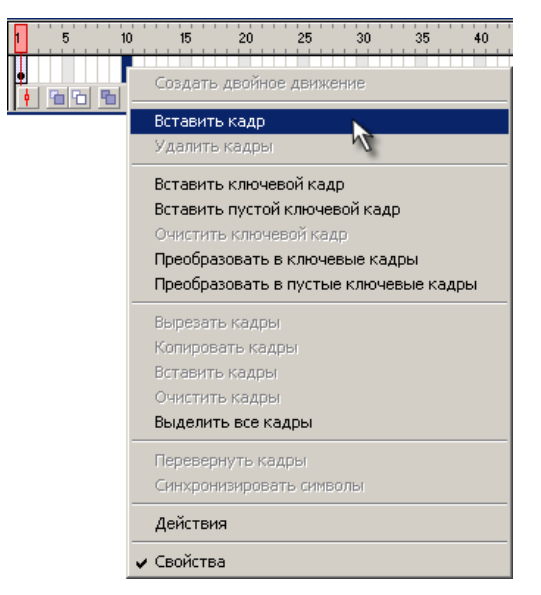

10- kadrda matnni yangi pozitsiyaga suring:

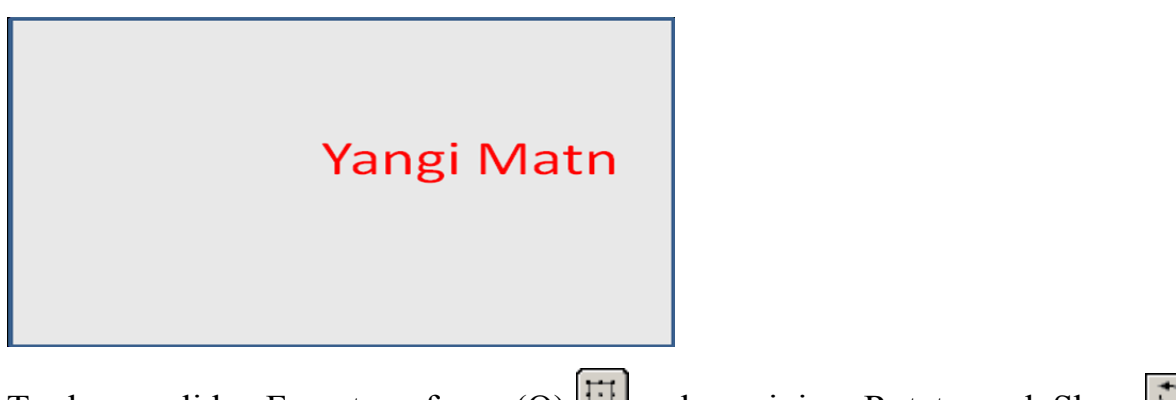

Tools panelidan Free transform  $(Q)$   $\boxed{\Box}$  uskunasining Rotate and Skew  $\boxed{\Box}$ buyrugi yordamida 1800ga buring:

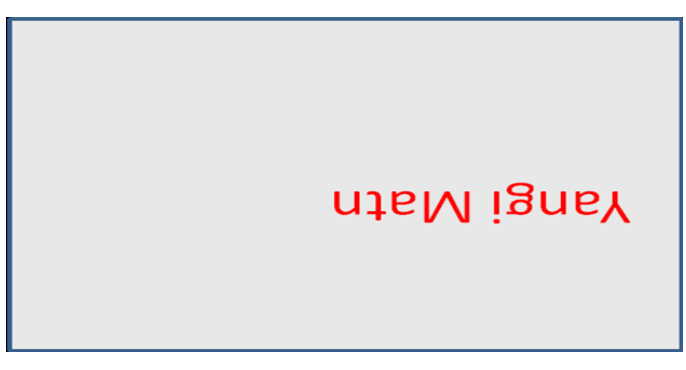

Tayyor rolikni Ctrl+Enter klavishalari majmui yordamida ko'ring.

Tayyor bo'lgan rolikni o'zingizning papkangizga \*.fla formatida saqlang.

## **11-12-amaliy mashg'ulot. Audio va video materiallarni yozish va ishlov berish. Videomontaj va effektlar bilan ishlash.**

**Mashg'ulotning maqsadi:** Audio va video materiallarni yozish va ishlov berish hamda videomontaj va effektlar bilan ishlash to'g'risida nazariy bilim olish va amaliyotda qullash.

Ovozni yozish va qayta ishlashning asosiy uskunalarini o'z ichiga olgan dasturiy vositalar mavjud bo'lib, ulardan biri Sound Forge dasturi hisoblanadi.

Kengaytmasini o'zgartirish uchun converter yoki sound forge kabi dasturdan foydalanish kerak bo'ladi.

1. Kengaytmasini kompyuterda mavjud biror converter masalan, **any video converter** dan quyidagicha ketma – ketlikni bajarish orqali o'zgartirish mumkin bo'ladi:

1- Ish stolidan **piktogrammani** ishga tushiramiz.

2- quyidagi oyna hosil bo'ladi va undan "добавить" tugmasi orqali yozilgan ovozli faylni ochib olamiz. Natijada quyidagi oynalar hosil bo'ladi va kerakli kengaytmani tanlab, saqlash manzilini ko'rsatib "конвертеровать" tugmasini bosish kerak bo'ladi.

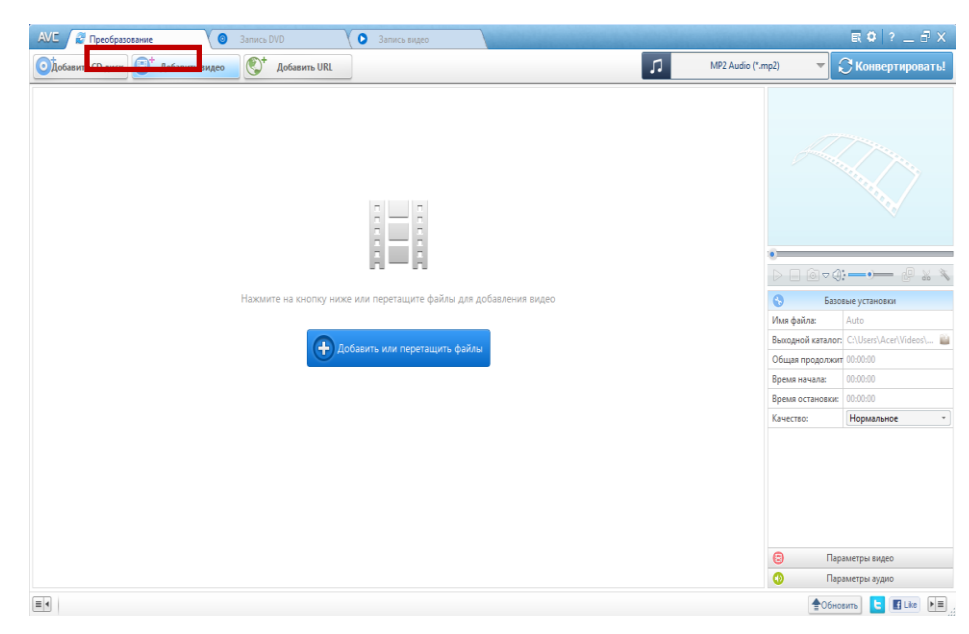

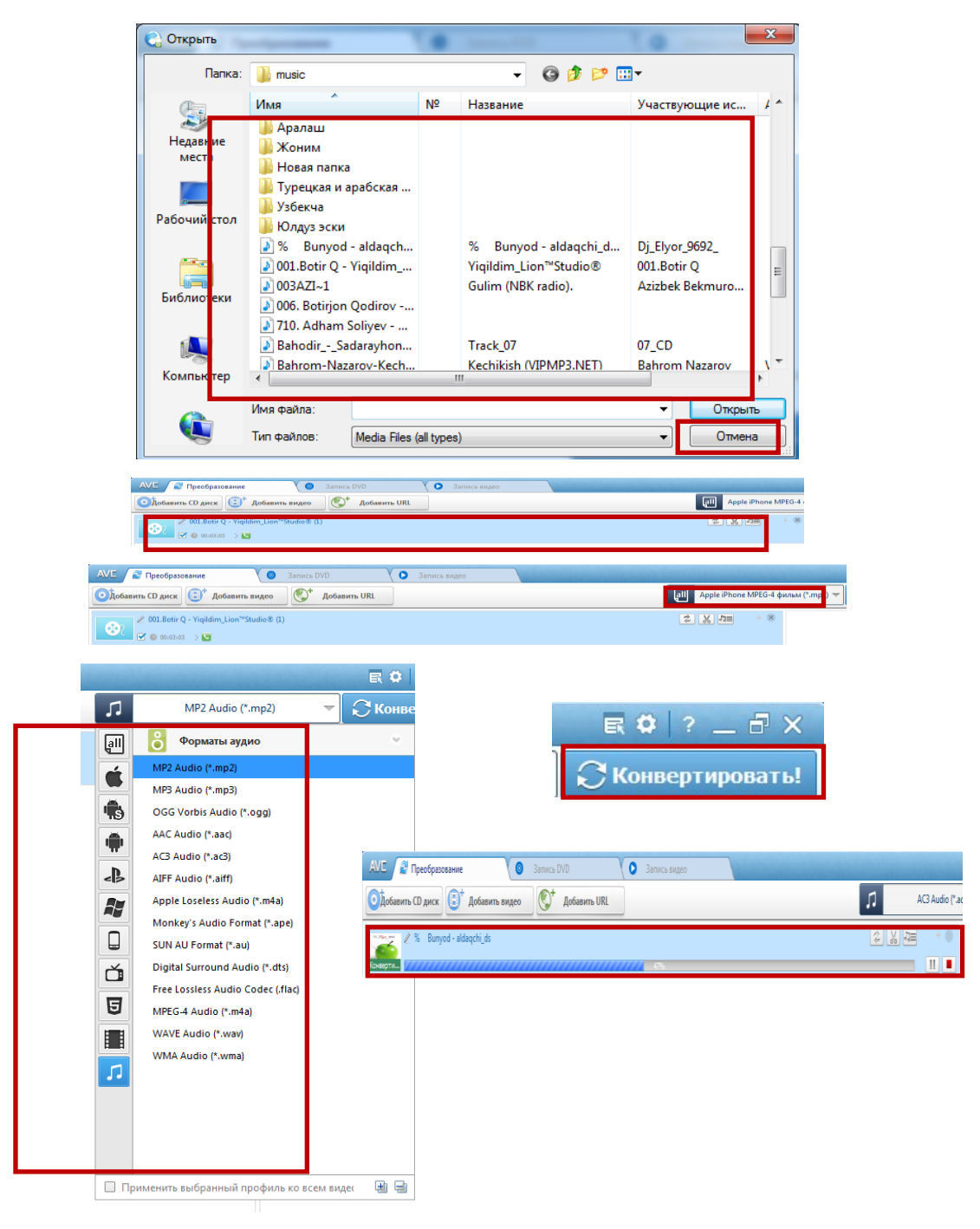

 $\begin{tabular}{|c|c|} \hline \quad \quad & \quad \quad \\ \hline \quad \quad & \quad \quad \\ \hline \end{tabular}$ 

2. Sound forge dasturida audio fayllarga ishlov berish

Dastlab Sound forge – dasturini ishga tushiramiz. Buning uchun piktogramma yoki "Пуск" yordamida. Natijada quyidagi oyna

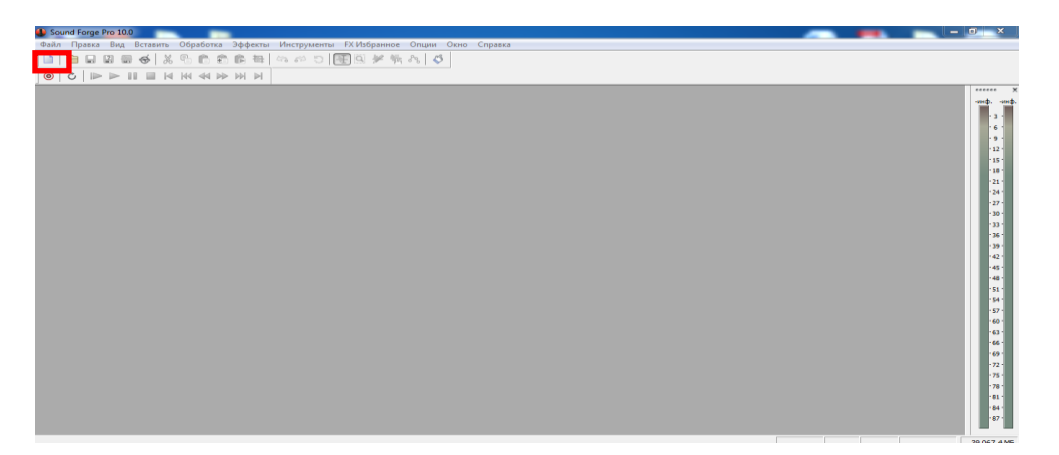

hosil bo'ladi. Oynaning "файл" menyusidan yoki **□** tugmasidan audio faylni yuklab olamiz, shunda audio fayl bilan ishlash oynasini hosil qilinadi.

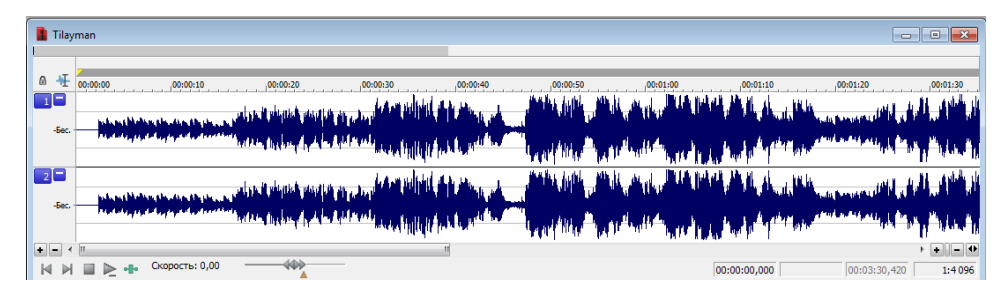

Bu oynadan musiqaning ixtiyoriy qismini belgilab, olib tashlash yoki nusxalash mumkin bo'ladi. Buning uchun shu aydio faylning ixtiyoriy qismiga ko'rsatkichni olib boramiz va uni qo'yib yubormasdan chap yoki o'ng tomonga yetarlicha suramiz. So'ngra o'chirish uchun "Delete" tugmasini va nusxalash uchun

tugmani bosib tugma orqali kerakli joyga qo'yiladi, yoki "Ctrl+C" va "Ctrl+V" tugmalar birikmasini ketma –ket bosish orqali bajariladi.

O'chirish(olib tashlash):

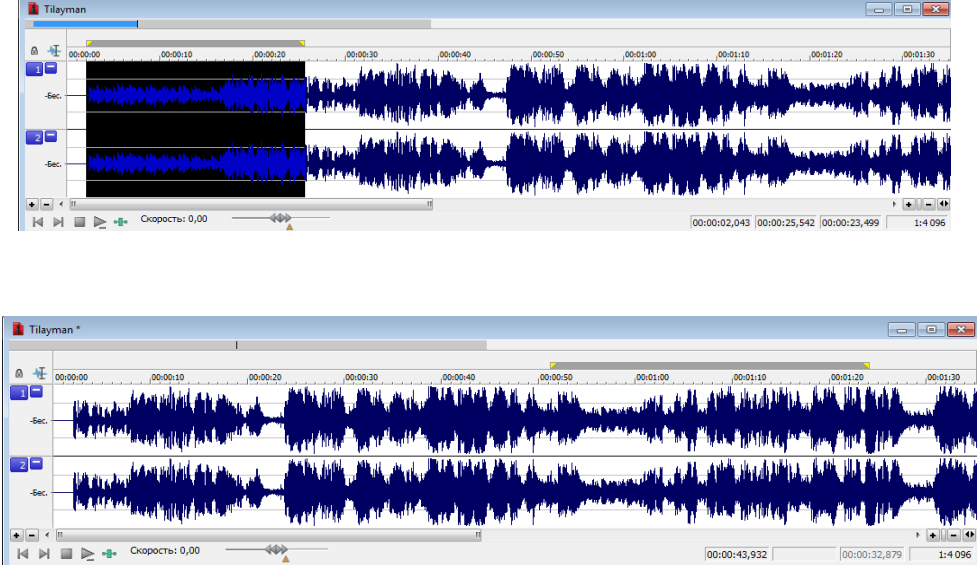

Nusxalash:

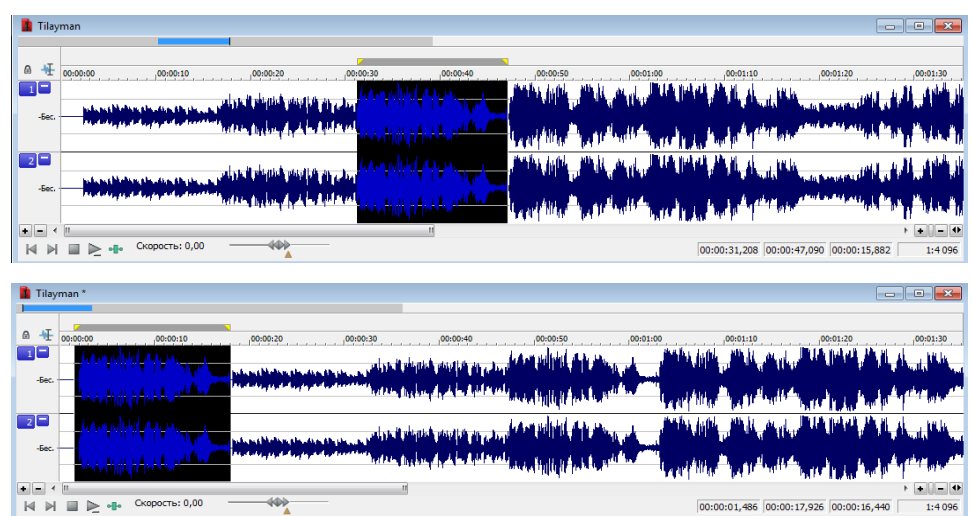

Hosil qilingan audio fayl "Файл" menyusidan "Сохранить как…" yordamida saqlanadi.

### **Amali mashg'ulot uchun topshiriqlar**

**1 - topshiriq** Windows operatsion tizimidagi ovoz yozish standart dasturini foydalananish

1. Quyidagi ketma – ketlikni bajaring "Пуск" – "Фсе программы" – "Стандартные" – "Звукозапись";

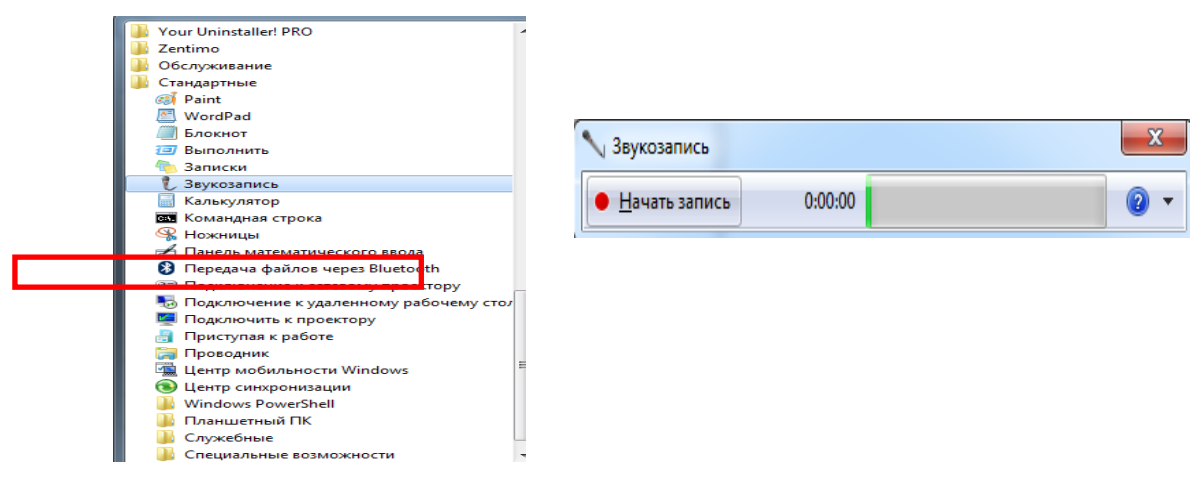

2. Kerakli sozlanmalarni bajaring;

 $\bullet$  Hayath sanuch tugmanisini bosing, ingliz tilidagi biror tekstni o'qing va

natijani saqlang.

### **2 – topshiriq. Dasturni ishga tushirish va uni sozlash**

1. Sound forge – dasturini ishga tushiring: piktogrammani ikki marta bosing.

2. Ishchi oynaning menyular qatoridan "Вид" ni tanlang va kerakli sozlanmalarni bajaring. "Панель инструментов" dan "Стандартная"ni tanlang.

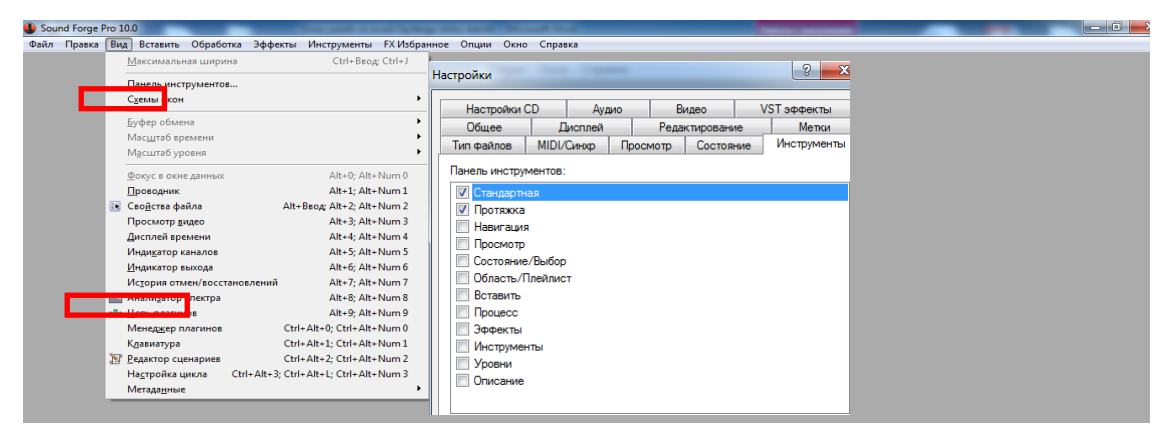

3. "Стандартная" menyusidan  $\blacksquare$  - tugma orgali biror aydio faylni belgilang va

"Открыть" ni tanlang.

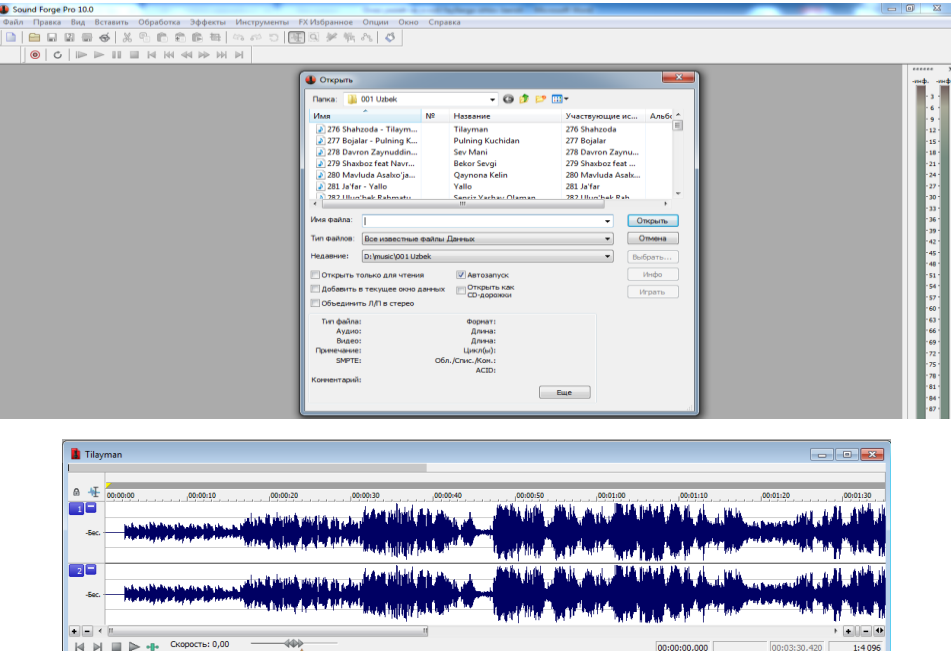

### **3 – topshiriq. Ovoz yozish**

1. Instrumentlar panelidan  $\bullet$  tugmani tanlang.

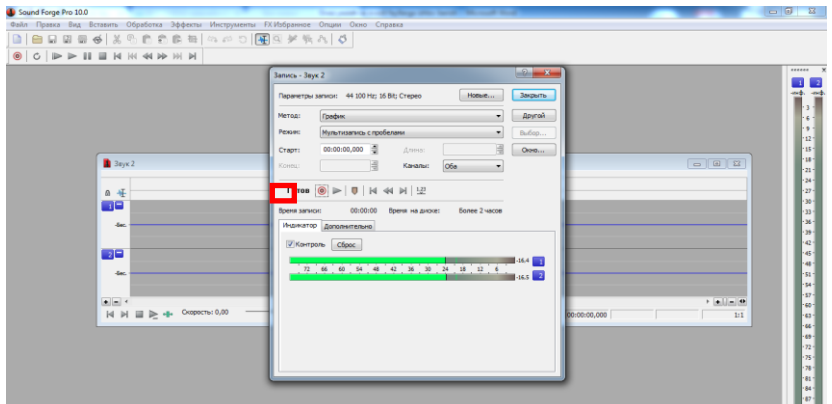
2. Instrumentlar panelidan  $\bullet$  tugmani tanlang va hosil bo'lgan oynadan  $\boxed{\phantom{1}$   $\boxed{\phantom{1}$  tugmani tanlab "Частота опроса" – 48 000, "Число бит" – 32 bit, "Каналы" – 4 kabi sozlashlarni bajarib "Ok" ni tanlang.  $\bullet$  tugmani tanlab ovoz yozishni boshlang.

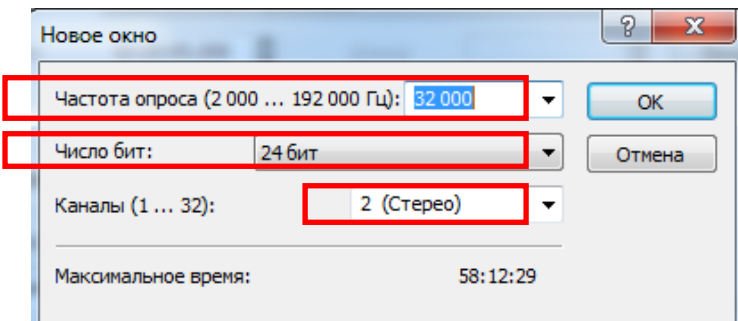

3. Ingliz tilidagi biror tekstni o'qing va natijani saqlang.

# **4 – topshiriq. Audio fayldan ma'lum qismini qirqib tashlash va nusxalash**

1. Sound forge – dasturini ishga tushiring:

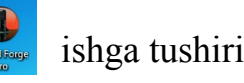

tugmasini ikki marta bosing.

2. "Стандартная" menyusidan  $\blacksquare$  - tugma orqali biror aydio faylni belgilang va "Открыть" ni tanlang.

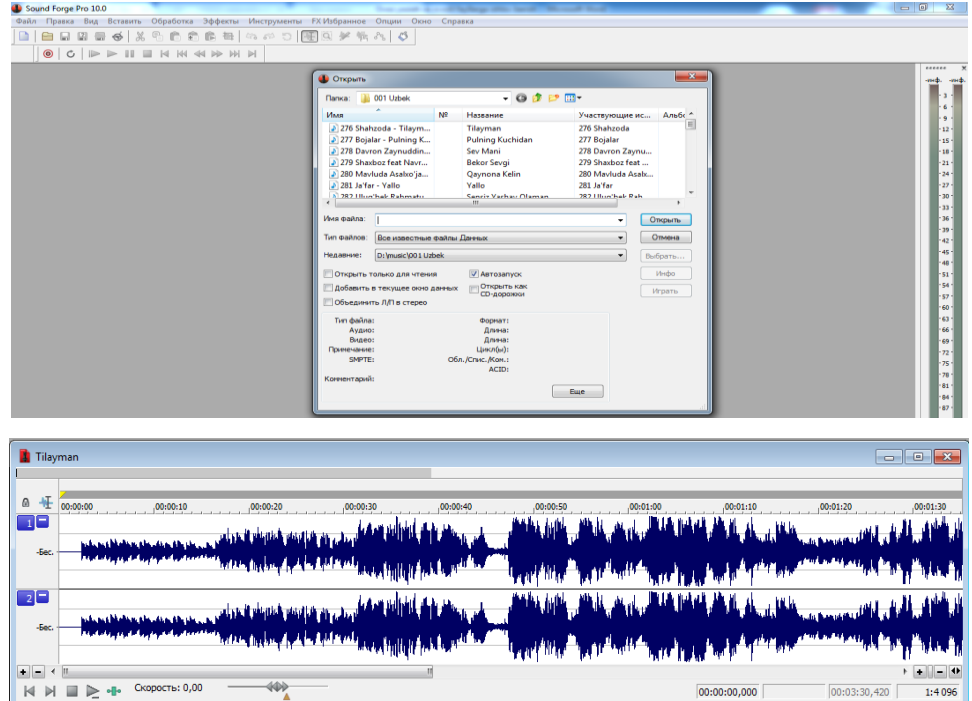

3. Ochilgan audio faylning kerakli joyini belgilang. Buning uchun kerakli joyga kursorni qo'yamiz va ko'rsatkichni qo'yib yubormasdan chapga yoki o'ngga siljiting.

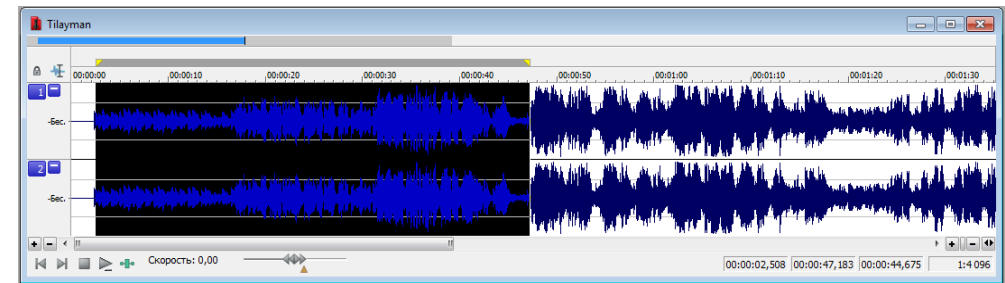

4. "Delete" tugmasini bosish orqali belgilangan qismi o'chiriladi.

5. Belgilangan qismini **ta** tugma orqali nusxalab, **ta tugma orqali kerakli** joyga nusxasi qo'yiladi.

# **Video fayllarni yaratish va ishlov berish.**

**Mashg'ulotning maqsadi:** Video fayllar yaratish, mavjudlariga ishlov berish ko'nikmasini hosil qilish.

# **Amali mashg'ulot uchun topshiriqlar**

**1 - topshiriq** Windows operatsion tizimidagi Movie Maker standart dasturidan foydalananish

1. Quyidagi ketma – ketlikni bajaring "Пуск" – "Фсе программы" – ""Movie maker";

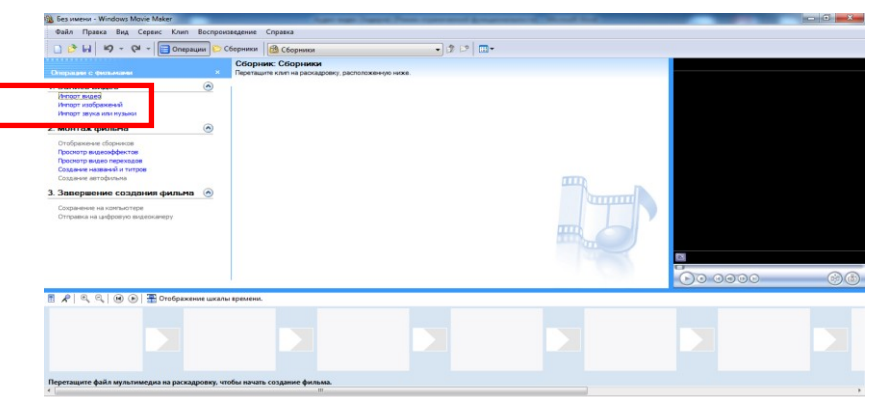

2. Mavjud rasm yoki video ma'lumotlardan foydalanib, video fayl yarating. Buning uchun oynadan "Запись видео" bo'limidan yetarlicha rasm yoki video fayllarni tanlang.

3. Quyidagi oynadagi keltirilgan yo'nalishlar bo'yicha rasmlarni joylashtiring

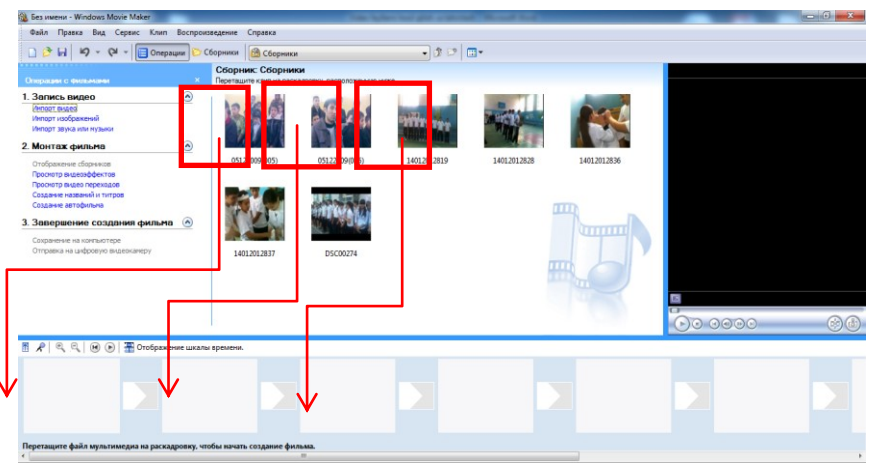

# **2 – topshiriq. Kadrlarga kerakli effektlarni, orasiga perexodlar qo'yish va saqlash.**

1. 1-topshiriqdagi ishlarni amalga oshiring. "Монтаж фильма" bo'limidan kadrlarga filtrlar va ular orasiga quyida ko'rsatilgandek perexodlarni joylashtiring

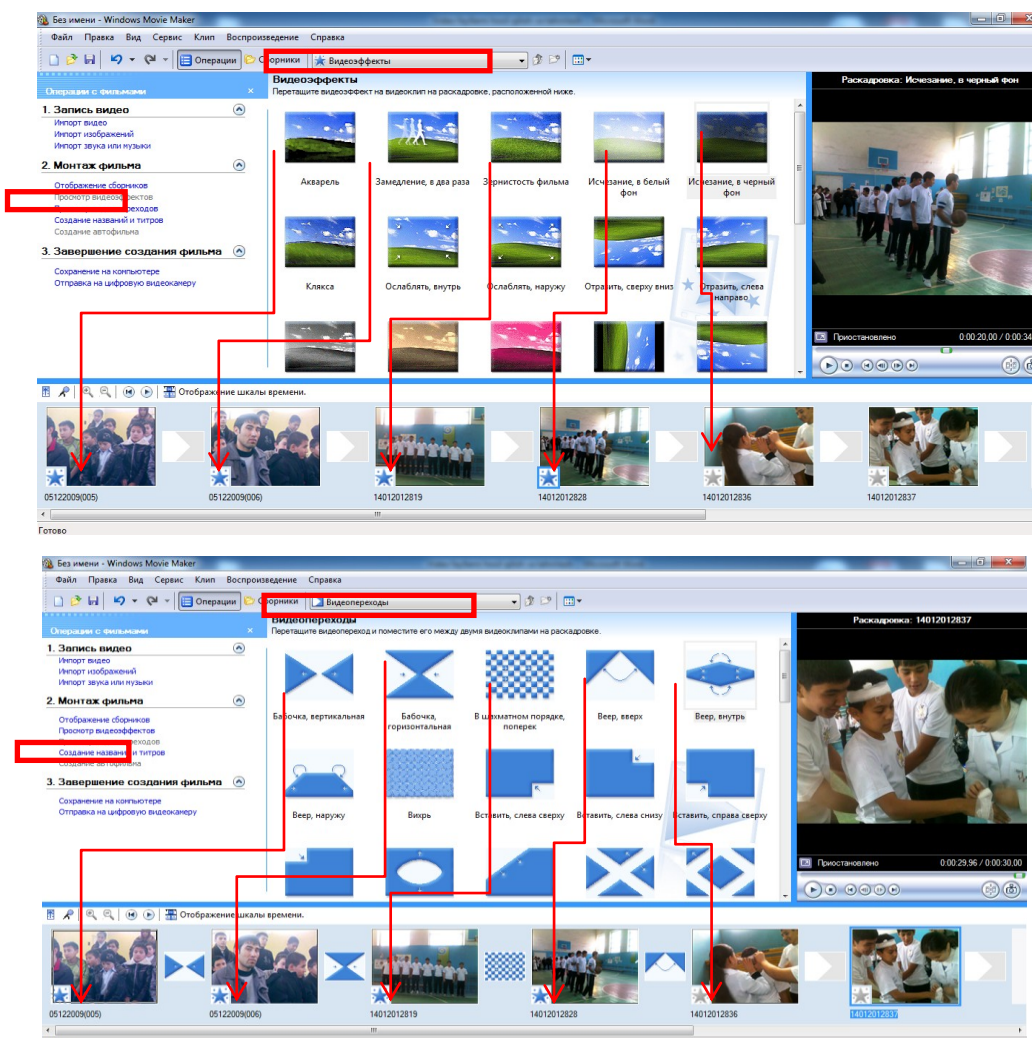

2. "Создания названий и титров" dan video faylning boshlanishiga, davomiy isohlashga(subtitr) va yakunlovchi so'zlarni qo'yib animatsiyalarni quyida oynalardan foydalanib bajaring

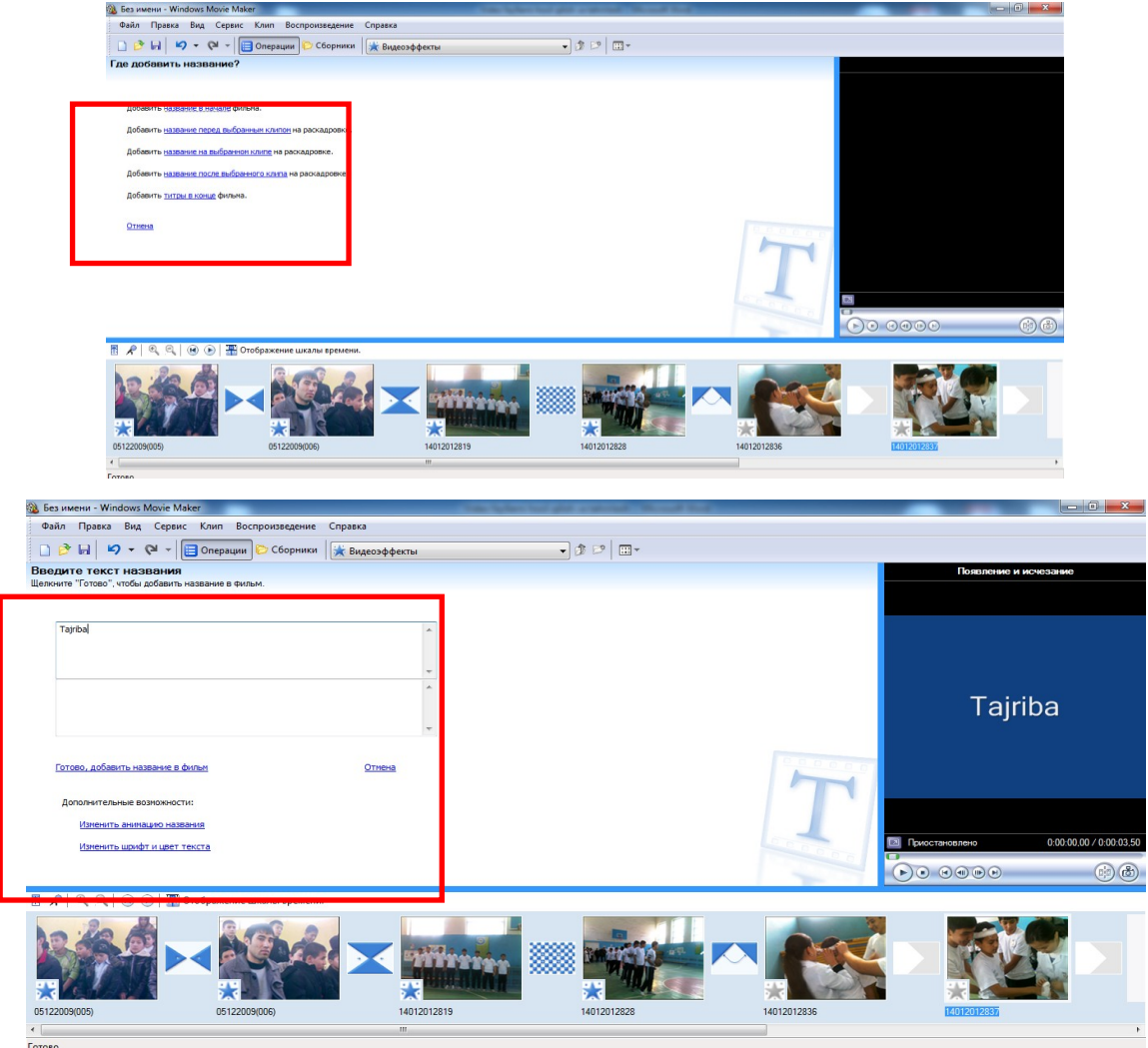

3. Musiqa qo'ying va kerakli soslanmalarni bajaring

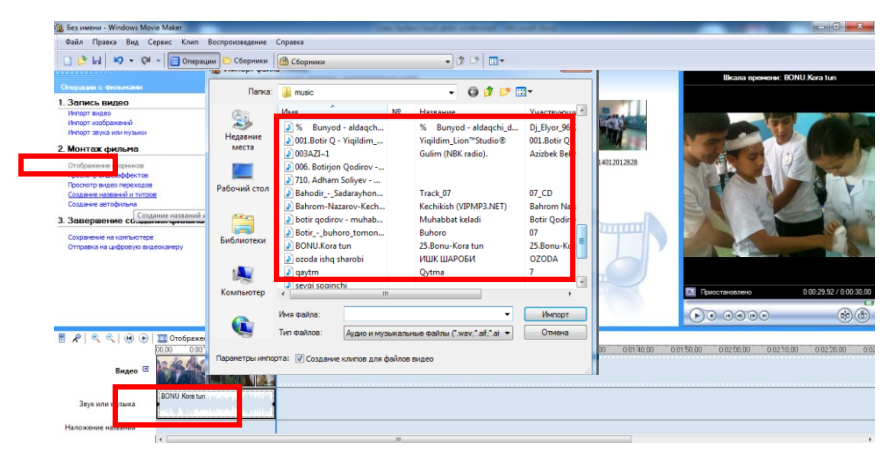

4. Hosil bo'lgan proyektni kompyuter xotirasiga yoki boshqa bir manzil bo'yicha saqlang.

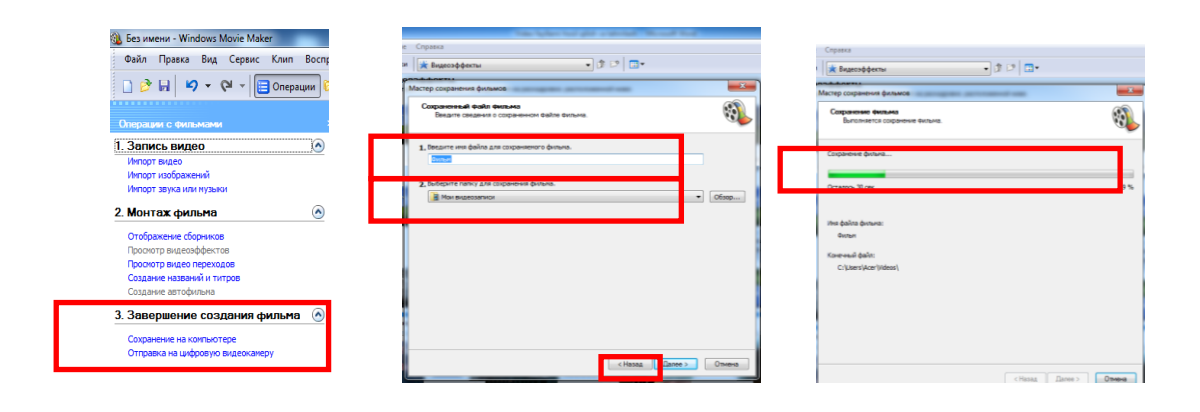

**3 – topshiriq.** Corel Videostudio dasturini ishga tushirish va undan foydalanish

1. Corel Videostudio dasturini ishga tushiring. Buning ichun ish stolidan piktogrammani oching.

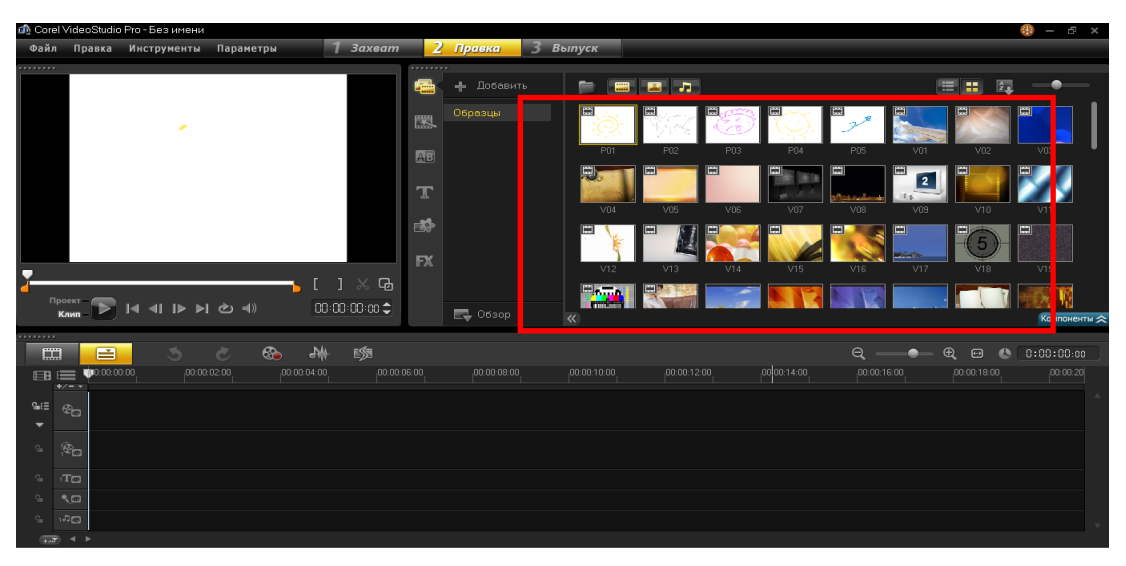

2. Mavjud rasm yoki video ma'lumotlardan foydalanib, video fayl yarating.

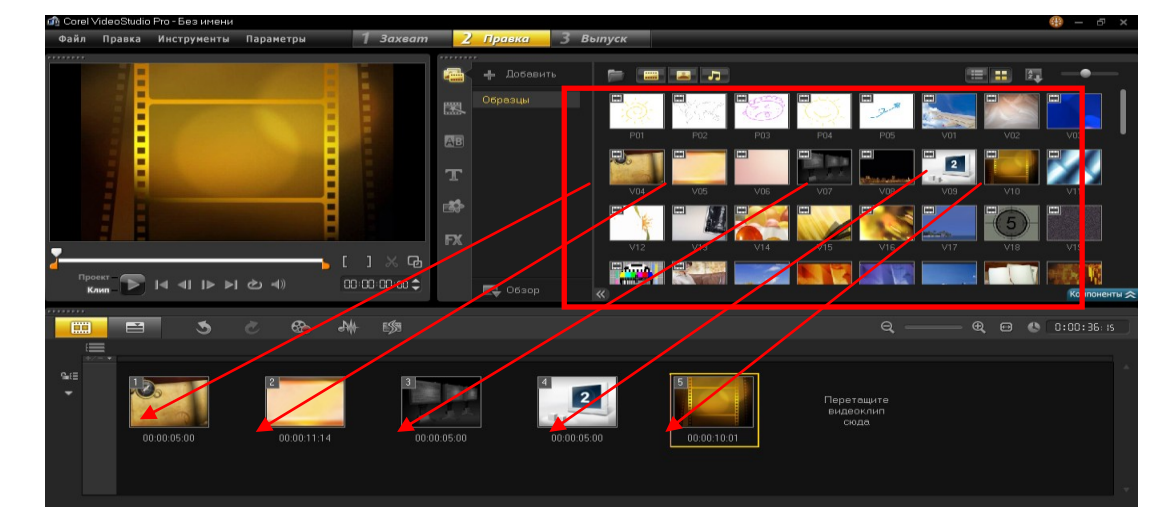

Buning uchun yuqoridagi oynaning chegaralangan qismidan kerakli kadrlarni tanlang.

3. Kadrlar orasiga mos perexodlarni joylashtiring

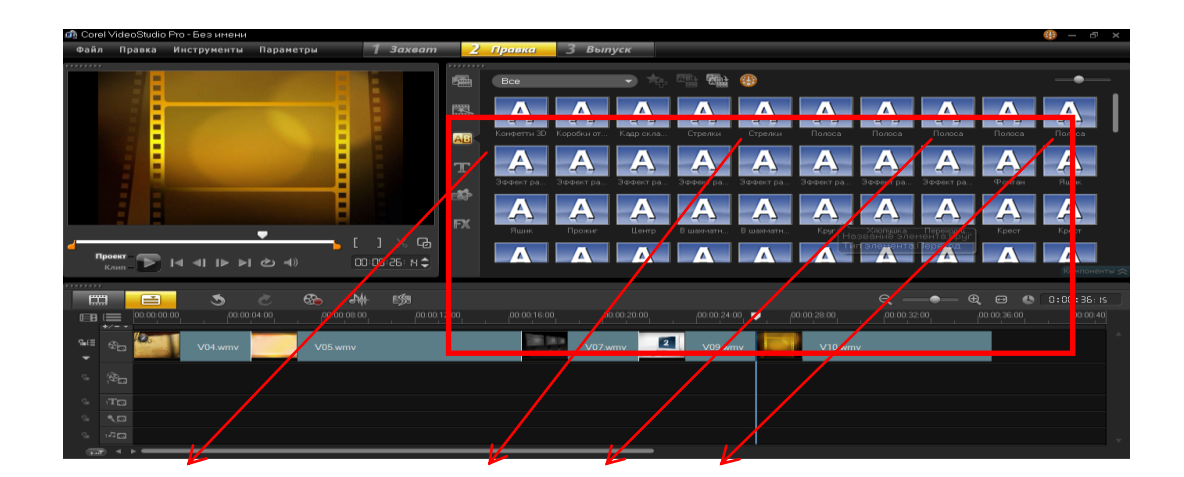

4. Kadrlarga mos filtrlarni joylashtiring

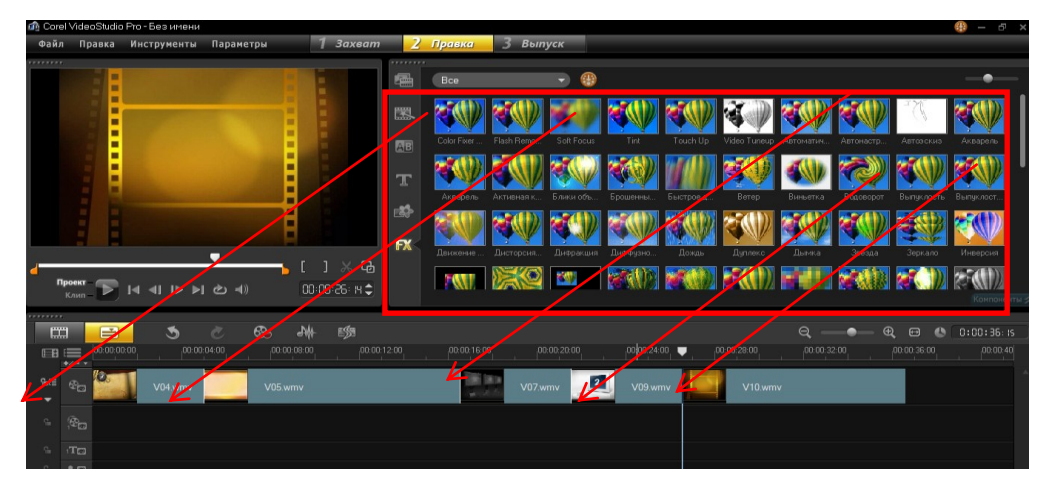

**4 – topshiriq.** Yaratilyotgan videofaylga yozuvlar joylashtiring va ularga animatsiyalarqo'ying

1. Kerakli yozuv usulini tanlang

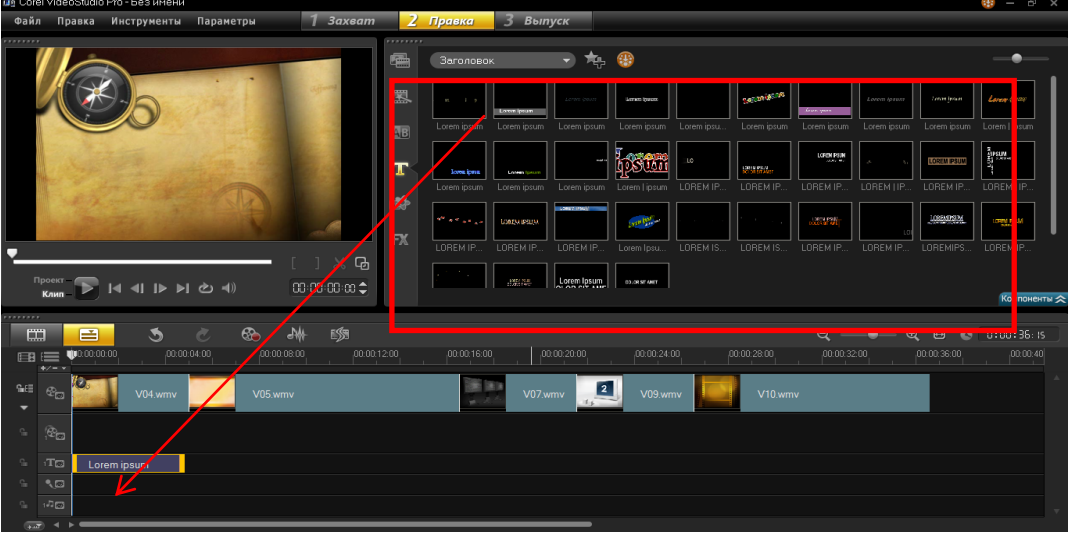

2. Belgilangan qismdan yozuvni o'zgartirib kerakli tahrirlash ishlarini bajaring.

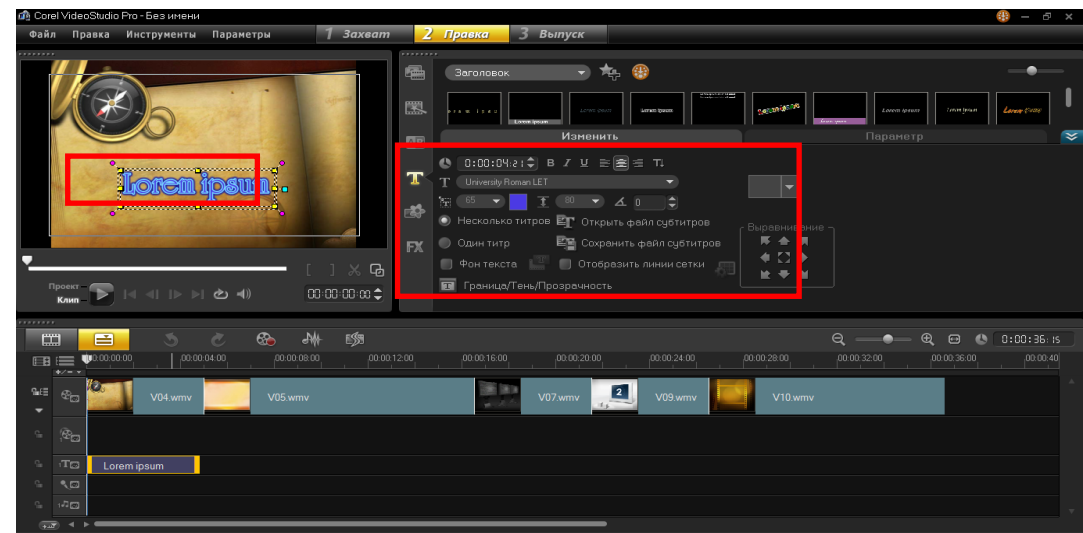

3. Yozuvga animatsiya berisng. Buning uchun belgilangan maydondan kerakli animatsiyalarni bajaring.

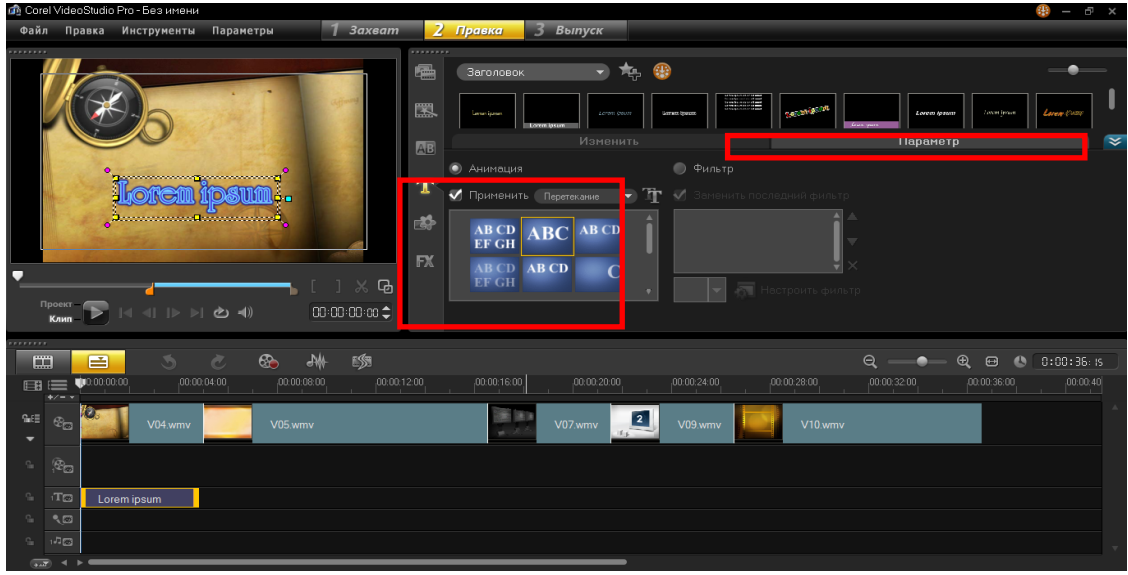

### **Video fayllarda ovoz bilan ishlash va saqlash.**

**Mashg'ulotning maqsadi:** Video fayllarga ovoz qo'yish, mavjudlariga ishlov berish va kompyuter xotirasiga saqlash ko'nikmasini hosil qilish.

Dastur yordamida ovozlarni sozlash, qo'shimcha ovozlarni joylashtirish uchun quyidagicha ketma – ketlik amalga oshiriladi:

1. Dastur ishga tushiriladi; 2. Mavjud proyekt ochiladi; 3. Belgilanganlar amalga oshiriladi.

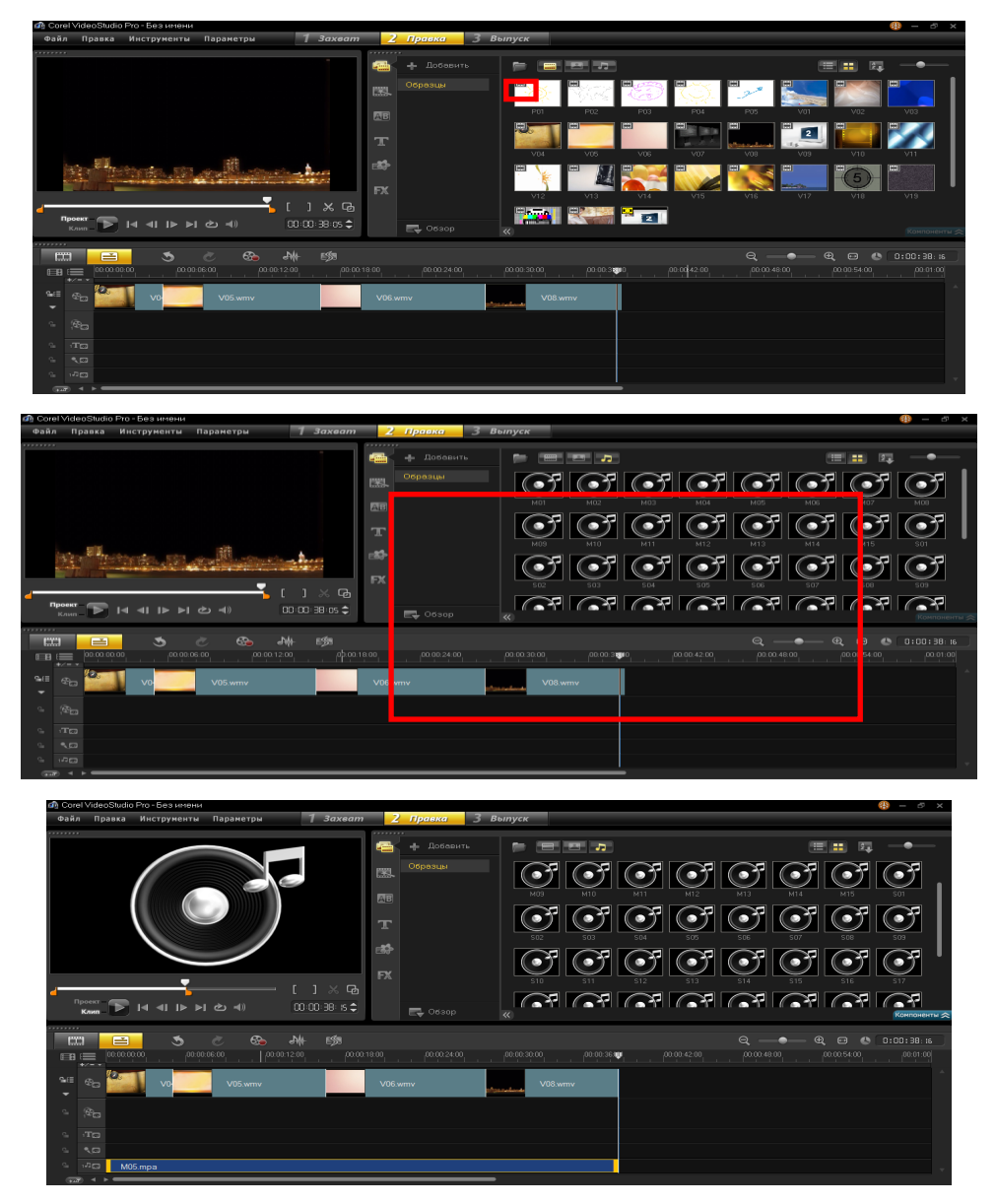

Quyidagi oynadan ovozga tahrirlash kiritiladi (ovozni past – baland qilish, ortiqcha joylarini qirqib tashlash, tezligini o'zgartirish va hakazo).

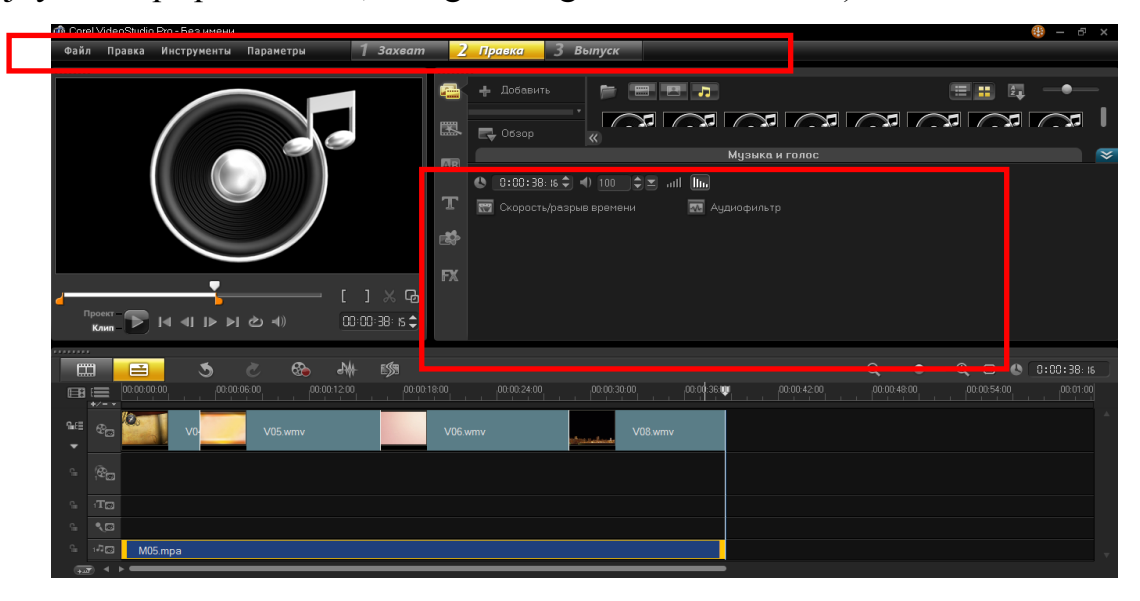

Kadrlarga ayrim sozlanmalar bajarish uchun chegaralangan joydan amalga oshiriladi

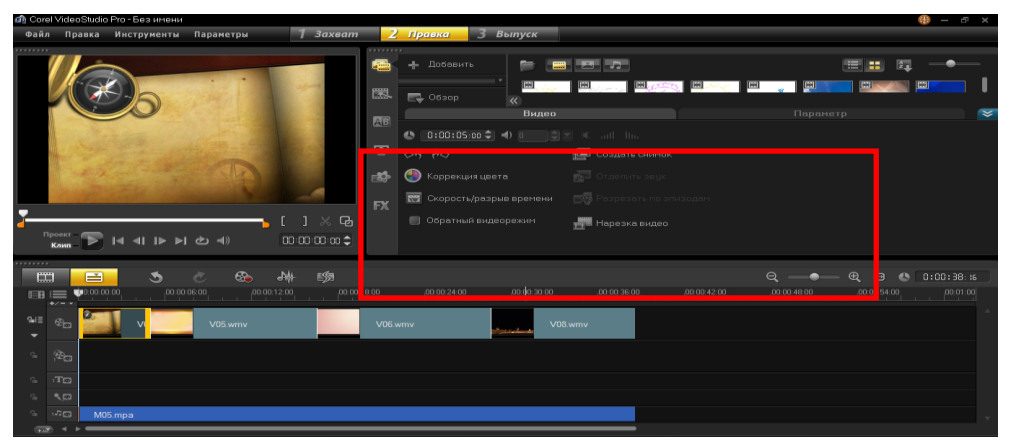

Yani kadr rangini o'zgartirish, biror burchakka burish, tezligini o'zgartirish, qirqish va hakazo sozlanmalarni bajarish mumkin bo'ladi.

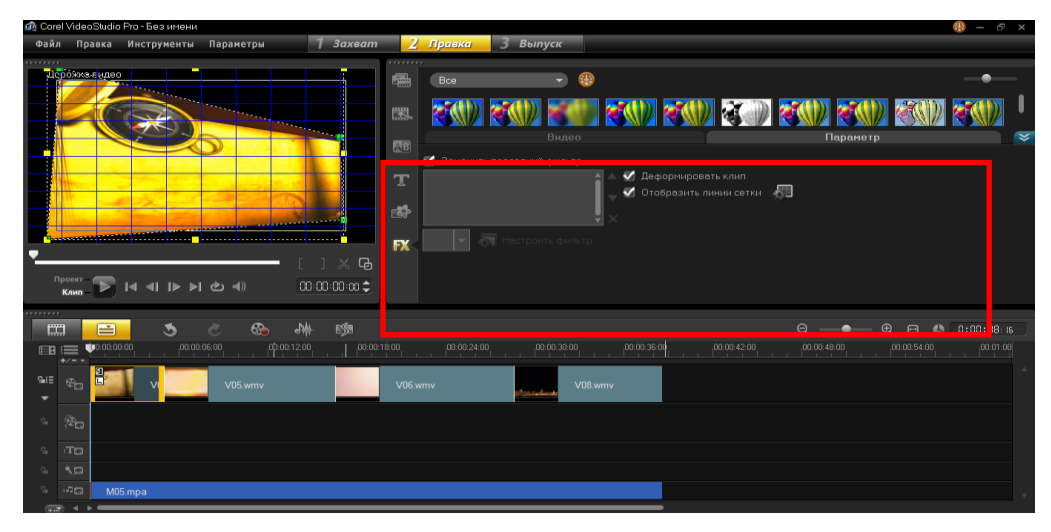

Kadr vaqtini to'g'irlash uchun

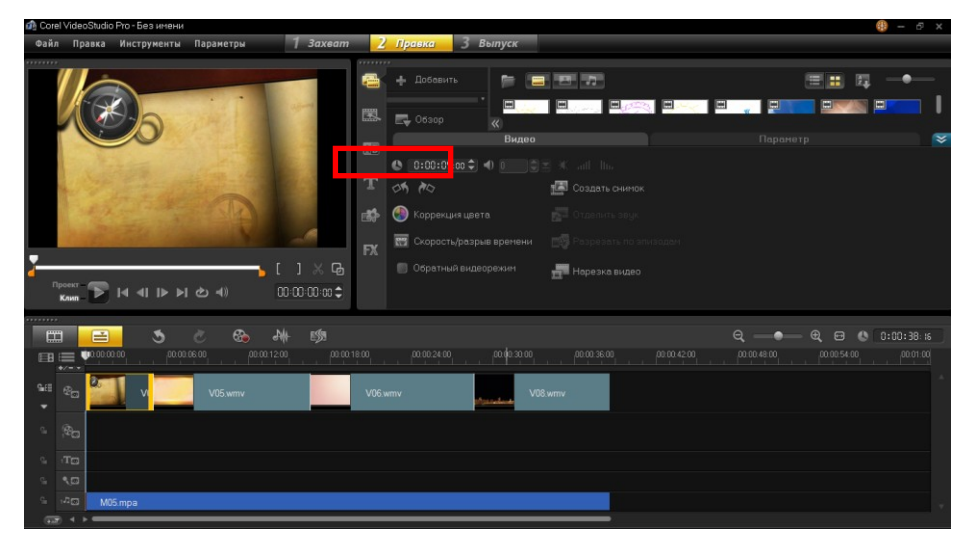

Kadr ichiga kadr joylashtirishni quyidagicha bajariladi

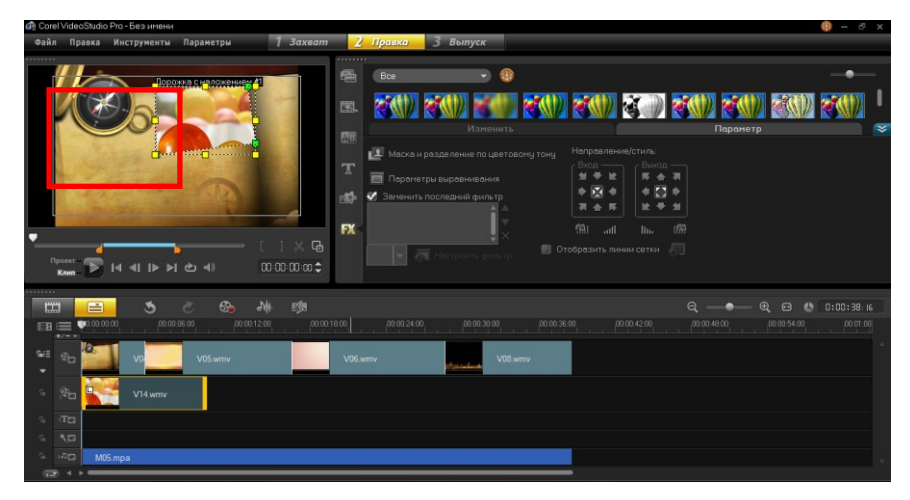

Tayyor bo'lgan video fayllarni kompyuter xotirasiga saqlash

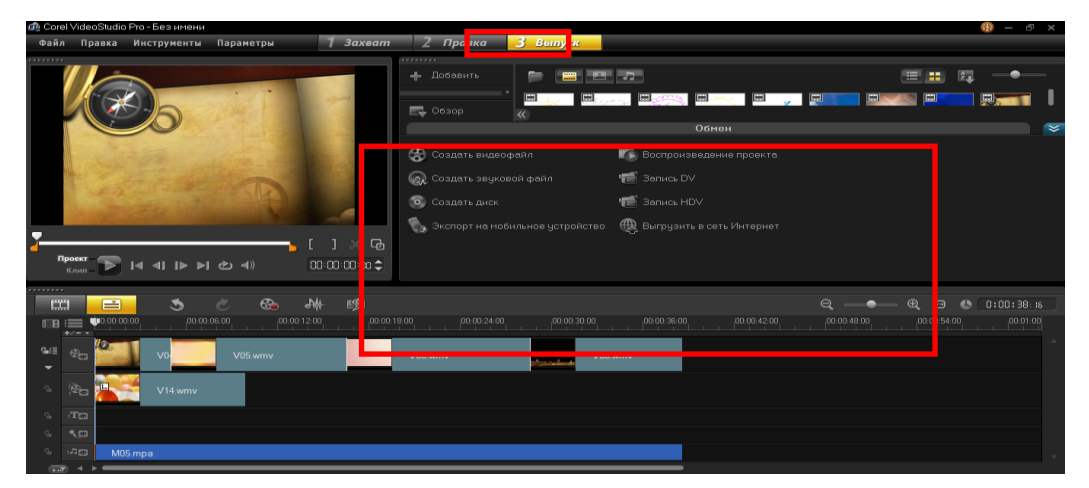

Hosil bo'lgan oynaning chegaralangan qismidan "Создать видеофайл" ni tanlab, kerakli kengaytmani, o'lchamni va saqlash kerak joyni tanlash lozim bo'ladi.

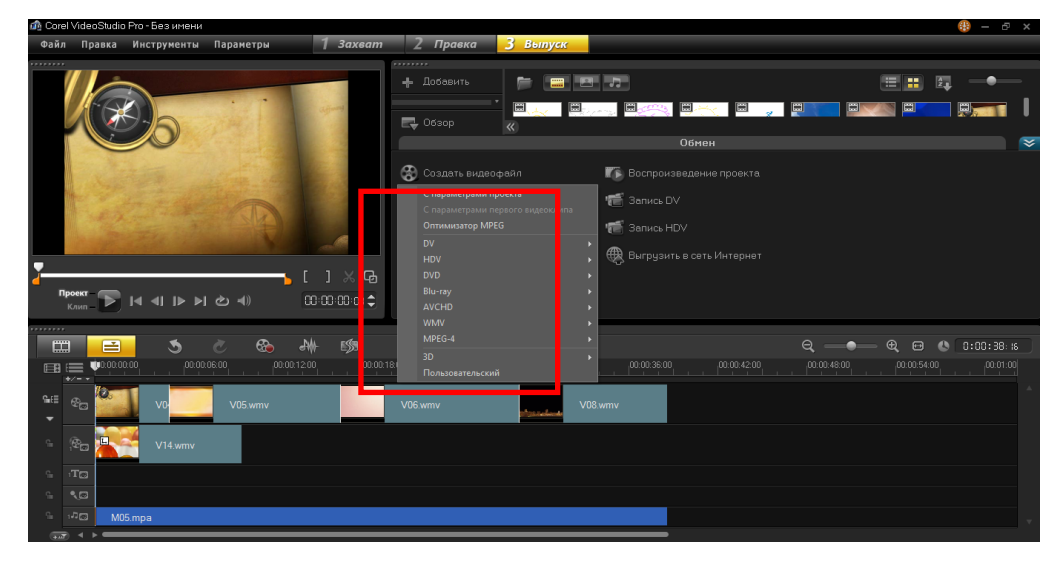

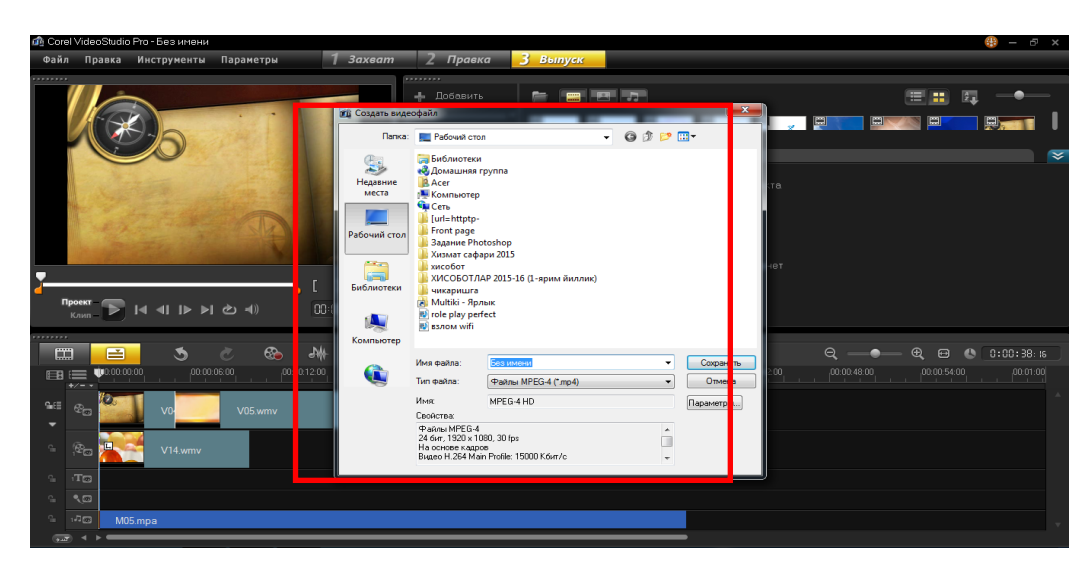

Kerakli sozlanmalar bajarilgandan so'ng, quyidagi jarayon tugashi kerak bo'ladi.

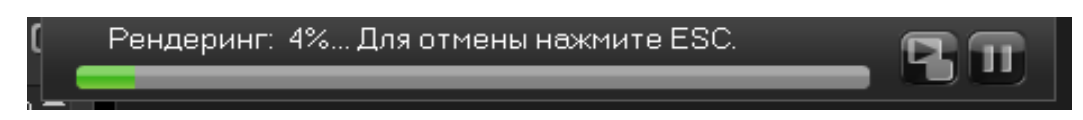

# **Amali mashg'ulot uchun topshiriqlar**

- **1 – topshiriq. Video faylga ovoz qo'yish.**
- 1. Oynadan belgilangan joyga bosing.

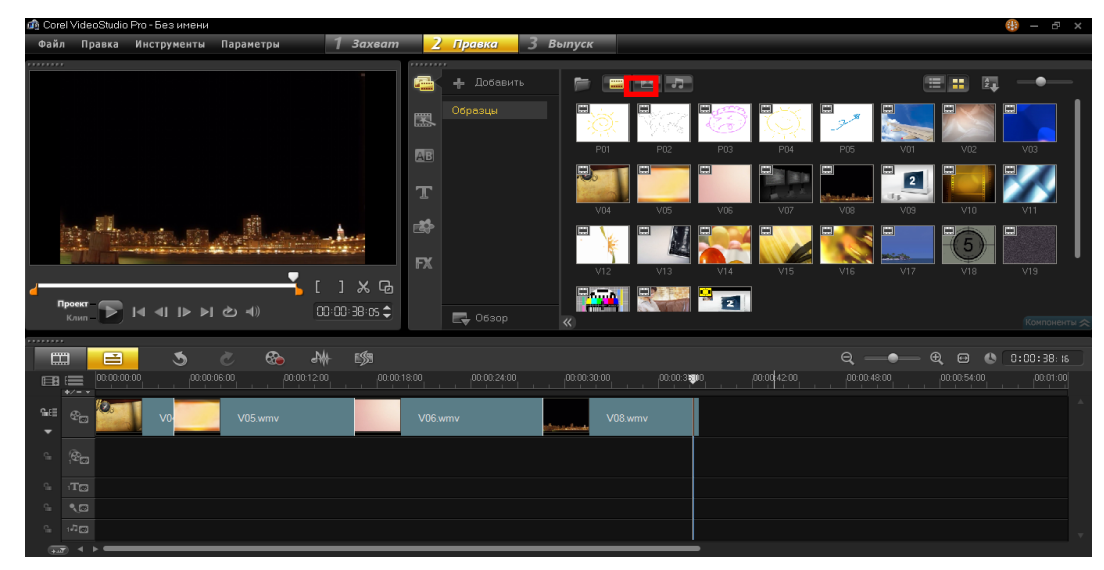

2. Kerakli audio faylni belgilab yo'nalish bo'yicha joylashtiring.

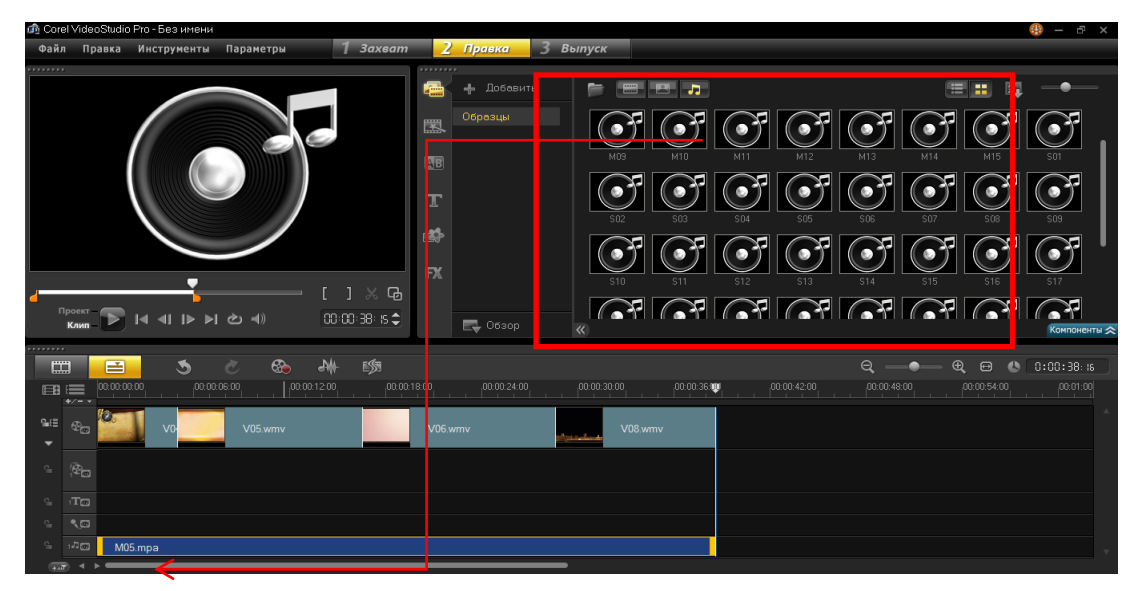

3. Ovozli faylning ayrim sozlanmalarrini to'g'irlang

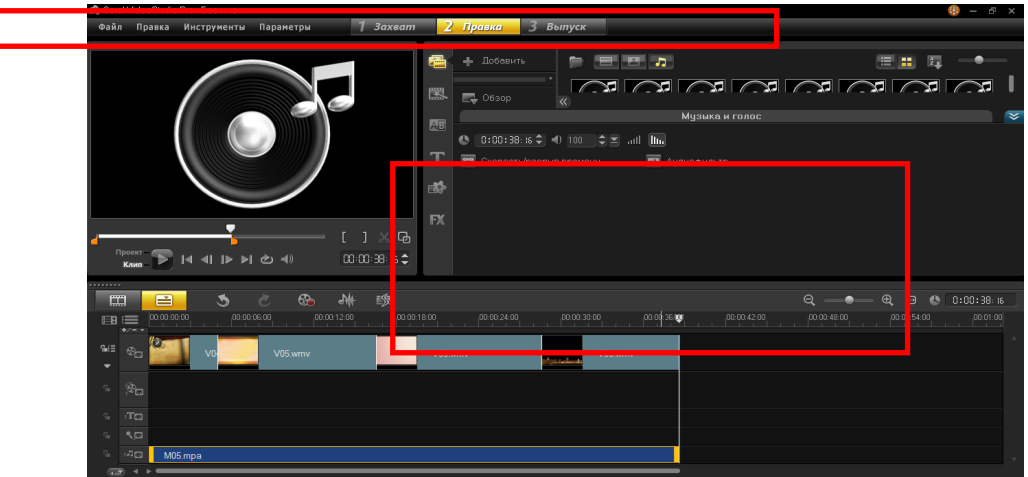

4. Kadrlarning vaqtlarini to'g'irlang

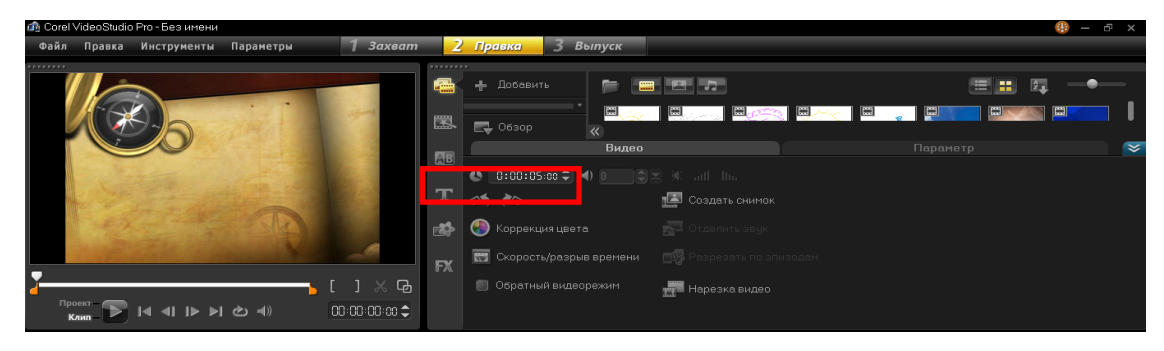

- **2 – topshiriq. Kadrlarda ayrim sozlanmalar bajarish.**
- 1. Kadr rangini o'zgartiring

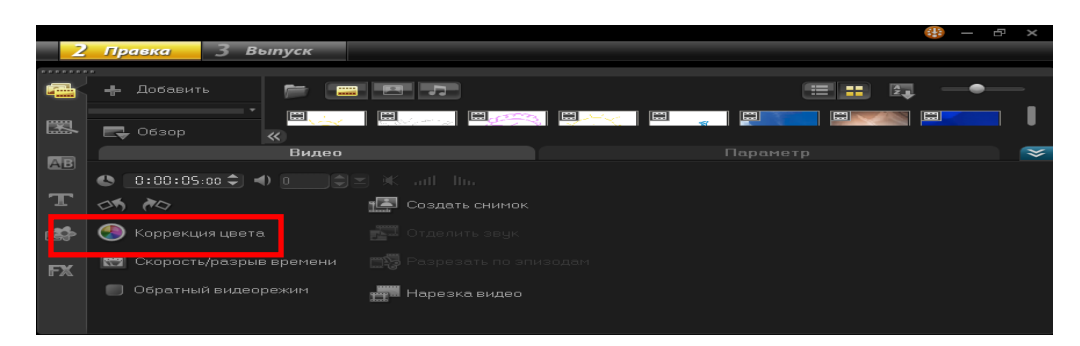

# 2. Kadr tezligini o'zgartiring

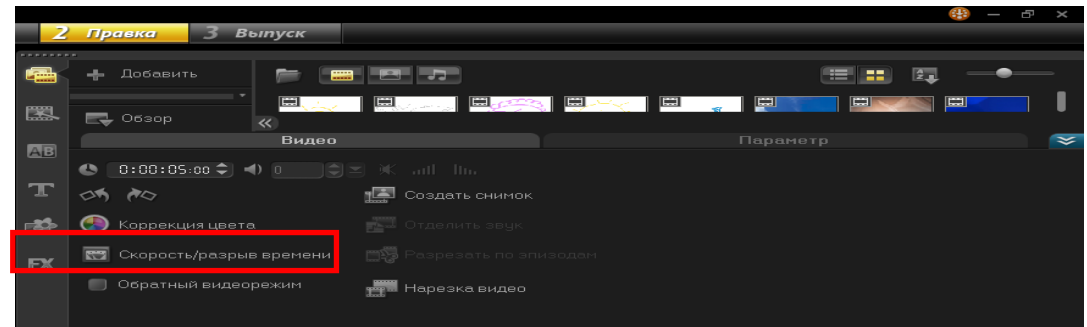

# 3. Biror burchakka buring

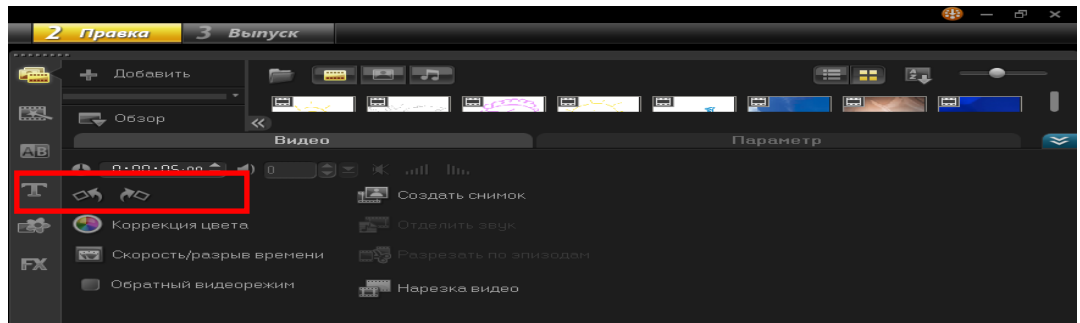

# 4. Kadrni teskari o'qiting

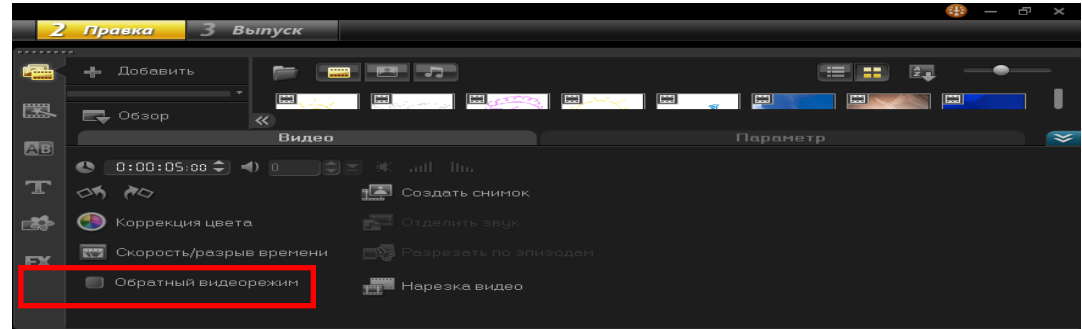

# **3 – topshiriq. Kadr ichiga kadr joylashtirish va saqlash**

1. Kadr ichiga kadr joylashtiring

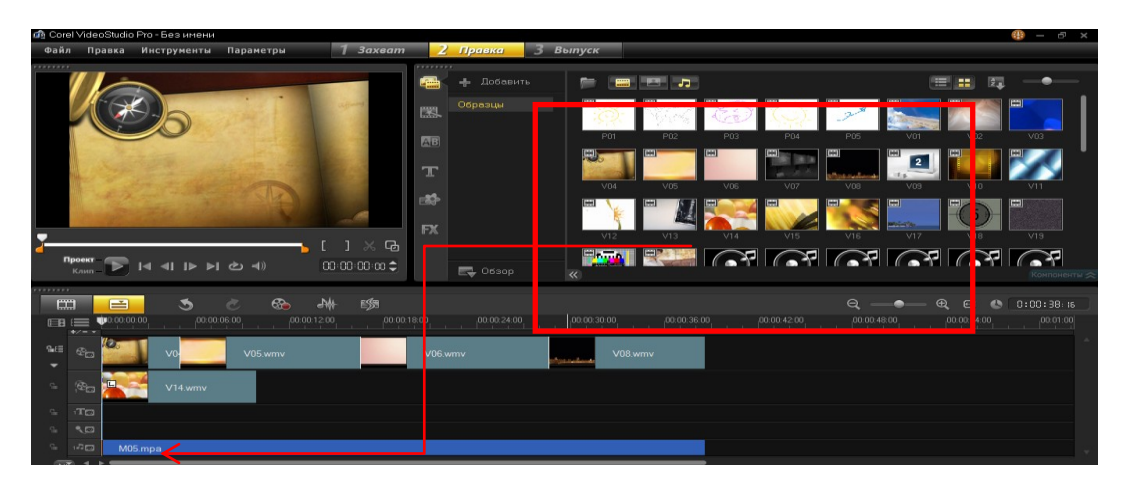

2. Kadrning o'lchamlarini o'zgartiring

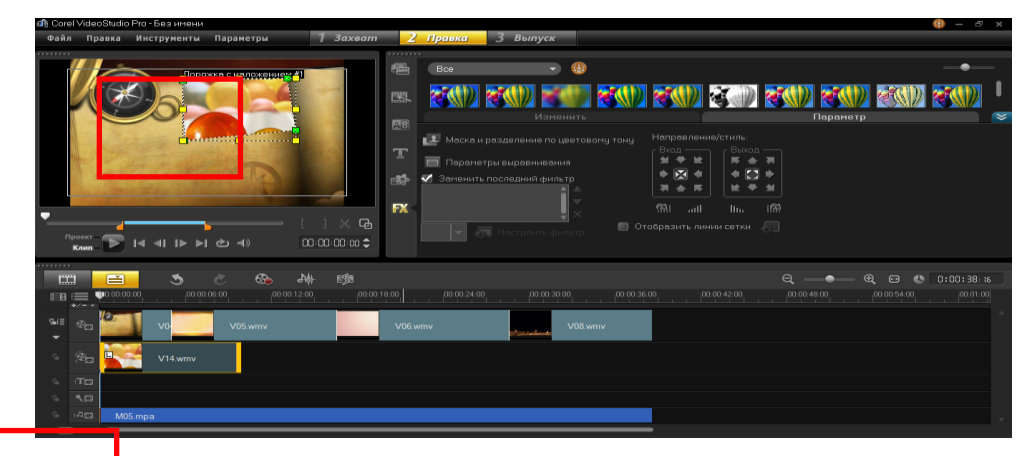

3. Tayyor bo'lgan video fayllarni kompyuter xotirasiga saqlang

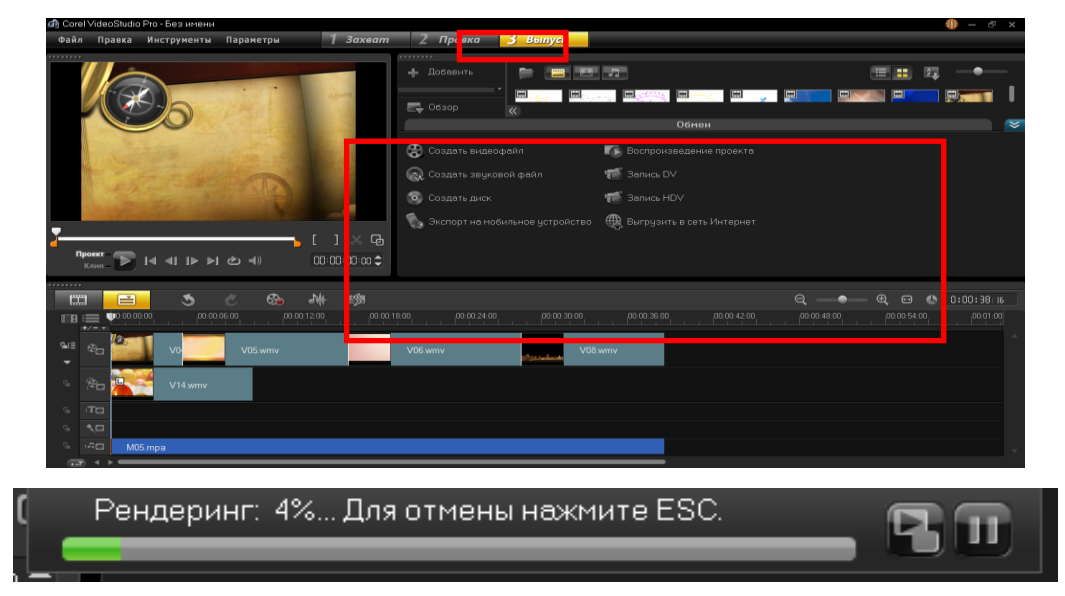

# **13-amaliy mashg'ulot. Veb-hujjatlarni yaratishning onlayn va offlayn vositalari bilan ishlash**

**Mashg'ulotning maqsadi:** Veb-hujjatlarni yaratishning onlayn va offlayn vositalari bilan ishlash to'g'risida nazariy bilim olish va amaliyotda qullash.

#### **Amaliy mashg'ulotning qisqacha bayon**

**World Wide Web** (WWW) – butun jahon bo'ylab joylashgan serverlardagi axborotni olish imkonini beruvchi Internet xizmati. Internet xalqaro axborottelekommunikatsion tarmog'ining gipermatn axborot subtizimi. Internet tarmog'iga ulangan va dunyoning turli mamlakatlarida joylashgan ma'lumotlar bazalarida kalit so'zlar va murojaatlar bo'yicha axborot izlashni ta'minlaydi.

Internetdagi resurslarni izlash va ulardan erkin foydalanish uchun gipermatn tizimi. WWW ushbu tarmoqdagi kompyuterlarda saqlanayotgan barcha ma'lumotlarni, ularni bog'lovchi gipermurojaatlar tizimi orqali ko'rib chiqish imkonini yaratuvchi Internet xizmatlari majmuini taqdim etadi. WWW ning apparat ta'minoti asosini butun dunyoda joylashgan va Internetda birlashgan ko'plab kompyuterlar tashkil etadi. WWW ning axborot asosini veb-hujjatlar deb atalmish ushbu kompyuterlar xotirasida ko'plab saqlanayotgan gipermatnga asoslangan hujjatlar tashkil etadi. Veb-hujjatlarda foydalanuvchi, ajratib ko'rsatilgan so'z yoki jumlalarni tanlab, boshqa hujjatlarga o'tishi yoki er sharining turli nuqtalarida joylashgan kompyuterlar xotirasidagi fayllardan erkin foydalanishi mumkin. SHuning uchun ham foydalanuvchi WWW ni Umumjahon virtual "o'rgimchak to'risimon" axborot tarmog'i sifatida qabul qiladi. WWW Internetdagi kompyuterlar, fayllar va hujjatlarni uzatish protokollaridan foydalanganligi sababli WWW atamasi odatda umumjahon kompyuterlar tarmog'ini ham, axborotning o'zini ham bildiradi. Veb-hujjatlardan erkin foydalanish mijoz-server arxitekturasini qo'llab amalga oshiriladi. Serverdan hujjatni olish uchun uning hammabop resurs ko'rsatkichi (URL) deb atalmish tarmoqdagi manzili qo'llaniladi. WWW mijoz va serverlari o'zaro muloqotda bo'lgan til va qoidalar gipermatnni uzatish protokoli (Hyper Text Transmission Protocol, HTTP) tomonidan belgilanadi.

**HTML (Hyper Text Markup Language – gipermatnni belgilash tili).**  Internetning global ulanish xizmatida hujjatlarni yozma shaklini belgilaydi. HTML tili, matn muharriri yordamida tayyorlangan matnga kiritiladigan buyruqlar majmuiasidan iborat bo'lib, veb-sahifalarni yaratishda ishlatiladi. HTML abzatslarni formatlash, sarlavha bilan ishlash, ramzlarni formatlash, axborot bloklarini ifodalash, dastlabki tayyorlangan matnlarni, tasvirlarni va tovush parchalarini qo'llanma qilib qo'shish, gipermatnli murojaatlarni yaratish, ma'lumotlarni kiritishning interaktiv formalarini tashkillashtirish kabilarni yuzaga chiqaradi.

HTML tilining buyruqlari «teglar» deb yuritiladi. Oddiy matndan bu buyruqlar burchakli qavsga olinganligi bilan farqlanadi. Ko'pgina «teglar» juft-juft shaklda qo'llaniladi (ya'ni «ochilgan» - «yopilgan» teglar). Ochilayotgan teg < > shaklda, yopilayotgan «teg» </> shaklda belgilanadi.

Teg (inglizcha, tag – xalqa degan ma'noni anglatadi) gipermatnni belgilab chiqish tilidagi buyruq. Web-sahifalardagi bunday buyruqlarni ko'rish uchun brouzerning "Vid" (SHakl) menyusida "HTML kodini ko'rish" buyrug'ini ishlatish kerak.

Masalan,

- <CENTER> Bu matn ekranning markazi bilan to'g'rilangan bo'lishi kerak </CENTER>

 $\leq$ LEFT $>$  Bu matn ekranning chap chegarasi bilan to'g'rilangan bo'lishi kerak </LEFT>

- <RIGHT> Bu matn ekranning o'ng chegarasi bilan to'g'rilangan bo'lishi kerak </RIGHT>

HTML tilining «teg»lari yordamida tashkil qilingan Web-sahifalarining eng muhim jihatlaridan biri – bu gipermatnli murojaatlardir. «Teg»lar yordamida ixtiyoriy matnning fragmentini (bo'lagini) yoki rasmni boshqa Web-hujjat bilan bog'lash mumkin, ya'ni gipermurojaat o'rnatish mumkin. Xuddi shunday ikkinchi, uchinchi va hakazo bir nechta Web-hujjatlar bilan bog'lanish mumkin.

**Gipermurojaat** (giperssыlka – hyperlink) – faol (rang bilan ajratilgan) matn, veb-sahifadagi tasvir yoki tugma. Uni ishga tushirish (gipermurojaatni faollashtirish) boshqa sahifaga o'tishga yoki galdagi sahifaning boshqa qismiga o'tishga olib keladi. Gipermatn shaklida amalga oshirilgan, hujjatdagi yozuvlar yoki turli hujjatlar orasidagi aloqa. Aloqa joyi biror usul bilan (masalan, rang bilan, shrift bilan va h.k.) ajratiladi.

**Gipermatn** – matnni kompyuterda ifodalash shakli. Unda ajratilgan tushunchalar, ob'ektlar va bo'limlar orasidagi ma'noli bog'lanishlar avtomatik tarzda qo'llab-quvvatlanadi. Gipermatn, global ulanish xizmatida WWW sahifalarini yozishda keng ishlatiladi. Zamonaviy dasturiy vositalarning so'rov tizimlari gipermatn ko'rinishida yaratiladi. Gipermatnlar ta'lim tizimlarida, izohli lug'atlarda va masofaviy o'qitishda keng ishlatiladi.

### *Nazorat uchun savollar*

- 1 World Wide Web (WWW) ga tushuncha bering
- 2 HTML ga tushuncha bering
	- 3 Berilgan mavzular yuzasidan kichik veb-sahifalar yarating:
- 1 Mening oilam
- 2 Mening maktabim
- 4 Mening do'stlarim
- 5 Kompyuter
- 6 Internet
- 7 Buyuk Britaniya
- 8 O'zbekiston
- 9 O'zbekiston bayrog'i
- 10 O'zbekiston konstitutsiyasi
- 11 O'zbekiston madhiyasi
- 12 Samarqand shahri
- 13 Registon maydoni
- 14 Bibixonim madrasasi
- 15 Shoxi Zinda maqbarasi
- 16 Amir Temur maqbarasi
- SHahrisabz
- Qo'xna Xiva
- Qo'xna Buxoro
- Mening litseyim
- Mening kollejim
- Mening maktabim

**14-amaliy mashg'ulot. Web-1, WEB 2.0 va WEB 3.0 texnologiyalari, vebservislar, AJAX, veb-sindikatsiya (RSS va Atom texnologiyalari asosida), veb mash-up (iste'molchi meshaplar, ma'lumotlar meshapi, biznes-meshaplar),** 

**teglar, folksonomiya, Popfly Space, Microsoft Silverlight**

**Mashg'ulotning maqsadi:** Web-1, WEB 2.0 va WEB 3.0 texnologiyalari, veb-servislar, AJAX, veb-sindikatsiya (RSS va Atom texnologiyalari asosida), veb mash-up (iste'molchi meshaplar, ma'lumotlar meshapi, biznes-meshaplar), teglar, folksonomiya, Popfly Space, Microsoft Silverlight to'g'risida nazariy bilim olish va amaliyotda qullash.

#### **Amaliy mashg'ulotning qisqacha bayon**

Brоuzеrlаr dеb аtаlmish prоgrаmmаlаr (**browser** (*inglizchа to browse* – *ko`rib chiqish*) *yoki Web ni ko`rib chiqish imkоnini yarаtаdigаn mахsus prоgrаmmаlаr*) аsl mохiyati bo`yichа prоgrаmmа-mijоzlаrdir, ya`ni **WWW-**mijоz (*WWW-kliеnt*). Buni bоshqаchа qilib xаm аytish mumkin - **browser** bu fоydаlаnuvchining Intеrnеt bilаn intеrаktiv rеjimdа ishlаshigа mo`ljаllаngаn **WWW** ning mijоzidir yoki tushunаrlirоq qilib аytilsа, brоuzеrlаr – **Web**-хujjаtlаrni ko`rib chiqish uchun хizmаt qilаdigаn mахsus prоgrаmmаlаrdir, ya`ni, gipеrko`rsаtgich оrqаli bоshqа оb`еktgа o`tishni аmаlgа оshirib bеrаdigаn dаsturlаrdir. Ulаrning аsоsiy funktsiyasi **Web**-хujjаtlаrni аks ettirishdir. Brоuzеrlаrning bir nеchа o`nlаb xili mаvjud, mаsаlаn, **CERN** – grаfik bo`lmаgаn brоuzеr, **NCSA Mosaic** – birinchi grаfik brоuzеr, **Cello** - kоmpyutеr rеsurslаrini ishlаtish nuqtаi-nаzаridаn eng yaхshi brоuzеr. Lеkin ulаrning ichidа eng kеng miqyosdа tаrqаlgаni vа bir biri bilаn rаqоbаtchi sifаtidа bo`lgаnlаri Google Chrome, **OPERA, Mozilla, FireFox**, **Netscape Navigator** vа **Microsoft Internet Explorer** lardir.

Bаrchа brоuzеrlаr **WWW**-sеrvеrlаr bilаn mахsus gipеrmаtn uzаtuvchi prоtоkоl оrqаli mulоqоt qilаdilаr. Uning nоmi **HTTP -** *Hyper Tеxt Trаnsfеr Prоtоcоl* bo`lib, bоshqа bir mаtnlаrni xаm o`z ichigа оlаdigаn gipеrmаtnlаrni kоmpyutеrlаrаrо uzаtish uchun ishlаtilаdi. **HTTP** bo`yichа ulаnish jаrаyoni to`rt bоsqichdаn ibоrаt: ulаnishgа erishish, tаlаb qilish, jаvоb оlish vа tugаllаsh. **HTTP** prоgrаmmа-mijоzi mаsоfаdа jоylаshgаn kоmpyutеrning **80**-rаqаmli **HTTP** pоrti bilаn **TCP/IP** ulаnishni аmаlgа оshirаdi vа so`ngrа mijоz **HTTP** sеrvеrigа tаlаb yubоrаdi. **Ser**v**er** jаvоb yubоrgаnidаn so`ng mijоz *(kliеnt*) vа sеrvеr mulоqоtni to`xtаtаdilаr.

**HTTP** mijоz tеgishli **HTTP** sеrvеridаn ko`pinchа gipеrmаtnli fаylni (*mаsаlаn HTML fаyl*) yoki gipеrmеdiаli fаylni (*mаsаlаn, tаsvir, vidео, tоvush, multiplikаtsiya*) jo`nаtishni so`rаydi. **Ser**v**er** esа bungа jаvоbаn tаlаb qilingаn fаylni bаytlаr оqimi sifаtidа lоkаl prоgrаmmаviy pоrtgа jo`nаtаdi. **Web** tаrmоqdаgi fоydаlаnuvchilаrgа Intеrnеt rеsurslаri bo`lgаn kаttа miqdоrdаgi fаyllаrdаn fоydаlаnish imkоnini yarаtаdi. Fаylni оlish uchun **WWW** ning prоgrаmmа-mijоzi fаylning nоmini, uning qаеrdаligini (*sаyt аdrеsini*) vа uzаtish usulini (*ko`pinchа HTTP yoki FTP prоtоkоllаri)* ko`rsаtsа bаs. Ushbu elеmеntlаrning kоmbinаtsiyasi rеsurslаrning univеrsаl ko`rsаtgichi (**URL -Universal Resource Locator**) dеb аtаlаdi.

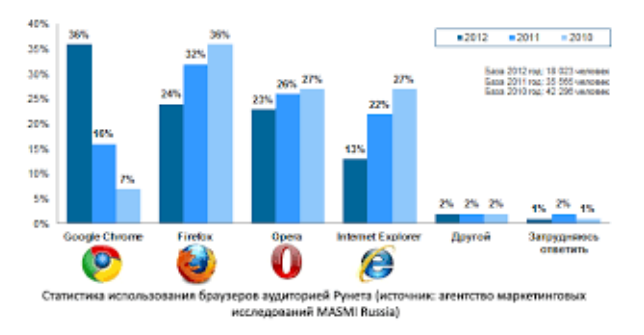

Ko`pchligimiz Tas-IX haqida eshitganmiz. Uning ichida Internet bepul ekanligidan quvonganmiz. Ammo Tas-IX o`zi nima, degan savolga hamma ham aniq javob bera olmaydi.

Albatta, texnik va ilmiy atamalar odamda dastlab ozgina cho'chish va mavhumlik hissini uyg'otadi. Lekin. Ma'nosini tushunib olganingizdan keyin «o'zingizniki» bo'lib ketadi. Tas-IX ham shunday. «Tas-IX» atamasidagi «Tas» qisqartmasi «Toshkent» ni anglatadi. Ya'ni Internet trafigi almashinuv nuqtasi yaratilishi haqida kelishuv qabul qilingan joy – Toshkent shahri. «IX» esa, ingliz tilidagi «Internet eXchange Point» – «Internet almashinuv nuqtasi» iborasidan olingan. Umumiy izohlaganda, Toshkentdagi Internet orqali ma'lumotlar almashinuv nuqtasi deb ta'riflasak bo'ladi.

 Bilasiz, dastlab Internetga ulanish Dial-up modemlar orqali amalga oshirilar edi. Bunda uzog'i bilan 56 Kb/s tezlikni ta'minlash mumkin bo'lardi. Keyinchalik, Internet texnologiyalari taraqqiy eta borgach, provayderlar ommaviy

272

ravishda Internetga kengpolosali ulanishni taqdim eta boshladilar. Jumladan, 2004 yildan ADSL texnologiyasi keng ko'lamda qo'llanila boshladi. Ushbu texnologiya ham telefon simi orqali aloqaga asoslangan, lekin ADSL-modem ishlatilganda, ma'lumotlarni uzatish telefon signali «ustidan» o'tadi, shu bois bir vaqtning o'zida telefonda suhbatlashish ham, Internetdan foydalanish ham mumkin.

#### *Topshiriqlar*

# *Intеrnеtdаn fоydаlаnishni o`rgаnish hаmdа bu sоhаdа tаjribа оrttirish bo`yichа quyidаgi ishlаr kеtmа-kеtligini bаjаrаsiz*

1. **[www.uzswlu.uz](http://www.uzswlu.uz/) -** O`zbеkistоn Dаvlаt jаhоn tillаri univеrsitеti sayti bilan tanishib chiqing va uning imkoniyatlarini o`rganing;

2. **[www.fledu.uz](http://www.fledu.uz/) –** O`zbеkistоndа хоrijiy tillаri nоmli pоrtаl bilаn bilаn tаnishib chiqing vа uning imkоniyatlаrini o`rgаning;

3. **[www.uzedu.uz](http://www.uzedu.uz/)** – Хаlq tа`limi Vаzirligi sаyti bilаn tаnishib chiqing vа uning imkоniyatlаrini o`rgаning;

4. **[www.gov.uz](http://www.gov.uz/)** – dаvlаt sаyti imkоniyatlаri bilаn tаnishib chiqing;

5. **[www.lex.uz](http://www.lex.uz/)** – хuquqiy хujjаtlаr sаyti bilаn tаnishib chiqing vа kеrаkli mа`lumоtlаrni yuklаb оling;

6. **[www.norma.uz](http://www.norma.uz/)** – хuquqiy хujjаtlаr sаyti bilаn tаnishib chiqib, uni yuqоridаgi sаyt bilаn sоlishtiring vа tеgishli хulоsаlаr chiqаring;

7. **[www.daryo.uz](http://www.daryo.uz/)** – yangiliklar sаyti bilаn tаnishib chiqib, tеgishli хulоsаlаr chiqаring;

8. **[www.kun.uz](http://www.kun.uz/)** - yangiliklar sаyti bilаn tаnishib chiqib, uni yuqоridаgi sаyt bilаn sоlishtiring vа tеgishli хulоsаlаr chiqаring;

9. **[www.uza.uz](http://www.uza.uz/)** - O`zbеkistоn Miliy Ахbоrоt Аgеntligi sаyti bilаn tаnishib chiqing vа uning imkоniyatlаrini o`rgаning;

10. **[www.mygov.uz](http://www.mygov.uz/)** – davlat inetaktiv xizmatlar portal sаyti bilаn tаnishib chiqing

11. *Mаsоfаviy tа`limni аmаlgа оshirаdigаn* quyidаgi sаytlаr bilаn tаnishib chiqing vа ulаrdаn fоydаlаnish imkоniyalаrini chаmаlаng:

[http://www.interwise.com](http://www.interwise.com/) – Masofaviy o`qitish tizimini tashkil qilishga mo`ljаllаnilgаn qоbiq yoki plаtfоrmа (*Izrоil, NESS*)

[http://www.prometeus.ru](http://www.prometeus.ru/) - Masofaviy o`qitish tizimini tashkil qilishga mo`ljаllаnilgаn qоbiq yoki plаtfоrmа (*Rоssiya*)

[http://www.oliva.uhk.cz](http://www.oliva.uhk.cz/) - Masofaviy o`qitish tizimini tashkil qilishga mo`ljаllаnilgаn qоbiq yoki plаtfоrmа (*CHехiya*)

<http://www.bbc.co.uk/cgi> - Masofaviy o`qitish tizimini tashkil qilishga mo`ljаllаnilgаn kurslаr (*Аngliya*)

**[http://www.Intuit.ru](http://www.intuit.ru/)** – Infоrmаtsiоn tехnоlоgiyalаr bo`yichа Intеrnеt univеrsitеti sаyti

**[http://www.It-study.ru](http://www.it-study.ru/)** – Ахbоrоt tехnоlоgiyalаrini o`qitishning mаsоfаviy kurslаri.

**[http://www.Link.msk.ru/book/](http://www.link.msk.ru/book/)** - turli fаnlаrdаn mаsоfаviy o`qitish uchun rus tilidаgi o`quv mаtеriаllаri

[http://www.ntu.edu/online/allacurs\\_ol.asp](http://www.ntu.edu/online/allacurs_ol.asp) - Buyuk Britaniyadagi axborot tехnоlоgiyalаri bo`yichа mаsоfаviy o`qitish tizimlаri sаyti.

 12. Elеktrоn dаrsliklаr yarаtish bo`yichа imkоniyatlаr yarаtаdigаn quyidаgi sаyt - **[http://www.moodle.com](http://www.moodle.com/)** – (*elеktrоn dаrsliklаr yarаtish bo`yichа tаyyor qоbiq prоgrаmmа*) bilаn tаnishib chiqing vа uning imkоniyatlаrini o`rgаning;

 13. **[http://www.litеrа.ru](http://www.litеrа.ru/)** - Rus tilidаgi аdаbiyotlаr ruyhаtini ko`rish imkоniyatini xuddi shu еrdа uchrаtаsiz – u bilаn tаnishib chiqing;

14. *Turli хil хоrijiy tillаrni o`rgаnishgа bаg`ishlаngаn sаytlаr bilаn tаnishib chiqing:*

<http://www.word2word.com/course/htm> - turli tillarni o`rganish bo`yicha bеpul kurslаr (*yuzgа yaqin tillаr bo`yichа*).

**<http://www.english-online.org.uk/course.htm>** - ingliz tilini o`rgаnish bo`yichа bеpul mаsоfаviy o`qitish kurslаri.

15. Ingliz tili boyicha bir tilli izohli lug'atlar bilan ishlash:

- http://www.oxforddictionaries.com/
- http://dictionary.cambridge.org/
- http://www.macmillandictionary.com/

• http://www.ldoceonline.com/ (Longman Dictionary of

Contemporary English)

- <http://www.collinsdictionary.com/>
- <http://www.merriam-webster.com/>
- <http://nhd.heinle.com/Home.aspx>

16. Ko'p tilli izohli lug'atlar bilan ishlash:

- http://woerterbuch.reverso.net/
- http://en.pons.eu/translate
- http://www.leo.org/
- http://www.thefreedictionary.com/
- http://en.bab.la/
- http://ru.forvo.com/ (дунёда энг катта талафуз базаси)
- http://www.alphadictionary.com/langdir.html
- http://www.woxikon.com/

### **Internet servislari**

**Web 2.0** atamasi WWW texnologiyalarida foydalanuvchilarning ijodiy imkoniyatlarini, axborot almashuvining havfsizligini va foydalanuvchilar orasidagi muloqatni kengaytirishga qaratilgan yangi yo'nalashlarni belgilash uchun ishlatiladi.

Bunda ijtimoiy veb-tarmoqlarni, ya'ni *blog, videoblog, folksonomiya, vikipediya* va boshqalarni shakllantirishga yo'naltirilgan saytlarga asosiy urg'u beriladi.

Web 2.0 atamasi 2004 yilda Web 2.0 Media konferensiyasidan keyin dasturiy ta'minotni ishlab chiquvchilar va foydalanuvchilar orasidagi Web muhitdagi munosabatlarining yangi uslubini ifoda etish maqsadida Tim O'Reyli tomonidan ilk bor ishlatilgan. Web 2.0 ideologiyasining asosiy tamoyili "Internet – bu platforma" iborasida o'z aksini topgan.

Web 2.0 ga Web muhitidagi tizimlarni shakllantirishga mo'ljallangan yondashuv sifatida ham qaralishi mumkin. Bunda qancha ko'proq foydalanuvchilar ishtirok etsa, ushbu tizimlar shunchalik yaxshilanib boraveradi.

Amalda Web 2.0 veb-saytlarning axborotni to'siq yig'uvchilaridan bog'langan dasturiy platformalarga o'tish deb tushiniladi va foydalanuvchilar uchun barcha amallar uning kompyuterida bajarilayotganday tuyuladi.

Web 2.0 saytlari foydalanuvchilarga quyidagi imkoniyatlarni beradi:

- axborotlarni nafaqat qabul qilish, balki dasturlarni faqat brauzerlar orqali bajarish;

- o'zining ma'lumotlarini joylashtirish va ularni boshqarish.

Web 2.0 uchun quyidagi texnologiyalar asosiy deb hisoblanadi:

- Veb-servislar – bu shunday dasturlarki, ularga kirish HTTP orqali, ma'lumotlarning almashishi esa XML formatida amalga oshiriladi. Veb-servis uni yaratgan kompaniyaning serverida amalga oshiriladi va foydalanuvchi har qachon yangi ma'lumotlarga ega bo'lishlari mumkin.

- AJAX - JavaScript va XML ni ishlatish metodikasi. U veb-sahifani ma'lumotlar bilan "og'irlashtirmasdan" foydalanuvchining harakatlariga qarab kerakli ma'lumotlarni yuklab beradi. Google o'zining Gmail va Google Maps saytlarini yaratishda AJAX ni faol ishlatganidan keyingina u ommalashib ketdi.

- Veb-sindikasiya (RSS va Atom texnologiyalari asosida ) – axborot (audiova video shular qatorida)ning turli sahifa va veb-saytlarga bir vaqtning o'zida tarqalishi.

- Veb mash-up – boshqa manbalardagi axborotlarni to'liq yoki qisman jalb etgan holda foydalanuvchiga yangi imkoniyatlar beruvchi servis. Shu bilan birga Veb mash-up boshqa Veb mash-up servislar uchun ham manba bo'lishi mumkin. Bunda bir biriga bog'langan va bir biri bilan integrasiyalashgan to'r xosil bo'ladi.

- Teglar – ko'rilayotgan obyektni ta'riflovchi yoki uni biron kategoriyaga kirituvchi kalit so'zlar. Ularga obyektning boshqa obyektlar qatorida o'rnini ko'rsatuvchi belgi sifatida ham qarash mumkin.

Folksonomiya – Inglizcha folk – (xalq) + taxonomy – (taksonomiya) so'zlaridan kelib chiqqan. Teg orqali veb-sayt axborotini (ishorat, surat, video va h.k.) turlash.

276

Ijtimoiy tarmoq dasturiy ta'minoti – Veb foydalanuvchilarga axborot almashish va birgalikda ishlash imkoniyatini beruvchi dasturlar ko'lami.

Web 2.0 ning kamchiliklari:

- Internetga doimo ulangan bo'lishi;

- Saytlarning imkoniyatlari ularni yaratgan kompaniyalarga bog'liqligi;

- Servislarning ish sifati boshqa ko'plab kompaniyalarga bog'liqligi;

- Mavjud veb-infrastrukturalarining murakkab hisob-kitob vazifalarni bajarishdagi imkoniyatlarining cheklanganligi;

- Boshqa serverda saqlanayotgan shaxsiy ma'lumotlarga ruxsat so'ramasdan egalik qilish.

### **Meshaplar**

Meshap ( Mashup ) - yagona integrasiyalashgan instrumentlar doirasida bir nechta manbalardan olingan ma'lumotlarni birlashtiruvchi gibrid veb-ilova. Meshap kontentni odatda tashqaridan ochiq interfeyslar, veb-servislar, veb-manbalardan (masalan, RSS yoki Atom) yoki boshqa dasturlar tomonidan generasiyalashtiriladigan hujjatlarni tahlil etish orqali oladi.

Odatda meshaplar Amazon, eBay, Flickr, Google, Microsoft, Yahoo va YouTube larning dasturiy interfeysarini ishlatadi.

Meshap arxitekturasi 3 qismdan iborat:

- kontent provayderi – ma'lumotlar manbayi;

- meshapning o'zi – unga tegishli bo'lmagan manbalardin foydalangan holda yangi imkoniyatlarni beruvchi veb-ilova;

- kliyent – meshapning veb-sahifasini aks ettiruvchi veb-brauzer.

Turli meshaplar RSS, veb-servislar, pochta xabarlari generasiya qilishi mumkin.

Microsoft kompaniyasi foydalanuvchilarga maxsus Microsoft Popfly saytini taqdim qiladi. Bu sayt foydalanuvchilarga veb-sahifalarni yaratish, dastur kodi fragmentlarini (qayta ishlatish uchun) va Microsoft Silverlight ko'magida ishlaydigan ilovalarni ishlab chiqish paketi yordamida meshaplarni yaratish imkonini beradi.

Saytda Microsoft Silverlight ga asoslangan to'rtta instrument mavjud:

- O'yinlar ishlab chiquvchilar
- Meshaplarni ishlab chiquvchilar
- Veb-sahifa ishlab chiquvchilar

- Popfly Space – foydalanuvchilar uchun tayyor meshap va veb-sahifalarni joylashtirish mumkin bo'lgan makon.

#### **Ijtimoiy tarmoqlar uchun ilovalar**

"Ijtimoiy Veb" (Social Web) tushunchasi WWW tarmog'i yordamida foydalanuvchilarning bir-biri bilan muloqoti va ularning hamkorligi tushuniladi. Foydalanuvchilarning birlashishiga ularning turlicha qiziqishlari asos bo'lib xizmat qiladi.

Ijtimoiy dasturiy ta'minot – bu foydalanuvchilarning hamkorligini va ma'lumot almashishiga imkoniyat beruvchi keng miqyosdagi dasturlar tizimi. Bu kompyuter vositaligidagi ijtimoiy hamkorlik usuli ayniqsa MySpace, Facebook, Odnoklassniki, v kontakte.ru ijtimoiy saytlar, Flickr va YouTube media saytlar, eBay tijorat saytlari kabi ijtimoiy saytlarning paydo bo'lishidan keyin ommalashib ketdi.

Bunday ilovalarning ko'pi umumiy xususiyatlarga ega: ochiq API, servisga yo'naltirilgan dizayn, masofadan turib ma'lumotlarni kiritish imkoniyati va h.k.z. Bunday ilovalarni Veb 2.0. tizimiga mansub deb qaralishi qabul qilingan.

Ijtimoiy dasturiy ta'minot ichida ikki guruh instrumentlarini ajratish mumkin: kommunikasion va interaktiv:

Kommunikativ instrumentlar matn, audio va video formatdagi ma'lumotlarni yozib olish, saqlash va taqdim qilish uchun ishlatiladi.

- Interaktiv instrumentlar asosiy urg'uni foydalanuvchilar orasidagi aloqaga va ular orasidagi muloqot mexanizmiga beradi.

Kommunikativ instrumentlar asinxron bo'ladi, interaktiv instrumentlar esa sinxron bo'lib, real vaqt rejimida foydalanuvchilarning hamkorligini ta'minlaydi (mn, internet-telefoniya, videochatlar va boshqalar).

Ijtimoiy dasturiy ta'minotga dasturiy tizimlarni misol qilib keltirish mumkin:

- Tezkor ma'lumotlar bilan almashish tizimi ( IM - Instant messaging ) tarmoq orqali boshqa foydalanuvchilar bilan real vaqtda muloqotda bo'lish imkoniyatini beradi (nisbatan muhofaza qilingan rejimda). Ularning omaboplari - Skype, ICQ, Yahoo! Messenger, MSN Messenger, AOL Instant Messenger, Miranda IM. Biznesga yo'naltirilgan tizimlar - IBM Lotus Sametime, Microsoft Messenger, Jabber.

- Internet-chatlar ( IRC - Internet Relay Chat ) bir nechta foydalanuvchilarga barovariga real vaqtda muloqot qilish imkoniyatini beradi.

- Internet-forumlar elektron konferensiyalarning o'rniga kelib, foydalanuvchi boshqalar uchun yangi mavzular yaratishi mumkin. Foydalanuvchilar mavzuni ko'rib chiqib o'zining fikr-mulohazalarini yozishi mumkin.

- Veb-bloglar ( web logs ), yoki qisqacha "bloglar", ba'zi foydalanuvchilarning shaxsiy on-layn jurnallari sifatida etirof etiladi. Blog egasi xabarlarni o'zining jurnaliga joylashtirishi mumkin, foydalanuvchilar esa ularga o'zining munosabani sharh (kommentariy) sifatida berishi mumkin.

- Viki-ma'lumotnomalar ( wiki ), yoki vikilar, - bu aslida veb-saytlar bo'lib, uning mazmuni unga kirgan foydalanuvchilar tomonidan o'zgartirib borilishi mumkin. Bunga eng yaqqol misol – Vikipediya.

- Ijtimoiy servis tarmoqlari foydalanuvchilarga umumiy qiziqishlari atrofida on-layn rejimda birlashish imkoniyatlarini berishi mumkin. Masalan, ba'zi saytlar servislari hamkorlik qidirish maqsadida shaxsiy ma'lumotlarni ommalashtirish imkoniyatini beradi. Masalan, LinkedIn, V kontakte.

- Qaror qabul qilish ijtimoiy tarmoqlari – qaror qabul qilish uchun muhokamalar uchun mo'ljallangan veb-saytlar. Mas'ul shaxslarning hukumat vakillari bilan doimo muloqatda bo'lish uchun o'rnatiladi.

- Tijorat ijtimoiy tarmoqlar asosan biznes bilan bog'liq jo'natmalar, muayyan maxsulotga bo'lgan ijobiy fikrni shakllantirish, uni yaxshilash va h.k.z. Bu orqali maxsulot to'g'risida ma'lumotni iste'molchiga to'liq yetkazish imkonini beradi, maxsulotning bozorga kirib kelishi, iste'molchining maxsulot sotilishidagi ishtirokini ta'minlaydi.

279

- Ijtimoiy zakladkalar (social bookmarking) – ba'zi veb-saytlar foydalanuvchilarga boshqalar uchun ommabop veb-saytlar ro'yxatini taqdim qilish imkonini beradi. Masalan, del.icio.us.

- Ijtimoiy katalogalar (social *cataloging*) – akademik sohaga yo'naltirilgan bo'lib, ilmiy maqolalardagi sitatalar bilan ishlashga mo'ljallangan. Masalan, Academic Search Premier, LexisNexis Academic University, CiteULike, Connotea.

- Ijtimoiy kutubxonalar – bu ilovalar bo'lib, foydalanuvchilar unda kolleksiya, kitob, audio, video resurslarga ega bo'lish imkonini beruchi ishoralar joylashtiriladi. Masalan, discogs.com, imdb.com.

- Ko'p foydalanuvchilarga mo'ljallangan tarmoq o'yinlari (Massively Multiplayer Online Games) ochkolar, daraja, musobaqadorlik, yutganlar va yutqizganlarni hisob-kitob qilib beruvchi virtual dunyoni imitasiya qilish tizimi. Masalan, World of Warcraft.

#### **Folksonomiya**

- Folksonomiya (folksonomy) – bu teglar orqali veb-sayt axborotini (ishorat, surat, video va h.k.) hamkorlikda turlash usuli va amaliyoti. U kontent tashkil qilish maqsadida shakllangan odamlar guruhining tasodifiy hamkorliki negizida asos topadi. Odatda bunday fenomen barcha kirishi mumkin bo'lgan veb-saytlarda vujudga keladi. Folksonomiyaning ishtirokchilari odatda uning iste'molchilari ham bo'lganligi tufayli folksonomiya uslubiyati butun guruhning hamkorlikdagi konseptual modelining natijalariga olib keladi.

Natijalarga ta'sir etuvchi folksonomiyaning asosiy mummolariga quyidagilar kiradi:

- Ko'psonli shakllarning mavjudligi.
- Polisemiya.
- Sinonimiya.
- Ishlatilayotgan teglarning hususiyati.

Folksonomiya Semantik veb-tarmoqlar rivojlanishining asosiy elementi sifatida qaralishi mumkin. Bunda hamma veb-sahifalar mashinaning hisoblashiga mo'ljallangan meta ma'lumotlarga ega bo'lishlari kerak. Veb-sahifa mualliflari ishning muvofiqlashtirish maqsadida metama'lumot standartlaridan foydalanish tavsiya etiladi, masalan Dublin yadrosidan (Dublin Core).

**Semantik veb-tarmoq** (Semantic Web) – Internet tarmog'i rivojlanish konsepsiyasining bir qismi bo'lib, uning maqsadi mashina tomonidan WWW dagi axborotni qayta ishlash imkoniyatlarini amalga oshirishdan iborat. Unda asosiy urg'u hozirgi paytda ishlatilayotgan matnlarning tahliliga emas, balki resurslarning hususiyati va mazmunini ifodalovchi metama'lumot bilan ishlash konsepsiyasiga qaratiladi.

Semantik veb-tarmoqlarda resurslarning universal identifikatorlari (URI) hamda metama'lumotlar tasvirining ontologiya va tillariga e'tibor qaratiladi.

#### **Ontologiya**

Ontologiya – bu konseptual sxema yordamida muayyan bilim sohasini keng, lekin shu bilan birga juda mayda qismlarga ajratib formallashtirishga intilishdir. Odatda bunday sxema ma'lumotlarning iyerarxik strukturasidan iborat bo'lib, u barcha obyektlarning relevant (bog'liq) sinflarini, ularning bog'lanishini va qoidalar(teorema, cheklanishlar)ni o'z ichiga oladi.

Zamonaviy ontologiyalar odatda namuna, tushuncha, atribut (xususiyat) va munosabatlardan iborat bo'ladi.

Web ontologiyasini tasvir etish uchun XML asosida qurilgan OWL (Web Ontology Language) deb nomlanadigan maxsus til yaratilgan. OWL tilidan ontologiya sinflarini va ular orasidagi munosabatlarni tasvirlashda foydalanish mumkin. Ushbu til negizida "obyekt-hususiyat" ma'lumotlar modelidagi voqyelikning tasviri yotadi. Bu til nafaqat veb-sahifalarni, balki atrof muhitdagi har qanday obyektlarni tasvirlash imkonini beradi va Semantik veb-tarmoqlarni yaratishda fundamental texnologiyalardan biri deb hisoblanadi.

#### **Semantik web-servislar**

Resurs va ularning metama'lumotlariga semantik to'rning statik qismi deb qaraladigan bo'lsa, semantik veb-servislar uning dinamik qismini tashkil etadi. Semantik veb-servislar – bu aniq tasvirlangan semantikani Vebda qidirib topish,

281

kompozisiyalash va bajarish imkonini beruvchi dasturiy mantiqning yakunlangan elementlaridir.

Texnik nuqtai nazardan semantik veb-servislar oddiy veb-servislardan nafaqat interfeys, ma'lumot turlarining yoritilishi, balki uning barcha hususiyatlarini ta'rifi bilan farq qiladi.

Uning amaliy ahamiyati - avtomatlashgan holda to'g'ri keladigan servis xizmatlarini topib, ular yordamida foydalanuvchi tomondan qo'yilgan muayyan masalani yechishdan iboratdir.

# **15-amaliy mashg'ulot. Internet tarmog'i xizmatlari (Google va boshqa xizmatlar)**

## **Topshiriq №1**

<http://www.ethnologue.com/> **-saytidan registratsiyadan o'tish.**

- 1. Ushbu web-sahifaga o'ting <http://www.ethnologue.com/>
- 2. Ekranning tepasidagi **Register** tugmasini bosing.
- 3. Anketani ma'lumotlariz bialn to'ldiring.

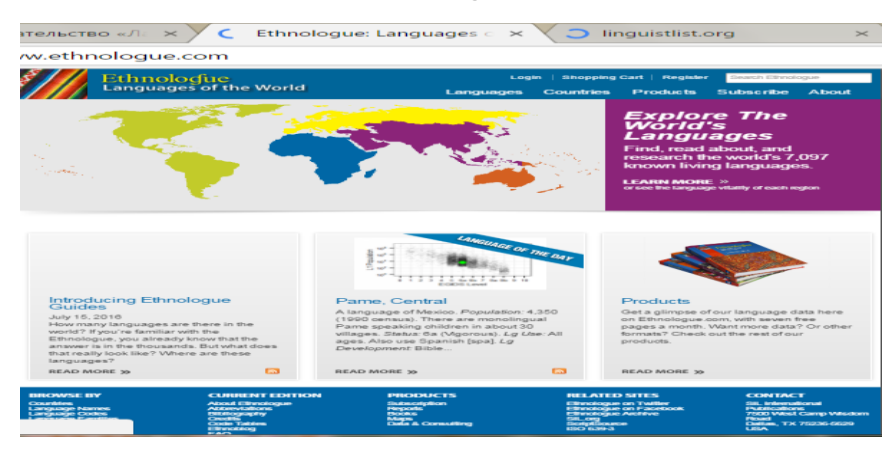

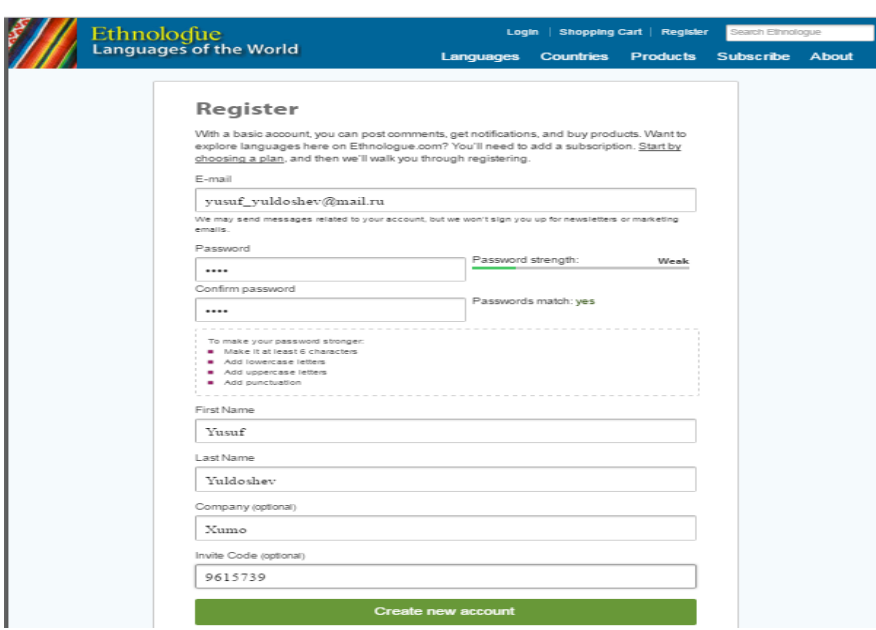

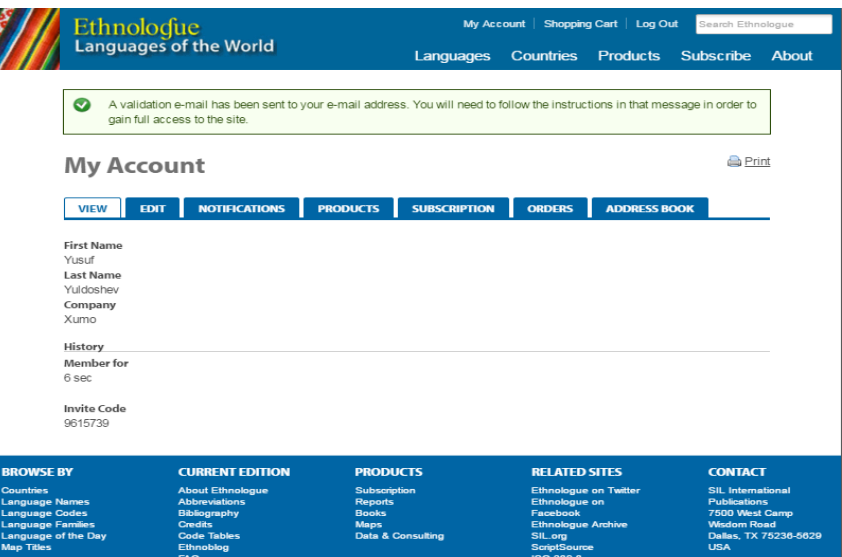

### Qaytdan keyin oyna quyidagi ish holatida bo'ladi.

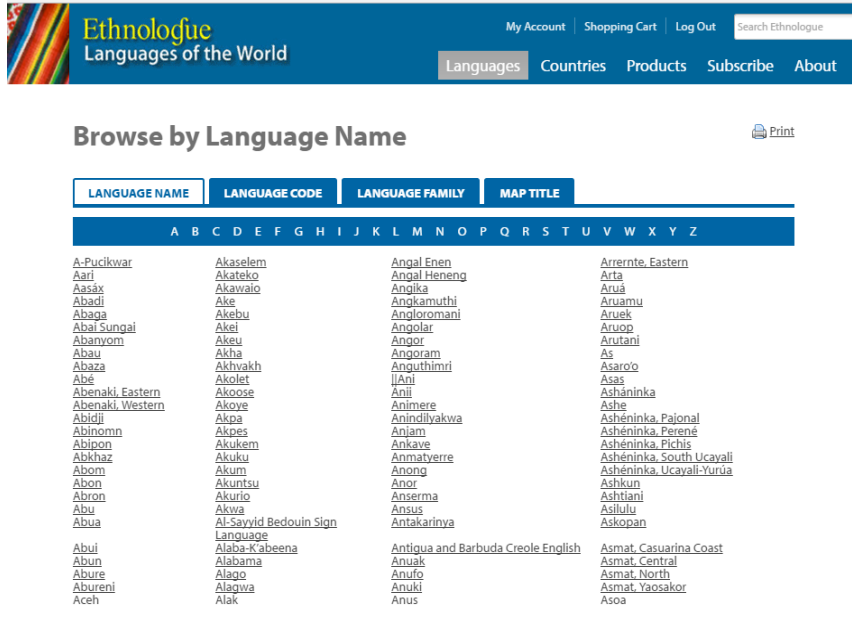

# **Topshiriq №2** GOOGLE APPS

- 1. Google Почта (Pochta).
- 2. Google Календарь (Taqvim).
- 3. Google Документы (Hujjatlar).
- 4. Google Формы (Formalar).
- 5. Google Диск (Disk).
- *6.* Google Blogger .

## **Google Почта (Pochta)**

### **Topshiriq №3**

#### **Akkauntni ochish**

1. Brauzerda Googlening bosh sahifasiga kiring. Yuqori o'ng burchakdagi to'rtburchak belgini bosing va yuqoridan tushgan ro'yxatdan **Мой аккуант (Mening akkauntim)** ilovasini tanlang.

2. Paydo bo'lgan oynadan **Зарегистрироваться в Google (Googleda ro'yxatdan o'tish)** ni tanlang **.**

3. To'ldirish uchun yo'lak shakllar paydo bo'ladi. Talab qilingan ma'lumotlarni kerakli maydonlarga kiriting.

4. **Введите текст (Matnni kiriting)** degan maydonga rasmda ko'rsatilgan son yoki matnni kiriting.

5. **Условия использования** (**Foydalanish shartlari)** va **Политика конфиденциальности** (**Maxfiylik siyosati)** menyusini tanlang va ko'rsatilgan ma'lumotlar bilan tanishib chiqing.

6. **Я принимаю условия использования и соглашаюсь с условиями конфиденциальности Google (Men Googlening foydalanish shartlarini qabul qilaman va maxfiylik siyosatiga rozilik bildiraman)** degan joy ro'parasiga bayroqcha qo'ying.

7. Shaklning oxiridagi **Далее (Keyingisi)** tugmasini bosing. Akkaunt yaratish jarayoni yakunlanadi.

#### **Topshiriq №4**

#### **Google Mail ochish va interfeys bilan tanishish.**

1. Googlening bosh sahifasiga qayting. Yuqori o'ng burchakdagi to'rtburchak belgini bosing va yuqoridan tushgan ro'yxatdan **Почта (**Google Mail) ilovasini tanlang.

2.Google Mail interfeysi bilan tanishib chiqing.

285

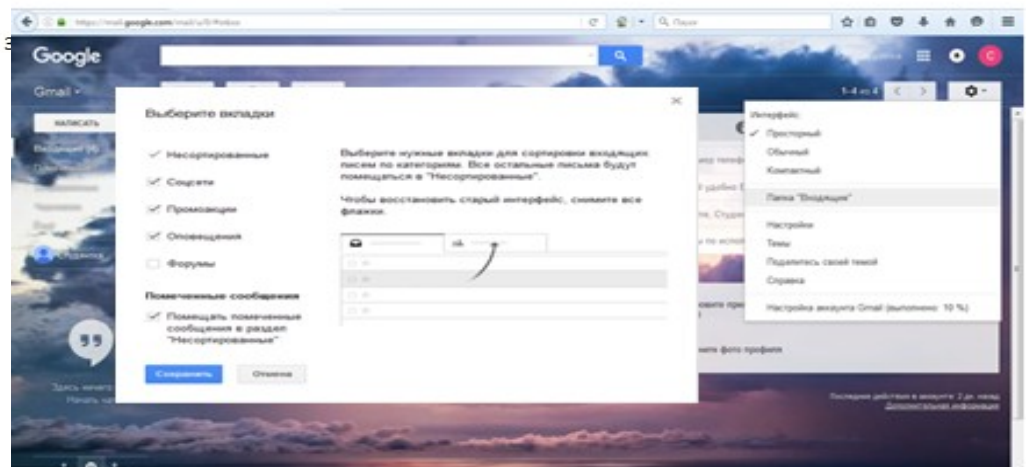

1-xatlar; 2-xatlar kategoriyasi; 3-xat yaratish; 4-boshqarish tugmalari; 5 qidiruv satri; 6- sahifalar bo'ylab o'tish; 7- sozlamalar

## **Topshiriq №5**

### **Персонализация (Shaxsiylashtirish**

## 1. **Настройки (Sozlamalarga)** kiring.

2. Ochilgan ro'yxatdan **Темы (Mavzular)**ni tanlang.

3. Sizga yoqqan mavzuni tanlang yoki o'zingizning rasmingizni yuklab,

oynaning pastki chap burchagidagi **Мои фото** (**Mening rasmlarim)** tanlab va

**Сохранить (Saqlash)** tugmasini bosing.

4. **Настройки (Sozlamalar)** ga qayting.

5. **«Входящие» (Kiruvchi)** papkasini tanlang.

6. Asosiy ekranga qo'shishni xohlagan yuklamalar ro'parasiga bayroqchalar qo'yib chiqing.

7. **Сохранить (Saqlash)** tugmasini bosing.

8. **Настройки (Sozlamalar)** ga qayting**.**

9. Tushib turgan menyudan **Настройки (Sozlamalar)** nuqtasini tanlang**.**

10. **Общий (Umumiy)** yuklamasidan interfeys tilini tanlang (avtomatik tarzda rus tili tanlangan bo'ladi).

11. Bir sahifadagi maksimal xatlar zanjirini ko'rsating (10 tadan 100 tagacha).

12. Matn uslubini o'rnating (xatingizdagi matn avtomatik tarzda tanlangan uslubga kiradi).

13. **Звёзды (Yulduzlar)** bo'limidan muhim xatlarga mavjud holatlari uchun beriladigan belgilarni tanlang.

14. **Ярлыки кнопок** (**Yorliqlar tugmasi)** bo'limidan uskunalar panelidagii tugmalar matn yoki belgi holatida ko'rinishini tanlang.

15. **Моя картинка** (**Mening suratlarim)** bo'limidan **Выберите картинку** (**Rasmni tanlang)** belgisini tanlang va profilingiz suratini tanlang.

16. **Подпись (Imzo)** bo'limida matn yo'lagiga matnni kiriting va imzo uslubini o'rnating, shu uslub matn yozganingizda avtomatik tarzda paydo bo'ladi (shrift, o'lcham, rang, kursiv, ajratilgan va yarimyog'liq shrift, ishonch kiritish (veb saytga yoki pochta manziliga) , suratlar, tekislash, ro'yxat jihozlari, orqaga chekinish, sitata keltirish).

17. **Автоответчик (Avto javob)** bo'limidan avto javob berishni yoqing yoki o'chiring. Agar **Включить (Yoqish)** punkitini tanlagan bo'lsangiz, **Первый день** (**Birinchi kun)** yo'lagida avto javob qaysi sanadan ishlashi uchun sanani kiriting. **Последний день (So'ngi kun)** bo'limida bayroqcha qo'yib yoki olib tashlab, siz avto javobning so'ngi kuni sanasini kiritish yoki kiritmasligingiz mumkin. **Тема (Mavzu)**  bo'limida boshqa foydalanuvchilarga avto javobdan xabar kelganida ko'rinib turadigan mavzu nomini kiriting. Matn maydoniga avto javobdan boshqa foydalanuvchilarga jo'natiladigan matnni kiriting. **Отображать только адресатам из моего списка контактов (Faqat mening ro'yxatimdagi kontaktlarga ko'rsatilsin)** bo'limi ro'parasiga bayroqcha qo'yib, siz faqat ro'yxatingizdagi kontaktlarga avto javobdan xabar jo'natishga ruxsat berasiz. **Сохранить изменения** (**O'zgartirishlarni saqlash)** tugmasini bosing.

#### **Topshiriq №6**

#### **Xatlar bilan ishlash.**

1. **Настройки (Sozlamalar)ga** kiring. **Настройки (Sozlamalar)** bo'limini tanlang va **Общие (Umumiy)** panelini tanlang. **Отмена отправки** (**Jo'natmani bekor qilish)** bo'limida bayroqcha qo'yib, jo'natmani bekor qilish xizmatini yoqing va jo'natmani bekor qilish oraliq vaqtini kiriting.

2. Google Mail bosh ishlash maydoniga qayting. Xat yozish uchun **Написать (Yozish)** tugmasini bosing. Paydo bo'ladigan oynaga xat oluvchi ismini va xat mavzusini kiriting. Oynaning asosiy maydonida xat matnini kiriting.Tugmalar yordamida oynaning pastki qismidagi uskunalar panelida matnni shakllantiring yoki fayllar va rasmlar qistiring. **Отправить (Jo'natish)** tugmasini bosing.

3. Xat jo'natilgandan keyin, asosiy ish maydoni oynasi yuqori qismida xat jo'natilgani haqida xabar beruvchi yozuv chiqadi. Jo'natmani bekor qilish uchun **Отменить (Bekor qilish)** ni tanlang yoki xatni ko'rish uchun **Просмотреть сообщение** (**Xabarni ko'rish)** ni tanlang.

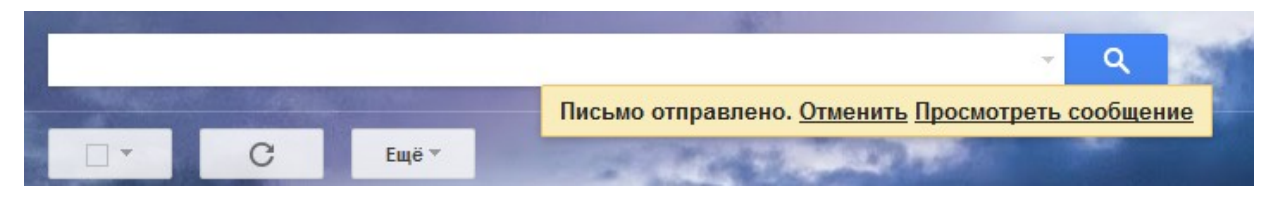

4. Asosiy ish maydonidagi xatlar ro'parasiga bayroqchalar qo'ying yoki boshqaruv panelidagi **Выбрать** (**Tanlash)** tugmasini tanlang va xatlarni tanlash parametrlarini tanlang. Xatlarni tanlagandan keyin boshqaruv panelida avtomatik tarzda qo'shimcha tugmalar paydo bo'ladi. Tanlangan xatlarni arxivlashtirish uchun **Архивация (Arxivlashtirish)** tugmasini bosing. **Spam! -** xatlarni spam holatida belgilash uchun, **Удалить (O'chirish) -** xatlarni o'chirish uchun, **Переместить в (Ko'chirish)** – xatlarni boshqa panelga ko'chirish uchun, **Присвоить ярлык** (**Yorliq berish)** – xatlarga yorliq berish uchun, **Ещё (Yana)** – xatlar bilan qo'shimcha operatsiyalar.
#### **16-amaliy mashg'ulot. coursera.org va khanacademy.org distant ta'lim**

#### **portalarida sifatli va bepul ta'lim olish yo'llari**

Bugungi kunda butun dunyo bo'yicha yirik universitetlar (AQSH va Buyuk Britaniya) xususiy MOOC kurslarini tuzishmoqda, o'qitishning yangi usullarini tadqiq qilishmoqda, alohida kurslarda o'qitiladigan muzokarali forumlar uchun kraudsorsing texnologiyalarini qo'llashmoqda, professorni onlayn-ma'ruzalarni o'qiganligi uchun rag'batlantirilmoqda va xodimlarga talabalar bilan hamkorlik qilishda ish vaqti ajratilmoqda. Universitetlar «ta'lim kontenti»ni etkazish uchun provayderlar tomonidan ishlab chiqilgan umumiy infratuzilmandan foydalaniladi.

cMOOC kurslarda o'quv maqsadi o'quvchilar tomonidan belgilanadi. Bunday kurslar muayyan tayyorgarlikka ega bo'lgan materialni mustaqil o'rganishga mo'ljallangan tinglovchilarga mos keladi. sMOOC kurslardan asosiy va eng samarali usullarni qo'llash uzluksiz ta'lim shakli va malakani oshirish hisoblanadi. task-based MOOC kurslarda (topshiriqlarga asoslangan kurslar) tasdiqlashga asoslanadi, bunda tinglovchi topshiriqlarning muayyan to'plamini bajaradi. Bundan tashqari, topshiriqlar boshqa tinglovchilar bilan jamoa bo'lib bajarilishi mumkin.

xMOOC kurslar – yirik xalqaro universitetlardagikurslar hisoblanadi. Bunday kurslarni ishlab chiqishda malakali o'qituvlar va ekspertlar ishtirok etishadi. Bunday kurslar aniq o'quv grafikka, dars jadvali va tinglovchilarni turlicha attestatsiyadan o'tkazish tadbirlariga ega. Bunday kurslarga har qanday omillardan qat'i nazar har bir shaxs yozilishi mumkin. MOOS kurslarni yaratish sohasida eng ilg'or deb tan olinganlar qatoriga quyidagilar kiradi (1-rasm)

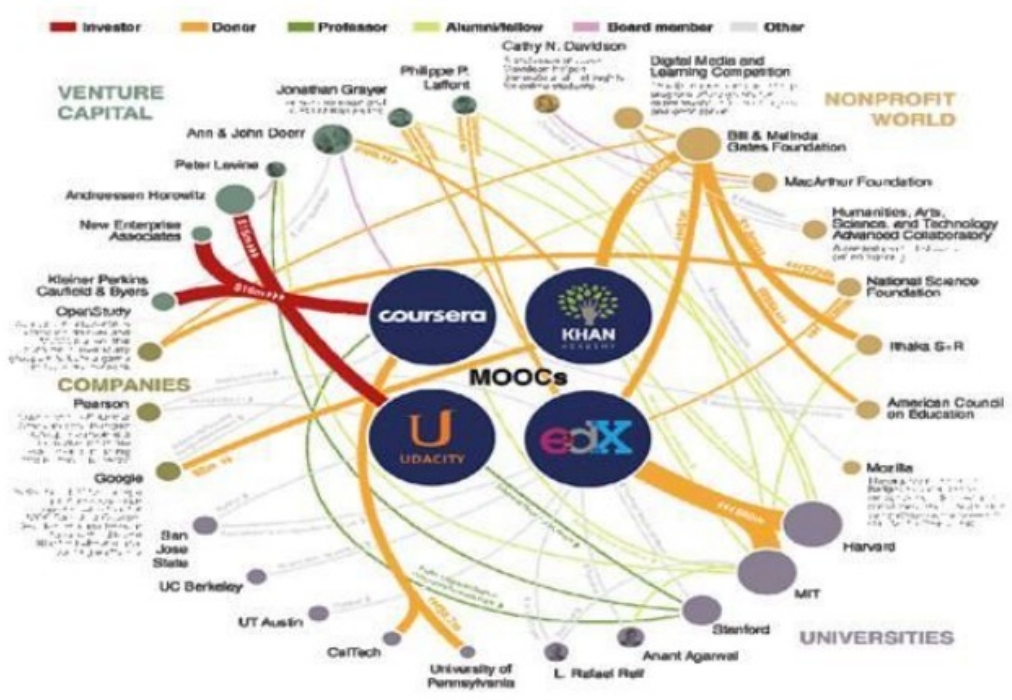

1-rasm. Massive Open Online Courses – umumiy ochiq onlayn kurslarning rivojlanishi

Khan Academy – videota'lim asoschisi Salman Xan. Maktab dasturning turli fanlari bo'yicha 1500 dan ortiq videoroliklarni yaratgan va Internet tarmog'ida joylashtirilgan.

Coursera – bugungi kunda 2012 yil avgustda asos solingan, MOOS xizmatlarini ko'rsatish bo'yicha yirik platformalardan biri hisoblanadi. Ish boshlaganidan keyin bir necha oy o'tkandan keyinuning xizmatlaridan millionlab foydalanuvchilar foydalana boshlashgan, o'n ming foydalanuvchilar 200dan ortiq qulay kurslarda tinglovchi bo'lish uchun har oyda loyihaga qo'shilib borishgan. Bir yildan kam vaqt davomida platforma venchur investorlardan 20 milliondan ortiq AQSH dollarini yig'di. Udacity millionga yaqin inson qo'llaydi, ishlash davomida bir necha oyda loyiha moliyalashtirishning 15 million AQSH dollarini jalb qilishga erishildi.

Harvard va MIT 30 millionni edX loyihani (bu yagona non-for-profit – loyiha) rivojlantirishga sarfladi.

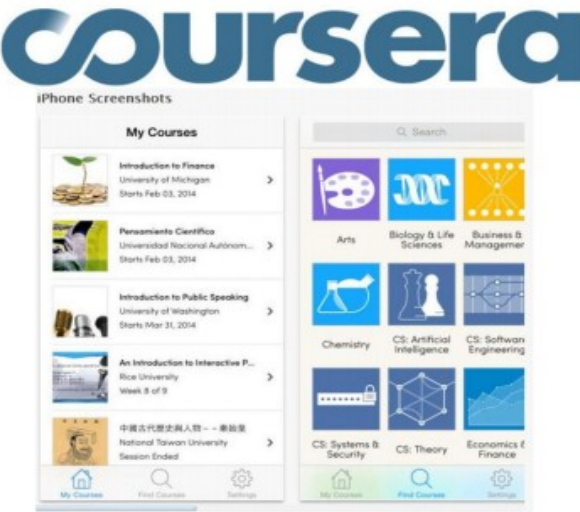

EDX – Garvard universiteti tomonidan, Massachuset texnologiya instituti va Berklidagi Kaliforniya universiteti tomonidan asos solingan. EDX asos solingan kundan boshlab 55 ta kursni taklif etdi. Bunda, kursning video, matn va MOOCs kursining uy vazifalari kabi an'anaviy materiallarga qo'shimcha tarzda talabalar va o'qituvchilarning o'zo'zini o'qitish jamiyatini yaratishga yordam beradigan foydalanuvchilar forumidan foydalaniladi. Dastlabki investitsiyalar 60 million AQSH dollarini tashkil etdi.

Udacity - Stenford professor Sebastyan Tran tomonidan asos solingan notijorat MOOCs hisoblanadi. 2013 yil mart oyida Udacity platforma venchur investitsiyalarni 21 milliondan ortiq AQSH dollari jalb qildi. 26 ta kurslar taklif etildi. 0,3 milliondan ortiq ishtirokchilar ro'yxatga olindi. Asoschilarning fikricha, loyihaning maqsadi bo'lib ta'limni demokratlashtirish hisoblanadi. Udacity platformadagi barcha elektron kurslar bepul va Internet orqali barcha qiziquvchilarga qulaydir. Foydalanuvchilarga avval faqat 6 kurs taklif etilgan. 2015 yil aprel oyiining boshidagi holatiga ko'ra, Udacity platformadagi kurslarning umumiy soni 76tani, ta'lim oluvchilarning (o'qishni tugatganlar) soni o'n ming kishini tashkil etdi. Kurslar 3 ta: «Beginner» (dastlabki daraja), «Intermediate» (oraliq daraja), «Advanced» (rivojlangan daraja) darajaga ajratilgan. Kurslar, asosan, ingliz tilida o'qitiladi.

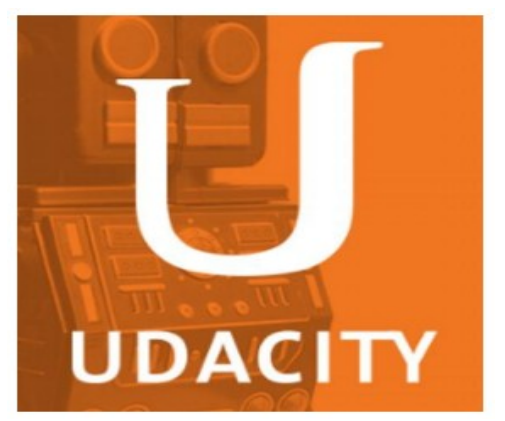

Misol uchun Stanford, Duke, California Institute of Technology, University of Illinois at Urbana-Champaign, Berklee College of Music kurslar Coursera negizida ishlaydi, boshqa universitetlar MOOS kursini (MIT, Narvard va University of California at Berkeley uchun edX loyiha) keng yoyish uchun xususiy platformani yaratishdi. Udacity platformasini yaratuvchilari boshqa usuldan foydalanishdi va kurslarni joriy etishga universitetning, hamda Google va Microsoft kabi yirik kompaniyalarning yuqori malakali mutaxassislarini jalb qilishdi.

# **17-amaliy mashg'ulot. Smart-elektron o'quv qo'llanmalardan o'qitishga**

#### **qo'llash**

**Smart-o'quv jarayoni, Onlayn Smart o'qitish muhiti, Smart texnologiyalari**

SMART prinstipi boshqaruv ishining eng yangi vositalaridan biri hisoblanadi. Bu konstepstiya qo'yilgan maqsadlar bo'yicha ishlarni olib borishga ruxsat beradi.

SMART abbreviviaturasi quyidagicha o'qiladi:

S – Self-Directed (o'zini nazorat qiluvchi, o'zini boshqaruvchi);

M – Motivated (asoslangan);

A – Adaptive (adaptiv, moslashuvchan);

R – Resource-enriched (turli variantli resurslar bilan boyitilgan);

T – Technological (texnologik).

SMART-jamiyat, o'zaro jips bog'langan uchta yo'nalish rivojlanii asosida shakllanadi. Bu avvalombor SMART-o'qitish. Ikkinchisi – SMART-boshqaruv. Bu boshqaruv kraudsorsing, bilimlarni boshqarish, Big Data kabi intellektual va jamoaviy texnologiyalarni ishlatish orqali amalga oshiriladi. Uchinchisi – bu "aqlli shahar" yoki SMART-olam. Bunga Internet, energiyani iqtisodiy tejovchi texnologiyalar, hisoblash tarmoqlari va b. Larni o'z ichiga oladigan turli intellektual vositalar kiradi.

SMART-o'qitish konstepstiyasi – katta hajmli manbalarga moslashuvchanlik, multimediyalar (audio, video, grafika) ni ko'proq ishlatish, ta'lim oluvchining darajasi va talabiga tez va oson moslashish hisoblanadi.

SMART-o'qitishning zamonaviy vositalariga quyidagilar kiradi:

- Web 2.0 kompleksli yondashuv.
- Web 3.0 semantik Web.  $\bullet$
- Bulutli tizimlar.  $\bullet$

SMART-o'qitishning asosiy maqsadi insonni rivojlanish zamonida bilim asosida hayotga tayyorlab berish hisoblanadi.

Elektron o'qitishning zamonaviy muhitida, qoidaga ko'ra, sinxron va asinxron toifalarga bo'linadi. Ikkala toifa o'zining afzalligi va kamchiliklariga ega va talabalar uchun mos keladigan metod ma'lum darajada axborotni o'zida mujassam qiladigan usulga bog'liq bo'ladi.

*Sinxron o'qitish***.** Sinxron o'qitishga misol qilib onlayn chat va videokonferenstiyani keltirishimiz mumikn. Real vaqt rejimida ishlaydigan, xabarlar juda tez almashinadigan o'qitishning istalgan instrumenti o'qituvchilarga savollarni 27 ash u 27 a 27 talabalarga javob berish imkoniyatini tez, ya'ni sinxron amalga oshirish imkonini beradi. Talabalarning sinxron o'qitish kurslarida ishtirok etish davomida mashg'ulotlarda boshqa talabalar va o'qituvchilar bilan birgalikda ishlash imkoniga ega bo'lishadi. Sinxron o'qitishning asosiy afzalligi bu butun o'qitish davomida boshqa insonlar bilan muloqotga kirisha olish imkoniyatiga ega bo'lganligi sababli o'zlarini ajralib qolgandek his qilmasliklari hisoblanadi. Biroq sinxron o'qitish vaqtga nisbatan qat'iy belgilanmagan, talabalar real vaqt rejimida o'qitishning jonli sessiyasida yoki onlayn kursida ishtirok etishi uchun muayyan vaqtni belgilashlari kerak bo'ladi.

*Asinxron o'qitish***.** Asinxron o'qitish, boshqa tomondan, o'quvchi yoki o'qituvchi ishtirok emagan holatda ham amalga oshirilishi mumkin. O'quvchilarga veb, elektron pochta va xabarlar orqali etkaziladigan, birlashma forumlarda jo'natiladigan kurs ishlari va xabarlar asinxron elektron o'qitishga misol bo'ladi. Ushbu holatlarda, qoidaga ko'ra, talabalar mashqlarni o'zlari bajarishlari va mashg'ulot o'tkazilishini ta'minlab turish uchun instrument sifatida Internetdan foydalanishlari mumkin. Talaba nizolar kelib chiqishidan xavotirlanmagan holda, mashg'ulotlarni o'z imkoniyatlari doirasida bajarish bilan o'quv rejaga rioya qilishi mumkin. Bu usul o'quv rejada mashg'ulotlarning turli rejalarini mustaqil trazda o'rganishni afzal ko'radigan foydalanuvchilar uchun yaxshi hisoblanadi. Shu bilan birga, kurs ishlarini mustaqil bajara olish uchun motivastiya etishmaydiganlar uchun asinxron o'qitishga nisbatan foyda olinmasligini aniqlashlari mumkin. Asinxron o'qitish real interaktiv ta'lim muhiti bo'lmaganligi sababli o'zlarini ajralib qolgandek his qilishlari mumkin. Elektron o'qitishning samarali kurslari tarkibiga asinxron va sinxron o'qitish tadbirlari kirishi kerak. Bu talabalarga va o'qituvchilarga dars jadvalidan yoki o'qitishning eng maqbul metodlaridan qat'i nazar etkazishning turli formatlaridan foyda olish imkoniyatini beradi. Bunday yondashuv talabalarga zarur bo'lganda zudlik bilan yordam bera olish, shu bilan birga o'z o'rganish templarida o'qish imkoniyatiga ega.

Elektron o'qitish ko'pgina texnologiyalardan foydalanishni o'z ichiga oladi – ulardan ayrimlari ushbu texnologiyalar uchun maxsus ishlab chiqilgan, shu vaqtda boshqa texnologiyalar o'qitish jarayonini odatda to'ldirib turadi, masalan, kompyuter o'yinlari. Kommunikastiya texnologiyalari elektron o'qitish sohasida keng qo'llaniladi. Elektron pochtadan foydalanishdan va xabarlar juda tez almashinishdan boshlab xabarlar forumlari va ijtimoiy tarmoqlarda ko'pgina instrumentlarni ko'ramiz, ular yordamida har qanday internet foydalanuvchi har qanday holatda foydalanishi mumkin.

Boshqa dasturiy ta'minot bilan o'zaro to'ldiruvchi asosida ishlaydigan ayrim texnologiyalar ham mavjud va yangi funkstiyalarga, masalan, dasturiy ta'minotga ega. Ushbu funkstiya yordamida boshqa shaxslar ishlayotgan vaqtida o'zgartirish kiritish uchun, shuningdek prezentastiyani namoyish etish davomida fikr-mulohazalarni kiritish va mikrofondanni ishga tushirish imkonini beradigan namoyish uchun yoki ekrandan birgalikda foydalanish uchun siz va hamkasbingizga imkoniyat beradigan instrument sifatida videokonferenstiya davomida interaktiv doskadan foydalaniladi.

Elektron o'qitish ma'lumotlar bazasi va CMS (Content Management System) texnologiyadan samarali foydalanish imkonini beradi.

Ma'lumotlar bazasi va CMS texnologiya kursning kontentini, test natijalari va talabalar yozishmalarini saqlash uchun birgalikda ishlaydi. Axborot ma'lumotlar bazasi va CMS texnologiyada saqlanadi va ma'lumotlarni qo'shish, yangilash va o'chirib tashlash uchun foydalanuvchi interfeysini taqdim etadi. Yaxshi LMS ko'p hollarda, ishning borishi to'g'risidagi hisobotlarni shakllantirish va saqlash uchun hisobot instrumentini o'z ichiga oladi.

Tarkibining sifatini yaxshilash uchun texnologiyalar turlichadir. Flash, va PowerPoint kabi dasturiy ta'minot prezentastiyani silliq va qiziqarli, yuqori sifatli, grafik jihatdan tarkibi boyitilgan holda bajarilishiga yordam beradi. Matnlarni qayta ishlash paketlari mavjud va matni yoki veb-sahifalarni formatlaydigan HTML redaktorlardan foydalanish qulaydir. Shuningdek kurslar uchun viktorina va o'yinlar kabi interaktiv elementlarni yaratish uchun foydalaniladigan qulay ko'plab onlaynservislar mavjud.

# **GLOSSARIY**

**Informatika-**kompyuterlar yordami va ularni qo'llash muhiti vositasida axborotlarni yangilash jarayonlari bilan bog'liq inson faoliyati sohasidir

**Kibernetika** — texnik, biologik, iqtisodiy, ijtimoiy va boshqa turli tizimlarda boshqaruvning umumiy tamoyillari haqidagi fandir

**Axborotlashtirish** – yuridik va jismoniy shaxslarning bo'lgan ehtiyojlarini qondirish uchun axborot resurslari, axborot-kommunikatsiya texnologiyalari hamda axborot tizimlaridan foyda-langan holda qulay sharoit yaratishning tashkiliy ijtimoiyiqtiso-diy va ilmiy-texnikaviy jarayonidir.

**Jamiyatni axborotlashtirish** – bu axborot resurslarini shakllantirish va ulardan foydalanish asosida tashkilot, davlat boshqaruv organlari, fuqarolarning huquqini amalga oshirish va iste'molchilarning axborot ehtiyojlarini qondirish uchun optimal sharoitlarni yaratishning tashkiliy, ijtimoiy-iqtisodiy va ilmiy-texnik jarayonidir.

**Kompyuter** - dasturlanadigan elektron qurilma bo'lib, u axborotlarni qayta ishlaydigan, saqlaydigan va yig'adigan elektron-hisoblash mashinasidir

**Sistema bloki** - kompyuterning markaziy qismi hisoblanadi. Kompyuter deyilganda aynan sistema bloki tushuniladi.

**Mikroprotsessor** kompyuterning amal bajaradigan qismi bo'lib, u ma'lumotlarni berilgan dastur asosida qayta ishlaydi va u 140 tacha turli arifmetik va mantiqiy amallarni bajaradi. Mikroprotsessor (CPU) kompyuterning «Miyasi» hisoblanadi, unda barcha hisob-kitoblar amalga oshiriladi, uning asosiy ko'rsatkichi tezligi hisoblanadi va megagers (Mgs) sekundlarda o'lchanadi, u qancha qatta bo'lsa,kompyuter shuncha tez ishlaydi.

**Operativ xotira** kompyuterning muhim qismi bo'lib, protsessor undan amallarni bajarish uchun dastur berilganlarni oladi va amalni bajarib, natijani yana unda saqlaydi.

**Doimiy xotira** - kompyuterlarda berilganlar unga avvaldan joylashtirilgan doimiy xotira (BIOS) - kiritish chiqarishning asosiy tizimi mavjud. Bunday xotiradan faqat o'qish mumkin bo'lganligi sababli, u ROM - faqat o'qish uchun ishlatiladi. Vazifasi, kompyuter jihozlarini ishlashini tekshirish, operatsion sistemaning boshlang'ich yuklanishini ta'minlash, qurilmalarga xizmat ko'rsatishning asosiy funksiyalarini bajarish uchun ishlatiladi.

**Kesh xotira** kompyuterning ishlash tezligini oshirish uchun ishlatiladi. U tezkor xotira va mikroprotsessor orasida joylashgan bo'lib, uning yordamida amallar bajarish tezkor xotira orqali bajariladigan amallardan ancha tez bajariladi.

**Videoxotira** monitor ekranida video ma'lumotlarni (videotasvirlarni) saqlab turish uchun ishlatiladi. Videoxotira bu grafik tasvirlar shakllanadigan maxsus operativ xotiradir. Uning kattaligi 512 Kbdan tortib 4 Mbgacha bo'lishi mumkin va ular 16,7 mln. rangni uzata olish imkoniyatiga ega bo'ladi.

**SHina** - kompyuterlarda har bir qurilmalarning ishini boshqaruvchi elektron sxemalar mavjud bo'lib, ular adapterlar (moslovchilar) deb ataladi. Barcha adapterlar mikroprotsessor va xotira orqali berilganlarni ayrboshlovchi shina (sim) lar orqali bog'langan bo'ladi.

**Sistema platasiga** BIOS, mikroprotsessor, tezkor xotira, kesh xotira, shinalar joylashtirilgan bo'ladi.

**Monitor** - kompyuterdagi matn va grafik ma'lumotlarni tasvirlash qurilmasi. Monitorlarning ko'p tarqalgan ikkita turi mavjud. Bular trubkali (CRT) va suyuqlik to'ldirmali monitorlardir. Keyingi paytlarda suyuqlik to'ldirmali monitor keng tarqalmoqda. CHunki u foydalanuvchini ko'ziga kam ziyon etkazadi va hajmi kichik bo'lganligi uchun foydalanuvchi stolida kam joy egallaydi.

**Klaviatura** - kompyuterga asosiy ma'lumot kiritish vositasi hisoblanadi. Bu ishlar klaviaturaning klavshli tugmalari bosish orqali amalga oshiriladi. Klaviaturada klaavshli tugmalar soni 101/105 (hozir undan ham ko'p)ni tashkil qiladi. NoteBook (bloknot) tipidagi kompyuterlarda, klaviaturadagi tugmalar soni 83 ni tashkil qiladi.

**Sichqoncha** – kompyuter ekrani bo'ylab kursorning erkin harakatlantirishni ta'minlovchi, oyna tugmalarini, menyu bandlarini, buyruqlarini tez tanlash va ishga tushiruvchi - dasturlarni boshqarish manipulyatoridir

**Printer** – elektron ko'rinishdagi ma'lumotlarni qog'ozga chop etuvchi qurilmasi. Printerlar qog'ozga chiqariladigan ma'lumotning rangi bo'yicha: rangli va oqqora turlariga ajratiladi. Raqamli foto suratlarni chiqarish uchun maxsus foto printerlar mavjud, ular suratlari maxsus foto qog'ozlarga chiqaradi. Ayrim fotoprinterlarda kompakt disklarnii ustiga tasvir va yozuvlarni tushirish imkoniyati mavjud.

**Skaner** - matn, grafika, tasvirlarni kompyuterda kiritishni avtomatlash-tirish uchun xizmat qiluvchi vositadir. Skaner tayyor, qog'oz ko'rinishidagi xujjatlarni elektron ko'rnishga o'tkazib kompyuter xotirasiga saqlash va e – mail orqali jo'natishga imkon yaratadi. Bundan tashqari qog'ozdagi va fotorasmdagi suratlarni elektron ko'rinishga o'tkazish mumkin.

**Joystik**. Bu sichqoncha o'rnini bosuvchi qompyuterlarda o'ynash qurilmasidir. U sichqonchaga muqobil qurilma hisoblanadi va ayrim kompyuter o'yinlarini o'ynashda juda o'ng'ay vosita hisoblanadi.

**Mikrofon** - ovozni elektron kodlar ko'rinishiga o'tkazib yozib olish uchun mo'ljallangan qurilmadir.

**Veb-kamera**. Internet orqali bir kompyuterda harakatlarni suratga olib, boshqa kompyuterlarga uzatuvchi qurilma.

**Modem** - modulyasiya, demodulyasiya so'zlaridan olingan bo'lib, uzluksiz signallarini raqamli (modulyasiya) va raqamli ma'lumotlarni uzluksiz (demodulyasiya) signallarga almashtirib beradigan qurilmadir.

**Apparat ta'minoti** – kompyuterning asosiy texnik qismlari va qo'shimcha qurilmalaridir.

**Dasturiy ta'minot** - kompyuterning ikkinchi muhim qismi bo'lib, u ma'lumotlarga ishlov beruvchi dasturlar majmuasini va kompyuterni ishlatish uchun zarur bo'lgan hujjatlarni o'z ichiga oladi.

**Sistemaviy dasturiy ta'minot (System software)** - kompyuterning va kompyuter tarmoqlarining ishini ta'minlovchi dasturlar majmuasidir.

**Amaliy dasturiy ta'minot (Aplication programm pascage)** – bu aniq bir predmet sohasi bo'yicha ma'lum bir masalalar sinfini echishga mo'ljallangan dasturlar majmuasidir.

**Dasturlash texnologiyasining uskunaviy vositalari** – yangi dasturlar ishlab chiqish jarayonida qo'llaniladigan maxsus dasturlar majmuasidan iborat vositalardir.

**Asosiy dasturiy ta'minot** – bu kompyuter ishini ta'minlovchi dasturlar to'plamidir.

**Tarmoq operatsion tizimi -** tarmoqqa ulangan kompyuterlarni yakkaxol va birgalikda ishlashini ta'minlovchi maxsus dasturlar majmuasidan iborat OT

**Muammoga yo'naltirilgan ADT** ga quyidagilar kiradi: buxgalteriya uchun DT; personalni boshqarish DT; jarayonlarni boshqarish DT; bank axborot tizimlari va boshqalar.

**Umumiy maqsadli ADT** – soha mutaxassisi bo'lgan foydalanuvchi axborot texnologiyasini qo'llaganda uning ishiga yordam beruvchi ko'plavb dasturlarni o'z ichiga oladi. Bular: kompyuterda ma'lumotlar bazasini tashkil etish va saqlashni ta'minlovchi ma'lumotlar bazasini boshqarish tizimlari; matn muharrirlari, grafik muxarrirlar, elektron jadvallar; taqdimot yaratish vositalari.

**Ofis ADT** idora faoliyatini tashkiliy boshqarishni ta'minlovchi dasturlarni o'z ichiga oladi. Ularga quyidagilar kiradi: rejalovchi yoki organayzerlar, ya'ni ish vaqtini rejalashtiruvchi, uchrashuvlar bayonnomalarini, jadvallarini tuzuvchi, telefon va yozuv kitblarini olib boruvchi dasturlar; tarjimon dasturlar, skaner yordamida o'qilgan axborotni tanib oluvchi va matnli ifodaga binoan o'zgartiruvchi dasturiy vositalar; tarmoqdagi uzoq masofada joylashgan abonent bilan foydalanuvchi orasidagi o'zaro muloqotni tashkil etuvchi kommunikatsion dasturlar.

**Kichik nashriyot tizimlari** "kompyuterli nashriyot faoliyati" axborot texnologiyasini ta'minlaydi, matnni bichim solish va taxrirlash, avtomatik ravishda betlarga ajratish, xat boshlarini ajratish, rangli grafikani matn orasiga qo'yish va x.k. bajaradi.

**Multimedia dasturiy vositalari** dasturiy mahsulotlarning nisbatan yangi sinfi hisoblanadi. U ma'lumotlarni qayta ishlash muhitining o'zgarishi, lazerli disklarning paydo bo'lishi, ma'lumotlarning tarmoq texnologiyasining rivojlanishi natijasida shakllandi.

**Sun'iy intellekt tizimlari.** Bu sohadagi izlanishlar ijodiy jarayonlarni imitatsiya qiluvchi tizimlar, bilimlarga asoslangan intellektual tizimlar, EHM larning yangi arxitekturasini yaratish, intellektual robotlar yaratish muammolari bilan shug'ullanadi.

**Sistema dasturlari** amaliy dasturlar bilan birgalikda ishlatiladi hamda kompyuter resurslarini – markaziy protsessor, xotira, kiritish-chiqarish qurilmalarini boshqarish uchun xizmat qiladi

**Nazorat qilish, testlashtirish va diagnostika qilish dasturlari**, bu dasturlar kompyuter qurilmalarining to'g'ri ishlashini tekshirish va ish jarayonida buzilishlarni aniqlash uchun ishlatiladi; buzilish sababi va joyini ko'rsatadi;

**Drayver-dasturlar**, bu dasturlar operatsion tizimning kiritish-chiqarish, operativ xotira va b. qurilmalarni boshqarish bo'yicha imkoniyatlarini kengaytiradi; drayverlar yordamida kompyuterga yangi qurilmalarni ulash va mavjudlarining samarali ishlashini ta'minlash mumkin;

**Yig'uvchi-dasturlar** (arxivatorlar), bu dasturlar axborotlarni diskka yanada jips yozishga hamda bir nechta fayl nusxalarini bitta arxiv faylga birlashtirishga imkon beradi;

**Antivirus dasturlar**, kompyuter viruslari bilan zararlanishning oldini olish va viruslar bilan zararlanganlarini davolash uchun ishlatiladi;

**Kommunikatsion dasturlar**, bu dasturlar kompyuterlar orasida axborotni almashishni tashkillashtiradi;

**Xotirani boshqaradigan dasturlar**, bu dasturlar operativ xotirani bir muncha moslab ishlatish uchun qo'llaniladi

**Matnlar redaktori**, **matnli redaktor (text editor**, **word processor)** – turli turdagi hujjatlar va ma'lumotlarni fayllar ko'rinishida yaratish, tahrirlash, ekranga chiqarish va bosmaga chiqarish hamda saqlash uchun mo'ljallangan dasturlarning umumiy nomi

**Jadvalli redaktor**, **elektron jadval (table editor)** – jadval shaklida tasvirlangan katta massivli ma'lumotlarda hisoblash (iqtisodiy, buxgalteriya, muhandislik, statistik) masalalarini echish uchun mo'ljallangan amaliy dasturlarning umumiy nomi

**Dasturlar redaktori, dasturlar matn redaktori (program editor)** – ma'lum bir dasturlash tilida dasturlarni yaratish va tahrirlash uchun mo'ljallangan turli ko'rinishdagi matnli redaktorlar

**Dasturlashtirish tizimlari (programming system)** – dasturlashtirish jarayonlarini avtomatlashtirishga mo'ljallangan vositalar majmuasi

**Matnlarni tanish tizimlari (text recognition system)** – skanerlangan matnli materiallarni grafik shakldan raqamli shaklga tarjima qilish uchun mo'ljallangan dasturiy vositalar majmuasi

**Clip art** - **"Klipart**" – matnli va grafik redaktorlarning ilovasi hisoblanadigan, "klipart kutubxonasi" da tayyorlangan grafik fragment, applikatsiya va b.

**API (Application Programming Interface) – "Amaliy dasturlashtirish interfeysi" –** o'zining funksiyalarini bajarish uchun amaliy dasturlarni ishlatadigan standart protseduralar, dasturiy uzilishlar, chaqiruvlar, ma'lumotlarni formatlash va boshqa vositalar to'plami

**Amaliy dastur**, **ilova** [**application program**] – aniq ish faoliyatida ma'lumotlarni qayta ishlash bilan bog'liq masalalar yoki masalalar sinfini echish uchun mo'ljallangan **dastur**.

**Aplet [applet**], **mobilli kod** – boshqa amaliy dastur uchun katta bo'lmagan dastur-ilova. Hamda serverdan mijoz-kompyuterga uzatiladigan va unda bajariladigan katta bo'lmagan dastur. "apletlarning" paydo bo'lishi va ularning keng tarqalishi Webtexnologiyalar bilan bog'liq.

**Qo'shimcha modullar [plug-ins**] – asosiy amaliy dasturiy ta'minot imkoniyatlarini kengaytiradigan katta bo'lmagan dasturlar.

**Killer-ilova [killer application**] – foydalanuvchilar uchun kompyuter bilan maxsus ishlashga yordam beradigan, katta qiziqishga mo'ljallangan **amaliy dastur**. Bunga misol qilib **PageMaker** dasturini keltirish mumkin.

**Amaliy dasturlar interfeysi**, **ADI [API - Applications Program Interface**] – operatsion tizim bilan mos keladigan va bitta foydalanuvchi interfeysiga ega, amaliy dasturlar yozilishi mumkin bo'lgan servis dasturlar, protokollardan iborat standart dasturiy soha.

**Rezident dastur** [**memory resident**] – ishi tugagandan keyin EHM operativ xotirasida qoladigan dastur. Ular amalni tez bajaradigan tugmalar (goryachiy klyuch) yordamida chaqirilishi mumkin.

**Amalni tez bajaradigan tugmalar** [**hot key**] – rezedent dasturlarni ishga tushiradigan tugma yoki ketma-ket bosiladigan tugmalar to'plami.

**Elektron kalit, dongl [dongle] –** amaliy dasturlarni nesanksionirovannogo ishlatishdan himoya qiladigan dasturiy-apparatli qurilma. Odatda EHM ning ketma-ket yoki parallel portlariga bog'lanadi (masalan, printer yoki modemning porti va kabeli orasida).

**Raqamli imzo, elektron imzo, elektron raqamli imzo, ERI [digital signature] -** Kriptografik vosita – elektron hujjatning haqiqiyligini tasdiqlashga ruxsat beradigan imzo analogi.

**WYSIWYG [What You See Is What You Get] – "nimani ko'rasan, shuni olasan" –** matnli, redaktorli va boshqa hujjat va ilovalarni tayyorlashga yordam beradigan amaliy dasturlar xossalari.

**YUklovchi [loader] -** yuklashni bajaradigan dastur; EHM asosiy xotirasida dasturning ob'ektli modullarini yuklashni bajaradigan va ular orasidagi aloqalarni tahrirlaydigan dasturlar.

**Komponovka qiluvchi [linker] –** dasturlarni yuklovchi dasturlar

**Operatsion tizim (OT)** – bu kompyuter zahiralarini boshqarish, amaliy dasturlarni yuklash va ularning tashqi qurilmalar, boshqa dasturlar bilan o'zaro aloqasini amalga oshiruvchi, shuningdek foydalanuvchining kompyuter bilan dialogini ta'minlovchi dasturiy vositalar yig'indisidir

**Kompyuterning resurslari** - protsessorning ishlash vaqti; asosiy xotiraning manzilli kengligi; kiritish/chiqarish vositalari; tashqi xotirada saqlanuvchi fayllar

**Fayl** — ma'lum bir ma'lumot saqlanuvchi diskning nomlangan sohasi

**Katalog -** fayl nomlari, uning hajmi, tashkil etilgan sanasi va boshqa xossalari haqida ma'lumotlarni saqlaydi

**Yo'l** *-* bu kataloglar nomlari ketma-ketligi, bunda kataloglar, "\" — belgi bilan ajratilgan bo'ladi

**Ishchi stoli** - Windows OT ning bosh oynasi

**Moy kompyuter** - disklar bilan ishlash, disklarni tanlash, ularning mundarijasini ko'rish, operativ xotira haqida ma'lumot olish, fayl va kataloglar bilan ishlash, kompyuter va tashqi qurilmalarni sozlash kabi vazifalarni bajaradi.

**Мои документы (My Documents)** yorlig'ida foydalanuvchining ishchi materiallari, ya'ni fayllari va kataloglari jamlanadi. Undagi biror faylni ishga tushirish uchun shu fayl belgisi ustida «sichqoncha» chap tugmachasi ikki marta bosiladi.

**Korzina (Recycle Bin)** yorlig'ida kerak bo'lmagan fayllar va papkalar (kataloglar) ni uzil-kesil yo'qotish oldidan vaqtincha saqlash uchun mo'ljallangan.

**Portfel (My Briefcase)** - bu yorliqda foydalanuvchi turli kompyuterlarda foydalanishi mo'ljallangan fayllari saqlanadi

**Masalalar paneli** kompyuterda qanday dasturlar ishlab turganligi haqida ma'lumot beradi va ular bilan ishlashga mo'ljallangan

**NORTON UTILITES 2000 - bu dasturlar bog'lami bo'lib, kompyuter va** operatsion tizim holatini nazorat qilish, xatoliklarni izlash va uni yo'qotish, shuningdek operatsion tizimni optimallashtirish va kompyuter ishini tezlatish uchun xizmat qiladi

**Norton Sustem Check (tizimni tekshirish)** - operatsion tizimni xar tomonlama tekshirish uchun o'zida Windows va qattik diskni tekshirish vositalariga egadir. U kompyuterning eksplatatsiya qilish ko'rsatkichlarini yaxshilash uchun, profilaktik vosita sifatida ishlatiladi.

**Norton Win Doctor (Windows ni tekshirish) -** operatsion tizimni (tizim ro'yxatini va Windows ning fayllari tizimini) tekshirish va umumiy xarakterli xatoliklarni aniqlash uchun juda kuchli vosita xisoblanadi.

**Norton Dick Doctor (diskni tekshirish) -** diskni tekshirish dasturlariga o'xshash bo'lib, ulardan ishlash jixatidan farq qiladi.

**Diskni defragmentatsiya qilish** – bu kompyuterning qattiq diskida fragmentlangan fayllarni birlashtirish jarayoni.

**Arxivlash -** fayl yoki fayllar guruhining siqilgan holda bitta faylga joylashishi tushuniladi.

**Kompyuter virusi** – biror algoritmik tilda yozilgan maxsus dastur hisoblanadi.

**Tarmoqli viruslar** kompyuter tarmoqlari orqali tarqaladi. Bu tipdagi viruslar diskdan emas, balki lokal yoki global tarmoqlar orqali tarqalib, bajaruvchi dasturlarni zararlantirmaydi. Ular tarmoqda juda ham tez tarqaladi.

**Faylli viruslar** .com, .exe va boshqa kengaytmali fayllarni zararlantiradi.

**YUklanuvchi viruslar** diskning ishga tushiruvchi sektorini(Boot-sektor) yoki tizimli diskni ishga tushiruvchi dasturlarni(Master Boot Record) zararlaydi.

**Faylli-yuklanuvchi viruslar** fayllarni va disk sektorlarini zararlaydi. Bu tipdagi viruslar murakkab algoritm va texnologiyalar asosida yaratiladi.

**Parazitli virus** fayllarning tarkibini va disk sektorlarini o'zgartiradi va bu viruslarni osonlik bilan aniqlash va o'chirib tashlash mumkin.

**Replikatorli viruslar** kompyuter tarmoqlari bo'yicha tarqalib, kompyuterlarning tarmoqdagi manzilini aniqlaydi va o'zining nusxasini yozib qo'yadi. Bu tipdagi viruslar «chuvalchang» deb nomlanadi.

**Ko'rinmas viruslar** zararlangan fayllarga va disk sektorlariga operatsion tizim tomonidan murojaat qilinsa, zararlangan qismlar o'rniga diskning toza qismini taqdim etadi. Bu tipdagi viruslar stels-virus deb nom olib, ularni aniqlash va tozalash katta qiyinchiliklarga olib keladi.

**Mutantli viruslar** bu tipdagi viruslarni aniqlash juda ham qiyin bo'lib, ular shifrlash va rasshifrovka algoritmlaridan iborat bo'lib, bu virus nusxalari umuman birbiriga o'xshamaydi.

**Troyan usulidagi viruslar** o'z-o'zidan ko'payish xususiyatiga ega bo'lmasada, lekin juda ham xavfli bo'lib, diskni ishga tushiruvchi sektor va fayllari tizimini zararlaydi.

**Word** – Microsoft Office dasturlari tarkibiga kiruvchi zamonaviy matn muharriri hisoblanadi.

**Word** - matnli va grafikli ma'lumotlar ustida yuzdan ortiq amallarni bajaruvchi hamda matnli protsessorlar sinfiga kiruvchi eng takomillashgan amaliy dasturlardan biri hisoblanadi.

**Slayd** - ma'lum bir o'lchamga ega bo'lgan mulokot varaklari xisoblanadi.

**Prezentatsiya** - yaratilayotgan slaydlar turkumi va ular ketma-ketligini namoyish etish uchun beriladigan fayldir. U ma'ruza, biznes reja va hokazolar ko'rinishida bo'lishi mumkin.

**Animatsiya** – bu slaydlarni namoyish qilish va ko'rsatishda ularni samaradorligini oshiruvchi tovush, rang, matn va harakatlanuvchi effektlar va ularning yig'indisidan iborat.

**Elektron jadvallar (spreadsheet) yoki elektron protsessorlar** - jadval ko'rinishdagi ma'lumotlarni qayta ishlash uchun maxsus dasturlar paketi.

**Ma'lumotlar** - ma'lum bir shaklda qayd qilingan, qayta ishlash, saqlash va uzatish uchun yaroqli xabarga aytiladi

**Ma'lumotlar bazasi** - kompyuter xotirasida saqlanadigan bir-biriga bog'liq bo'lgan bir predmet sohadagi ma'lumotlarning to'plamidir.

**Predmet soha** - boshqarishni tashkil qilish va uni avtomatlashtirish maqsadida o'rganilishi lozim bo'lgan ob'ektiv dunyoning bir qismiga aytiladi.

**Ma'lumotlar bazasini boshqarish tizimi** - MB ni yaratish, ishlatish va ko'pchilik foydalanuvchilar tomonidan birgalikda foydalanishni ta'minlovchi til hamda dasturlar ta'minotlari to'plamiga aytiladi.

**Ma'lumotlar banki (MBn)** - ma'lumotlarni markazlashtirgan tartibda yig'ish va kollektiv tarzda undan foydalanishni ta'minlovchi dasturlar, til hamda tashkiliy vositalar tizimiga aytiladi.

**Jadvallar** - ma'lumotlar bazasining asosiy ob'ekti.

**So'rovlar** - MB ning bitta yoki bir-biri bilan bog'langan bir nechta jadvallaridan ma'lumotlarni tanlash, ular ustida amallar bajarish va natijani jadval ko'rinishda tasvirlash imkonini beradi.

**Formalar** - MBga yangi ma'lumotlarni kiritish va mavjud ma'lumotlarni ko'rib chiqish uchun ishlatiladi.

**Hisobot -** bu ma'lumotlarni MBda ishlashdan hosil bo'lgan natijalarni foydalanish va tahlil qilish uchun yaroqli holda hujjat ko'rinishda qog'ozga chop qilish.

**Multimediya** —bu kompyuter tizimi orqali matn, tovush, video tasvir, grafik tasvir va animatsiya kabi elementlarni birlashtiruvchi zamonaviy kompyuter axborot texnologiyasidir.

**Multimediya** — bu matn, grafik, animatsiya, video, tovush va nutq kabi berilganlarni kompyuterga kiritish, qayta ishlash, saqlash, uzatish va tasvirlash kabi amallarni bajaruvchi texnologiyalar majmuidir.

**Multimedia-qurilma** — bu tovush, grafika va vdeo ko'rinishli ma'lumotlar bilan ishlashga mo'ljallangan kompyuter qurilmalaridir.

**Multimediali kompyuter** — bu multimedia texnologiyalari asosida ishlay oladigan texnik va dasturiy ta'minotga ega bo'lgan kompyuterdir.

**Multimedia tizimi** – bu audio, video, animatsiya va grafik ko'rinishidagi ma'lumotlarni hosil qilish, qayta ishlash, saqlash va chiqarish kabi amallarni bajarishga qaratilgan multimediya vositalari va texnologiyalari majmuidir.

**Multimediya tizimlari** – ishlatilish maqsadiga ko'ra uyda, tijoratda va umumiy maqsadlarda ishlatiladigan tizimlarga ajratiladi.

**Uy multimediya tizimlari** vaqtni zavqli o'tkazish va dam olish maqsadida ishlatishga mo'ljallangan.

**Multirum (MultiRoom)** – bu audi va video signallarlarni ko'p zonali taqsimot qilib beruvchi qurilmadir.

**Mediya server** — bu multimedia ko'rinishidagi ma'lumotlarni o'zida saqlovchi qurilmadir.

**Tijorat yoki umumiy** maqsadlarda ishlatiladigan multimediya tizimlari ish jarayonini optimallashtirish, hodimlarni o'qitish, video namoyishlar, va video konferensiyalar o'tkazishga mo'ljallangan.

**Ovozning FM-sintezi** operatorlar deb ataladigan signallarning maxsus generatorlarni ishlatish bilan amalga oshiriladi.

**Interfeyslar moduli** o'z ichiga musiqa asboblari interfeysi, ko'pincha MIDI (Musical Instrument Digital Interface) ni va mos formatda ovozni chiqarish vositalarini oladi.

**Video (lotinchadan video - ko'rish, eshitish)** – televideniya prinsiplariga asoslangan tasvir signallarini shakllantirish, yozish, qayta ishlash, uzatish va eshitish uchun mo'ljallangan elektron texnologiya.

**Raqamli video** - vizual va audio vizual materiallarni raqamli ko'rinishda yozish, qayta ishlash, uzatish, saqlash va eshitish uchun mo'ljallangan texnologiyalar majmuasi.

**JPEG 2000** (yoki **jp2**) - JPEG formatda ishlatiladigan diskret konusli almashtirish o'rniga qo'llaniladigan grafik format bo'lib, signalni bazaviy funksiyato'lqinli paketlarning super joylashishi ko'rinishiga asoslangan veyvlet-texnologiyani qo'llaydi.

**MPEG** (inglizcha Moving Picture Experts Group dan kelib chiqib, harakatlanuvchi tasvirlar bo'yicha ekspert guruhi degan ma'noni bildiradi, «empeg» deb talaffuz qilinadi) – ISO halqaro tashkiloti tomonidan tashkil etilgan mutaxassislar guruhi bo'lib, audio va videl ma'lumotlarni siqish va uzatish standartlarini ishlab chiqishga yo'naltirilgan.

**Kompyuter grafikasi** - axborotni grafik ko'rinishda ishlab chiqish, taqdim etish, ularga ishlov berish, shuningdek, grafik ob'ektlar va fayllarda bo'lgan nografik ob'ektlar o'rtasida bog'lanish o'rnatish.

**Rastrli kompyuter grafikasi -** bunda tasvir uni hosil qiluvchi nuqtalar (piksellar, pellar) yordamida hosil qilinishi tushuniladi.

**Vektorli grafika** deb – tuzilishi jihatidan murakkabroq va har xil ko'rinishga ega bo'lgan geometrik ob'ektlar to'plamiga aytiladi.

**Fraktal grafika** - bu tasvirni chizish yoki jihozlash emas, balki uni matematik hisoblashlarga asoslangan dasturlar asosida qurishdir.

**CorelDraw** - vektorli grafikaning Windows operatsion sistemasida ishlaydigan yangi grafiklar yaratish va tahrir qiluvchi dasturidir.

**Adobe Photoshop grafik muharriri** birinchi navbatda grafikli tasvirlarni tashkil qilish emas, balki ularni qayta ishlash uchun mo'ljallangan.

**RGB (Red - qizil, Green - yashil, Blue - ko'k)** moduli tasvirni ekranda tahrirlash nuqtai nazaridan kelib chiqqan holda, juda qulay va u 24 razryadli ranglar platasi yordamida deyarli barcha ranglarni monitorda aks ettiradi.

**CMYK (Cyan - havo rang, Magenta - binafsha rang, Yellon - sariq rang, K** - **qora rang**) – tabiatda mavjud bo'lgan ranglar majmuasi.

**Matematik lingvistika** - tabiiy tillarning matematik modelini ishlab chiqish.

**Kompyuter lingvistikasi** - lingvistik masalalarni hal qilishning kompyuter dasturlarini yaratish.

**Lug'atlar** til dasturiy ta'minotining asosini tashkil etadi.

**PROMT Electronic Dictionary dasturi** standart ingliz-rus variantida 120 mavzuli lug'atlarni o'zida jamlagan 7 mln. leksik birliklardan iborat.

**Tarmoq** - kompyuterlar, terminallar va boshqa qurilmalarning ma'lumot almashishni ta'minlaydigan aloqa kanallari bilan o'zaro bog'langan majmui.

**Fayl server xizmati**. Bunda tarmoqdagi barcha kompyuterlar asosiy kompyuterning (server) ma'lumotlaridan foydalanish yoki o'z ma'lumotlarini asosiy kompyuter xotirasiga joylashtirish mumkin;

**Print-server xizmati**. Bunda tarmoqdagi barcha kompyuterlar o'z ma'lumotlarini xizmat joriy qilingan kompyuter boshqaruvi orqali qog'ozga chop qilishi mumkin;

**Proksi-server xizmati**. Bunda tarmoqqa ulangan barcha kompyuterlar xizmat joriy qilingan kompyuter boshqaruvi orqali bir vaqtda Internet yoki boshqa xizmatlardan foydalanishi mumkin;

**Kompyuter va foydalanuvchi boshqaruvi xizmati**. Bunda tarmoqqa ulangan barcha kompyuterlarning va ularda qayd qilingan foydalanuvchilarning tarmoqda o'zini tutishi hamda faoliyat yuritishi belgilanadi va nazorat qilinadi.

**Lokal tarmoqlar** (LAN –Local Area Network) – bir korxona, muassasaning bir yoki bir nechta yaqin binolardagi ob'ektlarni bog'laydi. Lokal tarmokdagi kompyuterlar orasidagi masofa uncha katta emas, agar radiokanal aloqasidan foydalansa 20 kmni tashkil qiladi.

**Wi-Fi** (Wireless Fidelity) — ingliz tili so'zlaridan tashkil topgan bo'lib, «simsiz vafolik» ma'nosini anglatadi. Wi-Fi texnologiyasi hozirgi kunga kelib kompyuter olamida eng perspektiv kompyuter tarmoq tarmoqlaridan biri hisoblanadi. Wi-Fi texnologiyasi deb raqamli ma'lumotlarni radiokanallar orqali jo'natish turlaridan biridir.

**Mintaqaviy tarmoqlar** uncha katta bo'lmagan mamlakat shaharlari, viloyatlardagi foydalanuvchilarni birlashtiradi. Aloqa kanali sifatida ko'pincha telefon tarmoqlaridan foydalaniladi.Tarmoq uzellari orasidagi masofa 10-1000 kilometrni tashkil etadi.

**Global tarmoqlar** – bir necha mamlakatlarda joylashgan va territorial tarmoqlarni birlashtirib yaratilgan tarmoq.

**Internet** – kompyuterlar orqali aloqa o'rnatuvchi halqaro tarmoq.

**Bit/sekund** – bir soniyada aloqa muhiti orqali uzatiladigan bitlar soni;

**Kbit/sekund** – bir soniyada aloqa muhiti orqali uzatiladigan minglab yaxlitlangan bitlar soni;

**Mbit/sekund** – bir soniyada aloqa muhiti orqali uzatiladigan millionlab yaxlitlangan bitlar soni;

**Gbit/sekund** – bir soniyada aloqa muhiti orqali uzatiladigan milliardlab yaxlitlangan bitlar soni.

**Internet manzili** – sahifa, fayl yoki boshqa resursning Internetda joylashishini aniqlovchi noyob manzil.

**Server** – tarmoqqa ulangan va undan foydalanuvchilarga ma'lum xizmatlar ko'rsatuvchi kompyuter.

**Mijoz (klient)–**vazifa, ishchi stansiya yoki kompyuter tarmog'idan foydalanuvchi.

**Mijoz-server -** butunlay mijozlar, serverlar va tarmoq majmuasi.

**Elektron pochta** (E-mail). Bu xizmat turi dastlabki elektron xizmatlardan hisoblanadi. Internetda uni ta'minlash uchun maxsus pochtali serverlar ishlatiladi.

**World Wide Web** (WWW) – butun jahon bo'ylab joylashgan serverlardagi axborotni olish imkonini beruvchi Internet xizmati.

**HTML tili**, matn muharriri yordamida tayyorlangan matnga kiritiladigan buyruqlar majmuiasidan iborat bo'lib, veb-sahifalarni yaratishda ishlatiladi.

**Gipermurojaat** (giperssыlka – hyperlink) – faol (rang bilan ajratilgan) matn, veb-sahifadagi tasvir yoki tugma.

**Gipermatn** – matnni kompyuterda ifodalash shakli.

**Web-sahifa** o'zida matnli va yoki grafikli axborotni hamda Internetning boshqa hujjatlarga bo'lgan jo'natmalarini mujassamlashtirilgan WWW-hujjatdir.

**Sayt** – bu Web-serverda joylashtirilgan va xususiy shaxs yoki korxonaga tegishli bo'lgan Web-sahifalar to'plami.

**Internet provayder** – Internet tarmog'i xizmatlarini taqdim etuvchi tashkilotdir

**Brauzer** web-sahifalarni ko'rish dasturi hisoblanadi.

**Anonim proksi serverlar** (Anonymous Proxy Servers). Anonim proksi serverlar ba'zi manzillarni berkitish yoki biror hujjatlarni olishda o'zini oshkor qilmaslik imkonini beradi.

**YUklash va ko'chirib olish(upload, download) tushunchalari**. Internet tarmog'ida ma'lumotlar bilan ishlash vaqtida "Upload" va "Download" tushunchalariga juda ko'p duch kelinadi. Ushbu teminlarga quyidagi tushunchalarni keltirish mumkin:

**Upload yuklab qo'yish**. Ma'lumotlarni (fayllarni) kompyuterdan tarmoqdagi yoki Internetdagi boshqa kompyuterga yoki serverga yuklab qo'yish.

**Download yuklab olish**. Ma'lumotlarni (odatda faylni) tarmoqdagi yoki Internetdagi boshqa kompyuterlar va serverlardan o'z kompyuteriga yuklab olish.

**Internet konferensiyalar** – bu muayyan muammoni hal qilayotgan guruh ishtirokchilarining Internet tarmog'i orqali konferens aloqasi yordamida o'zaro axborot almashinish jarayonidir.

**Interaktiv davlat xizmati** – idoralar tomonidan idoralarning axborot tizimlari vositasida telekommunikatsiyalar tarmog'i orqali jismoniy va yuridik shaxslarga axborot-kommunikatsiya texnologiyalaridan foydalangan holda ko'rsatiladigan xizmatlar.

**Masofaviy o'qitish** – eng yaxshi an'anaviy va innovatsion metodlar, o'qitish vositalari va formalarini o'z ichiga olgan sirtqi va kunduzgi ta'lim singari axborot va telekommunikatsiya texnologiyalariga asoslangan ta'lim formasidir.

**Masofaviy ta'lim** – masofadan turib o'quv axborotlarini almashuvchi vositalarga asoslangan, o'qituvchi maxsus axborot muhit yordamida, aholining barcha qatlamlari va chet ellik ta'lim oluvchilarga ta'lim xizmatlarini ko'rsatuvchi ta'lim kompleksidir.

**Masofaviy ta'lim** (MT) - bu o'qituvchi va o'quvchi bir biri bilan masofa yoki vaqt orqali ajratilgan sababli, informatsion texnologiyalardan fodalanilgan ta'lim turi.

**Internet orqali mustaqil ta'lim olish** - bu Internetda joylashgan ko'pgina saytlarda joylashgan katta hajmdagi ma'lumotlar ustidan mustaqil ravishda ishlash va yangi bilimlar olish yo'li.

**Uzoqdan boshqarish sistemalar** - murakkab dastur, sistema va uskunalarni real holatda boshqarish va ularda ishlash imkoniyatlarini yaratuvchi maxsus sistemalar yordamida bilim olish yo'li. Uzoqdan boshqarish sistemalarning asosiy vazifasi o'quvchiga faqatgina amaliy bilimlarni berish.

**Simulyator, elektron darsliklar va o'quv dasturlar** - bu asosan nazariy va amaliy bilimlarni kompyuter dasturlari orqali o'quvchilarga off-layn holatida olish yo'li. Simulyator va elektron dasrliklar hozirgi kunda ta'lim sohasida juda keng qo'llanilyapti.

**Test topshirish sistemalari** - bu maxsus dasturlar yordamida o'quvchilarning amaliy va nazariy bilimlarni tekshirish uning asosiy vazifasi bu talabalar bilimlarini tekshirib ularni baholash.

**Avtor** - masofaviy kursni yaratuvchi, uni yangilatuvchi va taxrirlovchi shaxs.

**Metodist** - masofaviy kurs avtoriga konsultatsiyalar beruvchi va kursni taxrirlovchi shaxs.

**O'qituvchi** - o'quvchilar bilan o'qish jarayonida muloqotda bo'luvchi va ularga yordam beruvchi hamda ularning bilimlarini tekshiruvchi shaxs.

**Ruxshunos** - o'qish jarayonining psixologik monitoringni tashkil qiluvchi shaxs.

**Administrator** - o'quvchilarni qabul qilish va o'qishdan chetlash masalalarini echuvchi va malakali o'qituvchilarni jalb qiluvchi shaxs.

**Hujjatlashtiruvchi** - hujjatlar bilan ishlovchi shaxs.

**Telekommunikatsiya va dasturiy ta'minot gruppasi** -dasturlar va telekommunikatsiya resurslar ishini ta'minlovchi shaxslar.

**O'quvchilar** - o'quv jarayonida qatnashuvchi shaxs.

**O'quv adabiyotlari** - muayyan ta'lim turi (yo'nalishi yoki mutaxassisligi) o'quv rejasida qayd etilgan fanlar bo'yicha tegishli o'quv dasturlari asosida zarur bilimlar majmuasi keltirilgan, o'zlashtirish uslublari va didaktikasi yoritilgan (shu jumladan, xorijiy tajribalar) manba bo'lib, ikki xil shaklda tayyorlanadi:

**An'anaviy (bosma) o'quv adabiyotlar** – ta'lim oluvchilarning yoshi va psixo-fiziologik xususiyatlari, ma'lumotlar hajmi, shriftlari, qog'oz sifati, muqova turi va boshqa ko'rsatkichlarni hisobga olgan holda qog'ozda chop etiladigan manba;

**Elektron o'quv qo'llanmalar** – zamonaviy axborot texnologiyalari asosida ma'lumotlarni jamlash, tasvirlash, yangilash, saqlash, bilimlarni interaktiv usulda taqdim etish va nazorat qilish imkoniyatlariga ega bo'lgan manba.

**Elektron qo'llanma** (EQ) larga keladigan bo'lsak, ular bilim oluvchilarning tasavvurini kengaytirish, dastlabki bilimlarini rivojlantirish va chuqurlashtirish, qo'shimcha ma'lumotlar bilan ta'minlashga mo'ljallangan bo'lib, imkoniyat darajasida ularning hamma fanlar bo'yicha yaratilishi maqsadga muvofiqdir.

**Axborot texnologiyalari** – kompyuterda saqlanayotgan axborot ustida aniq va belgilangan har xil murakkablikdagi amallar, harakatlar bajarish usullari va jarayonlari majmuidan iborat. Axborot texnologiyalarining maqsadi – boshlang'ich ma'lumotlarni maqsadga yo'nalgan harakatlar natijasida qayta ishlab, foydalanuvchi uchun zarur axborot olishdan iborat.

**Axborot tizimi** – muhit bo'lib, unga kompyuterlar, kompyuter tarmoqlari, dasturiy mhsulotlar, ma'lumotlar bazasi, xodimlar, har xil texnik va dasturiy aloqa vositalari kiradi. Axborot tizimlarining asosiy maqsadi – axborotni saqlash va uzatish. Axborot tizimlari axborotga ishlov berishning odam-kompyuter tizimidir.

**Uzoqlashgan terminal** — bu markaziy kompyuterdan uni bevosita ulash imkoniyatini istisno etadigan masofada uzoqda joylashgan kiritish-chiqarish qurilmasidir.

**Avtomatlashtirilgan ish joyi** (AIJ) **–** bu xodimning ish faoliyatini avtomatlashtiruvchi hisoblash tizimidir.

**Hujjat** *-* matn, tovush yoki tasvir shaklida axborot yozilgan, zamon va makonda uzatish hamda saqlash va jamoat tomonidan foydalanish uchun mo'ljallangan moddiy ob'ekt.

**Imzo** – hujjatning haqiqiyligini va yuborgan fizik shaxsga tegishli ekanligini tasdiqlaydigan insonning fiziologik xususiyati.

**Muhr** – hujjatning haqiqiyligini va biror bir yuridik shaxsga tegishli ekanligini tasdiqlovchi isbotdir.

**Elektron raqamli imzo** – elektron hujjatdagi mazkur elektron hujjat axborotini elektron raqamli imzoning yopiq kalitidan foydalangan holda maxsus o'zgartirish natijasida hosil qilingan hamda elektron raqamli imzoning ochiq kaliti yordamida elektron hujjatdagi axborotda xatolik yo'qligini aniqlash va elektron raqamli imzo yopiq kalitining egasini identifikatsiya qilish imkoniyatini beradigan imzo.

**Elektron raqamli imzoning yopiq kaliti** – bu faqat hujjat muallifiga ma'lum bo'lgan va elektron hujjatda elektron raqamli imzoni hosil qilish uchun mo'ljallangan belgilar ketma-ketligi.

**Elektron raqamli imzoning ochiq kaliti** – bu elektron hujjatning kim tomonidan yuborilganligini aniqlash va uni haqiqiyligini tasdiqlashda qo'llanilishi mo'ljallangan belgilar ketma-ketligi.

**Elektron sertifikatlar** – bu sertifikatsiya tizimi qoidalariga binoan belgilangan talablarga ko'ra elektron raqamli imzo vositalarining muvofiqligini tasdiqlash elektron raqamli imzo kalitini ro'yxatga olish markazi tomonidan berilgan hujjat.

**Elektron hujjat almashish tizimlari** – elektron hujjatlarni axborotkommunikatsiya tizimi orqali jo'natish va qabul qilish jarayonlari yig'indisi.

**E-XAT -** davlat va boshqaruv organlari orasida elektron axborot almashishda eng ko'p qo'llaniladigan tizim bu elektron xat almashish tizimi hisoblanadi.

**Elektron hukumat (ing. e-Government)** – bu fuqarolar, biznes, davlat hokimiyati va boshqa tarmoqlari hamda davlat amaldorlariga axborot taqdim etish, avvaldan shakllangan davlat xizmatlarini ko'rsatish bo'lib, bunda davlat va fuqaro o'rtasidagi shaxsiy aloqa minimallashtirilib, axborot texnologiyalaridan maksimal darajada faydalaniladi.

**Geoaxborot tizimlari** (GAT) o'zida kompyuterli kartografiya va ma'lumotlar bazasini boshqarish tizimlarini mujassamlantiradi.

**Avtomatlashtirilgan ofisning axborot texnologiyasi** – axborot bilan ishlash va uni uzatishning kompyuterlar tarmog'i va boshqa zamonaviy vositalari bazasida ham tashkilot ichida, ham undan tashqarida kommunikatsiya jarayonlarini tashkil etish va saqlab turishdan iborat.

**Elektron pochta** (E-mail) - kompyuterlardan tarmoqda foydalanishga asoslangan bo'lib, foydalanuvchiga tarmoq bo'ylab o'zining sheriklariga xabarlar yuborish, olish va saqlash imkoniyatini beradi.

**Audiopochta.** Bu pochta xabarlarni ovoz bilan yuborish uchun mo'ljallangan.

**Jadvalli protsessor.** U ham, matnli protsessor kabi, har qanday xodimning va avtomatlashtirilgan ofis texnologiyalari axborot madaniyatining bazaviy tarkibiy qismi hisoblanadi.

**Elektron taqvim.** U jadval protsessoridan iborat, ma'lumotlarni tarmoq bo'ylab uzatish vositasiga ega bo'lib, tashkilot boshqaruvchilari va boshqa xodimlarining ish jadvalini saqlash va ular bilan turli harakatlarni amalga oshirish uchun kompyuterning tarmoq variantidan foydalanishning yana bitta imkoniyatidir.

**Kompyuter konferensiyalari** muayyan muammoni hal qilayotgan guruh ishtirokchilari axborot bilan almashinish uchun kompyuter tarmog'idan foydalanadi.

**Audiokonferensiyalar.** Ular firmaning hududiy jihatdan uzoqda joylashgan xodimlari yoki bo'linmalari o'rtasida kommunikatsiyalarni saqlab turish uchun audioaloqadan foydalanadi.

**Biometriya** – bu insonning o'zgarmaydigan biologik belgilariga asosan aynan o'xshashlikka tekshirishdir (identifikatsiya).

**Kriptografiya** - axborotlarni aslidan o'zgartirilgan holatga o'tkazishlarning matematik uslublarini topish va takomillashtirish bilan shug'ullanadi.

**Kriptografiya** ochik matnlarni shifrlash masalalarining matematik uslublari bilan shug'ullanadi.

**Kriptoanaliz** esa shifrlash uslubini (kalitini yoki algoritmini) bilmagan holda shifrlangan matnniig asli xolatini topish uslublari masalalari bilan shug'ullanadi.

**Alfavit** – axborotlarni kodlashtirish uchun foydalaniladigan chekli sondagi belgilar to'plami.

**Matn** – alfavitning elementlaridan (belgilaridan) tashkil topgan tartiblangan tuzilma.

**SHifrlangan** – ochiq matn deb ataluvchi dastlabki matnni shifrlangan matn holatiga o'tkazish jarayoni.

**Deshifrlash** – shifrlashga teskari bo'lgan jarayon, ya'ni kalit yordamida shifrlangan matnni dastlabki matn holatiga o'tkazish.

**Kalit** – bevosita dastlabki matnni shifrlash va deshifrlash uchun zarur bo'lgan ma'lumot.

**Kriptografik sistema** – ochiq matnni shifrlash (deshifrlash) jarayonini tashkil etuvchi amallar majmui bo'lib, alfavitlar belgilarini almashtirishlar ketma-ketligidan iborat.

**Simmetrik kriptosistemalarda** shifrlash uchun ham va deshifrlash uchun ham bir xil kalit (uslubdan) foydalaniladi.

**Ochiq kalitli kriptosistemalarda** ikkita kalitdan foydalaniladi – o'zaro matematik bog'liq bo'lgan ochiq va yopiq kalitlardan. Bunda ma'lumotlar hammaga ma'lum bo'lgan ochiq kalit bilan shifrlanadi va faqat ma'lumot yuborilayotgan shaxsga ma'lum bo'lgan yopiq kalit bilangina deshifrlanadi.

**Kalitlarni taqsimlash va kalitlarni boshqarish** – kalitlarni foydalanuvchilar orasida taqsimlash va shu kalitlarni yaratish jarayonlarini o'z ichiga oladi.

**Elektron (raqamli) imzo** – matnga ilova qilinadigan kriptografik almashtirishdan iborat bo'lib, shu matn jo'natilgan shaxsga matnning haqiqiy yoki nohaqiqiy ekanligini aniqlash imkonini beradi.

**Kriptobardoshlik** – shifrlash kaliti noma'lum bo'lgan holda shifrlangan matnning deshifrlashni qiyinlik darajasini belgilaydi.

**Ekspert tizimi** menejerga yoki mutaxassisga tizimlarda to'plangan bilimlarga doir har qanday muammo bo'yicha maslahat olish imkoniyatini beradi.

**Sun'iy intellekt** deyilganda, odatda kompyuter tizimlarining shunday harakatlarni bajarish qobiliyati tushuniladiki, agar bu harakatlarni odam bajarganda uni intellektual deb atash mumkin bo'lardi.

# FANNING O'QUV **DASTURI**

# ўзбекистон республикаси<br>Олий ва ўрта махсус таълим вазирлиги

Руйхатга олинди:

№ БД-5111400-1.07

2018 nun "2" 06

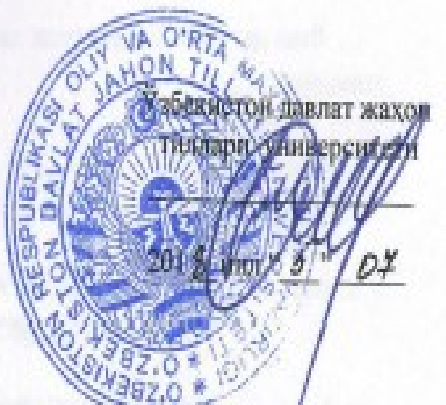

# **АХБОРОТ ТЕХНОЛОГИЯЛАРИ**

## ФАН ДАСТУРИ

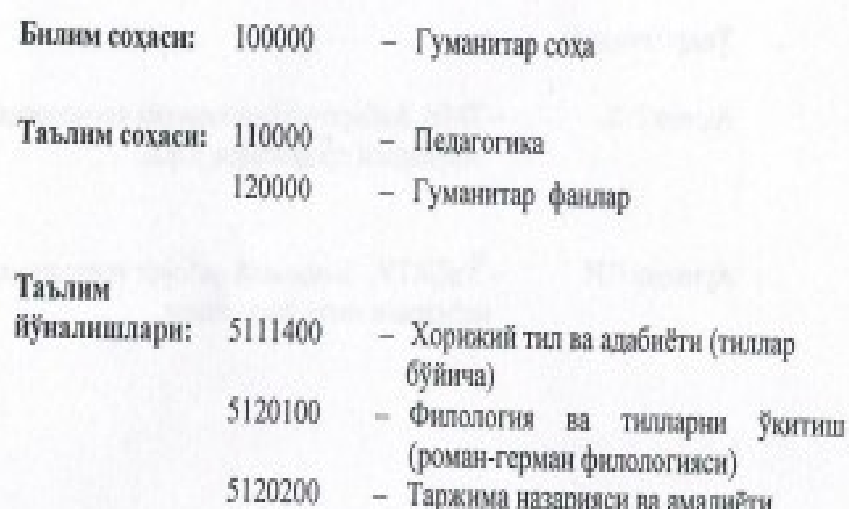

Таржима назарияси ва амалиёти (тиллар бўйнча) - Мактабгача ва бошланғич таълимда

хорижий тил (тиллар бўйнча)

Тошкент-201 $g$ 

Фан дастури 2018 йилда ишлаб чикилган ва белгиланган тартибда тасдикланган ўкув режа асосида тузилган.

Фан дастури Узбекистон давлат жақон тиллари университетида ишлаб чикилли.

#### Тузувчилар:

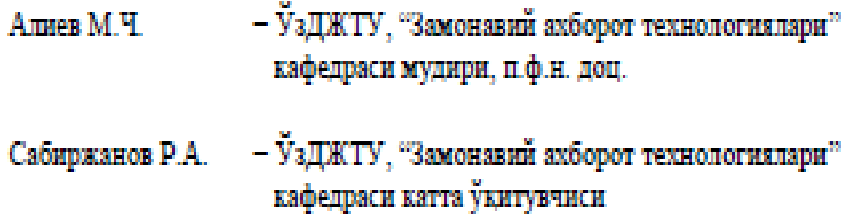

#### Такризчилар:

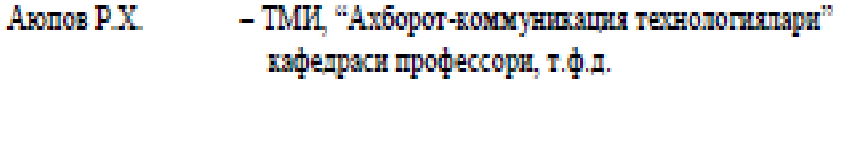

Арипова $\Gamma$  И. —  $\check{\mathrm{y}}$ зДЖТУ, "Замонавий ахборот технологиялари" кафедраси катта ўкитувчиси

Фан дастури Узбекистон давлат жахон тиллари университети Кенташида куриб чикилган ва тавсия килинган (2018 йил "27" июндаги "6" сонци баённома).

#### I. Укув фанининг долзарблиги ва олий касбий таълнмдаги ўрни

"Ахборот технологиялари" фани акборот технологиялари таълкм жараёнида фойдаланиш асосларини ўзида мужассамлаштирган булиб, унда турли замонавий ўкув техник воситалар билан ишлаш, мультимедиа ўкув материалларни яратиш усул ва воситалари, зарурий дастурий таъминотлар, Интернет тармоғини таълим тизимида фойдаланиш каби билим ва куникма хосил килишга иуналтирилган материаллар акс этирилган.

"Ахборот технологиялари" фани гуманитар ва табиий-илмий фанлар блокига киритилган курс хисобланиб, 1-курсда ўкитилиши максадга мувофик.

#### II. Укув фанниниг максади ва вазифаси

Фанни ўкитишдан максад - талабаларга замонавий акбороттехнологиялари таълимда куллаш асослари билан таништириш, эришилган ютуклар ва акборот технологияларининг имкониятлари мохиятини тушунтириш ва уларни амалда татбик этиш куникмасини хосил килишнинг назарий ва амалий томонларини ўрганишга йўналтирилган.

Ушбу максадта эришиш учун фан назарий билимлар, амалий куникмалалар ва жараёнларга услубий ёндашувларни шакллантириш вазифаларини бажаради.

Фан буйича талабаларнинг билим, куникма ва малакаларига куйдаги талаблар күйилали. Талаба:

- ахборот технологияларини жамиятда ва таълюмда ўрни ва ахамияти хакида тасаввурга эга булиши;

- замонавий ўкув техник воситалар, таклимга онд дастурий воситалар, тавлимда кулланаладиган WEB-технологияларини билиши ва улардан фойдалана олиши:

- замонавий ўкув техник воситаларни дарс жараёнида кўллаш, компмьютер лингафон синфида ишлаш, электрон ресурслар яраташ, LMS тизимида ишлаш куникмаларига эга булиши керак.

#### III. Асосий назарий кисм (маъруза маштулотлари)

#### 1-мавзу. АКТни таълимда кулланилиши концепциялари. Замонавий *<u>VKVB-Техник воситалари</u>*

Курснинг максади ва вазифалари. Таълны жараёнида Ахборот технологияларини куллашнинг замонавий тенденциялари, **HIFOD** технологиялари тавсифи ва ривожланиш омиллари. Таълим жараёнига

акборот технологияларини куллаш борасидаги долзарб вазифалар ва устувор йўналишлари.

Замонавий ахборот технологиялари ўкув техник воситалари: компьютер синфлари, мультимедиа проекторлар, интерактив электрон доска, Smart мобил курилмалар хамда улар билан ишлаш усул ва воситалари, турли операцион тизимли ва бошка куринициаги иловалар тасниф ва тавсифи, фойдаланиш тартиби.

#### 2-мавзу. Компьютер лингафон синфлари: турлари ва уларда ишлаш. усулларн

Компьютер лингафон синфлари чет тилини ўргатишнинг асосий техник воситаси. Замонавий компьютер лингафон синфари турлари. Компьютер лингафон синфларида кулланаладиган дастурий воситалар. Компьютер лингафон синфларида бажариладиган машнулотлар турлари ва уларни бошкариш усуллари.

#### 3-мавзу. Таълнм жараённда кўлланнладнган дастурніі воснталар-

Таълимда кулданилалиган электрон ўкув воситалари турлари ва тавсифи. Hot Potatoes, iSpring дастурлари ва унинг имкониятлари. iSpring Suite асбоб ускуналари оркали электрон дарслик, видеомаърузалар, электрон назорат тестлари, суровномалар, тармокланган диалогли электрон курсларни ва онлайн-перезентацияларни яратиш. Ргеzi онлайн-перезентацияларни яратиш дастури. CoursLab дастури ва унинг имкониятлари. Mytest - тест яратиш ва ўтказиш дастурлари.

#### 4-мавзу. Укув анимацион лавда (ролик) ларни тайёрлашнинг замонавий воситалари

Икки ўлчамли компьютер графики ва анимацияси тушунчаси. Adobe Photoshop CS дастурнинг асосий иш сохалари, ускуналар панели сохаси ва тушунчалари.. CrazyTalk Animator дастурида анимацион роликлар яратиш.

#### 5-мавзу. Укув аудно ва видео материалларини яратиш ва ишлов бериш

Овоз ёзувчи ва уларга ишлов берувчи дастурлар (Sound Forge). Товуш файл форматларини зичлаштириш. Ракамли видео. Windows OT мухитида ишловчи видео файлларга ишлов берувчи дастурлар ва улардан фойдаланиш. Видеомонтаж. Android va iOS операцион тизимида овозли ва видео файлларни яратиш. Конвертация. Видеопотокни зичлаштириш ёки кадрлар буйича анчлаштириш. Симметрик ва асимметрик анчлаштириш. Сценарий асосда мутахссислик буйича муаллифлик роликлар яратиш.

#### 6-мавзу. Ўкув web-контентларн яратншнняг дастурнй воситаларн

ахборот-коммуникация **YEVE** жараённыа B3 интерактив технологиялардан фойдаланиш. Web-1, WEB 2.0 ва WEB 3.0 технологиялари, веб-сервислар, AJAX, веб-синдикация (RSS ва Atom технологиялари

4

асосида), веб mash-up (истевмолчи мэшаплар, маълумотлар мэшапи, бизнесмэшаппар), теглар, фолксономия, Popfly Space, Microsoft Silverlight.

Off line peximina (WYSIWYG Web.Builder Ba WebSite X5 Free Beb мухаррирлар) шаблонлар ёрдамида сайтлар яратиш. On line да WordPress дастури ёрдамида сайтлар яратиш, публикация килиш.

Сайтнинг куринишига ишлов бериш. Сайтнинг устан кисмига расмни жойлаштириш. Рубрикалар ва асосий менюни тайёрлаш. Матнин киритиш ва форматлаш. Ойнани кисмларга бу́лиш. Сайтга расм ва видео жойлаштириш. Сайтни созлаш (настройка), Счетчикни ишлатиш.

#### 7-мавзу. Интернет таълнм учун web-майдончалар: мустакил таълнминиг асосий элементи сифатида

Google ва Microsoft воситалари ва хизматларидан фойдаланган холда ўкув жараёнини ва ахборот таълим майдонини лойихалаш. Веб мухитида Google apps (Google Диск, Google Хужжатлар (матн, электрон жадвал, такдимотлар, график мухарирлари), Google таквим (календар), Google Hangouts (MecceHKep) Google+, Google Blogger (сайтлар яратиш) ва Google Scholar оркали ўкув жараёнини ташкиллаштириш ва бошкариш).

coursera.org ва khanacademy.org дистант таълюм порталарида сифатли ва бепул таълим олиш.

#### 8-мавзу. Электрон таълнмин бошкарув тизимлари

Масофавий таклим ва уни ташкил этиш асослави. Масофавий ўкитишнинг назарий ва дидактик асослари. Масофавий таълим моделлари. Укув музссасасида масофавий таълим элементларини шакллантиришга куйиладиган талаблар. Масофавий таълим жараёнини амалга ошириш боскичлари. Таълимда кулланиладиган эркин ва очик кодли дастурий тавминотлар тахлили. Оммавий онлайн очик курслар. LMS MOODLE тизимининг яратилиши. Виртуал таълимин бошкарувчи тизимларнинг функциялари ва MOODLE тизимининг асосий хусусиятлари. MOODLE платформасининг масофавий таълимни бошкариш имкониятлари ва функциялари. MOODLE тизимидаги ўкитиш модуллари. SCORM ёки AISS стандарт пакетлари. MOODLE тизими масофавий ўкув курсига куйнладиган ресурс ва эпементлар.

#### 9-мавзу. СМАРТ-таълнм: ўкув жараённан ташкил килишнинг асосий тамойнлларн

Электрон ўкитиш мухити, электрон ўкув хамжамияти, электрон ўкув мудитининг бошка электрон мудитлар билан боғланиши, Смарт-китоб, электрон дарслик, Смарт-ўкув жараёни, Онлайн Смарт ўкитиш мухити, Смарт технологиялари, электрон ўкитиш мухитини **SUSTAIN Ba** фойдаланиш тартиби. Турли Смарт технологиялари таснифи ва улардан фойдаланиш усул ва воситалари. Смарт-ўкув мухити учун электрон контент яратиш усуллари.

5

#### IV. Амалий маштулотлар буйнча курсатма ва тавсиялар

Амалий машгулотлар учун куйидаги мавзулар тавсия этилади.

- 1. Замонавий ўкув техник воситалари таснифи ва улардан самарали фойдаланиш. Мультипроекторни улаш ва экранни созлаш. Интерактив электрон доска билан амалий ишлаш.
- 2. Компьютер лингафон синфларидан амалий ишлаш.
- 3. Hot Potatoes дастурида хорижий типни ўргатувчи машклар яратиш: JQuiz; JCloze; JCross; JMatch; JMix ва Masher билан ишлаш.
- 4. iSpring дастурлари ва унинг имкониятлари. iSpring Suite ac6o6 ускуналари оркали электрон дарслик, видеомаърузалар, электрон назорат тестлари, суровномалар, тармокланган диалогди электрон курсларни ва онлайн-перезентацияларни яратиш.
- 5. Ргеzі онлайн-перезентацияларни яратиш дастури.
- 6. Mytest дастури ёрдамида тест яратиш ва уни созлаш; тест жараёнини ўтказиш, тармокда созлаш, натижаларни олиш ва тахрирлаш. CourseLab дастури ёрдамида электрон дарслик яратиш асосларини ўрганиш.
- 7. Adobe Photoshop CS дастури ёрдамида икки ўлчамли графиклар ва анимация объектлар яратиш.
- 8. Анимацион лавхалар кадрларини яратиш усул ва воситалари. CrazyTalk Animator дастурида анимацион ролнклар яратиш. Укув материалларини тайёрлашда анимацион лавха эффектлари ва харакатларини тайёрлаш воситалари.
- 9. Аудио ва видео материалларни ёзиш ва ишлов бериш. Sound Forge ва Ulead VideoStudio 9.0 BOX дастурлари.
- 10. Видеомонтаж ва эффектлар билан ишлаш.
- 11.Веб-хужжатларни яратишнинг онлайн ва оффлайн воситалари билан ишлаш. WYSIWYG Web.Builder ва WebSite X5 Free веб **МУХАВОЛЮЛЯЮ**
- 12. WordPress CMS ёрдамида сайтлар яратиш.
- 13. WordPress да шаблонларни созлаш
- 14. Интернет тармоғи хизматлари (Google ва бошқа хизматлар).
- 15.Google ва Microsoft воситалари ва хизматларидан фойдаланган холда ўкув жараёнини ва ахборот таълим майдонини лойнхалаш. **Google Class**
- 16.LMS MOODLEда фойдаланиш учун ўкув контентларини тайёрлаш ва нашр этиш.
- 17.LMS MOODLEда мулокот ва маълумот алмашинуви.
- 18. Смарт-электрон ўкув кулланмалардан ўкитишга куллаш. Укитишда онлайн Смарт-технологиялардан фойдаланиш

#### V. Мустакил таълим ва мустакил ишлар

Мустакил таълим учун тавсия этиладиган мавзулар:

- 1. Замонавий ўкув техник воситалари.
- 2. Адабиётлардан фойдаланиб мавзуни тўлднонш. Таянч иборалар билан ишлаш.
- 3. Смарт-ўкитиш мухити элементлари билан ишлаш.
- 4. Стационар ва мобил операцион тизим турлари.
- 5. Компьютер лингафон синфлари турлари.
- 6. Компьютер лингафон синфлари учун дастурий воситалар.
- 7. Педагогик компьютер дастурлари.
- 8. Урганилаёттан тил буйнча мавжуд компьютер ўкитиш дастурлари умумий тасаввури.
- 9. Анимацион лавхалар яратиш.
- 10. Овоз ва видео лавхаларга ишлов бериш.
- 11. Турли глобал акборот ресурслари билан ишлаш.
- 12. Типга онд ресруслар билан ишлаш.
- 13. Таълимга онд Google хизматлари.
- 14. Таълимга онд Microsoft хизматлари.
- 15. Электрон ва Онлайн ўкув ресурсларини яратиш усул ва воситалари.
- 16. Тил ўрганншга боглик турли мухитли дастурий иловалар билан ишляш
- 17. LMS турлари ва имкониятлари.
- 18. Тест яратиш ва ўтказиш учун муджанланган дастурлар.

#### VI. Асосий ва кушимча ўкув адабнётлар хамда ахборот манбаларн<sup>1</sup>

#### Асосий адабиётлар

- 1. Evans V., Dooley J., Wright S. Information Technology Издательство: Express Publishing, 122p., 2011
- 2. Громов Ю.Ю. ва бошк. Информационные технологии. Издательство: ФГБОУ ВПО "ТГТУ". Тамбов. 2015 г.
- 3. David Watson and Helen Williams Computer Science//IGCSE is the registered trademark of Cambridge International Examinations. Буюк Британия/Hodder Education. An Hachette UK Company London NW1 3BH 2014, 278p., 2014.
- 4. M.Aripov, S.Dottoyev, M.Fayziyeva Web texnologiyalari. O'quv oo'llanma. Toshkent 2013 y.

Адабийтаар рбйцатага ОТМ алборот-расурс маркалады импенитларини ниобатта олган холда абшимчалар кириталиши мумкин. Киритилган аўшимчалар ишчи дастурларда ўз аксими топади. 7

#### Кўшнмча адабнётлар

- 1. Мирзиёев Ш.М. Эркин ва фаровон демократик Узбекистон давлатини биргаликла барло этамиз. Тошкент. "Ўзбекистон" НМИУ. 2017. - 29 б.
- 2. Мирзиёев Ш.М. Конун устуворлиги ва инсон манфаатларини таъминдаш юот тараккиёти ва хадк фаровондитининг гарови. "Узбекистон" НМИУ, 2017. - 47 б.
- 3. Мирзиёев Ш.М. Буюк келажагимизни мард ва олижаноб халкимиз билан бирга курамиз. "Узбекистон" НМИУ, 2017. - 485 б.
- 4. Узбекистон Республикаси Президентининг 2017 йил 7 февралдаги "Узбекистон Республикасини янада ривожлантириш бўйнча харакатлар стратегияси тутрисида" ги ПФ-4947-сонди Фармони. Узбекистон Республикаси конун хужжатлари туплами, 2017 й., 6-сон, 70-модда
- 5. Мирзиёев Ш.М. Танкилий тахлил, катьий тартиб-интизом ва шахсий жавобгарлик - хар бир рахбар фаолиятининг кундалик кондаси булиши керак. Узбекистон Республикаси Вазирлар Махкамасининг 2016 йил якунлари ва 2017 йил истикболларига бағишланған мажлисидаги Узбекистон Республикаси Президентининг нутки. // Халк сўзи газетаси. 2017 йил 16 январь, №11.
- 6. Узбекистон Республикаси Президентининг 2017 йил 7 февралдаги "Узбекистон Республикасини янада ривожлантириш бўйнча харакатлар стратегияси ту́грисида" ги ПФ-4947-сонди Фармони. Узбекистон Республикаси конун хужжатлари туплами, 2017 й., 6-сон, 70-модда
- 7. "Ахборот технологиялари ва коммуникациялари сохасини янада такомиллаштириш чора-тадбирлари тутрисида"ги ПФ-5349-сонли Фармони. 2018 йил 19-февраль.
- 8. Узбекистон Республикаси Вазирлар Махкамасининг "ZiyoNET таълим акборот тармогини янада ривожлантириш чора-тадбирлари тўғрисида" 2013 йил 10 июлдаги 198-сон карори.
- 9. Узбекистон Республикасининг "Ахборотлаштириш тутрисида"ги Конуни.
- 10.М.Ч. Алиев. "Ахборот технологиялари" ўкув кўлланмаси (ўзбек ва рус тилларида). Т.: УзДЖТУ 2018 й.
- 11.A.T.Kenjabayev, M.M.Ikramov va boshq. Axborot-kommunikatsiya texnologiyalari: o'quv qo'llanma. Toshkent. 2017.
- 12. Stelle Cottrell, Neil Morris Study Skills Connected. EyROK Британия/Palgrave Macmillan 2013, 183p.
- 13.R.R.Bokiyev, A.O. Matchanov, Informatika, "O'qituvchi", Toshkent, 2010, 374 bet.
- 14. Sattorov A. Informatika va axborot texnologiyalari, Darslik, Toshkent, 2013, 320 bet.
- 15. Голубева Т. И. Применение информационных технологий в обучении иностранному языку. Учебное пособие, 2004 г.
- 16. Усмонов А.И., Бахрамов Ф.Д. Компьютер технологиялари асослари. T., 2010 H.

#### Интернет сайтларн

- 1. http://books.nap.edu/books/0309074398/html/index.html.
- 2. http://coe.etsu.edu/department/cuai/starlinks/assess.htm.
- 3. http://www.newideas.net/index.html.
- 4. http://www.lexically.net/downloads/version6/HTML/?wshell.htm
- 5. http://khc.sourceforge.net/en/
- 6. http://fonsg3.hum.uva.nl/praat/
- 7. http://www.exmaralda.org/
- 8. http://www.tes.co.uk/english-secondary-teaching-resources/
- 9. http://web2.uvcs.uvic.ca/courses/elc/studyzone/
- 10. http://ww2.college-em.gc.ca/prof/epritchard/
- II. http://www.elllo.org/english/
- 12. http://www.englishclub.com/
- 13. http://www.esl-lab.com/
- 14. http://www.academicenglishcafe.com/
- 15. http://owl.english.purdue.edu/owl/
- 16. http://www.yourdictionary.com/
- 17. http://bogglesworldesl.com/
- 18. http://www.englishformviob.com/index.html
- 19. http://legacy.lclark.edu/~krauss/toppicks/toppicks.html
- 20. http://www.esl-galaxy.com/vocabularysheets.html
- 21. www.breakingnewsenglish.com
- 22. http://larryferlazzo.edublogs.org/the-best-sites-to-practice-speakingenglish/
- 23. http://skillsforlearning.leedsmet.ac.uk/glossary/a.shtml
- 24. http://www.dpi.state.nc.us/curriculum/computerskills/scos/20glossary
- 25. http://www.palgrave.com/skills4study/
- 26. https://www.coursera.org/course/ticyeducacion
- 27. http://www.uv.es/bellochc/pedagogia/EVA1.wiki?all
- 28. http://www.fundacionsanTunlana.com/upload/ficheros/paginas/200906/xx ii sema na monografica.pdf

# **O'ZBEKISTON RESPUBLIKASI OLIY VA O'RTA MAXSUS TA'LIM VAZIRLIGI**

# **SAMARQAND DAVLAT CHET TILLAR INSTITUTI**

Ro'yxatga olindi

**«TASDIQLAYMAN»**

 $N_0$ 

O'quv ishlari bo'yicha prorektor

F.Sh.Ro'ziqulov

2018 yil «\_\_\_\_»\_\_\_\_\_\_

2018 yil « $\qquad \qquad$  »

# **AXBOROT TEXNOLOGIYALARI**

# **FANINING**

# **ISHCHI FAN DASTURI**

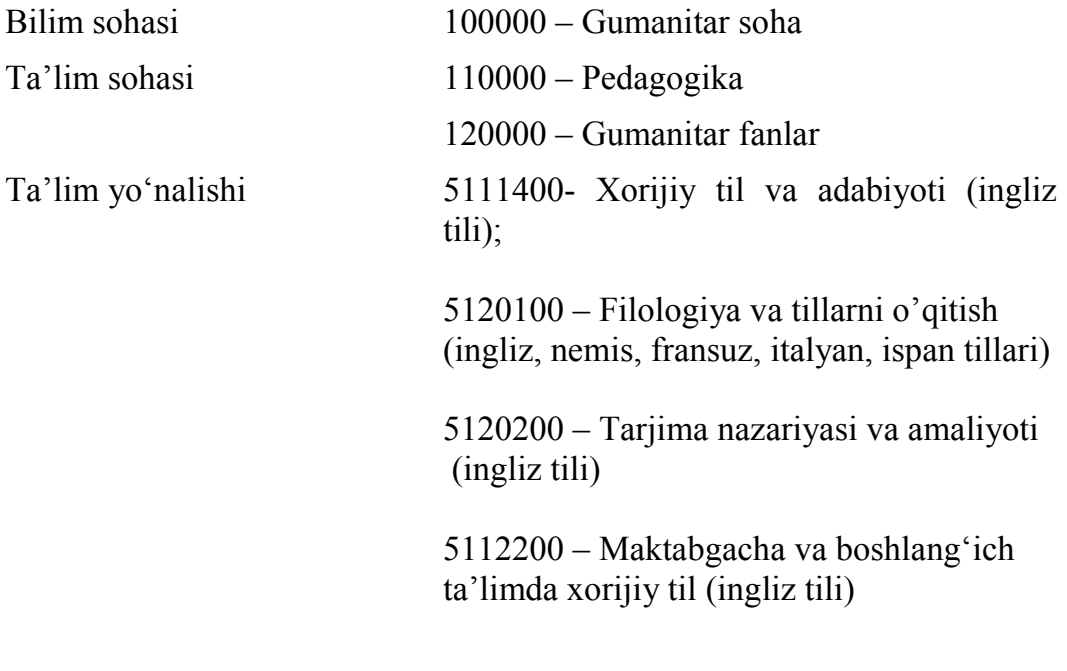

## **SAMARQAND 2018**

 $\sim$  1

Ishchi fan dasturi O'zbekiston Raspublikasi Oliy va o'rta maxsus ta'lim vazirligining 2018 yil 5 iyuldagi buyrug'i bilan tasdiqlangan fan dasturi asosida Samarqand davlat chet tillar institutida ishlab chiqilgan.

**Tuzuvchilar:**

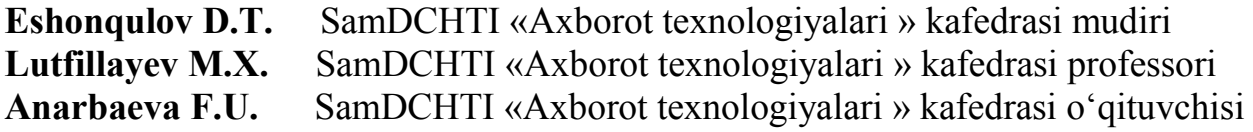

## **Taqrizchilar:**

**Amonov A.K.** al-Xorazmiy nomidagi TATU SF «Telekommunikatsiya inginiring» kafedrasi dotsenti, fiz.-mat.f.n. **Burnashev R.F.** SamDCHTI «Axborot texnologiyalari » kafedrasi katta o'qituvchisi

Ishchi fan dasturi Samarqand davlat chet tillar instituti Kengashida ko'rib chiqilgan va tavsiya qilingan (2018 yil "\_\_" avgustdagi \_- sonli bayonnoma).

### **O'quv fanining dolzarbligi va oliy kasbiy ta'limdagi o'rni**

"Axborot texnologiyalari" fani axborot texnologiyalari ta'lim jarayonida foydalanish asoslarini o'zida mujassamlashtirgan bo'lib, unda turli zamonaviy o'quv texnik vositalar bilan ishlash, multimedia o'quv materiallarni yaratish usul va vositalari, zaruriy dasturiy ta'minotlar, Internet tarmog'ini ta'lim tizimida foydalanish kabi bilim va ko'nikma hosil qilishga yo'naltirilgan materiallar aks etirilgan.

"Axborot texnologiyalari" fani gumanitar va tabiiy-ilmiy fanlar blokiga kiritilgan kurs hisoblanib, 1-kursda o'qitilishi maqsadga muvofiq.

### **O'quv fanining maqsadi va vazifasi**

**Fanni o'qitishdan maqsad** – talabalarga zamonaviy axborot- texnologiyalari ta'limda qo'llash asoslari bilan tanishtirish, erishilgan yutuqlar va axborot texnologiyalarining imkoniyatlari mohiyatini tushuntirish va ularni amalda tatbiq etish ko'nikmasini hosil qilishning nazariy va amaliy tomonlarini o'rganishga yo'naltirilgan.

Ushbu maqsadga erishish uchun fan nazariy bilimlar, amaliy ko'nikmalalar va jarayonlarga uslubiy yondashuvlarni shakllantirish vazifalarini bajaradi.

Fan bo'yicha talabalarning bilim, ko'nikma va malakalariga quyidagi talablar qo'yiladi. *Talaba:* 

– axborot texnologiyalarini jamiyatda va ta'limda o'rni va ahamiyati haqida *tasavvurga ega bo'lishi*;

– zamonaviy o'quv texnik vositalar, ta'limga oid dasturiy vositalar, ta'limda qo'llanaladigan WEB-texnologiyalarini *bilishi va ulardan foydalana olishi*;

– zamonaviy o'quv texnik vositalarni dars jarayonida qo'llash, kompmyuter lingafon sinfida ishlash, elektron resurslar yaratash, LMS tizimida ishlash *ko'nikmalariga ega bo'lishi kerak.* 

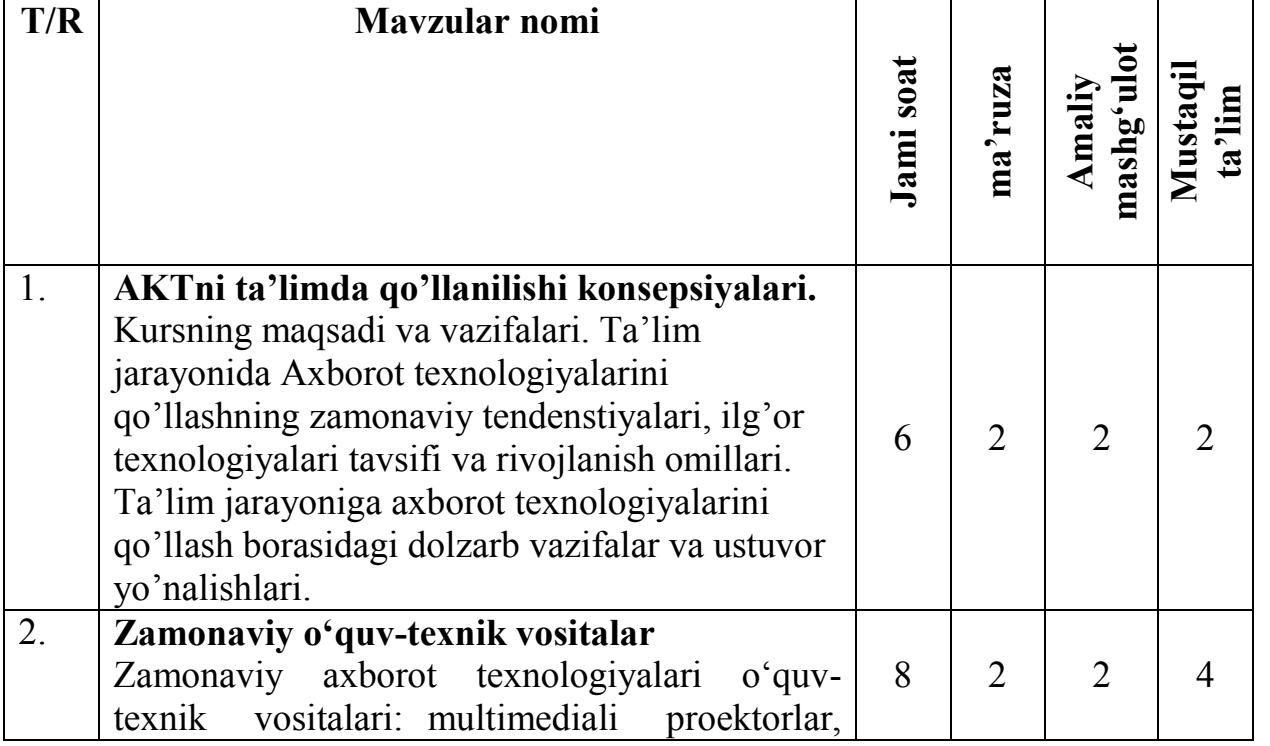

### **"Axborot texnologiyalari" fanidan mashg'ulotlarning mavzular va soatlar bo'yicha taqsimlanishi:**

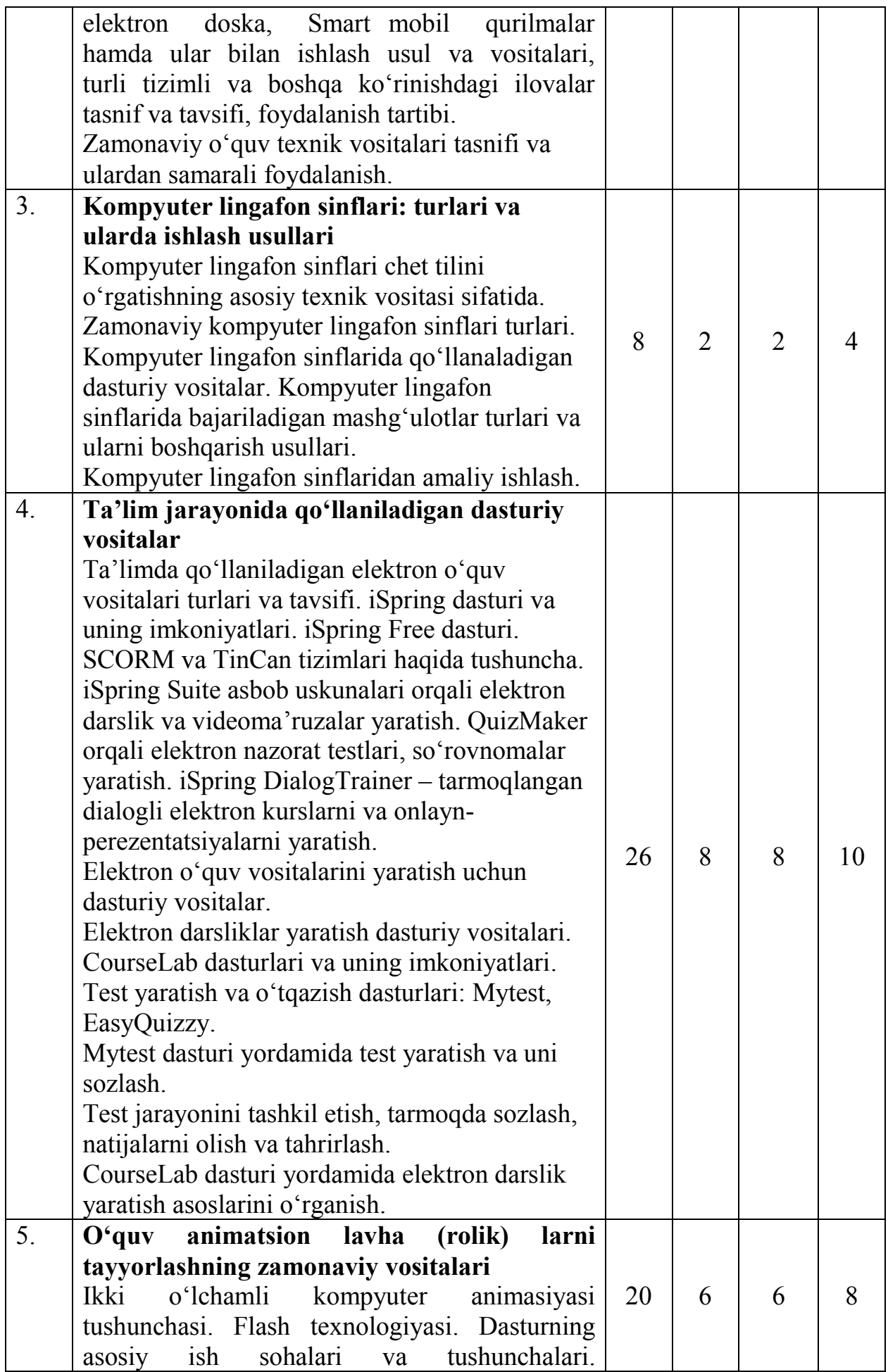
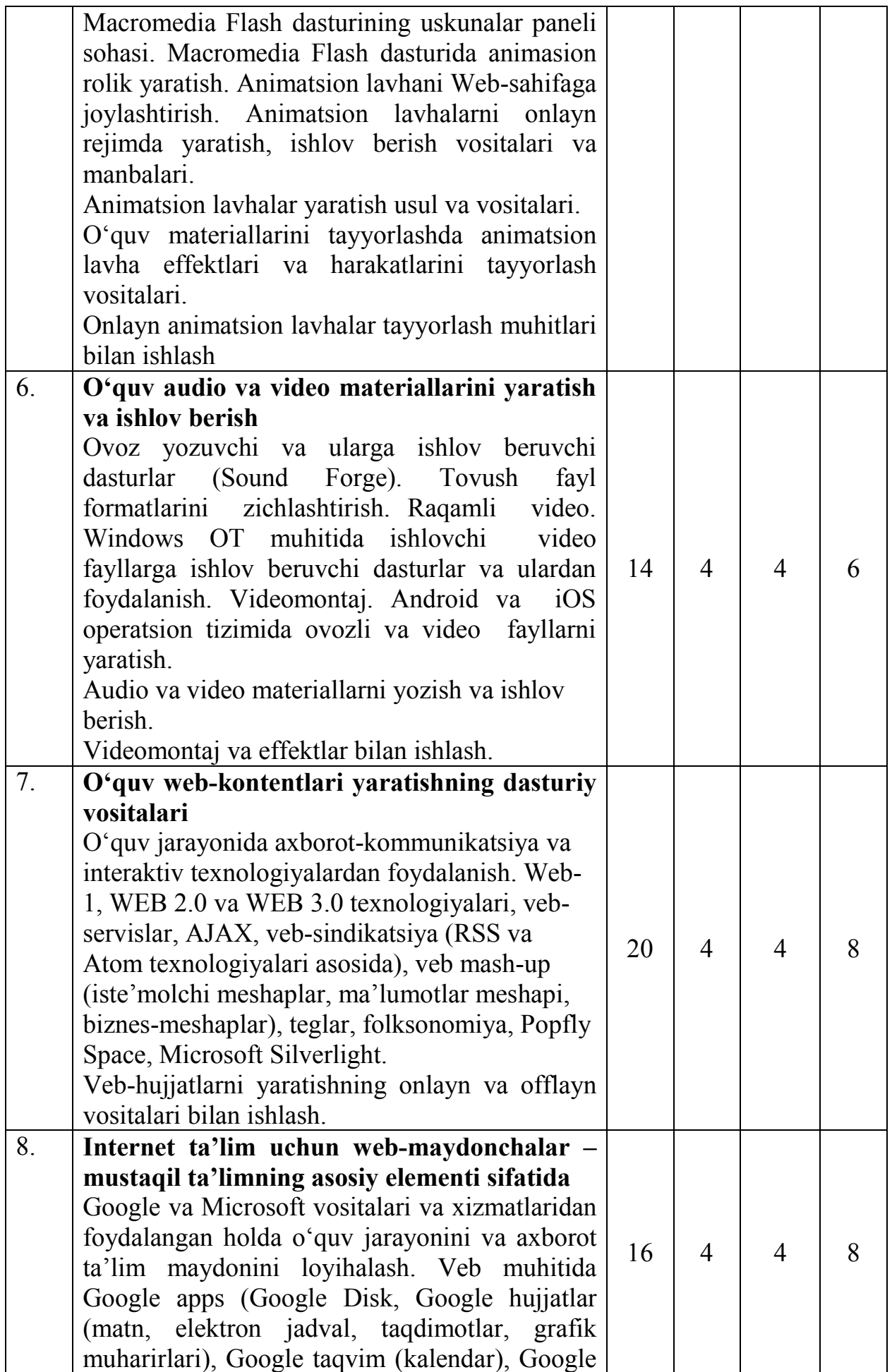

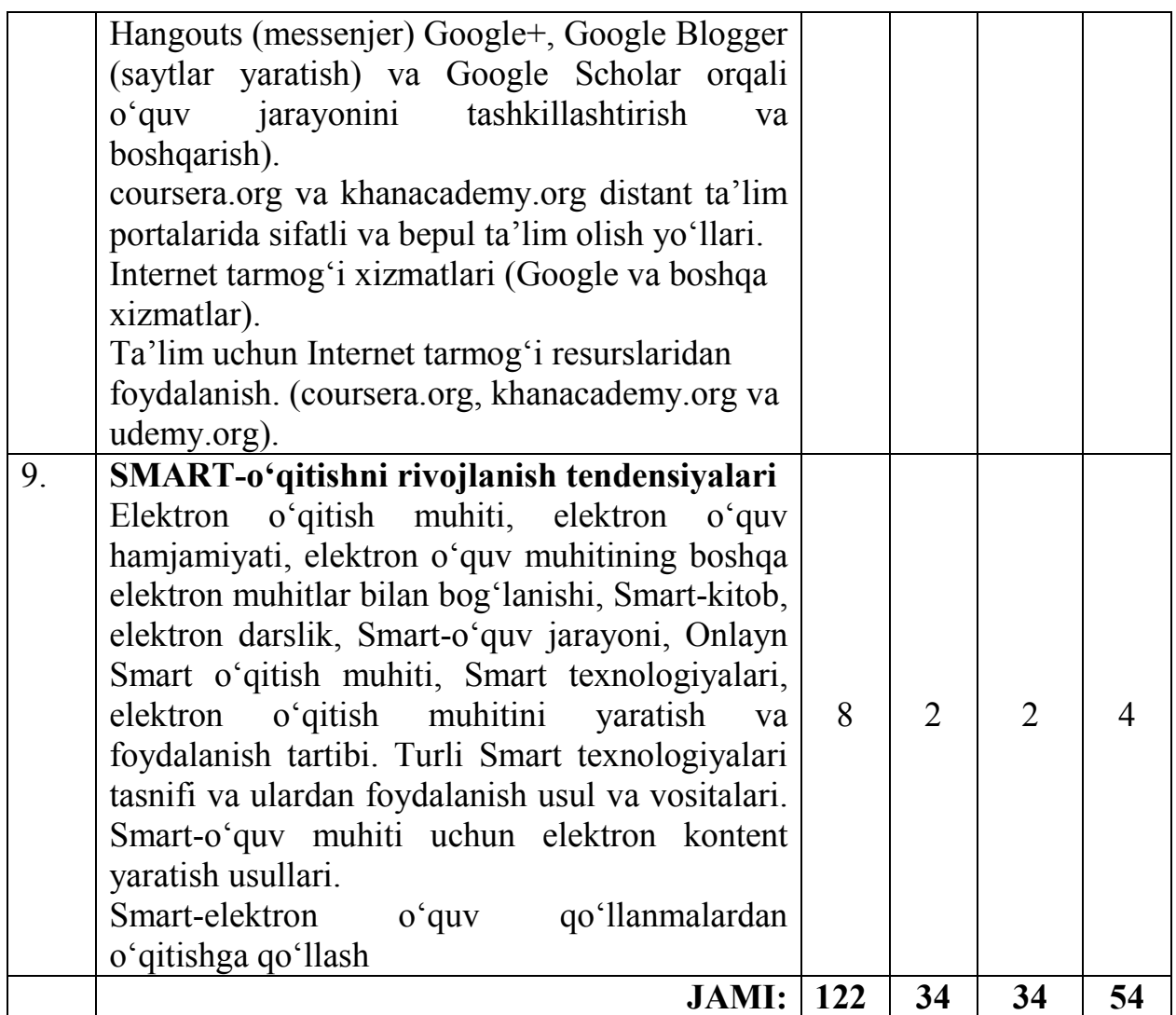

## **Mashg'ulotlar mazmuni 1. AKTni ta'limda qo'llanilishi konsepsiyalari**

**AKTni ta'limda qo'llanilishi konsepsiyalari.** Kursning maqsadi va vazifalari. AKTni ta'limda qo'llanilishi konsepsiyalari, ilg'or texnologiyalari tavsifi va rivojlanish omillari. Ta'lim jarayoniga axborot-kommunikatsiya texnologiyalarini qo'llash borasidagi dolzarb vazifalar va ustuvor yo'nalishlar.

**Qo'llaniladigan ta'lim texnologiyalari:** aqliy hujum**,** zinama-zina, klaster, blits so'rov

**Adabiyotlar:** A1,A3,A4,A5,Q1,Q2,Q7,Q8

## **2. Zamonaviy o'quv-texnik vositalar**

Zamonaviy axborot texnologiyalari o'quv-texnik vositalari: multimediali proektorlar, elektron doska, Smart mobil qurilmalar hamda ular bilan ishlash usul va vositalari, turli tizimli va boshqa ko'rinishdagi ilovalar tasnif va tavsifi, foydalanish tartibi.

**Qo'llaniladigan ta'lim texnologiyalari:** zinama-zina,aqliy hujum, blits so'rov **Adabiyotlar:** A1,A2,A3,Q1,Q7,Q9

**3. Kompyuter lingafon sinflari: turlari va ularda ishlash usullari** Kompyuter lingafon sinflari chet tilini o'rgatishning asosiy texnik vositasi sifatida. Zamonaviy kompyuter lingafon sinflari turlari. Kompyuter lingafon sinflarida qo'llanaladigan dasturiy vositalar. Kompyuter lingafon sinflarida bajariladigan mashg'ulotlar turlari va ularni boshqarish usullari.

**Qo'llaniladigan ta'lim texnologiyalari:** keys texnologiyasi, aqliy hujum **Adabiyotlar:** A1, A2,A3,A5,Q1,Q6

## **4. Taqdimot yaratishning zamonaviy vositalari Ta'lim jarayonida qo'llaniladigan dasturiy vositalar**

Ta'limda qo'llaniladigan elektron o'quv vositalari turlari va tavsifi. iSpring dasturi va uning imkoniyatlari. iSpring Free dasturi. SCORM va TinCan tizimlari haqida tushuncha. iSpring Suite asbob uskunalari orqali elektron darslik va videoma'ruzalar yaratish. QuizMaker orqali elektron nazorat testlari, so'rovnomalar yaratish. iSpring DialogTrainer – tarmoqlangan dialogli elektron kurslarni va onlayn-perezentatsiyalarni yaratish. Elektron o'quv vositalarini yaratish uchun dasturiy vositalar. Elektron darsliklar yaratish dasturiy vositalari. CourseLab dasturlari va uning imkoniyatlari. Test yaratish va o'tqazish dasturlari: Mytest, EasyQuizzy.

**Qo'llaniladigan ta'lim texnologiyalari:** keys texnologiyasi, aqliy hujum **Adabiyotlar:** A1, A2,A3,A5,Q1,Q6

## **5. O'quv animatsion lavha (rolik) larni tayyorlashning zamonaviy vositalari**

Ikki o'lchamli kompyuter animasiyasi tushunchasi. Flash texnologiyasi. Dasturning asosiy ish sohalari va tushunchalari. Macromedia Flash dasturining uskunalar paneli sohasi. Macromedia Flash dasturida animasion rolik yaratish. Animatsion lavhani Web-sahifaga joylashtirish. Animatsion lavhalarni onlayn rejimda yaratish, ishlov berish vositalari va manbalari. Animatsion lavhalar yaratish usul va vositalari. O'quv materiallarini tayyorlashda animatsion lavha effektlari va harakatlarini tayyorlash vositalari. Onlayn animatsion lavhalar tayyorlash muhitlari bilan ishlash **Qo'llaniladigan ta'lim texnologiyalari:** klaster**,** aqliy hujum, blits so'rov **Adabiyotlar:** A1, A2,A3,A5,Q1,Q6

## **6. O'quv audio va video materiallarini yaratish va ishlov berish**

Ovoz yozuvchi va ularga ishlov beruvchi dasturlar (Sound Forge). Tovush fayl formatlarini zichlashtirish. Raqamli video. Windows OT muhitida ishlovchi video fayllarga ishlov beruvchi dasturlar va ulardan foydalanish. Videomontaj. Android va iOS operatsion tizimida ovozli va video fayllarni yaratish.

**Qo'llaniladigan ta'lim texnologiyalari:** klaster, zinama-zina, aqliy hujum **Adabiyotlar:** A1, A2,A3,A5,Q1,Q6

## **7. O'quv web-kontentlari yaratishning dasturiy vositalari**

O'quv jarayonida axborot-kommunikatsiya va interaktiv texnologiyalardan foydalanish. Web-1, WEB 2.0 va WEB 3.0 texnologiyalari, veb-servislar, AJAX, vebsindikatsiya (RSS va Atom texnologiyalari asosida), veb mash-up (iste'molchi meshaplar, ma'lumotlar meshapi, biznes-meshaplar), teglar, folksonomiya, Popfly Space, Microsoft Silverlight.

**Qo'llaniladigan ta'lim texnologiyalari:** klaster, zinama-zina, aqliy hujum **Adabiyotlar:** A1, A2,A3,A5,Q1,Q6

## **8. Internet ta'lim uchun web-maydonchalar – mustaqil ta'limning asosiy elementi sifatida**

Google va Microsoft vositalari va xizmatlaridan foydalangan holda o'quv jarayonini va axborot ta'lim maydonini loyihalash. Veb muhitida Google apps (Google Disk, Google hujjatlar (matn, elektron jadval, taqdimotlar, grafik muharirlari), Google taqvim (kalendar), Google Hangouts (messenjer) Google+, Google Blogger (saytlar yaratish) va Google Scholar orqali o'quv jarayonini tashkillashtirish va boshqarish).. **Qo'llaniladigan ta'lim texnologiyalari:** klaster, zinama-zina, aqliy hujum **Adabiyotlar:** A1, A2,A3,A5,Q1,Q6

## **9. SMART-o'qitishni rivojlanish tendensiyalari**

Elektron o'qitish muhiti, elektron o'quv hamjamiyati, elektron o'quv muhitining boshqa elektron muhitlar bilan bog'lanishi, Smart-kitob, elektron darslik, Smart-o'quv jarayoni, Onlayn Smart o'qitish muhiti,

Smart texnologiyalari, elektron o'qitish muhitini yaratish va foydalanish tartibi. Turli Smart texnologiyalari tasnifi va ulardan foydalanish usul va vositalari. Smart-o'quv muhiti uchun elektron kontent yaratish usullari.

**Qo'llaniladigan ta'lim texnologiyalari:** klaster, zinama-zina, aqliy hujum **Adabiyotlar:** A1, A2,A3,A5,Q1,Q6,Q9

## **«Axborot texnologiyalari» fanidan ma'ruza, amaliy va mustaqil ta'lim mashg'ulotlarining TAQVIM ISH REJASI**

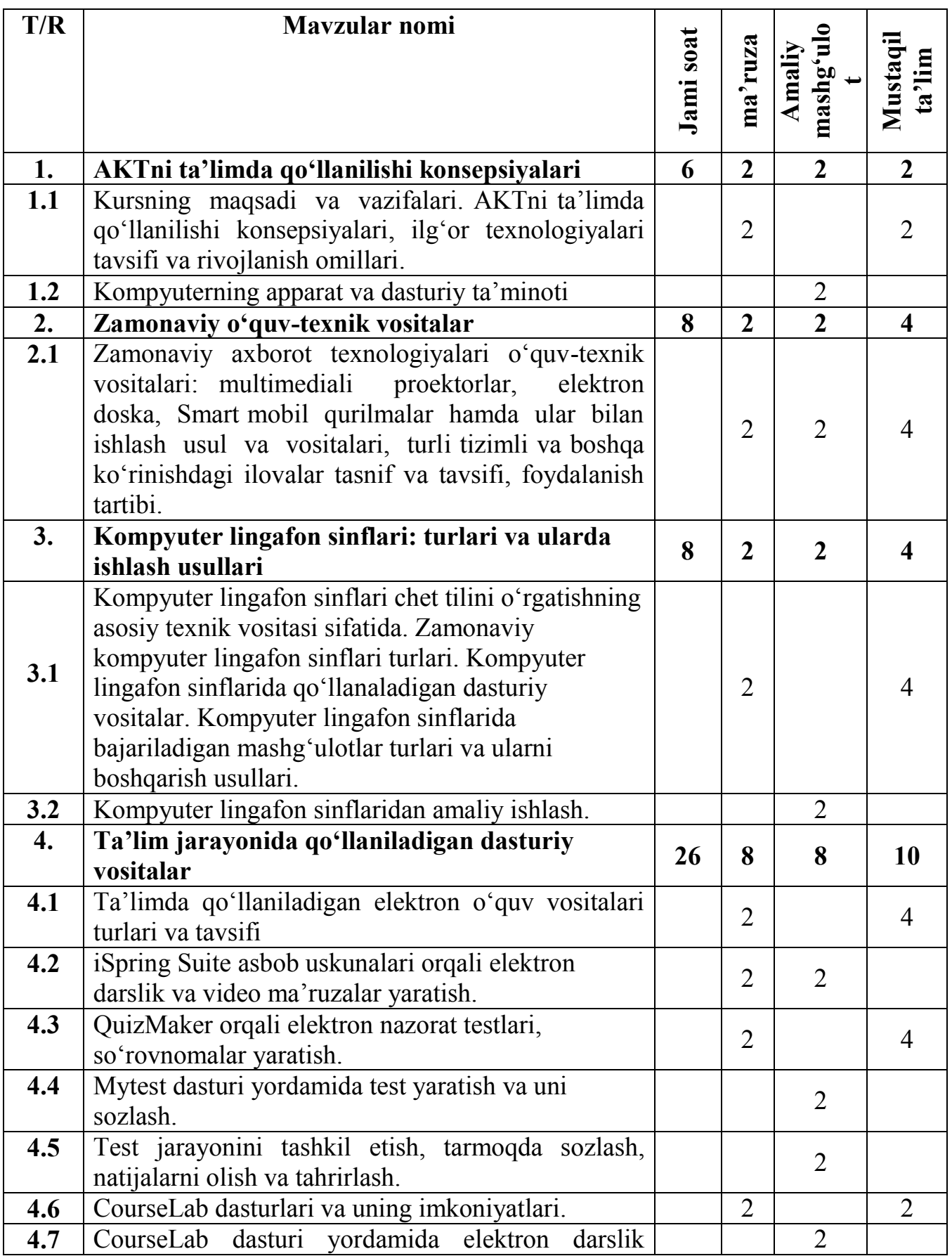

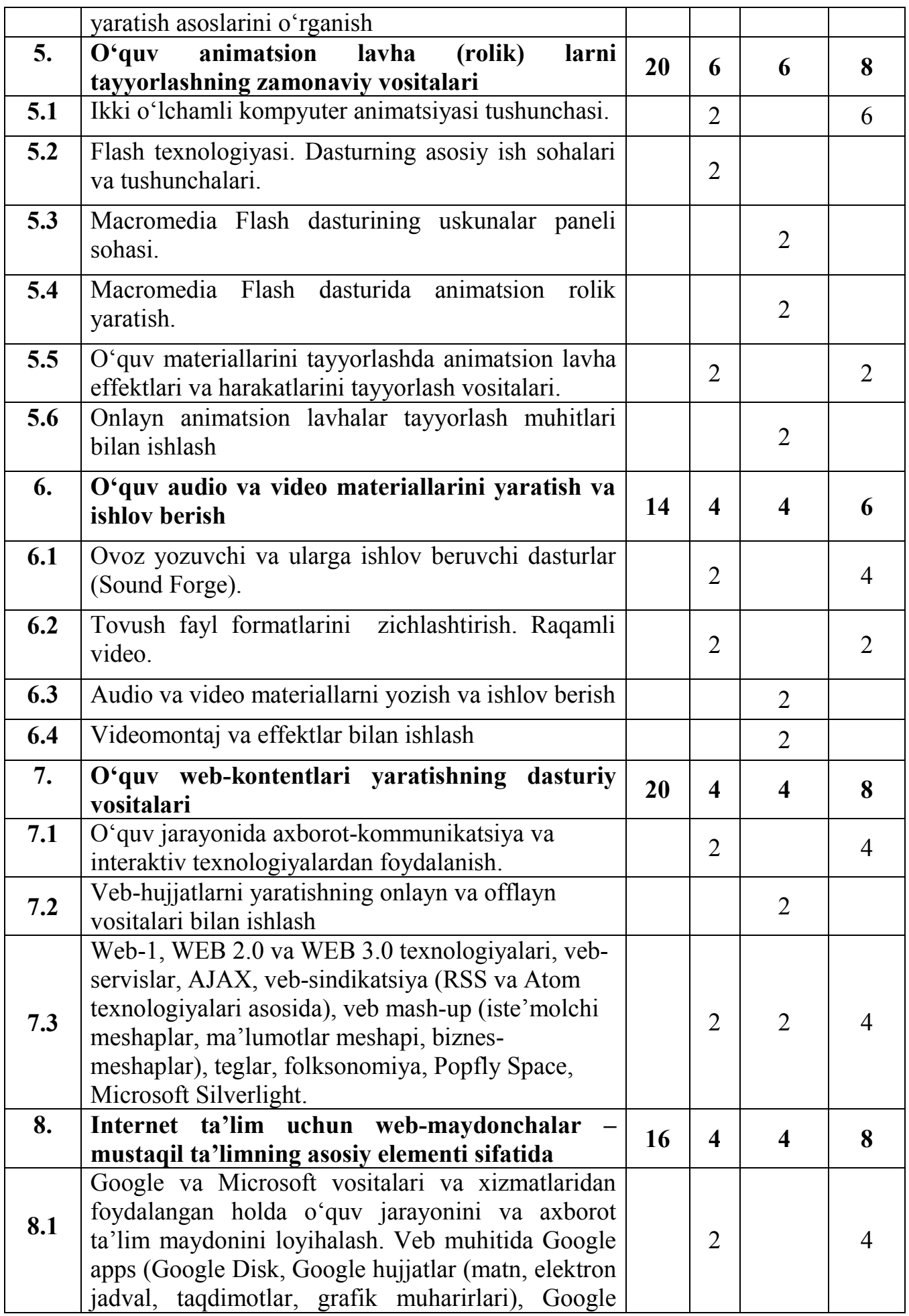

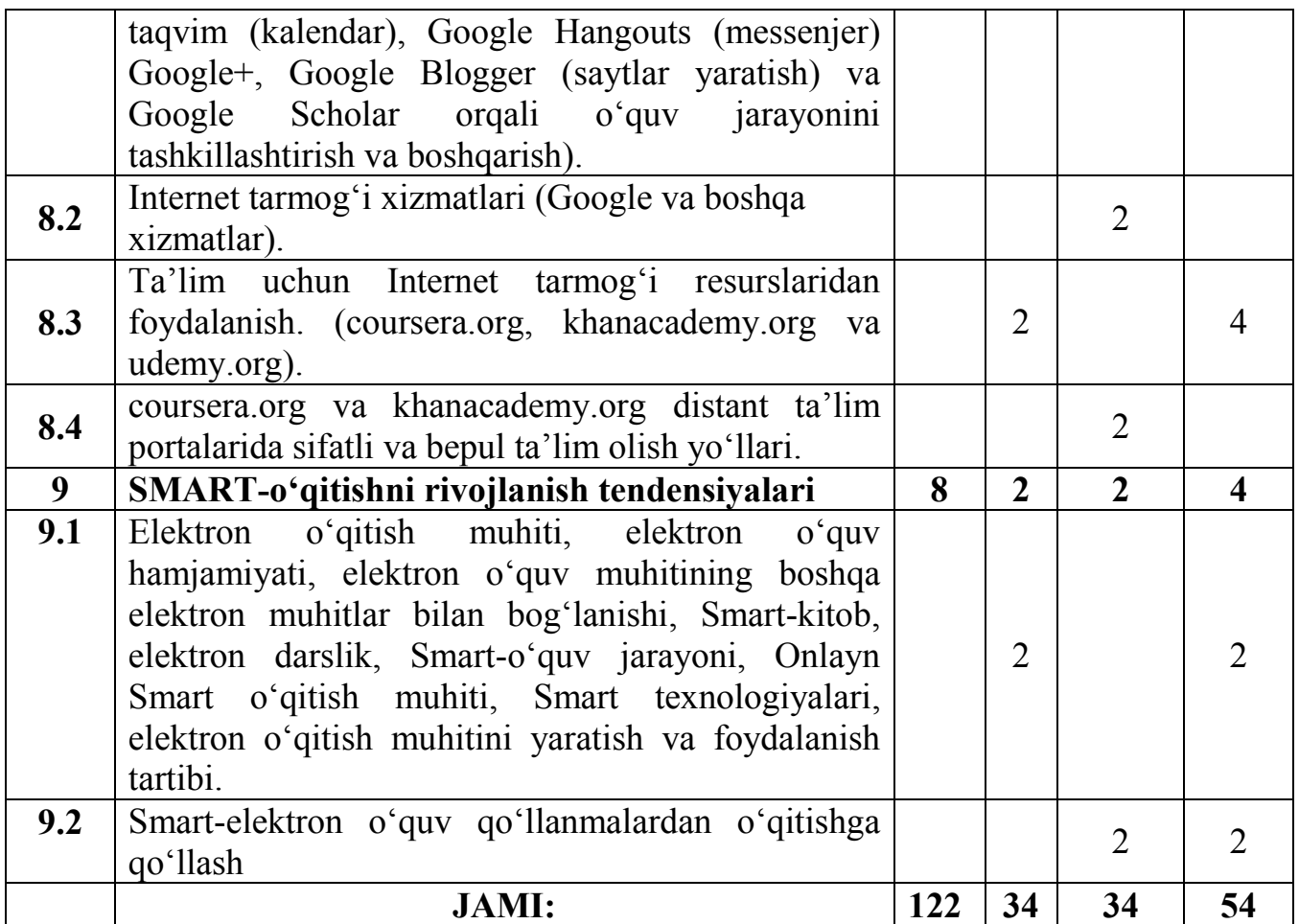

## **«Axborot texnologiyalari» fanidan ma'ruza mashg'ulotlari uchun TAQVIM ISH REJASI**

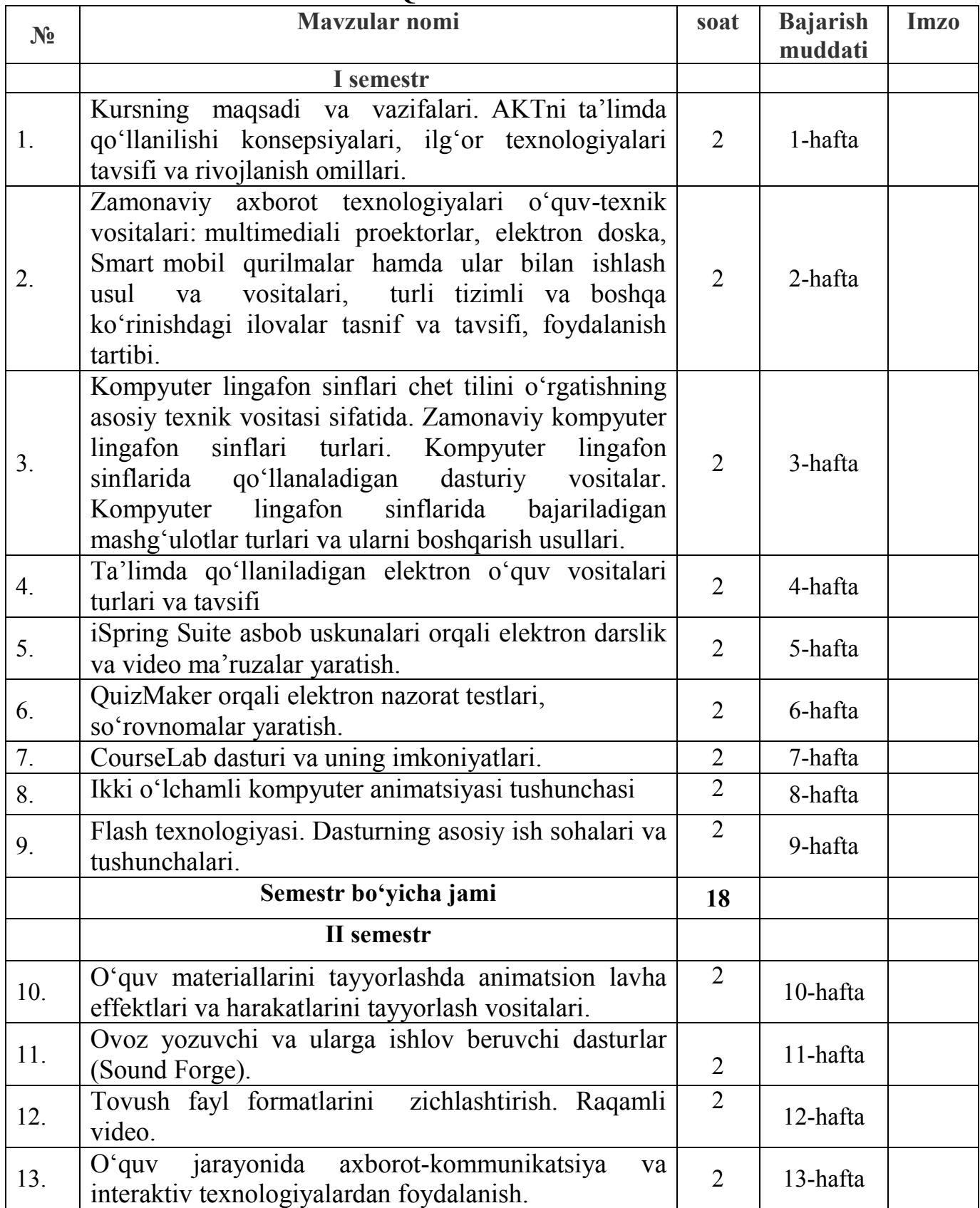

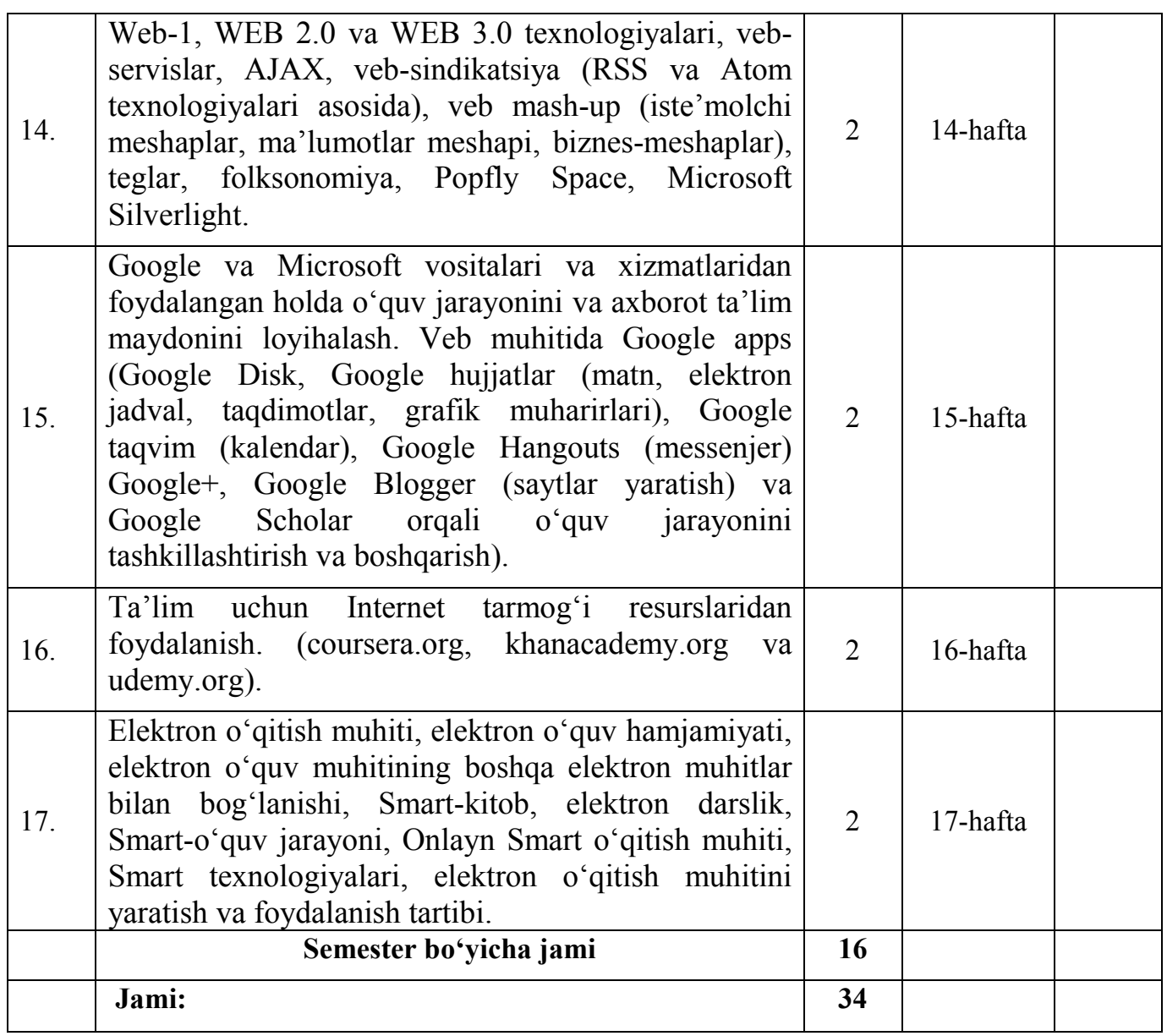

## **«Axborot texnologiyalari» fanidan amaliy mashg'ulotlar uchun TAQVIM ISH REJASI**

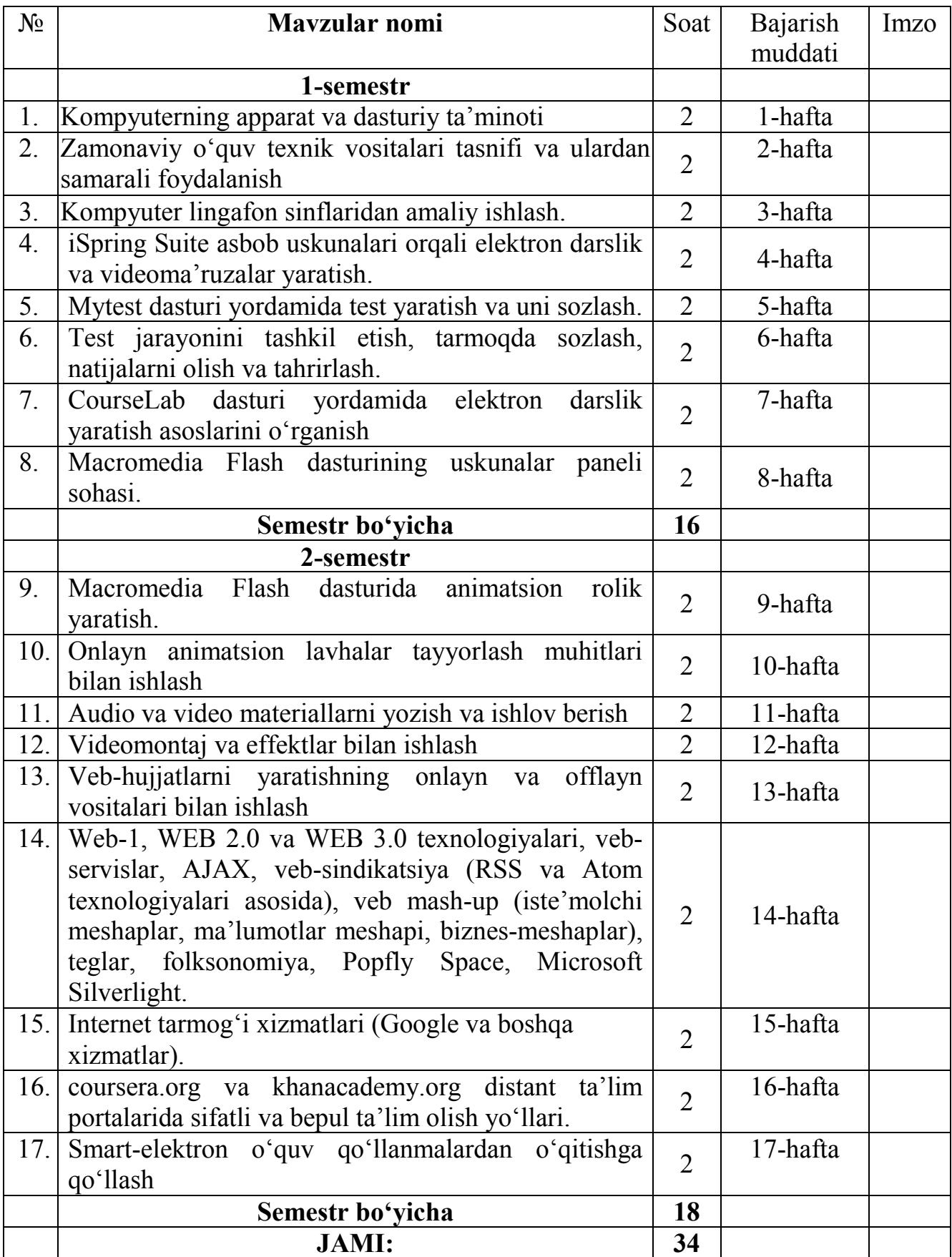

## **Mustaqil ishni tashkil etishning shakli, mazmuni va mavzulari**

Mustaqil ta'lim quyidagi shakllarda tashkil etiladi:

- mavzularni mahalliy va global axborot resurslari hamda o'quv
- adabiyotlari yordamida mustaqil o'zlashtirish;
- mavzular boʻyicha referat tayyorlash;
- amaliy mashgʻulotlarga tayyorgarlik koʻrish;
- ilmiy maqola va tezislarni tayyorlash;
- fanning dolzarb muammolarini qamrab oluvchi loyihalar
- tayyorlash;
- nazariy bilimlarni amaliyotda qo'llash;
- amaliyotdagi mavjud muammolarning echimini topish;
- faoliyat davomida axborot va kommunikatsiya vositalaridan erkin
- foydalanish;
- sohaga oid Internet-resurslaridan foydalanish ko'nikmasini
- hosil qilish;
- o'rganilayotgan mavzu bo'yicha asosiy ilmiy adabiyotlarni tizimli
- tahlillash va annotatsiya yozish va boshqalar.

Ta'lim jarayonida innovatsion texnologiyalarni, o'qitishning interfaol usullarini qo'llash talaba tomondan mustaqil tanlanadi. Talabalarning mustaqil ta'limini tashkil etish tizimli tarzda, ya'ni uzluksiz va uzviy ravishda amalga oshiriladi. Talaba olgan nazariy bilimini mustahkamlash, shu bilan birga navbatdagi yangi mavzuni puxta o'zlashtirishi uchun mustaqil ravishda tayyorgarlik ko'rishi kerak.

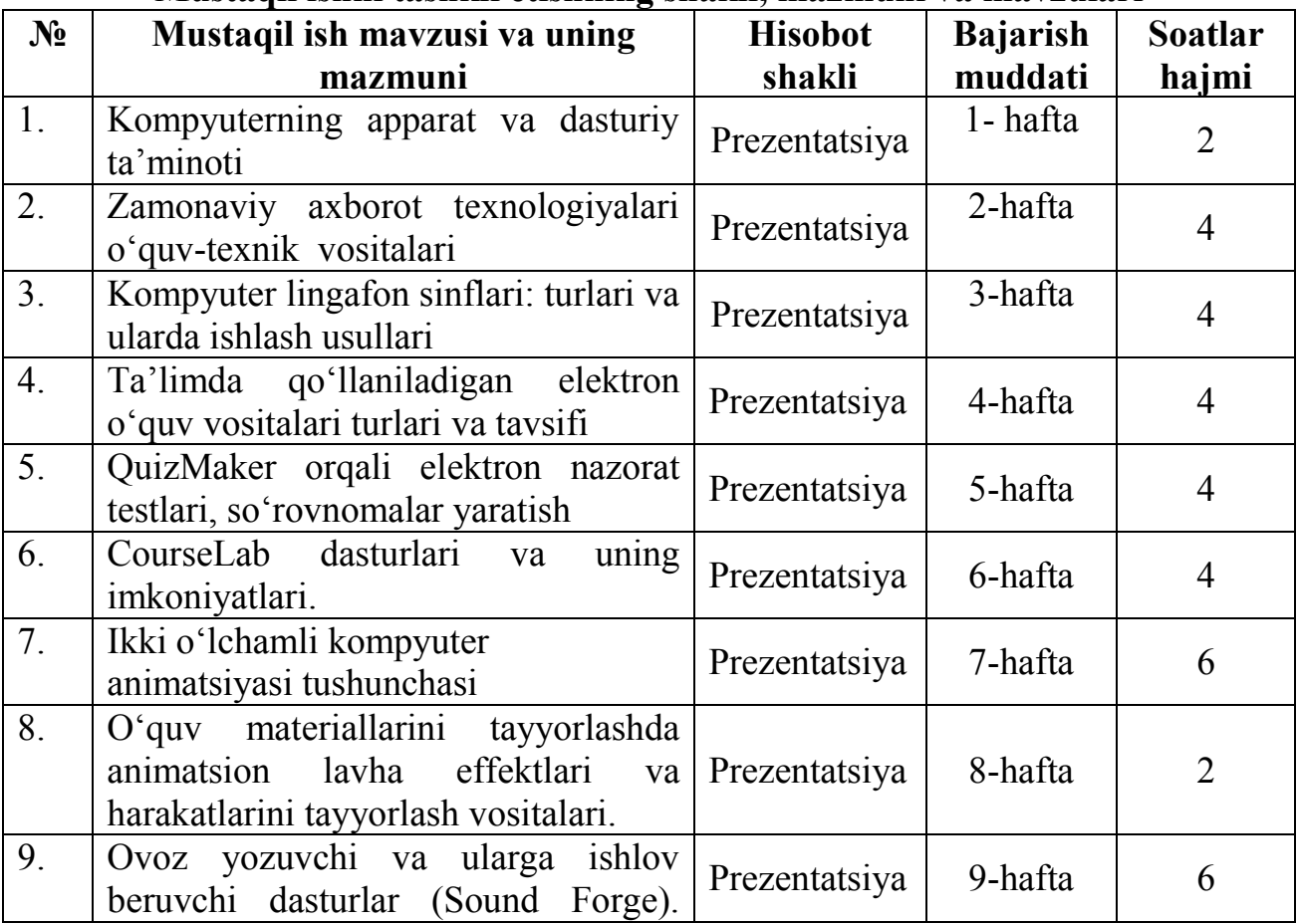

**Mustaqil ishni tashkil etishning shakli, mazmuni va mavzulari**

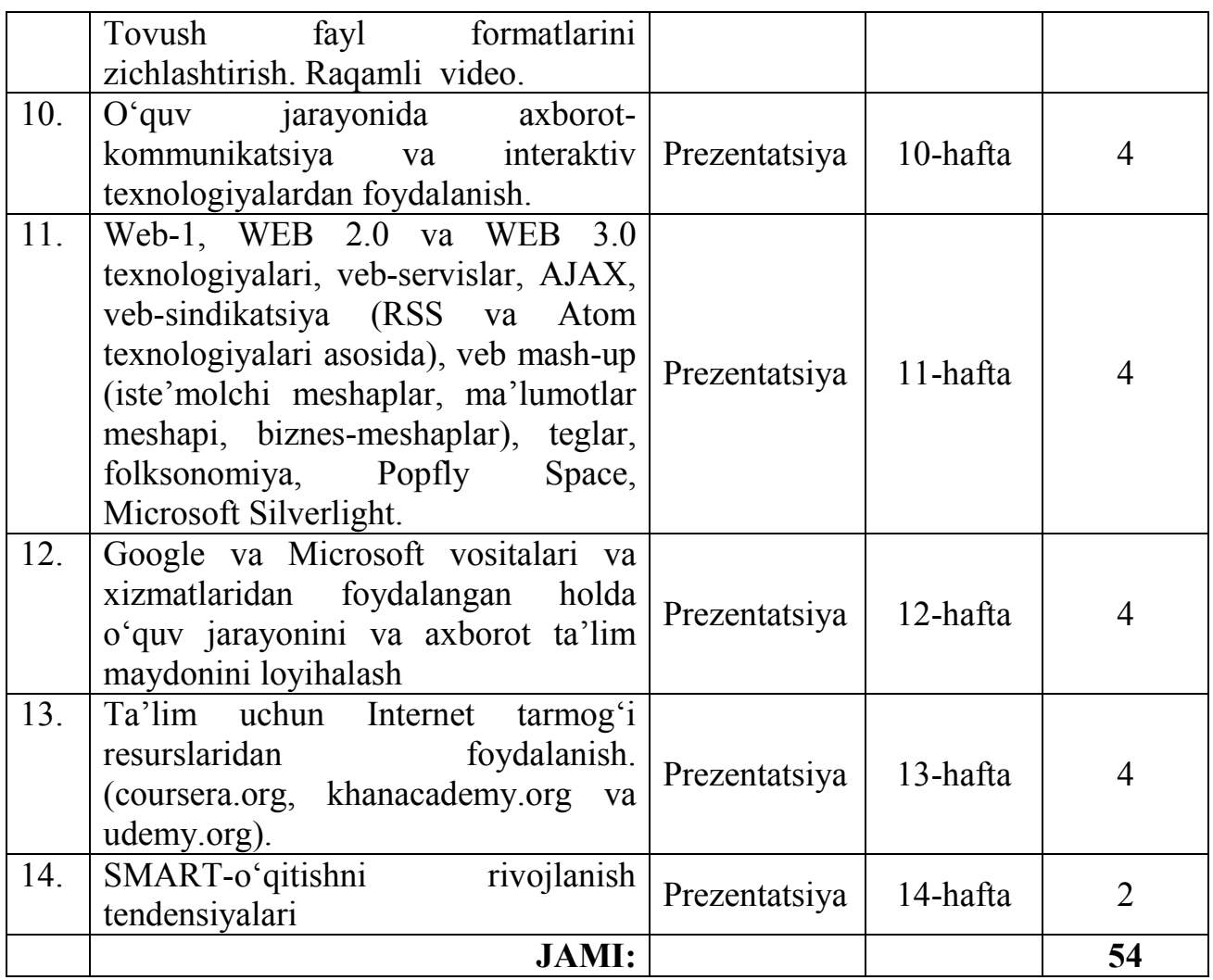

## **Dasturning informatsion-uslubiy ta'minoti**

Mazkur fanni o'qitish jarayonida:

- Axborot-kommunikatsiya texnologiyalari va uni til o'rganish sohasiga tadbig'iga oid ma'ruza darslarida modul tizimiga asoslangan elektron majmuadan;
- amaliy mashg'ulotlarda, xususan, axborot-kommunikatsiya texnologiyalaridan faoliyat doirasida keng foydalanish uchun turli amaliy ish topshiriqlaridan;
- statsionar va mobil vositalaridan til o'rganish sohasida axborot texnologiyalaridan foydalanish amaliyoti masalalariga tegishli dars mashg'ulotlarida ta'limning boshqa metodlaridan foydalanish nazarda tutilgan.

## **"Axborot texnologiyalari" fanidan talabalar bilimini reyting tizimi asosida baholash mezoni.**

"**Axborot texnologiyalari**" fani bo'yicha baholash turlari, shakllari, tartibi, soni hamda mezonlari haqidagi ma'lumotlar talabalarga professor-o'qituvchilar tomonidan dastlabki mashg'ulotlarda e'lon qilinadi.

Talabalarning fan bo'yicha o'zlashtirishi oraliq va yakuniy baholash turlari orqali aniqlanadi.

Oraliq baholash (OB) - semestr davomida ishchi fan dasturining tegishli (fanning bir necha mavzularini o'z ichiga olgan) bo'limi tugagandan keyin talabaning bilim va amaliy ko'nikma darajasini aniqlash turi hisoblanadi.

OB talaba tomonidan ishchi fan dasturining tegishli bo'limlari mazmunini o'zlashtirish darajasi, talabaning adabiyotlar bilan ishlash amaliy ko'nikmalari, muammoli vaziyatlarni hal etish (keys-stadi), tahlil, mantiqiy fikrlash, o'z fikrlarini izchil va aniq bayon qilish qobiliyatini aniqlashga qaratiladi.

Har bir fan bo'yicha OB soni (bir semestrda 2 tadan oshmasligi lozim) va shakli (yozma ish, og'zaki, test, kollokvium, hisob-grafika ishi, ijodiy topshiriq va hokazo) fan xususiyati va unga ajratilgan umumiy soatlar hajmidan kelib chiqqan holda kafedra tomonidan belgilanadi.

OB ishchi fan dasturiga asosan dekanat tomonidan belgilangan jadval asosida o'kaziladi. Talaba OBni belgilangan muddatlarda topshirishi shart.

Hajmi (umumiy auditoriya soati) semestr davomida haftasiga to'liq 2 akademik soatdan (tibbiyot oliy ta'lim muassasalarida 4 akademik soatdan) kam bo'lgan fanlardan OB o'tkazilmaydi.

Amaliy (seminar), laboratoriya mashg'ulotlari va mustaqil ta'lim topshiriqlarining natijalari OBda inobatga olinadi.

OB asosan o'quv mashg'ulotlari davomida amalga oshiriladi.

Talabaning OBdan olgan ijobiy baholari asosida unga yakuniy baholashni topshirishga ruxsat beriladi.

Yakuniy baholash (YaB) - semestr yakunida (tibbiyot oliy ta'lim muassasalarida fan yakunida) muayyan fan bo'yicha nazariy bilim va amaliy ko'nikmalarning talaba tomonidan o'zlashtirish darajasini aniqlash turi hisoblanadi.

YaB talaba tomonidan ishchi fan dasturining semestrga (tibbiyot oliy ta'lim muassasalarida fan yakuniga) mo'ljallangan bo'limlari mazmunini o'zlashtirish darajasi, uning mantiqiy fikrlashi, amaliy ko'nikmalari, muammoli vaziyatlarni hal etish (keys-stadi), tizimli va tanqidiy tahlil qila olishi, o'z fikrlarini izchil va aniq bayon qilish qobiliyatini aniqlashga qaratiladi.

YaB tayanch tushuncha va iboralarga asoslangan yozma ish, og'zaki so'rov, test, ijodiy ish va kafedra tomonidan belgilangan boshqa shakllarda o'tkaziladi.

YaB ni o'tkazish jadvali o'quv jarayoni grafigiga muvofiq fakultet dekani yoki o'quv-uslubiy bo'lim (boshqarma) tomonidan tayyorlangan oliy ta'lim muassasasi o'quv ishlari bo'yicha prorektori tomonidan tasdiqlanagan YaB jadvali asosida o'tkaziladi. Talaba YaB ni belgilangan muddatlarda topshirishi shart.

Talabalar o'zlashtirishini baholash yozma ish shaklida o'tkazilganda:

yozma ishning mazmuni mantiqiy bayon etilganligi;

savol va topshiriqlarning echimiga yangicha uslubda yondashilganligi;

yozma ishni xato va nuqsonsiz bajarilganligi e'tiborga olinadi.

Yozma ishlarni tekshirish jarayoni dekanat (o'quv-uslubiy bo'lim) tuzgan ishchi guruh tomonidan identifikatsiya raqamlari berish orqali amalga oshiriladi. Oliy ta'lim muassasasining Ta'lim sifatini nazorat qilish bo'limi tomonidan nazorat qilinadi.

Yozma ish talaba tomonidan mustaqil ravishda yoziladi. Mualliflikni o'zlashtirish (plagiat)ga yo'l qo'yilmaydi. Yozma ishni tekshirishda plagiat holatlari aniqlanishi, shuningdek ikki yoki undan ortiq yozma ishning mustaqil yozilganligiga shubha uyg'otadigan darajada o'xshash bo'lishi ushbu barcha yozma ishlarga 2 (qoniqarsiz) baho qo'yish yoki ularga qo'yilgan ijobiy bahoni bekor qilishga asos bo'ladi.

Baholashlar bo'yicha o'tkazilgan yozma ishlar fakultetda (yoki kafedrada) 6 oy saqlanadi va ushbu muddat o'tganidan so'ng o'rnatilgan tartibda yo'q qilinadi.

OB jarayonlari fakultet dekani va kafedra mudiri tomonidan tuzilgan komissiya hamda ta'lim sifatini nazorat qilish bo'limi ishtirokida davriy ravishda o'rganib boriladi va uni o'tkazish tartiblari buzilgan hollarda, komissiya xulosasi asosida OB natijalari bekor qilinadi hamda OB qayta o'tkaziladi.

Oliy ta'lim muassasasi rahbarining buyrug'i bilan ta'lim sifatini nazorat qilish bo'limi yoki o'quv-uslubiy boshqarma (bo'lim, bo'linma) boshlig'i rahbarligida tuzilgan komissiya ishtirokida YaB ni o'tkazish jarayoni davriy ravishda o'rganib boriladi va uni o'tkazish tartiblari buzilgan hollarda, komissiya xulosasi asosida YAB natijalar bekor qilinadi hamda YaB qayta o'tkaziladi.

Talabalarning har bir semestrda fanlarni o'zlashtirishi har bir baholash turlari bo'yicha: 5 (a'lo), 4 (yaxshi), 3 (qoniqarli) va 2 (qoniqarsiz) ko'rinishida baholanadi. 5, 4 va 3 baholar ijobiy hisoblanadi. Baholashda raqam va matn bir xil talqin etiladi.

Malakaviy amaliyot, kurs ishi (loyihasi), fan (fanlararo) davlat attestatsiyasi, bitiruv malakaviy ishi, shuningdek magistraturada ilmiy-tadqiqot va ilmiy-pedagogik ishlar hamda magistrlik dissertatsiyasi bo'yicha talabalar o'zlashtirishi ham yuqoridagi baholash turlari bo'yicha baholanadi.

Talabaning fan bo'yicha o'zlashtirishini baholashda quyidagi namunaviy mezonlar tavsiya etiladi:

## **5 (a'lo) baho:**

xulosa va qaror qabul qilish;

ijodiy fikrlay olish;

mustaqil mushohada yurita olish;

olgan bilimlarini amalda qo'llay olish;

mohiyatini tushunish;

bilish, ifodalash, aytib berish;

fan bo'yicha tasavvurga ega bo'lish.

## **4 (yaxshi) baho:**

mustaqil mushohada yurita olish;

olgan bilimlarini amalda qo'llay olish;

mohiyatini tushunish;

bilish, ifodalash, aytib berish;

fan bo'yicha tasavvurga ega bo'lish.

## **3 (qoniqarli) baho**:

mohiyatini tushunish; bilish, ifodalash, aytib berish; tasavvurga ega bo'lish.

## **2 (qoniqarsiz) baho**:

fan dasturni o'zlashtirmaganlik; fanning mohiyatini bilmaslik; aniq tasavvurga ega bo'lmaslik; mustaqil fikrlay olmaslik.

Namunaviy mezonlar asosida kafedra tomonidan har bir fanning o'ziga xos xususiyatlarini inobatga olgan holda baholash mezonlari ishlab chiqiladi.

Baholash turlari bo'yicha tuzilgan savollar (topshiriqlar) mazmuni (oddiydan murakkabgacha) baholash mezonlariga muvofiq talabaning o'zlashtirishini xolis (ob'ektiv) va aniq baholash imkoniyatini berishi kerak.

Savollar (topshiriqlar) ning talab darajasida tuzilishi bo'yicha mas'uliyat fan professor-o'qituvchilari hamda kafedra mudiriga yuklatiladi. Savollar (topshiriqlar) tarkibiga ishchi fan dasturida ko'rsatilgan barcha materiallar, xususan nazariy materiallar bilan birga mustaqil ish, laboratoriya va hisob-grafika ishlari, amaliy va seminar mashg'ulotlari va boshqa materiallar ham kiritiladi.

**Kafedra mudiri** Eshonqulov D.T.

## **Asosiy adabiyotlar**

1. Evans V., Dooley J., Wright S. Information Technology Издательство: Express Publishing, 122p., 2011

2. Громов Ю.Ю. ва бошқ. Информационные технологии. Издательство: ФГБОУ ВПО "ТГТУ". Тамбов. 2015 г.

3. David Watson and Helen Williams Computer Science//IGCSE is the registered trademark of Cambridge International Examinations. Буюк Британия/Hodder Education. An Hachette UK Company London NW1 3BH 2014, 278p., 2014.

4. M.Aripov, S.Dottoyev, M.Fayziyeva Web texnologiyalari. O'quv qo'llanma. Toshkent 2013 y.

## **Qo'shimcha adabiyotlar**

1. Мирзиёев Ш.М. Эркин ва фаровон демократик Ўзбекистон давлатини биргаликда барпо этамиз. Тошкент, "Ўзбекистон" НМИУ, 2017. – 29 б.

2. Мирзиёев Ш.М. Қонун устуворлиги ва инсон манфаатларини таъминлаш юрт тараққиёти ва халқ фаровонлигининг гарови. "Ўзбекистон" НМИУ, 2017. – 47 б.

3. Мирзиёев Ш.М. Буюк келажагимизни мард ва олижаноб халқимиз билан бирга қурамиз. "Ўзбекистон" НМИУ, 2017. – 485 б.

4. Ўзбекистон Республикаси Президентининг 2017 йил 7 февралдаги "Ўзбекистон Республикасини янада ривожлантириш бўйича hаракатлар стратегияси тўg'рисида" ги ПФ-4947-сонли Фармони. Ўзбекистон Республикаси қонун hужжатлари тўплами, 2017 й., 6-сон, 70-модда

5. Мирзиёев Ш.М. Танқидий таhлил, қатъий тартиб-интизом ва шахсий жавобгарлик – hар бир раhбар фаолиятининг кундалик қоидаси бўлиши керак. Ўзбекистон Республикаси Вазирлар Маhкамасининг 2016 йил якунлари ва 2017 йил истиқболларига баg'ишланган мажлисидаги Ўзбекистон Республикаси Президентининг нутқи. // Халқ сўзи газетаси. 2017 йил 16 январь, №11.

6. Ўзбекистон Республикаси Президентининг 2017 йил 7 февралдаги "Ўзбекистон Республикасини янада ривожлантириш бўйича hаракатлар стратегияси тўg'рисида" ги ПФ-4947-сонли Фармони. Ўзбекистон Республикаси қонун hужжатлари тўплами, 2017 й., 6-сон, 70-модда

7. "Ахборот технологиялари ва коммуникациялари соhасини янада такомиллаштириш чора-тадбирлари тўg'рисида"ги ПФ-5349-сонли Фармони. 2018 йил 19-февраль.

8. Ўзбекистон Республикаси Вазирлар Маhкамасининг "ZiyoNET таълим ахборот тармоg'ини янада ривожлантириш чора-тадбирлари тўg'рисида" 2013 йил 10 июлдаги 198-сон қарори.

9. Ўзбекистон Республикасининг "Ахборотлаштириш тўg'рисида"ги Қонуни.

10. М.Ч. Алиев. "Ахборот технологиялари" ўқув қўлланмаси (ўзбек ва рус тилларида). T.: ЎзДЖТУ 2018 й.

11. A.T.Kenjabayev, M.M.Ikramov va boshq. Axborot-kommunikatsiya texnologiyalari: o'quv qo'llanma. Toshkent. 2017.

12. Stelle Cottrell, Neil Morris Study Skills Connected. Буюк Британия/Palgrave Macmillan 2013, 183p.

13. R.R.Bokiyev, A.O. Matchanov, Informatika, "O'qituvchi", Toshkent, 2010, 374 bet.

14. Sattorov A. Informatika va axborot texnologiyalari, Darslik, Toshkent, 2013, 320 **bet** 

15. Голубева Т. И. Применение информационных технологий в обучении иностранному языку, Учебное пособие, 2004 г.

16. Усмонов А.И., Бахрамов Ф.Д. Компьютер технологиялари асослари. Т., 2010 й.

## **Internet saytlari**

1. http://books.nap.edu/books/0309074398/html/index.html.

2. http://coe.etsu.edu/department/cuai/starlinks/assess.htm.

- 3. http://www.newideas.net/index.html.
- 4. http://www.lexically.net/downloads/version6/HTML/?wshell.htm
- 5. http://khc.sourceforge.net/en/

6. http://fonsg3.hum.uva.nl/praat/

- 7. http://www.exmaralda.org/
- 8. http://www.tes.co.uk/english-secondary-teaching-resources/

9. http://web2.uvcs.uvic.ca/courses/elc/studyzone/

10. http://ww2.college-em.qc.ca/prof/epritchard/

11. http://www.elllo.org/english/

- 12. http://www.englishclub.com/
- 13. http://www.esl-lab.com/
- 14. http://www.academicenglishcafe.com/
- 15. http://owl.english.purdue.edu/owl/
- 16. http://www.yourdictionary.com/
- 17. http://bogglesworldesl.com/
- 18. http://www.englishformyjob.com/index.html
- 19. http://legacy.lclark.edu/~krauss/toppicks/toppicks.html
- 20. http://www.esl-galaxy.com/vocabularysheets.html
- 21. www.breakingnewsenglish.com
- 22. http://larryferlazzo.edublogs.org/the-best-sites-to-practice-speaking-english/
- 23. http://skillsforlearning.leedsmet.ac.uk/glossary/a.shtml
- 24. http://www.dpi.state.nc.us/curriculum/computerskills/scos/20glossary
- 25. http://www.palgrave.com/skills4study/
- 26. https://www.coursera.org/course/ticyeducacion
- 27. http://www.uv.es/bellochc/pedagogia/EVA1.wiki?all

# **TEST SAVOLLARI**

#### **AXBOROT TEXNOLOGIYALARI FANIDAN TEST NAZORATI SAVOLLARI**

**№1 Manba** - Esteras, S.R., & Fabre, E.M. (2007) Professional English in Use for Computers and the Internet. Bob -1; Bo'lim -1.1;

#### **Qiyinlik darajasi** -2;

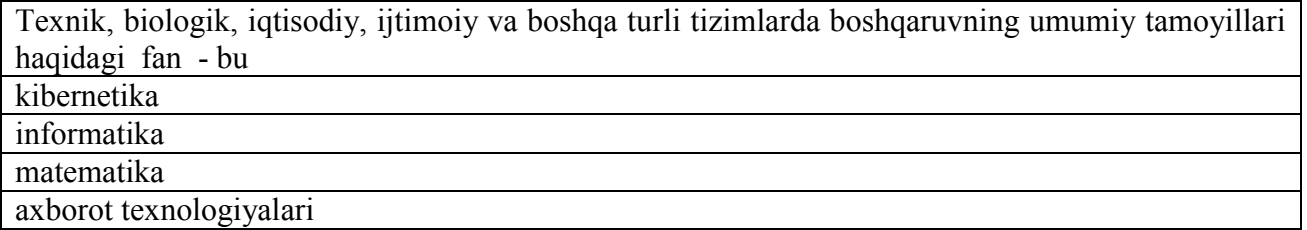

**№2 Manba** - Esteras, S.R., & Fabre, E.M. (2007) Professional English in Use for Computers and the Internet. Bob -1; Bo'lim -1.1;

#### **Qiyinlik darajasi** -1;

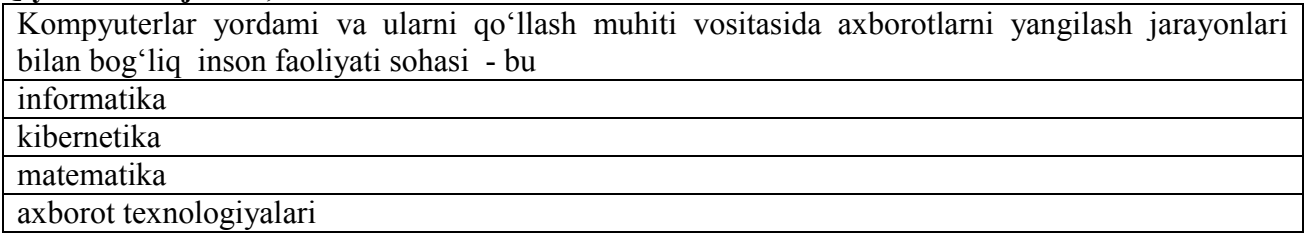

**№3 Manba** - Esteras, S.R., & Fabre, E.M. (2007) Professional English in Use for Computers and the Internet. Bob -1; Bo'lim -1.1;

#### **Qiyinlik darajasi** - 1;

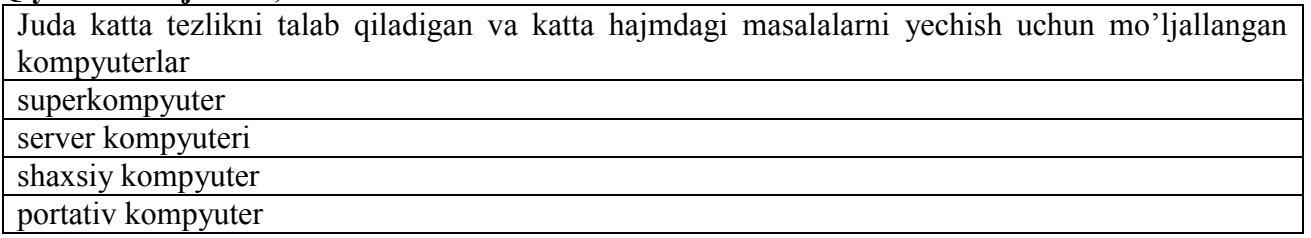

**№4 Manba** - Esteras, S.R., & Fabre, E.M. (2007) Professional English in Use for Computers and the Internet. Bob -1; Bo'lim -1.1;

#### **Qiyinlik darajasi** -2;

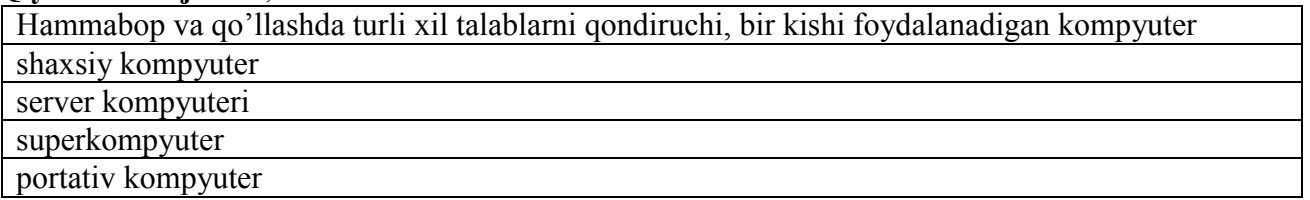

**№5 Manba -** Esteras, S.R., & Fabre, E.M. (2007) Professional English in Use for Computers and the Internet. Bob -1; Bo'lim -1.1;

#### **Qiyinlik darajasi** -1;

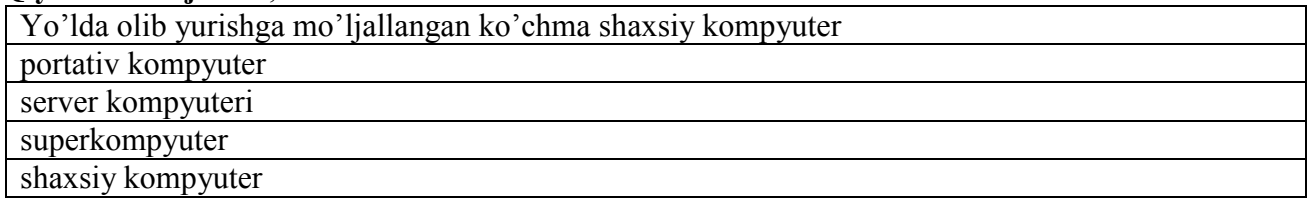

**№6 Manba -** Esteras, S.R., & Fabre, E.M. (2007) Professional English in Use for Computers and the Internet. Bob -1; Bo'lim -1.1;

#### **Qiyinlik darajasi -**1;

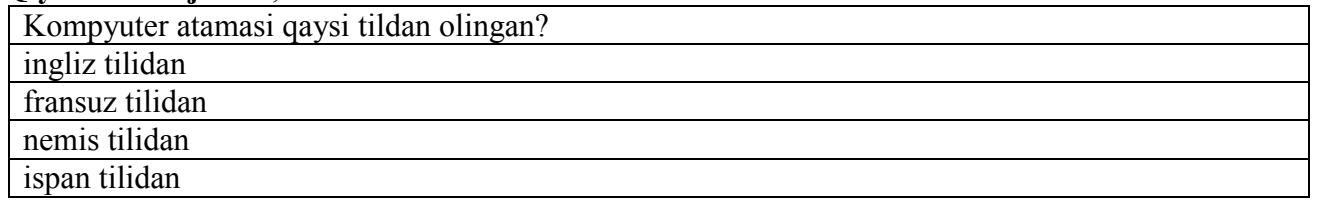

**№7 Manba -** Esteras, S.R., & Fabre, E.M. (2007) Professional English in Use for Computers and the Internet. Bob -1; Bo'lim -1.1;

#### **Qiyinlik darajasi -**1;

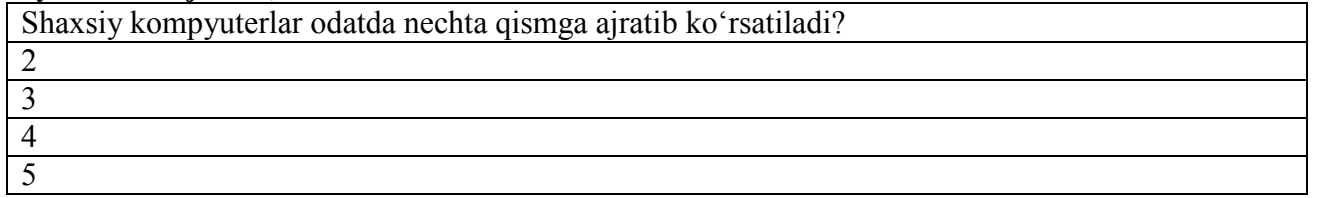

**№8 Manba -** Esteras, S.R., & Fabre, E.M. (2007) Professional English in Use for Computers and the Internet. Bob -1; Bo'lim -1.1;

#### **Qiyinlik darajasi -**1;

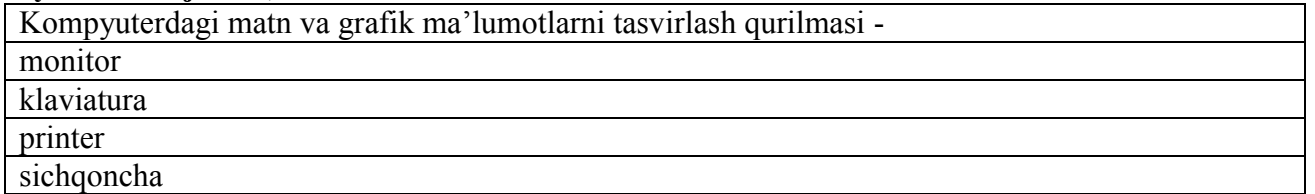

**№9 Manba -** Esteras, S.R., & Fabre, E.M. (2007) Professional English in Use for Computers and the Internet. Bob -1; Bo'lim -1.1; **Qiyinlik darajasi -**1;

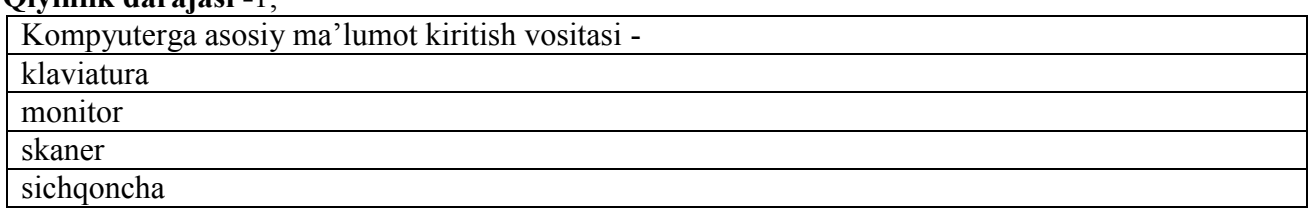

**№10 Manba -** Esteras, S.R., & Fabre, E.M. (2007) Professional English in Use for Computers and the Internet. Bob -1; Bo'lim -1.1;

#### **Qiyinlik darajasi -**1;

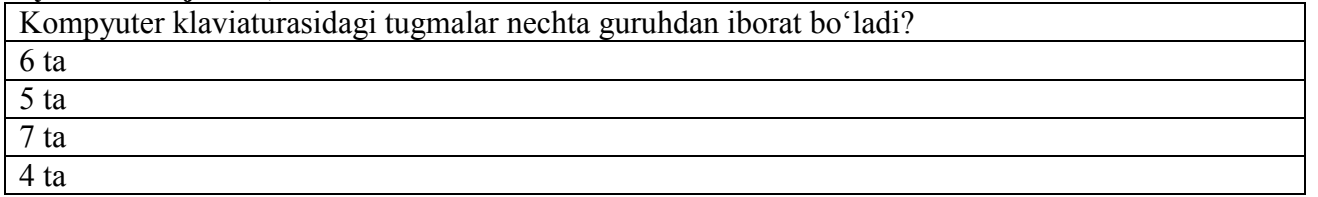

**№11 Manba -** Esteras, S.R., & Fabre, E.M. (2007) Professional English in Use for Computers and the Internet. Bob -1; Bo'lim -1.1;

#### **Qiyinlik darajasi -**1;

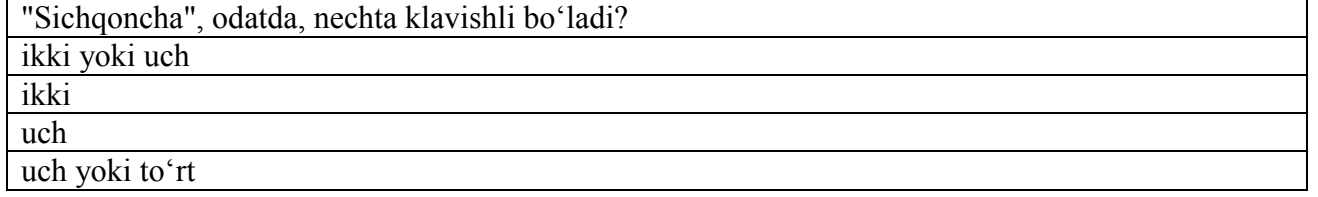

**№12 Manba -** Esteras, S.R., & Fabre, E.M. (2007) Professional English in Use for Computers and the Internet. Bob -1; Bo'lim -1.1; **Qiyinlik darajasi -**1;

Printer – bu

elektron ko'rinishdagi ma'lumotlarni qog'ozga chop etuvchi qurilmasi

matn, grafika, tasvirlarni kompyuterda kiritishni avtomatlash-tirish uchun xizmat qiluvchi vositadir

kompyuterdagi matn va grafik ma'lumotlarni tasvirlash qurilmasi kompyuterga asosiy ma'lumot kiritish vositasi

**№13 Manba -** Esteras, S.R., & Fabre, E.M. (2007) Professional English in Use for Computers and the Internet. Bob -1; Bo'lim -1.1;

#### **Qiyinlik darajasi -**2;

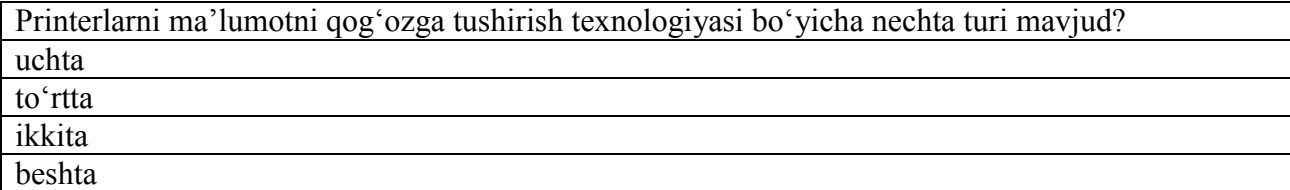

**№14 Manba -** Esteras, S.R., & Fabre, E.M. (2007) Professional English in Use for Computers and the Internet. Bob -1; Bo'lim -1.1;

#### **Qiyinlik darajasi -**2; Kliyent nima? meshapning veb-sahifasini aks ettiruvchi veb-brauzer ma'lumotlar manbayi unga tegishli bo'lmagan manbalardin foydalangan holda yangi imkoniyatlarni beruvchi veb-ilova ma'lumotlar banki

**№15 Manba -** Esteras, S.R., & Fabre, E.M. (2007) Professional English in Use for Computers and the Internet. Bob -1; Bo'lim -1.2;

#### **Qiyinlik darajasi -**3;

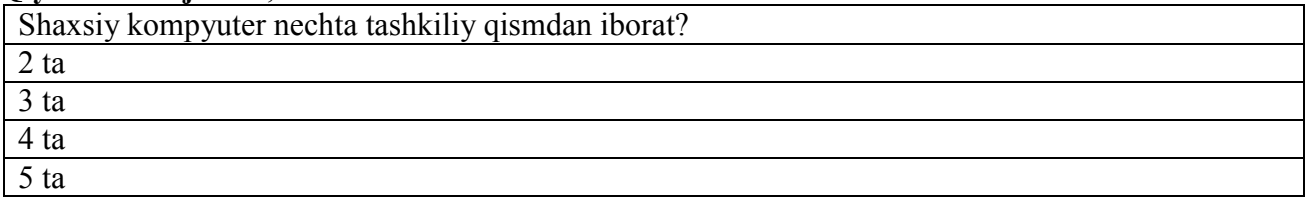

**№16 Manba -** Esteras, S.R., & Fabre, E.M. (2007) Professional English in Use for Computers and the Internet. Bob -7; Bo'lim -7.2;

#### **Qiyinlik darajasi -**3;

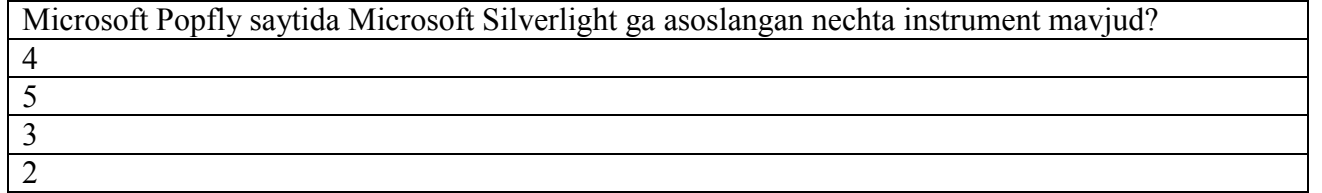

**№17 Manba -** Esteras, S.R., & Fabre, E.M. (2007) Professional English in Use for Computers and the Internet. Bob -7; Bo'lim -7.2;

#### **Qiyinlik darajasi -**2;

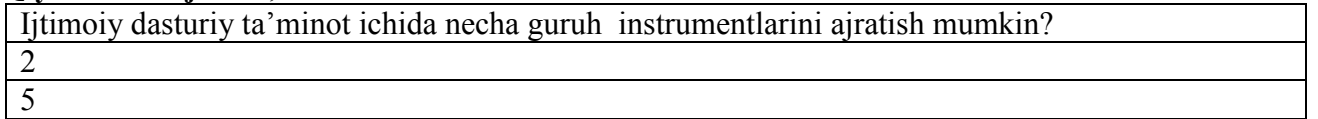

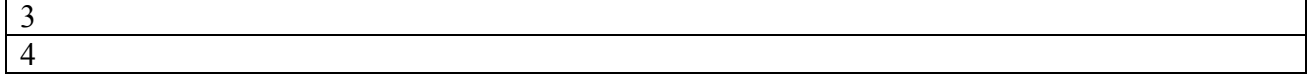

**№18 Manba -** Esteras, S.R., & Fabre, E.M. (2007) Professional English in Use for Computers and the Internet. Bob -7; Bo'lim -7.2;

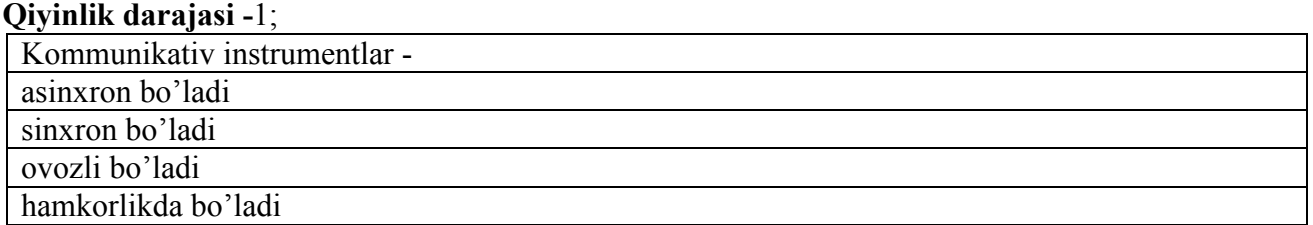

**№19 Manba -** Esteras, S.R., & Fabre, E.M. (2007) Professional English in Use for Computers and the Internet. Bob -7; Bo'lim -7.2;

**Qiyinlik darajasi -**1;

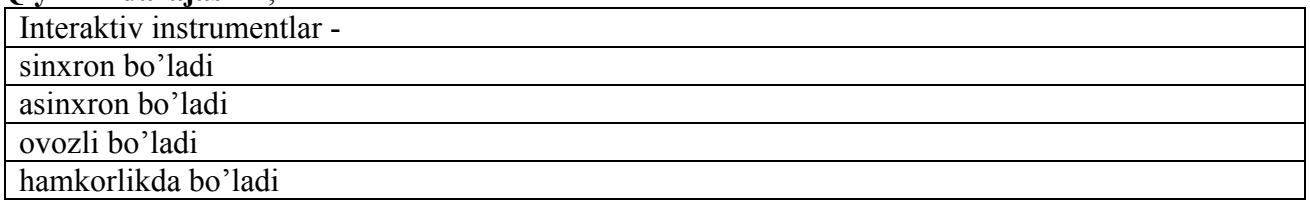

**№20 Manba -** Esteras, S.R., & Fabre, E.M. (2007) Professional English in Use for Computers and the Internet. Bob -7; Bo'lim -7.2;

**Qiyinlik darajasi -**3;

Tezkor ma'lumotlar bilan almashish tizimi - bu

tarmoq orqali boshqa foydalanuvchilar bilan real vaqtda muloqotda bo'lish imkoniyatini beradi bir nechta foydalanuvchilarga barovariga real vaqtda muloqot qilish imkoniyatini beradi

elektron konferensiyalarning o'rniga kelib, foydalanuvchi boshqalar uchun yangi mavzular yaratishi mumkin

foydalanuvchilarga umumiy qiziqishlari atrofida on-layn rejimda birlashish imkoniyatlarini berishi mumkin

**№21 Manba -** Esteras, S.R., & Fabre, E.M. (2007) Professional English in Use for Computers and the Internet. Bob -7; Bo'lim -7.2;

**Qiyinlik darajasi -**3;

Internet-chatlar - bu

bir nechta foydalanuvchilarga barovariga real vaqtda muloqot qilish imkoniyatini beradi

tarmoq orqali boshqa foydalanuvchilar bilan real vaqtda muloqotda bo'lish imkoniyatini beradi elektron konferensiyalarning o'rniga kelib, foydalanuvchi boshqalar uchun yangi mavzular yaratishi mumkin

foydalanuvchilarga umumiy qiziqishlari atrofida on-layn rejimda birlashish imkoniyatlarini berishi mumkin

**№22 Manba -** Esteras, S.R., & Fabre, E.M. (2007) Professional English in Use for Computers and the Internet. Bob -7; Bo'lim -7.2;

**Qiyinlik darajasi -**3;

Internet-forumlar - bu

elektron konferensiyalarning o'rniga kelib, foydalanuvchi boshqalar uchun yangi mavzular yaratishi mumkin

tarmoq orqali boshqa foydalanuvchilar bilan real vaqtda muloqotda bo'lish imkoniyatini beradi

bir nechta foydalanuvchilarga barovariga real vaqtda muloqot qilish imkoniyatini beradi

foydalanuvchilarga umumiy qiziqishlari atrofida on-layn rejimda birlashish imkoniyatlarini berishi

**№23 Manba -** Esteras, S.R., & Fabre, E.M. (2007) Professional English in Use for Computers and the Internet. Bob -7; Bo'lim -7.2;

#### **Qiyinlik darajasi -**3;

Ijtimoiy servis tarmoqlari - bu

foydalanuvchilarga umumiy qiziqishlari atrofida on-layn rejimda birlashish imkoniyatlarini berishi mumkin

tarmoq orqali boshqa foydalanuvchilar bilan real vaqtda muloqotda bo'lish imkoniyatini beradi bir nechta foydalanuvchilarga barovariga real vaqtda muloqot qilish imkoniyatini beradi

elektron konferensiyalarning o'rniga kelib, foydalanuvchi boshqalar uchun yangi mavzular yaratishi mumkin

**№24 Manba -** Esteras, S.R., & Fabre, E.M. (2007) Professional English in Use for Computers and the Internet. Bob -7; Bo'lim -7.2;

**Qiyinlik darajasi -**1;

Qaror qabul qilish ijtimoiy tarmoqlari - bu

qaror qabul qilish uchun muhokamalar uchun mo'ljallangan veb-saytlar

ba'zi veb-saytlar foydalanuvchilarga boshqalar uchun ommabop veb-saytlar ro'yxatini taqdim qilish imkonini beradi

bir nechta foydalanuvchilarga barovariga real vaqtda muloqot qilish imkoniyatini beradi

elektron konferensiyalarning o'rniga kelib, foydalanuvchi boshqalar uchun yangi mavzular yaratishi mumkin

**№25 Manba -** Esteras, S.R., & Fabre, E.M. (2007) Professional English in Use for Computers and the Internet. Bob -7; Bo'lim -7.2;

**Qiyinlik darajasi -**2;

Ijtimoiy zakladkalar - bu

ba'zi veb-saytlar foydalanuvchilarga boshqalar uchun ommabop veb-saytlar ro'yxatini taqdim qilish imkonini beradi

qaror qabul qilish uchun muhokamalar uchun mo'ljallangan veb-saytlar

bir nechta foydalanuvchilarga barovariga real vaqtda muloqot qilish imkoniyatini beradi

elektron konferensiyalarning o'rniga kelib, foydalanuvchi boshqalar uchun yangi mavzular yaratishi mumkin

**№26 Manba -** Esteras, S.R., & Fabre, E.M. (2007) Professional English in Use for Computers and the Internet. Bob -7; Bo'lim -7.2;

**Qiyinlik darajasi -**3;

Ijtimoiy kataloglar - bu

akademik sohaga yo'naltirilgan bo'lib, ilmiy maqolalardagi sitatalar bilan ishlashga mo'ljallangan qaror qabul qilish uchun muhokamalar uchun mo'ljallangan veb-saytlar

bir nechta foydalanuvchilarga barovariga real vaqtda muloqot qilish imkoniyatini beradi

elektron konferensiyalarning o'rniga kelib, foydalanuvchi boshqalar uchun yangi mavzular yaratishi mumkin

**№27 Manba -** Esteras, S.R., & Fabre, E.M. (2007) Professional English in Use for Computers and the Internet. Bob -7; Bo'lim -7.2;

**Qiyinlik darajasi -**3;

Ijtimoiy kutubxonalar - bu

ilovalar bo'lib, foydalanuvchilar unda kolleksiya, kitob, audio, video resurslarga ega bo'lish imkonini beruchi ishoralar joylashtiriladi

ba'zi veb-saytlar foydalanuvchilarga boshqalar uchun ommabop veb-saytlar ro'yxatini taqdim

qilish imkonini beradi

bir nechta foydalanuvchilarga barovariga real vaqtda muloqot qilish imkoniyatini beradi

elektron konferensiyalarning o'rniga kelib, foydalanuvchi boshqalar uchun yangi mavzular yaratishi mumkin

**№28 Manba -** Esteras, S.R., & Fabre, E.M. (2007) Professional English in Use for Computers and the Internet. Bob -7; Bo'lim -7.2;

#### **Qiyinlik darajasi -**3;

Tijorat ijtimoiy tarmoqlar - bu

maxsulot to'g'risida ma'lumotni iste'molchiga to'liq yetkazish imkonini beradi, maxsulotning bozorga kirib kelishi, iste'molchining maxsulot sotilishidagi ishtirokini ta'minlaydi

ba'zi veb-saytlar foydalanuvchilarga boshqalar uchun ommabop veb-saytlar ro'yxatini taqdim qilish imkonini beradi

bir nechta foydalanuvchilarga barovariga real vaqtda muloqot qilish imkoniyatini beradi

elektron konferensiyalarning o'rniga kelib, foydalanuvchi boshqalar uchun yangi mavzular yaratishi mumkin

**№29 Manba -** Esteras, S.R., & Fabre, E.M. (2007) Professional English in Use for Computers and the Internet. Bob -7; Bo'lim -7.2;

#### **Qiyinlik darajasi -**3;

Natijalarga ta'sir etuvchi folksonomiyaning asosiy muammolarini ko'rsating

ko'psonli shakllarning mavjudligi, polisemiya, sinonimiya, ishlatilayotgan teglarning hususiyati polisemiya, sinonimiya, ishlatilayotgan teglarning hususiyati

ko'psonli shakllarning mavjudligi, sinonimiya, ishlatilayotgan teglarning hususiyati

ko'psonli shakllarning mavjudligi, polisemiya, sinonimiya

**№30 Manba -** Esteras, S.R., & Fabre, E.M. (2007) Professional English in Use for Computers and the Internet. Bob -7; Bo'lim -7.2;

**Qiyinlik darajasi -**2;

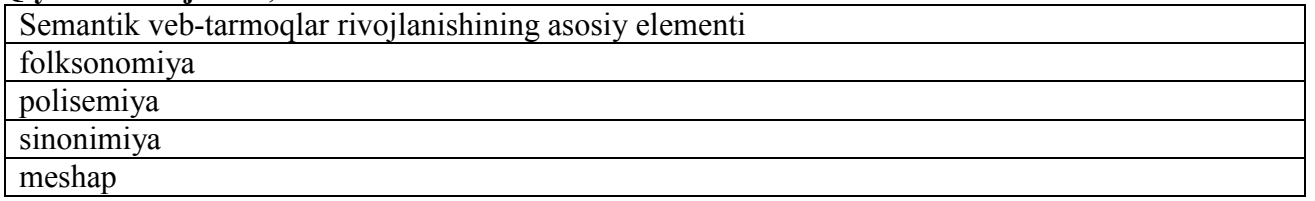

#### **№31 Manba -** Esteras, S.R., & Fabre, E.M. (2007) Professional English in Use for Computers and the Internet. Bob -7; Bo'lim -7.2;

**Qiyinlik darajasi -**3;

Semantik veb-tarmoq – bu

Internet tarmog'i rivojlanish konsepsiyasining bir qismi bo'lib, uning maqsadi mashina tomonidan WWW dagi axborotni qayta ishlash imkoniyatlarini amalga oshirishdan iborat

konseptual sxema yordamida muayyan bilim sohasini keng, lekin shu bilan birga juda mayda qismlarga ajratib formallashtirishga intilishdir

Resurs va ularning metama'lumotlariga semantik to'rning statik qismi deb qaraladigan bo'lsa, semantik veb-servislar uning dinamik qismini tashkil etadi

teglar orqali veb-sayt axborotini (ishorat, surat, video va h.k.) hamkorlikda turlash usuli va amaliyoti

**№32 Manba -** Esteras, S.R., & Fabre, E.M. (2007) Professional English in Use for Computers and the Internet. Bob -7; Bo'lim -7.2;

**Qiyinlik darajasi -**3; Ontologiya – bu

konseptual sxema yordamida muayyan bilim sohasini keng, lekin shu bilan birga juda mayda qismlarga ajratib formallashtirishga intilishdir

Internet tarmog'i rivojlanish konsepsiyasining bir qismi bo'lib, uning maqsadi mashina tomonidan WWW dagi axborotni qayta ishlash imkoniyatlarini amalga oshirishdan iborat

Resurs va ularning metama'lumotlariga semantik to'rning statik qismi deb qaraladigan bo'lsa, semantik veb-servislar uning dinamik qismini tashkil etadi

teglar orqali veb-sayt axborotini (ishorat, surat, video va h.k.) hamkorlikda turlash usuli va amaliyoti

**№33 Manba -** Esteras, S.R., & Fabre, E.M. (2007) Professional English in Use for Computers and the Internet. Bob -7; Bo'lim -7.2;

#### **Qiyinlik darajasi -**3;

Semantik web-servislar – bu

Resurs va ularning metama'lumotlariga semantik to'rning statik qismi deb qaraladigan bo'lsa, semantik veb-servislar uning dinamik qismini tashkil etadi

Internet tarmog'i rivojlanish konsepsiyasining bir qismi bo'lib, uning maqsadi mashina tomonidan WWW dagi axborotni qayta ishlash imkoniyatlarini amalga oshirishdan iborat

konseptual sxema yordamida muayyan bilim sohasini keng, lekin shu bilan birga juda mayda qismlarga ajratib formallashtirishga intilishdir

teglar orqali veb-sayt axborotini (ishorat, surat, video va h.k.) hamkorlikda turlash usuli va amaliyoti

**№34 Manba -** David Watson and Helen Williams Computer Science. Bob -7; Bo'lim -7.3; **Qiyinlik darajasi -**3;

Web-sayt dunyo tillari to'g'risida ma'lumotnoma axborotlari: ma'lumotlar,dialektikalar haqida tushunchalar,xaritalar va boshqa xizmatlarni amalga oshirish uchun lingvistlar uchun foidalai internet resursni ko'rsating

<http://www.ethnologue.com/>

<http://www.orcid.org/>

<http://www.olsevier.com/>

<http://www.sciencedirect.com/>

**№35 Manba -** David Watson and Helen Williams Computer Science. Bob -7; Bo'lim -8.3; **Qiyinlik darajasi -**1;

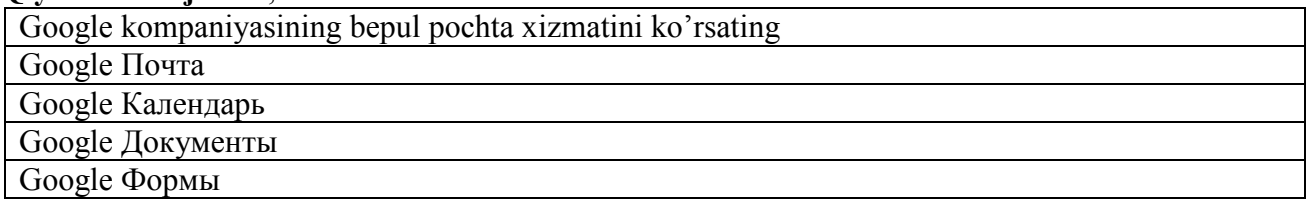

**№36 Manba -** David Watson and Helen Williams Computer Science. Bob -8; Bo'lim -8.3; **Qiyinlik darajasi -**1;

Google kompaniyasining uchrachuvlarni tashkil etadigan, sana va hodisalarni eslatadigan servisini ko'rsating

Google Календарь

Google Почта

Google Документы

Google Формы

#### **№37 Manba -** David Watson and Helen Williams Computer Science. Bob -8; Bo'lim -8.3; **Qiyinlik darajasi -**1;

Google kompaniyasining hujjatlar bilan ishlovchi bepul servisini ko'rsating

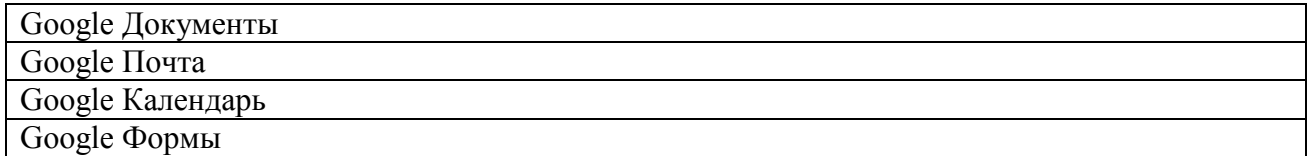

**№38 Manba**-David Watson and Helen Williams Computer Science. Bob -8; Bo'lim -8.3; **Qiyinlik darajasi -**1;

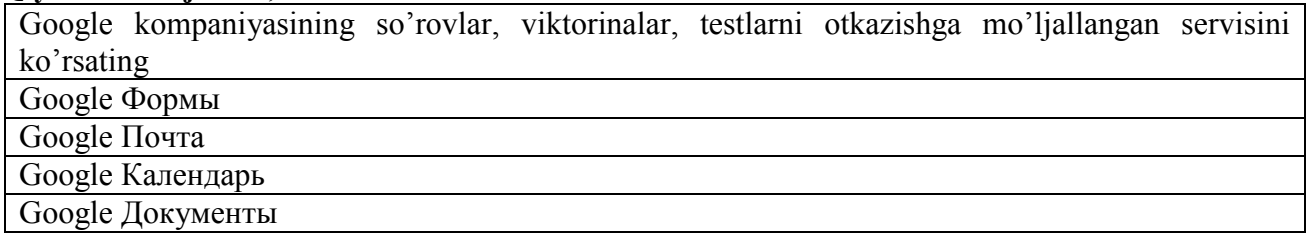

**№39 Manba-**David Watson and Helen Williams Computer Science. Bob -8; Bo'lim -8.3; **Qiyinlik darajasi -**1;

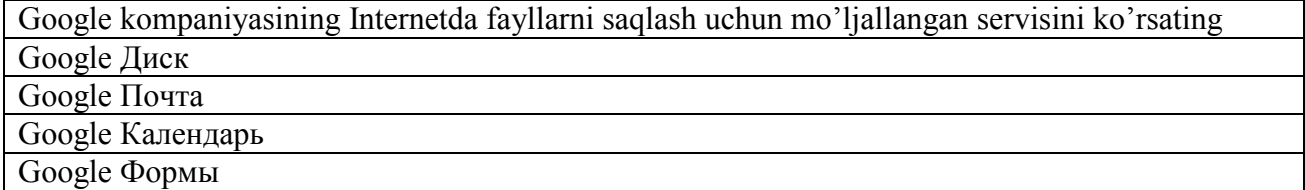

**№40 Manba-**David Watson and Helen Williams Computer Science. Bob -8; Bo'lim -8.3; **Qiyinlik darajasi -**1;

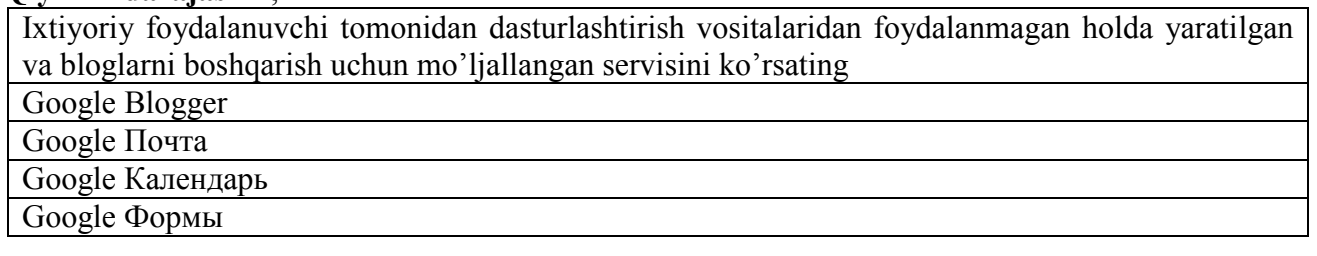

**№41 Manba-**David Watson and Helen Williams Computer Science. Bob -8; Bo'lim -8.3; **Qiyinlik darajasi -**1;

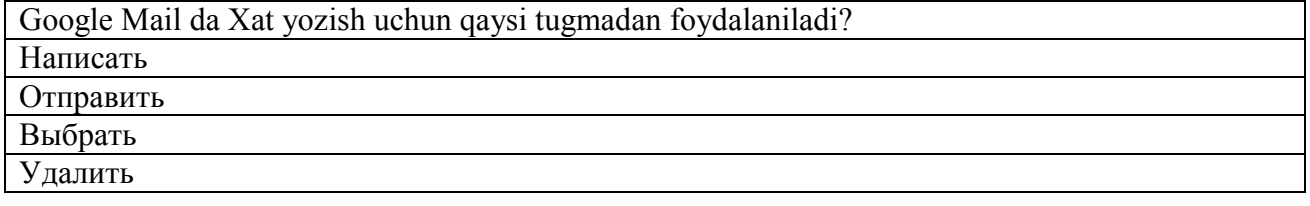

**№42 Manba-**David Watson and Helen Williams Computer Science. Bob -8; Bo'lim -8.3; **Qiyinlik darajasi -**1;

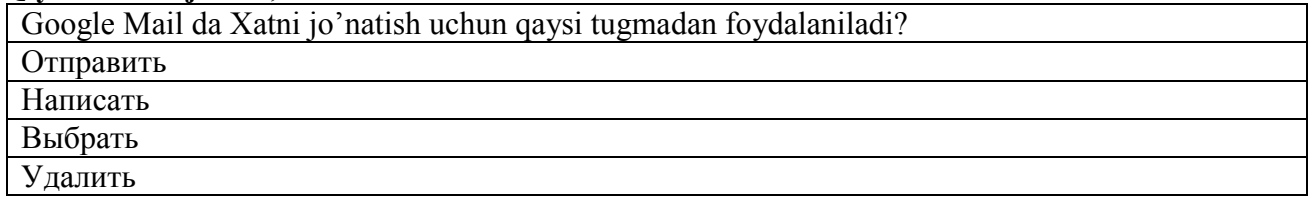

**№43 Manba-**David Watson and Helen Williams Computer Science. Bob -8; Bo'lim -8.3; **Qiyinlik darajasi -**1;

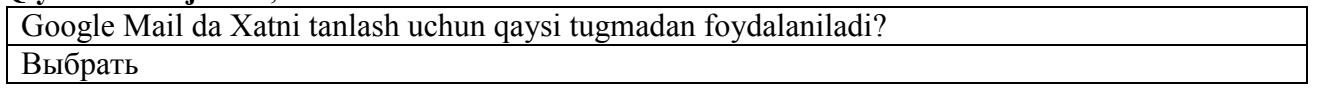

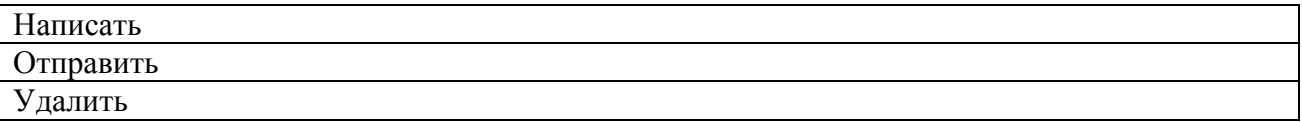

**№44 Manba-**David Watson and Helen Williams Computer Science. Bob -8; Bo'lim -8.3; **Qiyinlik darajasi -**1;

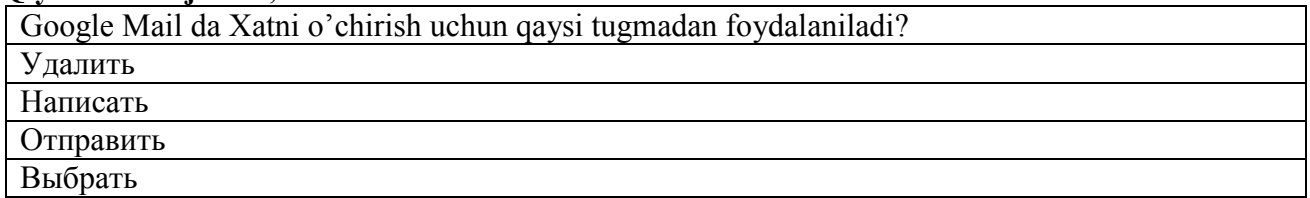

**№45 Manba-**David Watson and Helen Williams Computer Science. Bob -8; Bo'lim -8.3; **Qiyinlik darajasi -**1;

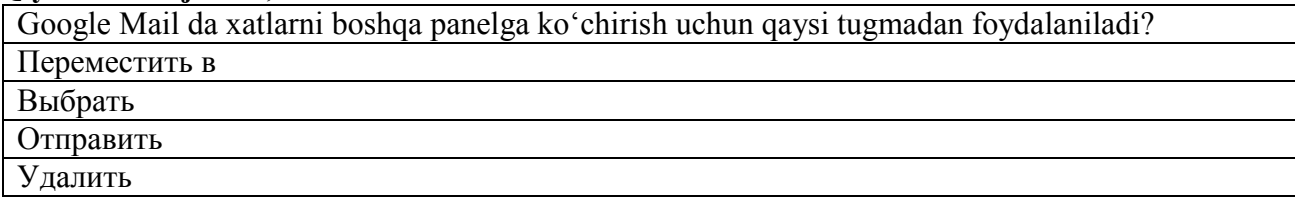

**№46 Manba-**David Watson and Helen Williams Computer Science. Bob -8; Bo'lim -8.3; **Qiyinlik darajasi -**1;

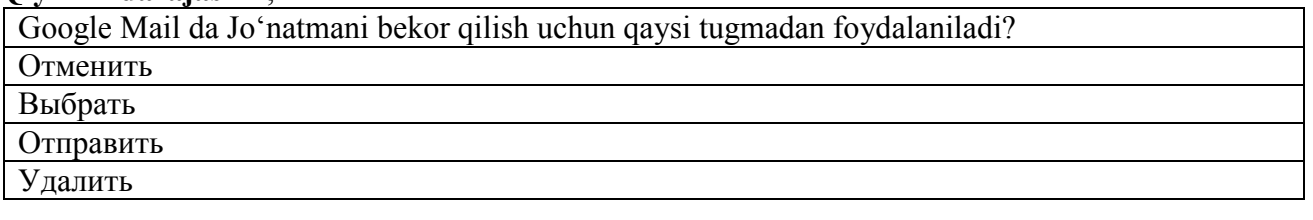

**№47 Manba-**David Watson and Helen Williams Computer Science. Bob -8; Bo'lim -8.3; **Qiyinlik darajasi -**1;

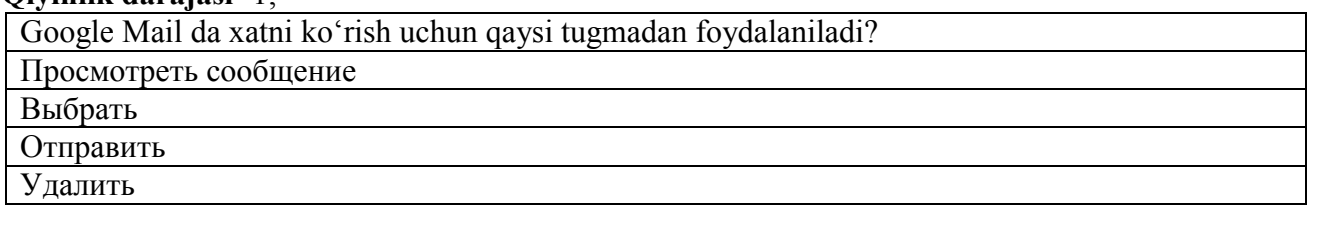

**№48 Manba -** Симонович С.В. Информатика. Базовый курс. Учебник для ВУЗов. Bob -7; Bo'lim -7.3;

**Qiyinlik darajasi -**1; Web-хujjаtlаrni ko`rib chiqish uchun хizmаt qilаdigаn mахsus dastur? brauzer spam sayt portal

**№49 Manba -** Симонович С.В. Информатика. Базовый курс. Учебник для ВУЗов. Bob -7; Bo'lim -7.3;

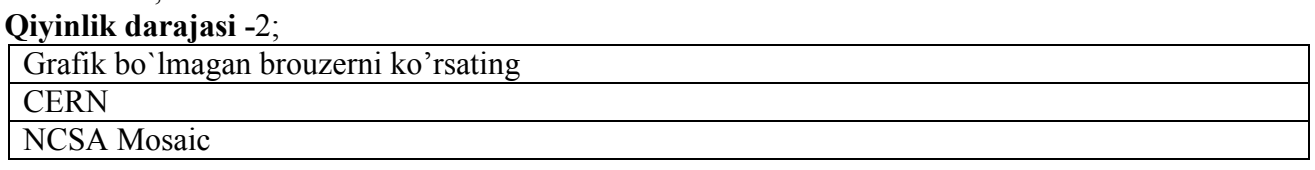

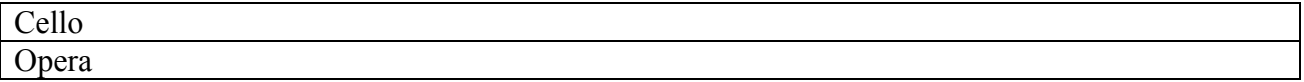

**№50 Manba -** Симонович С.В. Информатика. Базовый курс. Учебник для ВУЗов. Bob -1; Bo'lim -1.3;

#### **Qiyinlik darajasi -**2;

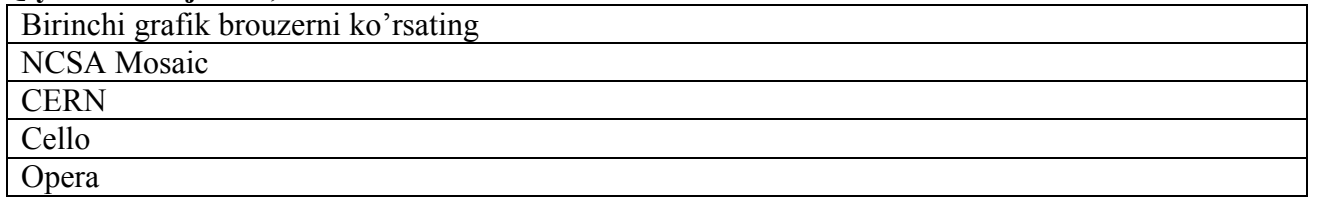

**№51 Manba -** Симонович С.В. Информатика. Базовый курс. Учебник для ВУЗов. Bob -1; Bo'lim -1.3;

#### **Qiyinlik darajasi -**2;

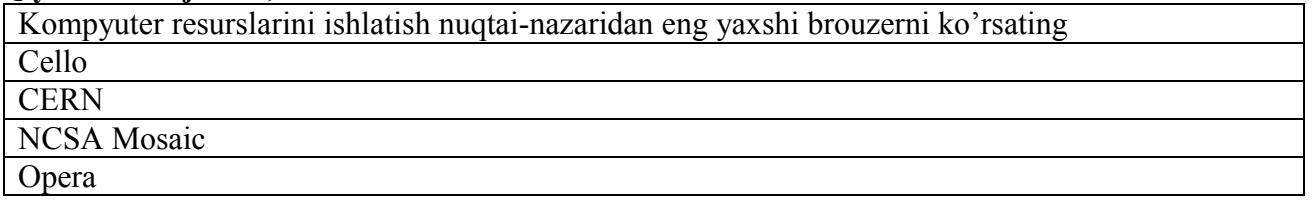

**№52 Manba -** Симонович С.В. Информатика. Базовый курс. Учебник для ВУЗов. Bob -1; Bo'lim -1.3;

**Qiyinlik darajasi -**2;

PROMT Electronic Dictionary dasturi standart ingliz-rus variantining hajmini ko'rsating

120 mavzuli lug'atlarni o'zida jamlagan 7 mln. leksik birliklardan iborat

110 mavzuli lug'atlarni o'zida jamlagan 7 mln. leksik birliklardan iborat

120 mavzuli lug'atlarni o'zida jamlagan 9 mln. leksik birliklardan iborat

110 mavzuli lug'atlarni o'zida jamlagan 8 mln. leksik birliklardan iborat

**№53 Manba -** Симонович С.В. Информатика. Базовый курс. Учебник для ВУЗов. Bob -1; Bo'lim -1.3;

**Qiyinlik darajasi** -1;

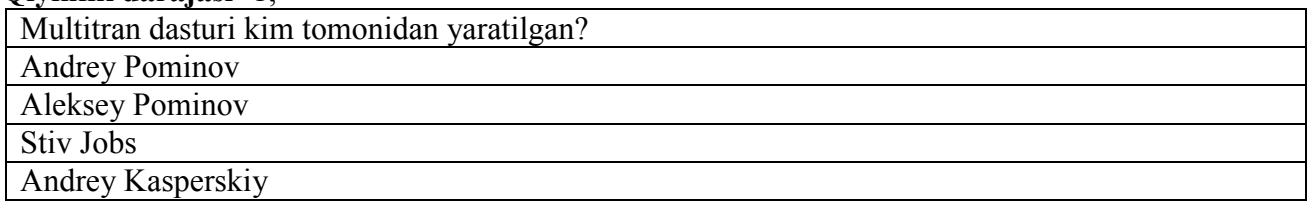

**№54 Manba -** Симонович С.В. Информатика. Базовый курс. Учебник для ВУЗов. Bob -1; Bo'lim -1.3;

**Qiyinlik darajasi -**2; Multitran dasturining lug'at bazasi qancha terminga ega? 400 ming asosiy terminlarga 500 ming asosiy terminlarga 450 ming asosiy terminlarga 550 ming asosiy terminlarga

**№55 Manba -** Симонович С.В. Информатика. Базовый курс. Учебник для ВУЗов. Bob -1; Bo'lim -1.3;

#### **Qiyinlik darajasi -**2;

MultiLeks elektron lug'ati qaysi kompaniya tomonidan ishlab chiqarilgan?

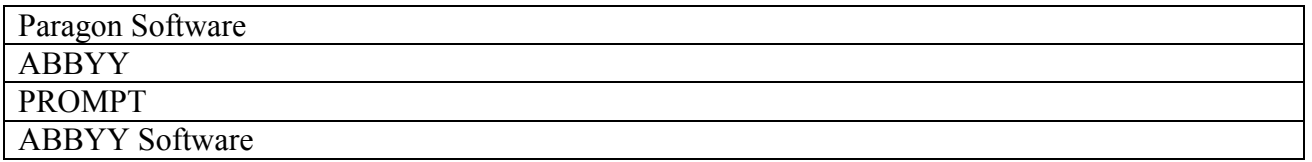

**№56 Manba -** Симонович С.В. Информатика. Базовый курс. Учебник для ВУЗов. Bob -1; Bo'lim -1.3;

#### **Qiyinlik darajasi -**2;

MultiLeks elektron lug'atining hajmini ko'rsating standart igliz-rus variantida dastur 6 mln. terminlardan iborat 28 lug'atga ega standart igliz-rus variantida dastur 7 mln. terminlardan iborat 28 lug'atga ega standart igliz-rus variantida dastur 6 mln. terminlardan iborat 32 lug'atga ega standart igliz-rus variantida dastur 7 mln. terminlardan iborat 32 lug'atga ega

**№57 Manba -** Симонович С.В. Информатика. Базовый курс. Учебник для ВУЗов. Bob -1; Bo'lim -1.3;

**Qiyinlik darajasi -**2;

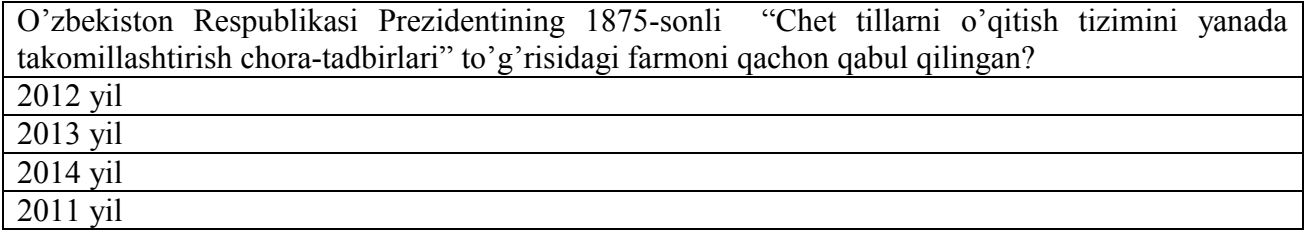

**№58 Manba -** Mrs. C.Y. Munasinghe, B.Sc. (OUSL); M.Sc. (Colombo) ICT SKILLS, Bob -2; Bo'lim -2.1;

**Qiyinlik darajasi -**2;

CEFR (Common European Framework of Reference for Languages) tizimining vazifasi

butun Yevropa bo'ylab ishlatiladigan tillarni o'rganish, o'rgatish va baholashga doir masalalarni o'z ichiga oladi

butun dunyo bo'ylab ishlatiladigan tillarni o'rganish, o'rgatish va baholashga doir masalalarni o'z ichiga oladi

ingliz tilini o'rganish, o'rgatish va baholashga doir masalalarni o'z ichiga oladi

butun Osiyo bo'ylab ishlatiladigan tillarni o'rganish, o'rgatish va baholashga doir masalalarni o'z ichiga oladi

**№59 Manba -** Mrs. C.Y. Munasinghe, B.Sc. (OUSL); M.Sc. (Colombo) ICT SKILLS, Bob -2; Bo'lim -2.1;

**Qiyinlik darajasi -**2;

Qachondan boshlab CEFR Yevropa tilllarini bilish darajasini baholashda asosiy me'zon sifatida qabul qilingan?

2001-yilning noyabr oyidan

2002-yilning noyabr oyidan

2003-yilning noyabr oyidan

2001-yilning sentyabr oyidan

**№60 Manba -** Mrs. C.Y. Munasinghe, B.Sc. (OUSL); M.Sc. (Colombo) ICT SKILLS, Bob -9; Bo'lim -9.1;

**Qiyinlik darajasi -**2;

CEFR tizimi tillarni bilish darajasini qanday baholaydi?

uchta: A, B va C guruhlarga ajratgan holda

to'rtta: A, B, C va D guruhlarga ajratgan holda

ikkita: A va C guruhlarga ajratgan holda ikkita: A va B guruhlarga ajratgan holda

**№61 Manba -** Усмонов А.И., Бахрамов Ф.Д. Компьютер технологиялари асослари. Bob-7; Bo'lim -7.1;

**Qiyinlik darajasi -**2;

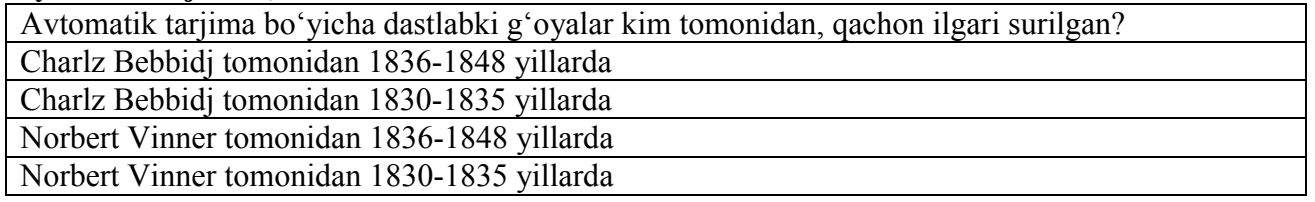

**№62 Manba -** Усмонов А.И., Бахрамов Ф.Д. Компьютер технологиялари асослари. Bob-7; Bo'lim -7.1;

**Qiyinlik darajasi -**2;

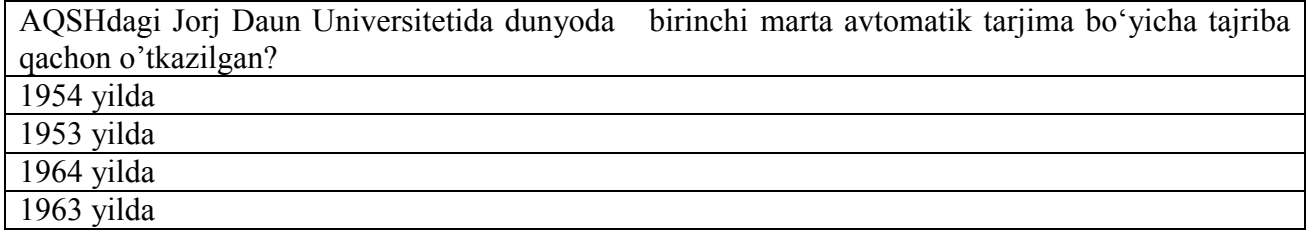

**№63 Manba -** Усмонов А.И., Бахрамов Ф.Д. Компьютер технологиялари асослари. Bob-7; Bo'lim -7.1;

**Qiyinlik darajasi -**2;

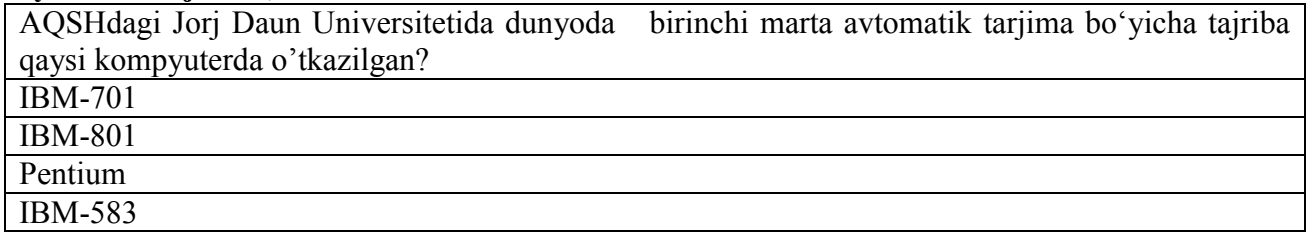

**№64 Manba -** Усмонов А.И., Бахрамов Ф.Д. Компьютер технологиялари асослари. Bob-7; Bo'lim -7.1;

**Qiyinlik darajasi -**2;

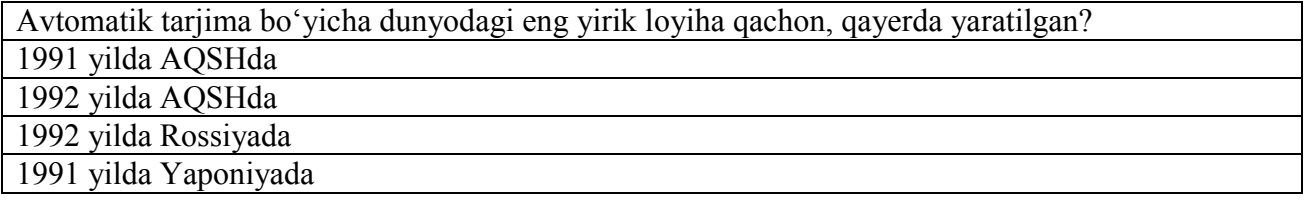

**№65 Manba -** Усмонов А.И., Бахрамов Ф.Д. Компьютер технологиялари асослари. Bob-9; Bo'lim -9.1;

**Qiyinlik darajasi -**2;

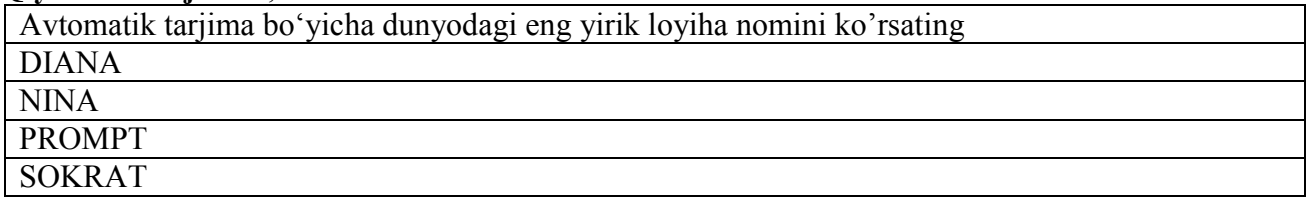

**№66 Manba -** Усмонов А.И., Бахрамов Ф.Д. Компьютер технологиялари асослари. Bob-9; Bo'lim -9.1;

#### **Qiyinlik darajasi -**2;

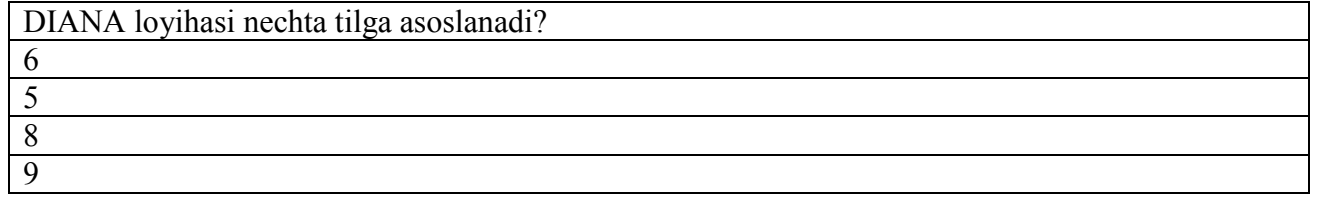

#### **№67 Manba -** Усмонов А.И., Бахрамов Ф.Д. Компьютер технологиялари асослари. Bob-9; Bo'lim-9.1;

#### **Qiyinlik darajasi -**2;

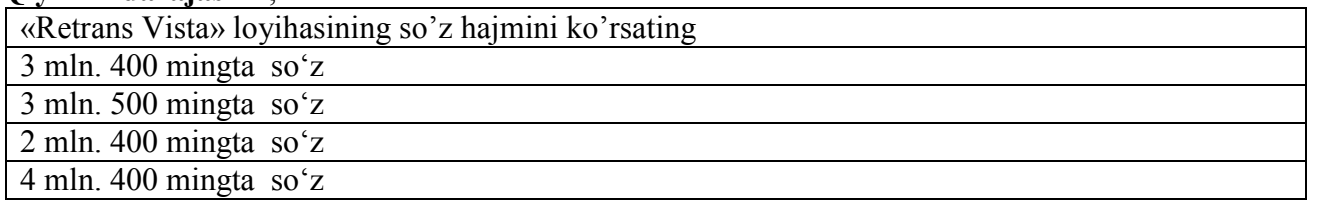

#### **№68 Manba** - David Watson and Helen Williams Computer Science. Bob-4; Bo'lim-4.2; **Qiyinlik darajasi** -2;

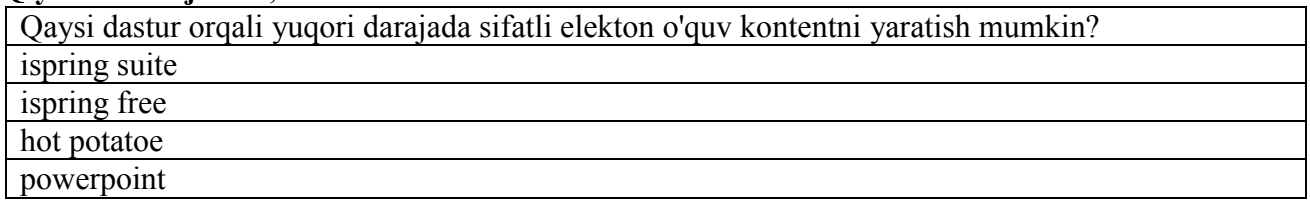

#### **№69 Manba** - David Watson and Helen Williams Computer Science. Bob-4; Bo'lim-4.2; **Qiyinlik darajasi** -2;

Qaysi dasturda tarmoqlangan dialogli elektron kurslarni va onlayn-perezentatsiyalarni yaratish mumkin? ispring dialog trainer

quizmaker

ispring visuals

ispring suite

**№70 Manba** - David Watson and Helen Williams Computer Science. Bob-4; Bo'lim-4.2;

## **Qiyinlik darajasi** -2;

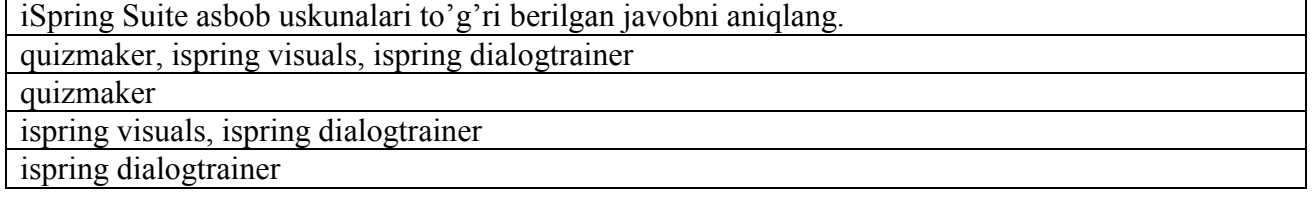

**№71 Manba** - David Watson and Helen Williams Computer Science. Bob-4; Bo'lim-4.2; **Qiyinlik darajasi** -2;

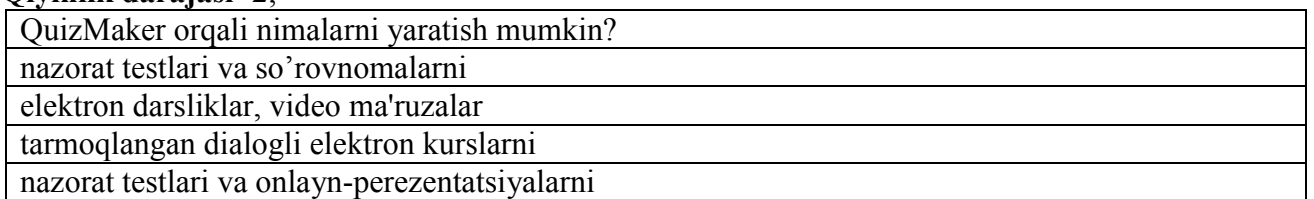

**№72 Manba** - David Watson and Helen Williams Computer Science. Bob-4; Bo'lim-4.2; **Qiyinlik darajasi** -2;

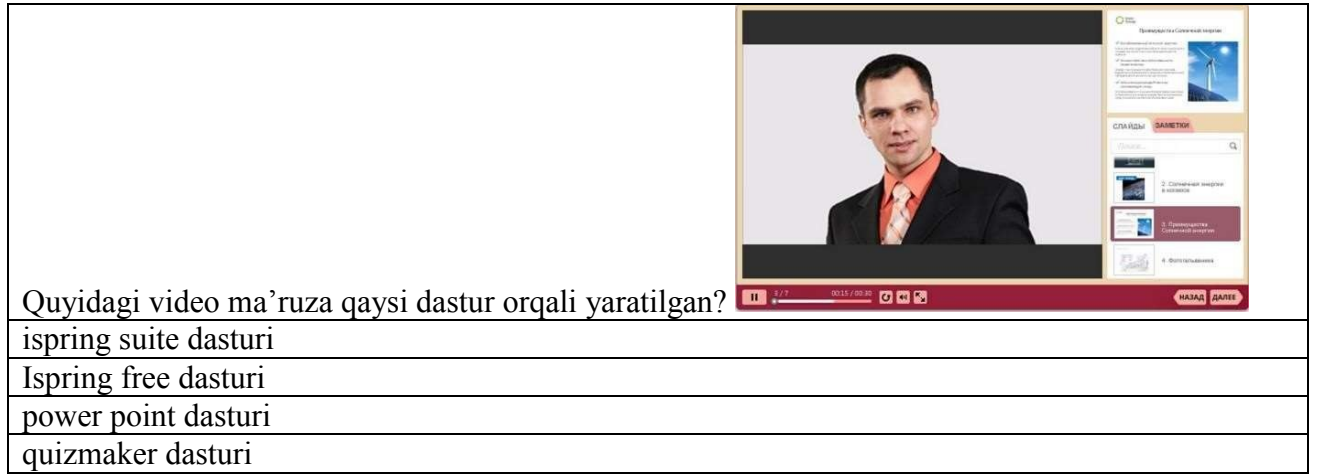

#### **№73 Manba** - David Watson and Helen Williams Computer Science. Bob-4; Bo'lim-4.2; **Qiyinlik darajasi** -2;

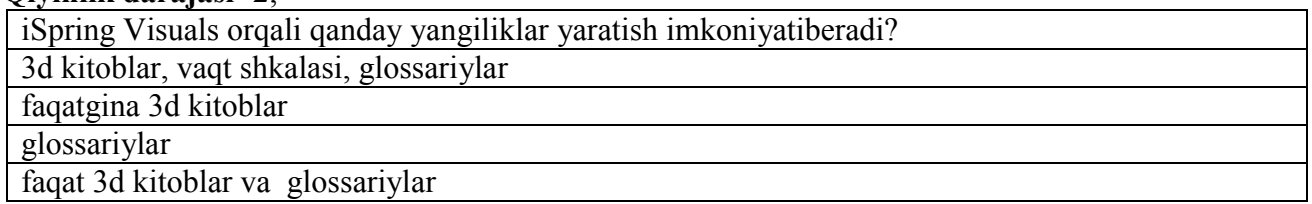

#### **№74 Manba** - David Watson and Helen Williams Computer Science. Bob-4; Bo'lim-4.2; **Qiyinlik darajasi** -3;

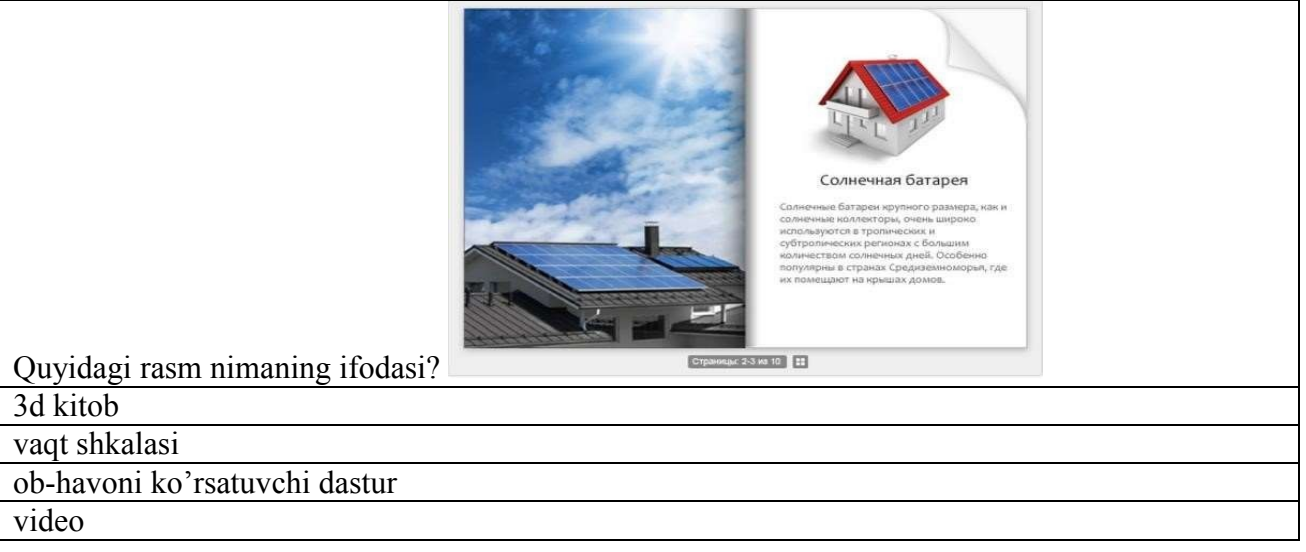

#### **№75 Manba** - David Watson and Helen Williams Computer Science. Bob-4; Bo'lim-4.2; **Qiyinlik darajasi** -3;

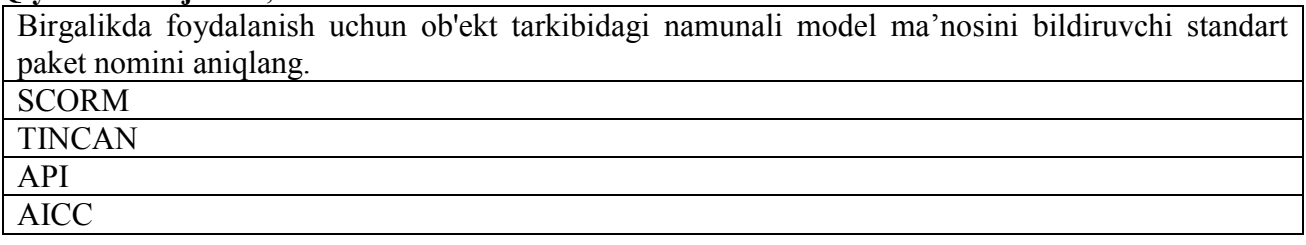

#### **№76 Manba** - David Watson and Helen Williams Computer Science. Bob-4; Bo'lim-4.2; **Qiyinlik darajasi** -3;

Kengaytirilgan iSpring Suite 7 paketi o'zida jamlagan imkoniyatlarni aniqlang powerpoint muhitida o'quv kurslari va flash-taqdimotlarni yaratish (ispring pro); interaktiv testlar,

so'rovnomalar va anketalarni ishlab chiqish (ispring quizmaker); elektron kurslarni illyustrativ imkoniyatlarini oshirish uchun interaktiv elementlarni yaratish (ispring kinetics)

powerpoint muhitida o'quv kurslari va flash-taqdimotlarni yaratish (ispring pro)

interaktiv testlar, so'rovnomalar va anketalarni ishlab chiqish (ispring quizmaker)

elektron kurslarni illyustrativ imkoniyatlarini oshirish uchun interaktiv elementlarni yaratish (ispring kinetics)

**№77 Manba** - David Watson and Helen Williams Computer Science. Bob-4; Bo'lim-4.2; **Qiyinlik darajasi** -2;

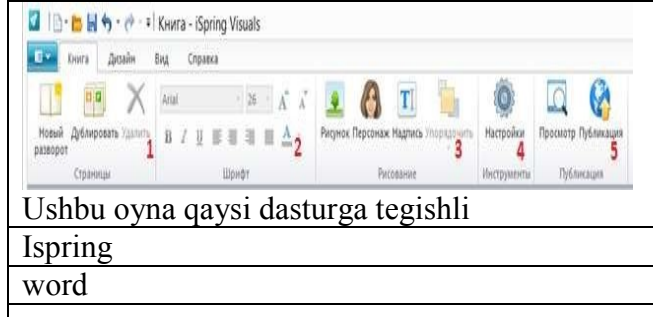

prezy blacknot

**№78 Manba** - David Watson and Helen Williams Computer Science. Bob-4; Bo'lim-4.2;

**Qiyinlik darajasi** -3;

iSpring dasturi interfeysi ekranning Книга vkladkasi Страница blokida qanday amallar bajarish mumkin?

kitob sahifalarini yaratish hamda yaratilgan sahifalar nusxasini ko'paytirish (dublirovat) yoki mavjudlarini o'chirish

turli shriftlardan foydalanish hamda matnni tahrirlash

mos buyruqlar yordamida kitobning birinchi sahifasiga tasvir va personaj qo'yish mumkin yaratilgan sahifalar nusxasini ko'paytirish (dublirovat)

**№79 Manba** - David Watson and Helen Williams Computer Science. Bob-4; Bo'lim-4.2;

**Qiyinlik darajasi** -3;

iSpring dasturi interfeysi ekranning Kнига vkladkasi Шрифт blokida qanday amallar bajarish mumkin?

turli shriftlardan foydalanish hamda matnni tahrirlash

kitob sahifalarini yaratish hamda yaratilgan sahifalar nusxasini ko'paytirish yoki mavjudlarini o'chirish

mos buyruqlar yordamida kitobning birinchi sahifasiga tasvir va personaj qo'yish mumkin yaratilgan sahifalar nusxasini ko'paytirish (dublirovat)

**№80 Manba** - David Watson and Helen Williams Computer Science. Bob-4; Bo'lim-4.2; **Qiyinlik darajasi** -3;

iSpring dasturi interfeysi ekranning Kнига vkladkasi Рисование blokida qanday amallar bajarish mumkin?

mos buyruqlar yordamida kitobning birinchi sahifasiga tasvir va personaj qo'yish mumkin

kitob sahifalarini yaratish hamda yaratilgan sahifalar nusxasini ko'paytirish (dublirovat) yoki mavjudlarini o'chirish

turli shriftlardan foydalanish hamda matnni tahrirlash

yaratilgan sahifalar nusxasini ko'paytirish (dublirovat)

**№81 Manba** - David Watson and Helen Williams Computer Science. Bob-4; Bo'lim-4.2; **Qiyinlik darajasi** -3;

iSpring dasturi interfeysi ekranning Kнига vkladkasi Дизайн blokida qanday amallar bajarish mumkin?

kitobning dizayni va shaklini o'zgartirish mumkin va kitob sahifasi uchun rang tanlash

kitobning dizayni va shaklini o'zgartirish mumkin

kitob sahifasi uchun rang tanlash

kitobning birinchi sahifasiga tasvir va personaj qo'yish

**№82 Manba** - David Watson and Helen Williams Computer Science. Bob-4; Bo'lim-4.2; **Qiyinlik darajasi** -3;

Kitob yaratishda Vid menyusida qanday amallarni bajarish mumkin?

kitob tahrirlash jarayonida kitobning holatini sozlash mumkin

kitobning dizayni va shaklini o'zgartirish mumkin

kitobning birinchi sahifasiga tasvir va personaj qo'yish

turli shriftlardan foydalanish hamda matnni tahrirlash

**№83 Manba** - David Watson and Helen Williams Computer Science. Bob-4; Bo'lim-4.2; **Qiyinlik darajasi** -2;

Kitobni nashr etgandan so'ng, kitobni qaysi dasturlar yordamida ko'rish mumkin?

brouzer oynasi va adobe flash player yordamida

brouzer oynasi yordamida

adobe flash player

adobe reader yordamida

**№84 Manba** - David Watson and Helen Williams Computer Science. Bob-4; Bo'lim-4.2; **Qiyinlik darajasi** -3;

iSpring dasturidagi Вложенные ответы buyrug'i nimani anglatadi?

ochiluvchi ro'yxatdan to'g'ri javob variantini tanlash

matn tarkibida bo'sh qolgan o'rinlarni mos javoblar bilan to'ldirish

maxsus maydonga savol javobini kiritish (satrni kiriting)

to'g'ri javob variantini sonli formada kiritish (sonni kiriting)

**№85 Manba** - David Watson and Helen Williams Computer Science. Bob-4; Bo'lim-4.2; **Qiyinlik darajasi** -3;

iSpring dasturidagi Пропуски buyrug'i nimani anglatadi?

matn tarkibida bo'sh qolgan o'rinlarni mos javoblar bilan to'ldirish

ochiluvchi ro'yxatdan to'g'ri javob variantini tanlash

maxsus maydonga savol javobini kiritish (satrni kiriting)

to'g'ri javob variantini sonli formada kiritish (sonni kiriting)

**№86 Manba** - David Watson and Helen Williams Computer Science. Bob-4; Bo'lim-4.2; **Qiyinlik darajasi** -3;

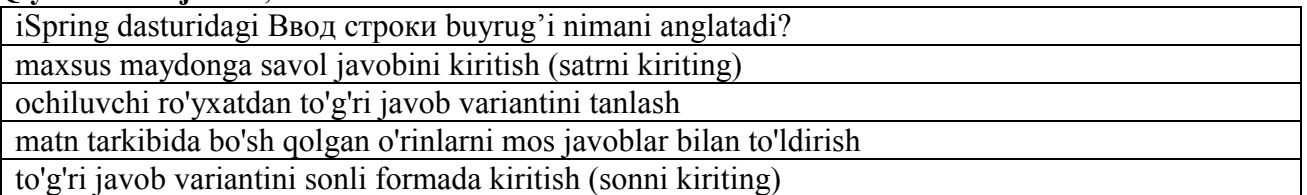

**№87 Manba** - David Watson and Helen Williams Computer Science. Bob-4; Bo'lim-4.2; **Qiyinlik darajasi** -3;

iSpring dasturidagi Ввод числа buyrug'i nimani anglatadi? to'g'ri javob variantini sonli formada kiritish

matn tarkibida bo'sh qolgan o'rinlarni sanalar bilan to'ldirish ochiluvchi ro'yxatdan to'g'ri javob variantini tanlash tasvirdagi sonlarni o'zgartirish

#### **№88 Manba** - David Watson and Helen Williams Computer Science. Bob-4; Bo'lim-4.2; **Qiyinlik darajasi** -3;

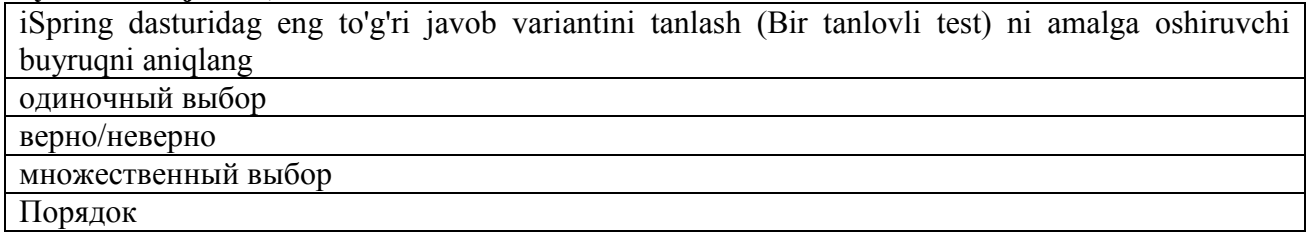

**№89 Manba** - David Watson and Helen Williams Computer Science. Bob-4; Bo'lim-4.2; **Qiyinlik darajasi** -3;

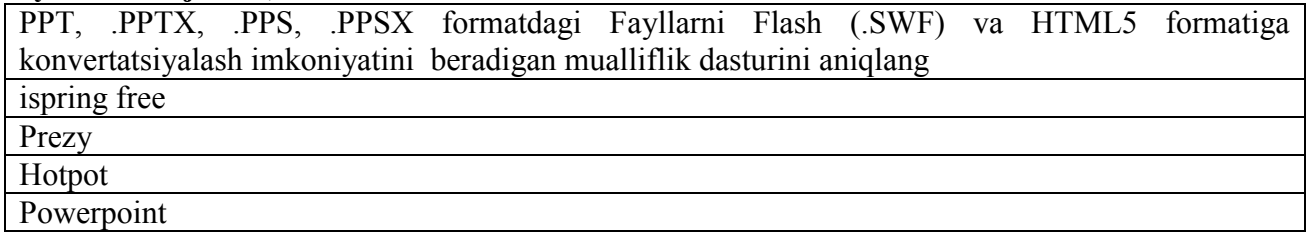

**№90 Manba** - David Watson and Helen Williams Computer Science. Bob-4; Bo'lim-4.2; **Qiyinlik darajasi** -3;

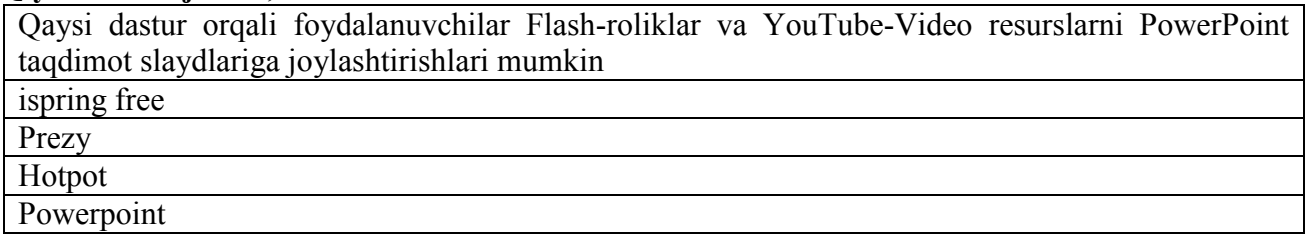

**№91 Manba** - David Watson and Helen Williams Computer Science. Bob-4; Bo'lim-4.2; **Qiyinlik darajasi** -3;

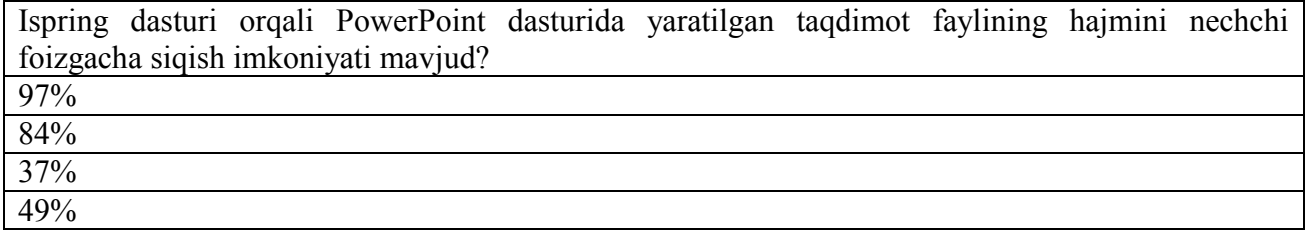

**№92 Manba** - David Watson and Helen Williams Computer Science. Bob-4; Bo'lim-4.2; **Qiyinlik darajasi** -2;

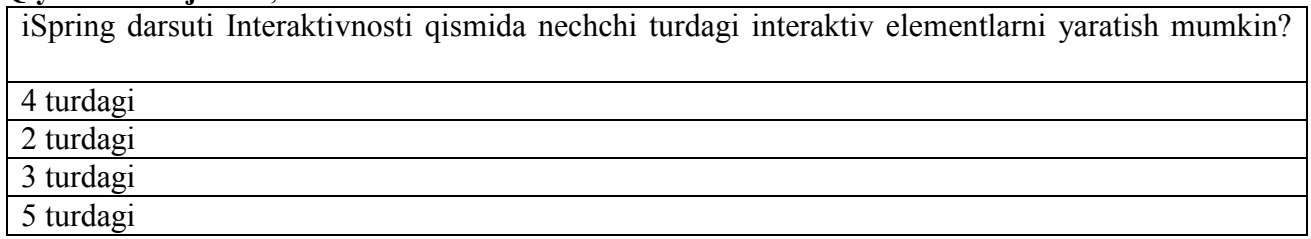

#### **№93 Manba** - David Watson and Helen Williams Computer Science. Bob-4; Bo'lim-4.2; **Qiyinlik darajasi** -3;

iSpring dasturi Interaktivnosti qismida qaysi turdagi interaktiv elementlarni yaratish mumkin
kitob (kniga), glossariy yoki katalog (katalog), savol-javob (vopros- otvet), vaqt shkalasi (vremennaya shkala)

kitob (kniga), glossariy yoki katalog (katalog)

glossariy yoki katalog (katalog), savol-javob (vopros- otvet)

kitob (kniga), vaqt shkalasi (vremennaya shkala)

### **№94 Manba** - David Watson and Helen Williams Computer Science. Bob-4; Bo'lim-4.2; **Qiyinlik darajasi** -3;

iSpring dasturi Interaktivnosti qismida qaysi turdagi interaktiv elementlarni yaratish mumkin kitob (kniga), glossariy yoki katalog (katalog), savol-javob (vopros- otvet), vaqt shkalasi (vremennaya shkala)

kitob (kniga), glossariy yoki katalog (katalog)

glossariy yoki katalog (katalog), savol-javob (vopros- otvet)

kitob (kniga), vaqt shkalasi (vremennaya shkala)

**№95 Manba** - David Watson and Helen Williams Computer Science. Bob-4; Bo'lim-4.2; **Qiyinlik darajasi** -3;

Interaktiv kitob yaratish ketma-ketligini aniqlang

interaktivnosti bo'limida kniga tanlaniladi va dastur avtomatik tarzda 3d-kitob maketiniyaratadi interaktivnosti bo'limida kniga tanlaniladi

dastur avtomatik tarzda 3d-kitob maketiniyaratadi

faylga kirib kniga tanlanadi va 3d kitob belgisiga kiriladi

**№96 Manba** - David Watson and Helen Williams Computer Science. Bob-4; Bo'lim-4.2; **Qiyinlik darajasi** -3;

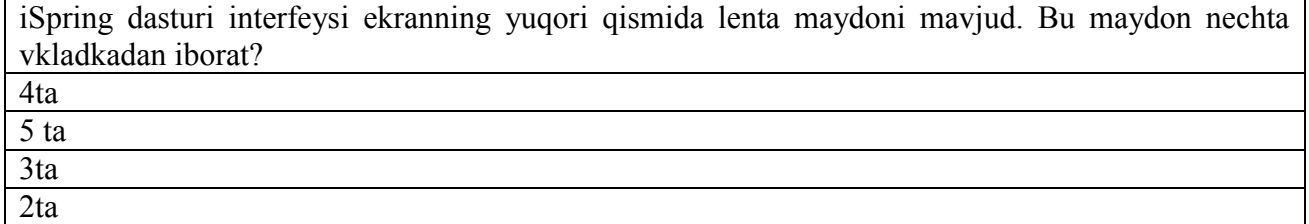

**№97 Manba** - David Watson and Helen Williams Computer Science. Bob-4; Bo'lim-4.2; **Qiyinlik darajasi** -2;

iSpring dasturi interfeysi ekranning yuqori qismida lenta maydoni mavjud. Bu maydon qaysi vkladkalardan iborat?

книга, дизайн, вид ва справка

книга, дизайн

книга, вид ва справка

Книга, дизайн, вид, вставка ва справка

**№98 Manba** - David Watson and Helen Williams Computer Science. Bob-4; Bo'lim-4.2; **Qiyinlik darajasi** -3;

iSpring dasturi interfeysi ekranning yuqori qismida lenta maydoni mavjud. Bu maydon qaysi vkladkalardan iborat?

книга, дизайн, вид ва справка

книга, дизайн

книга, вид ва справка

Книга, дизайн, вид, вставка ва справка

**№99 Manba -** Максимов, Н. В. Современные информационные технологии. Bob-2; Bo'lim-2.1; **Qiyinlik darajasi -**1;

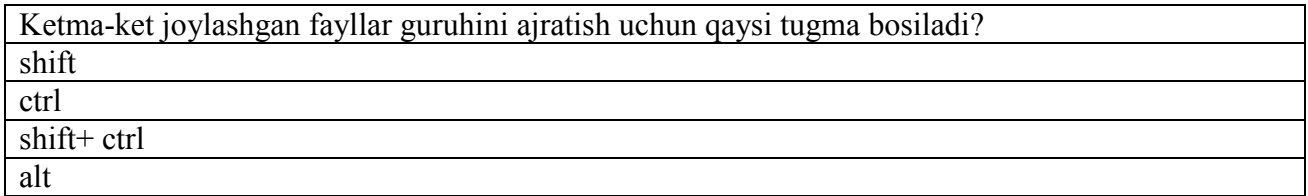

**№100 Manba -** Максимов, Н. В. Современные информационные технологии. Bob-2; Bo'lim-2.1;

### **Qiyinlik darajasi -**1;

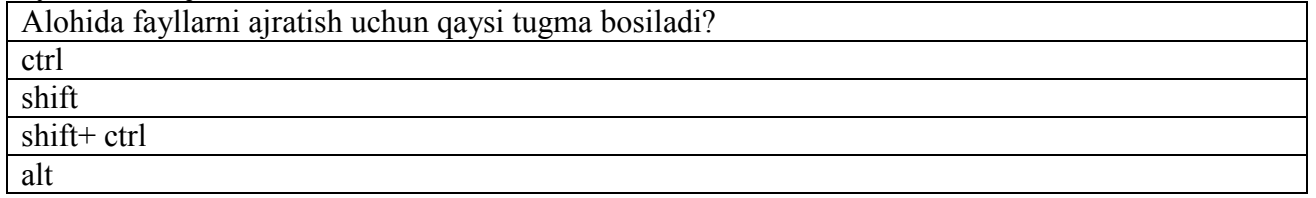

**№101 Manba -** Максимов, Н. В. Современные информационные технологии. Bob-2; Bo'lim-2.1;

**Qiyinlik darajasi -**1;

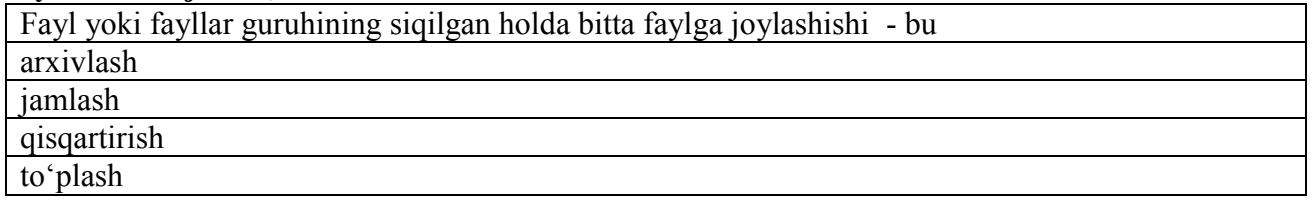

**№102 Manba -** Максимов, Н. В. Современные информационные технологии. Bob-2; Bo'lim- $2.1$ :

#### **Qiyinlik darajasi -**2;

Quyidagi axborot tashuvchi disklarni hajmi bo'yicha o'sib borish tartibida ko'rsatilgan variantni tanlang:

FLOPPI – CD - DVD - HDD HDD - FLOPPI - CD - DVD HDD - DVD - FLOPPI - CD

CD - HDD - DVD – FLOPPI

**№103 Manba -** Максимов, Н. В. Современные информационные технологии. Bob-2; Bo'lim- $2.1$ <sup>\*</sup>

#### **Qiyinlik darajasi -**1;

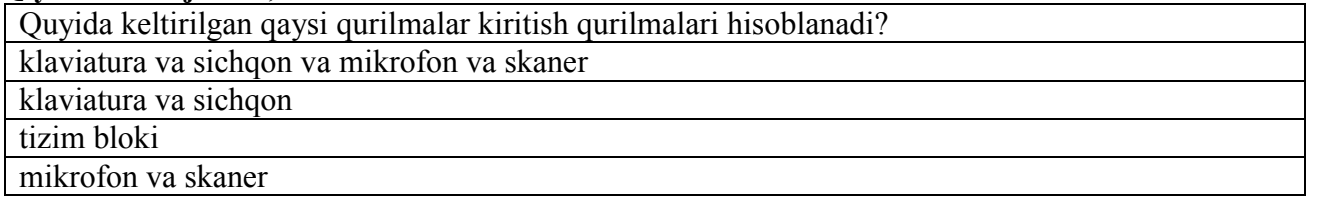

**№104 Manba -** Максимов, Н. В. Современные информационные технологии. Bob-2; Bo'lim-2.1;

# **Qiyinlik darajasi -**1; Axborotni vizual tasvirlash uchun mo'ljallangan qurilma qanday nomlanadi? monitor (displey) planshet kompyuter yoritkichli klaviatura ko'rgazmali stend

**№105 Manba -** Максимов, Н. В. Современные информационные технологии. Bob-2; Bo'lim-2.1;

**Qiyinlik darajasi -**1;

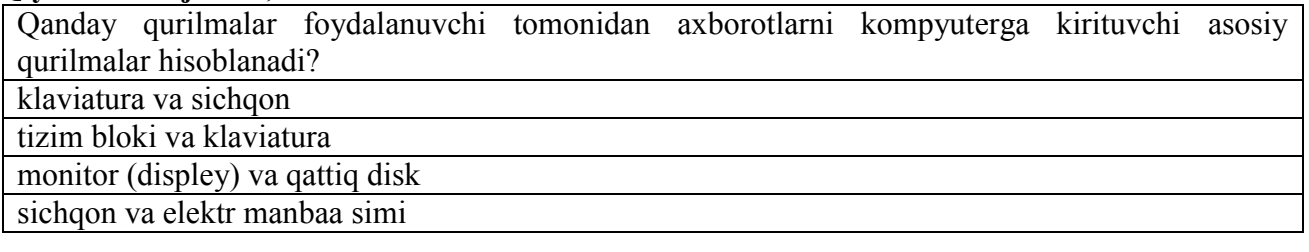

**№106 Manba -** Максимов, Н. В. Современные информационные технологии. Bob-2; Bo'lim-2.1;

**Qiyinlik darajasi -**1;

Operatsion tizim va kompyuter funksiyalaridan foydalanish xamda ularni boshqarish bo'yicha to'liq huquqga ega bo'lgan foydalanuvchini turini ko'rsating: administrator oddiy foydalanuvchi (polzovatel) mehmon foydalanuvchi (gost) tashrif foydalanuvchi

**№107 Manba -** Максимов, Н. В. Современные информационные технологии. Bob-2; Bo'lim-2.1;

## **Qiyinlik darajasi -**1;

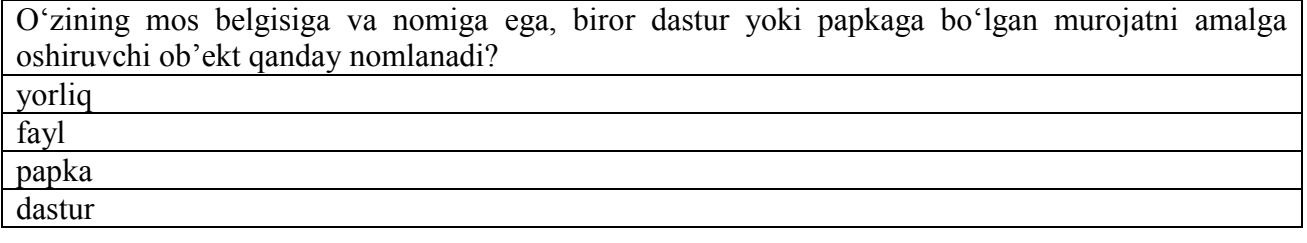

**№108 Manba -** Максимов, Н. В. Современные информационные технологии. Bob-2; Bo'lim- $2.1$ :

**Qiyinlik darajasi -**1;

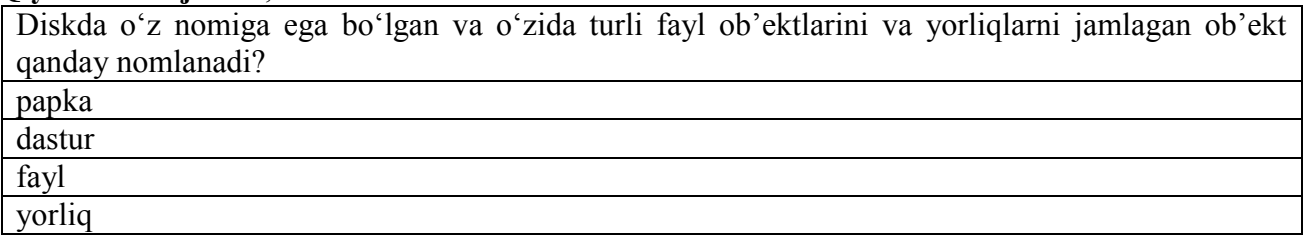

**№109 Manba -** Максимов, Н. В. Современные информационные технологии. Bob-2; Bo'lim-2.1;

**Qiyinlik darajasi -**1;

O'chirilgan fayllar qaerga yuboriladi? savatga boshqaruv paneliga ishchi stolga "moy kompyuter" ob'ektiga

**№110 Manba -** Максимов, Н. В. Современные информационные технологии. Bob-2; Bo'lim- $2.1$ ; **Qiyinlik darajasi -**1;

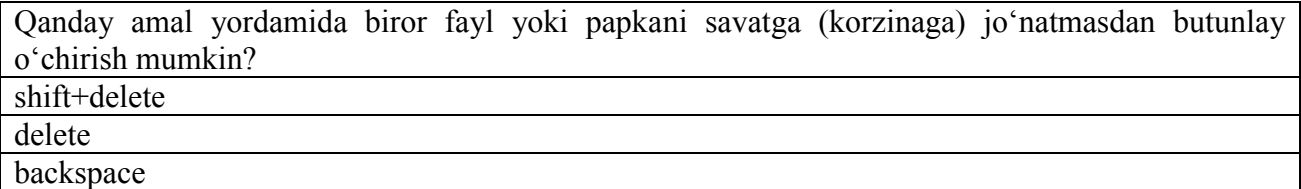

**№111 Manba -** Максимов, Н. В. Современные информационные технологии. Bob-2; Bo'lim-2.1;

### **Qiyinlik darajasi -**1;

ctrl+delete

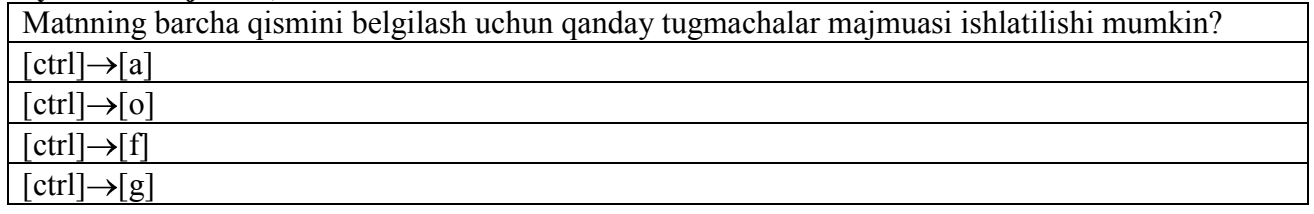

**№112 Manba -** Максимов, Н. В. Современные информационные технологии. Bob-2; Bo'lim-2.1;

**Qiyinlik darajasi -**1;

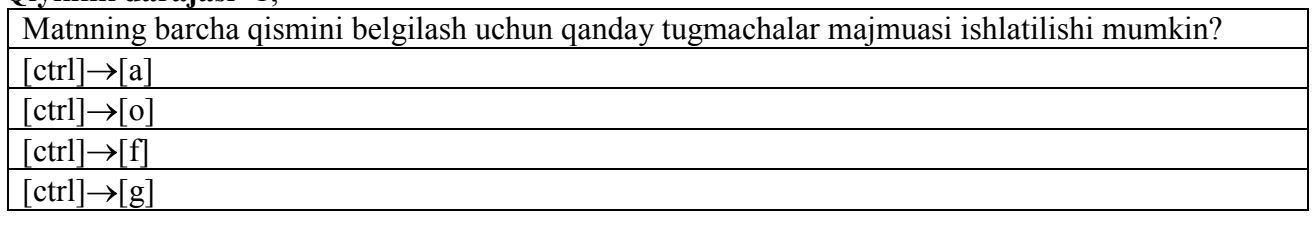

**№113 Manba -** Максимов, Н. В. Современные информационные технологии. Bob-2; Bo'lim- $2.1$ <sup>\*</sup>

### **Qiyinlik darajasi -**1;

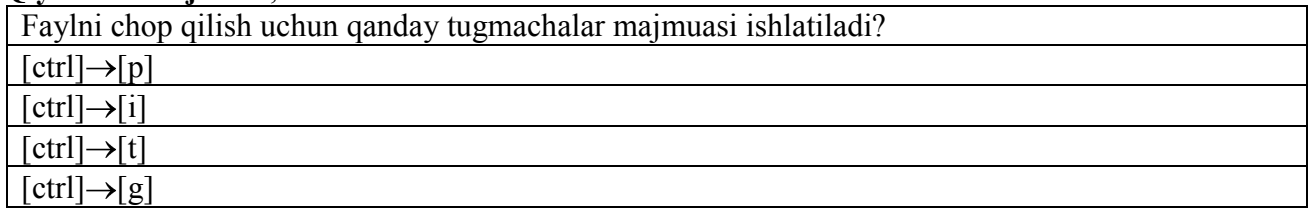

**№114 Manba -** Максимов, Н. В. Современные информационные технологии. Bob-2; Bo'lim-2.1;

**Qiyinlik darajasi -**1;

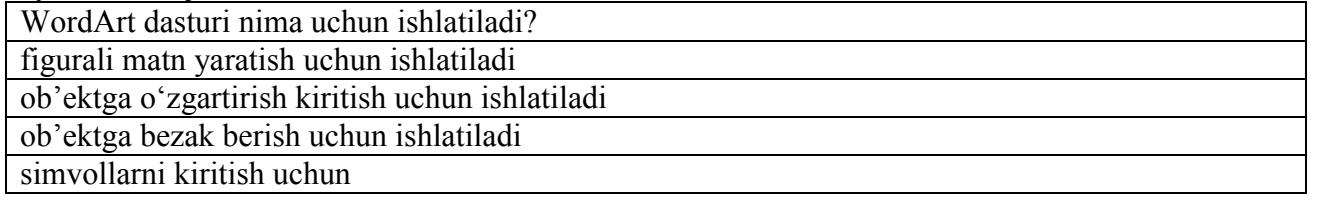

**№115 Manba -** Максимов, Н. В. Современные информационные технологии. Bob-2; Bo'lim-2.1;

**Qiyinlik darajasi -**1;

Elektron jadvallar nima uchun mo'ljallangan?

asosan iqtisodiy xarakterga ega bo'lgan masalalarni yechish uchun mo'ljallangan

asosan matematik xarakterga ega bo'lgan masalalarni yechish uchun mo'ljallangan

jadvalli masalalarni yechish uchun mo'ljallangan

hisoblash masalalarini yechishga mo'ljallangan

**№116 Manba -** Максимов, Н. В. Современные информационные технологии. Bob-2; Bo'lim-2.1;

# **Qiyinlik darajasi -**1;

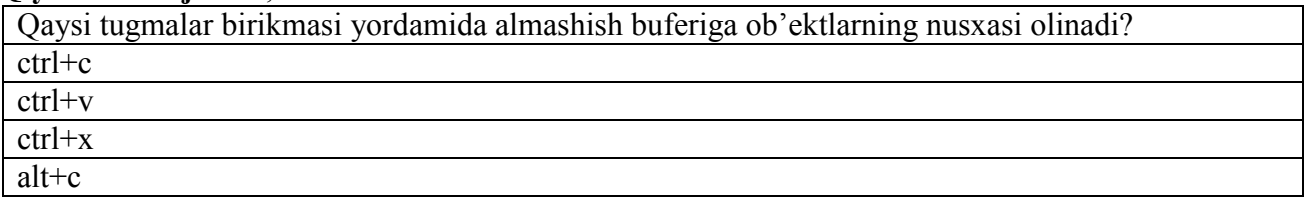

**№117 Manba -** Максимов, Н. В. Современные информационные технологии. Bob-2; Bo'lim- $2.1$ :

# **Qiyinlik darajasi -**1;

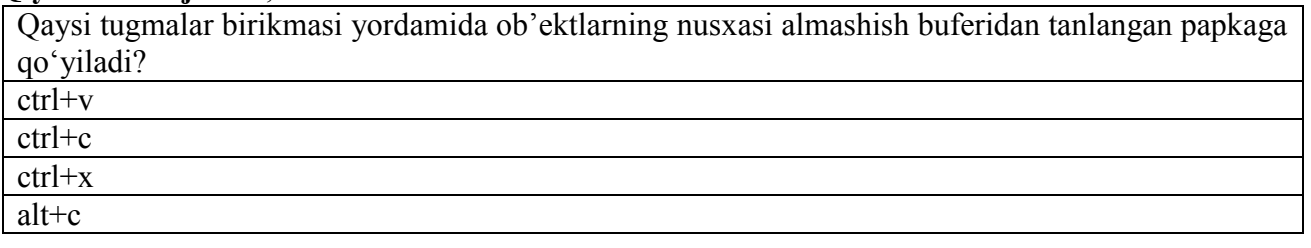

**№118 Manba -** Максимов, Н. В. Современные информационные технологии. Bob-2; Bo'lim- $2.1$ :

## **Qiyinlik darajasi -**1;

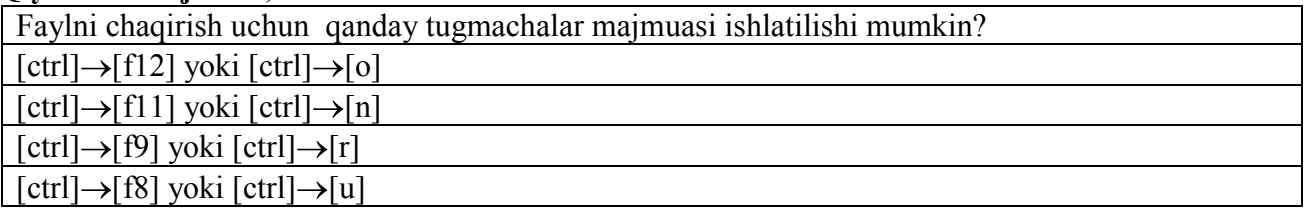

**№119 Manba -** Максимов, Н. В. Современные информационные технологии. Bob-2; Bo'lim-2.1; **Qiyinlik darajasi -**1;

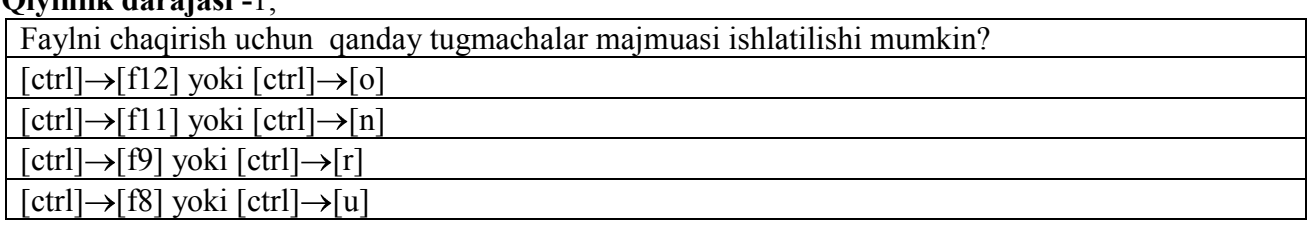

**№120 Manba -** Максимов, Н. В. Современные информационные технологии. Bob-2; Bo'lim-2.1;

**Qiyinlik darajasi -**1;

Interfeys - bu kompyuterning apparat va dasturiy ta'minoti orasidagi bog'lanish kompyuterning turli texnik qismlari orasidagi bog'lanish dasturlar orasidagi o'zaro bog'lanish apparat ta'minoti orasidagi bog'lanish

**№121 Manba -** Максимов, Н. В. Современные информационные технологии. Bob-2; Bo'lim-2.1;

**Qiyinlik darajasi -**1; Asosiy dasturiy ta'minot tarkibi? operatsion tizim, tarmoq operatsion tizimi

operatsion tizim, doimiy xotira

drayverlar, tarmoq operatsion tizimi

tarmoq operatsion tizimi, doimiy xotira

**№122 Manba -** Максимов, Н. В. Современные информационные технологии. Bob-2; Bo'lim-2.1;

### **Qiyinlik darajasi -**1;

Apparat interfeysi – bu

kompyuterning turli texnik qismlari orasidagi bog'lanish

kompyuterning apparat va dasturiy ta'minoti orasidagi bog'lanish

dasturlar orasidagi o'zaro bog'lanish

apparat ta'minoti orasidagi bog'lanish

**№123 Manba -** Максимов, Н. В. Современные информационные технологии. Bob-2; Bo'lim-2.1;

**Qiyinlik darajasi -**2;

Dasturiy interfeys - bu

dasturlar orasidagi o'zaro bog'lanish

kompyuterning apparat va dasturiy ta'minoti orasidagi bog'lanish

kompyuterning turli texnik qismlari orasidagi bog'lanish

apparat ta'minoti orasidagi bog'lanish

**№124 Manba -** Максимов, Н. В. Современные информационные технологии. Bob-2; Bo'lim- $2.1$ :

### **Qiyinlik darajasi -**3;

Rejimda ishlovchi va operatsion ko'rinma tizim, qattik disk, operativ xotira, protsessor parametrlarini kuzatuvchi dastur -

Norton System Doctor

Norton Sustem Check

Norton Win Doctor

Norton Commander

**№125 Manba -** Максимов, Н. В. Современные информационные технологии. Bob-2; Bo'lim-2.1;

### **Qiyinlik darajasi -**3;

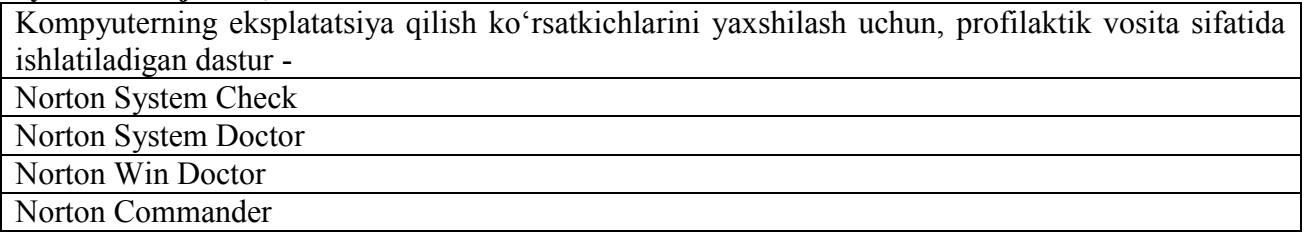

**№126 Manba -** Максимов, Н. В. Современные информационные технологии. Bob-2; Bo'lim-2.1;

# **Qiyinlik darajasi -**3;

Drayver vazifasi -

kompyuterga yangi qurilmalarni ulash yoki mavjud qurilmalardan nostandart ravishda foydalanish mumkin

asosiy dasturiy ta'minot imkoniyatlarini kengaytiruvchi va foydalanuvchining interfeysini qulayroq tashkil etuvchi dasturlar

yangi dasturlar ishlab chiqish jarayonida qo'llaniladigan maxsus dasturlar majmuasidan iborat

vositalar

tarmoqqa ulangan kompyuterlarni yakkaxol va birgalikda ishlashini ta'minlovchi maxsus dasturlar majmuasi

**№127 Manba -** Максимов, Н. В. Современные информационные технологии. Bob-2; Bo'lim-2.1;

### **Qiyinlik darajasi -**3;

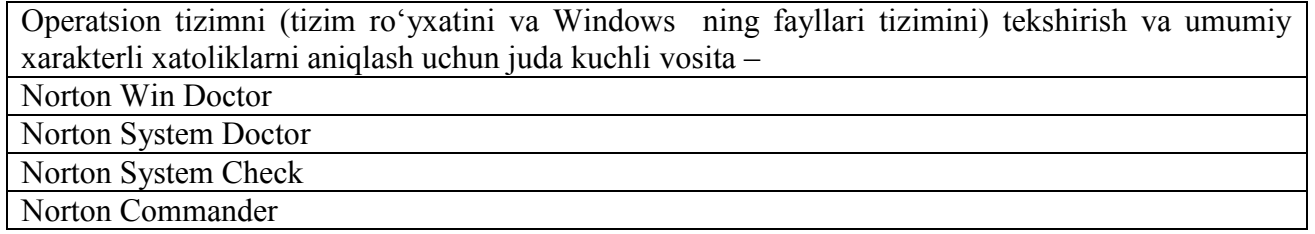

**№128 Manba -** Максимов, Н. В. Современные информационные технологии. Bob-2; Bo'lim- $2.1$ 

### **Qiyinlik darajasi -**3;

Kompyuterning qattiq diskida fragmentlangan fayllarni birlashtirish jarayoni -

diskni defragmentatsiya qilish

diskni antivirusga tekshirish

disklardagi xatoliklarni aniqlash

foydalanuvchining ishchi materiallari, ya'ni fayllari va kataloglari jamlanadi

### **№129 Manba -** David Watson and Helen Williams Computer Science. Bob-1; Bo'lim-1.2; **Qiyinlik darajasi -**3;

Slaydni tahrir qilishga oid bir qator ishlarni amalga oshirish mumkin, ya'ni oldingi holatga o'tish, keyingi holatga o'tish, slayd qismini qirqib olish, ajratilgan qismni nusxalash va o'rniga qo'yish, tozalash, barcha hujjatni belgilash, slaydni o'chirish, belgi yoki matnni almashtirish va hokazo amallar menyuning qaysi bo'limida bajariladi?

menyuning pravka bo'limida

menyuning vstavka bo'limida

menyuning format bo'limida

menyuning fayl bo'limida

**№130 Manba -** David Watson and Helen Williams Computer Science. Bob-1; Bo'lim-1.2; **Qiyinlik darajasi -**3;

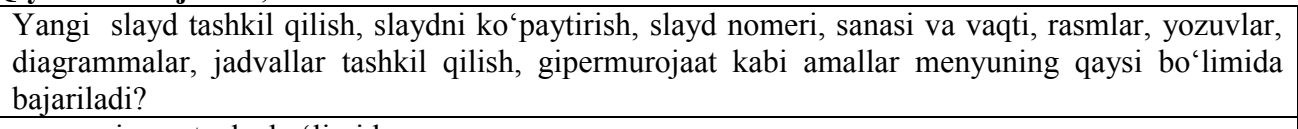

menyuning vstavka bo'limida

menyuning pravka bo'limida

menyuning format bo'limida

menyuning fayl bo'limida

**№131 Manba -** David Watson and Helen Williams Computer Science. Bob-1; Bo'lim-1.2; **Qiyinlik darajasi -**3;

Slaydlarni bezash, fon berish, to'g'rilash, slaydlarni belgilash, shriftlarni almashtirish kabi ishlar menyuning qaysi bo'limida bajariladi?

menyuning format bo'limida

menyuning pravka bo'limida

menyuning vstavka bo'limida

menyuning fayl bo'limida

**№132 Manba -** David Watson and Helen Williams Computer Science. Bob-1; Bo'lim-1.2; **Qiyinlik darajasi -**3;

Yaratilayotgan slaydlar turkumi va ular ketma-ketligini namoyish etish uchun beriladigan fayl - bu prezentatsiya animatsiya slayd dastur

**№133 Manba -** David Watson and Helen Williams Computer Science. Bob-1; Bo'lim-1.2; **Qiyinlik darajasi -**3;

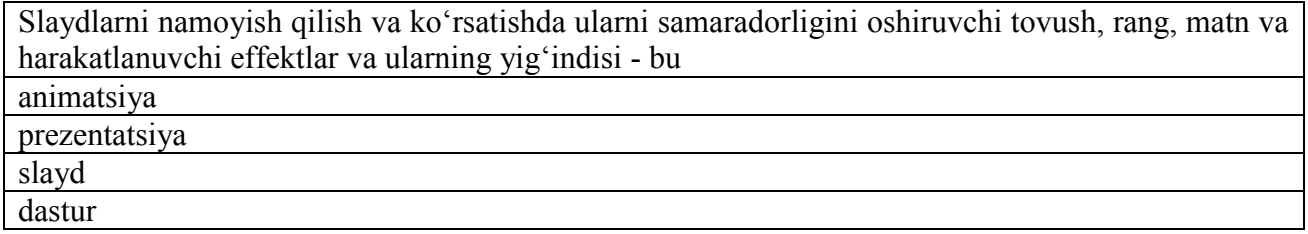

**№134 Manba -** David Watson and Helen Williams Computer Science. Bob-1; Bo'lim-1.2; **Qiyinlik darajasi -**3;

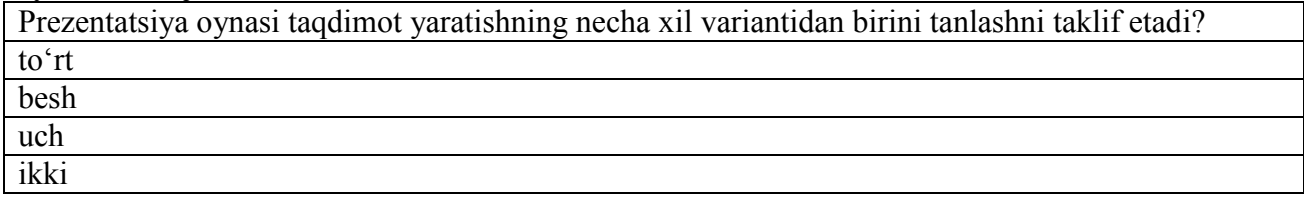

**№135 Manba -** David Watson and Helen Williams Computer Science. Bob-1; Bo'lim-1.2; **Qiyinlik darajasi -**2;

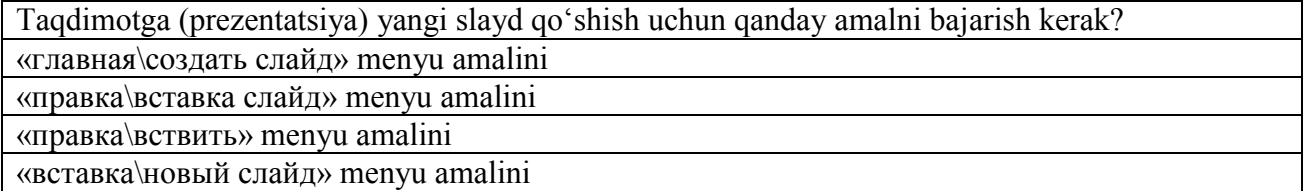

### **№136 Manba -** David Watson and Helen Williams Computer Science. Bob-1; Bo'lim-1.2; **Qiyinlik darajasi -**1;

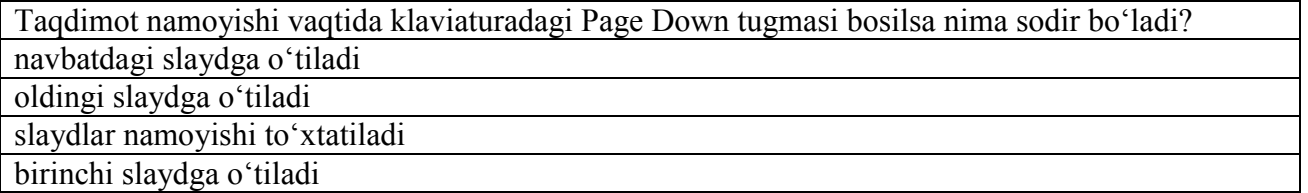

**№137 Manba -** Esteras, S.R., & Fabre, E.M.(2007) Professional English in Use for Computers and the Internet. Bob-8; Bo'lim -8.2; **Qiyinlik darajasi -**2;

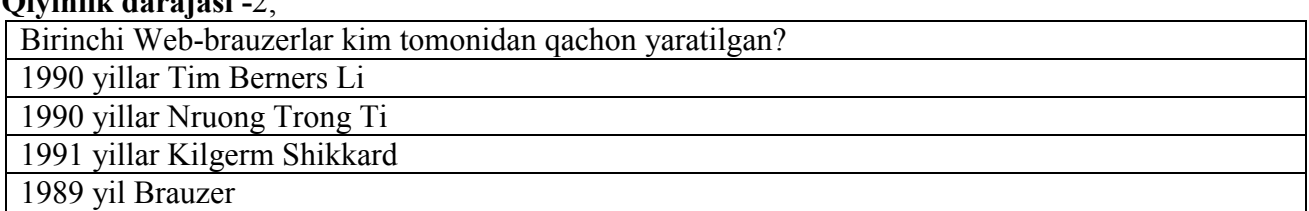

**№138 Manba -** Симонович С.В. Информатика. Базовый курс. Учебник для ВУЗов. Bob-5; Bo'lim-5.2;

### **Qiyinlik darajasi -**2;

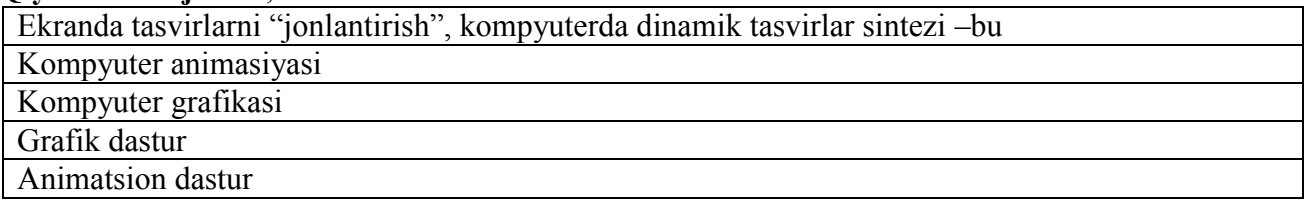

**№139 Manba -** Симонович С.В. Информатика. Базовый курс. Учебник для ВУЗов. Bob-5; Bo'lim-5.2;

#### **Qiyinlik darajasi -**2;

Informatikaning mahsus qismi bo'lib, dasturiy-apparat hisoblash komplekslari yordamida tasvirlarni yaratish va qayta ishlash usullari va vositalari –bu

Kompyuter grafikasi

Kompyuter animasiyasi

Grafik dastur

Animatsion dastur

**№140 Manba -** Симонович С.В. Информатика. Базовый курс. Учебник для ВУЗов. Bob-5; Bo'lim -5.2;

## **Qiyinlik darajasi -**2;

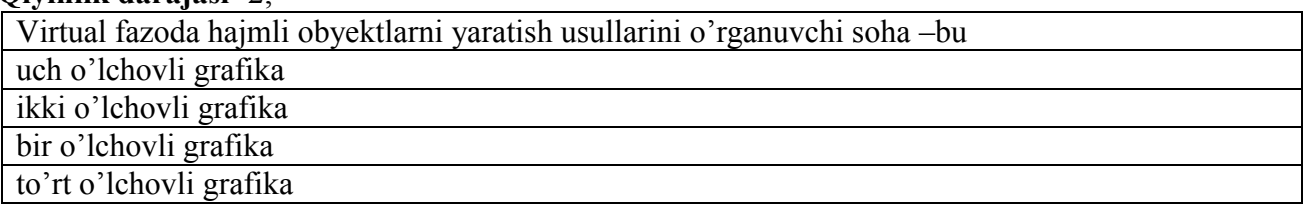

## **№141 Manba -** Симонович С.В. Информатика. Базовый курс. Учебник для ВУЗов. Bob-5; Bo'lim -5.2;

### **Qiyinlik darajasi -**2;

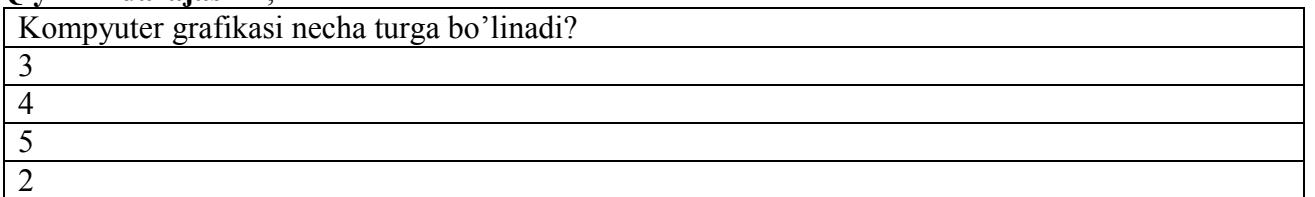

### **№142 Manba -** Симонович С.В. Информатика. Базовый курс. Учебник для ВУЗов. Bob-5; Bo'lim -5.2;

### **Qiyinlik darajasi -**2;

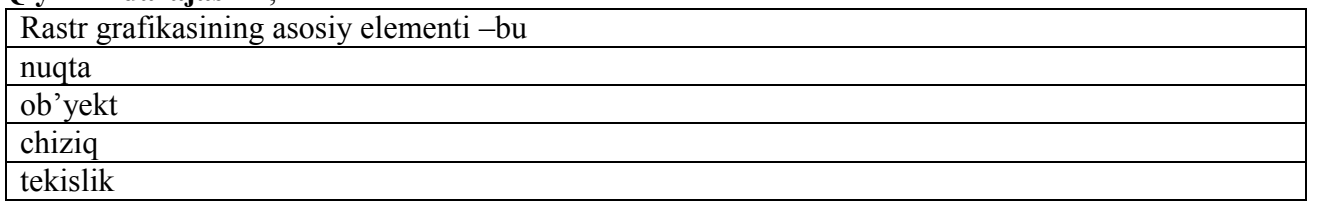

**№143 Manba -** Симонович С.В. Информатика. Базовый курс. Учебник для ВУЗов. Bob-5; Bo'lim -5.2;

### **Qiyinlik darajasi -**2;

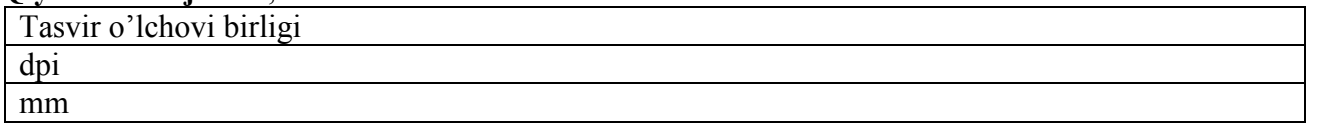

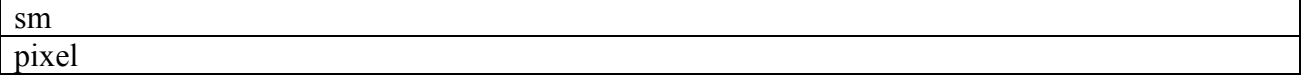

**№144 Manba -** Симонович С.В. Информатика. Базовый курс. Учебник для ВУЗов. Bob-5; Bo'lim -5.2;

### **Qiyinlik darajasi -**2;

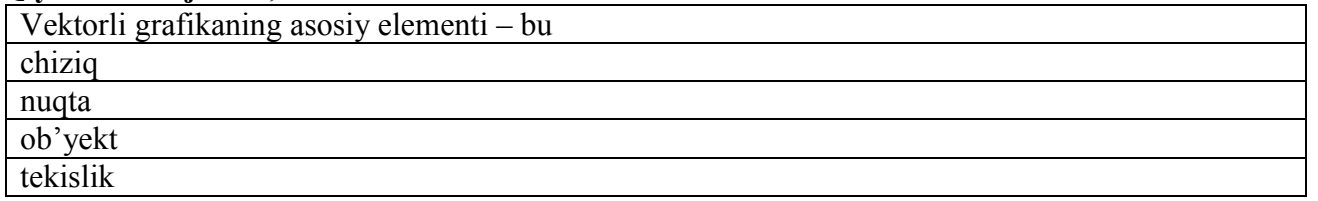

**№145 Manba -** Симонович С.В. Информатика. Базовый курс. Учебник для ВУЗов. Bob-5; Bo'lim -5.2;

**Qiyinlik darajasi -**2;

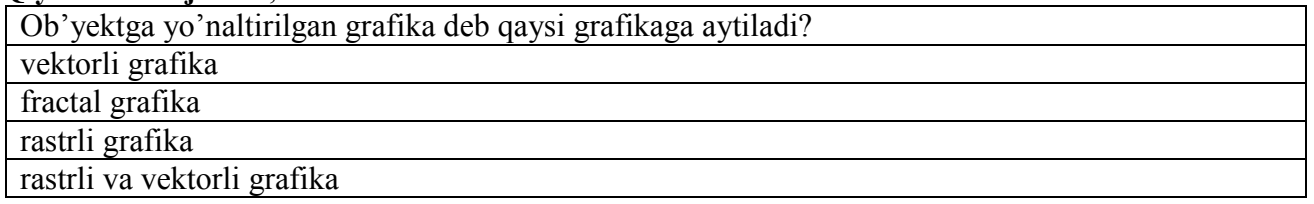

**№146 Manba -** Симонович С.В. Информатика. Базовый курс. Учебник для ВУЗов. Bob-5; Bo'lim -5.2;

**Qiyinlik darajasi -**2;

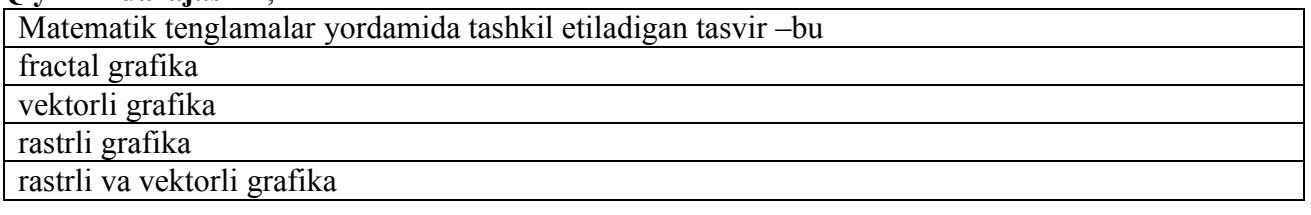

**№147 Manba -** Симонович С.В. Информатика. Базовый курс. Учебник для ВУЗов. Bob-5; Bo'lim -5.2;

**Qiyinlik darajasi -**2;

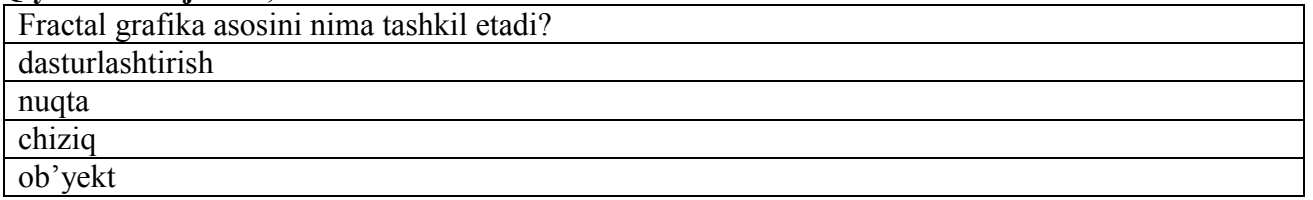

**№148 Manba -** Симонович С.В. Информатика. Базовый курс. Учебник для ВУЗов. Bob-5; Bo'lim -5.2;

**Qiyinlik darajasi -**2;

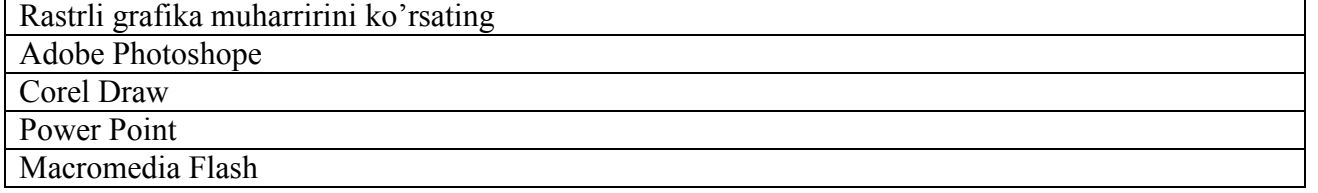

**№149 Manba -** Симонович С.В. Информатика. Базовый курс. Учебник для ВУЗов. Bob-5; Bo'lim -5.2;

**Qiyinlik darajasi -**2; Vektorli grafika muharririni ko'rsating

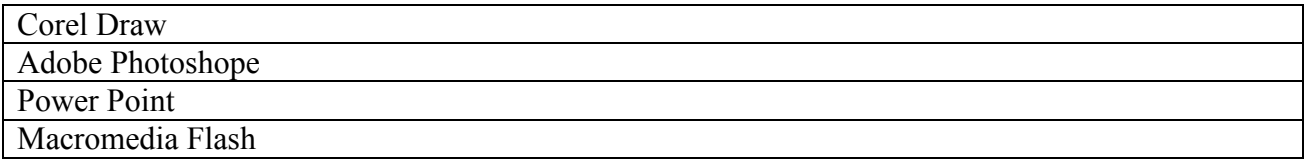

**№150 Manba -** Симонович С.В. Информатика. Базовый курс. Учебник для ВУЗов. Bob-5; Bo'lim -5.2;

### **Qiyinlik darajasi -**2;

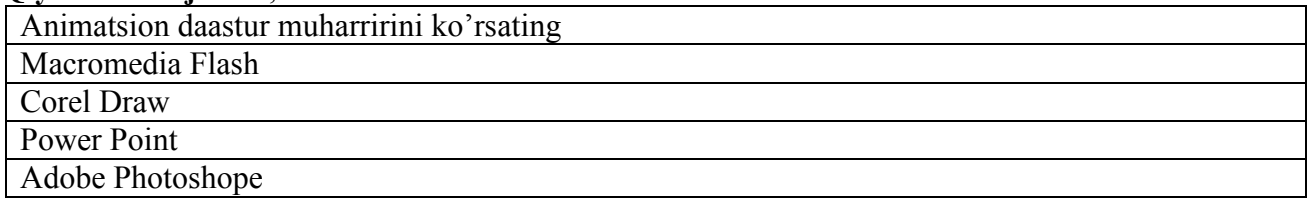

**№151 Manba -** Симонович С.В. Информатика. Базовый курс. Учебник для ВУЗов. Bob-5; Bo'lim -5.2;

#### **Qiyinlik darajasi -**2;

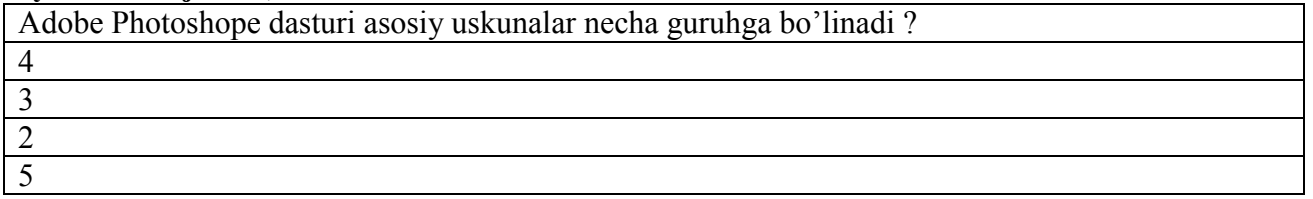

**№152 Manba -** Симонович С.В. Информатика. Базовый курс. Учебник для ВУЗов. Bob-5; Bo'lim -5.2;

### **Qiyinlik darajasi -**2;

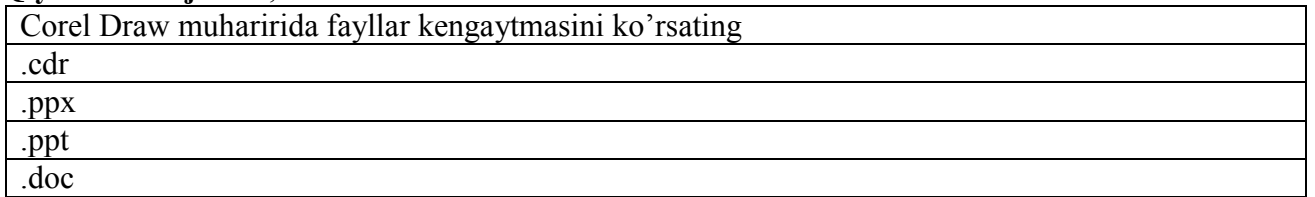

**№153 Manba -** Симонович С.В. Информатика. Базовый курс. Учебник для ВУЗов. Bob-5; Bo'lim -5.2;

### **Qiyinlik darajasi -**2;

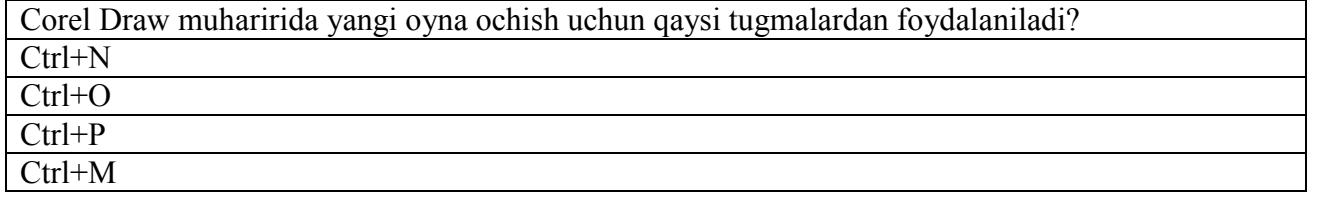

**№154 Manba -** Симонович С.В. Информатика. Базовый курс. Учебник для ВУЗов. Bob-5; Bo'lim -5.2;

## **Qiyinlik darajasi -**2;

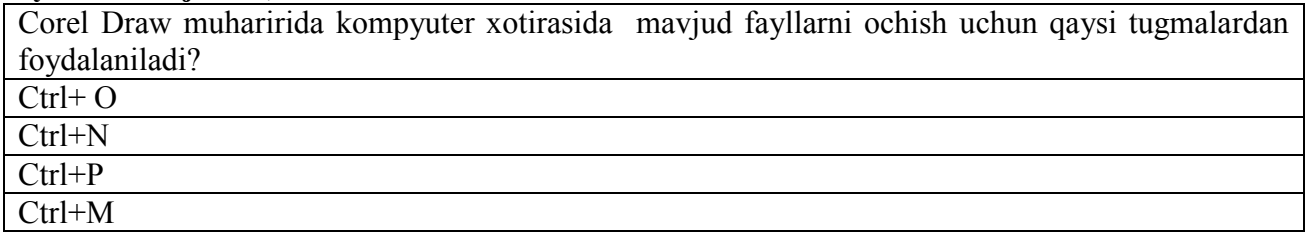

**№155 Manba -** Симонович С.В. Информатика. Базовый курс. Учебник для ВУЗов. Bob-5; Bo'lim -5.2;

# **Qiyinlik darajasi -**2;

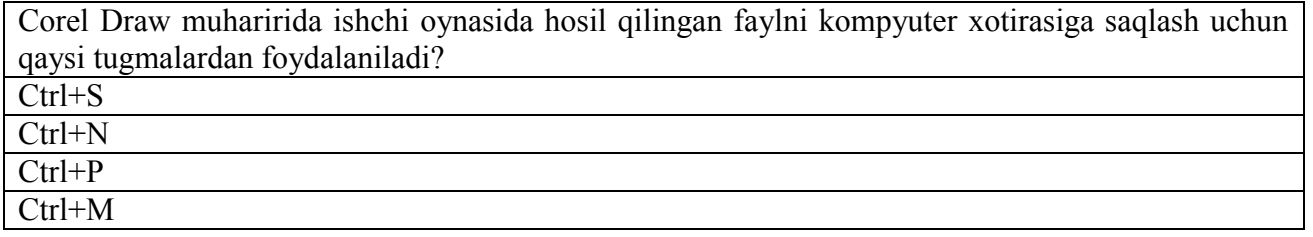

**№156 Manba -** Симонович С.В. Информатика. Базовый курс. Учебник для ВУЗов. Bob-5; Bo'lim -5.2;

**Qiyinlik darajasi -**2;

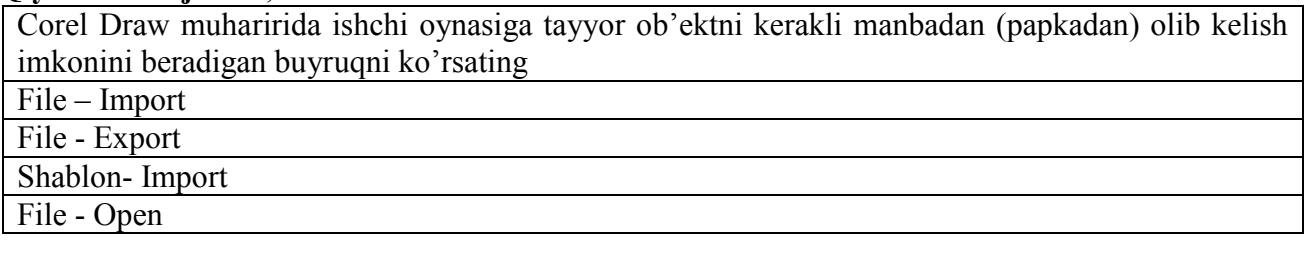

**№157 Manba -** Симонович С.В. Информатика. Базовый курс. Учебник для ВУЗов. Bob-5; Bo'lim -5.2;

## **Qiyinlik darajasi -**2;

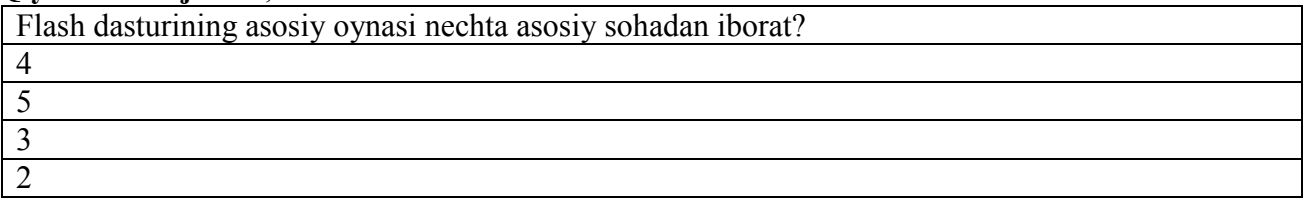

**№158 Manba -** Симонович С.В. Информатика. Базовый курс. Учебник для ВУЗов. Bob-5; Bo'lim -5.2;

## **Qiyinlik darajasi -**2;

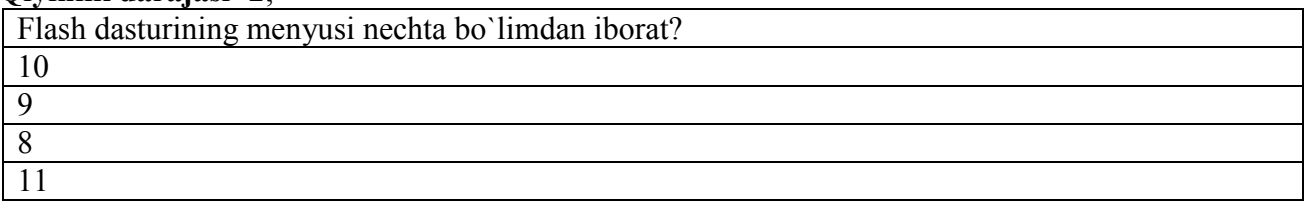

**№159 Manba -** Симонович С.В. Информатика. Базовый курс. Учебник для ВУЗов. Bob-5; Bo'lim -5.2;

## **Qiyinlik darajasi -**2;

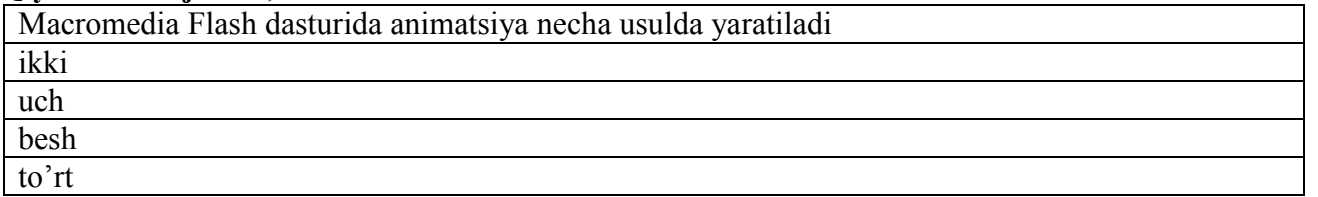

## **№160 Manba -** Симонович С.В. Информатика. Базовый курс. Учебник для ВУЗов. Bob-5; Bo'lim -5.2;

### **Qiyinlik darajasi -**2;

Macromedia Flash dasturida yaratigan animatsiyani ko'rish uchun qaysi tugmalardan foydalaniladi?

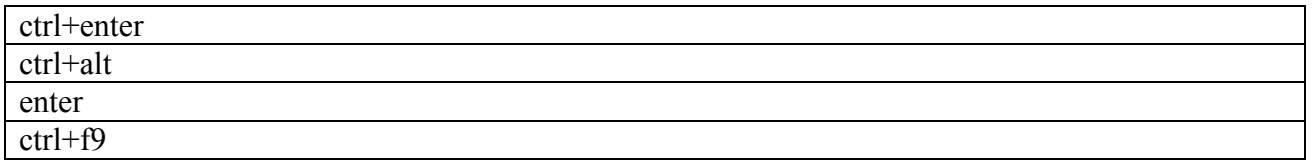

**№161 Manba -** Симонович С.В. Информатика. Базовый курс. Учебник для ВУЗов. Bob-5; Bo'lim -5.2;

#### **Qiyinlik darajasi -**2;

Macromedia Flash dasturida mavjud tasvirni dasturga chaqirish uchun qaysi funksiya bajariladi?

File – Import – Import to stage .....

 $File - Import - Import to library ...$ 

File – Import – Import to video…..

File – Import – Open external library…..

**№162 Manba -** Симонович С.В. Информатика. Базовый курс. Учебник для ВУЗов. Bob-5; Bo'lim -5.2;

#### **Qiyinlik darajasi -**2;

Macromedia Flash dasturida mavjud videoni dasturga chaqirish uchun qaysi funksiya bajariladi? File – Import – Import to video

File – Import – Import to library

File – Import – Import to stage

File – Import – Open external library

**№163 Manba -** Симонович С.В. Информатика. Базовый курс. Учебник для ВУЗов. Bob-5; Bo'lim -5.2;

#### **Qiyinlik darajasi -**2;

Macromedia Flash dasturida mavjud videoni Flash movie sifatida saqlash uchun qaysi funksiya bajariladi?

File – Export – Export Movie

File – Import - Export Movie

File – Import – Flash Movie

File – Export - Flash Movie

**№164 Manba -** Симонович С.В. Информатика. Базовый курс. Учебник для ВУЗов. Bob-9; Bo'lim -9.2;

### **Qiyinlik darajasi -**2;

Kompyuter lingvistikasi fanining asosiy maqsadi lingvistik masalalarni hal qilishning kompyuter dasturlarini yaratish tabiiy tillarning matematik modelini ishlab chiqish lingvistik masalalarni hal qilishning matematik modelini yaratish

sun'iy tillarning matematik modelini ishlab chiqish

**№165 Manba -** Esteras, S.R., & Fabre, E.M.(2007) Professional English in Use for Computers and the Internet. Bob-9; Bo'lim-9.1;

### **Qiyinlik darajasi -**2;

Matematik lingvistika fanining asosiy maqsadi

tabiiy tillarning matematik modelini ishlab chiqish

lingvistik masalalarni hal qilishning kompyuter dasturlarini yaratish

lingvistik masalalarni hal qilishning matematik modelini yaratish

sun'iy tillarning matematik modelini ishlab chiqish

**№166 Manba -** Esteras, S.R., & Fabre, E.M.(2007) Professional English in Use for Computers and the Internet. Bob -6; Bo'lim -6.1;

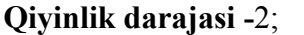

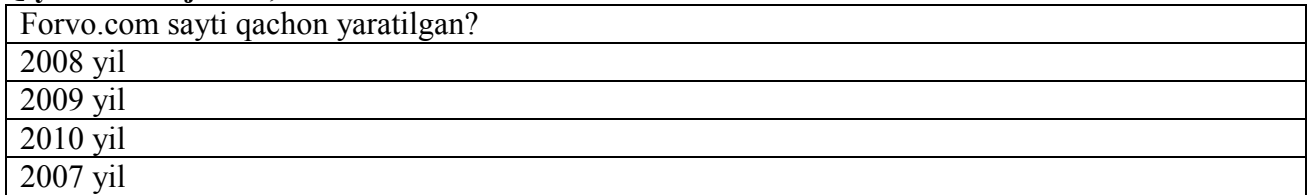

**№167 Manba -** Esteras, S.R., & Fabre, E.M.(2007) Professional English in Use for Computers and the Internet. Bob-7; Bo'lim-7.1;

### **Qiyinlik darajasi -**2;

Nuqtalar o'rniga mos jumlani qo'ying

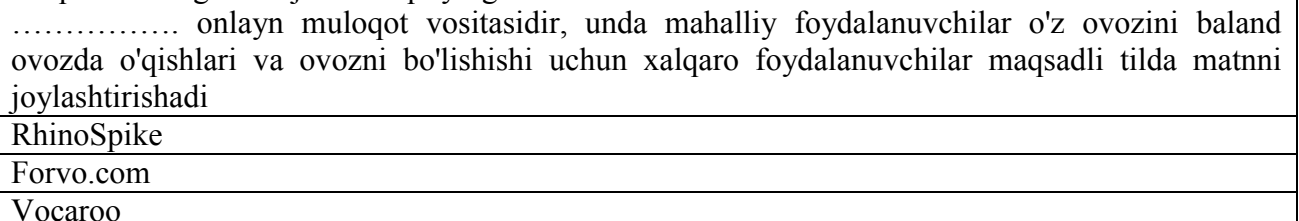

lang-8.com

**№168 Manba -** Esteras, S.R., & Fabre, E.M.(2007) Professional English in Use for Computers and the Internet. Bob-7; Bo'lim-7.1;

### **Qiyinlik darajasi -**2;

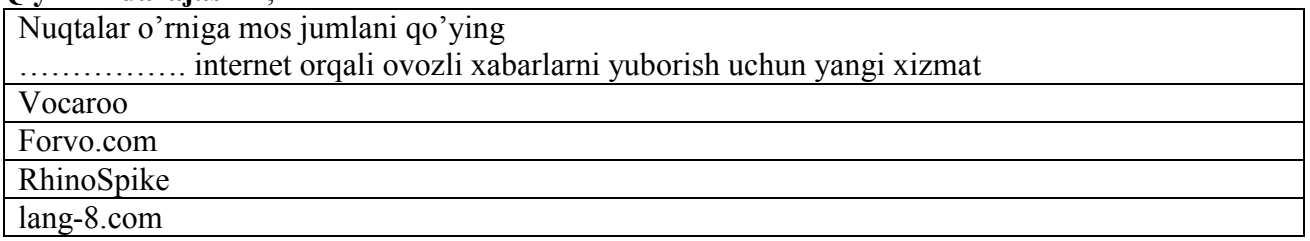

**№169 Manba -** Esteras, S.R., & Fabre, E.M.(2007) Professional English in Use for Computers and the Internet. Bob-7; Bo'lim-7.1;

#### **Qiyinlik darajasi -**2;

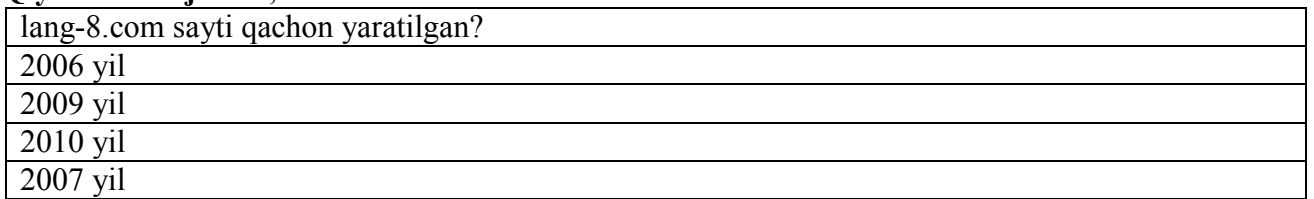

**№170 Manba -** Esteras, S.R., & Fabre, E.M.(2007) Professional English in Use for Computers and the Internet. Bob-7; Bo'lim-7.1;

### **Qiyinlik darajasi -**2;

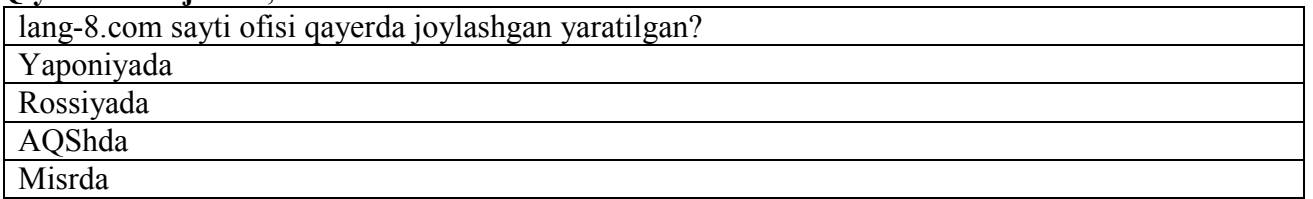

**№171 Manba -** Esteras, S.R., & Fabre, E.M.(2007) Professional English in Use for Computers and the Internet. Bob-7; Bo'lim-7.1; **Qiyinlik darajasi -**2;

lang-8.com saytining hozirgi kundagi qamrab olinganlik darajasini ko'rsating

190 dan ortiq mamlakat va 750 dan ortiq tilni qamrab oluvchi 750 mingdan ortiq foydalanuvchilar mavjud

150 dan ortiq mamlakat va 750 dan ortiq tilni qamrab oluvchi 750 mingdan ortiq foydalanuvchilar maviud

190 dan ortiq mamlakat va 550 dan ortiq tilni qamrab oluvchi 350 mingdan ortiq foydalanuvchilar maviud

165 dan ortiq mamlakat va 750 dan ortiq tilni qamrab oluvchi 750 mingdan ortiq foydalanuvchilar mavjud

**№172 Manba -** Esteras, S.R., & Fabre, E.M.(2007) Professional English in Use for Computers and the Internet. Bob-7; Bo'lim-7.1;

### **Qiyinlik darajasi -**2;

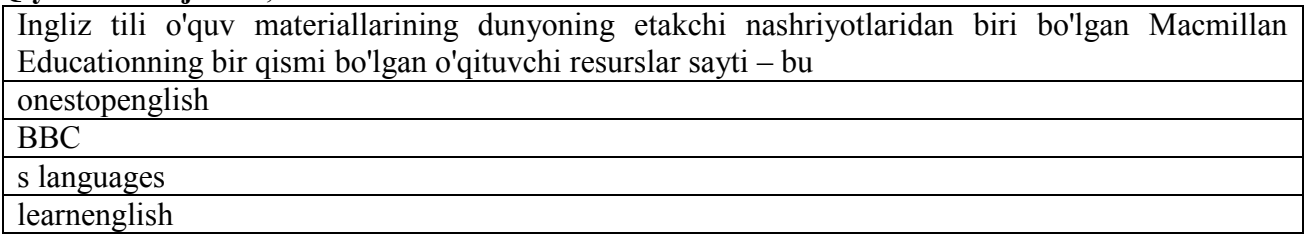

**№173 Manba -** Esteras, S.R., & Fabre, E.M.(2007) Professional English in Use for Computers and the Internet. Bob-7; Bo'lim-7.1;

# **Oivinlik darajasi -2:**

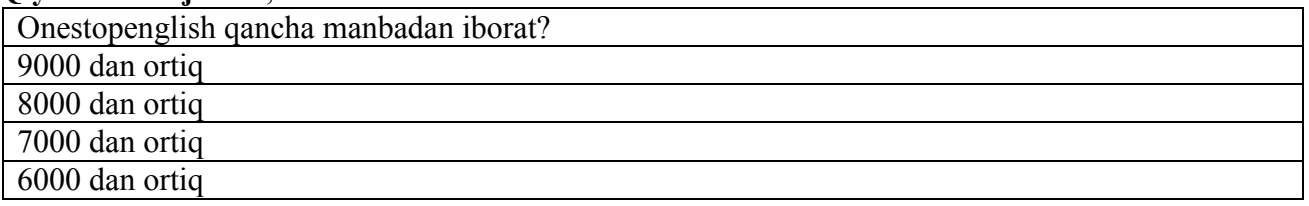

**№174 Manba -** О.Д.Рахимов. Инновацион педагогик технологиялар: талаба портфолиоси – билимни назорат қилиш ва баҳолашнинг қўшимча технологияси сифатида. Bob-9; Bo'lim-9.1;

**Qiyinlik darajasi -**2;

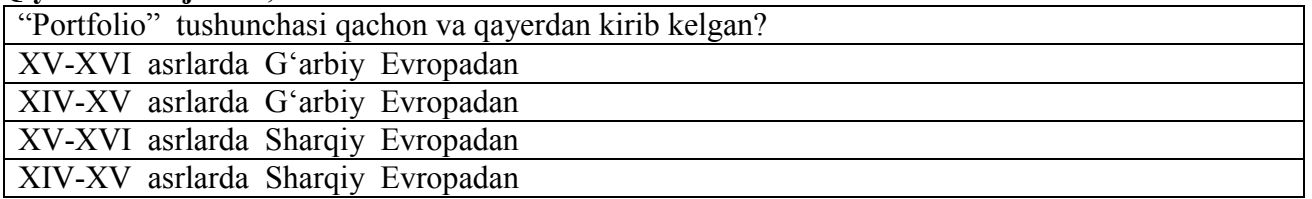

**№175 Manba -** О.Д.Рахимов. Инновацион педагогик технологиялар: талаба портфолиоси – билимни назорат қилиш ва баҳолашнинг қўшимча технологияси сифатида. Bob-9; Bo'lim-9.1;

**Qiyinlik darajasi -**2;

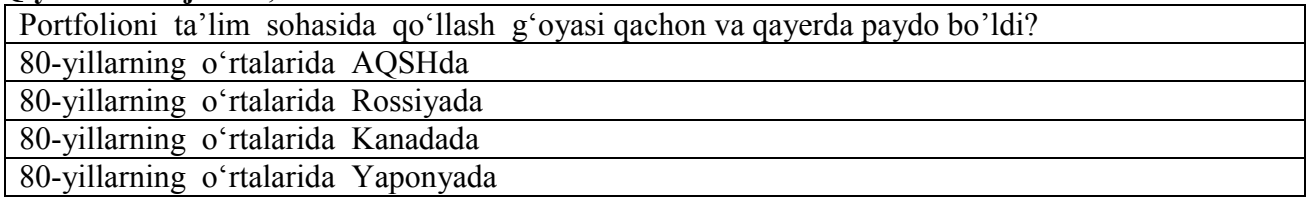

**№176 Manba** - О.Д.Рахимов. Инновацион педагогик технологиялар: талаба портфолиоси – билимни назорат қилиш ва баҳолашнинг қўшимча технологияси сифатида. Bob-9; Bo'lim-9.1;

## **Qiyinlik darajasi -**2;

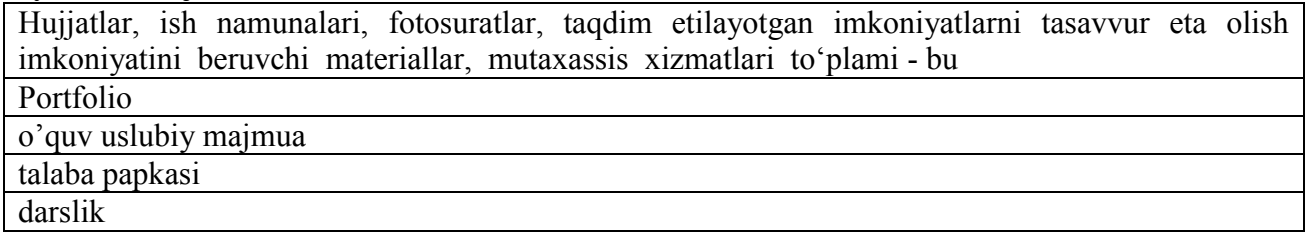

**№177 Manba -** О.Д.Рахимов. Инновацион педагогик технологиялар: талаба портфолиоси – билимни назорат қилиш ва баҳолашнинг қўшимча технологияси сифатида. Bob-9; Bo'lim-9.1;

### **Qiyinlik darajasi -**2;

Yutuqlar portfoliosi - bu

ushbu portfolioda ahamiyat faoliyatdagi yutuqlarni tasdiqlovchi xujjatlarga qaratiladi

o'qituvchining eng yaxshi ishlari to'plami, ushbu portfolio yangi ishga kirayotganda, suhbatdan o'tish uchun yoki turli tanlovlarda qatnashish uchun kerak bo'ladi

biror-bir loyiha ishini tugatayotgan vaqtda bajarilgan ishlar va erishilgan yutuqlar haqida ma'lumot beradi

yuqorida ko'rsatilgan portfolio ko'rinishlarini qamrab oladi va o'qituvchi portfoliosini namoyish etishga xizmat qiladi

**№178 Manba -** О.Д.Рахимов. Инновацион педагогик технологиялар: талаба портфолиоси – билимни назорат қилиш ва баҳолашнинг қўшимча технологияси сифатида. Bob-9; Bo'lim-9.1;

### **Qiyinlik darajasi -**2;

Taqdimot portfoliosi - bu

o'qituvchining eng yaxshi ishlari to'plami, ushbu portfolio yangi ishga kirayotganda, suhbatdan o'tish uchun yoki turli tanlovlarda qatnashish uchun kerak bo'ladi

ushbu portfolioda ahamiyat faoliyatdagi yutuqlarni tasdiqlovchi xujjatlarga qaratiladi

biror-bir loyiha ishini tugatayotgan vaqtda bajarilgan ishlar va erishilgan yutuqlar haqida ma'lumot beradi

yuqorida ko'rsatilgan portfolio ko'rinishlarini qamrab oladi va o'qituvchi portfoliosini namoyish etishga xizmat qiladi

**№179 Manba -** О.Д.Рахимов. Инновацион педагогик технологиялар: талаба портфолиоси – билимни назорат қилиш ва баҳолашнинг қўшимча технологияси сифатида. Bob-9; Bo'lim-9.1;

**Qiyinlik darajasi -**2;

Hisobot ko'rinishidagi portfolio - bu

biror-bir loyiha ishini tugatayotgan vaqtda bajarilgan ishlar va erishilgan yutuqlar haqida ma'lumot beradi

ushbu portfolioda ahamiyat faoliyatdagi yutuqlarni tasdiqlovchi xujjatlarga qaratiladi

o'qituvchining eng yaxshi ishlari to'plami, ushbu portfolio yangi ishga kirayotganda, suhbatdan o'tish uchun yoki turli tanlovlarda qatnashish uchun kerak bo'ladi

yuqorida ko'rsatilgan portfolio ko'rinishlarini qamrab oladi va o'qituvchi portfoliosini namoyish etishga xizmat qiladi

**№180 Manba -** О.Д.Рахимов. Инновацион педагогик технологиялар: талаба портфолиоси – билимни назорат қилиш ва баҳолашнинг қўшимча технологияси сифатида. Bob-9; Bo'lim-9.1;

**Qiyinlik darajasi** -2;

Majmuaviy portfolio - bu

yuqorida ko'rsatilgan portfolio ko'rinishlarini qamrab oladi va o'qituvchi portfoliosini namoyish etishga xizmat qiladi

ushbu portfolioda ahamiyat faoliyatdagi yutuqlarni tasdiqlovchi xujjatlarga qaratiladi

o'qituvchining eng yaxshi ishlari to'plami, ushbu portfolio yangi ishga kirayotganda, suhbatdan o'tish uchun yoki turli tanlovlarda qatnashish uchun kerak bo'ladi

biror-bir loyiha ishini tugatayotgan vaqtda bajarilgan ishlar va erishilgan yutuqlar haqida ma'lumot beradi

**№181 Manba -** О.Д.Рахимов. Инновацион педагогик технологиялар: талаба портфолиоси – билимни назорат қилиш ва баҳолашнинг қўшимча технологияси сифатида. Bob-9; Bo'lim-9.1;

**Qiyinlik darajasi -**2;

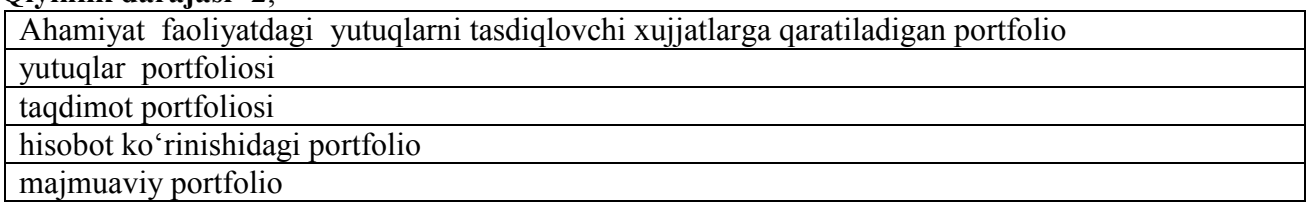

**№182 Manba -** О.Д.Рахимов. Инновацион педагогик технологиялар: талаба портфолиоси – билимни назорат қилиш ва баҳолашнинг қўшимча технологияси сифатида. Bob-9; Bo'lim-9.1;

**Qiyinlik darajasi -**2;

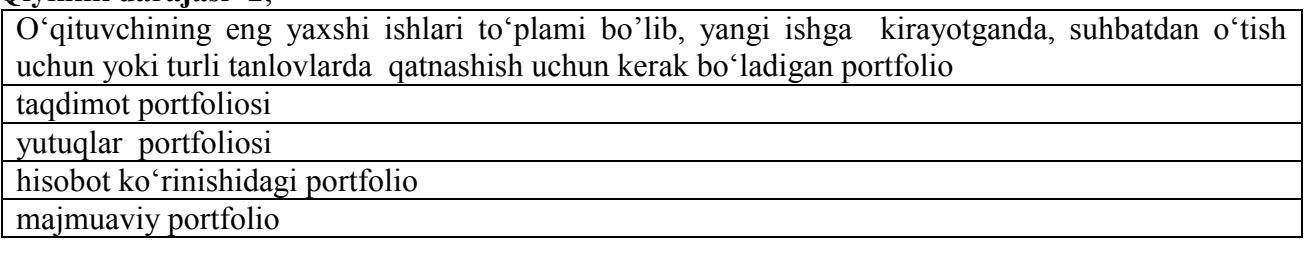

**№183 Manba -** О.Д.Рахимов. Инновацион педагогик технологиялар: талаба портфолиоси – билимни назорат қилиш ва баҳолашнинг қўшимча технологияси сифатида. Bob-9; Bo'lim-9.1;

**Qiyinlik darajasi -**2;

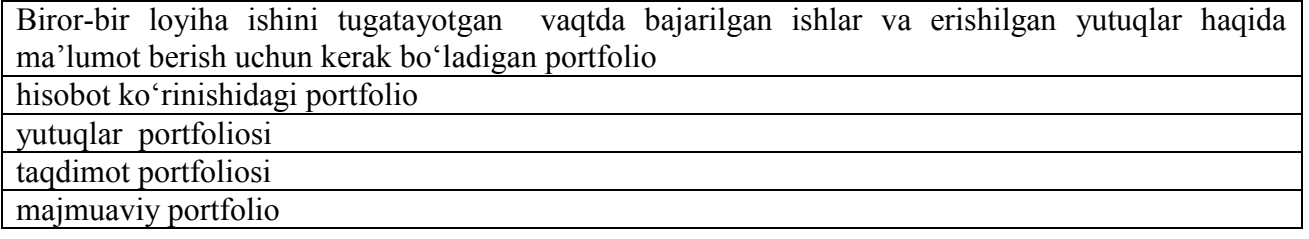

**№184 Manba -** О.Д.Рахимов. Инновацион педагогик технологиялар: талаба портфолиоси – билимни назорат қилиш ва баҳолашнинг қўшимча технологияси сифатида. Bob-9; Bo'lim-9.1;

**Qiyinlik darajasi -**3;

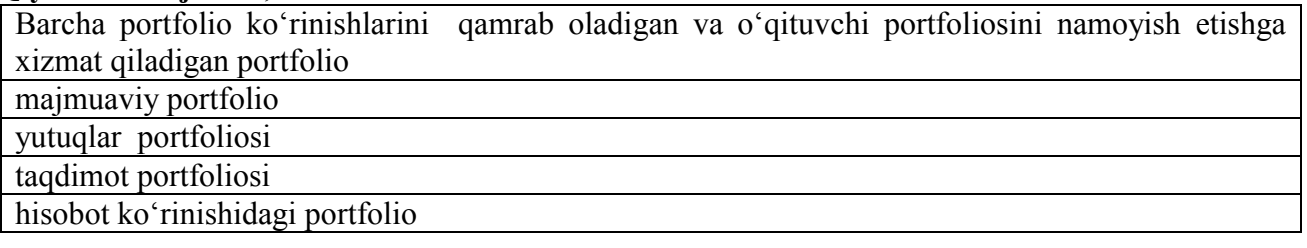

**№185 Manba -** О.Д.Рахимов. Инновацион педагогик технологиялар: талаба портфолиоси – билимни назорат қилиш ва баҳолашнинг қўшимча технологияси сифатида. Bob-9; Bo'lim-9.1;

## **Qiyinlik darajasi -**2;

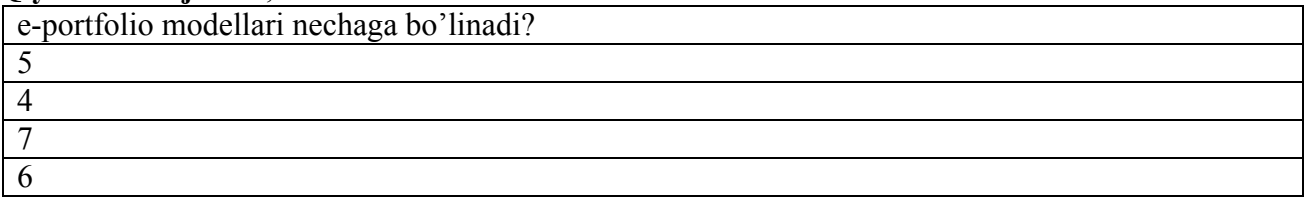

**№186 Manba -** О.Д.Рахимов. Инновацион педагогик технологиялар: талаба портфолиоси – билимни назорат қилиш ва баҳолашнинг қўшимча технологияси сифатида. Bob-9; Bo'lim-9.1;

### **Qiyinlik darajasi -**2;

e-portfolio modellarini ko'rsating

kvalifikatsiyali e-portfolio; prezentatsiyali e-portfolio; ta'limiy e-portfolio; uzluksiz e-portfolio; shaxsiy e-portfolio.

prezentatsiyali e-portfolio; ta'limiy e-portfolio; uzluksiz e-portfolio; shaxsiy e-portfolio.

kvalifikatsiyali e-portfolio; ta'limiy e-portfolio; uzluksiz e-portfolio; shaxsiy e-portfolio.

kvalifikatsiyali e-portfolio; prezentatsiyali e-portfolio; ta'limiy e-portfolio; uzluksiz e-portfolio.

**№187 Manba -** О.Д.Рахимов. Инновацион педагогик технологиялар: талаба портфолиоси – билимни назорат қилиш ва баҳолашнинг қўшимча технологияси сифатида. Bob-9; Bo'lim-9.1;

**Qiyinlik darajasi -**2;

Kvalifikatsiyali e-portfolio -

ta'lim oluvchi kvalifikatsiyasini tasdiqlash

turli maqsadlar, jumladan nota'lim maqsadalr uchun ta'lim oluvchining yutuq va qiziqishlariga misollar kolleksiyasi

uzluksiz ta'lim tizimida o'qituvchilar, kuratorlar va t'yutorlar ko'magida ta'lim oluvchilar o'z bilimlarini strategik rejalashtirishi

insonning butun umri davomida ta'lim va kasbiy bilimini strategik rejalashtirishi

**№188 Manba -** О.Д.Рахимов. Инновацион педагогик технологиялар: талаба портфолиоси – билимни назорат қилиш ва баҳолашнинг қўшимча технологияси сифатида. Bob-9; Bo'lim-9.1;

### **Qiyinlik darajasi -**3;

Prezentatsiyali e-portfolio -

turli maqsadlar, jumladan nota'lim maqsadalr uchun ta'lim oluvchining yutuq va qiziqishlariga misollar kolleksiyasi

ta'lim oluvchi kvalifikatsiyasini tasdiqlash

uzluksiz ta'lim tizimida o'qituvchilar, kuratorlar va t'yutorlar ko'magida ta'lim oluvchilar o'z bilimlarini strategik rejalashtirishi

insonning butun umri davomida ta'lim va kasbiy bilimini strategik rejalashtirishi

**№189 Manba -** О.Д.Рахимов. Инновацион педагогик технологиялар: талаба портфолиоси – билимни назорат қилиш ва баҳолашнинг қўшимча технологияси сифатида. Bob-9; Bo'lim- $9.1$ :

### **Qiyinlik darajasi** -2;

Ta'limiy e-portfolio -

uzluksiz ta'lim tizimida o'qituvchilar, kuratorlar va t'yutorlar ko'magida ta'lim oluvchilar o'z bilimlarini strategik rejalashtirishi

ta'lim oluvchi kvalifikatsiyasini tasdiqlash

turli maqsadlar, jumladan nota'lim maqsadalr uchun ta'lim oluvchining yutuq va qiziqishlariga misollar kolleksiyasi

insonning butun umri davomida ta'lim va kasbiy bilimini strategik rejalashtirishi

**№190 Manba -** О.Д.Рахимов. Инновацион педагогик технологиялар: талаба портфолиоси – билимни назорат қилиш ва баҳолашнинг қўшимча технологияси сифатида. Bob-9; Bo'lim-9.1;

### **Qiyinlik darajasi -**2;

Uzluksiz e-portfolio -

insonning butun umri davomida ta'lim va kasbiy bilimini strategik rejalashtirishi

ta'lim oluvchi kvalifikatsiyasini tasdiqlash

turli maqsadlar, jumladan nota'lim maqsadalr uchun ta'lim oluvchining yutuq va qiziqishlariga misollar kolleksiyasi

uzluksiz ta'lim tizimida o'qituvchilar, kuratorlar va t'yutorlar ko'magida ta'lim oluvchilar o'z bilimlarini strategik rejalashtirishi

**№191 Manba -** О.Д.Рахимов. Инновацион педагогик технологиялар: талаба портфолиоси – билимни назорат қилиш ва баҳолашнинг қўшимча технологияси сифатида. Bob-9; Bo'lim-9.1;

### **Qiyinlik darajasi -**2;

Shaxsiy e-portfolio -

bir inson haqida berilgan axborot

ta'lim oluvchi kvalifikatsiyasini tasdiqlash

turli maqsadlar, jumladan nota'lim maqsadalr uchun ta'lim oluvchining yutuq va qiziqishlariga misollar kolleksiyasi

uzluksiz ta'lim tizimida o'qituvchilar, kuratorlar va t'yutorlar ko'magida ta'lim oluvchilar o'z bilimlarini strategik rejalashtirishi

**№192 Manba -** О.Д.Рахимов. Инновацион педагогик технологиялар: талаба портфолиоси – билимни назорат қилиш ва баҳолашнинг қўшимча технологияси сифатида. Bob-9; Bo'lim-9.1;

### **Qiyinlik darajasi -**2;

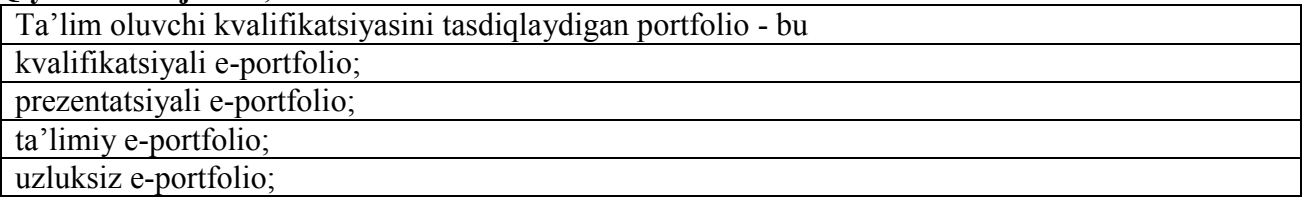

**№193 Manba -** О.Д.Рахимов. Инновацион педагогик технологиялар: талаба портфолиоси – билимни назорат қилиш ва баҳолашнинг қўшимча технологияси сифатида. Bob-9; Bo'lim-9.1;

**Qiyinlik darajasi -**3;

Turli maqsadlar, jumladan nota'lim maqsadalr uchun ta'lim oluvchining yutuq va qiziqishlariga misollar kolleksiyasi - bu prezentatsiyali e-portfolio; kvalifikatsiyali e-portfolio; ta'limiy e-portfolio; uzluksiz e-portfolio;

**№194 Manba -** О.Д.Рахимов. Инновацион педагогик технологиялар: талаба портфолиоси – билимни назорат қилиш ва баҳолашнинг қўшимча технологияси сифатида. Bob-9; Bo'lim-9.1;

## **Qiyinlik darajasi -**3;

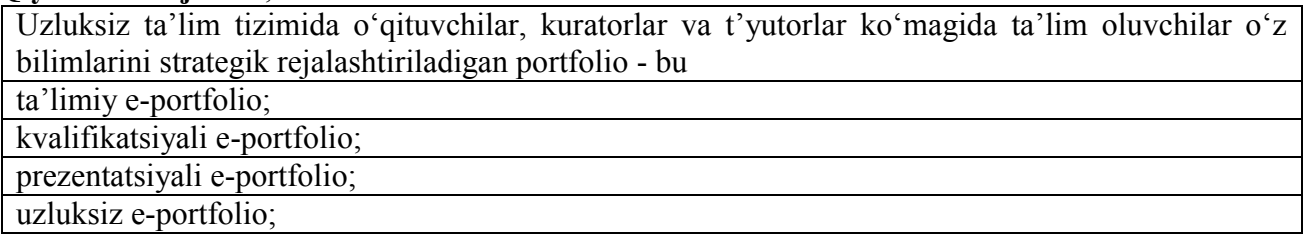

**№195 Manba -** О.Д.Рахимов. Инновацион педагогик технологиялар: талаба портфолиоси – билимни назорат қилиш ва баҳолашнинг қўшимча технологияси сифатида. Bob-9; Bo'lim-9.1;

### **Qiyinlik darajasi -**3;

Insonning butun umri davomida ta'lim va kasbiy bilimini strategik rejalashtiriladigan portfolio bu

uzluksiz e-portfolio;

kvalifikatsiyali e-portfolio;

prezentatsiyali e-portfolio;

ta'limiy e-portfolio;

**№196 Manba -** О.Д.Рахимов. Инновацион педагогик технологиялар: талаба портфолиоси – билимни назорат қилиш ва баҳолашнинг қўшимча технологияси сифатида. Bob-9; Bo'lim-9.1;

**Qiyinlik darajasi -**2;

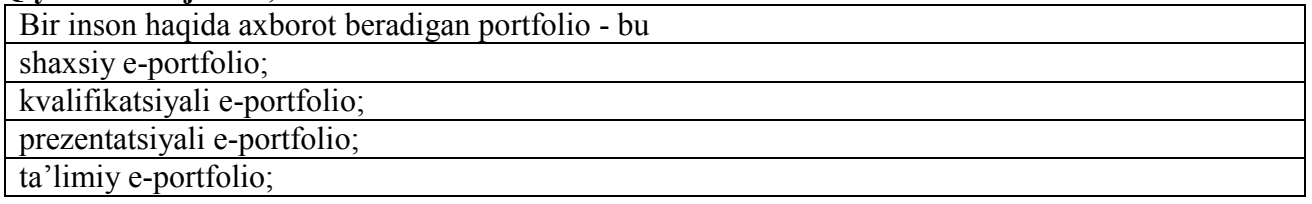

**№197 Manba -** О.Д.Рахимов. Инновацион педагогик технологиялар: талаба портфолиоси – билимни назорат қилиш ва баҳолашнинг қўшимча технологияси сифатида. Bob-9; Bo'lim-9.1;

**Qiyinlik darajasi -**3;

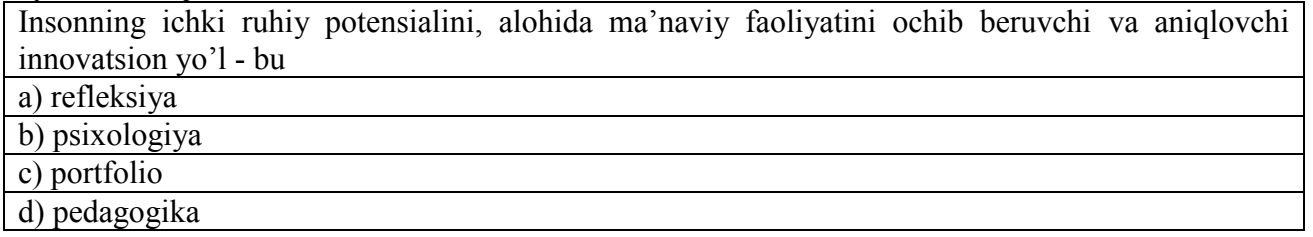

**№198 Manba -** О.Д.Рахимов. Инновацион педагогик технологиялар: талаба портфолиоси – билимни назорат қилиш ва баҳолашнинг қўшимча технологияси сифатида. Bob-9; Bo'lim- $9.1$ :

**Qiyinlik darajasi -**3;

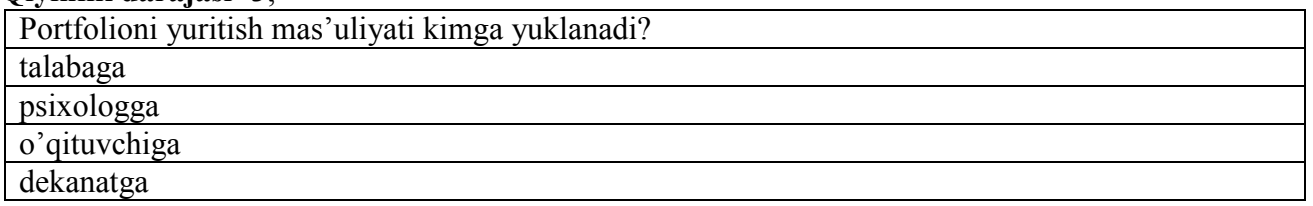

**№199 Manba -** О.Д.Рахимов. Инновацион педагогик технологиялар: талаба портфолиоси – билимни назорат қилиш ва баҳолашнинг қўшимча технологияси сифатида. Bob-9; Bo'lim- $9.1$ :

**Qiyinlik darajasi -**3;

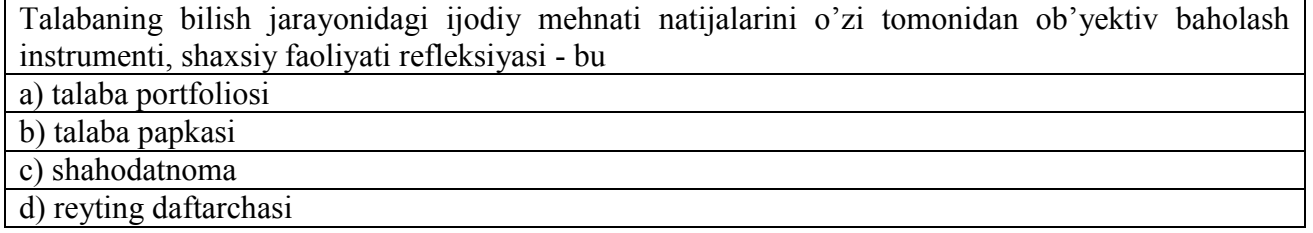

**№200 Manba -** О.Д.Рахимов. Инновацион педагогик технологиялар: талаба портфолиоси – билимни назорат қилиш ва баҳолашнинг қўшимча технологияси сифатида. Bob-9; Bo'lim-9.1;

**Qiyinlik darajasi -**3;

Portfolio tarkibini ko'rsating

Titul; mazmuni; har bir materialning qisqacha mazmuni va talaba uchun tushunchalar; nima uchun ushbu material yoki bilim sohasi olinganlik sababi; portfolio o'qituvchi va talabaning o'zi tomonidan qanday baholanganligi; fan bo'yicha yutuqlari tarixi; portfolioni yaratish muddati va taqdimot vaqti.

Titul; mazmuni; nima uchun ushbu material yoki bilim sohasi olinganlik sababi; portfolio o'qituvchi va talabaning o'zi tomonidan qanday baholanganligi; fan bo'yicha yutuqlari tarixi; portfolioni yaratish muddati va taqdimot vaqti.

Titul; mazmuni; har bir materialning qisqacha mazmuni va talaba uchun tushunchalar; portfolio o'qituvchi va talabaning o'zi tomonidan qanday baholanganligi; fan bo'yicha yutuqlari tarixi; portfolioni yaratish muddati va taqdimot vaqti.

Titul; mazmuni; har bir materialning qisqacha mazmuni va talaba uchun tushunchalar; nima uchun ushbu material yoki bilim sohasi olinganlik sababi; portfolio fan bo'yicha yutuqlari tarixi; portfolioni yaratish muddati va taqdimot vaqti.